# **SFTOS Command Reference**

**Version 2.5.2.0** 

July 2008 Edition

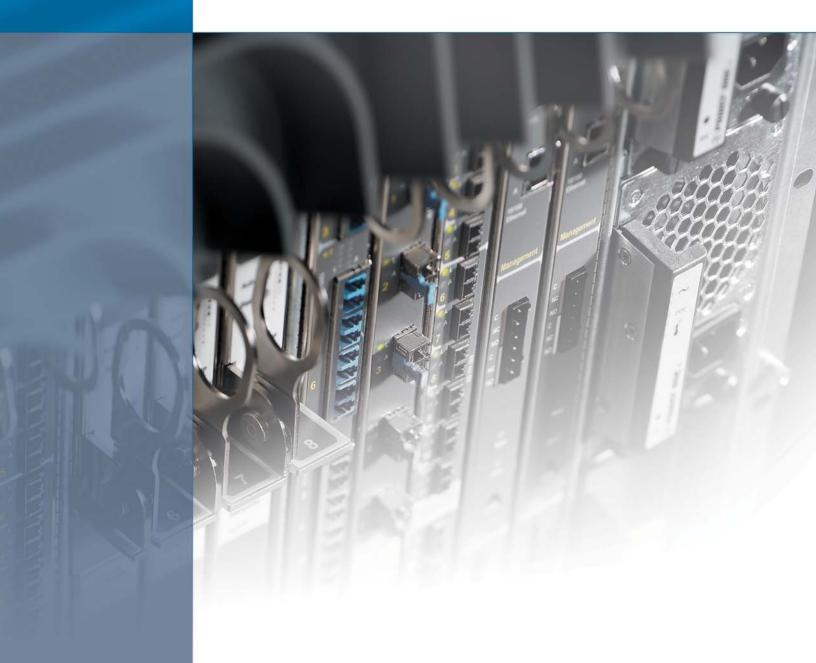

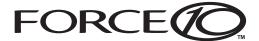

### Copyright 2008 Force10 Networks

All rights reserved. Printed in the USA. July 2008.

Force 10 Networks reserves the right to change, modify, revise this publication without notice.

#### **Trademarks**

Force10 Networks® and E-Series® are registered trademarks of Force10 Networks, Inc. Force10, the Force10 logo, E1200, E600i, E300, EtherScale, TeraScale, FTOS, and SFTOS are trademarks of Force10 Networks, Inc. All other brand and product names are registered trademarks or trademarks of their respective holders.

#### **Statement of Conditions**

In the interest of improving internal design, operational function, and/or reliability, Force10 Networks reserves the right to make changes to products described in this document without notice. Force10 Networks does not assume any liability that may occur due to the use or application of the product(s) described herein.

#### **USA Federal Communications Commission (FCC) Statement**

This equipment has been tested and found to comply with the limits for a Class A digital device, pursuant to Part 15 of the FCC rules. These limits are designated to provide reasonable protection against harmful interference when the equipment is operated in a commercial environment. This equipment generates, uses, and can radiate radio frequency energy. If it is not installed and used in accordance to the instructions, it may cause harmful interference to radio communications. Operation of this equipment in a residential area is likely to cause harmful interference, in which case users will be required to take whatever measures necessary to correct the interference at their own expense. Properly shielded and grounded cables and connectors must be used in order to meet FCC emission limits. Force10 Networks is not responsible for any radio or television interference caused by using other than recommended cables and connectors or by unauthorized

changes or modifications in the equipment. Unauthorized changes or modification could void the user's authority to operate the equipment. This device complies with Part 15 of the FCC Rules. Operation is subject to the following two conditions: (1) this device may not cause harmful interference, and (2) this device must accept any interference received, including interference that may cause undesired operation.

### **Canadian Department of Communication Statement**

The digital apparatus does not exceed the Class A limits for radio noise emissions from digital apparatus set out in the Radio Interference Regulations of the Canadian Department of Communications.

**Attention:** Le present appareil numerique n' emet pas de perturbations radioelectriques depassant les normes applicables aux appareils numeriques de la Class A prescrites dans le Reglement sur les interferences radioelectriques etabli par le ministere des Communications du Canada.

#### **European Union EMC Directive Conformance Statement**

This product is in conformity with the protection requirements of EU Council Directive 89/336/EEC on the approximation of the laws of the Member States relating to electromagnetic compatibility. Force 10 Networks can not accept responsibility for any failure to satisfy the protection requirements resulting from a non-recommended modification of this product, including the fitting of non-Force10 option cards.

This product has been tested and found to comply with the limits for Class A Information Technology Equipment according to CISPR 22/European Standard EN 55022. The limits for Class A equipment were derived for commercial and industrial environments to provide reasonable protection against interference with licensed communication equipment.

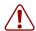

**Warning:** This device is a Class A product. In a domestic environment, this device can cause radio interference, in which case, the user may be required to take appropriate measures.

### VCCI Compliance for Class A Equipment (Japan)

この装置は、情報処理装置等電波障害自主規制協議会(VCCI)の基準に基づくクラスA情報技術装置です。この装置を家庭環境で使用すると電波妨害を引き起こすことがあります。この場合には使用者が適切な対策を講ずるよう要求されることがあります。

This is Class A product based on the standard of the Voluntary Control Council For Interference by Information Technology Equipment (VCCI). If this equipment is used in a domestic environment, radio disturbance may arise. When such trouble occurs, the user may be required to take corrective actions. \

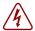

**Danger:** AC Power cords are for use with Force10 Networks equipment only, do not use Force10 Networks AC Power cords with any unauthorized hardware.

本製品に同梱いたしております電源コードセットは、本製品専用です。 本電源コードセットは、本製品以外の製品ならびに他の用途でご使用いただくことは出来ません。製品本体には同梱された電源コードセットを 使用し、他製品の電源コードセットを使用しないで下さい。

# **New Features**

SFTOS 2.5.2 adds:

- A substantial Technical Support interface that is not accessible through the standard CLI modes and is not publicly documented
- Support for new S-Series platforms, including the S50N, S50N-DC, S25P, and S25P-DC

## Other Changes to the Document

**Unsupported Features**: The major change in this edition is to note features that are at least partially implemented in SFTOS 2.5.2, but are not supported by Force10, because they have not yet been sufficiently tested. The Release Notes document for SFTOS 2.5.2.2 contains a list of those features, including DSCP options in QoS commands, DVMRP, GARP, GVRP, IP subnet-based VLANs, MAC-based VLANs, PIM-DM, protocol-based VLANs, VLAN-Stacking, and the Web UI.

The SFTOS Web User Interface (Web UI) chapter is removed from this book, and the Command History fields of commands supporting those unsupported features are updated in this edition with the following statement:

Version 2.5.2 Unsupported: not tested in 2.5.2

The ACL chapter now states that both MAC and IP ACLs can be applied to the same interface. See Chapter 23, ACL Commands, on page 427.

The **ip dhcp filter** commands (global and interface) are added to the DHCP Server Commands chapter. See DHCP Server Commands on page 275.

Corrections to existing commands include **igmp enable** (see igmp enable (interface) on page 324) and **classofservice trust** (see classofservice trust on page 384).

Changes to the previous edition of this guide for SFTOS 2.5.2 include:

- The previously separate VLAN section in the System Configuration chapter, and the GARP (including GMRP and GVRP) and VLAN-Stacking chapters are combined into a separate VLAN chapter.
- The show classofservice ip-dscp-mapping on page 386 command from an earlier release is added to the book.

- Command options from an earlier release for show diffserv service on page 412 added to the book
- Descriptions of monitor session on page 127 and show monitor session on page 133 modified
- Updated features list in SFTOS Features on page 39.
- SNTP chapter: More details added

Multicast SNTP servers is removed as an SNTP option. See Time Commands on page 289.

- System Configuration chapter: Added details to show process cpu and to show memory commands
- Security chapter:
  - -- Deprecated single-connection command
  - -- Revised **show tacacs** command output
  - -- Noted for **ip ssh server enable** command that offline key generation no longer required.

## **Changes in this Edition**

**System Management chapter**: The list of outputs of the **show tech-support** command is corrected. See show tech-support on page 96.

### **ACL** chapter:

- The access-list command now states that the mirror and redirect options require that the source, destination, and monitor/redirect ports must be in the same VLAN. See access-list on page 428.
- The sequence of the parameters in the **mac access-group** command are corrected. See mac access-group on page 436.

4 New Features

| New Features                                            | <br>          | 3    |
|---------------------------------------------------------|---------------|------|
| Other Changes to the Document                           |               |      |
| Changes in this Edition                                 |               |      |
| Contents                                                | <br>• • • • • | 5    |
| About This Guide                                        | <br>          | . 33 |
| Objectives                                              | <br>          | 33   |
| Audience                                                | <br>          | 34   |
| How to Use this Guide                                   | <br>          | 34   |
| Related Documents and Sources of Additional Information | <br>          | 35   |
| Products and Services Liability                         | <br>          | 35   |
| Contact Information                                     | <br>          | 36   |
| Documentation Feedback                                  | <br>          | 36   |
| Technical Support                                       | <br>          | 36   |
| The iSupport Website                                    | <br>          | 36   |
| Chapter 1 SFTOS Overview                                | <br>          | . 39 |
| Switch Management Options                               | <br>          | 39   |
| SFTOS Features                                          | <br>          | 39   |
| Layer 2 Package Features                                | <br>          | 40   |
| Layer 3 Package Features                                | <br>          | 42   |
| Chapter 2 Quick Start                                   |               | . 43 |
|                                                         |               |      |
| Quick Starting the Switch                               |               |      |
| System Info and System Setup                            |               |      |
| Physical Port Data                                      |               |      |
| User Account Management                                 |               |      |
| Management IP Address                                   |               |      |
| Uploading from the Switch through XMODEM                |               |      |
| Downloading to the Switch through XMODEM                |               |      |
| Downloading from a TFTP Server                          |               |      |
| Resetting to Factory Defaults                           | <br>          | 48   |

| Chapter 3                                                          |    |
|--------------------------------------------------------------------|----|
| Using the Command Line Interface                                   | 49 |
| Command Syntax Conventions                                         | 49 |
| Command Format                                                     | 50 |
| Command Parameters                                                 | 50 |
| "No" Form of a Command                                             | 51 |
| Common Command Parameters                                          | 51 |
| Addresses                                                          | 52 |
| Annotations                                                        | 52 |
| Keyboard Shortcuts                                                 | 53 |
| Obtaining Help at the Command Line                                 | 53 |
| Using Command Modes                                                | 54 |
| Mode-based Topology                                                | 55 |
| Mode-based Command Hierarchy                                       | 58 |
| Flow of CLI Operation                                              | 60 |
| Chantar 4                                                          |    |
| Chapter 4 System Management Commands                               | 61 |
|                                                                    |    |
| General System Management and Information Commands                 |    |
| cx4-cable-length                                                   |    |
| dir                                                                |    |
| hostname                                                           |    |
| interface managementethernet                                       |    |
| ip address (management)                                            |    |
| mac-address                                                        |    |
| mac-type                                                           |    |
| management route default                                           |    |
| network mac-address                                                |    |
| network mac-type                                                   |    |
| network parms                                                      |    |
| network protocol                                                   |    |
| protocol                                                           |    |
| show arp switch                                                    |    |
| show cx4-cable-length                                              |    |
| show ethernet                                                      |    |
| show hardware                                                      |    |
| show interface                                                     |    |
| show interface ethernet                                            |    |
| show interface managementethernetshow interface managementethernet |    |
| show interface switchport                                          |    |
| show interfaces                                                    |    |
| show logging                                                       | 22 |

show mac-addr-table . . . .

|      | show memory                               | . 90  |
|------|-------------------------------------------|-------|
|      | show msglog                               | . 91  |
|      | show network                              | . 91  |
|      | show process cpu                          | . 92  |
|      | show running-config                       | . 93  |
|      | show sysinfo                              | . 95  |
|      | show tech-support                         | . 96  |
|      | show version                              | . 97  |
|      | vlan participation (management VLAN only) | . 98  |
|      | et Commands                               |       |
|      | ip telnet maxsessions                     |       |
|      | ip telnet timeout                         |       |
|      | ip telnet server enable                   |       |
|      | session-limit                             |       |
|      | session-timeout                           | 101   |
|      | show telnet                               | 101   |
|      | telnet                                    | 102   |
|      | telnetcon timeout                         | 102   |
|      | telnetcon maxsessions                     | 102   |
| Seri | al Commands                               | 103   |
|      | lineconfig                                |       |
|      | serial baudrate                           | 103   |
|      | serial timeout                            | 104   |
|      | show serial                               |       |
|      | MP Management Commands                    |       |
|      | show snmpcommunity                        | 106   |
|      | show snmptrap                             | 107   |
|      | show trapflags                            | 107   |
|      | snmp-server                               | 108   |
|      | snmp-server community                     | 108   |
|      | snmp-server community ipaddr              | 109   |
|      | snmp-server community ipmask              | 109   |
|      | snmp-server community mode                | .110  |
|      | snmp-server community ro                  | .110  |
|      | snmp-server community rw                  | .110  |
|      | snmp-server enable traps bcaststorm       | . 111 |
|      | snmp-server enable traps linkmode         | . 111 |
|      | snmp-server enable traps multiusers       | . 111 |
|      | snmp-server enable traps stpmode          | .112  |
|      | snmp-server enable trap violation         | .112  |
|      | snmp-server traps enable                  | .113  |
|      | snmptrap                                  | .113  |
|      | snmptrap ipaddr                           | 113   |

|       | snmptrap mode                     | 114 |
|-------|-----------------------------------|-----|
|       | snmp trap link-status (interface) | 114 |
|       | snmp trap link-status all         | 114 |
|       | snmptrap snmpversion              | 115 |
| Chap  | tor 5                             |     |
| -     | em Configuration Commands         | 117 |
| , , , |                                   |     |
| Sy    | stem Configuration Commands       |     |
|       | auto-negotiate                    |     |
|       | auto-negotiate all                |     |
|       | bridge aging-time                 |     |
|       | configure                         |     |
|       | enable                            |     |
|       | interface                         | 121 |
|       | interface range                   | 122 |
|       | interface loopback                | 126 |
|       | monitor session                   | 127 |
|       | monitor session 1 mode            | 127 |
|       | mtu (port)                        | 128 |
|       | no monitor                        | 129 |
|       | no monitor session 1              | 129 |
|       | rate-interval                     | 129 |
|       | show forwardingdb agetime         | 130 |
|       | show interface loopback           | 130 |
|       | show mac-address-table            | 130 |
|       | show mac-address-table multicast  | 131 |
|       | show mac-address-table stats      | 132 |
|       | show monitor session              | 133 |
|       | show port                         | 133 |
|       | show port protocol                | 135 |
|       | shutdown (port)                   | 135 |
|       | shutdown all (port)               | 136 |
|       | speed                             | 136 |
|       | speed all                         | 137 |
| Sy    | ystem Utility Commands            | 137 |
|       | clear config                      | 138 |
|       | clear counters                    | 138 |
|       | clear traplog                     | 138 |
|       | clear igmpsnooping                | 138 |
|       | clear pass                        | 139 |
|       | copy                              | 139 |
|       | copy (clibanner)                  |     |
|       | enable passwd                     | 143 |

| logout                         | <br>143 |
|--------------------------------|---------|
| quit                           | <br>144 |
| ping                           | <br>144 |
| reload                         | <br>144 |
| show terminal length           | <br>145 |
| terminal length                | <br>145 |
| traceroute                     | <br>146 |
| write                          | <br>146 |
| PoE Commands                   | <br>147 |
| inlinepower                    | <br>147 |
| inlinepower threshold          | <br>148 |
| inlinepower admin              | <br>148 |
| inlinepower priority           | <br>149 |
| inlinepower limit              | <br>149 |
| inlinepower type               | <br>150 |
| show inlinepower (stack)       | <br>150 |
| show inlinepower               | <br>151 |
| Dual Image Management Commands | <br>153 |
| boot system                    | <br>153 |
| delete (software image)        | <br>154 |
| filedescr (software image)     | <br>154 |
| show bootvar                   | <br>155 |
| update bootcode                | <br>156 |
| Configuration Scripting        | <br>156 |
| script apply                   | <br>157 |
| script delete                  | <br>157 |
| script list                    | <br>157 |
| script show                    | <br>158 |
| script validate                | <br>158 |
| Chapter 6                      |         |
| VLAN Commands                  | 159     |
| VEAR Communication             | <br>100 |
| Virtual LAN (VLAN) Commands    | <br>159 |
| clear vlan                     | <br>161 |
| description                    | <br>162 |
| encapsulation (VLAN)           | <br>163 |
| interface vlan                 | <br>163 |
| makestatic                     | <br>164 |
| mtu (VLAN)                     | <br>165 |
| name (VLAN)                    | <br>165 |
| network mgmt_vlan              | <br>166 |
| participation (VLAN)           | <br>166 |
| priority (VLAN)                | <br>166 |

|     | protocol group                            | 167 |
|-----|-------------------------------------------|-----|
|     | protocol vlan group                       | 167 |
|     | protocol vlan group all                   | 168 |
|     | pvid (VLAN)                               | 168 |
|     | show vlan                                 | 169 |
|     | show vlan association mac                 | 171 |
|     | show vlan association subnet              | 172 |
|     | show vlan port                            |     |
|     | tagged                                    | 174 |
|     | untagged                                  | 175 |
|     | vlan                                      | 176 |
|     | vlan acceptframe                          | 176 |
|     | vlan association mac                      | 177 |
|     | vlan association subnet                   |     |
|     | vlan database                             |     |
|     | vlan ingressfilter                        |     |
|     | vlan participation (interface)            |     |
|     | vlan participation all                    |     |
|     | vlan port acceptframe                     | 180 |
|     | vlan port ingressfilter all               |     |
|     | vlan port pvid all                        | 180 |
|     | vlan port tagging all                     |     |
|     | vlan port untagging all                   | 181 |
|     | vlan protocol group                       |     |
|     | vlan protocol group add protocol          | 182 |
|     | vlan protocol group remove                |     |
|     | vlan pvid                                 |     |
|     | vlan tagging                              |     |
|     | vlan untagging                            | 184 |
| Pro | tected-Port (PVLAN) Commands              |     |
|     | show interfaces switchport                | 184 |
|     | show switchport protected                 |     |
|     | switchport protected (Global Config)      | 186 |
|     | switchport protected (Interface Config)   |     |
| VLA | AN-Stacking Commands                      |     |
|     | dvlan-tunnel l2pdu-forwarding enable      |     |
|     | dvlan-tunnel l2pdu-forwarding mac-address |     |
|     | dvlan-tunnel ethertype                    |     |
|     | mode dot1q-tunnel                         | 190 |
|     | mode dvlan-tunnel                         |     |
|     | show dot1q-tunnel                         |     |
|     | show dvlan-tunnel                         |     |
|     | show dvlan-tunnel I2pdu-forwarding        | 193 |

| Chapter Link Lay   | 7<br>yer Discovery Protocol (LLDP) Commands | <b>)</b> 5 |
|--------------------|---------------------------------------------|------------|
| LLDF               | Overview                                    | 96         |
| LLDF               | Commands                                    | 97         |
| С                  | lear lldp neighbors                         | 97         |
| С                  | lear IIdp counters                          | 98         |
| 11                 | dp hello                                    | 98         |
| 11                 | dp mode (global)                            | 99         |
| 11                 | dp mode (interface)                         | 99         |
| 11                 | dp multiplier                               | 00         |
| 11                 | dp notification                             | 00         |
| 11                 | dp notification-interval                    | 01         |
| 11                 | dp timers-reinit                            | 01         |
| 11                 | dp transmit-mgmt                            | 02         |
| 11                 | dp transmit-tlv                             | 02         |
| S                  | how lldp interface                          | 03         |
| s                  | how Ildp local-device                       | 04         |
| s                  | how lldp neighbors                          | 05         |
| S                  | how Ildp remote-device                      | 05         |
|                    | Logs                                        |            |
|                    | ogging buffered                             |            |
|                    | ogging buffered wrap                        |            |
|                    | ogging cli-command                          |            |
|                    | ogging console                              |            |
|                    | ogging facility                             |            |
|                    | ogging history                              |            |
|                    | ogging host                                 |            |
|                    | ogging persistent                           |            |
|                    | ogging port                                 |            |
|                    | ogging syslog                               |            |
|                    | how logging                                 |            |
|                    | how logging eventlog                        |            |
|                    | how logging history                         |            |
|                    | how logging hosts                           |            |
| S                  | how logging traplogs                        | 16         |
| Chapter<br>User Ac | 9 count Commands21                          | 17         |
| 0                  | lisconnect                                  | 17         |
|                    | how loginsession                            |            |
|                    | how users                                   |            |
| 3                  | 400.0 2                                     | . •        |

|     | username passwd                                  | 219 |
|-----|--------------------------------------------------|-----|
|     | users snmpv3 accessmode                          | 219 |
|     | users snmpv3 authentication                      | 220 |
|     | users snmpv3 encryption                          | 220 |
| Cha | apter 10                                         |     |
|     | curity Commands                                  | 223 |
|     |                                                  |     |
|     | Port Security Commands                           |     |
|     | port-security                                    |     |
|     | port-security mac-address                        |     |
|     | port-security mac-address move                   |     |
|     | port-security max-dynamic                        |     |
|     | port-security max-static                         |     |
|     | show port-security                               |     |
|     | show port-security dynamic                       |     |
|     | show port-security static                        |     |
|     | show port-security violation                     |     |
|     | Port-Based Network Access (IEEE 802.1X) Commands |     |
|     | authentication login                             |     |
|     | clear dot1x statistics                           |     |
|     | clear radius statistics                          |     |
|     | dot1x defaultlogin                               |     |
|     | dot1x initialize                                 | 231 |
|     | dot1x login                                      |     |
|     | dot1x max-req                                    | 231 |
|     | dot1x port-control                               | 232 |
|     | dot1x port-control all                           | 232 |
|     | dot1x re-authenticate                            | 233 |
|     | dot1x re-authentication                          | 233 |
|     | dot1x system-auth-control                        | 234 |
|     | dot1x timeout                                    | 234 |
|     | dot1x user                                       | 235 |
|     | show authentication                              | 235 |
|     | show authentication users                        | 236 |
|     | show dot1x                                       | 236 |
|     | show dot1x users                                 | 240 |
|     | show users authentication                        | 240 |
|     | users defaultlogin                               | 241 |
|     | users login                                      |     |
|     | RADIUS Commands                                  |     |
|     | radius accounting mode                           |     |
|     | radius server host                               |     |
|     | radius server kev                                | 243 |

| radius server msgauth                       |     |     | <br>244         |
|---------------------------------------------|-----|-----|-----------------|
| radius server primary                       |     |     | <br>244         |
| radius server retransmit                    |     |     | <br>244         |
| radius server timeout                       |     |     | <br>245         |
| show radius                                 |     |     | <br>245         |
| show radius accounting statistics           |     |     | <br>246         |
| show radius statistics (authentication)     |     |     | <br>247         |
| TACACS+ Commands                            |     |     | <br>248         |
| tacacs-server host                          |     |     | <br>249         |
| tacacs-server key                           |     |     | <br>249         |
| tacacs-server timeout                       |     |     | <br><b>25</b> 0 |
| key                                         |     |     | <br>250         |
| port                                        |     |     | <br>251         |
| priority                                    |     |     | <br>251         |
| single-connection                           |     |     | <br>252         |
| show tacacs                                 |     |     | <br><b>252</b>  |
| timeout                                     |     |     | <br><b>252</b>  |
| Secure Shell (SSH) Commands                 |     |     | <br>253         |
| ip ssh maxsessions                          |     |     | <br><b>253</b>  |
| ip ssh protocol                             |     |     | <br>254         |
| ip ssh server enable                        |     |     | <br>254         |
| ip ssh timeout                              |     |     | <br>255         |
| show ip ssh                                 |     |     | <br>255         |
| sshcon maxsessions                          |     |     | <br>256         |
| sshcon timeout                              |     |     | <br>256         |
| Hypertext Transfer Protocol (HTTP) Commands |     |     | <br>256         |
| ip http javamode enable                     |     |     | <br>257         |
| ip http secure-port                         |     |     | <br>257         |
| ip http secure-protocol                     |     |     | <br><b>258</b>  |
| ip http secure-server enable                |     |     | <br><b>258</b>  |
| ip http server enable                       |     |     | <br>259         |
| show ip http                                |     |     | <br>259         |
| Chapter 11                                  |     |     |                 |
| Chapter 11 Stacking Commands                |     |     | 261             |
|                                             | ••• | ••• | <br>            |
| Stacking                                    |     |     |                 |
| archive copy-sw                             |     |     | <br>262         |
| archive download-sw                         |     |     | <br>262         |
| member                                      |     |     | <br>262         |
| movemanagement                              |     |     | <br>263         |
| reload                                      |     |     | <br>263         |
| show stack-port                             |     |     | <br>264         |
| show stack-port diag                        |     |     | <br>265         |

|       | show switch                       |
|-------|-----------------------------------|
|       | show supported switchtype         |
|       | stack                             |
|       | switch priority                   |
|       | switch renumber                   |
| Slo   | ot and Card Commands              |
|       | set slot disable                  |
|       | set slot power                    |
|       | show slot                         |
|       | show supported cardtype           |
|       | slot                              |
| Chant | or 12                             |
| Chapt | Server Commands                   |
|       | 210                               |
|       | bootfile                          |
|       | clear ip dhcp binding             |
|       | clear ip dhcp server statistics   |
|       | clear ip dhcp conflict            |
|       | client-identifier                 |
|       | client-name 277                   |
|       | default-router                    |
|       | dns-server                        |
|       | domain-name                       |
|       | hardware-address                  |
|       | host                              |
|       | ip dhcp bootp automatic           |
|       | ip dhcp conflict logging          |
|       | ip dhcp excluded-address          |
|       | ip dhcp filtering (global)        |
|       | ip dhcp filtering (interface)     |
|       | ip dhcp ping packets              |
|       | ip dhcp pool                      |
|       | lease                             |
|       | network                           |
|       | netbios-name-server               |
|       | netbios-node-type                 |
|       | next-server                       |
|       | option                            |
|       | service dhcp                      |
|       | show ip dhcp binding              |
|       | show ip dhcp global configuration |
|       | show ip dhcp pool configuration   |
|       | show ip dhcp server statistics    |

| show ip dhcp     | conflict                              | . 287 |
|------------------|---------------------------------------|-------|
| Chapter 13       |                                       |       |
| Time Commands .  |                                       | 289   |
| System Clock Con | mmands                                | . 289 |
| clock time       |                                       | . 289 |
| show clock       |                                       | . 290 |
| SNTP Commands    | \$                                    | . 290 |
| sntp broadcas    | st client poll-interval               | . 291 |
| sntp client mo   | ode                                   | . 291 |
| sntp client por  | rt                                    | . 292 |
| sntp unicast cl  | lient poll-interval                   | . 292 |
| sntp unicast cl  | lient poll-timeout                    | . 292 |
| sntp unicast cl  | lient poll-retry                      | . 293 |
| sntp server .    |                                       | . 293 |
| show sntp        |                                       | . 294 |
| show sntp clie   | ent                                   | . 294 |
| show sntp ser    | rver                                  | . 295 |
| Chapter 14       |                                       |       |
| •                |                                       | 297   |
| CADD Comments    | _                                     | 007   |
|                  | S                                     |       |
| •                | r join                                |       |
| • .              | r leave                               |       |
| • .              | r leaveall                            |       |
|                  | :·····                                |       |
|                  | istration Protocol (GVRP) Commands    |       |
| • •              | ode enable                            |       |
| • •              | mode enable                           |       |
|                  | emode enable all                      |       |
| <b>0</b> ,       | nmode                                 |       |
|                  | facemode                              |       |
|                  | facemode all                          |       |
|                  | nfiguration                           |       |
|                  | Registration Protocol (GMRP) Commands |       |
| •                | ode                                   |       |
|                  | inmode                                |       |
| •                | emode enable all                      |       |
| •                | facemode                              |       |
| •                | facemode all                          |       |
|                  | onfiguration                          |       |
| show mac-ado     | dress-table gmrp                      | . 307 |

## Chapter 18

| RMON Commands                                       | . 309 |
|-----------------------------------------------------|-------|
| rmon alarm                                          | 310   |
| rmon collection history                             | 311   |
| rmon collection statistics                          | 312   |
| rmon event                                          | 313   |
| show rmon                                           | 314   |
| show rmon alarms                                    | 314   |
| show rmon alarms brief                              | 315   |
| show rmon events                                    | 316   |
| show rmon events brief                              | 316   |
| show rmon history                                   | 317   |
| show rmon history brief                             | 318   |
| show rmon log                                       | 318   |
| show rmon log brief                                 | 319   |
| show rmon statistics                                | 320   |
| show rmon statistics brief                          | 320   |
|                                                     |       |
| Chapter 19 IGMP Snooping Commands                   | . 323 |
| igmp enable (global)                                | 324   |
| igmp enable (interface)                             |       |
| igmp fast-leave                                     |       |
| igmp groupmembership-interval                       | 325   |
| igmp interfacemode enable all                       | 326   |
| igmp maxresponse                                    | 327   |
| igmp mcrtexpiretime (interface)                     | 327   |
| igmp mrouter                                        |       |
| igmp mrouter interface enable                       | 328   |
| set igmp (interface)                                | 329   |
| set igmp (system)                                   | 329   |
| set igmp fast-leave                                 | 329   |
| set igmp groupmembership-interval (system level)    | 330   |
| set igmp groupmembership-interval (interface level) |       |
| set igmp groupmembership-interval all               | 330   |
| set igmp interfacemode all                          | 331   |
| set igmp maxresponse                                | 331   |
| set igmp maxresponse                                | 332   |
| set igmp maxresponse all                            | 332   |
| set igmp mcrtrexpiretime (global)                   | 333   |
| set igmp mcrtexpiretime (interface)                 |       |
| set igmp mcrtexpiretime all                         |       |
| set igmp mrouter interface                          | 334   |
|                                                     |       |

|      | set igmp mrouter                    | 334        |
|------|-------------------------------------|------------|
|      | show igmpsnooping                   | 334        |
|      | show igmpsnooping fast-leave        | 336        |
|      | show igmpsnooping mrouter interface | 336        |
|      | show mac-address-table igmpsnooping | 337        |
| Chap | ter 20                              |            |
| -    | Port Channel Commands               | 339        |
|      | addport                             | 341        |
|      | channel-member                      | 341        |
|      | classofservice dot1p-mapping        | 342        |
|      | clear port-channel                  | 342        |
|      | cos-queue min-bandwidth             | 343        |
|      | cos-queue strict                    | 343        |
|      | deleteport (interface config)       | 343        |
|      | deleteport (global config)          | 343        |
|      | description (port channel)          | 344        |
|      | dot1p-priority                      | 344        |
|      | gmrp interfacemode enable (LAG)     | 345        |
|      | igmp enable                         | 345        |
|      | igmp fast-leave                     | 345        |
|      | igmp groupmembership-interval       | 346        |
|      | igmp mcrtexpiretime (interface)     | 346        |
|      | igmp mrouter                        | 346        |
|      | igmp mrouter interface              | 346        |
|      | interface port-channel              | 346        |
|      | ip access-group (port channel)      | 347        |
|      | mac access-group (port channel)     | 348        |
|      | mode dvlan-tunnel                   | 349        |
|      | mtu (LAG)                           | 349        |
|      | port-channel                        | 349        |
|      | port-channel enable all (global)    | <i>350</i> |
|      | port-channel enable (interface)     | <i>350</i> |
|      | port-channel linktrap               | <i>350</i> |
|      | port-channel name                   | 351        |
|      | port-channel staticcapability       | 351        |
|      | port lacpmode enable                | <b>351</b> |
|      | port lacpmode enable all            | <i>352</i> |
|      | port lacptimeout (global)           | <i>352</i> |
|      | port lacptimeout (interface)        | 352        |
|      | port-security                       | 353        |
|      | port-security mac-address           | 353        |
|      | port-security mac-address move      | 353        |

| port-security max-dynamic                                                                                                    | 354                                                         |
|----------------------------------------------------------------------------------------------------|-------------------------------------------------------------|
| port-security max-static                                                                                                    | 354                                                         |
| protocol lacp                                                                                                    | 354                                                         |
| protocol static                                                                                                    | 354                                                         |
| rate-interval                                                                                                    | 355                                                         |
| service-policy                                                                                                    | 355                                                         |
| set garp timer join                                                                                                    | 355                                                         |
| set garp timer leave                                                                                                    | 355                                                         |
| set garp timer leaveall                                                                                                    | <u>356</u>                                                  |
| show interfaces port-channel                                                                                                    | 356                                                         |
| show port-channel                                                                                                    | 357                                                         |
| show port-channel brief                                                                                                    | <i>358</i>                                                  |
| shutdown (port channel)                                                                                                    | <i>358</i>                                                  |
| snmp-server enable trap violation                                                                                                    | <i>358</i>                                                  |
| snmp trap link-status (port channel)                                                                                                    | <b>359</b>                                                  |
| spanning-tree (LAG)                                                                                                    | 359                                                         |
| spanning-tree 0 cost (LAG)                                                                                                    | <b>360</b>                                                  |
| spanning-tree 0 priority (LAG)                                                                                                    | <b>360</b>                                                  |
| spanning-tree MSTi cost (LAG)                                                                                                    | <b>360</b>                                                  |
| spanning-tree MSTi priority (LAG)                                                                                                    | 361                                                         |
| spanning-tree mstp edge-port (LAG)                                                                                                    | 361                                                         |
| ning Tree (STP) Commands                                                                                                    | 363                                                         |
| show spanning-tree                                                                                                    | 364                                                         |
| show spanning-tree interface                                                                                                    |                                                             |
| show spanning-tree mst detailed                                                                                                    | 367                                                         |
| show spanning-tree mst port detailed                                                                                                    | 367                                                         |
| show spanning-tree mst port summary                                                                                                    | 369                                                         |
| show spanning-tree mst summary                                                                                                    | 369                                                         |
| show spanning-tree summary                                                                                                    | <b>370</b>                                                  |
|                                                                                                    |                                                             |
| show spanning-tree vlan                                                                                                    | 370                                                         |
| show spanning-tree vlan                                                                                                    |                                                             |
|                                                                                                    | 371                                                         |
| spanning-tree                                                                                                    | 371<br>371                                                  |
| spanning-tree bpdumigrationcheck                                                                                                    | 371<br>371<br>371                                           |
| spanning-tree spanning-tree bpdumigrationcheck spanning-tree configuration name                                                                                                    | 371<br>371<br>371<br>372                                    |
| spanning-tree                                                                                                    | 371<br>371<br>371<br>372<br>372                             |
| spanning-tree spanning-tree bpdumigrationcheck spanning-tree configuration name spanning-tree configuration revision spanning-tree edgeport                                                                                | 371<br>371<br>371<br>372<br>372<br>373                      |
| spanning-tree spanning-tree bpdumigrationcheck spanning-tree configuration name spanning-tree configuration revision spanning-tree edgeport spanning-tree forceversion                                                     | 371<br>371<br>371<br>372<br>372<br>373<br>373               |
| spanning-tree spanning-tree bpdumigrationcheck spanning-tree configuration name spanning-tree configuration revision spanning-tree edgeport spanning-tree forceversion spanning-tree forward-time                          | 371<br>371<br>371<br>372<br>372<br>373<br>373<br>373        |
| spanning-tree spanning-tree bpdumigrationcheck spanning-tree configuration name spanning-tree configuration revision spanning-tree edgeport spanning-tree forceversion spanning-tree forward-time spanning-tree hello-time | 371<br>371<br>371<br>372<br>372<br>373<br>373<br>373<br>374 |

| spanning-tree msti instance                  | 376         |
|----------------------------------------------|-------------|
| spanning-tree msti priority                  | 377         |
| spanning-tree msti vlan                      | 377         |
| spanning-tree port mode enable               | 378         |
| spanning-tree port mode enable all           | 379         |
| Chapter 22 Quality of Service (QoS) Commands | 381         |
| Class of Service (CoS) Commands              | 381         |
| classofservice dot1p-mapping                 | 382         |
| classofservice ip-dscp-mapping               | 383         |
| classofservice ip-precedence-mapping         | 383         |
| classofservice trust                         | 384         |
| cos-queue min-bandwidth                      | 384         |
| cos-queue strict                             | 385         |
| traffic-shape                                | 385         |
| show classofservice dot1p-mapping            | 386         |
| show classofservice ip-dscp-mapping          | 386         |
| show classofservice ip-precedence-mapping    | 387         |
| show classofservice trust                    | 388         |
| show interfaces cos-queue                    | 389         |
| Differentiated Services (DiffServ) Commands  | 389         |
| diffserv                                     | 392         |
| Class Commands                               | 392         |
| class-map match-all                          | 393         |
| class-map rename                             | 394         |
| match ethertype                              | 395         |
| match any                                    | 395         |
| match class-map                              | 395         |
| match cos                                    | 396         |
| match destination-address mac                | 396         |
| match dstip                                  | 397         |
| match dstl4port                              | 397         |
| match ip dscp                                | 398         |
| match ip precedence                          | 398         |
| match ip tos                                 | 399         |
| match protocol                               | 399         |
| match source-address mac                     | <b>4</b> 00 |
| match srcip                                  | <b>4</b> 00 |
| match srcl4port                              | 401         |
| match vlan                                   | <b>4</b> 01 |
| Policy Commands                              | 402         |
| assign-queue                                 | 403         |

| class                                    | . 403 |
|------------------------------------------|-------|
| conform-color                            | . 403 |
| drop                                     | . 404 |
| mark cos                                 | . 404 |
| mark ip-dscp                             | . 404 |
| mark ip-precedence                       | . 406 |
| police-simple                            | . 406 |
| policy-map                               | . 407 |
| policy-map rename                        | . 408 |
| redirect                                 | . 408 |
| Service Commands                         | . 408 |
| service-policy                           | . 409 |
| Show Commands                            | . 410 |
| show class-map                           | . 410 |
| show diffserv                            | 411   |
| show diffserv service                    | . 412 |
| show diffserv service brief              | . 413 |
| show policy-map                          | . 414 |
| show policy-map interface                | . 416 |
| show service-policy                      | . 417 |
| Provisioning (IEEE 802.1p) Commands      | . 417 |
| classofservice dot1pmapping              | . 418 |
| dot1p-priority                           | . 418 |
| show classofservice dot1pmapping         | . 418 |
| vlan port priority all                   | . 419 |
| vlan priority                            | . 419 |
| Buffer Carving                           | . 420 |
| buffer dedicated (1G and stacking ports) | . 421 |
| buffer dedicated interface (10G ports)   |       |
| buffer dynamic (1G and stack ports)      | . 423 |
| buffer dynamic interface (S25P)          |       |
| buffer dynamic interface system-downlink | . 424 |
| buffer packets interface                 | . 425 |
| Chapter 23                               |       |
| ACL Commands                             | . 427 |
| IP Access Control Liet (IP ACL) Commands | 427   |
| IP Access Control List (IP ACL) Commands |       |
|                                          |       |
| ip access-group (Interface)              |       |
| show ip access-lists                     |       |
| MAC Access Control List (ACL) Commands   |       |
| {deny permit}                            |       |
| ταστιγιμοτιτιίτς                         | . 432 |

| mac access-list extended                   | 34        |
|--------------------------------------------|-----------|
| mac access-list extended rename            | 35        |
| mac access-group                           | 36        |
| show mac access-lists                      | 37        |
| Broadcast Storm Control Commands           | 38        |
| show storm-control                         | 38        |
| storm-control broadcast                    | 39        |
| storm-control flowcontrol                  | 39        |
| Chamter 24                                 |           |
| Chapter 24 Routing Commands44              | 1         |
| Address Resolution Protocol (ARP) Commands | 11        |
| arp                                        | <b>12</b> |
| arp cachesize                              | 12        |
| arp dynamicrenew                           | 12        |
| arp purge                                  | 13        |
| arp resptime                               | 13        |
| arp retries                                | 14        |
| arp timeout                                | 14        |
| clear arp-cache                            | 14        |
| ip proxy-arp                               | <b>15</b> |
| show arp 44                                | <b>15</b> |
| show arp brief                             | 16        |
| IP Routing                                 | 8         |
| encapsulation (interface)                  | 19        |
| ip address (routed)                        | 19        |
| ip forwarding                              | 50        |
| ip mtu                                     | 50        |
| ip netdirbcast                             | 51        |
| ip route                                   | 51        |
| ip route default                           | 51        |
| ip route distance                          | 52        |
| ip routing                                 |           |
| routing                                    |           |
| show ip interface                          |           |
| show ip route                              | 55        |
| show ip route bestroutes                   |           |
| show ip route entry                        |           |
| show ip route preferences                  |           |
| show ip stats                              |           |
| Bootp/DHCP Relay Commands                  |           |
| bootpdhcprelay cidoptmode                  |           |
| bootpdhcprelay enable                      | 58        |

|       | bootpdhcprelay maxhopcount                      | 459         |
|-------|-------------------------------------------------|-------------|
|       | bootpdhcprelay minwaittime                      | <b>45</b> 9 |
|       | bootpdhcprelay serverip                         | <b>45</b> 9 |
|       | show bootpdhcprelay                             | <b>46</b> 0 |
| Ro    | uter Discovery Protocol Commands                | 461         |
|       | ip irdp                                         | 461         |
|       | ip irdp address                                 | 461         |
|       | ip irdp holdtime                                | 462         |
|       | ip irdp maxadvertinterval                       | 462         |
|       | ip irdp minadvertinterval                       | 463         |
|       | ip irdp preference                              | 463         |
|       | show ip irdp                                    | 464         |
| Vir   | tual LAN Routing Commands                       | 465         |
|       | ip address (VLAN)                               | 465         |
|       | show ip vlan                                    | 465         |
|       | vlan routing                                    | 466         |
| Vir   | tual Router Redundancy Protocol (VRRP) Commands | 466         |
|       | ip vrrp (global)                                | 466         |
|       | ip vrrp <vrid></vrid>                           | 467         |
|       | ip vrrp authentication                          | 467         |
|       | ip vrrp ip                                      | 468         |
|       | ip vrrp mode                                    | 469         |
|       | ip vrrp preempt                                 | 469         |
|       | ip vrrp priority                                | 470         |
|       | ip vrrp timers advertise                        |             |
|       | show ip vrrp interface stats                    | 471         |
|       | show ip vrrp                                    | 472         |
|       | show ip vrrp interface                          | 473         |
|       | show ip vrrp interface brief                    | 473         |
| Chapt | or 25                                           |             |
|       | Commands                                        | 475         |
|       |                                                 |             |
|       | 1583compatibility                               |             |
|       | area authentication                             |             |
|       | area default-cost                               |             |
|       | area nssa                                       |             |
|       | area nssa default-info-originate                | 477         |
|       | area nssa no-redistribute (OSPF)                |             |
|       | area nssa no-summary (OSPF)                     |             |
|       | area nssa translator-role (OSPF)                |             |
|       | area nssa translator-stab-intv                  |             |
|       | area range                                      |             |
|       | area stub                                       | 479         |

| area stub summarylsa                  | 480         |
|---------------------------------------|-------------|
| area virtual-link                     | <b>480</b>  |
| area virtual-link authentication      | <b>480</b>  |
| area virtual-link dead-interval       | <b>48</b> 1 |
| area virtual-link hello-interval      | <b>48</b> 1 |
| area virtual-link retransmit-interval | 482         |
| area virtual-link transmit-delay      | 482         |
| default-information originate (OSPF)  | 483         |
| default-metric (OSPF)                 | 483         |
| distance ospf                         | 483         |
| distribute-list out                   | 484         |
| enable (OSPF)                         | 484         |
| exit-overflow-interval                | 485         |
| external-Isdb-limit                   | 485         |
| ip ospf                               | 486         |
| ip ospf areaid                        | 486         |
| ip ospf authentication                | 487         |
| ip ospf authentication-key            | 487         |
| ip ospf cost                          | 488         |
| ip ospf dead-interval                 | 488         |
| ip ospf hello-interval                | 489         |
| ip ospf mtu-ignore                    | <b>49</b> 0 |
| ip ospf priority                      | <b>49</b> 0 |
| ip ospf retransmit-interval           | 491         |
| ip ospf transmit-delay                | <b>49</b> 1 |
| maximum-paths                         | 492         |
| router-id                             | 492         |
| router ospf                           | 493         |
| redistribute                          | 493         |
| show ip ospf                          | 493         |
| show ip ospf abr                      | 495         |
| show ip ospf area                     | 495         |
| show ip ospf database                 | 496         |
| show ip ospf interface                | 496         |
| show ip ospf interface brief          | 498         |
| show ip ospf interface stats          | 499         |
| show ip ospf neighbor                 | 499         |
| show ip ospf range                    | <b>5</b> 01 |
| show ip ospf stub table               | <i>502</i>  |
| show ip ospf virtual-link             | <i>50</i> 2 |
| show ip ospf virtual-link brief       | <i>503</i>  |
| tranflags                             | 503         |

### Chapter 26

| RIP Commands                 | 50                                | <b>)5</b> |
|------------------------------|-----------------------------------|-----------|
| auto-summar                  | ·                                 | 05        |
| default-inform               | ation originate (RIP)             | 06        |
| default-metric               | (RIP)                             | 06        |
| distance rip .               | ·                                 | 06        |
| •                            | out                               |           |
| enable (RIP)                 |                                   | 07        |
|                              |                                   |           |
| ip rip authenti              | cation                            | 08        |
|                              | version                           |           |
| ip rip send ve               | rsion                             | 09        |
| hostroutesaco                | ept                               | 10        |
| split-horizon .              |                                   | 10        |
|                              |                                   |           |
| show ip rip                  |                                   | 11        |
| show ip rip int              | erface brief 5                    | 12        |
| show ip rip int              | erface 5                          | 12        |
| Chapter 27 IP Multicast Comm | ands 51                           | 15        |
| Basic IP Multicast           | Commands                          | 15        |
| ip mcast bour                | dary                              | 16        |
| ip multicast .               | 5                                 | 16        |
| ip multicast st              | aticroute                         | 17        |
| ip multicast ttl             | threshold                         | 17        |
| disable ip mu                | ticast mdebug mtrace 5            | 18        |
| mrinfo                       | 5                                 | 18        |
| mstat                        | 5                                 | 18        |
| mtrace                       | 5                                 | 19        |
| no ip mcast m                | route                             | 19        |
| show ip mcas                 | f                                 | 20        |
| show ip mcas                 | t boundary                        | 21        |
| show ip mcas                 | t interface                       | 21        |
| show ip mcas                 | t mroute                          | 21        |
| show ip mcas                 | t mroute group                    | 22        |
| show ip mcas                 | t mroute source 52                | 22        |
| show ip mcas                 | t mroute static 52                | 23        |
| show mrinfo .                | 52                                | 24        |
| show mstat .                 | 52                                | 24        |
| show mtrace                  | 52                                | 24        |
| Distance Vector M            | ulticast Routing Protocol (DVMRP) | 25        |
| ip dvmrp (glol               | pal)                              | 26        |

| ip dvmrp (interface)               | <br><i>5</i> 26 |
|------------------------------------|-----------------|
| ip dvmrp metric                    | <br><i>5</i> 26 |
| ip dvmrp trapflags                 | <br><i>5</i> 27 |
| show ip dvmrp                      | <br><i>5</i> 27 |
| show ip dvmrp interface            | <br><i>5</i> 28 |
| show ip dvmrp neighbor             | <br><i>5</i> 28 |
| show ip dvmrp nexthop              | <br><i>5</i> 29 |
| show ip dvmrp prune                | <br><i>530</i>  |
| show ip dvmrp route                | <br><i>530</i>  |
| IGMP Commands                      | <br>531         |
| ip igmp (global)                   | <br><i>5</i> 31 |
| ip igmp (VLAN)                     | <br>532         |
| ip igmp last-member-query-count    | <br>532         |
| ip igmp last-member-query-interval | <br>532         |
| ip igmp-proxy                      | <br>533         |
| ip igmp query-interval             | <br>534         |
| ip igmp query-max-resp-time        | <br>534         |
| ip igmp robustness                 | <br>535         |
| ip igmp startup-query-count        | <br>535         |
| ip igmp startup-query-interval     | <br>536         |
| ip igmp version                    | <br>536         |
| show ip igmp                       |                 |
| show ip igmp groups                | <br>537         |
| show ip igmp interface             |                 |
| show ip igmp interface membership  | <br><b>540</b>  |
| show ip igmp interface stats       | <br>541         |
| show ip igmp-proxy                 | <br><i>54</i> 2 |
| show ip igmp-proxy interface       | <br>542         |
| show ip igmp-proxy groups          | <br>543         |
| show ip igmp-proxy groups detail   | <br>544         |
| Chapter 28                         |                 |
| and a                              | <br>547         |
| DIM DM O                           | - 4-            |
| PIM-DM Commands                    |                 |
| ip pimdm                           |                 |
| ip pimdm mode                      |                 |
| ip pimdm query-interval            |                 |
| show ip pimdm                      |                 |
| show ip pimdm interface            |                 |
| show ip pimdm interface stats      |                 |
| show ip pimdm neighbor             |                 |
| PIM-SM Commands                    |                 |
| ip pimsm cbsrpreference            | <br>551         |

|      | ip pimsm cbsrhashmasklength   | <i>55</i> 2 |
|------|-------------------------------|-------------|
|      | ip pimsm crppreference        | <i>55</i> 2 |
|      | ip pimsm datathreshrate       | <i>553</i>  |
|      | ip pimsm message-interval     | <i>553</i>  |
|      | ip pimsm                      | <i>554</i>  |
|      | ip pimsm mode                 | <i>554</i>  |
|      | ip pimsm query-interval       | 554         |
|      | ip pimsm spt-threshold        | <i>555</i>  |
|      | ip pim-trapflags              | <i>555</i>  |
|      | ip pimsm staticrp             | <i>556</i>  |
|      | show ip pimsm rphash          | <i>556</i>  |
|      | show ip pimsm staticrp        | <i>556</i>  |
|      | show ip pimsm                 | <i>5</i> 57 |
|      | show ip pimsm candrptable     | <i>5</i> 57 |
|      | show ip pimsm componenttable  | <i>55</i> 8 |
|      | show ip pimsm interface       | <i>55</i> 8 |
|      | show ip pimsm interface stats | <i>559</i>  |
|      | show ip pimsm neighbor        | <i>559</i>  |
|      | show ip pimsm rp              | <b>560</b>  |
|      | show ip pimsm rphash          | <b>560</b>  |
| ndex |                               | <b>561</b>  |

# **List of Figures**

| Figure 1  | Partial Keyword Example                                              |
|-----------|----------------------------------------------------------------------|
| Figure 2  | CLI Mode Diagram                                                     |
| Figure 3  | Example of CX4 Cable Length Configuration                            |
| Figure 4  | Example of dir nvram Command Output                                  |
| Figure 5  | Example of Configuring Management Address                            |
| Figure 6  | show arp switch Command Example                                      |
| Figure 7  | Example of show ethernet switchport Output                           |
| Figure 8  | Example of show ethernet unit/slot/port Output                       |
| Figure 9  | Example of Using show hardware Command                               |
| Figure 10 | S50: Output of the show interface unit/slot/port Command             |
| Figure 11 | S50V: Output of the show interface unit/slot/port Command            |
| Figure 12 | Example of show interface ethernet switchport Output                 |
| Figure 13 | Example of show interface ethernet unit/slot/port Output (truncated) |
| Figure 14 | Output of the show interfaces description Command                    |
| Figure 15 | Example of Output from the show mac-addr-table all Command           |
| Figure 16 | Example of Output from the show mac-addr-table count Command 90      |
| Figure 17 | Example of Output from the show mac-addr-table vlan Command 90       |
| Figure 18 | Example of Output from the show memory Command                       |
| Figure 19 | Example of Output from the show process cpu Command 92               |
| Figure 20 | Using the show running-config command                                |
| Figure 21 | Using the show sysinfo command                                       |
| Figure 22 | Using the show version Command                                       |
| Figure 23 | lineconfig Command Example                                           |
| Figure 24 | Sample Output of show serial Command                                 |
| Figure 25 | configure Command Example                                            |
| Figure 26 | enable Command Example                                               |
| Figure 27 | Commands Available in VLAN Range Mode                                |
| Figure 28 | Commands Available in Port Channel Range Mode                        |
| Figure 29 | Commands Available in Interface Range Mode                           |
| Figure 30 | Multiple Ranges Selected for Configuration for Physical Ports        |
| Figure 31 | Example of show forwardingdb agetime Command Output                  |
| Figure 32 | Command Example: show mac-address-table stats                        |
| Figure 33 | Command Example: show monitor session 1                              |
| Figure 34 | Command Example: show port                                           |

| Figure 35 | Using the copy command to Upload the Event Log                         | 141 |
|-----------|------------------------------------------------------------------------|-----|
| Figure 36 | Using the copy command to Download the CLI Banner                      | 142 |
| Figure 37 | Example Output of show inlinepower Command for a Stack                 | 151 |
| Figure 38 | Example Output of show inlinepower all Command                         | 152 |
| Figure 39 | Example of Output from the show bootvar Command                        | 155 |
| Figure 40 | show interfaces description Command Example                            | 162 |
| Figure 41 | Command Options in the Interface VLAN Mode                             | 164 |
| Figure 42 | Output of the show vlan Command                                        | 170 |
| Figure 43 | Output of the show vlan brief Command                                  | 170 |
| Figure 44 | Output of the show vlan id Command                                     | 171 |
| Figure 45 | Output of the show vlan association mac Command                        | 172 |
| Figure 46 | Output of the show vlan association subnet Command                     | 173 |
| Figure 47 | Output of the show vlan port Command                                   | 174 |
| Figure 48 | Using the tagged Command                                               | 175 |
| Figure 49 | Example of Output from the show switchport protected Command           | 185 |
| Figure 50 | Example of Output from the show switchport protected Command           | 185 |
| Figure 51 | Example of Use of show dvlan-tunnel I2pdu-forwarding Command           | 192 |
| Figure 52 | Example of Output from the show dvlan-tunnel interface Command         | 193 |
| Figure 53 | Example of Use of show dvlan-tunnel I2pdu-forwarding Command           | 193 |
| Figure 54 | TLV Packet Overview                                                    | 196 |
| Figure 55 | LLDPDU Section of the Packet                                           | 196 |
| Figure 56 | LLDPDU Section of the LLDP Packet                                      | 196 |
| Figure 57 | Example Output from show IIdp interface Commands                       | 203 |
| Figure 58 | Example Output from show IIdp interface Commands                       | 204 |
| Figure 59 | Example Output from show lldp neighbors Commands                       | 205 |
| Figure 60 | Example Output from show IIdp interface Commands                       | 206 |
| Figure 61 | Sample Output from the show logging Command                            | 212 |
| Figure 62 | Sample Output from the show logging Command                            | 214 |
| Figure 63 | Sample Output from the show logging history Command                    | 215 |
| Figure 64 | Using the show logging hosts Command                                   | 215 |
| Figure 65 | Example of show port-security all Command Output                       | 227 |
| Figure 66 | show authentication Command Example                                    | 236 |
| Figure 67 | Example of Output from the show dot1x detail Command                   | 237 |
| Figure 68 | Example of Output from the show dot1x statistics Command               | 238 |
| Figure 69 | Example of Output from the show dot1x summary Command                  | 239 |
| Figure 70 | Example of Output from the show dot1x users Command                    | 240 |
| Figure 71 | Example Output from the show users authentication Command              | 240 |
| Figure 72 | show radius accounting Command Example                                 | 246 |
| Figure 73 | show radius accounting statistics IP address Command Example           | 246 |
| Figure 74 | Example of show tacacs Command Output                                  | 252 |
| Figure 75 | Example of show ip http Command Output                                 | 260 |
| Figure 76 | Example of Output from the show stack-port Command on an S50V          | 264 |
| Figure 77 | Example of Output from the show stack-port counters Command on an S50V | 265 |
|           |                                                                        |     |

| Figure 78  | Example of Output from the show switch Command on an S50         | 266  |
|------------|------------------------------------------------------------------|------|
| Figure 79  | Example of Output from the show switch Command on an S50V        | 267  |
| Figure 80  | Sample Output from the show supported switchtype Command         | 268  |
| Figure 81  | Sample Output from the show supported switchtype Command         | 269  |
| Figure 82  | Using the show slot command                                      | 271  |
| Figure 83  | Using the show supported cardtype Command on an S50              | 273  |
| Figure 84  | Using the show supported cardtype Command on an S50V             | 273  |
| Figure 85  | Example of Output from show clock Command                        | 290  |
| Figure 86  | show sntp Command Example                                        | 294  |
| Figure 87  | show sntp client Command Example                                 | 295  |
| Figure 88  | show sntp server Command Example                                 | 295  |
| Figure 89  | Example of Using show garp Command                               | 300  |
| Figure 90  | Example of show gvrp configuration Command                       | .303 |
| Figure 91  | Example of show gmrp configuration Command                       | 306  |
| Figure 92  | RMON configuration Example                                       | .311 |
| Figure 93  | show rmon Command Example                                        | 314  |
| Figure 94  | show rmon alarms index Command Example                           | 315  |
| Figure 95  | show rmon alarms brief Command Example                           | 315  |
| Figure 96  | show rmon event index Command Example                            | 316  |
| Figure 97  | show rmon event brief Command Example                            | 317  |
| Figure 98  | show rmon history index Command Example                          | 317  |
| Figure 99  | show rmon history brief Command Example                          | 318  |
| Figure 100 | show rmon log index Command Example                              | 319  |
| Figure 101 | show rmon log brief Command Example                              | 319  |
| Figure 102 | show rmon statistics index Command Example                       | 320  |
| Figure 103 | show rmon statistics brief Command Example                       | 321  |
| Figure 104 | Output of the show igmpsnooping Command                          | 335  |
| Figure 105 | Output of the show igmpsnooping Command                          | 336  |
| Figure 106 | Output of the show mac-address-table igmpsnooping Command        | 337  |
| Figure 107 | Example of Configuring a Port Channel                            |      |
| Figure 108 | Example of Output from show interface port-channel brief Command | 356  |
| Figure 109 | Example of Output from show interface port-channel Command       | 357  |
| Figure 110 | Example Output from show spanning-tree Command                   | 364  |
| Figure 111 | Example of Output from show spanning-tree brief Command          | 365  |
| Figure 112 | Example of show classofservice dot1p-mapping Command             | 386  |
| Figure 113 | Example of show classofservice ip-dscp-mapping Command           | 387  |
| Figure 114 | Example of show classofservice ip-precedence-mapping Command     | 388  |
| Figure 115 | Example of show classofservice trust Command                     | 388  |
| Figure 116 | Creating a Class Map                                             | 394  |
| Figure 117 | Example of show class-map Command                                | 410  |
| Figure 118 | Example of Output from the show diffserv Command                 | 412  |
| Figure 119 | Example of Output from the show diffserv service Command         | 413  |
| Figure 120 | Command Example: show ip access-lists                            | 431  |

| Figure 121 | Command Example specifying ACL number: show ip access-lists          | 431 |
|------------|----------------------------------------------------------------------|-----|
| Figure 122 | Command Example: show storm-control                                  | 438 |
| Figure 123 | show arp Command Example                                             | 445 |
| Figure 124 | show arp Command Example                                             | 447 |
| Figure 125 | show ip interface brief output Command Example                       | 453 |
| Figure 126 | show ip interface output Command Example                             | 454 |
| Figure 127 | show ip interface output with Routing Enabled                        | 454 |
| Figure 128 | show bootpdhcprelay Command Example                                  | 460 |
| Figure 129 | Example of show ip irdp Command Output                               | 464 |
| Figure 130 | Example Output from the show ip ospf Command                         | 493 |
| Figure 131 | Example of Output from the show ip ospf interface Command on an S50V | 497 |
| Figure 132 | Example Output from the show ip ospf neighbor interface Command      | 500 |
| Figure 133 | Example of show ip igmp Command Output                               | 537 |
| Figure 134 | Example of show ip igmp interface Command Output                     | 539 |

# **List of Tables**

| Table 1  | Network Address Syntax 52                                             |
|----------|-----------------------------------------------------------------------|
| Table 2  | Command Modes                                                         |
| Table 3  | Interface ManagementEthernet Mode Command Families                    |
| Table 4  | Fields in the Output of the show hardware Command                     |
| Table 5  | Fields in Output of show interface unit/slot/port Command             |
| Table 6  | Fields in Output of show interface unit/slot/port Command             |
| Table 7  | Fields in Output of show interface ethernet switchport Command        |
| Table 8  | Fields in Output of show interface ethernet unit/slot/port Command 80 |
| Table 9  | Fields in Output of show interface managementethernet command         |
| Table 10 | Fields in Output of show interface switchport Command                 |
| Table 11 | Fields in Output of show sysinfo Command                              |
| Table 12 | Fields in Output of show version Command                              |
| Table 13 | Fields of show serial Command Output                                  |
| Table 14 | Fields of show snmpcommunity Command Output                           |
| Table 15 | Fields of show snmptrap Command Report                                |
| Table 16 | Fields of show trapflags Command Report                               |
| Table 19 | Commands in the Interface VLAN Mode                                   |
| Table 22 | Default CoS Queue Prioritization                                      |
| Table 23 | Mapping of DSCP Keywords to Numerical Codepoints                      |
| Table 24 | Ethertype Keyword and 4-digit Hexadecimal Value                       |
| Table 25 | Broadcast Storm Recovery Thresholds                                   |

# **About This Guide**

This guide describes configuration commands for SFTOS software. The commands can be accessed from the SFTOS Command Line Interface (CLI), accessed through the console port or through a Telnet connection, and from the Node Manager component of Force10 Networks® Management System (FTMS).

This chapter covers the following topics:

- Objectives
- Audience on page 34
- How to Use this Guide on page 34
- Related Documents and Sources of Additional Information on page 35
- Products and Services Liability on page 35
- Contact Information on page 36
- Documentation Feedback on page 36
- Technical Support on page 36

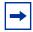

**Note:** Please note that BGP and bandwidth allocation are not supported in this release, but may appear in the command output examples in this document.

## **Objectives**

This document is intended as a reference guide for users of the SFTOS 2.5.2 command line interface (CLI) used for the following S-Series switches:

- S50
- S50V
- S50N, S50N-DC
- S25P, S25P-DC

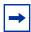

**Note:** For S2410 documentation, see the S2410 Documentation CD-ROM.

The CLI command statements list syntax information for constructing command input at the SFTOS command line interface (CLI). Also, in some cases, "screenshot" examples are provided.

Commands that generate reports are called "show commands", because they all begin with the keyword "**show**". The syntax statements for those commands in this guide contain a description of the fields in their reports, and, in some cases, with examples.

This document includes information on the protocols and features found in SFTOS. Background on networking protocols is included primarily to describe the capabilities of SFTOS. For more complete information on protocols, refer to other documentation and IETF RFCs.

## **Audience**

This guide assumes you are knowledgeable in Layer 2 and Layer 3 networking technologies, that you have an understanding of the SFTOS software base and have read the appropriate specification for the relevant switch platform.

This document is primarily for system administrators configuring and operating a system using SFTOS software. It is intended to provide an understanding of the configuration options of SFTOS software.

In addition, software engineers who will be integrating SFTOS software into their router or switch product can benefit from a description of the configuration options.

## How to Use this Guide

This guide is structured so that you can look up not only command syntax, but also how commands are related. Related commands are generally grouped together, and, in addition, some command statements contain links to descriptions of related commands.

While you can infer a lot about the use of a command from its syntax statement, you are better served to see if the *SFTOS Configuration Guide* uses the command, because you can learn more about the context of its use.

Regarding RFCs and MIBs (management information base files) supported in S-Series systems, syntax statements in this guide and related instructions in the *SFTOS Configuration Guide* cite the relevant RFCs. Also, an appendix in that guide contains a list of the RFCs and MIBs.

This guide is structured in this sequence:

• New Features on page 3 is a quick way to access new and changed commands.

34 About This Guide

- Chapter 1, SFTOS Overview and Chapter 2, SFTOS Features briefly introduce the S-Series hardware and SFTOS software.
- Chapter 2, Quick Start is an introduction to how to start and configure the S-Series using SFTOS software.
- Information on how this guide presents the CLI modes, syntax, conventions, and terminology is in Chapter 3, Using the Command Line Interface, on page 49.
- The CLI command syntax statements begin in Chapter 4, System Management Commands. Chapters 6 through 11 describe commands that manage the system, while the later chapters describe commands specific to particular networking protocols. Beginning with Release 2.3, the CLI syntax statements that are new or changed include a Command History table.

### **Related Documents and Sources of Additional Information**

The following documents provide information on using Force10 Networks S-Series switches and SFTOS software. All of the documents are available on the Documents tab of iSupport (the Force10 Networks support website): http://www.force10networks.com/support:

- SFTOS Command Reference
- SFTOS Configuration Guide
- SFTOS and S-Series Release Notes
- Quick Reference (also included as a printed booklet with the system)
- Hardware installation guides
- MIBs files
- S-Series Tech Tips and FAQ

Except for the Tech Tips and FAQ documents, all of the documents listed above are also on the S-Series CD-ROM. Training slides are also on the S-Series CD-ROM.

Currently, access to user documentation on iSupport is available without a customer account. However, in the future, if you need to request an account for access, you can do so through that website.

## **Products and Services Liability**

References in this publication to Force10 products, programs, or services do not imply that Force10 intends to make these available in all countries in which Force10 operates. Any reference to a Force10 product, program, or service is not intended to state or imply that only Force10's product, program, or service may be used. Any functionally equivalent product,

program, or service that does not infringe on any of Force10's intellectual property rights may be used instead of the Force10 product, program, or service. Evaluation and verification of operation in conjunction with other products, except those expressly designated by Force10, are the user's responsibility.

## **Contact Information**

For technical support, see Technical Support on page 36. For other questions, contact Force 10 using the following address:

Force10 Networks, Inc. 350 Holger Way San Jose, CA 95134 USA

### **Documentation Feedback**

Feedback on Documentation? Send email to techpubs@force10networks.com

If appropriate, please include the following information with your comments:

- Document name
- Document part number (from the front cover)
- Page number
- Software release version (from the front cover)

## **Technical Support**

## The iSupport Website

Force 10 iSupport provides a range of support programs to assist you with effectively using Force 10 equipment and mitigating the impact of network outages. Through iSupport you can obtain technical information regarding Force 10 products, access to software upgrades and patches, and open and manage your Technical Assistance Center (TAC) cases. Force 10 iSupport provides integrated, secure access to these services.

### Accessing iSupport Services

The URL for iSupport is www.force10networks.com/support/. To access iSupport services you must have a userid and password. If you do not have one, you can request one at the website:

36 About This Guide

- 1 On the Force10 Networks iSupport page, click the **Account Request** link.
- 2 Fill out the User Account Request form and click **Send**. You will receive your userid and password by email.
- 3 To access iSupport services, click the **Log in** link, and enter your userid and password.

## **Contacting the Technical Assistance Center**

| How to Contact Force10 TAC                        | Log in to iSupport at www.force10networks.com/support/, and select the <b>Service Request</b> tab.                                                                                                    |  |
|---------------------------------------------------|----------------------------------------------------------------------------------------------------|--|
| Information to Submit When Opening a Support Case | <ul> <li>Your name, company name, phone number, and email address</li> <li>Preferred method of contact</li> <li>Model number</li> <li>Software version number</li> <li>Symptom description</li> <li>Screen shots illustrating the symptom, including any error messages</li> </ul> |  |
| Managing Your Case                                | Log in to iSupport, and select the <b>Service Request</b> tab to view all open cases and RMAs.                                                                                                    |  |
| Downloading Software Updates                      | Log in to iSupport, and select the <b>Software Center</b> tab.                                                                                                    |  |
| Technical Documentation                           | Log in to iSupport, and select the <b>Documents</b> tab. This page can be accessed without logging in via the <b>Documentation</b> link on the iSupport page.                                                                                                    |  |
| Contact Information                               | E-mail: support@force10networks.com  Web: www.force10networks.com/support/  Telephone:  US and Canada: 866.965.5800  International: 408.965.5800                                                                                                    |  |

38 About This Guide

# **Chapter 1**

## **SFTOS Overview**

The SFTOS software loaded in every S-Series switch has two purposes:

- Assist attached hardware in switching frames, based on Layer 2, 3, or 4 information contained in the frames.
- Provide a complete device management portfolio to the network administrator.

## **Switch Management Options**

SFTOS provides the network administrator with a choice of management methods:

• VT100 interface: You can access the SFTOS command line interface (CLI) through either the console port on the switch or through the management IP address. This book focuses on CLI syntax. .

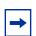

**Note:** When configuring a device by use of a configuration file, the maximum number of configuration file command lines is 2000.

• Simple Network Management Protocol (SNMP): Force 10 Networks provides Force 10 Management System (FTMS), a graphical network management software product that provides a global view of your complete Force 10 network. FTMS includes Node Manager, which not only provides GUI-based device management, it also includes the ability to execute CLI commands, either individually from Node Manager or by having Node Manager open a Telnet window to the device.

## **SFTOS Features**

The SFTOS software is available in two packages—the "Layer 2 Package" ("Switching") and the "Layer 3 Package" ("Routing"). The Layer 2 Package is the standard core software package shipped on all S-Series switches. The Layer 3 Package includes both the core software and software that supports Layer 3 of the OSI 7-Layer model.

## **Layer 2 Package Features**

The core SFTOS software provides the following features.

### **Basic Routing and Switching Support**

- 10 GigE (IEEE 802.3ae)
- 1000 Base-T (IEEE 802.3ab)
- 16k MAC Address Table
- BootP (RFC951, 1542)
- BootP/DHCP Relay and Server (RFC 2131)
- IEEE 802.3ad
- IEEE 802.1ab Link-level discovery
- Flow Control (IEEE 802.3x)
- Host Requirements (RFC 1122)
- IP (RFC 791)
- ICMP (RFC 792)
- Jumbo Frame Support
- MSTP (IEEE 802.1s)
- Rapid Spanning Tree (IEEE 802.1w)
- STP (Spanning Tree Protocol) (IEEE 802.1D)
- TCP (RFC 793)
- UDP (RFC 768)

### QoS

- 802.1p Priority Marking
- ACL Entries (L2 + L3)
- Bandwidth-based Rate Limiting
- Layer 2 Classification
- Layer 3 DSCP
- Priority Queues
- VTY ACLs
- Wirespeed ACLs (L2/L3/L4)

### **VLAN**

- IEEE 802.1q Support
- Port-based VLANs
- Private VLAN– Edge
- Supported Number of VLANs

40 SFTOS Overview

### **Multicast Protocols**

- IGMP Snooping
- Layer 2 Multicast Forwarding

## **Security and Packet Control Features**

- Access Profiles on Routing Protocols
- DOS Protection
- IEEE 802.1x
- Ingress Rate Limiting
- Login Access Control
- MAC-based Port Security
- Port Mirroring
- RADIUS
- SSH2 Server Support

### Management

- Dual Image Support
- External Redundant Power System
- RMON Groups
- SNMP v1/v2c
- SNTP
- SSHv2
- Syslog, with Specification of Facility
- Telnet (RFC 854)
- TFTP (RFC 783)

### **Stacking**

- Auto Configuration
- Auto Master Election
- Hot Insertion and Removal of Units in a Stack
- LAG across Units in a Stack
- Stacking Multiple Units

# **Layer 3 Package Features**

The Layer 3 Package ("Routing") of SFTOS includes all of the features listed above, along with the following features:

### **Extended Routing and Switching Support**

- 4k IPv4 Routing Table Entry
- ARP (RFC 826)
- CIDR (RFC 1519)
- IGMP Proxy
- IPv4 (RFC 1812)
- IPv4 Router Discovery (RFC 1256)
- OSPF (RFC 2328, 1587, 1765, 2370)
- Proxy ARP (RFC 1027)
- RIPv1/v2
- Routing Protocol Support
- Static Routes
- VRRP (RFC 2338)

### **Multicast Protocols**

- IGMP v1/v2 (RFC 1112, 2236)
- IGMP v3 (RFC 3376)
- PIM-SM-edge

### Management

ECMP

42 SFTOS Overview

# Chapter 2

## **Quick Start**

This chapter summarizes the procedures to start and operate S-Series switches. For more detail, see the Getting Started chapter in the *SFTOS Configuration Guide* (and the rest of that guide) or the *Quick Reference* for your switch model.

This chapter covers the following topics:

- Quick Starting the Switch on page 43
- System Info and System Setup on page 44
- Physical Port Data on page 44
- User Account Management on page 45
- Management IP Address on page 45
- Uploading from the Switch through XMODEM on page 47
- Downloading to the Switch through XMODEM on page 47
- Downloading from a TFTP Server on page 48
- Resetting to Factory Defaults on page 48

## **Quick Starting the Switch**

You can access the SFTOS software in the switch locally or from a remote workstation. For remote access, the switch must be configured with an IP address, subnet mask, and default gateway:

- 1. Turn the Power ON.
- 2. From a console connection, allow the switch to load the software until the login prompt appears. The device initial state is called the default mode.
- 3. When the prompt asks for operator login, execute the following steps:
  - 1 Type the word **admin** in the login area. Do not enter a password because there is no password in the default mode.
  - 2 Press ENTER two times. The prompt of the User Exec mode of the CLI is displayed.
  - 3 Enter **enable** to switch to the Privileged Exec mode. You can run all "show" commands from this mode, while some "show" commands do not run from User Exec mode.

- **4** Enter **configure** to access the Global Config mode to enter configuration commands.
- 5 Enter **exit** if you need to return to any previous mode.

# **System Info and System Setup**

To get information on the software version, use the **show hardware** command:

| Command Syntax | Command Mode    | Purpose                                                                                                    |
|----------------|-----------------|----------------------------------------------------------------------------------------------------|
| show hardware  | Privileged Exec | Displays the serial number, software version the device contains, burned-in MAC address, and other device information. Information is listed for all units in the stack. |

# **Physical Port Data**

To get information on the physical port, use the **show port all** command:

| <b>Command Syntax</b> | <b>Command Mode</b> | Purpose                                                                                  |
|-----------------------|---------------------|------------------------------------------------------------------------------------------|
| show port all         | Privileged Exec     | Displays the ports in <i>unit/slot/port</i> format and the following data for each port: |
|                       |                     | Type - Indicates if the port is a special type of port                                   |
|                       |                     | Admin Mode - Selects the Port Control Administration State                               |
|                       |                     | Physical Mode - Selects the desired port speed and duplex mode                           |
|                       |                     | Physical Status - Indicates the port speed and duplex mode                               |
|                       |                     | Link Status - Indicates whether the link is up or down                                   |
|                       |                     | Link Trap - Determines whether or not to send a trap when link status changes            |
|                       |                     | LACP Mode - Displays whether LACP is enabled or disabled on this port.                   |

44 Quick Start

## **User Account Management**

To configure account management, use the following commands:

| Command Syntax                                        | Command Mode                     | Purpose                                                                                                    |
|-------------------------------------------------------|----------------------------------|----------------------------------------------------------------------------------------------------|
| show users                                            | Privileged Exec                  | Displays all of the users that are allowed to access the switch                                                                                                    |
|                                                       |                                  | Access Mode - Shows whether the user is able to change parameters on the switch (Read/Write) or is only able to view them (Read Only).                                                                                                    |
|                                                       |                                  | As a factory default, the 'admin' user has Read/Write access. There can only be one Read/Write user and up to five Read Only users.                                                                                                    |
| show loginsession                                     | Privileged Exec                  | Displays all of the login session information                                                                                                    |
| [no] username user passwd password                    | Global Config                    | This command adds a new user (account) if space permits, along with the user's password. The user name and password can each be up to eight alphanumeric characters in length.                                                                                                    |
|                                                       |                                  | To remove a user, use the <b>no username</b> user command.                                                                                                    |
|                                                       |                                  | To delete or change a password, remove and reenter the user with the new password.                                                                                                    |
|                                                       |                                  | Passwords can include special characters. As of SFTOS 2.5.1.3, the following characters are supported: , . $\{\}\$  . (period, comma, open bracket, close bracket, bar)                                                                                                    |
| copy<br>system:running-config<br>nvram:startup-config | Privileged Exec                  | This will save passwords and all other changes to the device.  If you do not save the configuration by doing this command, all configurations will be lost when a power cycle is performed on the switch or when the switch is reset.  In a stacking environment, the running configuration is saved in all |
|                                                       |                                  | units of the stack.                                                                                                    |
| logout                                                | User Exec and<br>Privileged Exec | Logs the user out of the switch.                                                                                                    |

# **Management IP Address**

To view and manage network parameters, you set up the management IP address (see below) so that you can use the following management methods:

- Simple Network Management Protocol (SNMP)
- SSH
- Telnet

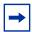

**Note:** Helpful Hint: After configuring the network parameters, enter **write** (same effect as executing the **copy system:running-config nvram:startup-config** command), in Privileged Exec mode, so that the management configuration changes are not lost.

To configure the management IP address, use the following commands:

| Command Syntax                       | Command Mode     | Purpose                                                                                                    |
|--------------------------------------|------------------|----------------------------------------------------------------------------------------------------|
| show interface<br>managementethernet | Privileged Exec  | Displays the Network Configurations IP Address: IP Address of the interface. Default IP is 0.0.0.0 Subnet Mask: IP Subnet Mask for the interface. Default is 0.0.0.0 Default Gateway: The default Gateway for this interface. Default value is 0.0.0.0 Burned in MAC Address: The Burned in MAC Address used for in-band connectivity Locally Administered MAC Address: Can be configured to allow a locally administered MAC address MAC Address Type: Specifies which MAC address should be used for in-band connectivity Network Configurations Protocol Current: Indicates which network protocol is being used. Default is none. Management VLAN Id - Specifies VLAN id Web Mode: Indicates whether HTTP/Web is enabled. Java Mode: Indicates whether Java mode is enabled. |
| interface<br>managementethernet      | Global Config    | Invokes the (Config-if-ma)# prompt, at which you can execute the <b>ip</b> address command.                                                                                                    |
| ip address ipaddr<br>netmask         | Interface Config | Configure the management IP address and subnet mask:<br>IP Address range from 0.0.0.0 to 255.255.255.255<br>Subnet Mask range from 0.0.0.0 to 255.255.255.255                                                                                                    |
| management route<br>default gateway  | Global Config    | Set the default gateway. Gateway Address range from 0.0.0.0 to 255.255.255.255                                                                                                    |

For details on command syntax for the commands listed above, see General System Management and Information Commands on page 61.

46 Quick Start

# **Uploading from the Switch through XMODEM**

To copy to a PC from the switch console port with XMODEM, use the following commands.

| Command Syntax                                                                                                    | <b>Command Mode</b> | Purpose                                                                                                    |
|----------------------------------------------------------------------------------------------------|---------------------|----------------------------------------------------------------------------------------------------|
| copy {nvram:startup-config   nvram:errorlog   nvram:log   nvram:traplog} xmodem:// filepath/filename See copy on page 139 and the Getting Started chapter of the SFTOSConfiguration Guide. | Privileged Exec     | The file types are: startup-config — configuration file errorlog — Event log log — System log traplog — trap log This starts the upload and also displays the mode of uploading and the type of upload it is and confirms the upload is taking place. If you are using HyperTerminal, specify which file is to be sent to the switch. |

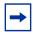

**Note:** Keywords and parameters that are shown within braces in syntax statements must be entered in the CLI. Keywords and parameters that are shown separated by a bar in syntax statements indicate that you choose only one. For details, see Command Syntax Conventions on page 49.

## Downloading to the Switch through XMODEM

To download through the switch console port from a PC, use the following command:

| Command Syntax                                               | <b>Command Mode</b> | Purpose                                                                                                    |
|--------------------------------------------------------------|---------------------|----------------------------------------------------------------------------------------------------|
| copy xmodem://filepath/<br>filename<br>{nvram:startup-config | Privileged Exec     | Sets the destination (download) datatype to be an image (image1 or image2) or a configuration file (nvram:startup-config).          |
| image1   image2}<br>See copy on page 139.                    |                     | If you are using HyperTerminal, specify which file is to be sent to the switch.                                                     |
|                                                              |                     | The switch will restart automatically after the code has been downloaded.                                                           |
|                                                              |                     | <b>Note:</b> The software download option was expressed before SFTOS 2.5.1 as <b>copy xmodem:</b> //filepath/filename system:image. |

# **Downloading from a TFTP Server**

Before starting a TFTP server download, complete the Quick Start-up for the IP Address.

To download from a TFTP server, use the following command:

| Command Syntax                                                                         | Command Mode    | Purpose                                                                                                    |
|----------------------------------------------------------------------------------------|-----------------|----------------------------------------------------------------------------------------------------|
| copy tftp://ipaddress/<br>filepath<br>{nvram:startup-config                            | Privileged Exec | Sets the destination (download) datatype to be a software image (image1 or image2) or a configuration file (nvram:startup-config). |
| image1   image2}                                                                       |                 | The URL must be specified as:                                                                                                    |
| See copy on page 139.                                                                  |                 | tftp://ipaddress/filepath (where filepath includes the                                                                             |
| The software download option was expressed before SFTOS 2.5.1 as <b>system:image</b> . |                 | filename, such as s50/s50software.bin)                                                                                             |
|                                                                                        |                 | The <b>nvram:startup-config</b> option downloads the configuration file.                                                           |
|                                                                                        |                 | The <b>copy tftp://ipaddress/filepath image1</b> option downloads the code to the <b>image1</b> storage location in the switch.    |

# **Resetting to Factory Defaults**

To help configure factory defaults, use one of the following commands:

| Command Syntax                      | Command Mode    | Purpose                                                                                                    |
|-------------------------------------|-----------------|----------------------------------------------------------------------------------------------------|
| clear config                        | Privileged Exec | Enter <b>yes</b> when the prompt pops up to clear all the configurations made to the switch. This option replaces the current running-config with the most recent startup configuration file. However, if the startup configuration file has been modified from the factory default settings, this command does not restore the system to factory defaults. |
| reload (or cold boot of the switch) | Privileged Exec | Enter <b>yes</b> when the prompt pops up that asks if you want to reset the system.  Choose to reset the switch or cold boot the switch—both work effectively. See reload on page 144, and see the Getting Started chapter of the <i>SFTOSConfiguration Guide</i> .                                                                                         |

48 Quick Start

**Chapter 3** 

# Using the Command Line Interface

The command line interface (CLI) for SFTOS is the primary way to manage S-Series switches, and is the focus of this book.

This chapter covers the following topics:

- Command Syntax Conventions on page 49
- Keyboard Shortcuts on page 53
- Obtaining Help at the Command Line on page 53
- Using Command Modes on page 54
- Mode-based Topology on page 55
- Mode-based Command Hierarchy on page 58
- Flow of CLI Operation on page 60

## **Command Syntax Conventions**

This guide uses the following conventions to describe command syntax:

| Convention | Description                                                                                                    |
|------------|----------------------------------------------------------------------------------------------------|
| keyword    | Keywords are in bold and must be entered in the CLI as listed.                                                                                                    |
| parameter  | Parameters (variables) are in italics and require a number or word to be entered in the CLI. The CLI online help shows parameters in brackets: <pre><pre></pre></pre> |
| {X}        | Keywords and parameters that are shown within braces in syntax statements must be entered in the CLI.                                                                 |
| [X]        | Keywords and parameters that are shown within brackets in syntax statements are optional.                                                                             |
| x   y      | Keywords and parameters that are shown separated by a bar in syntax statements require you to choose one.                                                             |

The following conventions apply to the command name:

- The command name is displayed in bold font. It must be entered exactly as shown.
- When you have entered enough letters of a command name to uniquely identify the command, you can press the **space bar** or **Tab** key to cause the system to complete the word. For more keyboard shortcuts (speedkeys), see Keyboard Shortcuts on page 53.

## **Command Format**

Some commands, such as **clear vlan**, do not require parameters. Other commands have parameters for which you must supply a value. Parameters are positional — you must enter the values in the correct order. Optional parameters follow required parameters. For example:

### snmp-server location loc

- **snmp-server location** is the command name.
- *loc* is a parameter—a placeholder for a required value.

### ip address ipaddr subnetmask

- **ip address** is the command name.
- *ipaddr* and *subnetmask* are two required parameters placeholders for two required values.

### mtrace sourceipaddr [destination] [group]

- **mtrace** is the command name.
- sourceipaddr is a required parameter
- The parameters *destination* and *group* are in brackets to indicate that they are optional parameters, and being in separate brackets indicates that they are not mutually exclusive.

### mac-type {local | burnedin}

- **mac-type** is the command name.
- The keywords **local** and **burnedin** are in curly braces and separated by a veritcal bar to indicate that you must one. If, instead of curly braces, brackets were used, a keyword would be optional.

## **Command Parameters**

- Parameters are order-dependent.
- Parameters are displayed in this document in italic font, which must be replaced with a name or number.
- To use spaces as part of a name parameter, enclose it in double quotes. For example, the expression "System Name with Spaces" forces the system to accept the spaces.

[parameter]—square brackets indicate that an optional parameter may be entered in place of the brackets and text inside them.

**choice1** | **choice2**—pipe indicates that only one of the parameters should be entered.

{parameter}—curly braces indicate that a parameter must be chosen from the list of choices.

## "No" Form of a Command

"No" is a specific form of an existing command and does not represent a new or distinct command. Only the configuration commands are available in the "no" form. The behavior and the support details of the "no" form is captured as part of the mapping sheets.

Almost every configuration command has a "no" form. In general, use the "no" form to reverse the action of a command or reset a value to the default. For example, the **no shutdown** command reverses the shutdown of an interface. Use the command without the keyword **no** to re-enable a disabled feature or to enable a feature that is disabled by default.

## **Common Command Parameters**

**ipaddr**—This parameter is a valid IP address. Presently, the IP address can be entered in these formats:

- **a** (32 bits)
- **a.b** (8.24 bits)
- **a.b.c** (8.8.16 bits)
- a.b.c.d (8.8.8.8)

In addition to these formats, decimal, hexadecimal, and octal formats are supported through the following input formats (where n is any valid hexadecimal, octal, or decimal number):

- **Oxn** (CLI assumes hexadecimal format)
- On (CLI assumes octal format with leading zeros)
- n (CLI assumes decimal format)

**macaddr**—The MAC address format is six hexadecimal numbers separated by colons, for example 00:06:29:32:81:40.

**areaid**—Area IDs may be entered in dotted-decimal notation (for example, 0.0.0.1). An area ID of 0.0.0.0 is reserved for the backbone. Area IDs have the same form as IP addresses, but are distinct from IP addresses. The IP network number of the sub-netted network may be used for the area ID.

**routerid**—The value of <router id> must be entered in 4-digit dotted-decimal notation (for example, 0.0.0.1). A router ID of 0.0.0.0 is invalid.

*unit/slot/port*—Valid slot and port number separated by forward slashes. For example, *0/1* represents slot number 0 and port number 1.

*logical unit/slot/port*—Logical unit, slot and port number. This is applicable in the case of a port-channel (LAG). The operator can use the *logical unit/slot/port* to configure the port-channel.

**character strings**—Use double quotation marks to identify character strings, for example, "System Name with Spaces". An empty string ("") is not valid.

## **Addresses**

Network addresses are used to define a link to a remote host, workstation or network. Network addresses are shown using the following syntax:

Table 1 Network Address Syntax

| Address Type | Format            | Range                                |
|--------------|-------------------|--------------------------------------|
| ipaddr       | 192.165.11.110    | 0.0.0.0 to 255.255.255.255 (decimal) |
| macaddr      | A7:C9:89:DD:A9:B3 | hexadecimal digit pairs              |

Double quotation marks such as "System Name with Spaces" set off user defined strings. If the operator wishes to use spaces as part of a name parameter then it must be enclosed in double quotation marks.

Empty strings are not valid user-defined strings.

Command completion finishes spelling the command when enough letters of a command are entered to uniquely identify the command word. The command may be executed by pressing **ENTER** (command abbreviation) or the command word may be completed by pressing the Tab key or Spacebar (command completion).

The value 'Err' designates that the requested value was not internally accessible. This should never happen and indicates that there is a case in the software that is not handled correctly.

The value of '----' designates that the value is unknown.

## **Annotations**

The CLI allows the user to type single-line annotations at the command prompt for use when writing test or configuration scripts and for better readability. The exclamation point ('!') character flags the beginning of a comment. The comment flag character can begin a word anywhere on the command line and all input following this character is ignored. Any command line that begins with the character '!' is recognized as a comment line and ignored by the parser.

Some examples are shown here:

```
! Script file for displaying the ip interface ! Display information about interfaces show ip interface 1/0/1! Displays the information about the first interface ! Display information about the next interface show ip interface 1/0/2! End of the script file
```

## **Keyboard Shortcuts**

The following key combinations (speedkeys, special characters) speed up use of the CLI:

Backspace—delete previous character

Ctrl-A—go to beginning of line

Ctrl-B—go backward one character

Ctrl-D—delete current character

Ctrl-E-go to end of line

**Ctrl-F**—go forward one character

Ctrl-H—display command history or retrieve a command

Ctrl-I—complete a keyword

Ctrl-K—delete to end of line

Ctrl-N—go to next line in history buffer

Ctrl-P-go to previous line in history buffer

Ctrl-T—transpose previous character

**Ctrl-U, X**—delete to beginning of line

Ctrl-W—delete previous word

Ctrl-Z—return to root command prompt

Delete key—delete next character

Tab key or space bar—keyword completion in command line

Exit—go to next lower command prompt

## **Obtaining Help at the Command Line**

As soon as you are in a command mode, there are several ways to access help:

- To obtain a list of keywords at any command mode, do the following:
   Enter a ? at the prompt or after a keyword. There must always be a space before the ?.
- To obtain a list of keywords with a brief functional description, do the following:
   Enter help at the prompt.
- To obtain a list of available options, do the following:

Type a keyword followed by a space and a?

• Type a partial keyword followed by a ?

A display of keywords beginning with the partial keyword is listed.

Figure 1 illustrates the results of entering? to get a list of possible keywords.

```
(Force10) #show ?
access-lists
                        Display Access List information.
                         Display Address Resolution Protocol cache.
authentication
                         Display ordered methods for authentication lists
bootpdhcprelay
                        Display the value of BOOTP/DHCP relay parameters.
class-map
                        Display DiffServ Class information.
classofservice
                        Display class of service information.
diffserv
                         Display DiffServ information.
dot1q-tunnel
                        Display double VLAN Tunneling configuration.
dot1x
                        Display dot1x information.
                        Display double VLAN Tunneling configuration.
dvlan-tunnel
forwardingdb
                        Display Forwarding Database aging time.
garp
                         Display Generic Attribute Registration Protocol
                         information.
                         Display GMRP interface information.
gmrp
                         Display GARP VLAN Registration Protocol parameters.
qvrp
hardware
                         Display vital product data.
iampsnoopina
                         Display IGMP Snooping information.
interface
                        Display summary statistics for a specific port or for
                        the entire switch.
interfaces
                        Display Interfaces Information.
ip
                        Display IP information.
logging
                         Display logging and eventlog parameters.
--More-- or (q)uit
(Force10) #show terminal
Command not found / Incomplete command. Use ? to list commands.
(Force10) #show terminal ?
length
                         Display terminal length.
(Force10) #show terminal length ?
<cr>
                        Press Enter to execute the command.
```

Figure 1 Partial Keyword Example

## **Using Command Modes**

The CLI of SFTOS follows the industry convention of mode-based access to functionality, grouping all of the CLI commands in appropriate modes according to the nature of the commands. In other words, each of the command modes supports specific, related SFTOS software commands. You specify through CLI commands which mode you want to access, and then, in that mode, you enter commands that are specific to that mode. For example, if you want to configure a VLAN, you would first enter the Interface VLAN mode by entering the command **interface vlan** *vlanid* at a prompt in the Global Config mode.

The following command-mode tree diagram provides an overview of the names of the modes and how they relate to each other. The User Exec mode at the top of the tree is the mode you enter when you access the CLI.

## **Mode-based Topology**

As detailed above, the CLI is built on a mode concept, where related commands are grouped together within modes that you access with particular mode-access commands. The mode-access commands are listed in Table 2 on page 56. Access to the modes is depicted in a tree format in Figure 2.

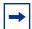

Note: Except for the Interface Range mode or its child modes—Ethernet Range mode, Port Channel mode, and VLAN Range mode—and the TACACS Config mode, the diagram shows modes that are in the Layer 2 Package of SFTOS or the Layer 3 Package of SFTOS. Those in the Layer 3 Package include the various "Router" modes.

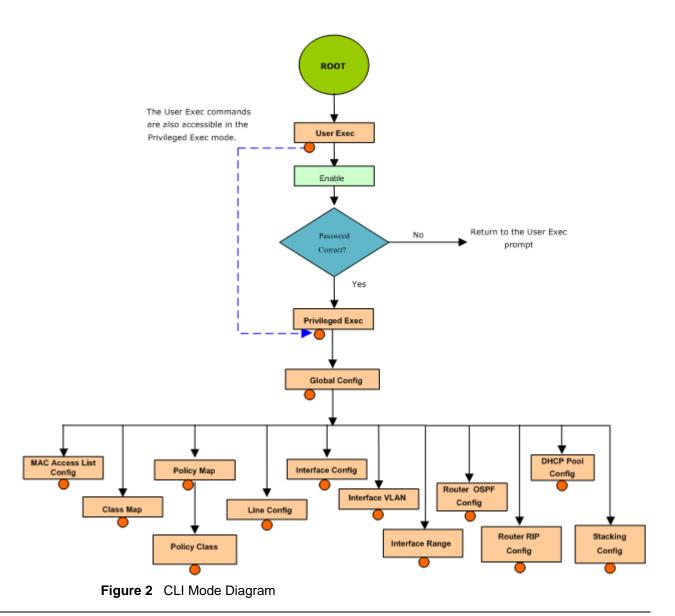

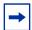

**Note:** Previous to Release 2.3, the VLAN mode was accessed from the Privileged Exec mode with the command **vlan database**. Starting in Release 2.3, you access the mode from the Global Config mode with the command **interface vlan** *vlanid*.

Note: Some modes may be unavailable, depending on the installed SFTOS image.

Access to all commands beyond the User Exec mode can be restricted through the **enable** password, which you set with the **enable passwd** command. See enable passwd on page 143.

The following table shows the relationship of the command mode names to the prompts visible in the mode and the exit method from that mode. The first three rows in the table are organized in the sequence in which you would access the child modes. Beyond the Global Config mode, the modes are either accessed from the Global Config mode or from the mode listed in the row above.

The *hostname* in the Prompt column is a placeholder for the prompt name that you create using the **hostname** command. For example, if you use "Speedy", the User Exec prompt is Speedy», the Privileged Exec prompt is Speedy#, and the Global Config prompt is Speedy (Config) #. For details, see Figure 2 on page 55 and Mode-based Command Hierarchy on page 58.

Table 2 Command Modes

| Command Mode                     | Mode Access Method                                                                    | Prompt                                   | Exit or Access Previous Mode                                                                                         |
|----------------------------------|---------------------------------------------------------------------------------------|------------------------------------------|----------------------------------------------------------------------------------------------------|
| User Exec                        | This is the first level of access. Perform basic tasks and list system information.   | hostname >                               | Enter <b>logout</b> .                                                                                                |
| Privileged Exec                  | In the User Exec mode, enter the <b>enable</b> command.                               | hostname #                               | To exit to the User Exec mode, enter <b>exit</b> or press Ctrl-Z.                                                    |
| Global Config                    | In the Privileged Exec mode, enter the <b>configure</b> command.                      | hostname (Config)#                       | To exit to the Privileged Exec mode, enter the <b>exit</b> command, or press Ctrl-Z to switch to the User Exec mode. |
| Class Map                        | In the Global Config mode, enter the <b>class-map</b> command                         | hostname (Config-classmap)#              | To exit to the Global Config mode, enter the <b>exit</b> command. To return to the User Exec mode, enter Ctrl-Z.     |
| DHCP Pool Config                 | In the Global Config mode, enter the <b>ip dhcp pool</b> pool-name command.           | hostname (Config-dhcp-pool)#             | To exit to the Global Config mode, enter the <b>exit</b> command. To return to the User Exec mode, enter Ctrl-Z      |
| Interface Config                 | In the Global Config mode, enter the <b>interface</b> <i>unit/ slot/port</i> command. | hostname (Interface "if<br>number")#     | To exit to the Global Config mode, enter the <b>exit</b> command. To return to the User Exec mode, enter Ctrl-Z.     |
| Interface Port<br>Channel Config | In the Global Config mode, enter the <b>interface port channel</b> command.           | hostname (Interface "if-po-<br>number")# | To exit to the Global Config mode, enter the <b>exit</b> command. To return to the User Exec mode, enter Ctrl-Z.     |

Table 2 Command Modes

| Command Mode                        | Mode Access Method                                                                        | Prompt                                                                                                    | Exit or Access Previous Mode                                                                                                    |
|-------------------------------------|-------------------------------------------------------------------------------------------|----------------------------------------------------------------------------------------------------|----------------------------------------------------------------------------------------------------|
| Interface Range                     | In the Global Config mode, enter the <b>interface range</b> range command.                | hostname<br>(conf-if-range-range)#, where<br>range consists of the specified<br>interface range. For example,<br>for VLANs 100–200, the<br>prompt is hostname<br>(conf-if-range-vl-100-200)# | To exit to the Global Config mode, enter the <b>exit</b> command. To return to the User Exec mode, enter Ctrl-Z.  The Ethernet Range mode, Port Channel mode, and VLAN Range mode are the three child modes of the Interface Range mode. The <b>exit</b> command returns you to the Interface Range mode. |
| Interface VLAN                      | In the Global Config mode, enter the command interface vlan vlanid.                       | hostname (conf-if-vl-vlan-id) #                                                                                                    | To exit to the Global Config mode, enter the <b>exit</b> command, or press Ctrl-Z to switch to the User Exec mode.                                                                                                    |
| Line Config Mode                    | In the Global Config mode, enter the <b>lineconfig</b> command                            | hostname (line) #                                                                                                    | To exit to the Global Config mode, enter the <b>exit</b> command. To return to the User Exec mode, enter Ctrl-Z.                                                                                                    |
| Mac Access List<br>Config           | In the Global Config mode,<br>enter the mac access-list<br>extended command               | hostname (Mac-Access-List<br>Config)#                                                                                                    | To exit to the Global Config mode, enter the <b>exit</b> command. To return to the User Exec mode, enter Ctrl-Z.                                                                                                    |
| Interface<br>ManagementEther<br>net | In the Global Config mode, enter the interface managementethernet command                 | hostname (Config-if-ma)#                                                                                                    | To exit to the Global Config mode, enter the <b>exit</b> command. To return to the User Exec mode, enter Ctrl-Z.                                                                                                    |
| Policy Map                          | In the Global Config mode, enter the <b>policy-map</b> command                            | hostname<br>(Config-policy-map)#                                                                                                    | To exit to the Global Config mode, enter the <b>exit</b> command. To return to the User Exec mode, enter Ctrl-Z.                                                                                                    |
| Policy Class                        | In the Policy Map mode enter the <b>class</b> command                                     | hostname<br>(Config-policy-classmap)#                                                                                                    | To exit to the Policy Map mode, enter the <b>exit</b> command. To return to the User Exec mode, enter Ctrl-Z.                                                                                                    |
| Router OSPF<br>Config               | In the Global Config mode,<br>enter the <b>router ospf</b><br>command                     | hostname (Config-router)#                                                                                                    | To exit to the Global Config mode, enter the <b>exit</b> command. To return to the User Exec mode, enter Ctrl-Z.                                                                                                    |
| Router RIP Config                   | In the Global Config mode, enter the <b>router rip</b> command                            | hostname (Config-router)#                                                                                                    | To exit to the Global Config mode, enter the <b>exit</b> command. To return to the User Exec mode, enter Ctrl-Z.                                                                                                    |
| Stacking Config                     | In the Global Config mode, enter the <b>stack</b> command.                                | hostname (Config-stack )#                                                                                                    | To exit to the Global Config mode, enter the <b>exit</b> command. To return to the User Exec mode, enter Ctrl-Z.                                                                                                    |
| TACACS Config                       | In the Global Config mode, enter the <b>tacacs-server host</b> <i>ip-address</i> command. | hostname (Tacacs)#                                                                                                    | To exit to the Global Config mode, enter the <b>exit</b> command. To return to the User Exec mode, enter Ctrl-Z.                                                                                                    |

## **Mode-based Command Hierarchy**

As introduced above, the CLI is divided into various modes. Commands in a particular mode are not available until the operator switches to that mode, with the exception of the User Exec mode commands. The User Exec mode commands may also be executed in the Privileged Exec mode.

The commands available to the operator at any point in time depend upon the mode. Entering a question mark (?) at the CLI prompt displays a list of the available commands, along with descriptions of the commands.

The CLI provides the following modes:

**User Exec Mode.** When the operator logs into the CLI, the User Exec mode is the initial mode. The User Exec mode contains a limited set of commands.

Command Prompt: hostname >

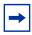

**Note:** The *hostname* here is a placeholder for the prompt that you create using the **hostname** command. See hostname on page 64.

**Privileged Exec Mode.** To have access to the full suite of commands, you must enter the Privileged Exec mode. The Privileged Exec mode requires password authentication. In Privileged Exec mode, you can issue any User Exec mode command or enter the Global Config mode. **Command Prompt:** *hostname* #

**Global Config Mode.** This mode permits you to make general modifications to the running configuration. From the Global Configuration mode, you can enter all of the configuration-specific modes listed below. **Command Prompt:** *hostname* (**Config**)#

From the Global Config mode, you may enter the following configuration modes:

**Interface Port Channel Config Mode.** This mode, introduced in SFTOS Version 2.5.1, groups commands pertaining to port channels.

**Interface Config Mode.** Many features are enabled for a particular interface. The Interface commands enable or modify the operation of an interface.

In this mode, a physical port is set up for a specific logical connection operation. The Interface Config mode provides access to the router interface configuration commands. Command Prompt: hostname (Interface <unit/slot/port>)#

The resulting prompt sequence for the interface configuration command entered in the Global Configuration mode is shown here:

hostname (Config)# interface 1/0/1
hostname (Interface 1/0/1)#

**DHCP Pool Config Mode.** Use the **ip dhcp pool** *pool-name* command to access the DHCP Pool Config. The mode is used for configuring the switch as a DHCP server.

**Line Config Mode.** Use this mode to configure the console interface. You may configure the interface from the directly connected console or the virtual terminal used with Telnet. **Command Prompt:** *hostname* (Line)#

**Policy Map Mode.** Use the **policy-map <policy-name>**command to access the QoS policy map configuration mode to configure the QoS policy map. The prompt sequence is:

hostname (Config)# policy map <policy name>
hostname (Config-policy-map)#

**Policy Class Mode.** Use the **class <class-name>** command to access the QoS policy-classmap mode to attach/remove a diffserv class to a policy and to configure the QoS policy class. The prompt sequence is:

hostname (Config policy-map)# class <class name>
hostname (Config-policy-classmap)#

**Class Map Mode:** This mode consists of class creation/deletion and matching commands. The class match commands specify Layer 2, Layer 3 and general match criteria. Use the **class-map class-map-name** commands to access the QoS class map configuration mode to configure QoS class maps. The prompt sequence is:

hostname (Config)# class-map <class-map-name> hostname (Config class-map)#

**Router OSPF Config Mode:** In this mode, you can access the router OSPF configuration commands. The prompt sequence is:

hostname (Config)# router ospf hostname (Config router)#

**Router RIP Config Mode:** In this mode, you can access the router RIP configuration commands. The prompt sequence is:

hostname (Config)# router rip hostname (Config router)#

MAC Access List Config Mode. Use the MAC Access-List Config mode to create a MAC access-List and to enter the mode containing mac access-list configuration commands. The prompt sequence is:

hostname (Config)#mac-access-list extended name hostname (Config-mac-access-list)#

**TACACS** Config Mode. Use this mode to configure the connection parameters to a **TACACS**+ user authentication server.

**Stack Config Mode.** Use the **stack** command to access the Stack Config mode for stacking S50 switches.

**VLAN Mode.** (formally called the Interface Vlan Config mode, or more simply, the Interface Vlan mode) This mode groups all the commands pertaining to VLANs. **Command Prompt:** *hostname* (**conf-if-vl**-*vlan-id*)#

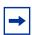

**Note:** Before Release 2.3, the VLAN mode was accessed from the Privileged Exec mode. With Release 2.3, the mode is accessed from the Global Config mode by entering the command **interface vlan** *vlanid*.

## Flow of CLI Operation

1. You log into the CLI session and enter the User Exec mode. In the User Exec mode, the "hostname >" prompt is displayed on the screen.

The parsing process is initiated whenever you type a command and press **ENTER**. The command tree is searched for the command of interest. If the command is not found, the output message indicates where the offending entry begins.

For instance, the Privileged Exec mode has the command **show arp brief**. If you attempt to execute the command, but you enter an extra "p" in "arpp", then the output message displays the ^ marker under the extra "p", followed by "\$%Invalid input detected at '^' marker."

Another typical case when an error message appears is when you have entered an invalid input parameter in the command. The ^ marker shows where in the command the first character of invalid input was detected.

After all the mandatory parameters are entered, any additional parameters entered are treated as optional parameters. If any of the parameters are not recognized, a syntax error message will be displayed.

- 2. After the command is successfully parsed and validated, the control of execution goes to the corresponding CLI callback function.
- 3. For mandatory parameters, the command tree extends until the mandatory parameters make the leaf of the branch. The callback function is only invoked when all the mandatory parameters are provided. For optional parameters, the command tree extends till the mandatory parameters and the optional parameters make the leaf of the branch. However, the callback function is associated with the node where the mandatory parameters are fetched. The callback function then takes care of the optional parameters.
- 4. Once the control has reached the callback function, the callback function has complete information about the parameters entered.

# **Chapter 4**

# System Management Commands

The commands in this chapter either manage the switch in general, configure management interfaces, or show current management settings. For every configuration command, there is a **show** command that displays the configuration setting.

This chapter contains the following major sections:

- General System Management and Information Commands on page 61
- Telnet Commands on page 99
- Serial Commands on page 103
- SNMP Management Commands on page 105

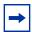

**Note:** See also Chapter 5, System Configuration Commands, on page 117 and Chapter 8, System Logs, on page 207.

## **General System Management and Information Commands**

This section describes the following commands:

- cx4-cable-length on page 62
- dir on page 63
- hostname on page 64
- interface managementethernet on page 65
- ip address (management) on page 65
- mac-address on page 66
- mac-type on page 66
- management route default on page 67
- network mac-address on page 68
- network mac-type on page 68
- network parms on page 69
- network protocol on page 69
- protocol on page 69

- show arp switch on page 70
- show cx4-cable-length on page 70
- show ethernet
- show hardware on page 73
- show interface on page 74
- show interface ethernet on page 77
- show interface managementethernet on page 85
- show interface switchport on page 86
- show interfaces on page 87
- show logging on page 88
- show mac-addr-table on page 88
- show memory on page 90
- show msglog on page 91
- show network on page 91
- show process cpu on page 92
- show running-config on page 93
- show sysinfo on page 95
- show version on page 97
- show tech-support on page 96

See also the **show** commands in the logging chapter, System Logs on page 207.

# cx4-cable-length

Configure the length of the cable to be connected to the selected CX4 port.

| rameters | long   medium   short | Enter the keyword that matches the cable length to be used at the selected port: |
|----------|-----------------------|----------------------------------------------------------------------------------|
|          |                       | short = 60cm, 1m, and 3m                                                         |
|          |                       | medium = 5m                                                                      |
|          |                       | <b>long</b> = 10m, 15m                                                           |
| Default  | medium                |                                                                                  |
| Mode     | Interface Config      |                                                                                  |

### Example

Figure 3 Example of CX4 Cable Length Configuration

# Related Commands

show cx4-cable-length Displays CX4 cable lengths connected to the system.

## dir

This command displays the directory structure and files stored in NVRAM.

Syntax dir nvram

**Default** none

Mode Privileged Exec

### Command History

Version 2.3 Introduced

### Example

```
Force10 #dir nvram
RamDiskVol:filesystem>
..
sslt.rnd
                                             1024
dhcpsLeases.cfg
                                             85088
startup-config
                                             6392
Filesystem size 4179968
Bytes used 92504
Bytes from 4087464
Bytes used
Bytes free
                    4087464
CodeStorVol:>
log2.bin
                                             131040
slog0.txt
olog0.txt
                                             0
                                             0
mrt.log
--More-- or (q)uit
Filesystem size 20022272
Bytes used 131040
Bytes free 19891232
Force10#
```

Figure 4 Example of dir nvram Command Output

## hostname

Change the text that appears as part of the CLI prompt.

| Syntax             | hostname hos               | tname                                                                                                 |
|--------------------|----------------------------|----------------------------------------------------------------------------------------------------|
| Parameters         | hostname                   | Enter the desired text for the prompt, up to 64 alphanumeric characters.                              |
| Default            | Force10 (For exa           | ample, the User Exec prompt appears as "Force10-S50 >".)                                              |
| Mode               | Global Config              |                                                                                                    |
| Command<br>History | Version 2.3<br>Version 2.2 | Modified: Moved from Privileged Exec mode to Global Config mode.  Replaced <b>set prompt</b> command. |

# interface managementethernet

This command invokes the Interface ManagementEthernet mode (uses the (Config-if-ma) # prompt), where you can set up a management IP interface. For details on management interfaces, see the Management chapter of the *SFTOS Configuration Guide*.

Syntax interface managementethernet

Mode Global Config

Command History

Version 2.3 Introduced

Usage Information This command provides access to the following network configuration command groups:

Table 3 Interface ManagementEthernet Mode Command Families

| ip          | Configure network parameters of the switch.                |
|-------------|------------------------------------------------------------|
| mac-address | Configure MAC Address.                                     |
| mac-type    | Select the locally administered or burnedin MAC address.   |
| vlan        | Configure the Management VLAN ID of the switch.            |
| protocol    | Select DHCP, BootP, or None as the network config protocol |

# Related Commands

| ip address (management)                   | Configures the IP address of the management interface.                                                                                     |
|-------------------------------------------|----------------------------------------------------------------------------------------------------|
| mac-address                               | Configure the MAC address of the management interface.                                                                                     |
| mac-type                                  | Configure the MAC type of the management interface.                                                                                        |
| management route default                  | Set the IP gateway of the switch                                                                                                    |
| protocol                                  | Set the network protocol of the management interface.                                                                                      |
| show interface                            | Display a summary of statistics for a specific port, including the management port, or a count of all CPU traffic based upon the argument. |
| vlan participation (management VLAN only) | Set the VLAN ID of the management interface.                                                                                               |

# ip address (management)

This command configures the IP address of the management interface.

Syntax ip address ipaddr subnetmask

The value for *ipaddr* is the IP Address of the management interface.

The value for *subnetmask* is a 4-digit dotted-decimal number which represents the subnet mask of the interface.

Enter **no ip address** to remove the IP Address and subnet mask.

Mode

Interface ManagementEthernet — (Config-if-ma)# prompt within the Global Config mode

Command History

| Version 2.3 | Introduced: Replaces the network parms command for the IP address and |
|-------------|-----------------------------------------------------------------------|
|             | subnet mask components of the management address.                     |
|             |                                                                       |

# Related Commands

| management route default     | Sets the IP gateway of the switch.                                                                                                    |
|------------------------------|----------------------------------------------------------------------------------------------------|
| interface managementethernet | Invokes the Interface ManagementEthernet mode.                                                                                              |
| ip address (routed)          | Configures an IP address on a routed interface.                                                                                             |
| show interface               | Displays a summary of statistics for a specific port, including the management port, or a count of all CPU traffic based upon the argument. |

## mac-address

Configure the MAC address to be used for the management VLAN.

Syntax mac-address mac-address

Default None

Mode Interface ManagementEthernet

Command History

| Version 2.3    | Introduced. Replaces the network mac-address command. |                                                                            |
|----------------|-------------------------------------------------------|----------------------------------------------------------------------------|
| management ro  | oute default                                          | Sets the IP gateway of the switch.                                         |
| interface mana | gementethernet                                        | Invokes the Interface ManagementEthernet mode, the (Config-if-ma)# prompt. |

# Related Commands

# mac-type

Configure the MAC address to be used for the management VLAN.

Syntax mac-type {local | burnedin}

Default None

| Mode                | Interface ManagementEthernet |                  |                                                                            |
|---------------------|------------------------------|------------------|----------------------------------------------------------------------------|
| Command<br>History  | Version 2.3                  | Introduced. Repl | laces the network mac-type command.                                        |
| Related<br>Commands | interface manag              | gementethernet   | Invokes the Interface ManagementEthernet mode, the (Config-if-ma)# prompt. |

## management route default

This command sets the IP gateway of the switch. The management IP address (configured with the **ip address**, above) and the gateway must be on the same subnet.

Syntax management route default gateway

Use **no management route default** to remove the gateway.

Mode Global Config

Command History

Version 2.3 Introduced: Replaces the network parms command for the gateway part of the management address.

Usage Information Use this command along with the **ip address** command to configure the management address of the switch. Execute the interface managementethernet command from Global Config mode to access the **ip address** command, as shown in the following example.

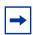

Note: The IP Address and the gateway must be on the same subnet.

### Example

```
      (s50-1) (Config)#management route default 10.10.1.254

      (s50-1) (Config)#interface managementethernet

      (Config-if-ma)#ip address 10.10.1.251 255.255.255.0

      (Config-if-ma)#exit

      (s50-1) (Config)#ip http server enable

      (s50-1) (Config)#exit

      (s50-1) #

      (s50-1) #show interface managementethernet

      IP Address.
      10.10.1.151

      Subnet Mask.
      255.255.255.0

      Default Gateway.
      10.10.1.254

      Burned In MAC Address
      00:01:E8:D5:A0:39

      Locally Administered MAC Address
      00:00:00:00:00:00:00

      MAC Address Type
      Burned In

      Network Configuration Protocol Current
      None

      Management VLAN ID
      1

      Web Mode
      Enable

      Java Mode
      Disable
```

Figure 5 Example of Configuring Management Address

### Related Commands

| interface managementethernet | Invokes the (Config-if-ma)# prompt, where you can set up a management IP interface (the ip address command; see next).                      |
|------------------------------|----------------------------------------------------------------------------------------------------|
| ip address (management)      | Configures the IP address of the management interface.                                                                                      |
| show interface               | Displays a summary of statistics for a specific port, including the management port, or a count of all CPU traffic based upon the argument. |

## network mac-address

This command is replaced by the mac-address command in Version 2.3.

Mode Privileged Exec

Command History

Version 2.3 Introduced. Replaced by the mac-address command.

# network mac-type

This command is replaced by the mac-type command in Version 2.3.

Mode Privileged Exec

Command History

Version 2.3 Introduced. Replaced by the mac-type command.

# network parms

# Command History

Version 2.3 Deprecated: Replaced, in part, by management route default for the gateway part of the management address. Replaced, in part, by interface managementethernet and ip address (management).

## network protocol

This command is replaced by the protocol command in Version 2.3.

Mode

Privileged Exec

Command History

Version 2.3 Introduced. Replaces the protocol command.

## protocol

This command specifies the network configuration protocol to be used for the management VLAN.

### Syntax protocol {none | bootp | dhcp}

If you modify this value, the change is effective immediately. The **bootp** keyword indicates that the switch periodically sends requests to a Bootstrap Protocol (BootP) server or a DHCP server until a response is received. The **none** keyword indicates that the switch should be manually configured with IP information.

### Default none

**Mode** Interface ManagementEthernet

### Command History

Related Commands

| Version 2.3 Introduced. Rep |             | aces the network protocol command.  |  |
|-----------------------------|-------------|-------------------------------------|--|
| management route            | default     | Sets the IP gateway of the switch.  |  |
| interface manageme          | entethernet | Invokes the (Config-if-ma)# prompt. |  |

## show arp switch

This command displays connectivity between the switch and other devices. The Address Resolution Protocol (ARP) cache identifies the MAC addresses of the IP stations communicating with the switch.

Syntax show arp switch

Mode Privileged Exec

Example

Figure 6 show arp switch Command Example

### **Report Fields**

**MAC Address**—A unicast MAC address for which the switch has forwarding and/or filtering information. The format is 6 two-digit hexadecimal numbers that are separated by colons, for example 01:23:45:67:89:AB

IP Address—The IP address assigned to each interface

**Interface**—Ports, displayed as *unit/slot/port* 

### Related Commands

show arp Displays the Address Resolution Protocol (ARP) cache, all the ARP entries learned through the routing engine.

# show cx4-cable-length

Display the cable lengths of the cables connected to CX4 cards in the system.

Syntax show cx4-cable-length

Default none

Mode EXEC privilege

Command History

Version 2.5.1 Introduced

**Usage** See Figure 3 on page 63.

cx4-cable-length

Related Commands

Set the cable length of the cable connected to the CX4 card at the port.

## show ethernet

This command displays detailed statistics for a specific port or for all CPU traffic based upon the argument.

### **Syntax**

**show ethernet** { **switchport** | *unit/slot/port* | *1-3965* }

### **Parameters**

| switchport     | Display statistics for the entire switch. See the example output in Figure 7, below.     |
|----------------|------------------------------------------------------------------------------------------|
| unit/slot/port | Enter interface in unit/slot/port format. See the example output in Figure 8 on page 72. |
| 1-3965         | Enter a VLAN ID.                                                                         |

### Mode

### Privileged Exec

| show interface ethernet | Displays detailed statistics for a specific port or for all CPU traffic based upon the argument. |
|-------------------------|--------------------------------------------------------------------------------------------------|
| show tech-support       | Displays a compilation of many "show" commands                                                   |

### Example 1

```
      (Force10) #show ethernet switchport

      Total Packets Received (Octets)
      0

      Unicast Packets Received
      0

      Multicast Packets Received
      0

      Broadcast Packets Received
      0

      Octets Transmitted
      0

      Unicast Packets Transmitted
      0

      Multicast Packets Transmitted
      0

      Broadcast Packets Transmitted
      0

      Most Address Entries Ever Used
      1

      Address Entries Currently in Use
      1

      Maximum VLAN Entries
      3965

      Most VLAN Entries Ever Used
      1

      Static VLAN Entries
      1

      Dynamic VLAN Entries
      0

      VLAN Deletes
      0

      VLAN Deletes
      0

      Time Since Counters Last Cleared
      0 day 0 hr 11 min 7 sec
```

Figure 7 Example of show ethernet switchport Output

### Example 2

```
(Force10) #show ethernet 1/0/1
Type..... Normal
Admin Mode..... Disable
Physical Mode..... Auto
Physical Status..... Down
Speed......0 - None
Duplex..... N/A
Link Status..... Down
Native Vlan..... 1
Total Packets Received (Octets)...... 0
Packets Received > 1522 Octets.....
Packets RX and TX 64 Octets.....
Packets RX and TX 65-127 Octets.....
Packets RX and TX 128-255 Octets.....
Packets RX and TX 256-511 Octets..... 0
Packets RX and TX 512-1023 Octets.....
Packets RX and TX 1024-1518 Octets.....
Packets RX and TX 1519-1522 Octets...... 0
Packets RX and TX 1523-2047 Octets..... 0
Packets RX and TX 2048-4095 Octets..... 0
Packets RX and TX 4096-9216 Octets..... 0
Total Packets Received Without Errors..... 0
Multicast Packets Received...... 0
Broadcast Packets Received...... 0
Jabbers Received...... 0
Undersize Received.....
Alignment Errors......0
FCS Errors..... 0
Overruns.....
Total Received Packets Not Forwarded.....
Unacceptable Frame Type..... 0
Multicast Tree Viable Discards...... 0
Reserved Address Discards...... 0
Broadcast Storm Recovery...... 0
CFI Discards..... 0
Upstream Threshold...... 0
Total Packets Transmitted (Octets).....
Max Frame Size..... 1518
Unicast Packets Transmitted.....
Multicast Packets Transmitted.....
Broadcast Packets Transmitted.....
FCS Errors.....
Tx Oversized.....
Underrun Errors.....
Single Collision Frames...... 0
Multiple Collision Frames...... 0
Excessive Collision Frames...... 0
Port Membership Discards...... 0
802.3x Pause Frames Transmitted...... 0
GVRP Failed Registrations..... 0
GMRP PDUs Received...... 0
STP BPDUs Transmitted...... 0
STP BPDUs Received...... 0
RSTP BPDUs Transmitted...... 0
RSTP BPDUs Received...... 0
--More-- or (q)uit
MSTP BPDUs Transmitted...... 0
MSTP BPDUs Received...... 0
EAPOL Frames Transmitted...... 0
EAPOL Start Frames Received...... 0
Time Since Counters Last Cleared...... 0 day 0 hr 11 min 1 sec
```

Figure 8 Example of show ethernet unit/slot/port Output

### show hardware

This command displays inventory information for the switch.

Syntax show hardware

Mode Privileged Exec

Command History Example

Version 2.5.1 Modified to include information about XFP/SFPs plugged into the system.

```
(Force10#show hardware
Switch: 1
System Description...... Force10 48GE 4TENGIG L3 Stackable
switch
Vendor ID..... 07
Plant ID..... 01
Country Code......04
Date Code.....
Part Number.....
Revision.....
Catalog Number..... SA-01-GE-48T
Additional Packages..... Force10 QOS
                     Force10 Stacking
Additional XFP/SFP Modules
Vendor NameFINISAR CORP.Serial NumberP11LY41
Part Number..... FTRJ-8519-7D
Vendor Name..... FINISAR CORP.
Serial Number..... P6D15NC
Part Number..... FTRJ1319P1BTL
```

Figure 9 Example of Using show hardware Command

Table 4 Fields in the Output of the show hardware Command

| Field                 | Description                                                                                                    |  |
|-----------------------|----------------------------------------------------------------------------------------------------|--|
| Switch Description    | Text used to identify the product name of this switch                                                          |  |
| Vendor ID             | Number used to identify the manufacturer of the device                                                         |  |
| Plant ID              |                                                                                                    |  |
| Country Code          |                                                                                                    |  |
| Date Code             | Month and year of manufacture of the switch                                                                    |  |
| Serial Number         | The unique box serial number for this switch                                                                   |  |
| Part Number           | Manufacturing part number                                                                                      |  |
| Revision              |                                                                                                    |  |
| Catalog Number        | The catalog number of the switch                                                                               |  |
| Burned in MAC Address | Universally assigned network address                                                                           |  |
| Software Version      | The version of the SFTOS software currently running on the switch, expressed as base release.version.revision. |  |
| Additional Packages   | The software modules that are incorporated into this version of SFTOS                                          |  |

| show cx4-cable-length | Displays CX4 cable lengths connected to the system.                   |
|-----------------------|-----------------------------------------------------------------------|
| show tech-support     | Displays the output of many <b>show</b> commands, including this one. |

### show interface

This command displays a summary of statistics for a specific port or for the entire switch, depending on the argument.

### Syntax

**show interface** { unit/slot/port | **ethernet** { **switchport** | unit/slot/port | 1-3965} | **loopback** | **managementethernet** | **switchport**}

### **Parameters**

| unit/slot/port Enter the port number of a particular port to query, where stack member, slot is always 0 (zero), and port is the port The display parameters are shown below. |                                                                                                    |
|----------------------------------------------------------------------------------------------------|----------------------------------------------------------------------------------------------------|
| ethernet {switchport See show interface ethernet on page 77.   unit/slot/port   1-3965}                                                                                       |                                                                                                    |
| loopback                                                                                                    | See show interface loopback on page 130.                                                                              |
| managementethernet                                                                                                    | See show interface managementethernet on page 85.                                                                     |
| switchport                                                                                                    | Enter the keyword to display a summary of statistics on Layer 2 interfaces. See show interface switchport on page 86. |

### Mode

Privileged Exec

# Command History

| Version 2.5.1 | Modified: Added port channel options and Native VLAN information to VLAN |
|---------------|--------------------------------------------------------------------------|
|               | output. Many report fields changed.                                      |

#### Usage Information

Figure 10 shows an example of the **show interface** *unit/slot/port* report on the S50 model. Table 5 contains an explanation of the report fields. Figure 11 on page 76 shows an example of the report on the S50 model. Table 6 on page 76 contains the report fields.

See the links above or in the Related Commands section, below, for details on the other options.

#### Example

Figure 10 S50: Output of the show interface unit/slot/port Command

The display parameters of the **show interface** command for the S50 model, when the argument is *unit/slot/port*, are as follows:

Table 5 Fields in Output of show interface unit/slot/port Command

| Field                             | Description                                                                                                    |
|-----------------------------------|----------------------------------------------------------------------------------------------------|
| Packets Received Without Error    | The total number of packets (including broadcast packets and multicast packets) received on the interface.                           |
| Packets Received With Error       | The number of inbound packets that contained errors preventing them from being deliverable to a higher-layer protocol.               |
| Broadcast Packets Received        | The total number of packets received that were directed to the broadcast address. Note that this does not include multicast packets. |
| Packets Transmitted Without Error | The total number of packets transmitted out of the interface.                                                                        |
| Transmit Packet Errors            | The number of outbound packets that could not be transmitted because of errors.                                                      |
| Collision Frames                  | The number of packet collisions                                                                                                    |
| Time Since Counters Last Cleared  | The elapsed time, in days, hours, minutes, and seconds since the statistics for this switch were last cleared.                       |

```
Force10-S50V#show interface 1/0/1
Packets Received Without Error..... 1555
Packets Received With Error..... 0
Broadcast Packets Received...... 642
Packets Transmitted Without Errors..... 0
Collision Frames...... 0
Time Since Counters Last Cleared...... 3 day 20 hr 59 min 6 sec
Native Vlan..... 1
Rate Info (interval 300 seconds):
Packets Tx Rate Mbits/sec..... 00.00
Packets Rx Rate packets/sec..... 00.00
Packets Rx Line Rate..... 0.00%
Packets Tx Line Rate..... 0.00%
Force10-S50V#
```

Figure 11 S50V: Output of the show interface unit/slot/port Command

When the **show interface** *unit/slot/port* command is run on the S50V, the following second group of fields is also displayed (these fields are displayed by the **show interface ethernet** *unit/slot/port* command.):

Table 6 Fields in Output of show interface unit/slot/port Command

| Field                             | Description                                                                                                    |
|-----------------------------------|----------------------------------------------------------------------------------------------------|
| Packets Received Without Error    | The total number of packets (including broadcast packets and multicast packets) received on the interface.                           |
| Packets Received With Error       | The number of inbound packets that contained errors preventing them from being deliverable to a higher-layer protocol.               |
| Broadcast Packets Received        | The total number of packets received that were directed to the broadcast address. Note that this does not include multicast packets. |
| Packets Transmitted Without Error | The total number of packets transmitted out of the interface.                                                                        |
| Transmit Packet Errors            | The number of outbound packets that could not be transmitted because of errors.                                                      |
| Collision Frames                  | The number of packet collisions                                                                                                    |
| Time Since Counters Last Cleared  | The elapsed time, in days, hours, minutes, and seconds since the statistics for this switch were last cleared.                       |

# Related Commands

| ip address (management) | Configures the IP address of the management interface.                                                                |  |
|-------------------------|----------------------------------------------------------------------------------------------------|--|
| show ethernet           | Displays detailed statistics for a specific port or summary information for all CPU traffic, based upon the argument. |  |
| show interface ethernet | Displays detailed statistics for a specific port or for all CPU traffic based upon the argument.                      |  |

| show interface switchport         | Displays a summary of statistics on Layer 2 interfaces.                                                       |
|-----------------------------------|----------------------------------------------------------------------------------------------------|
| show interface managementethernet | Displays information about the management interface to the switch.                                            |
| show interfaces port-channel      | Displays detailed statistics for a specific LAG or summary information for all LAGs, based upon the argument. |
| show ip interface                 | Displays summary information about IP configuration settings for all ports in the router.                     |
| show interfaces                   | Displays information about a selected interface or VLAN                                                       |

### show interface ethernet

This command displays detailed statistics for a specific port or for all CPU traffic based upon the argument.

#### **Syntax**

**show interface ethernet** {**switchport** | *unit/slot/port* | *1-3965*}

#### **Parameters**

| switchport     | The display parameters for when <b>switchport</b> is entered, are shown below the list for <i>unit/slot/port</i> . |
|----------------|----------------------------------------------------------------------------------------------------|
| unit/slot/port | Valid unit, slot and, port number, separated by forward slashes. The display parameters are shown below.           |
| 1-3965         | VLAN ID                                                                                                    |

#### Mode

Privileged Exec

#### Command History

| Version 2.5.1 | Modified: Many report fields changed |  |
|---------------|--------------------------------------|--|
|               |                                      |  |

### Usage Information

This command displays distinctly different reports, depending on the entered parameter.

Figure 12 shows an example of the **show interface ethernet** report when the keyword **switchport** is added. Table 7 on page 78 contains an explanation of the report fields.

Figure 13 shows an example of the **show interface ethernet** report when the argument is *unit/slot/port*. Table 8 on page 80 contains an explanation of the report fields.

#### Example 1

```
(Force10) #show interface ethernet switchport
Total Packets Received (Octets)...... 40648140
Receive Packets Discarded...... 0
..... 42855160
Unicast Packets Transmitted...... 327
Multicast Packets Transmitted...... 307916
Broadcast Packets Transmitted..... 11636
Transmit Packets Discarded...... 0
Most Address Entries Ever Used.....
Address Entries Currently in Use..... 2
Maximum VLAN Entries..... 1024
Most VLAN Entries Ever Used.....
Static VLAN Entries.....
Dynamic VLAN Entries..... 0
VLAN Deletes..... 0
Time Since Counters Last Cleared...... 2 day 16 hr 9 min 26 sec
```

Figure 12 Example of show interface ethernet switchport Output

The display fields of **show interface ethernet**, when the keyword **switchport** is added, are as follows:

Table 7 Fields in Output of show interface ethernet switchport Command

| Field                              | Description                                                                                                    |
|------------------------------------|----------------------------------------------------------------------------------------------------|
| Total Packets Received (Octets)    | The total number of octets of data received by the processor (excluding framing bits but including FCS octets).                                                                                                    |
| Unicast Packets Received           | The number of subnetwork-unicast packets delivered to a higher-layer protocol                                                                                                    |
| Multicast Packets Received         | The total number of packets received that were directed to a multicast address. Note that this number does not include packets directed to the broadcast address.                                                                                  |
| Broadcast Packets Received         | The total number of packets received that were directed to the broadcast address. Note that this does not include multicast packets.                                                                                                    |
| Receive Packets Discarded          | The number of inbound packets which were chosen to be discarded even though no errors had been detected to prevent their being deliverable to a higher-layer protocol. A possible reason for discarding a packet could be to free up buffer space. |
| Octets Transmitted                 | The total number of octets transmitted out of the interface, including framing characters                                                                                                    |
| Packets Transmitted without Errors | The total number of packets transmitted out of the interface                                                                                                    |
| Unicast Packets Transmitted        | The total number of packets that higher-level protocols requested be transmitted to a subnetwork-unicast address, including those that were discarded or not sent                                                                                  |
| Multicast Packets Transmitted      | The total number of packets that higher-level protocols requested be transmitted to a Multicast address, including those that were discarded or not sent                                                                                           |

Table 7 Fields in Output of show interface ethernet switchport Command (continued)

| Field                            | Description                                                                                                    |
|----------------------------------|----------------------------------------------------------------------------------------------------|
| Broadcast Packets Transmitted    | The total number of packets that higher-level protocols requested be transmitted to the Broadcast address, including those that were discarded or not sent                                                                                          |
| Transmit Packets Discarded       | The number of outbound packets which were chosen to be discarded even though no errors had been detected to prevent their being deliverable to a higher-layer protocol. A possible reason for discarding a packet could be to free up buffer space. |
| Most Address Entries Ever Used   | The highest number of Forwarding Database Address Table entries that have been learned by this switch since the most recent reboot                                                                                                    |
| Address Entries Currently in Use | The number of Learned and static entries in the Forwarding Database Address Table for this switch                                                                                                    |
| Maximum VLAN Entries             | The maximum number of Virtual LANs (VLANs) allowed on this switch                                                                                                    |
| Most VLAN Entries Ever Used      | The largest number of VLANs that have been active on this switch since the last reboot                                                                                                    |
| Static VLAN Entries              | The number of presently active VLAN entries on this switch that have been created statically                                                                                                    |
| Dynamic VLAN Entries             | The number of presently active VLAN entries on this switch that have been created by GVRP registration                                                                                                    |
| VLAN Deletes                     | The number of VLANs on this switch that have been created and then deleted since the last reboot                                                                                                    |
| Time Since Counters Last Cleared | The elapsed time, in days, hours, minutes, and seconds, since the statistics for this switch were last cleared                                                                                                    |

### Example 2

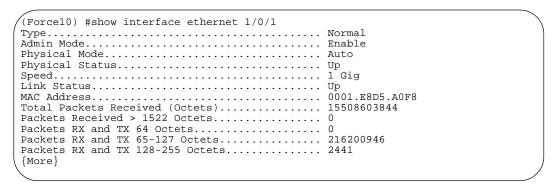

Figure 13 Example of show interface ethernet unit/slot/port Output (truncated)

The **show interface ethernet** display fields, when the argument is *unit/slot/port*, are as follows:

Table 8 Fields in Output of show interface ethernet unit/slot/port Command

| Field                                                                                                    | Description                                                                                                    |
|----------------------------------------------------------------------------------------------------|----------------------------------------------------------------------------------------------------|
| Packets Received                                                                                                    |                                                                                                    |
| Туре                                                                                                    | Indicates current type of use of the port, such as "PC Mbr" to indicate port channel member, "Mirror" to indicate source port for port-mirroring, "Probe" to indicate destination port for mirroring, and, most commonly, "Normal".                                                                                                    |
| Admin Mode                                                                                                    | Whether the port is administratively enabled or disabled                                                                                                    |
| Physical Mode                                                                                                    | Whether the port is physically up or down                                                                                                    |
| Physical Status                                                                                                    | Whether the port is physically connected or disconnected                                                                                                    |
| Speed                                                                                                    | The port speed setting                                                                                                    |
| Duplex                                                                                                    |                                                                                                    |
| Link Status                                                                                                    | Whether the link is up or down.                                                                                                    |
| MAC Address                                                                                                    | MAC address of the port                                                                                                    |
| Native Vlan                                                                                                    |                                                                                                    |
| Total Packets Received (Octets)                                                                                                    | The total number of octets of data received by the processor (excluding framing bits but including FCS octets).                                                                                                    |
| Packets Received 1024-1518 Octets                                                                                                    | The total number of octets of data (including those in bad packets) received on the network (excluding framing bits but including Frame Check Sequence (FCS) octets). This object can be used as a reasonable estimate of Ethernet utilization. If greater precision is desired, the etherStatsPkts and etherStatsOctets objects should be sampled before and after a common interval. The result of this equation is the value Utilization which is the percent utilization of the ethernet segment on a scale of 0 to 100 percent. |
| Packets Received > 1522 Octets                                                                                                    | The total number of packets (including bad packets) received that were greater than 1522 octets in length (excluding framing bits but including FCS octets).                                                                                                    |
| (The following fields appear in the output in this sequence:) Packets RX and TX 64 Octets Packets RX and TX 65-127 Octets Packets RX and TX 128-255 Octets Packets RX and TX 256-511 Octets Packets RX and TX 512-1023 Octets Packets RX and TX 1024-1518 Octets Packets RX and TX 1519-1522 Octets Packets RX and TX 1523-2047 Octets Packets RX and TX 2048-4095 Octets Packets RX and TX 2048-9216 Octets | The total number of packets (including bad packets) received and sent that were within the range of octets in length (excluding framing bits but including FCS octets) specified by the field label  Note: The 1519-1522 frame counter is incremented only for VLAN-tagged frames. Untagged frames with that size increment the >1522 counter ("Packets Received > 1522 Octets".                                                                                                    |
| Rate Info (interval 300 seconds):                                                                                                    |                                                                                                    |
| Packets Rx Rate Mbits/sec                                                                                                    |                                                                                                    |
| Packets Tx Rate Mbits/sec                                                                                                    |                                                                                                    |

Table 8 Fields in Output of show interface ethernet unit/slot/port Command (continued)

| Field                                 | Description                                                                                                    |
|---------------------------------------|----------------------------------------------------------------------------------------------------|
| Packets Rx Rate packets/sec           |                                                                                                    |
| Packets Tx Rate packets/sec           |                                                                                                    |
| Packets Rx Line Rate                  |                                                                                                    |
| Packets Tx Line Rate                  |                                                                                                    |
| Packets Received Successfully         |                                                                                                    |
| Total Packets Received Without Errors | The total number of packets received that were without errors                                                                                                    |
| Unicast Packets Received              | The number of subnetwork-unicast packets delivered to a higher-layer protocol                                                                                                    |
| Multicast Packets Received            | The total number of good packets received that were directed to a multicast address. Note that this number does not include packets directed to the broadcast address.                                                                                                    |
| Broadcast Packets Received            | The total number of good packets received that were directed to the broadcast address. Note that this does not include multicast packets.                                                                                                    |
| Packets Received with MAC Errors      | The total number of inbound packets that contained errors preventing them from being deliverable to a higher-layer protocol                                                                                                    |
| Jabbers Received                      | The total number of packets received that were longer than 1518 octets (excluding framing bits, but including FCS octets), and had either a bad Frame Check Sequence (FCS) with an integral number of octets (FCS Error) or a bad FCS with a non-integral number of octets (Alignment Error). Note that this definition of jabber is different than the definition in IEEE-802.3 section 8.2.1.5 (10BASE5) and section 10.3.1.4 (10BASE2). These documents define jabber as the condition where any packet exceeds 20 ms. The allowed range to detect jabber is between 20 ms and 150 ms. |
| Fragments Received                    | The total number of packets received that were less than 64 octets in length (excluding framing bits but including FCS octets).                                                                                                    |
| Undersize Received                    |                                                                                                    |
| Alignment Errors                      | The total number of packets received that had a length (excluding framing bits, but including FCS octets) of between 64 and 1518 octets, inclusive, but had a bad Frame Check Sequence (FCS) with a non-integral number of octets.                                                                                                    |
| FCS Errors                            | The total number of packets received that had a length (excluding framing bits, but including FCS octets) of between 64 and 1518 octets, inclusive, but had a bad Frame Check Sequence (FCS) with an integral number of octets                                                                                                    |
| Overruns                              | The total number of frames discarded as this port was overloaded with incoming packets, and could not keep up with the inflow                                                                                                    |
| Received Packets not forwarded        |                                                                                                    |
| Total Received Packets Not Forwarded  | A count of valid frames received which were discarded (i.e. filtered) by the forwarding process                                                                                                    |

Table 8 Fields in Output of show interface ethernet unit/slot/port Command (continued)

| Field                              | Description                                                                                                    |
|------------------------------------|----------------------------------------------------------------------------------------------------|
| Local Traffic Frames               | The total number of frames dropped in the forwarding process because the destination address was located off of this port.                                                                                                    |
| 802.3x Pause Frames Received       | A count of MAC Control frames received on this interface with an opcode indicating the PAUSE operation. This counter does not increment when the interface is operating in half-duplex mode.                                                                                                    |
| Unacceptable Frame Type            | The number of frames discarded from this port due to being an unacceptable frame type.  An entry in this field does not necessarily indicate that the interface is receiving error packets. This field is incremented when packets are dropped due to an ACL filtering them out, when tagged packets are received on an untagged port, or when untagged packets are received on a tagged port.  This field does not increment when the following packets are received: CRC error packets, non-IP packets, giants. |
| Multicast Tree Viable Discards     | The number of frames discarded when a lookup in the multicast tree for a VLAN occurs while that tree is being modified.                                                                                                    |
| Reserved Address Discards          | The number of frames discarded that are destined to an IEEE 802.1 reserved address and are not supported by the system.                                                                                                    |
| Broadcast Storm Recovery           | The number of frames discarded that are destined for FF:FF:FF:FF:FF when Broadcast Storm Recovery is enabled                                                                                                    |
| CFI Discards                       | The number of frames discarded that have CFI bit set and the addresses in RIF are in non-canonical format.                                                                                                    |
| Upstream Threshold                 | The number of frames discarded due to lack of cell descriptors available for that packet's priority level.                                                                                                    |
| Packets Transmitted Octets         |                                                                                                    |
| Total Packets Transmitted (Octets) | The total number of octets of data (including those in bad packets) received on the network (excluding framing bits but including FCS octets). This object can be used as a reasonable estimate of ethernet utilization. If greater precision is desired, the etherStatsPkts and etherStatsOctets objects should be sampled before and after a common interval.                                                                                                    |
| Packets Transmitted 64 Octets      | The total number of packets (including bad packets) received that were 64 octets in length (excluding framing bits but including FCS octets)                                                                                                    |
| Packets Transmitted 65-127 Octets  | The total number of packets (including bad packets) received that were between 65 and 127 octets in length inclusive (excluding framing bits but including FCS octets).                                                                                                    |
| Packets Transmitted 128-255 Octets | The total number of packets (including bad packets) received that were between 128 and 255 octets in length inclusive (excluding framing bits but including FCS octets)                                                                                                    |
| Packets Transmitted 256-511 Octets | The total number of packets (including bad packets) received that were between 256 and 511 octets in length inclusive (excluding framing bits but including FCS octets)                                                                                                    |

Table 8 Fields in Output of show interface ethernet unit/slot/port Command (continued)

| Description                                                                                                    |
|----------------------------------------------------------------------------------------------------|
| Description                                                                                                    |
| The total number of packets (including bad packets) received that were between 512 and 1023 octets in length inclusive (excluding framing bits but including FCS octets)                                                          |
| The total number of packets (including bad packets) received that were between 1024 and 1518 octets in length inclusive (excluding framing bits but including FCS octets)                                                         |
| The total number of packets (including bad packets) received that were between 1519 and 1522 octets in length inclusive (excluding framing bits but including FCS octets)                                                         |
| The maximum size of the Info (non-MAC) field that this port will receive or transmit                                                                                                    |
|                                                                                                    |
| The number of frames that have been transmitted by this port to its segment                                                                                                    |
| The total number of packets that higher-level protocols requested be transmitted to a subnetwork-unicast address, including those that were discarded or not sent                                                                 |
| The total number of packets that higher-level protocols requested be transmitted to a Multicast address, including those that were discarded or not sent                                                                          |
| The total number of packets that higher-level protocols requested be transmitted to the Broadcast address, including those that were discarded or not sent                                                                        |
|                                                                                                    |
| The sum of Single, Multiple, and Excessive Collisions                                                                                                    |
| The total number of packets transmitted that had a length (excluding framing bits, but including FCS octets) of between 64 and 1518 octets, inclusive, but had a bad Frame Check Sequence (FCS) with an integral number of octets |
| The total number of frames that exceeded the max permitted frame size. This counter has a max increment rate of 815 counts per sec. at 10 Mb/s.                                                                                   |
| The total number of frames discarded because the transmit FIFO buffer became empty during frame transmission                                                                                                    |
| The sum of single collision frames discarded, multiple collision frames discarded, and excessive frames discarded                                                                                                    |
| A count of the number of successfully transmitted frames on a particular interface for which transmission is inhibited by exactly one collision                                                                                   |
| A count of the number of successfully transmitted frames on a particular interface for which transmission is inhibited by more than one collision                                                                                 |
| A count of frames for which transmission on a particular interface fails due to excessive collisions                                                                                                    |
| The number of frames discarded on egress for this port due to egress filtering being enabled                                                                                                    |
|                                                                                                    |

Table 8 Fields in Output of show interface ethernet unit/slot/port Command (continued)

| Field                            | Description                                                                                                    |
|----------------------------------|----------------------------------------------------------------------------------------------------|
| Protocol Statistics              |                                                                                                    |
| 802.3x Pause Frames Transmitted  | A count of MAC Control frames received on this interface with an opcode indicating the PAUSE operation. This counter does not increment when the interface is operating in half-duplex mode. |
| GVRP PDUs received               | The count of GVRP PDUs received in the GARP layer                                                                                                    |
| GVRP PDUs Transmitted            | The count of GVRP PDUs transmitted from the GARP layer                                                                                                    |
| GVRP Failed Registrations        | The number of times attempted GVRP registrations could not be completed                                                                                                    |
| GMRP PDUs received               | The count of GMRP PDU's received in the GARP layer                                                                                                    |
| GMRP PDUs Transmitted            | The count of GMRP PDU's transmitted from the GARP layer                                                                                                    |
| GMRP Failed Registrations        | The number of times attempted GMRP registrations could not be completed                                                                                                    |
| STP BPDUs Transmitted            | Spanning Tree Protocol Bridge Protocol Data Units sent                                                                                                    |
| STP BPDUs Received               | Spanning Tree Protocol Bridge Protocol Data Units received                                                                                                    |
| RST BPDUs Transmitted            | Rapid Spanning Tree Protocol Bridge Protocol Data Units sent                                                                                                    |
| RSTP BPDUs Received              | Rapid Spanning Tree Protocol Bridge Protocol Data Units received                                                                                                    |
| MSTP BPDUs Transmitted           | Multiple Spanning Tree Protocol Bridge Protocol Data Units sent                                                                                                    |
| MSTP BPDUs Received              | Multiple Spanning Tree Protocol Bridge Protocol Data Units received                                                                                                    |
| Dot1x Statistics                 |                                                                                                    |
| EAPOL Frames Received            | The number of valid EAPOL frames of any type that have been received by this authenticator                                                                                                   |
| EAPOL Frames Transmitted         | The number of EAPOL frames of any type that have been transmitted by this authenticator                                                                                                    |
| Time Since Counters Last Cleared | The elapsed time, in days, hours, minutes, and seconds since the statistics for this port were last cleared                                                                                  |

| ip address (management)   | Configures the IP address of the management interface.  |
|---------------------------|---------------------------------------------------------|
| show interface            | Displays statistics for a specific port.                |
| show interface switchport | Displays a summary of statistics on Layer 2 interfaces. |
| show interfaces           | Displays information about a selected interface or VLAN |

# show interface managementethernet

This command displays information about the management address of the switch.

Syntax show interface managementethernet

Mode Privileged Exec

Command History

Version 2.3 Modified: Added the keyword **managementethernet** to **show interface** to provide the information that had been available through the **show network** command.

## Usage Information

The display parameters of the **show interface** command, when the keyword is **managementethernet**, are as follows:

Table 9 Fields in Output of show interface managementethernet command

| Field                                  | Description                                                                                                    |
|----------------------------------------|----------------------------------------------------------------------------------------------------|
| IP Address                             | The IP address of the interface. The factory default value is 0.0.0.0                                                                                                    |
| Subnet Mask                            | The IP subnet mask for this interface. The factory default value is 0.0.0.0                                                                                                    |
| Default Gateway                        | The default gateway for this IP interface. The factory default value is 0.0.0.0                                                                                                    |
| Burned In MAC Address                  | The burned in MAC address used for in-band connectivity                                                                                                    |
| Java Mode                              | Enable or Disable. Specifies if the switch should allow access to the Java applet in the header frame. Enabled means the applet can be viewed. The factory default is disabled.                                                                                                    |
| Locally Administered MAC Address       | If desired, a locally administered MAC address can be configured for in-band connectivity. To take effect, 'MAC Address Type' must be set to 'Locally Administered'. Enter the address as twelve hexadecimal digits (6 bytes) with a colon between each byte. Bit 1 of byte 0 must be set to a 1 and bit 0 to a 0, i.e. byte 0 should have the following mask 'xxxx xx10'. The MAC address used by this bridge when it must be referred to in a unique fashion. It is recommended that this be the numerically smallest MAC address of all ports that belong to this bridge. However it is only required to be unique. When concatenated with dot1dStpPriority a unique Bridgeldentifier is formed which is used in the Spanning Tree Protocol. |
| MAC Address Type                       | Specifies which MAC address should be used for in-band connectivity. The choices are the burned in or the Locally Administered address. The factory default is to use the burned in MAC address.                                                                                                    |
| Management VLAN ID                     | Specifies the management VLAN ID.                                                                                                    |
| Network Configuration Protocol Current | Indicates which network protocol is being used. The options are bootp   dhcp   none.                                                                                                    |
| Web Mode                               | Enable or Disable                                                                                                    |

| ip address (management)   | Configures the IP address of the management interface.                                                    |
|---------------------------|----------------------------------------------------------------------------------------------------|
| show ethernet             | Displays statistics for a specific port or for the switch.                                                |
| show interface            | Displays statistics for a specific port.                                                                  |
| show interface switchport | Displays a summary of statistics on Layer 2 interfaces.                                                   |
| show interface ethernet   | Displays detailed statistics for a specific ethernet port or for all CPU traffic based upon the argument. |
| show interfaces           | Displays information about a selected interface or VLAN                                                   |

# show interface switchport

This command displays a summary of statistics on Layer 2 interfaces.

Syntax show interface switchport

Mode Privileged Exec

Usage Information The display parameters of **show interface**, when the argument is **switchport**, are as follows:

Table 10 Fields in Output of show interface switchport Command

| Field                             | Description                                                                                                    |
|-----------------------------------|----------------------------------------------------------------------------------------------------|
| Packets Received Without Error    | The total number of packets (including broadcast packets and multicast packets) received by the processor.                                                     |
| Broadcast Packets Received        | The total number of packets received that were directed to the broadcast address. Note that this does not include multicast packets.                           |
| Packets Received With Error       | The number of inbound packets that contained errors preventing them from being deliverable to a higher-layer protocol.                                         |
| Packets Transmitted Without Error | The total number of packets transmitted out of the interface.                                                                                                  |
| Broadcast Packets Transmitted     | The total number of packets that higher-level protocols requested to be transmitted to the Broadcast address, including those that were discarded or not sent. |
| Transmit Packet Errors            | The number of outbound packets that could not be transmitted because of errors.                                                                                |
| Address Entries Currently In Use  | The total number of Forwarding Database Address Table entries now active on the switch, including learned and static entries.                                  |
| VLAN Entries Currently In Use     | The number of VLAN entries presently occupying the VLAN table.                                                                                                 |
| Time Since Counters Last Cleared  | The elapsed time, in days, hours, minutes, and seconds since the statistics for this switch were last cleared.                                                 |

| ip address (management)           | Configures the IP address of the management interface.                                                    |
|-----------------------------------|----------------------------------------------------------------------------------------------------|
| show interface                    | Displays statistics for a specific port.                                                                  |
| show interface managementethernet | Displays information about the management interface.                                                      |
| show interface ethernet           | Displays detailed statistics for a specific ethernet port or for all CPU traffic based upon the argument. |
| show interfaces                   | Displays information about a selected interface or VLAN                                                   |
|                                   |                                                                                                    |

### show interfaces

This command displays information about a selected interface or VLAN.

### **Syntax**

show interfaces {cos-queue [unit/slot/port] | description {unit/slot/port | 1-3965} | port-channel { 1-128 | brief} | switchport unit/slot/port 0-2}

#### **Parameters**

| cos-queue [unit/slot/port]                           | (OPTIONAL) For details on this option, see show interfaces cos-queue on page 389.                                                                                                    |
|------------------------------------------------------|----------------------------------------------------------------------------------------------------|
| <b>description</b> { <i>unit/slot/port</i>   1-3965} | (OPTIONAL) Enter the keyword <b>description</b> followed by the interface in the form <i>unit/slot/port</i> .  Alternatively, enter a VLAN ID to display information for that VLAN (must be a VLAN enabled for routing). |
| port-channel { 1-128   brief}                        | See show interfaces port-channel on page 356.                                                                                                    |
| switchport unit/slot/port<br>0-2                     | (OPTIONAL) Enter the interface ID and an integer between 0–2, identifying the protected port group. See show port-channel brief on page 358.                                                                             |

### Mode

Privileged Exec

#### Command History

Version 2.3 Modified: Added **description** [unit/slot/port] parameter.

# Usage Information

The following example shows sample output of the **show interfaces description** command with an interface specified in the *unit/slot/port* form:

#### Example

```
ForcelO#show interfaces description 1/0/1

Interface......1/0/1

IfIndex.......1

Description....1/0/1 is access port

MAC Address....00:01:E8:D5:BA:C0

Bit Offset Val..1
```

Figure 14 Output of the show interfaces description Command

| show interface            | Displays statistics for a specific port or port channel (LAG).                            |
|---------------------------|-------------------------------------------------------------------------------------------|
| show interfaces cos-queue | Displays the class-of-service queue configuration for the specified interface.            |
| show ip interface         | Displays summary information about IP configuration settings for all ports in the router. |

# show logging

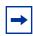

**Note:** See the various versions of the show logging command in the Syslog chapter, as linked, below

# Related Commands

| show logging eventlog | Displays a combination of the system log and event log (buffered log).                     |
|-----------------------|--------------------------------------------------------------------------------------------|
| show logging          | Displays buffered logging (the System log)                                                 |
| show logging hosts    | Displays configured logging hosts (syslog servers.                                         |
| show logging traplogs | Displays trap summaries (number of traps since last reset and last view) and trap details. |
| show tech-support     | Displays the output of many show commands, including <b>show logging</b> .                 |

### show mac-addr-table

This command displays the forwarding database entries. If the command is entered with no parameter, the entire table is displayed, the same as entering the optional **all** parameter. Alternatively, you can enter a MAC address to display the table entry for that address and all entries following it.

### **Syntax**

show mac-addr-table [macaddr | all] [interface unit/slot/port | vlan VLAN\_ID | count]

### **Parameters**

| macaddr                  | (OPTIONAL) Enter a 6-byte MAC address.                                                                                                    |
|--------------------------|----------------------------------------------------------------------------------------------------|
| all                      | (OPTIONAL) Enter all to get results for all interfaces.                                                                                                    |
| interface unit/slot/port | (OPTIONAL) To show MAC addresses on a particular interface, enter the keyword <b>interface</b> followed by the interface unit, slot, and port. This can be a physical or logical interface. |
| vlan VLAN_ID             | (OPTIONAL) To show MAC addresses in a particular VLAN, enter the keyword <b>vlan</b> followed by the VLAN ID.                                                                               |
| count                    | (OPTIONAL) Display Multicast Forwarding Database (MFDB) count.                                                                                                    |

#### Mode

Privileged Exec

#### Example

```
(S50-TAC-8) #show mac-addr-table all
     Mac Address
                         Interface
                                    IfIndex
                                                Status
00:01:00:01:E8:D5:A1:51
                          0/3/1
                                    401
                                             Management
00:01:00:03:6C:13:91:31
                          1/0/30
                                    30
                                             Learned
00:01:00:D0:01:97:2C:0A
                          1/0/30
                                    30
                                              Learned
00:04:00:01:E8:D5:9E:D2
                          VLAN 4
                                    434
                                              Management
```

Figure 15 Example of Output from the show mac-addr-table all Command

# Field Descriptions:

**Mac Address**—A unicast MAC address for which the switch has forwarding and or filtering information. The format is 6 or 8 two-digit hexadecimal numbers that are separated by colons, for example 01:23:45:67:89:AB. In an IVL system, the MAC address is displayed as 8 bytes.

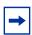

**Note:** IVL (Independent VLAN Learning) allows unicast address-to-port mappings to be created based on a MAC address in conjunction with a VLAN ID. In an IVL system, the MAC address is displayed as 8 bytes.

Interface—The Unit/Slot/Port at which this address was learned.

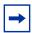

**Note:** The "0/3/1" in the Interface column references the CPU. See Figure 15 and Figure 17.

**IfIndex**—This object indicates the IfIndex of the interface table entry associated with this port. It is a reserved ID that the switch assigns to physical, logical, and VLAN interfaces for the switch to transmit data across the ports within a switch.

In the S50 switch running SFTOS 2.5.1, the IfIndex ID ranges are:

- Physical ports—1 to 400 (stack of 8 units x 50 ports per unit = 400 upper limit)
- Management port—401 (The next ID available after the physical ports)
- LAGs (port channels)—402 to 529 (32 LAGs possible)
- Layer 3 VLAN interfaces—530 to 657 (128 possible Layer 3 VLANs)

In the S50 switch running SFTOS 2.3 and before, the IfIndex ID ranges are:

- Physical ports—1 to 400 (stack of 8 units x 50 ports per unit = 400 upper limit)
- Management port—401 (The next ID available after the physical ports)
- LAGs (port channels)—402 to 433 (32 LAGs possible)
- Layer 3 VLAN interfaces—434 to 561 (128 possible Layer 3 VLANs)

The S50V and S25P have an extra expansion slot for an additional 10G module with another two ports (51 & 52), which makes the ifIndex count as 52 ports per unit in the S50V (versus 50 in the S50). So, the range allocation in the S50V (and S25P) is:

- Physical ports—1 to 416 (stack of 8 units x 52 ports per unit = 416 upper limit)
- Management port—417 (The next ID available after the physical ports)
- LAGs (port channels)—418 to 545 (128 LAGs possible)

• Layer 3 VLAN interfaces—546 to 673 (128 possible Layer 3 VLANs)

Status—The status of this entry. The meanings of the values are:

**Static**—The value of the corresponding instance was added by the system or a user when a static MAC filter was defined. It cannot be relearned.

**Learned**—The value of the corresponding instance was learned by observing the source MAC addresses of incoming traffic, and is currently in use.

**Management**—The value of the corresponding instance (system MAC address) is also the value of an existing instance of dot1dStaticAddress. It is identified with interface 0/1 and is currently used when enabling VLANs for routing.

GMRP Learned—The value of the corresponding was learned via GMRP and applies to Multicast.

Other—The value of the corresponding instance does not fall into one of the other categories.

#### Example

Figure 16 Example of Output from the show mac-addr-table count Command

#### Example

Figure 17 Example of Output from the show mac-addr-table vlan Command

#### Related Commands

```
show mac-address-table

Depending on selected display parameters, displays various Multicast Forwarding Database (MFDB) information, including GMRP or IGMP Snooping entries in the table.
```

## show memory

The output from this command displays current memory usage in bytes, in tabular format.

Syntax show memory

Mode Privileged Exec

### Example

(Force10) #show memory

Total Memory (b) Used Memory (b) Free Memory (b)
31326208 12738560 18587648

Figure 18 Example of Output from the show memory Command

#### Usage

This command shows the entire system memory usage, including tasks created by the operating system and the application layer (SFTOS). In contrast, **show process cpu** shows only memory used by application tasks.

# Command History

Related Commands

| Version 2.5.1     | Introduced |                                                                                                    |
|-------------------|------------|----------------------------------------------------------------------------------------------------|
|                   |            |                                                                                                    |
| show process cpu  | ı          | Displays current CPU usage in percentage and a list of all currently running tasks, along with their individual CPU usage. |
| show tech-support | rt         | Displays the output of many <b>show</b> commands, including this one.                                                      |

## show msglog

| Command |
|---------|
| History |

| Version 2.3 | Deprecated: The keyword <b>traplogs</b> in the command <b>show logging</b> provides the |
|-------------|-----------------------------------------------------------------------------------------|
|             | information that had been available through this command.                               |

# Related Commands

| show logging traplogs | Displays the SNMP trap log maintained by the switch.                   |
|-----------------------|------------------------------------------------------------------------|
| show logging eventlog | Displays a combination of the system log and event log (buffered log). |
| show logging          | Displays buffered logging (the System log)                             |
| show logging hosts    | Displays configured logging hosts (syslog servers.                     |

### show network

#### Command History

Version 2.3 Deprecated: The keyword **managementethernet** in the command **show interface** provides the information that had been available through this command.

### Related Commands

show interface Displays information about the management address of the switch. managementethernet

## show process cpu

The output from this command displays current switch memory used by application, in percentage form and in a list of all currently running tasks, along with their individual usage.

### Syntax show process cpu

Mode Privileged Exec

### Command History

Version 2.5.1 Introduced

Note also that the **show tech-support** command now includes the output of this command.

### **Example**

```
(Force10) #show process cpu
Memory Utilization Report
status
             bytes
free 95145000
alloc 109810976
Task Utilization Report
                          Utilization
Task
osapiTimer
                                 5.00%
bcmCNTR.0
                                 0.20%
bcmCNTR.1
                                 0.40%
bcmL2X.2
bcmCNTR.2
                                 0.60%
bcmL2X.3
                                 0.60%
bcmCNTR.3
                                 0.20%
bcmL2X.4
                                 0.60%
bcmCNTR.4
                                 0.40%
bcmRX
                                 0.50%
SNMPCfgTask
                                 0.10%
RMONTask
                                 0.10%
```

Figure 19 Example of Output from the show process cpu Command

### Usage

This command shows only memory used by application tasks. In contrast, **show memory** shows the entire system memory usage, including tasks created by the operating system and the application layer (SFTOS).

## Related Commands

| show memory       | Displays current memory usage in bytes in tabular format. |
|-------------------|-----------------------------------------------------------|
| show tech-support | Displays the output of several <b>show</b> commands.      |

### show running-config

This command is used to display/capture the current setting of different protocol packages supported on the switch. This command displays/captures only commands with settings/configurations with values that differ from the default value. The output is displayed in script format, which can be used to configure another switch with the same configuration.

### Syntax show running-config [all] [scriptname]

The option **all** adds the display/capture of default values. When a script name is provided for the *scriptname* variable, the output is redirected to a configuration script. If the variable includes a file name extension of ".scr", the output will be redirected to a script file.

#### Mode Privileged Exec

If port-channel staticcapability is enabled, the device has static capability enabled.

#### Example

```
(S50-5) #show running-config all
!Current Configuration:
configure
!System Description "Force10 S50"
!System Description 2.3.1.5
hostname "S50-5
no dvlan-tunnel 12pdu-forwarding enable
no dvlan-tunnel 12pdu-forwarding mac-address
no gmrp adminmode enable
no gyrp adminmode enable
no ip ssh server enable
sshcon maxsessions 5
sshcon timeout 5
no ip http javamode enable
no ip http secure-server enable
ip http secure-server enable
ip http secure-protocol TLS1 SSL3
ip http secure-port 443
no ip http server enable
ip http server enable
sntp unicast client poll-interval 6
 sntp unicast client poll-retry 1
 sntp unicast client poll-timeout 5
sntp broadcast client poll-interval 6
 sntp client port 123
 stack
 member 1 1
 exit
logging buffered
 logging buffered wrap
 no logging console
 logging facility local7
```

Figure 20 Using the show running-config command

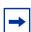

**Note:** This sample of the output is just a small part of the many thousands of lines that can be generated by this command.

#### Command History

Version 2.5.1 Modified: Output is indented in outline form.

### Usage Information

Starting with Release 2.3, **show running-config startup-config** provides the user the opportunity to capture the running-config data to the startup-config file as a text file. If a startup-config file is already present, the system will prompt the user to overwrite it.

# Related Commands

| сору                 | Downloads files to the switch and uploads files from the switch. Copies files within the system and between switches. |
|----------------------|----------------------------------------------------------------------------------------------------|
| script apply         | Applies the commands in the designated script to the switch.                                                          |
| script list          | Lists all scripts present on the switch as well as the total number of files present.                                 |
| script show          | Displays the contents of a designated script file.                                                                    |
| show<br>tech-support | Displays the output of many <b>show</b> commands, including this one.                                                 |

## show sysinfo

This command displays switch information.

Syntax show sysinfo

Mode Privileged Exec

#### Example

```
(Force10) #show sysinfo
System Description..... Force10-S50 48GE 2TENGIG L3
                                               Stackable switch
System Name.....
System Location.....
System Contact.....
System Object ID..... force10
System Up Time...... 0 days 0 hrs 26 mins 39 secs
Current SNTP Syncronized Time...... Not Syncronized
MIBs Supported:
RFC 1907 - SNMPv2-MIB
                                  The MIB module for SNMPv2 entities
RFC 2819 - RMON-MIB
                                  Remote Network Monitoring Management
                                  Information Base
FORCE10-REF-MIB
                                      Force10 Reference
SNMP-COMMUNITY-MIB
                                  This MIB module defines objects to help
                                  support coexistence between SNMPv1, SNMPv2,
                                  and SNMPv3.
                                  The SNMP Management Architecture MIB
SNMP-FRAMEWORK-MIB
                                  The MIB for Message Processing and
SNMP-MPD-MIB
                                  Dispatching
SNMP-NOTIFICATION-MIR
                                  The Notification MIB Module
SNMP-TARGET-MIB
                                  The Target MIB Module
SNMP-USER-BASED-SM-MIB
                                  The management information definitions for
                                  the SNMP User-based Security Model.
SNMP-VIEW-BASED-ACM-MIB
                                  The management information \bar{\text{d}}\text{efinitions} for
                                  the View-based Access Control Model for SNMP.
USM-TARGET-TAG-MIB
                                  SNMP Research, Inc.
F100S-POWER-ETHERNET-MIB
                                    Force10 Power Ethernet Extensions MIB
POWER-ETHERNET-MIB
                                  Power Ethernet MIB
LAG-MIB
                                  The Link Aggregation module for managing
                                  IEEE 802.3ad
RFC 1213 - RFC1213-MIB
                                  Management Information Base for Network
                                  Management of TCP/IP-based internets: MIB-II
Definitions of Managed Objects for Bridges
RFC 1493 - BRIDGE-MIB
                                  (dot1d)
RFC 2674 - P-BRIDGE-MIB
                                  The Bridge MIB Extension module for managing
                                  Priority and Multicast Filtering, defined by
                                  IEEE 802.1D-1998.
RFC 2674 - Q-BRIDGE-MIB
                                  The VLAN Bridge MIB module for managing
                                  Virtual Bridged Local Area Networks
RFC 2737 - ENTITY-MIB
                                  Entity MIB (Version 2)
RFC 2863 - IF-MIB
                                  The Interfaces Group MIB using SMIv2
RFC 3635 - Etherlike-MIB
                                  Definitions of Managed Objects for the
                                  Ethernet-like Interface Types
F100S-SWITCHING-MIB
                               Force10 Switching - Layer 2
                               Unit and Slot configuration.
F100S-INVENTORY-MIB
F100S-PORTSECURITY-PRIVATE-MIB
                               Port Security MIB.
IEEE8021-PAE-MIB
                                  Port Access Entity module for managing IEEE
                                  802.1X.
F100S-RADIUS-AUTH-CLIENT-MIB
                                Force10 Radius MIB
                                  RADIUS Accounting Client MIB
RADIUS Authentication Client MIB
RADIUS-ACC-CLIENT-MIB
RADIUS-AUTH-CLIENT-MIB
FASTPATH-MGMT-SECURITY-MIB
                                  The LVL7 Private MIB for FastPath Mgmt
                                  Security
                                  The MIB module defines the
IANA-ADDRESS-FAMILY-NUMBERS-MIB
                                  AddressFamilyNumbers textual convention.
RFC 1724 - RIPv2-MIB
                                  RIP Version 2 MIB Extension
RFC 1850 - OSPF-MIB
                                  OSPF Version 2 Management Information Base
    -----output truncated-----
```

Figure 21 Using the show sysinfo command

Table 11 Fields in Output of show sysinfo Command

| Field                          | Description                                                                                                    |
|--------------------------------|----------------------------------------------------------------------------------------------------|
| Switch Description             | Text used to identify this switch                                                                                              |
| System Name                    | Name used to identify the switch                                                                                               |
| System Location                | Text used to identify the location of the switch. May be up to 31 alpha-numeric characters. The factory default is blank       |
| System Contact                 | Text used to identify a contact person for this switch. May be up to 31 alpha-numeric characters. The factory default is blank |
| System ObjectID                | The base object ID for the switch's enterprise MIB                                                                             |
| System Up Time                 | The time in days, hours and minutes since the last switch reboot                                                               |
| Current SNTP Synchronized Time | The current time reported by the SNTP server, if configured.                                                                   |
|                                | A list of MIBs supported by SFTOS on this switch                                                                               |

## show tech-support

This command displays the output of the commands **show eventlog**, **show logging**, **show memory**, **show port all**, **show process cpu**, **show running-config**, and **show version**. The output for each is separated by a header, as exemplified here:

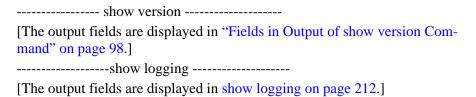

### Syntax show tech-support [non-paged]

When the command is entered without the optional **non-paged** keyword, the result is a multi-page presentation based upon the setting entered in the **terminal length** command. When the **non-paged** keyword is used, the report is displayed without interruption.

| Modo | Drivilaged Even |
|------|-----------------|
| Mode | Privileged Exec |

### Command History

| Version 2.5.1 | Modified: Output now also includes output of the <b>show process cpu</b> and |
|---------------|------------------------------------------------------------------------------|
|               | <b>show memory</b> . The <b>non-paged</b> keyword option is added            |

# Related Commands

| show logging eventlog | Event log (persistent log, error log) for the switch                                        |
|-----------------------|---------------------------------------------------------------------------------------------|
| show logging          | Trap log maintained by the switch, and event log, containing error messages from the system |
| show memory           | Total switch memory usage, in bytes, in tabular format.                                     |

| show port           | Port information                                       |
|---------------------|--------------------------------------------------------|
| show process cpu    | Current memory usage of applications in switch         |
| show running-config | Updated configuration maintained by the switch.        |
| show version        | Details of the software/hardware present on the system |

### show version

This command displays version details of the software/hardware present on the system, which would be used for trouble-shooting. This command provides the details shown with the **show hardware** and **show sysinfo** commands, along with interface information, the u-boot version number, and the system image file version.

#### Syntax show version

Mode Privileged Exec

#### Example

```
(Force10) #show version
Switch: 1
System Description..... Force10-S50 48GE 2TENGIG L3
                           Stackable switch
Vendor ID..... 07
Plant ID..... 01
Country Code......04
Date Code...... 102005
Serial Number..... DE4541040
Part Number..... 759-0001-00
Revision..... 0A
Software Version..... 2.5.1
Additional Packages..... Force10 Multicast
                           Force10 Stacking
                           Force10 Routing
10/100 Ethernet/802.3 interface(s)...... 0
Gig Ethernet/802.3 interface(s)...... 0
10Gig Ethernet/802.3 interface(s).....
Virtual Ethernet/802.3 interface(s)...... 0
System Name.....
System Location.....
System Contact.....
System Object ID..... force10
System Up Time...... 0 days 0 hrs 26 mins 47 secs
```

Figure 22 Using the show version Command

Table 12 Fields in Output of show version Command

| Headings                            | Explanation                                                                                              |
|-------------------------------------|----------------------------------------------------------------------------------------------------|
| Switch Description                  | Text used to identify the product name of this switch                                                    |
| Vendor ID                           | Number used to identify the manufacturer of the device                                                   |
| Plant ID                            |                                                                                                    |
| Country Code                        |                                                                                                    |
| Date Code                           | Month and year of manufacture of the device                                                              |
| Serial Number                       | The unique box serial number for this switch                                                             |
| Part Number                         | Manufacturing part number                                                                                |
| Revision                            |                                                                                                    |
| Catalog Number                      |                                                                                                    |
| Burned in MAC Address               | Universally assigned network address                                                                     |
| Software Version                    | The release.version.revision number of the code currently running on the switch                          |
| Additional Packages                 | This displays the additional packages that are incorporated into this system, such as Force10 Multicast. |
| 10/100 Ethernet/802.3 interface(s)  | Copper ports running at 10/100 speed reporting link UP                                                   |
| Gig Ethernet/802.3 interface(s)     | Copper/fiber ports running at 1Gb speed reporting link UP                                                |
| 10Gig Ethernet/802.3 interface(s)   | 10Gb optional module                                                                                     |
| Virtual Ethernet/802.3 interface(s) | Layer 3 VLAN interfaces                                                                                  |
| System Name                         |                                                                                                    |
| System Location                     |                                                                                                    |
| System Contact                      |                                                                                                    |
| System Object ID                    |                                                                                                    |
| System Up Time                      |                                                                                                    |

| show hardware     | Inventory information for the switch                                  |
|-------------------|-----------------------------------------------------------------------|
| show sysinfo      | Switch information, including list of supported MIBs                  |
| show tech-support | Displays the output of many <b>show</b> commands, including this one. |

# vlan participation (management VLAN only)

This command assigns the management VLAN of the switch.

### Syntax [no] vlan participation vlan\_id

The value for *vlan\_id* is the VLAN that you want to use for the management interface (By default, VLAN 1 is used.)

Mode

Interface ManagementEthernet. Uses the (Config-if-ma)# prompt, accessed by interface managementethernet.

**Default** 

VLAN 1 (default management VLAN; all enabled ports are on VLAN 1 by default, so all ports are capable, by default, of being management ports.)

#### Command History

## Related Commands

| Version 2.3 Introduced: Rep  | Introduced: Replaces the command network mgmt_vlan on page 166.                                                                             |  |
|------------------------------|----------------------------------------------------------------------------------------------------|--|
| management route default     | Sets the IP gateway of the switch.                                                                                                    |  |
| interface managementethernet | Invokes the Interface ManagementEthernet mode, the (Config-if-ma)# prompt.                                                                  |  |
| ip address (routed)          | Configures an IP address on a routed interface.                                                                                             |  |
| show interface               | Displays a summary of statistics for a specific port, including the management port, or a count of all CPU traffic based upon the argument. |  |

### **Telnet Commands**

This section describes the following SFTOS Telnet commands:

- ip telnet maxsessions on page 99
- ip telnet timeout on page 100
- session-limit on page 101
- session-timeout on page 101
- show telnet on page 101
- telnet on page 102
- telnetcon maxsessions on page 102
- telnetcon timeout on page 102

### ip telnet maxsessions

This command specifies the maximum number of Telnet connection sessions that can be established.

### Syntax ip telnet maxsessions 0-5

A value of 0 indicates that no Telnet connection can be established. The range is 0 to 5.

The command **no telnet maxsessions** sets the maximum number of Telnet connection sessions that can be established to the default value.

Default 5

Mode Global Config

Command History

Version 2.3 Changed from **telnetcon maxsessions** and moved from Privileged Exec mode to Global Config.

## ip telnet timeout

This command sets the Telnet connection session timeout value, in minutes. A session is active as long as the session has been idle for the value set. .

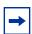

**Note:** Changing the timeout value for active sessions does not become effective until the session is reaccessed. Any keystroke will also activate the new timeout duration.

### Syntax ip telnet timeout 1-160

The time is a decimal value from 1to 160.

The **no ip telnet timeout** command sets the Telnet connection session timeout value, in minutes, to the default.

**Default** 5 (minutes)

Mode Global Config

Command History

Version 2.3 Changed from **telnetcon timeout** and moved from Privileged Exec mode to Global Config.

# ip telnet server enable

Enable or disable Telnet services.

Syntax [no] telnet server enable

Mode Global Config

Command History

Version 2.3 Modified: Moved from Privileged Exec mode to Global Config mode.

| Related  |
|----------|
| Commands |

ip ssh server enable

Enable/disable SSH services.

### session-limit

This command specifies the maximum number of simultaneous outbound telnet sessions. A value of 0 indicates that no outbound telnet session can be established.

Syntax session-limit 0-5

Use **no session-limit** to set the maximum number of simultaneous outbound telnet sessions to the default value.

Default 5

Mode Line Config

### session-timeout

This command sets the outbound Telnet session timeout value.

Syntax [no] session-timeout 1-160

The timeout value unit of time is minutes.

The **no** version of this command sets the outbound Telnet session timeout value to the default.

**Default** 1 (minute)

Mode Line Config

### show telnet

This command displays the current outbound telnet settings.

Syntax show telnet

**Modes** Privileged Exec and User Exec

Outbound Telnet Login Timeout (in minutes)—Indicates the number of minutes an outbound telnet session is allowed to remain inactive before being logged off. A value of 0, which is the default, results in no timeout.

Maximum Number of Outbound Telnet Sessions—Indicates the number of simultaneous outbound telnet connections allowed.

Allow New Outbound Telnet Sessions—Indicates whether outbound telnet sessions will be allowed.

### telnet

This command establishes a new outbound Telnet connection to a remote host. The *host* value must be a valid IP address. Valid values for *port* should be a valid decimal integer in the range of 0 to 65535, where the default value is 23. If [debug] is used, the current telnet options enabled is displayed. The optional line parameter sets the outbound telnet operational mode as 'linemode', where by default, the operational mode is 'character mode'. The *noecho* option disables local echo.

Syntax telnet host [port] [debug] [line] [noecho]

Modes Privileged Exec and User Exec

### telnetcon timeout

Command History

Version 2.3 Modified: Changed to ip telnet timeout.

## telnetcon maxsessions

Version 2.3

Command History

Modified: Changed to ip telnet maxsessions

### **Serial Commands**

This section describes the following SFTOS system management commands pertaining to console port connections (serial connections, EIA-232):

- lineconfig on page 103
- serial baudrate on page 103
- serial timeout on page 104
- show serial on page 104

## lineconfig

This command accesses the Line Config mode from the Global Config mode.

Syntax lineconfig

Mode Global Config

Usage Information Users executing this command enter the Line Config mode.

For details on modes, see Chapter 3, Using the Command Line Interface, on page 49.

#### Example

```
(S50) #configure
(S50) (Config)#lineconfig
(S50) (Line)#
```

Figure 23 lineconfig Command Example

### Related Commands

configure

Accesses the Global Config mode, which is the mode in which you can execute this **lineconfig** command.

### serial baudrate

This command specifies the communication rate of the terminal interface. The supported rates are 1200, 2400, 4800, 9600, 19200, 38400, 57600, 115200.

Syntax serial baudrate {1200 | 2400 | 4800 | 9600 | 19200 | 38400 | 57600 | 115200}

The **no serial baudrate** command sets the communication rate of the terminal interface to the 9600 default.

Default 9600

Mode Line Config

### serial timeout

This command specifies the maximum connect time (in minutes) without console activity.

### Syntax serial timeout 0-160

A value of 0 means no console timeout. The range is 0 to 160 minutes.

The **no serial timeout** command sets the maximum connect time (in minutes) without console activity to the 5-minute default.

Default 5

Mode Line Config

### show serial

This command displays serial communication settings for the switch.

Syntax show serial

Mode Privileged Exec and User Exec

### Example

```
    (Force10 S50) #show serial

    Serial Port Login Timeout (minutes)
    20

    Baud Rate (bps)
    9600

    Character Size (bits)
    8

    Flow Control
    Disable

    Stop Bits
    1

    Parity
    none
```

Figure 24 Sample Output of show serial Command

Table 13 Fields of show serial Command Output

| Field                               | Description                                                                                                    |
|-------------------------------------|----------------------------------------------------------------------------------------------------|
| Serial Port Login Timeout (minutes) | Specifies the time, in minutes, of inactivity on a serial port connection, after which the switch will close the connection. Any numeric value between 0 and 160 is allowed, the factory default is 5. A value of 0 disables the timeout |
| Baud Rate                           | The default baud rate at which the serial port will try to connect. The available values are 1200, 2400, 4800, 9600, 19200, 38400,57600, and 115200 baud (bps). The factory default is 9600                                              |

Table 13 Fields of show serial Command Output (continued)

| Field          | Description                                                                  |
|----------------|------------------------------------------------------------------------------|
| Character Size | The number of bits in a character. The number of bits is always 8.           |
| Flow Control   | Whether hardware flow control is enabled or disabled. It is always disabled. |
| Stop Bits      | The number of stop bits per character. The number of stop bits is always 1.  |
| Parity         | The parity method used on the serial port. The parity method is always None. |

### **SNMP Management Commands**

This section describes the SNMP system management commands supported by SFTOS:

- show snmpcommunity on page 106
- show snmptrap on page 107
- show trapflags on page 107
- snmp-server on page 108
- snmp-server community on page 108
- snmp-server community ipaddr on page 109
- snmp-server community ipmask on page 109
- snmp-server community mode on page 110
- snmp-server community ro on page 110
- snmp-server community rw on page 110
- snmp-server enable traps bcaststorm on page 111
- snmp-server enable traps linkmode on page 111
- snmp-server enable traps multiusers on page 111
- snmp-server enable traps stpmode on page 112
- snmp-server enable trap violation on page 112
- snmp-server traps enable on page 113
- snmptrap on page 113
- snmptrap ipaddr on page 113
- snmptrap mode on page 114
- snmp trap link-status (interface) on page 114
- snmp trap link-status all on page 114
- snmptrap snmpversion on page 115

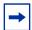

Note: The Layer 3 Routing Package of SFTOS also contains these SNMP traps:

In Global Config mode:

- [no] ip dvmrp trapflags: Sets the DVMRP (Distance Vector Multicast Routing Protocol) traps flag (disabled by default). See the Multicast chapter.
- [no] ip pim-trapflags: Sets the PIM traps flag (disabled by default). See the PIM chapter.

In Router OSPF Config mode:

• [no] trapflags: Sets the OSPF traps flag. See the OSPF chapter (enabled by default).

For information on configuring SNMP, see the Management chapter in the *SFTOS Configuration Guide*.

## show snmpcommunity

This command displays SNMP community information. Six communities are supported. You can add, change, or delete communities. The switch does not have to be reset for changes to take effect.

The SNMP agent of the switch complies with SNMP Version 1 (for more about the SNMP specification, see the SNMP RFCs). The SNMP agent sends traps through TCP/IP to an external SNMP manager based on the SNMP configuration (the trap receiver and other SNMP community parameters).

### Syntax show snmpcommunity

Mode Privileged Exec

Table 14 Fields of show snmpcommunity Command Output

| Field                  | Description                                                                                                    |
|------------------------|----------------------------------------------------------------------------------------------------|
| SNMP Community<br>Name | The community string to which this entry grants access. A valid entry is a case-sensitive alphanumeric string of up to 16 characters. Each row of this table must contain a unique community name.                                                                                                    |
| Client IP Address      | An IP address (or portion thereof) from which this device will accept SNMP packets with the associated community. The requesting entity's IP address is ANDed with the Subnet Mask before being compared to the IP Address. Note: that if the Subnet Mask is set to 0.0.0.0, an IP Address of 0.0.0.0 matches all IP addresses. The default value is 0.0.0.0.                                                                      |
| Client IP Mask         | A mask to be ANDed with the requesting entity's IP address before comparison with IP Address. If the result matches with IP Address then the address is an authenticated IP address. For example, if the IP Address = 9.47.128.0 and the corresponding Subnet Mask = 255.255.255.0 a range of incoming IP addresses would match, i.e. the incoming IP Address could equal 9.47.128.0 - 9.47.128.255. The default value is 0.0.0.0. |

Table 14 Fields of show snmpcommunity Command Output (continued)

| Field       | Description                                |
|-------------|--------------------------------------------|
| Access Mode | The access level for this community string |
| Status      | The status of this community access entry  |

### show snmptrap

This command displays SNMP trap receivers. Trap messages are sent across a network to an SNMP Network Manager. These messages alert the manager to events occurring within the switch or on the network. Six trap receivers are simultaneously supported.

Syntax show snmptrap

Mode Privileged Exec

Table 15 Fields of show snmptrap Command Report

| Field          | Description                                                                                                    |
|----------------|----------------------------------------------------------------------------------------------------|
| SNMP Trap Name | The community string of the SNMP trap packet sent to the trap manager. This may be up to 16 alphanumeric characters. This string is case sensitive. |
| IP Address     | The IP address to receive SNMP traps from this device. Enter four numbers between 0 and 255 separated by periods.                                   |
| Status         | Indicates the receiver's status (enabled or disabled)                                                                                               |

## show trapflags

This command displays trap conditions. Configure which traps the switch should generate by enabling or disabling the trap condition. If a trap condition is enabled and the condition is detected, the switch's SNMP agent sends the trap to all enabled trap receivers. The switch does not have to be reset to implement the changes. Cold start traps are always generated and cannot be disabled.

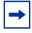

**Note:** The DVMRP, OSPF, and PIM traps are not supported in the L2 image.

Syntax show trapflags

Mode Privileged Exec

Table 16 Fields of show trapflags Command Report

| Field               | Description                                                                                                    |
|---------------------|----------------------------------------------------------------------------------------------------|
| Authentication Flag | May be enabled or disabled. The factory default is enabled. Indicates whether authentication failure traps will be sent.                                                                                              |
| Link Up/Down Flag   | May be enabled or disabled. The factory default is enabled. Indicates whether link status traps will be sent.                                                                                                    |
| Multiple Users Flag | May be enabled or disabled. The factory default is enabled. Indicates whether a trap will be sent when the same user ID is logged into the switch more than once at the same time (either via telnet or serial port). |
| Spanning Tree Flag  | May be enabled or disabled. The factory default is enabled. Indicates whether spanning tree traps will be sent.                                                                                                    |
| DVMRP Traps         | May be enabled or disabled. The factory default is disabled. Indicates whether DVMRP traps will be sent.                                                                                                    |
| OSPF Traps          | May be enabled or disabled. The factory default is disabled. Indicates whether OSPF traps will be sent.                                                                                                    |
| PIM Traps           | May be enabled or disabled. The factory default is disabled. Indicates whether PIM traps will be sent.                                                                                                    |

### snmp-server

This command sets the name and the physical location of the switch, and the organization responsible for the network. The range for name, location, and contact is from 1 to 31 alphanumeric characters.

**Syntax** snmp-server {sysname name | location loc | contact con}

Default None

Mode Global Config

## snmp-server community

This command adds (and names) a new SNMP community. A community name is a name associated with the switch and with a set of SNMP managers that manage it with a specified privileged level. The length of name can be up to 16 case-sensitive characters.

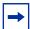

**Note:** Community names in the SNMP community table must be unique. When making multiple entries using the same community name, the first entry is kept and processed and all duplicate entries are ignored.

Syntax snmp-server community name

The **no snmp-server community** *name* command removes the specified community name from the SNMP community table.

Default None

Mode Global Config

# snmp-server community ipaddr

This command sets a client IP address for an SNMP community. The address is the associated community SNMP packet-sending address and is used along with the client IP mask value to denote a range of IP addresses from which SNMP clients may use that community to access the device. A value of 0.0.0.0 allows access from any IP address. Otherwise, this value is ANDed with the mask to determine the range of allowed client IP addresses. The name is the applicable community name.

Syntax snmp-server community ipaddr ipaddr name

Use **no snmp-server community ipaddr** *name* to reset a client IP address for an SNMP community to 0.0.0.0. The name is the applicable community name.

**Default** 0.0.0.0

Mode Global Config

### snmp-server community ipmask

This command sets a client IP mask for an SNMP community. The address is the associated community SNMP packet sending address and is used along with the client IP address value to denote a range of IP addresses from which SNMP clients may use that community to access the device. A value of 255.255.255.255 will allow access from only one station, and will use that machine's IP address for the client IP Address. A value of 0.0.0.0 will allow access from any IP address. The name is the applicable community name.

Syntax snmp-server community ipmask ipmask name

Use **no snmp-server community ipmask** *name* to reset a client IP mask for an SNMP community to 0.0.0.0. The name is the applicable community name. The community name may be up to 16 alphanumeric characters.

**Default** (),(),(),()

Mode Global Config

### snmp-server community mode

This command activates an SNMP community. If a community is enabled, an SNMP manager associated with this community manages the switch according to its access right. If the community is disabled, no SNMP requests using this community are accepted. In this case, the SNMP manager associated with this community cannot manage the switch until the status is changed back to Enable. The **no** version of this command deactivates an SNMP community. If the community is disabled, no SNMP requests using this community are accepted. In this case the SNMP manager associated with this community cannot manage the switch until the Status is changed back to Enable.

Syntax [no] snmp-server community mode name

**Default** Enable

Mode Global Config

### snmp-server community ro

This command restricts access to switch information. The access mode is read-only (also called public).

Syntax snmp-server community ro name

Mode Global Config

### snmp-server community rw

This command restricts access to switch information. The access mode is read/write (also called private).

Syntax snmp-server community rw name

Mode Global Config

### snmp-server enable traps bcaststorm

This command enables sending Broadcast Storm traps.

Syntax [no] snmp-server enable traps bcaststorm

The **no** version of this command disables the sending of Broadcast Storm traps.

**Default** enabled

**Mode** Global Config

Command History

Version 2.3 Introduced

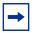

**Note:** The CLI indicates successful execution of this command, and the show trapflags report shows successful execution of the command, but this trap is not currently supported.

### snmp-server enable traps linkmode

This command enables Link Up/Down traps for the entire switch. When enabled, link traps are sent only if the Link Trap flag setting associated with the port is enabled (see 'snmp trap link-status' command).

Syntax [no] snmp-server enable traps linkmode

The **no** version of this command disables Link Up/Down traps for the entire switch.

**Default** enabled

Mode Global Config

### snmp-server enable traps multiusers

This command enables Multiple User traps. When the traps are enabled, a Multiple User Trap is sent when a user logs in to the terminal interface (EIA 232 or telnet) and there is an existing terminal interface session.

Syntax [no] snmp-server enable traps multiusers

The **no** version of this command disables Multiple User traps.

**Default** enabled

Mode Global Config

### snmp-server enable traps stpmode

This command enables the sending of new root traps and topology change notification traps.

Syntax [no] snmp-server enable traps stpmode

The **no** version of this command disables the sending of new root traps and topology change notification traps.

**Default** enabled

Mode Global Config

### snmp-server enable trap violation

This command enables the sending of new violation traps designating when a packet with a disallowed MAC address is received on a locked port.

Syntax [no] snmp-server enable trap violation

The **no** version of this command disables the sending of new violation traps.

**Default** Disabled

**Mode** Interface Config; Interface Port Channel Config; Interface Range, which is indicated by the

(conf-if-range-interface)# prompt, such as (conf-if-range-vlan 10-20)#.

Command History

Version 2.5.1 Added Interface Port Channel Config mode

Version 2.3 Added Interface Range mode.

Related Commands

 interface range
 Defines an interface range and accesses the Interface Range mode

 interface
 Identifies an interface and enters the Interface Config mode.

## snmp-server traps enable

This command enables the Authentication traps.

Syntax [no] snmp-server traps enable

The **no** version of this command disables the Authentication traps.

**Default** enabled

Mode Global Config

Command History

Version 2.3

Corrected from snmp-server enable traps

### snmptrap

This command adds an SNMP trap receiver name and trap receiver IP address. The maximum name length is 16 case-sensitive alphanumeric characters.

Syntax [no] snmptrap name ipaddr

The **no** version of this command deletes the specified trap receiver from the community.

Mode Global Config

### snmptrap ipaddr

This command assigns an IP address to a specified community name. The maximum name length is 16 case-sensitive alphanumeric characters.

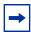

**Note:** IP addresses in the SNMP trap receiver table must be unique. If you make multiple entries using the same IP address, the first entry is retained and processed. All duplicate entries are ignored.

Syntax snmptrap ipaddr name ipaddrold ipaddrnew

Mode Global Config

### snmptrap mode

This command activates or deactivates an SNMP trap. Enabled trap receivers are active (able to receive traps). Disabled trap receivers are inactive (not able to receive traps).

Syntax [no] snmptrap mode name ipaddr

The **no** version of this command deactivates an SNMP trap. Disabled trap receivers are inactive (not able to receive traps).

Mode Global Config

### snmp trap link-status (interface)

This command enables link status traps by interface.

#### Syntax [no] snmp trap link-status

The **no** version of this command disables link status traps by interface.

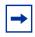

**Note:** This command is valid only when the Link Up/Down Flag is enabled. See **snmp-server enable traps linkmode** command.

#### Mode

Interface Config (including Interface Loopback Config); Interface Range, which is indicated by the (conf-if-range-interface)# prompt, such as (conf-if-range-vlan 10-20)#.

#### Command History

| Version 2.5.1 | Added Interface Loopback Config mode. |
|---------------|---------------------------------------|
| Version 2.3   | Added Interface Range mode.           |

# Related Commands

| interface range                      | Defines an interface range and accesses the Interface Range mode |
|--------------------------------------|------------------------------------------------------------------|
| interface                            | Identifies an interface and enters the Interface Config mode.    |
| snmp trap link-status (port channel) | enables link status traps for the selected port channel          |

### snmp trap link-status all

This command enables link status traps for all interfaces.

Syntax [no] snmp trap link-status all

The **no** version of this command disables link status traps for all interfaces.

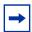

**Note:** This command is valid only when the Link Up/Down Flag is enabled. See **snmp-server enable traps linkmode**.

Mode Global Config

# snmptrap snmpversion

This command selects between SNMP version 1 and version 2 traps to be sent for the selected SNMP trap name.

Syntax snmptrap snmpversion name ipaddr {snmpv1|snmpv2}

Mode Global Config

# **Chapter 5**

# System Configuration Commands

This chapter provides a detailed explanation of the system configuration commands in the following major sections:

- System Configuration Commands on page 117
- System Utility Commands on page 137
- PoE Commands on page 147
- Dual Image Management Commands on page 153
- Configuration Scripting on page 156

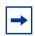

#### Note:

See also Chapter 4, System Management Commands, on page 61 and Chapter 8, System Logs, on page 207.

For VLAN commands, see the chapter LAG/Port Channel Commands on page 339.

For port channel (LAG) commands, see the chapter LAG/Port Channel Commands on page 339.

For port security commands, also known as port MAC locking, see the section Port Security Commands on page 223 in the chapter Security Commands on page 223

### **System Configuration Commands**

This section describes the following system configuration commands:

- auto-negotiate on page 118
- auto-negotiate all on page 119
- bridge aging-time on page 119
- configure on page 120
- enable on page 120
- interface on page 121
- interface range on page 122
- interface loopback on page 126
- monitor session on page 127

- monitor session 1 mode on page 127
- mtu (port) on page 128
- no monitor on page 129
- no monitor session 1 on page 129
- rate-interval on page 129
- show forwardingdb agetime on page 130
- show interface loopback on page 130
- show mac-address-table on page 130
- show mac-address-table multicast on page 131
- show mac-address-table stats on page 132
- show monitor session on page 133
- show port on page 133
- show port protocol on page 135
- shutdown (port) on page 135
- shutdown all (port) on page 136
- speed on page 136
- speed all on page 137

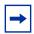

**Note:** Broadcast storm control commands are in the ACL chapter, in the section Broadcast Storm Control Commands on page 438.

Interface routing commands are in the section IP Routing on page 448 in Chapter 24, Routing Commands.

### MAC Database Commands

Among the commands in this section are the following four commands that you use to configure and view information about the MAC address database:

- bridge aging-time on page 119
- show forwardingdb agetime on page 130
- show mac-address-table multicast on page 131
- show mac-address-table stats on page 132

### auto-negotiate

This command enables automatic speed negotiation on a port.

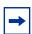

**Note:** Automatic sensing is disabled when automatic negotiation is disabled.

**Syntax** 

[no] auto-negotiate

The default value is enable.

The **no** version of this command disables automatic speed negotiation on a port.

Mode

Interface Config; Interface Range, which is indicated by the (conf-if-range-interface)# prompt, such as (conf-if-range-vlan 10-20)#.

Command History Related Commands

| Version 2.3     | Interface Range mode added                                       |
|-----------------|------------------------------------------------------------------|
| interface range | Defines an interface range and accesses the Interface Range mode |
| speed           | Manually set the port speed.                                     |

### auto-negotiate all

This command enables automatic speed negotiation on all ports. The default value is enable.

The **no** version of this command disables automatic speed negotiation on all ports.

Syntax [no] auto-negotiate all

Mode Global Config

Related Commands

| interface range | Defines an interface range and accesses the Interface Range mode |
|-----------------|------------------------------------------------------------------|
| speed all       | Manually set the same port speed for all ports.                  |

### bridge aging-time

This command configures the forwarding database address aging timeout in seconds. In an SVL system, the [fdbid/all] parameter is not used and will be ignored if entered.

#### Syntax bridge aging-time seconds

The command **no bridge aging-time** sets the forwarding database address aging timeout to the default of 300 seconds. In an SVL system, the [fdbid/all] parameter is not used and will be ignored if entered.

#### **Parameters**

| seconds | In place of <i>seconds</i> , enter a number between 10 and 1,000,000 to |
|---------|-------------------------------------------------------------------------|
|         | indicate the number of seconds before the timeout.                      |

Default

300

Mode

Global Config In an SVL system, the [fdbid/all] parameter is not used and will be ignored if entered.

Command History

Version 2.3

Modified: Removed parameters and statements relating to IVL.

### configure

This command enables the user to enter the Global Config mode from the Privileged Exec mode.

Syntax

configure

**Command Modes** 

Privileged Exec

Usage Information Users executing this command enter the Global Config mode, which provides access to many commands within that mode. Also, this mode is a gateway to all other more protocol-specific modes except the VLAN mode.

For details on modes, see Chapter 3, Using the Command Line Interface, on page 49.

#### Example

```
(S50) #configure
(S50) (Config)#
```

Figure 25 configure Command Example

### Related Commands

enable

The enable command accesses the Privileged Exec mode.

### enable

This command accesses the Privileged Exec mode from the User Exec mode. If the enable password is set, you must enter the password to gain access to the Privileged Exec mode.

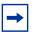

**Note:** In a stack, only the management unit (stack manager) provides access to CLI commands. Other member units display the prompt "(Unit [unit number])".

Syntax

enable

**Defaults** 

none

Mode

User Exec

#### Usage Information

Users who execute this command enter the Privileged Exec mode, gaining access to the commands available in this mode, as well as being able to directly access the Global Config mode and the VLAN mode. After accessing the Global Config mode, users can access all modes to which the Global Config mode provides a gateway.

To protect against unauthorized access, use the command enable passwd to configure a password for the command.

#### Example

```
(S50)>enable
Password:
(S50)#
```

Figure 26 enable Command Example

# Related Commands

| enable passwd | Configure a password for the enable command.                                    |
|---------------|---------------------------------------------------------------------------------|
| configure     | Use this command to access the Global Config mode from the Exec Privilege mode. |

### interface

This command accesses the Interface Config mode for a designated logical or physical interface. The Interface Config mode provides access to configuration commands for the specified interface.

#### Syntax interface unit/slot/port

The *unit/slot/port* is a valid physical or logical port number. Physical ports are numbered #/0/1 through #/0/50. In contrast, logical port numbers contain a number in the slot position and are defined by the system. The number in the slot position is a 1 when you create a LAG (port channel).

The **no** version of this command deletes the selected logical port.

### Default None

### Mode Global Config

### Related Commands

| interface range   | Groups a set of individual interfaces, a range of interfaces, or more than one range of interfaces, to which subsequent configuration commands can be applied (bulk configuration) |
|-------------------|----------------------------------------------------------------------------------------------------|
| ip address (VLAN) | Assigns an IP address and subnet mask to the selected VLAN to support Layer 3 routing.                                                                                             |
| interface vlan    | Creates a new VLAN, or selects one based on ID, and then enters the Interface VLAN mode, which provides access to VLAN configuration commands for the specified VLAN.              |

| routing           | Enables routing for the selected interface                                               |
|-------------------|------------------------------------------------------------------------------------------|
| show ip interface | Displays summary information about IP configuration settings for all ports in the router |

### interface range

This command groups a set of individual interfaces, a range of interfaces, or more than one range of interfaces, to which subsequent configuration commands can be applied (bulk configuration).

#### **Syntax**

interface range {ethernet range,range,... | port-channel range,range,... | vlan range,range,...}

#### **Parameters**

| ethernet<br>range,range, | Enter the keyword <b>ethernet</b> and one or more ports separated by hyphens and commas in this form:  unit/slot/port-unit/slot/port,unit/slot/port-unit/slot/port                                                   |
|--------------------------|----------------------------------------------------------------------------------------------------|
|                          | Spaces are not allowed around commas or hyphens.                                                                                                    |
|                          | You can enter up to six comma-separated ranges.                                                                                                    |
|                          | Example: ethernet 1/0/1-1/0/10,1/0/40-1/0/45                                                                                                    |
| port-channel range,      | Enter the keyword <b>port-channel</b> and one or more port channel IDs separated by commas or grouped in a range, as above: For example: <b>port-channel</b> 3-5 (In this example, you previously assigned IDs 3, 4, |
|                          | and 5 to three port channels.)                                                                                                    |
| vlan<br>range,range,     | Enter the keyword <b>vlan</b> and one or more VLAN numbers, from 1 to 3965, separated by commas or grouped in a range in this form:                                                                                  |
|                          | vlan 10,33-50                                                                                                    |
|                          | As above, spaces are not allowed around commas or hyphens, and you can enter up to six comma-separated ranges.                                                                                                    |

#### **Defaults**

This command has no default behavior or values.

### Mode

Global Config

#### Command History

| Version 2.3 | Introduced |  |
|-------------|------------|--|

#### Usage Information

The **interface range** command invokes the Interface Range mode, more specifically, one of three versions of it—Ethernet Range, Port Channel Range, or VLAN Range. Here, you can execute commands that modify the selected interface or set of interfaces. These commands have the same effect as they do when they are used within the Interface VLAN or Interface Config modes (see interface on page 121 and interface vlan on page 163).

#### **Important things to remember:**

 You can only modify, not create, interfaces (ethernet ports, LAGs, and VLANs) using the interface range command.

- A range command can include only one type of interface—VLAN, physical, or LAG. You can use the **show running-config** command to note VLAN and LAG (port channel) interfaces that are available to be used with the interface range command.
- Bulk configuration is created if at least one interface is valid, automatically excluding non-existing interfaces from the bulk configuration and generating a warning message.
- When creating an interface range, interfaces appear in the order they are entered; they are not sorted. The command verifies that interfaces are present (physical) or configured (logical).
- The resulting interface range prompt includes interface types with slot/port information for valid interfaces, for example: (conf-if-range-et-1/0/10-1/0/11) #. The prompt allows for a maximum of 32 characters. If the bulk configuration exceeds 32 characters, it is represented by an ellipsis (...).
- If the interface range prompt has multiple port ranges, the smaller port range is excluded from the prompt.
- If overlapping port ranges are specified, the port range is extended to the smallest start port and the biggest end port.

The VLAN Range mode commands appear in Figure 27.

```
(s50-1) (conf-if-range-vl-10,20)#?
encapsulation
                          Configure interface link layer encapsulation type.
                          To exit from the mode.
exit
igmp
                          Configure IGMP Snooping parameters for the Vlan
                          Configure IP parameters.
ip
                          Change the VLAN type from 'Dynamic' to 'Static'.
makestatic
                          Sets the default MTU size.
mtu
                          Configure an optional VLAN Name.
name
                          Configure the Protocols associated with particular
protocol
                          Group Ids.
                          Enable/Disable a port.
shutdown
                          Configure tagging for a specific VLAN port.
tagged
```

Figure 27 Commands Available in VLAN Range Mode

#### The Port Channel Range mode commands (LAG commands) appear in Figure 28.

```
(s50-1)(Config)#interface range port-channel 1,3
(s50-1)(conf-if-range-po-1,3)#?
classofservice
                         Configure Class of Service parameters.
cos-queue
                         Configure the Cos Queue Parameters.
description
                         Add Description to the interface
dot1p-priority
                         Configure the priority for untagged frames.
exit
                         To exit from the mode.
gmrp
                         Set GARP Multicast Registration Protocol parameters.
gvrp
                         Set GARP VLAN Registration Protocol parameters.
                         Enable/Disable IGMP Snooping on a selected interface
igmp
ip
                         Configure IP parameters.
                         Configure MAC Access List group parameters.
mac
                         Configure the double VLAN tunnel mode for this
mode
                         interface.
mtu
                         Sets the default MTU size.
port-security
                         Enable/Disable Port MAC Locking/Security for
                         interface.
protocol
                         Configure protocol type for port-channel.
rate-interval
                         Sets the traffic monitoring rate interval
service-policy
                         Configure DiffServ Service.
                         Configure switch options and settings.
set
                         Enable/Disable a port.
shutdown
                         Configure SNMP options.
snmp
                         Enable/Disable SNMP violation traps interface.
snmp-server
spanning-tree
                         Set the spanning tree operational mode.
                         Configure VLAN parameters.
vlan
```

Figure 28 Commands Available in Port Channel Range Mode

The command families available from the Ethernet Range prompt (for configuring all physical ports) are displayed in Figure 29.

```
(s50-1) (conf-if-range-et-1/0/10-1/0/22)#?
addport
                          Add this port to a port-channel.
auto-negotiate
                          Enables/Disables automatic negotiation on a port.
classofservice
                          Configure Class of Service parameters.
                          Configure the Cos Queue Parameters.
cos-queue
                          Delete this port from a port-channel
deleteport
                          Add Description to the interface
description
dot1x
                          Configure Dotlx interface commands.
exit.
                          To exit from the mode.
gmrp
                          Set GARP Multicast Registration Protocol parameters.
avrp
                          Set GARP VLAN Registration Protocol parameters.
                          Enable/Disable IGMP Snooping on a selected interface
iqmp
ip
                          Configure IP parameters.
                          Configure MAC Access List group parameters.
mac
                          Configure the double VLAN tunnel mode for this interface.
mode
mtu
                          Sets the default MTU size.
                          Configure a physical port.
Enable/Disable the port-channel's administrative mode.
port
port-channel
                          Enable/Disable Port MAC Locking/Security for interface.
port-security
                          Configure the Protocol Based VLAN parameters.
protocol
                          Configure DiffServ Service.
Configure switch options and settings.
service-policy
set
shutdown
                          Enable/Disable a port.
                          Configure SNMP options.
snmp
                          Enable/Disable SNMP violation traps interface.
snmp-server
spanning-tree
                          Set the spanning tree operational mode.
speed
                          Sets the speed and duplex setting for the interface.
traffic-shape
                          Configure the maximum transmission bandwidth limit.
vlan
                          Configure VLAN parameters.
(s50-1) (conf-if-range-et-1/0/10-1/0/22)#ip ?
access-group
                          Add Access List to the Group.
address
                          Create an IP Address and subnet for an interface.
dvmrp
                          Configure DVMRP parameters.
                          Configure IGMP parameters.
iamp
                          Configure IGMP Proxy parameters.
igmp-proxy
irdp
                          Enables Router Discovery on an interface. Use no
                          command to disable.
                          Configure multicast routing parameters.
multicast
netdirbcast
                          Enables net directed broadcasts. Use no command to
                          disable.
                          Configure Open Shortest Path First parameters.
ospf
pimdm
                          Configure PIM-DM parameters.
pimsm
                          Configure PIM-SM parameters.
                          Enables or disables Proxy ARP on an interface.
proxy-arp
                          Configure Router Interface Protocol settings in the
rip
                          router.
                          Configure Virtual Router Redundancy Protocol
vrrp
                          parameters.
(s50-1) (conf-if-range-et-1/0/10-1/0/21) #mode ?
                          Configure double VLAN tunneling for a specific port.
dvlan-tunnel
dot1q-tunnel
                          Configure double VLAN tunneling for a specific port.
(s50-1) (conf-if-range-et-1/0/10-1/0/21)#vlan ?
priority
                          Configure the priority for untagged frames.
```

Figure 29 Commands Available in Interface Range Mode

```
Force10(config)#interface range ethernet 5/0/1-5/0/23,1/0/49-1/0/50,2/0/10-2/0/12 Force10(config-if-range)#no shutdown Force10(config-if-range)#
```

Figure 30 Multiple Ranges Selected for Configuration for Physical Ports

Note in Figure 30 that port ranges in separate stack members have been selected.

For more on VLAN commands, see VLAN Commands on page 159. For more on LAG commands, see LAG/Port Channel Commands on page 339.

For more on bulk configuration, see the Bulk Configuration section in the Interfaces chapter of the *SFTOS Configuration Guide*.

### Related Commands

| interface         | Accesses the Interface Config mode for a designated logical or physical interface.                                                       |
|-------------------|----------------------------------------------------------------------------------------------------|
| ip address (VLAN) | Assigns an IP address and subnet mask to the selected VLAN to support Layer 3 routing.                                                   |
| interface vlan    | Creates a new VLAN and accesses the Interface VLAN mode for it, or selects an existing VLAN and accesses the Interface VLAN mode for it. |
| tagged            | Adds ports or port channels to the selected VLAN as tagged interfaces.                                                                   |

### interface loopback

Configure a loopback interface, and access Interface Loopback Config mode (the prompt is (Interface loopback 0)#).

### Syntax interface loopback 0

Use **no interface loopback 0** to remove the interface.

### Modes Global Config

# Command History

| Version 2.5.1 | Introduced |
|---------------|------------|
|               |            |

#### Usage

A loopback interface is a virtual interface in which the software emulates an interface. Basically, the loopback interface is a handle controlling access to the CPU interface.

The prompt provides access to IP commands — ip access-group, ip address, and ip ospf — along with port enable/disable (shutdown) and SNMP commands. This command in combination with an ACL rule, often called a management VTY ACL, protects access to switch management. For more, see "Applying an ACL to Loopback" in the QoS chapter of the SFTOS Configuration Guide.

# Related Commands

| access-list                          | Creates an IP access control list                        |
|--------------------------------------|----------------------------------------------------------|
| ip access-group (Interface)          | Attaches a specified access control list to an interface |
| ip address (routed)                  | Configures an IP address on a routed interface           |
| ip ospf                              | Enables OSPF on a router interface                       |
| show interface loopback              | Displays the configured loopback interface.              |
| snmp trap link-status<br>(interface) | Enables link status traps by interface                   |

### monitor session

This command adds a mirrored port (source port) or probe port (destination port) to a session identified with the session ID of 1. In all released versions of SFTOS, the session is always 1.

#### **Syntax**

[no] monitor session 1 {destination interface unit/slot/port | source interface unit/slot/port | mode}

#### **Parameters**

| <b>destination interface</b> Specify the probe port (target port). The probe port cann member. |                                                                                    |
|------------------------------------------------------------------------------------------------|------------------------------------------------------------------------------------|
| source interface unit/<br>slot/port                                                            | Specify the source interface (mirrored port). The port can be a part of any VLAN.  |
| mode                                                                                           | Enable/disable the port mirroring session. See monitor session 1 mode on page 127. |

To remove the destination port, use **no monitor session 1 destination interface**.

To remove a source port, use **no monitor session 1 source interface** unit/slot/port.

In other words, removing the source interface requires specifying the port to be removed, but removing the destination port does not require specifying the destination port, since there can be only one destination port.

#### Default

None

#### Mode

Global Config

#### Usage Information

In an S-Series stack, destination and source ports can be on separate stack members. A stack has a limit of one port mirroring session and one destination port. Remove an existing source or destination port before replacing it with another. For more on configuring port monitoring (port mirroring), see the Port Mirroring chapter of the *SFTOS Configuration Guide*.

# Related Commands

| monitor session 1 mode | Sets the monitor session (port monitoring) mode to enabled.                         |  |  |  |
|------------------------|-------------------------------------------------------------------------------------|--|--|--|
| mtu (port)             | Removes the destination port and all source ports from the mirroring configuration. |  |  |  |
| show monitor session   | Shows the mirroring configuration.                                                  |  |  |  |

### monitor session 1 mode

This command sets the monitor session (port monitoring) mode to enabled. The probe and monitored ports must be configured before port monitoring can be enabled. When enabled, the probe port monitors all traffic received and transmitted on the physical monitored port. It is not necessary to disable port monitoring before modifying the probe and monitored ports.

A session is operationally active if and only if both a destination port and at least one source port is configured. If neither is true, the session is inactive.

A port configured as a destination port acts as a mirroring port when the session is operationally active. If it is not, the port acts as a normal port and participates in all normal operation with respect to transmitting traffic.

#### Syntax [no] monitor session 1 mode

The **no** version of this command sets the monitor session (port monitoring) mode to disabled.

**Default** disabled

Mode Global Config

### Related Commands

| monitor session      | Adds a mirrored port (source port) or mirroring port (destination port) to a session identified with the session ID of 1. |
|----------------------|----------------------------------------------------------------------------------------------------|
| mtu (port)           | Removes the destination port and all source ports from the mirroring configuration.                                       |
| show monitor session | Shows the mirroring configuration.                                                                                        |

### mtu (port)

This command sets the maximum transmission unit (MTU) size (in bytes) for the selected port.

#### Syntax [no] mtu 1518-9216

For the standard implementation, the range is a valid integer between 1518–9216.

Enter **no mtu** to set the MTU for the interface to the default.

#### Default 1518

Note: The hardware on the 1-Gigabit ports automatically compensates for the tags on tagged packets. For a 1-Gigabit port, the default setting of 1518 allows 1518-byte untagged and 1522-byte tagged packets. Likewise, set to the maximum, a setting of 9216 will allow for tagged packets up to 9220 bytes.

The 10-Gigabit ports do not automatically allow for the length of a tag. For 10-Gigabit ports, the default setting of 1518 means 1518 untagged or tagged. The maximum is 9216 bytes.

### Mode Interface Config

# Related Commands

| mtu (LAG) Sets the MTU for a selected port channel |                                                                     |
|----------------------------------------------------|---------------------------------------------------------------------|
| ip mtu                                             | Sets the MTU on a routing interface (Interface Config or VLAN mode) |
| mtu (VLAN)                                         | Sets the MTU for a selected VLAN (VLAN mode)                        |

### no monitor

This command removes all the source ports and a destination port and restores the default value for mirroring session mode for all the configured sessions.

This is a stand-alone "no" command. This command does not have a "normal" form.

**Default** enabled

Syntax no monitor

Mode Global Config

### no monitor session 1

This command removes all the source ports and a destination port of the mirroring session and restore the default value for mirroring session mode.

The 1 or *session-id* parameter is an integer value used to identify the session. In the current version of the software, the *session-id* parameter is always 1.

This is a stand-alone "no" command. This command does not have a "normal" form. This command can be issued without regard for the session status (enabled or disabled).

Syntax no monitor session 1

**Default** enabled

Mode Global Config

### rate-interval

This command sets the traffic monitoring rate interval in seconds.

Syntax rate-interval 15-300

Default 299 seconds

Mode Interface Config; Interface Port Channel Config; Interface Range Ethernet; Interface Range

Port Channel

Command History

Version 2.5.1 Introduced

## show forwardingdb agetime

This command displays the timeout for address aging. In an SVL system, the [fdbid | all] parameter is not used and will be ignored if entered.

Syntax show forwardingdb agetime

Mode Privileged Exec

Example

Force10 #show forwardingdb agetime
Address Aging Timeout:300

Force10#

Figure 31 Example of show forwardingdb agetime Command Output

Command History

Version 2.3 Modified: Removed parameters and statements relating to IVL.

### show interface loopback

Display loopback interface configuration.

Syntax show interface loopback 0

Modes Privileged Exec; User Exec

Command History

Version 2.5.1 Introduced

Related Commands

| access-list                 | Creates an IP access control list.                        |
|-----------------------------|-----------------------------------------------------------|
| interface loopback          | Configures loopback interface 0.                          |
| ip access-group (Interface) | Attaches a specified access control list to an interface. |

### show mac-address-table

This command displays the Multicast Forwarding Database (MFDB) statistics.

Syntax show mac-address-table {gmrp | igmpsnooping | multicast | stats}

gmrp—Display GMRP entries in the MFDB table.

igmpsnooping—Display IGMP Snooping entries in the MFDB table.

multicast—Display Multicast Forwarding Database Table information.

stats—Display MFDB statistics.

#### Mode Privileged Exec

The output field descriptions are:

Total Entries—This displays the total number of entries that can possibly be in the Multicast Forwarding Database table.

Most MFDB Entries Ever Used—This displays the largest number of entries that have been present in the Multicast Forwarding Database table. This value is also known as the MFDB high-water mark.

Current Entries—This displays the current number of entries in the Multicast Forwarding Database table.

#### Related Commands

| show mac-address-table multicast                                                     | Displays Multicast Forwarding Database (MFDB) information                      |  |  |
|--------------------------------------------------------------------------------------|--------------------------------------------------------------------------------|--|--|
| show mac-address-table stats                                                         | Displays Multicast Forwarding Database (MFDB) statistics                       |  |  |
| show mac-address-table gmrp                                                          | Displays GARP Multicast Registration Protocol (GMRP) entries in the MFDB table |  |  |
| show mac-address-table Displays IGMP Snooping entries in the MFDB table igmpsnooping |                                                                                |  |  |
| show mac-addr-table                                                                  | Displays forwarding database entries                                           |  |  |

### show mac-address-table multicast

This command displays the Multicast Forwarding Database (MFDB) information. If the command is entered with no parameter, the entire table is displayed. This is the same as entering the optional **all** parameter. The user can display the table entry for one MAC Address by specifying the MAC address as an optional parameter.

#### **Syntax show mac-address-table multicast** { *macaddr* [1-3965]}

(OPTIONAL) For *macaddr*, enter a 6-byte MAC address.

(OPTIONAL) For 1-3965, enter a valid VLAN ID.

#### Mode Privileged Exec

#### **Report Fields**

MAC Address—A multicast MAC address for which the switch has forwarding and or filtering information. The format is two-digit hexadecimal numbers that are separated by colons, for example 01:23:45:67:89:AB. In a system, the MAC address will be displayed as a MAC address and VLAN ID combination of 8 bytes.

Type—This displays the type of the entry. Static entries are those that are configured by the end user. Dynamic entries are added to the table as a result of a learning process or protocol.

Component—The component that is responsible for this entry in the Multicast Forwarding Database. Possible values are IGMP Snooping, GMRP, and Static Filtering.

Description—The text description of this multicast table entry

Interfaces—The list of interfaces that are designated for forwarding (Fwd:) and filtering (Flt:).

Forwarding Interfaces—The resultant forwarding list is derived from combining all the component's forwarding interfaces and removing the interfaces that are listed as the static filtering interfaces.

#### Related Commands

| show mac-address-table       | Displays Multicast Forwarding Database (MFDB) statistics |
|------------------------------|----------------------------------------------------------|
| show mac-address-table stats | Displays Multicast Forwarding Database (MFDB) statistics |

### show mac-address-table stats

This command displays Multicast Forwarding Database (MFDB) statistics.

Syntax show mac-address-table stats

Mode Privileged Exec

**Report Fields** 

Max MFDB Table Entries — Displays the total number of entries that can possibly be in the Multicast Forwarding Database table.

Most MFDB Entries Ever Since Last Reset — Displays the largest number of entries that have been present in the Multicast Forwarding Database table. This value is also known as the MFDB high-water mark.

Current Entries — Displays the current number of entries in the MFDB.

#### **Example**

Figure 32 Command Example: show mac-address-table stats

#### Related Commands

```
show mac-address-table Displays the Multicast Forwarding Database (MFDB) multicast information
```

### show monitor session

This command displays the port monitoring information for the system.

Syntax show monitor session 1

Mode Privileged Exec

#### **Example**

Figure 33 Command Example: show monitor session 1

#### **Report Fields**

Session ID—In all released versions of SFTOS, the session is always 1.

Admin Mode—Indicates whether the Port Mirroring feature is enabled or disabled. The possible values are Enable and Disable.

Probe Port *unit/slot/port*—The *unit/slot/port* configured as the probe port (destination port for mirroring). If this value has not been configured, 'Not Configured' will be displayed.

Mirrored Port *unit/slot/port*—The *unit/slot/port* configured as the monitored port (source port, mirrored port). If this value has not been configured, 'Not Configured' will be displayed.

### Related Commands

| monitor session        | Adds a mirrored port (source port) or probe port (destination port) to a session identified with the session ID of 1. |
|------------------------|----------------------------------------------------------------------------------------------------|
| monitor session 1 mode | Sets the monitor session (port monitoring) mode to enabled.                                                           |

### show port

This command displays port information for a selected port or for all ports.

**Syntax show port** {*unit/slot/port* | **all**}

Mode Privileged Exec

Command History

| Version 2.3 | Modified: Revised to include VLAN interface IDs in the Interface column of the |
|-------------|--------------------------------------------------------------------------------|
|             | report.                                                                        |

#### Example

| (Force10_S50)                                                                                                    | #show port 1/0                                                               | /1                    |                                         |        |                                                                                                    |  |
|----------------------------------------------------------------------------------------------------|------------------------------------------------------------------------------|-----------------------|-----------------------------------------|--------|----------------------------------------------------------------------------------------------------|--|
| Intf Type                                                                                                    | Admin Physic<br>Mode Mode                                                    |                       |                                         |        |                                                                                                    |  |
| 1/0/1                                                                                                    | Enable Auto                                                                  | 100 Full              | Up                                      | Enable | Enable                                                                                                    |  |
|                                                                                                    | #show port all<br>Admin Physic<br>Mode Mode                                  | al Physical<br>Status |                                         |        |                                                                                                    |  |
| 1/0/2<br>1/0/3<br>1/0/4<br>1/0/5<br>1/0/6<br>1/0/7<br>1/0/8<br>1/0/9<br>1/0/10<br>1/0/11<br>1/0/12<br>1/0/13<br>1/0/14<br>1/0/15<br>1/0/16<br>1/0/17 | Disable Auto<br>Disable Auto<br>Disable Auto<br>Disable Auto<br>Disable Auto |                       | Down Down Down Down Down Down Down Down |        | Enable Enable Enable Enable Enable Enable Enable Enable Enable Enable Enable Enable Enable Enable Enable Enable |  |
| More or (c)<br>(Force10_S50)                                                                                                    |                                                                              |                       |                                         |        |                                                                                                    |  |

Figure 34 Command Example: show port

#### **Report Fields**

Intf—Valid unit, slot and port number separated by forward slashes. This field only displays for **show port all**.

Type—If not blank, this field indicates that this port is a special type of port. The possible values are:

Mon—This port is a monitoring port. Look at the Port Monitoring screens to find out more information.

Lag—This port is a member of a port-channel (LAG).

Probe—This port is a probe port.

Admin Mode—Selects the Port control administration state. The port must be enabled in order for it to be allowed into the network—May be enabled or disabled. The factory default is enabled.

Physical Mode—Selects the desired port speed and duplex mode. If auto-negotiation support is selected, then the duplex mode and speed will be set from the auto-negotiation process. Note that the port's maximum capability (full duplex -100M) will be advertised. Otherwise, this object will determine the port's duplex mode and transmission rate. The factory default is Auto.

Physical Status—Indicates the port speed and duplex mode.

Link Status—Indicates whether the Link is up or down.

Link Trap—This object determines whether or not to send a trap when link status changes. The factory default is enabled.

LACP Mode—Displays whether LACP is enabled or disabled on this port.

# Related Commands

show tech-support Displays the output of many **show** commands, including this one.

### show port protocol

This command displays the protocol-based VLAN information for either the entire system (use **all** keyword), or for the indicated group (specify the group with the value of *groupid*).

**Syntax** show port protocol {groupid | all}

Mode Privileged Exec

**Report Fields** Group Name—This field displays the group name of an entry in the protocol-based VLAN table.

Group ID—This field displays the group identifier of the protocol group.

Protocol(s)—This field indicates the type of protocol(s) for this group.

VLAN—This field indicates the VLAN associated with this protocol group.

Interface(s)—This field lists the unit/slot/port interface(s) that are associated with this protocol group.

### shutdown (port)

This command enables or disables a port. The **no** version of this command enables a port.

**Syntax** [no] shutdown

**Default** disabled

Mode Interface Config (including Interface Loopback Config); Interface Range, which is indicated by the (conf-if-range-interface)# prompt, such as (conf-if-range-vlan 10-20)#.

Command History

| Version 2.5.1    | Added Interface Loopback Config mode                           |  |  |
|------------------|----------------------------------------------------------------|--|--|
| Version 2.3      | Added Interface Range mode.                                    |  |  |
| interface range  | Define an interface range and access the Interface Range mode. |  |  |
| interface        | Identify an interface and enter the Interface Config mode.     |  |  |
| shutdown all (po | ort) Enable or disable all ports.                              |  |  |
| shutdown (port   | channel) Enable or disable the selected port channel.          |  |  |

#### Related Commands

# shutdown all (port)

This command disables all ports.

The **no** version of this command enables all ports.

Syntax [no] shutdown all

**Default** enabled

Mode Global Config

### speed

This command sets the speed and duplex setting for the selected interface.

 $Syntax \qquad speed \ \left\{ \left\{ 10 \mid 100 \mid 1000 \right\} \ \left\{ half-duplex \mid full-duplex \right\} \right\}$ 

#### **Parameters**

| 10 half-duplex   | Enter 10 to set the speed as 10BASE-T, followed by <b>half-duplex</b> for half duplex.            |
|------------------|---------------------------------------------------------------------------------------------------|
| 10 full-duplex   | Enter <b>10</b> to set the speed as 10BASE-T, followed by <b>full-duplex</b> for full duplex.     |
| 100 half-duplex  | Enter <b>100</b> to set the speed as 100BASE-T, followed by <b>half-duplex</b> for half duplex.   |
| 100 full-duplex  | Enter <b>100</b> to set the speed as 100BASE-T, followed by <b>full-duplex</b> for full duplex.   |
| 1000 half-duplex | Enter <b>1000</b> to set the speed as 1000BASE-T, followed by <b>half-duplex</b> for half duplex. |
| 1000 full-duplex | Enter <b>1000</b> to set the speed as 1000BASE-T, followed by <b>full-duplex</b> for full duplex. |
|                  |                                                                                                   |

#### Mode

Interface Config; Interface Range, which is indicated by the (conf-if-range-interface)# prompt, such as (conf-if-range-vlan 10-20)#.

#### Command History Related Commands

| Version 2.3     | Added Interface Range mode.                                      |
|-----------------|------------------------------------------------------------------|
| auto-negotiate  | Enables automatic speed negotiation on a port.                   |
| interface range | Defines an interface range and accesses the Interface Range mode |
| interface       | Identifies an interface and enters the Interface Config mode.    |

# speed all

This command sets the speed and duplex setting for all interfaces.

**Syntax** speed all {{10 | 100 | 1000} {half-duplex | full-duplex}}

#### **Parameters**

| 10 half-duplex   | Enter 10 to set the speed as 10BASE-T, followed by <b>half-duplex</b> for half duplex.            |
|------------------|---------------------------------------------------------------------------------------------------|
| 10 full-duplex   | Enter 10 to set the speed as 10BASE-T, followed by <b>full-duplex</b> for full duplex.            |
| 100 half-duplex  | Enter <b>100</b> to set the speed as 100BASE-T, followed by <b>half-duplex</b> for half duplex.   |
| 100 full-duplex  | Enter <b>100</b> to set the speed as 100BASE-T, followed by <b>full-duplex</b> for full duplex.   |
| 1000 half-duplex | Enter <b>1000</b> to set the speed as 1000BASE-T, followed by <b>half-duplex</b> for half duplex. |
| 1000 full-duplex | Enter <b>1000</b> to set the speed as 1000BASE-T, followed by <b>full-duplex</b> for full duplex. |
| Global Config    |                                                                                                   |

Mode

Related Commands

auto-negotiate all Enables automatic speed negotiation on all ports.

### **System Utility Commands**

System utility commands in this section are:

- clear config
- clear counters on page 138
- clear igmpsnooping on page 138
- clear pass on page 139
- clear traplog on page 138
- copy on page 139
- copy (clibanner) on page 142
- enable passwd on page 143
- logout on page 143
- ping on page 144
- reload on page 144
- show terminal length on page 145
- terminal length on page 145
- traceroute on page 146
- write on page 146

See also port channel commands in the chapter LAG/Port Channel Commands on page 339.

# clear config

This command resets the configuration to the factory defaults without powering off the switch. The switch is automatically reset when this command is processed. You are prompted to confirm that the reset should proceed.

Syntax clear config

Mode Privileged Exec

### clear counters

This command clears the stats for a specified *unit/slot/port* or for all the ports or for the entire switch based upon the argument.

**Syntax clear counters** {*unit/slot/port* | **all**}

Mode Privileged Exec

# clear traplog

This command clears the trap log.

Syntax clear traplog

Mode Privileged Exec

### clear igmpsnooping

This command clears the tables managed by the IGMP Snooping function and will attempt to delete these entries from the Multicast Forwarding Database.

Syntax clear igmpsnooping

Mode Privileged Exec

### clear pass

This command resets all user passwords to the factory defaults without powering off the switch. You are prompted to confirm that the password reset should proceed.

Syntax clear pass

Mode Privileged Exec

### copy

This command has options that enable you to download files to the switch, upload files from the switch, or copy SFTOS images from the management unit to other members of its stack. Local URLs can be specified using TFTP or Xmodem.

#### **Syntax**

 $copy \ \{ \ \{nvram:script \ url\} \ | \ nvram:errorlog \ | \ nvram:startup-config \ | \ nvram:traplog\} \ url \ \} \ | \ \{url \ \{image1 \ | \ image2 \ | \ nvram:cli-banner \ | \ nvram:script \ | \ nvram:sshkey-rsa2 \ | \ nvram:sshkey-rsa2 \ | \ nvram:sslpem-dhstrong \ | \ nvram:sslpem-dhweak \ | \ nvram:sslpem-root \ | \ nvram:sslpem-server \ | \ nvram:startup-config \ | \ \{system:running-config \ nvram:startup-config \} \ | \ \{image1 \ | \ image2 \} \ | \ \{image2 \ | \ image2 \} \ | \ \{image2 \ | \ image2 \} \ | \ \{image2 \ | \ image2 \} \ | \ \{image2 \ | \ image2 \} \ | \ \{image2 \ | \ image2 \} \ | \ \{image2 \ | \ image2 \} \ | \ \{image2 \ | \ image2 \} \ | \ \{image2 \ | \ image2 \ | \ image2 \} \ | \ \{image2 \ | \ image2 \ | \ image2 \} \ | \ \{image2 \ | \ image2 \ | \ image2 \ | \ image2 \} \ | \ \{image2 \ | \ image2 \ | \ image2 \ | \ image2 \ | \ image2 \ | \ \{image2 \ | \ image2 \ | \ image2 \ | \ image2 \ | \ image2 \ | \ image2 \ | \ image2 \ | \ image2 \ | \ image2 \ | \ image2 \ | \ image2 \ | \ image2 \ | \ image2 \ | \ image2 \ | \ image2 \ | \ image2 \ | \ image2 \ | \ image2 \ | \ image2 \ | \ image2 \ | \ image2 \ | \ image2 \ | \ image2 \ | \ image2 \ | \ image2 \ | \ image2 \ | \ image2 \ | \ image2 \ | \ image2 \ | \ image2 \ | \ image2 \ | \ image2 \ | \ image2 \ | \ image2 \ | \ image2 \ | \ image2 \ | \ image2 \ | \ image2 \ | \ image2 \ | \ image2 \ | \ image2 \ | \ image2 \ | \ image2 \ | \ image2 \ | \ image2 \ | \ image2 \ | \ image2 \ | \ image2 \ | \ image2 \ | \ image2 \ | \ image2 \ | \ image2 \ | \ image2 \ | \ image2 \ | \ image2 \ | \ image2 \ | \ image2 \ | \ image2 \ | \ image2 \ | \ image2 \ | \ image2 \ | \ image2 \ | \ image2 \ | \ image2 \ | \ image2 \ | \ image2 \ | \ image2 \ | \ image2 \ | \ image2 \ | \ image2 \ | \ image2 \ | \ image2 \ | \ image2 \ | \ image2 \ | \ image2 \ | \ image2 \ | \ image2 \ | \ image2 \ | \ image2 \ | \ image2 \ | \ image2 \ | \ image2 \ | \ image2 \ | \ image2 \ | \ image2 \ | \ image2 \ | \ image2 \ | \ image2 \ | \ image2 \ | \ image2 \ | \ image2 \ |$ 

#### **Parameters**

| nvram:            | Specify the <b>nvram:</b> keyword preamble to indicate that the location is NVRAM in the switch. When used before <i>url</i> , the location is the source; when used after <i>url</i> , the location is the destination.                                                                            |
|-------------------|----------------------------------------------------------------------------------------------------|
|                   | For details on the keywords associated with <b>nvram:</b> , see the Usage section, below.                                                                                                    |
| url               | Enter the URL of the download or upload address, consisting first of <b>xmodem</b> or <b>TFTP</b> . The <b>xmodem</b> option is followed by a file path and file name, while <b>TFTP</b> is followed first by an IPv4 address (format: <i>xxx.xxx.xxx.xxx</i> ), then by a file path and file name. |
|                   | If the file resides in the root directory of the TFTP server, then you can simply enter the filename. The path and filename can be no more than 31 characters each. The file size cannot be larger than 2K.                                                                                         |
| {image1   image2} | Enter image1 to have the identified file be downloaded in place of the SFTOS image that is currently stored as image1, or enter image2 to have the identified file be downloaded in place of the SFTOS image that is currently stored as image2. See the Usage section, below, for details.         |

Default None

Mode Privileged Exec

#### Command History

| Version 2.5.1 | Modified: Added the ability to download and save up to two SFTOS images, and to copy either image to other members of a stack.                                 |
|---------------|----------------------------------------------------------------------------------------------------|
| Version 2.3   | Modified: Modified functionality of copy system:running-config nvram:startup-config and copy tftp //tftp_server_ip_address/path/filename nvram:startup-config. |

#### Usage

The following files can be specified as the source file for uploading from the switch:

- Event log (also called the error log or persistent log) (**nvram:errorlog** *url/filename*)
- Buffered message log (also called the system log) (**nvram:log** *url/filename*)
- Startup configuration (**nvram:startup-config** *url/filename*)
- Startup script (**nvram:script** source filename url/filename)
- SNMP Trap log (**nvram:traplog** *url/filename*)

Specify a TFTP destination and target filename in this form:

tftp://tftp\_server\_ip\_address/path/filename

For example: copy nvram:log tftp://tftp\_server\_ip\_address/path/filename

You can also overwrite the startup configuration file with the running config: copy system:running-config nvram:startup-config

The **copy** command can also be used to download the following files:

- CLI banner: See copy (clibanner).
- SFTOS software (often called the "software image"):

before SFTOS 2.5: filename system:image

SFTOS 2.5.1: filename {image1 | image2}

For example, to download the software to the location where the current backup image is stored, assuming the backup image is stored in the "image 2" location, enter:

copy tftp://tftp\_server\_ip\_address/path/filename image2

- SSH key files (sshkey-rsa, sshkey-rsa2, or sshkey-dsa)
- SSL certificates (HTTP secure-server certificates sslpem-dhstrong, sslpem-dhweak, sslpem-root, sslpem-server) (For more on SSH and SSL, see the chapter "Providing User Access Security" in the SFTOS Configuration Guide.)
- startup configuration (startup-config)

Except for the SFTOS software, download files from a TFTP server with **copy tftp://**, followed by the source URL and filename, and then specify the destination as **nvram**:*name*, where *name* is one of the keywords listed above. For example:

copy tftp://tftp\_server\_ip\_address/path/filename nvram:clibanner copy tftp://tftp\_server\_ip\_address/path/filename nvram:script copy tftp://tftp\_server\_ip\_address/path/filename nvram:sslpem-root

```
copy tftp://tftp_server_ip_address/path/filename nvram:sslpem-server copy tftp://tftp_server_ip_address/path/filename nvram:sslpem-dhweak copy tftp://tftp_server_ip_address/path/filename nvram:sslpem-dhstrong copy tftp://tftp_server_ip_address/path/filename nvram:sshkey-rsa1 copy tftp://tftp_server_ip_address/path/filename nvram:sshkey-rsa2 copy tftp://tftp_server_ip_address/path/filename nvram:sshkey-dsa copy tftp://tftp_server_ip_address/path/filename nvram:startup-config copy tftp://tftp_server_ip_address/path/filename {image1 | image2}
```

For example, to download the software to the location where the current backup image is stored, assuming the backup image is stored in the "image 2" location, enter:

copy tftp://tftp\_server\_ip\_address/path/filename image2

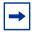

**Note:** Starting with SFTOS version 2.3, you can use the command **copy tftp** //tftp\_server\_ip\_address/path/filename **nvram:startup-config** to copy either a binary file or a text file to the startup-config file. The result is a text file.

You can also copy the SFTOS software image in a stack from the management unit to a specific member unit or all member units:

```
copy {image1 | image2} unit://unit/{image1 | image2} For unit, enter a specific member number as an integer from 1 to 6.
```

An asterisk (\* ) indicates that the image should be copied to all members: unit://\*/{image1 | image2}

The following command copies the running config from the switch system memory to flash memory, overwriting the startup configuration file:

#### copy system:running-config nvram:startup-config

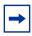

**Note:** Starting with SFTOS version 2.3, this command creates a text-based startup-config file instead of a binary file.

#### Example

Figure 35 Using the copy command to Upload the Event Log

#### Related Commands

| copy (clibanner) | Downloads the CLI banner text file to the switch.                                                                          |
|------------------|----------------------------------------------------------------------------------------------------|
| boot system      | Select an image to be the active image for subsequent reboots and to be loaded by the boot loader.                         |
| write            | Saves the running configuration to NVRAM, duplicating the functionality of copy system:running-config nvram:startup-config |

### copy (clibanner)

This version of the **copy** command, with the "clibanner" option, downloads the CLI banner text file to the switch. Local URLs can be specified using tftp or xmodem. The CLI banner is configurable text that you can have displayed when the CLI user logs in to the switch. The file cannot be created on the switch. Instead, create the banner file using a text editor, put it on your TFTP server, and then download it to the switch.

#### **Syntax**

copy tftp://tftp\_server\_ip\_address/filepath nvram:clibanner

Reversing the sequence of the command parameters uploads the text file from the switch: **copy nvram:clibanner tftp://tftp\_server\_ip\_address/filepath**The **no clibanner** command removes the CLI banner.

#### **Parameters**

| tftp_server_ip_address | Enter the URL of the TFTP server in IP address format: xxx.xxx.xxx                                                                                                    |
|------------------------|----------------------------------------------------------------------------------------------------|
| filepath               | Enter the path on the TFTP server and the filename in this format: path/filename. If the file resides in the root directory, then you can simply enter the filename. The path and filename can be no more than 31 characters each. The file size cannot be larger than 2K. |

#### **Default**

none

#### Mode

Privileged Exec

#### Example

Figure 36 Using the copy command to Download the CLI Banner

#### Related Commands

| copy (clibanner) | Downloads the CLI banner text file to the switch.                                                                          |
|------------------|----------------------------------------------------------------------------------------------------|
| write            | Saves the running configuration to NVRAM, duplicating the functionality of copy system:running-config nvram:startup-config |

### enable passwd

This command changes the Privileged Exec password (commonly called the "enable" password), which is not set when SFTOS boots for the first time. First type the command, then press **Enter**.

Syntax enable passwd password

Parameters password Enter a text string, up to 32 characters long, as the clear text password.

Mode Global Config

Command
History

Version 2.3 Modified: Moved from Privileged Exec mode to Global Config mode.

# logout

Close the current Telnet connection or reset the current serial connection.

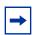

Note: Save configuration changes before logging out.

Syntax logout

Mode Privileged Exec

Related Commands

quit Close the current Telnet connection, or reset the current serial connection.

### quit

This command duplicates the functionality of the **logout** command, closing the current Telnet connection, or resetting the current serial connection.

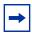

Note: Save configuration changes before logging out.

Syntax

quit

Mode

Privileged Exec

Related Commands

logout

Close the current Telnet connection, or reset the current serial connection.

### ping

This command checks if another computer is on the network and listens for connections. To use this command, configure the switch for network (in-band) connection. The source and target devices must have the ping utility enabled and running on top of TCP/IP. The switch can be pinged from any IP workstation with which the switch is connected through the default VLAN (VLAN 1), as long as there is a physical path between the switch and the workstation. The terminal interface sends three pings to the target station.

**Syntax** 

ping ipaddr

Mode

Privileged Exec and User Exec

### reload

This command resets the switch without powering it off. Reset means that all network connections are terminated and the boot code executes. The switch uses the stored configuration to initialize the switch. You are prompted to confirm that the reset should proceed. A successful reset is indicated by the LEDs on the switch.

**Syntax** 

reload [unit]

For *unit*, enter a switch ID in the range of 1 to 8.

Mode

Privileged Exec

Usage Information For a sample of the output from the **reload** command, see the section "Upgrading the Software Image" in the Getting Started chapter of the *SFTOS Configuration Guide*.

Command History

Version 2.5.1

Modified: [unit] parameter added

| copy | Downloads and uploads various file types, and copies software |
|------|---------------------------------------------------------------|
|      | between stack members.                                        |

### show terminal length

This command displays how many lines are currently in one page of "show" command output, as configured by the **terminal length** command.

**Syntax** show terminal length

Mode Privileged Exec and User Exec

Command **History** 

Related Commands Version 2.3 Introduced terminal length Sets the number of lines displayed on the terminal without pausing.

### terminal length

Configure the number of lines to be displayed on the terminal screen in one page of output of **show** commands.

**Syntax** terminal length number-of-lines

**Parameters** number-of-lines Enter the number of lines that you want the output to display before pausing.

Entering zero (0) will cause the terminal to display without pausing.

Range: 0|5 to 512 (1-4 cannot be set.)

Default: 24 lines

**Defaults** 24 lines

> Mode Use Exec or Privileged Exec

Command **History** 

Version 2.3 Introduced

Usage Information This is a session-based command. The CLI presents 24 lines per page of **show** command output, as a default, unless the user uses this command to change the number of lines. At the end of each page, the user can press q for quit—to stop the output and return to the command

line—or any other key to see the next page of the display.

Related **Commands** 

show terminal length Displays the number of lines set by **terminal length**.

#### traceroute

This command discovers the routes that packets take when traveling to their destination through the network on a hop-by-hop basis.

#### Syntax traceroute ipaddr [port]

*ipaddr* should be a valid IP address.

*port* should be a valid decimal integer in the range of 0 (zero) to 65535. The default value is 33434. The optional *port* parameter is the UDP port used as the destination of packets sent as part of the traceroute. This port should be an unused port on the destination system.

#### Mode Privileged Exec

This command is used to discover the routes that packets actually take when traveling to their destination through the network on a hop-by-hop basis. <ipaddr> should be a valid IP address. [port] should be a valid decimal integer in the range of 0(zero) to 65535. The default value is 33434.

The optional port parameter is the UDP port used as the destination of packets sent as part of the traceroute. This port should be an unused port on the destination system.

### write

The functionality of this command is the same as for the **copy system:running-config nvram:startup-config** command, to save the running configuration to NVRAM, which would be used while the system is rebooted the next time. The **write** command defaults to **write memory**.

Syntax write memory

Mode Privileged Exec

copy

Related Commands

Uploads and downloads to/from the switch.

#### **PoE Commands**

SFTOS software, starting with version 2.5.1, supports Power over Ethernet (PoE) functionality on the S50V switch. The commands that support PoE are:

- inlinepower on page 147
- inlinepower threshold on page 148
- inlinepower admin on page 148
- inlinepower priority on page 149
- inlinepower limit on page 149
- inlinepower type on page 150
- show inlinepower (stack) on page 150
- show inlinepower on page 151

In addtion to PoE commands in the CLI, SFTOS support for PoE through SNMP is by the Power-Ethernet MIB.

PoE provides the ability to transmit both electrical power and data to remote devices over standard twisted-pair cable. SFTOS support for PoE conforms to IEEE 802.3af, which defines a standard to deliver power over Ethernet cables.

All 48 physical copper interfaces on the S50V have the capability to provide power. Some of the salient features are as follows:

- The maximum power available for PoE on the switch is 360 watts, subject to factors such as other switch requirements. The minimum available is 320 watts. Each port can provide a maximum of 20 watts, subject to the power budget, voltage, and user settings for power priority and power limits per port and per switch in a stack. See inlinepower priority on page 149 and inlinepower limit on page 149.
- Legacy devices, as well as powered devices specifically compliant with 802.3af, are supported.
- When the power budget is exceeded, the next port attempting to power up causes the
  currently enabled port with the lowest priority to shut down if the port attempting to
  power up has a higher PoE priority.

### inlinepower

Enable or disable the PoE feature for a specified switch in an S-Series stack.

**Syntax** 

inlinepower {disable | enable} unit-id

#### **Parameters**

| disable   enable | Enter one or the other keyword to disable or enable PoE.                                 |
|------------------|------------------------------------------------------------------------------------------|
| unit-id          | Enter the the stack member ID of the switch to which you want to change the PoE setting. |

| Defaults            | Enable                   |                                                                              |
|---------------------|--------------------------|------------------------------------------------------------------------------|
| Mode                | Global Config            |                                                                              |
| Command<br>History  | Version 2.5.1 Introdu    | ced                                                                          |
| Related<br>Commands | show inlinepower (stack) | Display PoE status of stack members.  Display PoE status of designated port. |

### inlinepower threshold

Configure the amount of Power over Ethernet (PoE) allotted for a specified switch in the S-Series stack. The amount is specified as a percentage of the total possible power budget.

| Syntax | inlinepower | threshold | 0-100 unit-id |
|--------|-------------|-----------|---------------|
|--------|-------------|-----------|---------------|

| Davamatava |         |                                                                                                    |
|------------|---------|----------------------------------------------------------------------------------------------------|
| Parameters | 0-100   | Enter an integer from 1 to 100, representing the percentage of the total power power budget to make available to the specified switch in the S-Series stack. By default, 80% (288 Watts) of the total possible power budget is available. |
|            | unit-id | Enter the the stack member ID of the switch to which you want to                                                                                                    |

unit-id Enter the the stack member ID of the switch to which you want to change the PoE setting.

**Defaults** 80 (80% (288 Watts) of the total possible power budget)

Introduced

Mode Global Config

Command History Version 2.5.1

show inlinepower (stack)

Display PoE status of stack members.

Show inlinepower

Display PoE status of designated port.

### inlinepower admin

Related

**Commands** 

Enable or disable the Power over Ethernet (PoE) feature on a particular port. Once disabled, that port can no longer supply power.

Syntax inlinepower admin {off | auto}

| Parameters          | off   auto                  | Enter <b>auto</b> to allow the selected port to supply power.    |
|---------------------|-----------------------------|------------------------------------------------------------------|
|                     |                             | Enter <b>off</b> to stop the selected port from supplying power. |
| Defaults            | auto                        |                                                                  |
| Mode                | Interface Config; Interface | e Range Ethernet                                                 |
| Command<br>History  | Version 2.5.1 Introdu       | iced                                                             |
| Related<br>Commands | show inlinepower (stack)    | Display PoE status of stack members.                             |
|                     | show inlinepower            | Display PoE status of designated port.                           |

### inlinepower priority

Configure the priority of a port in terms of access to power.

Syntax inlinepower priority {critical | high | low}

| neters | critical   high   low     | Enter <b>critical</b> to enable the selected port to receive power at the highest priority.  |
|--------|---------------------------|----------------------------------------------------------------------------------------------|
|        |                           | Enter <b>high</b> to enable the selected port to receive power at the next highest priority. |
|        |                           | Enter <b>low</b> to set the power priority of the selected port at the lowest level.         |
| faults | By default, the power pr  | riority of a port is set to low.                                                             |
|        |                           |                                                                                              |
| Mode   | Interface Config; Interfa |                                                                                              |

### inlinepower limit

Commands

Configure the power limit of a port (the number of watts available to it if PoE is enabled and other ports do not have higher priority access to the power budget).

Display PoE status of stack members.

Display PoE status of designated port.

Syntax inlinepower limit 1-18

show inlinepower (stack)

show inlinepower

| Parameters          |                             |                                                                                                    |
|---------------------|-----------------------------|----------------------------------------------------------------------------------------------------|
| raiailleteis        | 1-18                        | Enter an integer from 1 to 18, representing the maximum number of watts to make available to the selected port. |
| Defaults            | 18 (18 watts)               |                                                                                                    |
| Mode                | Interface Config; Interface | e Range Ethernet                                                                                                |
| Command<br>History  | Version 2.5.1 Introd        | uced                                                                                                    |
| Related<br>Commands | show inlinepower (stack)    | Display PoE status of stack members.                                                                            |
|                     | show inlinepower            | Display PoE status of designated port.                                                                          |

### inlinepower type

Enter a power profile description of the port.

Syntax inlinepower type type-string

Parameters type-string Enter an alphanumeric description.

**Defaults** no description

**Mode** Interface Config; Interface Range Ethernet

Command History Version 2.5.1 Introduced

Related
Commands

show inlinepower (stack)

show inlinepower

Display PoE status of stack members.

Show inlinepower

Display PoE status of designated port.

# show inlinepower (stack)

This command shows the status for all switches in a stack that support PoE.

Syntax show inlinepower

Command Modes User Exec; Privileged Exec

Command
History
Version 2.5.1 Introduced

```
Force10-S50V >show inlinepower

Unit Status Power(W) Consumption(W) Usage(%) Threshold(%) Trap

1 Auto 360 22 6.11 100 enable
```

Figure 37 Example Output of show inlinepower Command for a Stack

Table 17 defines the fields displayed in Figure 37.

Table 17 show interfaces description Command Example Fields

| Field          | Description                                                           |
|----------------|-----------------------------------------------------------------------|
| Unit           | The stack member IDs                                                  |
| Status         | Whether PoE from the switch is enabled ("Auto") or disabled (Off)     |
| Power(W)       | The total PoE power budget in watts allotted for the switch           |
| Consumption(W) | The current PoE power usage in watts for the switch                   |
| Usage(%)       | The percentage of PoE power used by the switch of the allotted amount |
| Threshold(%)   | The allotted percentage of the power that could be made available     |
| Trap           | Whether PoE SNMP traps are enabled or disabled                        |

### Related Commands

| inlinepower           | Enable or disable PoE for the switch.                             |
|-----------------------|-------------------------------------------------------------------|
| inlinepower threshold | Set the percentage of the PoE power that could be made available. |
| show inlinepower      | Display detailed PoE information for ports.                       |

### show inlinepower

This command displays PoE status information for a designated port basis or for all ports.

Syntax show inlinepower { unit/slot/port | all}

Command Modes Privileged Exec

Command History

Version 2.5.1 Introduced

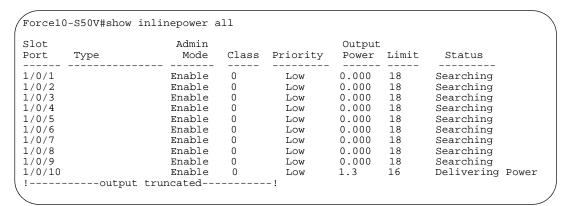

Figure 38 Example Output of show inlinepower all Command

Table 18 defines the fields in Figure 38.

Table 18 show inlinepower all Command Fields

| Field        | Description                                                                                                    |
|--------------|----------------------------------------------------------------------------------------------------|
| Slot Port    | List of port IDs, in unit/slot/port format                                                                                                    |
| Туре         | The description entered by the user in the inlinepower type command                                                                                                    |
| Admin Mode   | Whether PoE is enabled or disabled for the port                                                                                                    |
| Class        | PoE powered device class, as defined in IEEE 802.3af standard                                                                                                    |
| Priority     | PoE priority assigned to the port                                                                                                    |
| Output Power | Amount of PoE power currently being used for the port                                                                                                    |
| Limit        | Total PoE power allotted in watts to the port                                                                                                    |
| Status       | <ul> <li>How the port is using PoE:</li> <li>A status of Delivering Power indicates that the port is using PoE.</li> <li>A status of Searching generally indicates that the port is off-line.</li> <li>A status of Disabled indicates that PoE is administratively disabled, matching the status listed under Admin Mode.</li> <li>A status of Other generally indicates that power is not being delivered to the port because of power budget constraints.</li> </ul> |

### Related Commands

| inlinepower              | Enable or disable PoE for the switch.                             |
|--------------------------|-------------------------------------------------------------------|
| inlinepower threshold    | Set the percentage of the PoE power that could be made available. |
| show inlinepower (stack) | Display summary PoE information for each unit in the stack.       |

### **Dual Image Management Commands**

SFTOS software, starting with version 2.5.1, supports a dual image feature that allows the switch to have two software images in the permanent storage. You can specify which image is the active image to be loaded in subsequent reboots. This feature helps to reduce down-time when you upgrade or downgrade the software.

The following commands are in this section:

- boot system on page 153
- delete (software image) on page 154
- filedescr (software image) on page 154
- show bootvar on page 155
- update bootcode on page 156

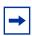

**Note:** All commands in this section depend on the association made by the **copy** command during the download of a particular SFTOS file and a system image identifier of either "**image1**" or "**image2**". See copy on page 139.

### boot system

This command selects an SFTOS software image to be the active image for subsequent reboots and to be loaded by the boot loader. The current active image is marked as the backup image for subsequent reboots.

| Syntax | boot system [ | unit] {i | mage1 | image2} |
|--------|---------------|----------|-------|---------|
|--------|---------------|----------|-------|---------|

#### **Parameters**

| unit            | (OPTIONAL) This parameter is valid only on stacks. An error is returned if a number is entered on a standalone system. In a stack, the parameter identifies the stack member on which this command must be executed. Default: all units in the stack                                       |
|-----------------|----------------------------------------------------------------------------------------------------|
| image1   image2 | Identify the software image to become the active image for subsequent reboots. If the specified image does not exist on the system, this command returns an error. For details, see the Upgrading Software in a Stack section of the Getting Started chapter in SFTOS Configuration Guide. |

#### **Default**

all units in the stack

Mode

Privileged Exec

#### Command History

Version 2.5.1 Introduced

### Related Commands

| сору            | Download files to the switch, or upload files from the switch.                              |
|-----------------|---------------------------------------------------------------------------------------------|
| update bootcode | Activate the specified software image for subsequent reboots.                               |
| show bootvar    | Display version information and activation status for the current active and backup images. |

# delete (software image)

This command deletes the designated image file from permanent storage on the switch.

| Syntax             | delete [unit] {image1   image2} |                                                                                                    |  |
|--------------------|---------------------------------|----------------------------------------------------------------------------------------------------|--|
| Parameters         | unit                            | (OPTIONAL) This parameter is valid only on stacks. An error is returned if a number is entered on a standalone system. In a stack, the parameter identifies the stack member on which this command must be executed. Default: all units in the stack |  |
|                    | image1   image2                 | Identify the software image to delete. The image to be deleted must be a backup image. If this image is the active image, or if this image is activated, the CLI displays an error.                                                                  |  |
| Default            | all units in the stack          |                                                                                                    |  |
| Mode               | Privileged Exec                 |                                                                                                    |  |
| Command<br>History | Version 2.5.1 Introduced        |                                                                                                    |  |
| Related            |                                 |                                                                                                    |  |
| Commands           | update bootcode                 | Activate the specified software image for subsequent reboots.                                                                                                    |  |
|                    | show bootvar                    | Display version information and activation status for the current active and backup images.                                                                                                    |  |

# filedescr (software image)

This command associates a given text description with an image. Any existing description is replaced.

| unit                 | (OPTIONAL) For stacking, this parameter identifies the node on which this command must be executed. When this parameter is not supplied, the command is executed on all nodes in the stack. |
|----------------------|----------------------------------------------------------------------------------------------------|
|                      | Default: all units in the stack                                                                                                    |
| image1   imag        | ldentify the software image to associate with the given text description.                                                                                                    |
| text-description     | Enter a text description for the selected software image.                                                                                                    |
| all units in the sta | ck                                                                                                    |
| Privileged Exec      |                                                                                                    |

| update bootcode | Activate the specified software image for subsequent reboots.                               |
|-----------------|---------------------------------------------------------------------------------------------|
| show bootvar    | Display version information and activation status for the current active and backup images. |

#### show bootvar

This command displays version information and activation status for the current active and backup images on the specified stack member. If you do not specify a unit number, the command displays image details for all nodes on the Stack. The command also displays any text description associated with an image. When this command is used on a standalone system, it displays the switch activation status, and the *unit* parameter is not valid.

#### **Syntax**

#### show bootvar [unit]

#### Mode

Privileged Exec

#### Command History

#### Version 2.5.1 Introduced

#### **Example**

```
Force10 #show bootvar

Image Descriptions

image1 : default image
image2 :

Images currently available on Flash

unit image1 image2 current-active next-active

1 2.5.1 <none> image1 image1
```

Figure 39 Example of Output from the show bootvar Command

#### **Report Fields**

image1 — The SFTOS image stored in the "image1" location in NVRAM

image2 — The SFTOS image stored in the "image2" location in NVRAM

unit — The stack member number

current-active — The SFTOS image currently running the switch

next-active — The SFTOS image set to be invoked on the next reload

#### Related Commands

| boot system     | Activate the specified software image for subsequent reboots. |
|-----------------|---------------------------------------------------------------|
| update bootcode | Activate the specified software image for subsequent reboots. |

### update bootcode

**Commands** 

This command updates the bootcode (boot loader) on the switch. The bootcode is read from the active image for subsequent reboots.

| Syntax | update bootcode [unit]                                                                                                    |
|--------|----------------------------------------------------------------------------------------------------|
| neters | unit (OPTIONAL) This parameter is valid only on stacks. An error is returned if a number is entered on a standalone system. In a stack, the parameter identifies the stack member or which this command must be executed. Default: all units in the stack |
| efault | all units in the stack                                                                                                    |
| ode    | Privileged Exec                                                                                                    |
| d<br>y | Version 2.5.1 Introduced                                                                                                    |
| 1      | boot system Activate the specified software image for subsequent reboots.                                                                                                    |

and backup images.

# **Configuration Scripting**

delete (software image)

show bootvar

Configuration scripting enables you to generate text-formatted script files representing the current configuration. These configuration script files can be uploaded to a PC and edited, downloaded to the system and applied to the system. Configuration scripts can be applied to one or more switches with no/minor modifications.

Delete the designated image file from permanent storage on the switch. Display version information and activation status for the current active

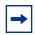

Note: The file extension must be ".scr".

A maximum of ten scripts are allowed on the switch.

The combined size of all script files on the switch cannot exceed 500 KB. Configuration script files are not distributed across the stack, and only live in the unit that is the master unit at the time of the file download.

The commands in this section are:

- script apply on page 157
- script delete on page 157
- script list on page 157
- script show on page 158
- script validate on page 158

# script apply

This command backs up the running configuration and then starts applying the commands in the script file. Application of the commands stops at the first failure of a command.

Syntax script apply scriptname

The *scriptname* is the file name of the script file (including extension) to be applied. The script name must be "startup-config" or have a file extension of ".scr".

Mode Privileged Exec

Use the **show running-config** command to capture the running configuration into a script.

Use the **copy** command to transfer the configuration script to/from the switch.

Related Commands

| сору                | Downloads files to the switch and uploads files from the switch. Copies files within the system and between switches. |
|---------------------|----------------------------------------------------------------------------------------------------|
| show running-config | Display/capture the current setting of different protocol packages supported on the switch.                           |

### script delete

This command deletes a specified script.

Syntax script delete {scriptname | all}

**Parameters** 

| scriptname | File name, including extension (".scr"), of the configuration script to be deleted |
|------------|------------------------------------------------------------------------------------|
| all        | Deletes all configuration script files from the switch.                            |

Mode Privileged Exec

### script list

This command lists all scripts present on the switch as well as the total number of files present.

Syntax script list

Mode Privileged Exec

Report Elements Configuration Script Name

Size (Bytes)

### script show

This command displays the contents of a script file.

Syntax script show scriptname

The *scriptname* is the file name of the script file, including extension. The script name must be "startup-config" or have a file extension of ".scr".

Mode Privileged Exec

The format of the display is: Line <no>: <Line contents>

### script validate

This command validates a configuration script file by parsing each line in the script file where *scriptname* is the name of the script to be validated. The validation stops at the first failure of a command.

Syntax script validate scriptname

The *scriptname* is the file name of the script file, including extension. The script name must be "startup-config" or have a file extension of ".scr".

Mode Privileged Exec

# Chapter 6

### **VLAN Commands**

Use the commands in this chapter to configure virtual local area networks (VLANs) that conform to IEEE 802.1Q. The three major sections in this chapter are:

- Virtual LAN (VLAN) Commands
- Protected-Port (PVLAN) Commands on page 184
- VLAN-Stacking Commands on page 187

### Virtual LAN (VLAN) Commands

In SFTOS 2.3.1, the **interface vlan** command (see interface vlan on page 163) is the starting point for VLAN configuration. Execute the command from the Global Config mode.

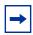

**Note:** You can also configure VLANs with bulk configuration commands. See interface range on page 122.

Executing the **interface vlan** command creates a new VLAN if the identified VLAN ID does not already exist; otherwise, the command selects an existing VLAN. Then, in either case, the command invokes the Interface VLAN mode, in which you have access to VLAN configuration commands for the specified VLAN.

Table 19 Commands in the Interface VLAN Mode

| Commands                | Command/Command Family<br>Description              | Location of<br>Command Syntex Description                                                    |
|-------------------------|----------------------------------------------------|----------------------------------------------------------------------------------------------|
| description             | Add a description to the VLAN.                     | This chapter                                                                                 |
| encapsulation<br>(VLAN) | Configure interface link layer encapsulation type. | This chapter                                                                                 |
| exit                    | Leave the mode.                                    |                                                                                              |
| help                    | Display help for various special keys.             |                                                                                              |
| igmp                    | Configure IGMP Snooping parameters for the VLAN.   | IGMP Snooping Commands on<br>page 323<br>IGMP Commands on page 531 (IP<br>Multicast chapter) |
| ip                      | Configure IP parameters.                           | See Virtual LAN Routing Commands on page 465.                                                |

Table 19 Commands in the Interface VLAN Mode (continued)

| Commands                 | Command/Command Family<br>Description                                                             | Location of<br>Command Syntex Description |
|--------------------------|---------------------------------------------------------------------------------------------------|-------------------------------------------|
| IP Subnet-based<br>VLANs | Associate the VLAN with the IP address and subnet mask for a desired partitioning of the network. | Not supported in this release             |
| MAC-based VLANs          | Define MAC addresses that belong to the same VLAN.                                                | Not supported in this release             |
| makestatic               | Change the VLAN type from Dynamic to Static.                                                      | This chapter                              |
| mtu (VLAN)               | Set the default MTU size.                                                                         | This chapter                              |
| name (VLAN)              | Configure an optional VLAN name.                                                                  | This chapter                              |
| protocol                 | Configure the protocols associated with particular group IDs.                                     | This chapter                              |
| tagged/<br>untagged      | Configure tagging for an interface.                                                               | This chapter                              |

#### Virtual LAN (VLAN) commands in this section are:

- clear vlan on page 161
- description on page 162
- encapsulation (VLAN) on page 163
- interface vlan on page 163
- makestatic on page 164
- mtu (VLAN) on page 165
- name (VLAN) on page 165
- network mgmt\_vlan on page 166
- participation (VLAN) on page 166
- priority (VLAN) on page 166
- protocol group on page 167
- protocol vlan group on page 167
- protocol vlan group all on page 168
- pvid (VLAN) on page 168
- show vlan on page 169
- show vlan association mac on page 171
- show vlan association subnet on page 172
- show vlan port on page 173
- tagged on page 174
- untagged on page 175
- vlan on page 176
- vlan acceptframe on page 176
- vlan association mac on page 177
- vlan association subnet on page 178

- vlan database on page 178
- vlan ingressfilter on page 179
- vlan participation (interface) on page 179
- vlan participation all on page 179
- vlan port acceptframe on page 180
- vlan port ingressfilter all on page 180
- vlan port pvid all on page 180
- vlan port tagging all on page 181
- vlan protocol group on page 181
- vlan protocol group add protocol on page 182
- vlan protocol group remove on page 182
- vlan pvid on page 183
- vlan tagging on page 183

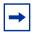

**Note:** For information on commands related to the management VLAN, see General System Management and Information Commands on page 61 (most specifically, interface managementethernet on page 65) in the Management chapter.

For general instructions on configuring the management VLAN, see the Management chapter in the *SFTOS Configuration Guide*.

For other VLAN information in the *SFTOS Configuration Guide*, see the Creating VLANS section of the Getting Started chapter, the chapters on STP, GARP and GVRP, IGMP Snooping, and the VLAN section of the Layer 3 Routing chapter.

#### clear vlan

This command resets VLAN configuration parameters to the factory defaults.

Syntax clear vlan

**Default** disabled

Mode Privileged Exec

Related Commands

| show vlan | Displays information about VLANs, either detailed information for a specific VLAN or summary information for all configured VLANs. |  |
|-----------|----------------------------------------------------------------------------------------------------|--|
| show port | Displays port information for a selected port or for all ports                                                                     |  |

### description

Enter a description for the selected interface (port or VLAN).

#### Syntax [no] description description

The *description* allows spaces if you surround the statement with single or double quotes.

Default none

Mode Interface VLAN; Interface Config

#### Command History

Version 2.3 Introduced

#### Usage Information

The following example shows the use of both single quotes and double quotes in entering a description for a port. The example also shows the resulting descriptions presented in **show interfaces description** commands.

#### **Example**

```
S50 #conf
S50 (Config)#interface 1/0/1
S50 (Interface 1/0/1)#description "1/0/1 is access port"
S50 (Interface 1/0/1)#exit
S50 (Config)#interface 1/0/30
S50 (Interface 1/0/30) #description 'management port in vlan 30'
S50 (Interface 1/0/30)#exit
S50 (Config)#exit
S50 #show interfaces description 1/0/1
Interface.....1/0/1
IfIndex....1
Description....1/0/1 is access port MAC Address....00:01:E8:D5:BA:C0
Bit Offset Val..1
S50 #show interfaces description 1/0/30
Interface.....1/0/30
{\tt IfIndex.....30}
Description....management port in vlan 30 MAC Address....00:01:E8:D5:BA:C0
Bit Offset Val..30
S50 #
```

Figure 40 show interfaces description Command Example

# Related Commands

| description (port channel) | Add a description for the selected port channel.                                            |
|----------------------------|---------------------------------------------------------------------------------------------|
| interface vlan             | Creates a VLAN, assigns it an ID and then enters the Interface VLAN mode                    |
| show interfaces            | Displays information, including the description, about a selected interface.                |
| show running-config        | Display/capture the current setting of different protocol packages supported on the switch. |

### encapsulation (VLAN)

This command configures the link layer encapsulation type for the packet within the VLAN. Acceptable encapsulation types are Ethernet and SNAP.

Syntax encapsulation {ethernet | snap}

Default ethernet

Mode Interface VLAN

Restrictions—Routed frames are always Ethernet-encapsulated when a frame is routed to a VLAN.

Command History

Version 2.3 Introduced

Related Commands

| interface vlan            | Creates a VLAN, assigns it an ID and then enters the Interface VLAN mode                   |
|---------------------------|--------------------------------------------------------------------------------------------|
| encapsulation (interface) | Configures the link layer encapsulation type for the packet within the specific interface. |

#### interface vlan

This command creates a new VLAN if the identified VLAN ID does not already exist, or else the command selects the existing VLAN. Then, in either case, the command invokes the Interface VLAN mode, in which you have access to VLAN configuration commands for the specified VLAN.

#### Syntax interface vlan vlanid

The *vlanid* is a valid VLAN identification number (ID 1 is reserved for the default VLAN). VLAN range is 2-3965.

The **no** version of this command deletes an existing VLAN.

Default None

Mode Global Config

Command History

Version 2.3 Introduced. Replaces vlan database and vlan commands.

Usage Information

After using this command to access the Interface VLAN mode (the prompt for the Interface VLAN mode is (conf-if-vl-<vlan-id>)#), you can configure the selected VLAN.

You can also make configuration changes to a VLAN in the Interface Range mode (see interface range on page 122) and the Global Config mode. For details on modes, see Chapter 3, Using the Command Line Interface, on page 49.

```
Force10 #config
Force10 (Config)#interface vlan 5
Force10 (Conf-if-v1-5)#?
description
                            Add Description to the interface
encapsulation
                            Configure interface link layer encapsulation type.
exit
                            To exit from the mode.
help
                            Display help for various special keys.
                            Configure IGMP Snooping parameters for the Vlan
igmp
                            Configure IP parameters.
ip
                            Sets the default MTU size.
mtu
protocol
                            Configure the Protocols associated with particular
                            Group Ids.
Change the VLAN type from 'Dynamic' to 'Static'.
makestatic
                            Configure an optional VLAN Name.
Configure the VLAN id for a specific port.
Configure tagging for a specific VLAN port.
name
pvid
tagged
                            Configure untagging for a specific VLAN port.
untagged
Force10 (Conf-if-vl-5)#exit
Force10 (Config)#exit
Force10 #show vlan brief
                                             MAC Aging
VLAN ID VLAN Name
                                                              IP Address
         Default
                                                300
                                                                  unassigned
5
                                               300
                                                                  unassigned
Force10#
```

Figure 41 Command Options in the Interface VLAN Mode

#### Related Commands

| dot1p-priority    | Configures the 802.1p port priority assigned for untagged packets for a specific interface.                                                                                        |  |
|-------------------|----------------------------------------------------------------------------------------------------|--|
| interface         | Accesses the Interface Config mode for a designated logical or physical interface.                                                                                                 |  |
| interface vlan    | Groups a set of individual interfaces, a range of interfaces, or more than one range of interfaces, to which subsequent configuration commands can be applied (bulk configuration) |  |
| ip address (VLAN) | Assigns an IP address and subnet mask to the selected VLAN to support Layer 3 routing.                                                                                             |  |
| show vlan         | Displays information about VLANs, either detailed information for a specific VLAN or summary information for all configured VLANs.                                                 |  |
| show port         | Displays port information for a selected port or for all ports                                                                                                    |  |
|                   |                                                                                                    |  |

#### makestatic

This command changes a dynamically created VLAN (one that is created by GVRP registration) to a static VLAN (one that is permanently configured and defined).

| Syntax             | makestatic                                                                                                    |  |
|--------------------|----------------------------------------------------------------------------------------------------|--|
| Mode               | Interface VLAN                                                                                                    |  |
| Command<br>History | Version 2.3 Changed from <b>vlan makestatic</b> <i>vlan-id</i> to <b>makestatic</b> and move Interface VLAN mode. |  |

| show vlan | Displays information about VLANs, either detailed information for a specific VLAN or summary information for all configured VLANs. |
|-----------|----------------------------------------------------------------------------------------------------|
| show port | Displays port information for a selected port or for all ports                                                                     |

### mtu (VLAN)

This command sets the MTU (Maximum Transmission Unit) of the selected VLAN.

Syntax [no] mtu 576-1500

Default 1500

Mode Interface VLAN

Command History

Related Commands

| Version 2.3 | Introduced                                                                                                    |
|-------------|----------------------------------------------------------------------------------------------------|
|             |                                                                                                    |
| mtu (port)  | Sets the MTU for a selected port (Interface Config mode)                                                                           |
| mtu (LAG)   | Sets the MTU for a selected port channel                                                                                           |
| ip mtu      | Sets the MTU on a routing interface (Interface Config or VLAN mode)                                                                |
| show vlan   | Displays information about VLANs, either detailed information for a specific VLAN or summary information for all configured VLANs. |
| show port   | Displays port information for a selected port or for all ports                                                                     |

### name (VLAN)

This command changes the name of a VLAN.

Syntax [no] name newname

The *newname* is an alphanumeric string of up to 32 characters.

The **no** version of this command sets the name of a VLAN to a blank string.

**Default** The name for VLAN ID 1 is always Default. The name for other VLANs is defaulted to a

blank string.

Mode Interface VLAN

Command History

Version 2.3 Modified: Changed from **vlan name** to **name** and mode changed from VLAN database to Interface VLAN. Removed ID range variable.

| show vlan         | Displays information about VLANs, either detailed information for a specific VLAN or summary information for all configured VLANs. |  |
|-------------------|----------------------------------------------------------------------------------------------------|--|
| show port         | Displays port information for a selected port or for all ports                                                                     |  |
| ip address (VLAN) | Create VLAN and enter Interface VLAN mode.                                                                                         |  |

# network mgmt\_vlan

| Command |
|---------|
| History |

| Version 2.5.1   | Removed from  | om CLI                                                                                                    |  |
|-----------------|---------------|----------------------------------------------------------------------------------------------------|--|
| Version 2.3     | •             | eprecated: The functionality is available in the <b>vlan participation</b> mmand within the Interface ManagementEthernet mode. |  |
| interface manag | ementethernet | Invokes ManagementEthernet mode (the (Config-if-ma)# prompt),                                                                  |  |

### Related Commands

| interface managementethernet                 | Invokes ManagementEthernet mode (the (Config-if-ma)# prompt), in which the user can set the network parameters of the switch, including using the <b>vlan participation</b> command. |
|----------------------------------------------|----------------------------------------------------------------------------------------------------|
| vlan participation<br>(management VLAN only) | Assigns the management VLAN.                                                                                                    |

# participation (VLAN)

Configure how ports participate in a specific VLAN.

Mode

Interface VLAN

Command History

| Version 2.5.1 | Removed from CLI                                                                |
|---------------|---------------------------------------------------------------------------------|
| Version 2.3   | Deprecated                                                                      |
|               |                                                                                 |
| tagged        | Sets tagging to enabled for a specific port (or range of ports) in the selected |

# Related Commands

| tagged Sets tagging to enabled for a specific port (or range of ports) in the selected VLAN. | ∍d |
|----------------------------------------------------------------------------------------------|----|
|----------------------------------------------------------------------------------------------|----|

# priority (VLAN)

Configure the priority for untagged frames.

Mode

Interface VLAN

Command History

| Version 2.5.1 | Removed from CLI |
|---------------|------------------|
| Version 2.3   | Deprecated       |

| tagged | Sets tagging to enabled for a specific port (or range of ports) in the selected |
|--------|---------------------------------------------------------------------------------|
|        | VLAN.                                                                           |

### protocol group

This command attaches a group ID to the selected VLAN. A group can only be associated with one VLAN at a time. However, the VLAN association can be changed. The referenced VLAN should be created prior to the creation of the protocol-based VLAN, except when GVRP is expected to create the VLAN.

#### Syntax [no] protocol group groupid

The **no** version of this command removes the group ID from this VLAN.

Default None

Mode Interface VLAN

Command History

| Version 2.3 | Modified: Removed <i>vlanid</i> parameter and changed mode from VLAN Database |
|-------------|-------------------------------------------------------------------------------|
|             | mode to Interface VI AN                                                       |

### Related Commands

| interface vlan                   | Configure a VLAN and enter Interface VLAN mode.                                                                                    |
|----------------------------------|----------------------------------------------------------------------------------------------------|
| show vlan                        | Displays information about VLANs, either detailed information for a specific VLAN or summary information for all configured VLANs. |
| show port                        | Displays port information for a selected port or for all ports                                                                     |
| vlan protocol group              | Adds a protocol-based VLAN group to the system.                                                                                    |
| vlan protocol group add protocol | Add the named protocol to the protocol-based VLAN identified by <i>groupid</i> .                                                   |

### protocol vlan group

This command adds the physical *unit/slot/port* interface to the protocol-based VLAN identified by *groupid*. A group may have more than one interface associated with it. Each interface and protocol combination can only be associated with one group. If adding an interface to a group causes any conflicts with protocols currently associated with the group, this command will fail and the interface(s) will not be added to the group.

The referenced VLAN should be created prior to the creation of the protocol-based VLAN except when GVRP is expected to create the VLAN.

The **no** version of this command removes the interface from this protocol-based VLAN group that is identified by this *groupid*.

Syntax [no] protocol vlan group groupid

Default None

**Mode** Global Config; Interface Range, which is indicated by the (conf-if-range-interface)# prompt,

such as (conf-if-range-vlan 10-20)#.

Command History

| interface range Defines an interface range and accesses the Interface Ran |                                  |
|---------------------------------------------------------------------------|----------------------------------|
| Version 2.3                                                               | Added Interface Range mode.      |
| Version 2.5.1                                                             | Unsupported: not tested in 2.5.1 |
| Version 2.5.2                                                             | Unsupported: not tested in 2.5.2 |

Related Commands

### protocol vlan group all

This command adds all physical interfaces to the protocol-based VLAN identified by *groupid*. A group may have more than one interface associated with it. Each interface and protocol combination can only be associated with one group. If adding an interface to a group causes any conflicts with protocols currently associated with the group, this command will fail and the interface(s) will not be added to the group.

The referenced VLAN should be created prior to the creation of the protocol-based VLAN except when GVRP is expected to create the VLAN.

The **no** version of this command removes all interfaces from this protocol-based VLAN group that is identified by this *groupid*.

Syntax [no] protocol vlan group all groupid

Default None

Mode Global Config

Command History

| Version 2.5.2 | Unsupported: not tested in 2.5.2 |
|---------------|----------------------------------|
| Version 2.5.1 | Unsupported: not tested in 2.5.1 |

### pvid (VLAN)

Configure the VLAN ID for a specific port.

Command History

| Version 2.5.1 | Removed from CLI                             |
|---------------|----------------------------------------------|
| Version 2.3   | Deprecated. Use the <b>untagged</b> command. |

untagged Sets tagging to disabled for a specific port (or range of ports) in the selected VLAN.

#### show vlan

This command displays information about VLANs, either detailed information for a specific VLAN or summary information for all configured VLANs. The ID is a valid VLAN identification number.

#### **Syntax**

show vlan [association | brief | id vlanid | name | port]

#### **Parameters**

| association | (OPTIONAL) See show vlan association mac on page 171 and show vlan association subnet on page 172.                                                                               |
|-------------|----------------------------------------------------------------------------------------------------|
| brief       | (OPTIONAL) Enter the keyword <b>brief</b> to display summary information for all configured VLANs.                                                                               |
| id vlanid   | (OPTIONAL) Enter the keyword <b>id</b> followed, in place of <i>vlanid</i> , by the desired VLAN number to display detailed information for the selected VLAN.  Range: 1 to 3965 |
| name        | (OPTIONAL) Enter the keyword <b>name</b> to display the names of configured VLANs.                                                                                               |
| port        | (OPTIONAL) Enter the keyword <b>port</b> to display 802.1Q port parameters.                                                                                                    |

#### Mode

Privileged Exec and User Exec

# Command History

| Version 2.5.1 | Modified: Added "Native VLAN" information to output and revised the presentation of LAG (port channel) in the |
|---------------|----------------------------------------------------------------------------------------------------|
| Version 2.3   | Modified: Changed parameters to include <b>show vlan brief</b> .                                              |

#### Usage Information

The **show vlan association** command is not available for the S50. See show vlan association mac on page 171 and show vlan association subnet on page 172.

For the **show vlan** command, without parameters, the output is shown in Figure 42.

For the **show vlan brief** command, the output is shown in Figure 43.

For the **show vlan id** command, the output is shown in Figure 44.

```
Force10#show vlan
Codes: * - Default VLAN, G - GVRP VLANs, E - Ethernet interface, ^ - Native VLAN
VlanId Status
                                0
                                    Ports
                                                   ^1/0/1 , 1/0/2 ,^1/0/3 ,^1/0/4 ,^1/0/6 ,^1/0/7 
^1/0/8 ,^1/0/9 ,^1/0/10 ,^1/0/11 ,^1/0/12 ,^1/0/13 
^1/0/14 ,^1/0/15 ,^1/0/16 ,^1/0/17 ,^1/0/18 ,^1/0/19 
^1/0/23 ,^1/0/25 ,^1/0/26 ,^1/0/27 ,^1/0/28 ,^1/0/29 
^1/0/30 ,^1/0/31 ,^1/0/32 ,^1/0/33 ,^1/0/34 ,^1/0/35 
^1/0/36 ,^1/0/37 ,^1/0/38 ,^1/0/39 ,^1/0/40 ,^1/0/41
                  Active
                                     U E
                                                    ^1/0/42,^1/0/43,^1/0/44,^1/0/45,^1/0/46,^1/0/47
                                                   ^1/0/48
                                                   ^1/0/20,^1/0/21,^1/0/22,^1/0/24
                  Active
                                     TT
                                         Ε
                                                   1/0/40, 1/0/42, 1/0/43, 1/0/44
( 1/0/35, 1/0/36, 1/0/37)
                                     Т
                                          Е
                                        ^Po1
                                     TT
                                     U ^Po2
                                                   (1/0/10)
                                     U ^Po3
                                                   ( 1/0/15)
                                                     1/0/3 , 1/0/44
                   Inactive
                                     Т
                                         Ε
                                                   ^1/0/5
     5
                  Active
                                     U E
                                                   ^1/0/2 , 1/0/44
                                     Т
     300
                   Inactive
```

Figure 42 Output of the show vlan Command

#### **Report Fields**

Description of the fields in the **show vlan** report:

Vlan Id: List of configured VLAN IDs

Status: Active or Inactive. A VLAN is active only if the VLAN contains interfaces and those interfaces are operationally up.

Q: "T" indicates that the port is tagged; "U" indicates untagged.

Ports:"E" for Ethernet, followed by the port numbers (unit/slot/port) in the VLAN. "E ^", followed by the port numbers in the native VLAN.

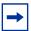

**Note:** Note, in Figure 42, that ports added to VLANs as tagged are also still listed in the default VLAN 1. If they had been added as untagged, they would be removed from VLAN 1.

The output of the **show vlan brief** command is shown in the following example:

#### Example

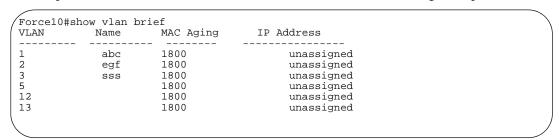

Figure 43 Output of the show vlan brief Command

Fields in the **show vlan brief** report:

VLAN: VLAN ID

Name: Assigned VLAN name MAC Aging: Displayed in seconds

IP Address: IP Address assigned to the VLAN

# Usage Information Example

For the **show vlan id** *vlan-id* command, the output is shown in the following example:

Figure 44 Output of the show vlan id Command

Description of the fields in the **show vlan id** report:

VLAN Id: VLAN number

Status: A VLAN is active only if the VLAN contains interfaces and those interfaces are operationally up.

Q: (T) tagged or (U) untagged information

Ports: Speed - whether it is 10G, 1G or fast Ethernet interface and port number (unit/slot/port). The "^" indicates the native VLAN.

"Po" indicates a port channel (also called a LAG)

#### show vlan association mac

This command displays the information about either all IP subnet-based VLANs or the VLAN associated with a specific IP address and mask.

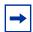

**Note:** The S50V and S25P support MAC-based VLANs. The original S50 does not.

| neters | тас                      | (OPTIONAL) For <i>mac</i> , enter the MAC address to be used for retrieving information about the associated VLAN. |
|--------|--------------------------|----------------------------------------------------------------------------------------------------|
| Mode   | Privileged Exec          |                                                                                                    |
| mand   | Version 2.5.1 Introduced |                                                                                                    |

variable, are shown in Figure 45.

Information

Figure 45 Output of the show vlan association mac Command

### Related Commands

| vlan association mac    | Configures a VLAN by associating the VLAN with a set of MAC addresses.   |
|-------------------------|--------------------------------------------------------------------------|
| vlan association subnet | Configures a VLAN by associating the VLAN with an IP address and subnet. |
| interface vlan          | Creates a VLAN or selects an already-created VLAN.                       |

#### show vlan association subnet

This command displays the information about either all IP subnet-based VLANs or the VLAN associated with a specific IP address and mask.

| <b>→</b> |
|----------|
|----------|

**Note:** The S50V and S25P support IP subnet-based VLANs. The original S50 does not.

| Svntax  | show vlan a | ccociation     | cuhnat | [inaddr              | notmask1       |
|---------|-------------|----------------|--------|----------------------|----------------|
| Sviilax | SHOW VIAILA | >>00 (a) (0) ( | Smmei  | I I <i>ricacacar</i> | rie i rriu ski |

#### **Parameters**

| ipaddr netmask | (OPTIONAL) For <i>ipaddr</i> and <i>netmask</i> , enter the IP address and   |
|----------------|------------------------------------------------------------------------------|
|                | subnet mask to be used for retrieving information about the associated VLAN. |

#### Mode Privileged Exec

#### Command History

Version 2.5.1 Introduced

#### Usage Information

Examples of using the **show vlan association subnet** command, with and without the *ipaddr netmask* variables, are shown in Figure 46.

Figure 46 Output of the show vlan association subnet Command

### Related Commands

| show vlan association mac | Display information about either all MAC-based VLANs or the VLAN associated with a specific MAC address. |
|---------------------------|----------------------------------------------------------------------------------------------------|
| show port                 | Displays port information for a selected port or for all ports                                           |
| interface vlan            | Creates a VLAN or selects an already-created VLAN.                                                       |
| vlan association subnet   | Configures an IP subnet-based VLAN by associating the VLAN with an IP address and subnet mask.           |

# show vlan port

Display 802.1Q port parameters.

Syntax show vlan port {unit/slot/port | all}

**Parameters** 

| unit/slot/port | Enter interface in unit/slot/port format for retrieving information about the associated interface. |
|----------------|----------------------------------------------------------------------------------------------------|
| all            | Enter all for retrieving information about all interfaces.                                          |

Mode

Privileged Exec

Command History

| Version 2.1 | Introduced |
|-------------|------------|
|             |            |

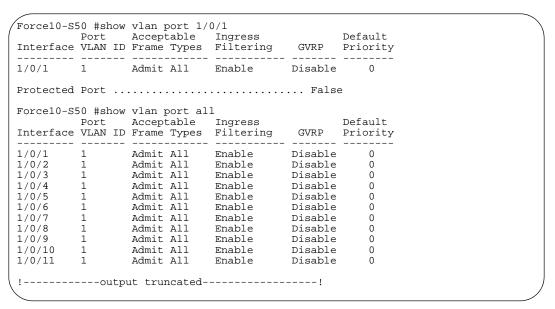

Figure 47 Output of the show vlan port Command

### tagged

This command sets tagging to enabled for a specific port (or range of ports) in the selected VLAN. If tagging is enabled, traffic is transmitted as tagged frames.

#### **Syntax**

[no] tagged {intf-range [native] | port-channel port-channel-range}

To remove tagged interfaces from the VLAN, use the **no tagged** version of the command (not untagged). If tagging is disabled, traffic is transmitted as untagged frames.

#### **Parameters**

| intf-range                         | Enter one port (unit/slot/port format) or a list of ports. Use a hyphen to designate a range of ports in this format: unit/slot/port-unit/slot/port                                             |
|------------------------------------|----------------------------------------------------------------------------------------------------|
|                                    | For nonconsecutive ports, separate each unit/slot/port with a comma and no spaces before or after the comma.                                                                                    |
|                                    | <b>Note:</b> The range of interfaces can go across members in a stack.                                                                                                    |
| native                             | (OPTIONAL) Enter this keyword to configure the VLAN as a Native VLAN.                                                                                                    |
| port-channel<br>port-channel-range | If you do not enter a port (range), enter <b>port-channel</b> followed by one or more port channel numbers, following the hyphen and comma rules described above, for example port-channel 1,3. |

Mode

Interface VLAN; Interface Range Vlan Config

### Command History

| Version 2.5.1 | Modified: Added ranges for ports and port channels. Added <b>native</b> . Added Interface Range Vlan Config mode. |
|---------------|----------------------------------------------------------------------------------------------------|
| Version 2.3   | Introduced                                                                                                    |

#### Usage Information

The **tagged** command includes the functionality of the **vlan participation include** command and the **vlan acceptframe vlanOnly** command. For details, see the VLAN chapter in the *SFTOS Configuration Guide*.

The **tagged** command cannot be applied to ports in VLAN 1, which is the default VLAN.

#### **Example**

```
Force10#config
Force10 (Config)#interface vlan 2
Force10 (Conf-if-vl-2)#tagged 1/0/20-1/0/22 native
Force10 (Conf-if-vl-2)#tagged port-channel 1,3
Force10 (Conf-if-vl-2)#
```

Figure 48 Using the tagged Command

### Related Commands

| show vlan                                       | Displays information about VLANs, either detailed information for a specific VLAN or summary information for all configured VLANs. |
|-------------------------------------------------|----------------------------------------------------------------------------------------------------|
| show port                                       | Displays port information for a selected port or for all ports                                                                     |
| interface vlan                                  | Creates a VLAN or selects an already-created VLAN.                                                                                 |
| vlan participation<br>(management VLAN<br>only) | Change the management VLAN of the switch.                                                                                          |
| vlan port tagging all                           | Sets the tagging behavior for all interfaces in a VLAN to enabled.                                                                 |

### untagged

This command adds a Layer 2 interface to the selected VLAN as an untagged interface.

#### **Syntax**

[no] untagged { intf-range | port-channel port-channel-range }

To remove an untagged interface from the VLAN, use the **no** version of the command.

The **no** option adds the designated interface(s) to the native VLAN. The command sets an acceptframe type of the interface to "all". For details, see the Native VLAN section of the VLAN chapter in the *SFTOS Configuration Guide*.

| ۲ | ar | a | m | eı | te | r |  |
|---|----|---|---|----|----|---|--|
|   |    |   |   |    |    |   |  |

| intf-range                         | Enter one port (unit/slot/port format) or a list of ports. Use a hyphen to designate a range of ports in this format: unit/slot/port-unit/slot/port                                             |
|------------------------------------|----------------------------------------------------------------------------------------------------|
|                                    | For nonconsecutive ports, separate each unit/slot/port with a comma and no spaces before or after the comma.  Note: The range of interfaces can go across members in a                          |
|                                    | stack.                                                                                                    |
| port-channel<br>port-channel-range | If you do not enter a port (range), enter <b>port-channel</b> followed by one or more port channel numbers, following the hyphen and comma rules described above, for example port-channel 1,3. |

#### Mode

Interface VLAN

#### Command History

| Version 2.5.1 | Modified: Added ranges for ports and port channels. Added Interface Range Vlan Config mode. |
|---------------|---------------------------------------------------------------------------------------------|
| Version 2.3   | Introduced                                                                                  |

#### Usage Information

The untagged command includes the functionality of these commands: participation include, pvid, and acceptframe untagged. For details, see the VLAN chapter in the SFTOS Configuration Guide.

# Related Commands

| show vlan | Displays information about VLANs, either detailed information for a specific VLAN or summary information for all configured VLANs. |
|-----------|----------------------------------------------------------------------------------------------------|
| show port | Displays port information for a selected port or for all ports                                                                     |
| tagged    | Sets tagging to enabled for a specified interface in the selected VLAN.                                                            |

### vlan

# Command History

| Version 2.3 | Modified: Replaced by interface vlan. |
|-------------|---------------------------------------|
|             | , ,                                   |

# vlan acceptframe

This command sets the frame acceptance mode per interface.

Mode

Interface Config; Interface Range, which is indicated by the (conf-if-range-interface)# prompt, such as (conf-if-range-vlan 10-20)#.

#### Command History

| Version 2.5.1 | Removed from CLI |
|---------------|------------------|
| Version 2.3   | Deprecated       |

| untagged | Sets tagging to disabled for a specific port (or range of ports) in the selected VLAN. |
|----------|----------------------------------------------------------------------------------------|
|----------|----------------------------------------------------------------------------------------|

### vlan association mac

This command configures a VLAN based on a set of MAC addresses, source and destination.

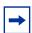

**Note:** The S50V and S25P support MAC-based VLANs. The original S50 does not.

The **no** version of this command removes the association of the VLAN with the specified MAC address.

#### **Syntax**

#### [no] vlan association mac mac

For mac, enter a source MAC address to be used as the basis for the VLAN.

#### **Default**

enabled

#### Mode

Interface VLAN

# Command History

| Version 2.5.2  | Unsupported: not tested in 2.5.2                                    |
|----------------|---------------------------------------------------------------------|
| Version 2.5.1  | Introduced                                                          |
|                |                                                                     |
| interface vlan | Creates a new VLAN, or selects one based on ID, and then enters the |

### Related Commands

| interface vlan               | Creates a new VLAN, or selects one based on ID, and then enters the Interface VLAN mode, which provides access to VLAN configuration commands for the specified VLAN. |
|------------------------------|----------------------------------------------------------------------------------------------------|
| show mac-addr-table          | Displays forwarding database entries, including MAC addresses by VLAN.                                                                                                |
| show port                    | Displays port information for a selected port or for all ports                                                                                                    |
| show interfaces              | Displays information about a selected interface or VLAN.                                                                                                    |
| show vlan                    | Displays information about VLANs, either detailed information for a specific VLAN or summary information for all configured VLANs.                                    |
| show vlan association mac    | Displays information about either all MAC-based VLANs or the VLAN associated with a specific MAC address.                                                             |
| show vlan association subnet | Displays information about either all IP subnet-based VLANs or the VLAN associated with a specific IP address and mask.                                               |
|                              |                                                                                                    |

### vlan association subnet

This command configures an IP subnet-based VLAN by associating the VLAN with an IP address and subnet mask.

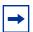

**Note:** The S50V and S25P support IP subnet-based VLANs. The original S50 does not.

The **no** version of this command removes the association of the VLAN with the specified IP address and subnet mask.

#### **Syntax**

#### [no] vlan association subnet ipaddr netmask

For *ipaddr* and *netmask*, enter the IP address and subnet mask, used as the basis for the VLAN.

#### Default

enabled

#### Mode

Interface VLAN

#### Command History

| Version 2.5.2 | Unsupported: not tested in 2.5.2 |
|---------------|----------------------------------|
| Version 2.5.1 | Introduced                       |

### Related Commands

| interface vlan               | Creates a new VLAN, or selects one based on ID, and then enters the Interface VLAN mode, which provides access to VLAN configuration commands for the specified VLAN. |
|------------------------------|----------------------------------------------------------------------------------------------------|
| show vlan association subnet | Displays information about either all IP subnet-based VLANs or the VLAN associated with a specific IP address and mask                                                |
| show port                    | Displays port information for a selected port or for all ports                                                                                                    |
| show interfaces              | Displays information about a selected interface or VLAN.                                                                                                    |
| show vlan                    | Displays information about VLANs, either detailed information for a specific VLAN or summary information for all configured VLANs.                                    |

### vlan database

### Command History

Version 2.3 Modified: Replaced by interface vlan.

# vlan ingressfilter

This command manages ingress filtering.

Mode

Interface Config; Interface Range, which is indicated by the (conf-if-range-interface)# prompt, such as (conf-if-range-vlan 10-20)#.

Command History

Related

**Commands** 

| Version 2.5.1 | Removed from CLI                                                                       |
|---------------|----------------------------------------------------------------------------------------|
| Version 2.3   | Deprecated                                                                             |
|               |                                                                                        |
| untagged      | Sets tagging to disabled for a specific port (or range of ports) in the selected VLAN. |

This command configures the degree of participation for a specific interface in a VLAN.

Mode Interface Config

vlan participation (interface)

Command History

| Version 2.5.1 | Removed from CLI                                                |
|---------------|-----------------------------------------------------------------|
| Version 2.3   | Deprecated. Use the <b>tagged</b> and <b>untagged</b> commands. |
|               |                                                                 |
| tagged        | Configure a tagged interface in the selected VLAN.              |
| untagged      | Configure an untagged interface in the selected VLAN.           |

Related Commands

# vlan participation all

This command configures the degree of participation for all interfaces in a VLAN.

Mode Global Config

Command History

| Version 2.5.1 | Deprecated. Removed from CLI                                      |
|---------------|-------------------------------------------------------------------|
| Version 2.3   | Modified: Moved from Interface Config mode to Global Config mode. |
| 70101011 2.0  | Modified. Motor from Michael Colling Mode to Closed Colling Mode. |
|               |                                                                   |
| tagged        | Configure a tagged interface in the selected VLAN.                |
| untagged      | Configure an untagged interface in the selected VLAN.             |

Related

### vlan port acceptframe

This command sets the frame acceptance mode for all interfaces.

Mode Global Config

Command History

**Commands** 

Related

Version 2.5.1 Deprecated. Removed from CLI

tagged Configure a tagged interface in the selected VLAN.

Configure an untagged interface in the selected VLAN.

\_\_\_\_

untagged

### vlan port ingressfilter all

This command enables ingress filtering for all ports.

Mode Global Config

untagged

Command History

Version 2.5.1 Deprecated. Removed from CLI

tagged Configure a tagged interface in the selected VLAN.

Configure an untagged interface in the selected VLAN.

Related Commands

### vlan port pvid all

This command changes the VLAN ID for all interfaces.

Mode Global Config

Command History

Version 2.5.1 Deprecated. Removed from CLI

tagged Configure a tagged interface in the selected VLAN.

untagged Configure an untagged interface in the selected VLAN.

Related Commands

# vlan port tagging all

This command sets the tagging behavior for all interfaces in a VLAN to enabled.

Mode

Global Config

Command History

Version 2.5.1 Deprecated. Removed from CLI

Related Commands

| tagged                                                         | Configure a tagged interface in the selected VLAN. |
|----------------------------------------------------------------|----------------------------------------------------|
| untagged Configure an untagged interface in the selected VLAN. |                                                    |

### vlan port untagging all

This command sets the tagging behavior for all interfaces in a VLAN to disabled so that traffic is transmitted as untagged frames.

Mode

Global Config

Command History

Version 2.5.1 Deprecated. Removed from CLI

Related Commands

| tagged                                                         | Configure a tagged interface in the selected VLAN. |
|----------------------------------------------------------------|----------------------------------------------------|
| untagged Configure an untagged interface in the selected VLAN. |                                                    |

### vlan protocol group

This command adds a protocol-based VLAN group to the system. The *groupname* is a character string of 1 to 16 characters. When it is created, the protocol group is assigned a unique number that will be used to identify the group in subsequent commands.

**Syntax** 

vlan protocol group groupname

Mode

Global Config

Command History

| Version 2.5.2 | Unsupported: not tested in 2.5.2 |
|---------------|----------------------------------|
| Version 2.5.1 | Unsupported: not tested in 2.5.1 |

#### Related Commands

| vlan protocol group add protocol | Add the named protocol to the protocol-based VLAN identified by <i>groupid</i> . |
|----------------------------------|----------------------------------------------------------------------------------|
| vlan protocol group remove       | Remove the protocol-based VLAN group that is identified by the <i>groupid</i> .  |
| protocol group                   | Attach a group ID to the selected VLAN.                                          |

### vlan protocol group add protocol

This command adds the named *protocol* to the protocol-based VLAN identified by *groupid*. A group may have more than one protocol associated with it. Each interface and protocol combination can only be associated with one group. If adding a protocol to a group causes any conflicts with interfaces currently associated with the group, this command will fail and the protocol will not be added to the group. The possible values for protocol are ip, arp, and ipx.

The **no** version of this command removes the *protocol* from this protocol-based VLAN group that is identified by this *groupid*. The possible values for protocol are **ip**, **arp**, and **ipx**.

Syntax [no] vlan protocol group add protocol groupid protocol

Default None

Mode Global Config

Command History

| Version 2.5.2              | Unsupported: not tested in 2.5.2                                                |  |
|----------------------------|---------------------------------------------------------------------------------|--|
| Version 2.5.1              | Unsupported: not tested in 2.5.1                                                |  |
|                            |                                                                                 |  |
| vlan protocol group        | Adds a protocol-based VLAN group to the system.                                 |  |
| vlan protocol group remove | Remove the protocol-based VLAN group that is identified by the <i>groupid</i> . |  |
| protocol group             | Attach a group ID to the selected VLAN.                                         |  |

Related Commands

### vlan protocol group remove

This command removes the protocol-based VLAN group that is identified by the *groupid*.

Syntax vlan protocol group remove groupid

Mode Global Config

182 VLAN Commands

| Com | mand   |
|-----|--------|
| Н   | istory |

| Version 2.5.2                    | Unsupported: not tested in 2.5.2                                                 |
|----------------------------------|----------------------------------------------------------------------------------|
| Version 2.5.1                    | Unsupported: not tested in 2.5.1                                                 |
|                                  |                                                                                  |
| vlan protocol group              | Adds a protocol-based VLAN group to the system.                                  |
| vlan protocol group add protocol | Add the named protocol to the protocol-based VLAN identified by <i>groupid</i> . |
| protocol group                   | Attach a group ID to the selected VLAN.                                          |

### Related Commands

# vlan pvid

This command changes the VLAN ID per interface.

The **no** version of this command sets the VLAN ID per interface to 1.

Mode

Interface Config; Interface Range, which is indicated by the (conf-if-range-interface)# prompt, such as (conf-if-range-vlan 10-20)#.

### Command History

| Version 2.5.1 | Removed from CLI                                                        |
|---------------|-------------------------------------------------------------------------|
| Version 2.3   | Deprecated                                                              |
|               |                                                                         |
| untagged      | Adds a Layer 2 interface to the selected VLAN as an untagged interface. |

# Related Commands

# vlan tagging

This command sets tagging to enabled for the selected interface in a specified VLAN.

Mode

Interface Config; Interface Range, which is indicated by the (conf-if-range-interface)# prompt, such as (conf-if-range-vlan 10-20)#.

### Command History

| Version 2.5.1 | Removed from CLI                                                        |  |
|---------------|-------------------------------------------------------------------------|--|
| Version 2.3   | Deprecated                                                              |  |
|               |                                                                         |  |
| tagged        | Sets tagging to enabled for a specified interface in the selected VLAN. |  |
| untagged      | Adds a Layer 2 interface to the selected VLAN as an untagged interface. |  |

# Related Commands

### vlan untagging

This command sets tagging to disabled for the selected interface in a specified VLAN.

| Interface Config |                                                                         |
|------------------|-------------------------------------------------------------------------|
| Version 2.5.1    | Removed from CLI                                                        |
| Version 2.3      | Deprecated.                                                             |
| untagged         | Adds a Layer 2 interface to the selected VLAN as an untagged interface. |
|                  | Version 2.5.1 Version 2.3                                               |

### **Protected-Port (PVLAN) Commands**

The commands in this section are:

- show interfaces switchport on page 184
- show switchport protected on page 185
- switchport protected (Global Config) on page 186
- switchport protected (Interface Config) on page 187

This section describes commands you use to configure and view protected ports. Ports are unprotected by default. A Private Edge VLAN, also referred to as a "protected VLAN" — PVLAN), prevents ports designated as such in the specified protected port group from forwarding traffic to each other even if they are on the same VLAN. However, protected ports can forward traffic to all unprotected ports in their group. Unprotected ports can forward traffic to both protected and unprotected ports.

### show interfaces switchport

The output from this command displays displays the status of the interface (protected/unprotected) under the *groupid*.

Syntax show interfaces switchport unit/slot/port groupid

For *groupid*, enter a number in the range 0-2, as the number that identifies the protected port group.

Mode User Exec; Privileged Exec

Command
History
Version 2.5.1 Introduced

184 VLAN Commands

#### Example

Figure 49 Example of Output from the show switchport protected Command

# Field Descriptions

**Name**—The name of the protected port group. The name can be up to 32 alphanumeric characters long, including blanks. The default is blank.

**Protected**—Indicates whether the interface is protected or not. It shows TRUE or FALSE. If the group is a multiple groups then it shows TRUE in Group *groupid*.

### Related Commands

| switchport protected<br>(Global Config) | Creates a protected port group.                           |
|-----------------------------------------|-----------------------------------------------------------|
| show switchport protected               | Displays current memory usage in bytes in tabular format. |

### show switchport protected

The output from this command displays the status of all interfaces, including protected and unprotected interfaces.

### Syntax show switchport protected groupid

For *groupid*, enter a number in the range 0-2, as the number that identifies the protected port group.

### Mode User Exec; Privileged Exec

### Command History

```
Version 2.5.1 Introduced
```

#### Example

```
(Force10) #show switchport protected 0

Name......willstest

Member Ports:

1/0/10
```

Figure 50 Example of Output from the show switchport protected Command

### Field Descriptions

**Name**—An optional name of the protected port group. The name can be up to 32 alphanumeric characters long, including blanks. The default is blank.

**Member Ports**–List of ports, which are configured as protected for the group identified with *groupid*. If no port is configured as protected for this group, this field is blank.

# Related Commands

| switchport protected (Global Config) | Create a protected port group that includes all ports on the switch |
|--------------------------------------|---------------------------------------------------------------------|
|--------------------------------------|---------------------------------------------------------------------|

### switchport protected (Global Config)

Use this command to create and name a protected port group that includes all ports on the switch.

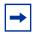

**Note:** Port protection occurs within a single switch. Protected port configuration does not affect traffic between ports on two different switches. No traffic forwarding is possible between two protected ports.

#### **Syntax**

### [no] switchport protected groupid [name name]

#### **Parameters**

| groupid   | Identify the set of protected ports. Range: 0–2                                                                                       |
|-----------|----------------------------------------------------------------------------------------------------|
| name name | (OPTIONAL) Assign a name to the protected port group.  Default: blank  Range: up to 32 alphanumeric characters long, including blanks |

Use the **no switchport protected** command to remove a protected port group. Alternatively, use the **name** pair to remove the name from the group.

Default

unprotected

Mode

Global Config

#### Command History

| Version 2.5.1 In | troduced |
|------------------|----------|
|------------------|----------|

# Related Commands

| show switchport protected               | Displays current memory usage in bytes in tabular format. |
|-----------------------------------------|-----------------------------------------------------------|
| switchport protected (Interface Config) | Add ports to a protected port group.                      |

186 VLAN Commands

# switchport protected (Interface Config)

Use this command to add the selected interface to a protected port group. You can only configure an interface as protected in one group.

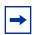

**Note:** Port protection occurs within a single switch. Protected port configuration does not affect traffic between ports on two different switches. No traffic forwarding is possible between two protected ports.

#### **Syntax**

### [no] switchport protected groupid

Introduced

Use the **no switchport protected** command to configure the selected port as unprotected. The *groupid* parameter identifies the set of protected ports to which this interface is assigned.

#### **Parameters**

**Default** 

Mode

| groupid          | Identifies the set of protected ports to which this interface is assigned. Range: $0-2$ |
|------------------|-----------------------------------------------------------------------------------------|
| unprotected      |                                                                                         |
| Interface Config |                                                                                         |
|                  |                                                                                         |

#### Command History

|                           | ~                                                                    |
|---------------------------|----------------------------------------------------------------------|
|                           |                                                                      |
| show switchport protected | Displays current memory usage in bytes in tabular format.            |
| switchport protected      | Create a protected port group that includes all ports on the switch. |

Related Commands

### **VLAN-Stacking Commands**

Version 2.5.1

(Global Config)

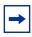

**Note:** The VLAN-Stacking feature was not tested in SFTOS 2.5.1 or 2.5.2, so the commands in this section are not supported, as noted in the Command History of each command.

This section provides a detailed explanation of VLAN-Stacking commands, also called *Double VLAN tagging*, *QinQ*, and *VLAN tunneling*. With this feature, you can "stack" VLANs into one tunnel and switch them through the network. The commands in this section are:

- dvlan-tunnel 12pdu-forwarding enable
- dvlan-tunnel 12pdu-forwarding mac-address
- dvlan-tunnel ethertype on page 189
- mode dot1q-tunnel on page 190

- mode dvlan-tunnel on page 190
- show dot1q-tunnel on page 191
- show dvlan-tunnel on page 192
- show dvlan-tunnel 12pdu-forwarding on page 193

# dvlan-tunnel I2pdu-forwarding enable

This command is used to enable/disable the l2pdu-forwarding mode, used for BPDU tunneling.

### Syntax [no] dvlan-tunnel I2pdu-forwarding enable

The **no** version of this command disables the 12pdu-forwarding mode.

**Default** Enable

Mode Global Config

### Command History

| Version 2.5.2   | Unsupported: This command was not tested in SFTOS 2.5.2, so is not supported |
|-----------------|------------------------------------------------------------------------------|
| Version 2.5.1   | Unsupported: This command was not tested in SFTOS 2.5.1, so is not supported |
| Version 2.3.1.9 | Introduced                                                                   |

# Related Commands

| dvlan-tunnel<br>l2pdu-forwarding<br>mac-address | Set/clear the I2pdu-forwarding MAC address.                                                                                                    |
|-------------------------------------------------|----------------------------------------------------------------------------------------------------|
| show dvlan-tunnel<br>I2pdu-forwarding           | Displays the current I2pdu tunneling configuration on the switch.                                                                                                    |
| show dvlan-tunnel                               | Displays whether an interface is enabled for Double VLAN Tunneling, along with the system-configured etherType and detailed information about Double VLAN Tunneling for the specified interface, or a list of interfaces and their tunneling status. |

# dvlan-tunnel I2pdu-forwarding mac-address

This command sets/clears the l2pdu-forwarding MAC address.

Syntax [no] dvlan-tunnel I2pdu-forwarding mac-address mac-addr

**Default** 01:01:E8:00:00:00

Mode Global Config

188 VLAN Commands

| Com | mand   |  |
|-----|--------|--|
| Н   | istory |  |

| Version 2.5.2   | Unsupported: This command was not tested in SFTOS 2.5.2, so is not supported |
|-----------------|------------------------------------------------------------------------------|
| Version 2.5.1   | Unsupported: This command was not tested in SFTOS 2.5.1, so is not supported |
| Version 2.3.1.9 | Introduced                                                                   |

### Related Commands

| dvlan-tunnel<br>l2pdu-forwarding enable | Enable/disable the I2pdu-forwarding mode.                                                                                                    |
|-----------------------------------------|----------------------------------------------------------------------------------------------------|
| show dvlan-tunnel<br>l2pdu-forwarding   | Displays the current I2pdu tunneling configuration on the switch.                                                                                                    |
| show dot1q-tunnel                       | Displays whether an interface is enabled for Double VLAN Tunneling, along with the system-configured etherType and detailed information about Double VLAN Tunneling for the specified interface, or a list of interfaces and their tunneling status. |

### dvlan-tunnel ethertype

This command configures the etherType for all vlan-stack (Double VLAN tagging) interfaces on the system. The setting is enabled by default, with the **vman** value. When enabled, all STP BPDUs coming in at a customer port are sent double-tagged, while BPDUs coming in at provider ports are not.

### Syntax dvlan-tunnel ethertype {802.1Q | vman | custom 0-65535}

The etherType may have the values of **802.1Q**, **vman**, or **custom**. For **custom**, the value of the etherType must be set to a number from 0 to 65535.

The **no** version of this command configures the etherType for the specified interface to the default value.

### Default vman

**Mode** Global Config; Interface Range, which is indicated by the (conf-if-range-interface)# prompt, such as (conf-if-range-vlan 10-20)#.

# Command History

| Version 2.5.2 | Unsupported: This command was not tested in SFTOS 2.5.2, so is not supported |
|---------------|------------------------------------------------------------------------------|
| Version 2.5.1 | Unsupported: This command was not tested in SFTOS 2.5.1, so is not supported |
| Version 2.3   | Interface Range mode added                                                   |

# Related Commands

| interface range                       | Defines an interface range and accesses the Interface Range mode                                                                     |
|---------------------------------------|----------------------------------------------------------------------------------------------------|
| show dot1q-tunnel                     | Displays the configured etherType and other information about Double VLAN Tunneling for a specified interface or for all interfaces. |
| show dvlan-tunnel<br>l2pdu-forwarding | Displays the current I2pdu tunneling configuration present on the switch.                                                            |

### mode dot1q-tunnel

This command is used to enable Double VLAN Tunneling on the specified interface. By default, Double VLAN Tunneling is disabled. This command performs the same function as **mode dylan-tunnel**.

The **no** version of this command is used to disable Double VLAN Tunneling on the specified interface. By default, Double VLAN Tunneling is disabled.

Syntax mode dot1q-tunnel

**Default** disabled

Mode Interface Config

Command History

Version 2.5.2 Unsupported: This command was not tested in SFTOS 2.5.2, so is not supported

Version 2.5.1 Unsupported: This command was not tested in SFTOS 2.5.1, so is not supported

Usage Information By default, all ports become core ports. To configure a particular port as an access port, enable DVLAN tagging in Interface Config mode for that port with this command.

Related Commands

| show dot1q-tunnel                     | Displays information about Double VLAN Tunneling for a specified interface or for all interfaces. |
|---------------------------------------|---------------------------------------------------------------------------------------------------|
| show dvlan-tunnel<br>I2pdu-forwarding | Displays the current I2pdu tunneling configuration present on the switch.                         |

### mode dylan-tunnel

This command is used to enable Double VLAN Tunneling on the specified interface. By default, Double VLAN Tunneling is disabled. This command performs the same function as **mode dot1q-tunnel**.

The **no** version of this command is used to disable Double VLAN Tunneling on the specified interface. By default, Double VLAN Tunneling is disabled.

Syntax mode dylan-tunnel

**Default** disabled

**Mode** Interface Config; Interface Port Channel Config

190 VLAN Commands

| Command |
|---------|
| History |

| Version 2.5.2 | Unsupported: This command was not tested in SFTOS 2.5.2, so is not supported |
|---------------|------------------------------------------------------------------------------|
| Version 2.5.1 | Modified: Added Interface Port Channel Config mode.                          |
|               | Unsupported: This command was not tested in SFTOS 2.5.1, so is not supported |

### Usage Information

By default, all ports become core ports. To configure a particular port as an access port, enable DVLAN tagging in Interface Config mode for that port with this command.

# Related Commands

| show dot1q-tunnel                     | Displays information about Double VLAN Tunneling for a specified interface or for all interfaces. |
|---------------------------------------|---------------------------------------------------------------------------------------------------|
| show dvlan-tunnel<br>I2pdu-forwarding | Displays the current I2pdu tunneling configuration present on the switch.                         |

### show dot1q-tunnel

This command displays whether an interface is enabled for Double VLAN Tunneling, along with the system-configured etherType and detailed information about Double VLAN Tunneling for the specified interface, or a list of interfaces and their tunneling status. This command performs the same function as **show dvlan-tunnel**.

#### **Syntax**

show dot1q-tunnel [interface { unit/slot/port | all }]

#### **Parameters**

| <pre>interface { unit/slot/ port   all } ]</pre> | Enter the <b>interface</b> keyword followed by either a specific address in the form of <i>unit/slot/port</i> or enter the word <b>all</b> . |
|--------------------------------------------------|----------------------------------------------------------------------------------------------------|
|                                                  | Unit/Slot/Port—Valid unit, slot and port number separated by forward slashes.                                                                |

### Mode

Privileged Exec and User Exec

# Command History

| Version 2.5.2 | Unsupported: This command was not tested in SFTOS 2.5.2, so is not supported |
|---------------|------------------------------------------------------------------------------|
| Version 2.5.1 | Unsupported: This command was not tested in SFTOS 2.5.1, so is not supported |

### Usage Information

The following screen capture shows the use of the three ways of using the command—without the **interface** keyword and with the keyword followed by a port number or **all**.

#### Example

```
(S50-8) >show dot1q-tunnel ?
                      Press Enter to execute the command.
<cr>
interface
                        Enter interface.
(S50-8) >show dot1q-tunnel
Interfaces Enabled for DVLAN Tunneling..... None
(S50-8) >show dot1q-tunnel interface 1/0/1
Interface Mode EtherType
1/0/1
         Disable 802.1Q
(S50-8) >show dot1q-tunnel interface all
               EtherType
Interface Mode
         Disable 802.1Q
1/0/1
1/0/2
         Disable 802.1Q
1/0/3
         Disable 802.1Q
1/0/4
         Disable 802.1Q
1/0/5
         Disable 802.10
         Disable 802.1Q
1/0/6
1/0/7
         Disable 802.1Q
1/0/8
         Disable 802.1Q
1/0/9
         Disable 802.1Q
1/0/10
       Disable 802.1Q
!-----[output truncated]-----!
```

Figure 51 Example of Use of show dvlan-tunnel I2pdu-forwarding Command

### Related Commands

| dvlan-tunnel ethertype | nel ethertype Enable/disable the I2pdu-forwarding mode.  |  |
|------------------------|----------------------------------------------------------|--|
| mode dot1q-tunnel      | Enable Double VLAN Tunneling on the specified interface. |  |
| mode dvlan-tunnel      | same as above                                            |  |

### show dylan-tunnel

This command displays whether an interface is enabled for Double VLAN Tunneling, along with the system-configured etherType and detailed information about Double VLAN Tunneling for the specified interface, or a list of interfaces and their tunneling status. This command performs the same function as **show dot1q-tunnel**.

Syntax show dvlan-tunnel [interface { unit/slot/port | all }]

### **Parameters**

| <pre>interface { unit/slot/</pre> | (OPTIONAL) Enter the <b>interface</b> keyword followed by either a                   |
|-----------------------------------|--------------------------------------------------------------------------------------|
| <i>port</i>   <b>all</b> }]       | specific address in the form of <i>unit/slot/port</i> or enter the word <b>all</b> . |

**Mode** Privileged Exec and User Exec

# Command History

| Version 2.5.2 | Unsupported: This command was not tested in SFTOS 2.5.2, so is not supported |
|---------------|------------------------------------------------------------------------------|
| Version 2.5.1 | Unsupported: This command was not tested in SFTOS 2.5.1, so is not supported |

192 VLAN Commands

#### Example

```
Force10 #show dvlan-tunnel interface 1/0/1
 Interface Mode
                  EtherType
 1/0/1
          Disable 802.1Q
 Force10 # show dvlan-tunnel interface all
 Interface Mode
                  EtherType
 1/0/1
          Disable 802.10
 1/0/2
          Disable 802.10
 1/0/3
          Disable 802.1Q
 1/0/4
          Disable 802.10
 1/0/5
          Disable 802.10
          Disable 802.10
 1/0/6
 1/0/7
          Disable 802.10
          ---output truncated----!
```

Figure 52 Example of Output from the show dvlan-tunnel interface Command

### Related Commands

| dvlan-tunnel ethertype | Configures the etherType for all vlan-stack (Double VLAN tagging) interfaces on the system. |
|------------------------|---------------------------------------------------------------------------------------------|
| mode dot1q-tunnel      | Enable Double VLAN Tunneling on the specified interface.                                    |
| mode dvlan-tunnel      | same as above                                                                               |

# show dvlan-tunnel I2pdu-forwarding

This command displays the current 12pdu tunneling configuration present on the switch.

### Syntax show dvlan-tunnel I2pdu-forwarding

Mode Privileged Exec

#### Command History

| Version 2.5.2   | Unsupported: This command was not tested in SFTOS 2.5.2, so is not supported |
|-----------------|------------------------------------------------------------------------------|
| Version 2.5.1   | Unsupported: This command was not tested in SFTOS 2.5.1, so is not supported |
| Version 2.3.1.9 | Introduced                                                                   |

### Example

```
Force10 S50 #show dvlan-tunnel 12pdu-forwarding
L2Pdu-Forwarding Mode: enabled.
L2Pdu-Forwarding Mac: 01:01:E8:00:00:00
```

Figure 53 Example of Use of show dvlan-tunnel I2pdu-forwarding Command

# Related Commands

dvlan-tunnel l2pdu-forwarding enable Enable/disable the l2pdu-forwarding mode.

| dvlan-tunnel l2pdu-forwarding mac-address | Set/clear the I2pdu-forwarding MAC address.              |
|-------------------------------------------|----------------------------------------------------------|
| mode dvlan-tunnel                         | Enable Double VLAN Tunneling on the specified interface. |

194 VLAN Commands

# **Chapter 7**

# Link Layer Discovery Protocol (LLDP) Commands

The IEEE 802.1AB standard defines the Link Layer Discovery Protocol (LLDP). LLDP support is new in SFTOS 2.5.1.

The commands in this chapter are:

- To clear LLDP information:
  - clear lldp neighbors on page 197
  - clear lldp counters on page 198
- To configure LLDP globally (on all ports):
  - Ildp mode (global) on page 199
- To configure LLDP on a single port:
  - Ildp mode (interface) on page 199 (timers not supported at interface level)
  - Ildp notification on page 200
  - Ildp transmit-mgmt on page 202
  - Ildp transmit-tlv on page 202
- To change default timers (all global):
  - Ildp hello on page 198
  - Ildp multiplier on page 200
  - Ildp notification-interval on page 201
  - Ildp timers-reinit on page 201
- To display LLDP information:
  - show lldp interface on page 203
  - show lldp local-device on page 204
  - show lldp neighbors on page 205
  - show lldp remote-device on page 205

### **LLDP Overview**

LLDP allows a switch residing on an 802.1Q VLAN to advertise connectivity, physical description, management information, and major capabilities. The *TLV* (*Type/Length/Value*) information distributed via this protocol is stored by its recipients in a standard Management Information Base (MIB), facilitating multi-vendor interoperability and use of standard management tools to discover and make available physical topology information for network management.

Figure 54 presents a diagram of the basic LLDP packet sent to a multicast MAC address. The Ethertype is set to 88cc.

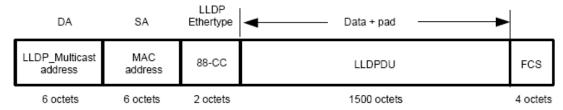

Figure 54 TLV Packet Overview

Figure 55 shows a more detailed diagram of the TLV sequence in the LLDPDU section of the LLDP packet, showing how TLVs are strung together in the payload of the LLDP PDU:

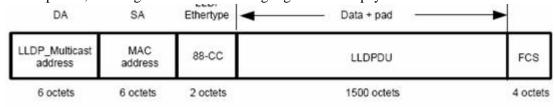

Figure 55 LLDPDU Section of the Packet

Figure 56 shows the structure of each TLV section, for example the Chassis ID TLV. The TLV Type and TLV Length constitute the TLV header, followed by the TLV information string.

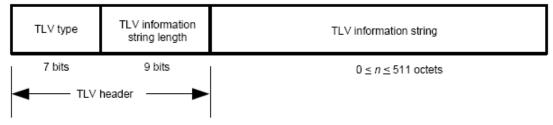

Figure 56 LLDPDU Section of the LLDP Packet

SFTOS 2.5.1 supports the sending of the following optional TLVs:

- Port Description
- System Name
- System Description
- System Capabilities

### **LLDP Commands**

The commands in this chapter are:

- clear lldp neighbors on page 197
- clear lldp counters on page 198
- Ildp hello on page 198
- Ildp mode (global) on page 199
- Ildp mode (interface) on page 199
- Ildp multiplier on page 200
- Ildp notification on page 200
- Ildp notification-interval on page 201
- lldp timers-reinit on page 201
- Ildp transmit-mgmt on page 202
- Ildp transmit-tly on page 202
- show lldp interface on page 203
- show lldp local-device on page 204
- show lldp neighbors on page 205
- show lldp remote-device on page 205

### clear lldp neighbors

Clear LLDP neighbor information.

**Syntax clear lldp neighbors** [interface unit/slot/port]

(Optional) Enter the **interface** *unit/slot/port* keyword and variable combination to clear LLDP information for a particular interface.

**Default** none

Mode Global Config

Command History

Related Commands

| Version 2.5.1        | Introduced   |                                                |
|----------------------|--------------|------------------------------------------------|
| clear IIdp counters  |              | Clear LLDP counter information.                |
| Ildp mode (global)   |              | Enable/disable LLDP globally.                  |
| Ildp mode (interface | <del>)</del> | Enable/disable LLDP on a particular interface. |
| show lldp local-dev  | ice          | Display LLDP information.                      |

### clear lldp counters

Clear LLDP counter information.

**Syntax clear IIdp counters** [interface unit/slot/port]

(Optional) Enter the **interface** *unit/slot/port* keyword and variable combination to clear LLDP counters for a particular interface.

**Default** none

Mode Global Config

Command History Related

Commands

| Version 2.5.1 Introduced |                                                |
|--------------------------|------------------------------------------------|
| clear Ildp neighbors     | Clear LLDP neighbor information.               |
| Ildp mode (global)       | Enable/disable LLDP globally.                  |
| Ildp mode (interface)    | Enable/disable LLDP on a particular interface. |
| show Ildp local-device   | Display LLDP neighbor information.             |

# lldp hello

Use this command to set the interval, in seconds, to transmit local LLDP data (LLDPDUs).

Syntax IIdp hello interval

Range: 1-180 seconds

Default 30 seconds

The **hello** is automatically enabled when the **lldp mode** command is executed in either the global or interface mode. If you change the *interval* value to a non-default value, it takes effect immediately. Then, if you disable LLDP, the value resets to the default.

Mode Global Config

Command History Related Commands

| Version 2.5.1 Introd       | uced                                                            |
|----------------------------|-----------------------------------------------------------------|
| Ildp mode (interface)      | Enable/disable LLDP on an interface.                            |
| Ildp mode (global)         | Enable/disable LLDP globally.                                   |
| Ildp timers-reinit         | Configure LLDP global timer for delay before re-initialization. |
| Ildp multiplier            | The interval multiplier to set local LLDP data TTL              |
| Ildp notification-interval | Minimum interval to send remote data change notifications       |
| show IIdp local-device     | Display LLDP neighbor information.                              |

# Ildp mode (global)

Enable LLDP on the switch.

Syntax [no] IIdp mode  $\{tx \mid rx \mid both\}$ 

**Parameters** 

| tx   | Enable/Disable LLDP transmit capability.                    |
|------|-------------------------------------------------------------|
| rx   | Enable/Disable LLDP receive capability.                     |
| both | Enable/Disable LLDP both transmit and receive capabilities. |

**Default** 

Not enabled; when enabled, **both** is the default.

Mode

Global Config

Command History

Related Commands

| Version 2.5.1 Introduc | ed                                      |
|------------------------|-----------------------------------------|
| clear Ildp neighbors   | Clear LLDP neighbor information.        |
| Ildp mode (interface)  | Enable/disable LLDP on a selected port. |
| show Ildp local-device | Display LLDP neighbor information.      |

# Ildp mode (interface)

Enable LLDP on the selected port (timers not supported on one interface). Set whether the LLDP protocol is enabled on sent packets, received packets, or both.

**Syntax** 

[no] lldp mode {tx | rx | both}

**Parameters** 

| tx   | Enable/Disable LLDP transmit capability.                    |
|------|-------------------------------------------------------------|
| rx   | Enable/Disable LLDP receive capability.                     |
| both | Enable/Disable LLDP both transmit and receive capabilities. |

Default

Not enabled; when enabled, **both** is the default.

Mode

Interface Config

Command History

Related Commands

| Version 2.5.1 Introdu  | ced                                |
|------------------------|------------------------------------|
| clear lldp neighbors   | Clear LLDP neighbor information.   |
| lldp mode (global)     | Enable/disable LLDP globally.      |
| show lldp local-device | Display LLDP neighbor information. |

# Ildp multiplier

This command sets the TTL (time to live) in local data LLDPDUs.

### Syntax IIdp multiplier integer

The *integer* parameter is the multiplier on the hello transmit interval. It sets the number of consecutive hello misses before LLDP declares the interface dead.

Range: 1-10

Default 4

The multiplier is automatically enabled when the **lldp mode** command is executed in either the global or interface mode. If you change the *integer* value to a non-default value, it takes effect immediately. Then, if you disable LLDP, the value resets to the default.

Mode Global Config

### Command History Related

**Commands** 

| Version 2.5.1       | Introduced                                                          |
|---------------------|---------------------------------------------------------------------|
| lldp hello          | The interval in seconds to transmit local LLDP data                 |
| Ildp notification   | Configure minimum interval to send remote data change notifications |
| Ildp timers-reinit  | Configure LLDP global timer for delay before re-initialization.     |
| show lldp local-dev | ce Display LLDP neighbor information.                               |

### Ildp notification

Enable/Disable LLDP remote data change notifications.

Syntax [no] IIdp notification

Use **no lldp notification** to disable notifications.

**Default** disabled

**Mode** Interface Config

Command History

Related Commands

| Version 2.5.1 Intro        | oduced                                                                 |
|----------------------------|------------------------------------------------------------------------|
| Ildp notification-interval | Configure how often the system sends remote data change notifications. |
| lldp mode (global)         | Enable/disable LLDP globally.                                          |

| Ildp mode (interface)  | Enable/disable LLDP on a selected interface. |
|------------------------|----------------------------------------------|
| show Ildp local-device | Display LLDP neighbor information.           |

# Ildp notification-interval

Use this command to configure how frequently the system sends remote data change notifications.

### Syntax IIdp notification-interval interval

The *interval* parameter is the minimum number of seconds to wait between sending notifications. The valid interval range is 5-3600 seconds.

### Default 5

The default *interval* is automatically enabled when the **Ildp notification** command is executed. If you change the value to a non-default value, it takes effect immediately. Then, if you disable **Ildp notification**, the value resets to the default.

### Mode Global Config

### Command History Related

Commands

| Version 2.5.1      | Introduced                                                      |
|--------------------|-----------------------------------------------------------------|
| lldp hello         | The interval in seconds to transmit local LLDP data             |
| Ildp multiplier    | The interval multiplier to set local LLDP data TTL              |
| Ildp timers-reinit | Configure LLDP global timer for delay before re-initialization. |
| Ildp notification  | Display LLDP neighbor information.                              |

### Ildp timers-reinit

Configure LLDP global timer for delay before re-initialization.

### Syntax IIdp timers-reinit reinit-seconds

The *reinit-seconds* parameter is the delay before re-initialization of tasks and data structure.

### Default 2

Mode Global Config

### Command History

|                         | 1 4 1 1    |  |
|-------------------------|------------|--|
| Version 2.5.1           | Introduced |  |
| V 0101011 <u>-</u> .0.1 | madadaa    |  |

### Related Commands

| lldp hello        | The interval in seconds to transmit local LLDP data       |
|-------------------|-----------------------------------------------------------|
| lldp multiplier   | The interval multiplier to set local LLDP data TTL        |
| Ildp notification | Minimum interval to send remote data change notifications |

# lldp transmit-mgmt

Include/Exclude LLDP management address TLV.

Syntax IIdp transmit-mgmt

Mode Interface Config

Command History Related

Commands

| Version 2.5.1     | Introduced                                                |
|-------------------|-----------------------------------------------------------|
| lldp hello        | The interval in seconds to transmit local LLDP data       |
| Ildp multiplier   | The interval multiplier to set local LLDP data TTL        |
| Ildp notification | Minimum interval to send remote data change notifications |

# IIdp transmit-tlv

Specify which optional type length values (TLVs) in the 802.1AB basic management set are transmitted in the LLDPDUs.

Syntax [no] IIdp transmit-tlv [port-desc | sys-cap | sys-desc | sys-name]

**Parameters** 

| port-desc | Include/Exclude LLDP port description TLV (the description configured for the transmitting port using the <b>description</b> command within the Interface Config mode). |
|-----------|----------------------------------------------------------------------------------------------------|
| sys-cap   | Include/Exclude LLDP system capabilities TLV (general info about this switch, e.g. 'switch, router'; not configurable).                                                 |
| sys-desc  | Include/Exclude LLDP system description TLV (the system description that also appears in <b>show run</b> ; not configurable).                                           |
| sys-name  | Include/Exclude LLDP system name TLV (the system name as configured globally by the <b>snmp-server name</b> command).                                                   |

**Default** not enabled

Default 2

**Mode** Interface Config

### Command History Related Commands

| Version 2.5.1      | Introduced                                                                 |
|--------------------|----------------------------------------------------------------------------|
| lldp hello         | The interval in seconds to transmit local LLDP data                        |
| Ildp multiplier    | The interval multiplier to set local LLDP data TTL                         |
| Ildp notification  | Minimum interval to send remote data change notifications                  |
| show running-confi | g Display current settings with values that differ from the default value. |

# show IIdp interface

Display LLDP configuration for all interfaces.

**Syntax show lldp interface** {**all** | *unit/slot/port*}.

**Parameters** 

| interface unit/slot/port | For a particular interface, enter its ID in <i>unit/slot/port</i> format. |
|--------------------------|---------------------------------------------------------------------------|
| all                      | Enter the keyword <b>all</b> for all interfaces.                          |

**Default** none

Mode Privileged Exec

Command History

Version 2.5.1 Introduced

### **Example**

```
Force10 #show lldp interface 1/0/1
LLDP Interface Configuration
Interface Link
                   Transmit Receive
                                                           Mgmt
1/0/1
           Down
                   Disabled Disabled Disabled
TLV Codes: 0- Port Description,
                                  1- System Name
           2- System Description, 3- System Capabilities
Force10 #show lldp interface all
LLDP Interface Configuration
Interface
           Link
                                                  TLVs
                   Transmit Receive
                                        Notify
                                                           Mgmt
1/0/1
                   Disabled
                                                           N
           Down
                             Disabled
                                        Disabled
1/0/2 1/0/3
                             Disabled
           Down
                   Disabled
                                        Disabled
                                                           Ν
           Down
                   Disabled
                             Disabled
                                        Disabled
                                                           N
1/0/4
           Down
                   Disabled
                             Disabled
                                        Disabled
                                                           Ν
1/0/5
           Down
                   Disabled
                             Disabled
                                       Disabled
         -!output truncated!--
```

Figure 57 Example Output from show IIdp interface Commands

### Related Commands

| lldp mode (global)    | Enable/disable LLDP globally.                |
|-----------------------|----------------------------------------------|
| Ildp mode (interface) | Enable/disable LLDP on a selected interface. |
| clear Ildp neighbors  | Clear LLDP neighbor information.             |

# show Ildp local-device

Display LLDP configuration for all interfaces.

**Syntax show lldp local-device** {**all** | *unit/slot/port*}.

| Para | me | ters |
|------|----|------|
|------|----|------|

| interface unit/slot/port | For a particular interface, enter its ID in <i>unit/slot/port</i> format. |
|--------------------------|---------------------------------------------------------------------------|
| all                      | Enter the keyword <b>all</b> for all interfaces.                          |

**Default** none

Mode Privileged Exec

Command History

Version 2.5.1 Introduced

#### Example

```
Force10 #show lldp interface 1/0/1
LLDP Interface Configuration
                                      Notify
Interface Link
                  Transmit Receive
                                                        Mgmt
1/0/1
                  Disabled Disabled Disabled
          Down
TLV Codes: 0- Port Description,
                                 1- System Name
          2- System Description, 3- System Capabilities
Force10 #show lldp interface all
LLDP Interface Configuration
Interface Link
                  Transmit Receive
                                      Notify
                                               TLVs
                                                        Mgmt
1/0/1
          Down
                  Disabled Disabled Disabled
                                                        N
1/0/2
          Down
                  Disabled Disabled
                                     Disabled
                                                        Ν
1/0/3
          Down
                  Disabled Disabled
                                     Disabled
                                                        Ν
1/0/4
          Down
                  Disabled
                           Disabled
                                     Disabled
                                                        Ν
1/0/5
          Down
                  Disabled Disabled
        --!output truncated!---
```

Figure 58 Example Output from show IIdp interface Commands

#### Related Commands

| Ildp mode (global)    | Enable/disable LLDP globally.                |
|-----------------------|----------------------------------------------|
| Ildp mode (interface) | Enable/disable LLDP on a selected interface. |
| clear Ildp neighbors  | Clear LLDP neighbor information.             |

# show lldp neighbors

Display LLDP statistics.

Syntax show lldp neighbors {all | interface unit/slot/port]

| D. | ~ ~ |    | ne | 4۵ |    |
|----|-----|----|----|----|----|
| 2  | ar  | ar | ne | τe | rs |

| interface unit/slot/port | For a particular interface, enter its ID in unit/slot/port format. |
|--------------------------|--------------------------------------------------------------------|
| all                      | Retrieve information for the system.                               |

Default none

Mode Privileged Exec

### Command History

Version 2.5.1 Introduced

#### **Example**

```
(S50)
      #show lldp neighbors interface 1/0/1
           Dead Interval
Local Intf
                               Remote Intf
                                            ChassisID
1/0/1
                                                        123 23
                               2/0/3
                                            S50-2
S50\# show lldp neighbors interface 1/0/2 detail
                           Remote Interface: 2/0/4
Local Interface: 1/0/2
Dead Interval: 14 seconds
                               Tx: 51
                                              Rx: 224
Remote Chassis ID: 2
Remote Interface Description: Interface Description
System Name: S50-2
System Description: Best Ethernet Switch
System Capabilities: Router, Switch
Software Version: 2.5.1
                          Hardware Version:
IPv4 Address: 10.1.1.1
                          IPv6 Address: 2000::1
                                                   Vlan: 10
Speed & Duplex: 1000 Mbps Full
PoE Capable: No
```

Figure 59 Example Output from show IIdp neighbors Commands

### Related Commands

| lldp mode (global)    | Enable/disable LLDP globally.                |  |
|-----------------------|----------------------------------------------|--|
| Ildp mode (interface) | Enable/disable LLDP on a selected interface. |  |
| clear Ildp neighbors  | Clear LLDP neighbor information.             |  |

# show lldp remote-device

Display LLDP configuration for all interfaces.

**Syntax show lidp remote-device** {**all** | *unit/slot/port*}.

**Parameters** 

| interface unit/slot/port | For a particular interface, enter its ID in unit/slot/port format. |
|--------------------------|--------------------------------------------------------------------|
| all                      | Enter the keyword <b>all</b> for all interfaces.                   |

**Default** none

Mode Privileged Exec

# Command History

Version 2.5.1 Introduced

#### Example

```
Force10 #show lldp interface 1/0/1 LLDP Interface Configuration
Interface Link
                   Transmit Receive
                                        Notify
                                                  TLVs
                                                            Mgmt
1/0/1
           Down
                   Disabled Disabled Disabled
                                                            Ν
TLV Codes: 0- Port Description, 1- System Name 2- System Description, 3- System Capabilities
Force10 #show lldp interface all
LLDP Interface Configuration
Interface Link
                   Transmit Receive Notify
                                                  TLVs
           Down
                   Disabled Disabled Disabled
1/0/1
                                                            Ν
1/0/2
           Down
                   Disabled Disabled
                                        Disabled
                                                            Ν
           Down
1/0/3
                   Disabled Disabled
                                                            N
1/0/4
           Down
                   Disabled Disabled
                                        Disabled
                                                            Ν
1/0/5
           Down
                   Disabled Disabled
       ---!output truncated!---
```

Figure 60 Example Output from show IIdp interface Commands

# Related Commands

| lldp mode (global)    | Enable/disable LLDP globally.                |
|-----------------------|----------------------------------------------|
| Ildp mode (interface) | Enable/disable LLDP on a selected interface. |
| clear Ildp neighbors  | Clear LLDP neighbor information.             |

# **Chapter 8**

# System Logs

This chapter provides a detailed explanation of the following syslog commands:

- logging buffered on page 207
- logging buffered wrap on page 208
- logging cli-command on page 208
- logging console on page 209
- logging facility on page 209
- logging history on page 210
- logging host on page 211
- logging persistent on page 211
- logging port on page 212
- logging syslog on page 212
- show logging on page 212
- show logging eventlog on page 213
- show logging history on page 214
- show logging hosts on page 215
- show logging traplogs on page 216

See also general management "show" commands in the management chapter, System Management Commands on page 61 and the RMON monitoring commands in RMON Commands on page 309.

### logging buffered

This command enables logging of the in-memory log to RAM and any other enabled destination, including the console and any enabled syslog server.

### Syntax logging buffered [severitylevel]

The *severitylevel* value is specified through one of the following keywords or the keyword's representative integer, as shown here: emergency (0), alert (1), critical (2), error (3), warning (4), notice (5), informational (6), debug (7).

Use **no logging buffered** to disable logging to RAM.

Default disabled; critical

Mode Global Config

### Related Commands

| logging buffered wrap                                                                                            | Enables wrapping of in-memory logging when full capacity is reached.                                 |
|----------------------------------------------------------------------------------------------------|----------------------------------------------------------------------------------------------------|
| logging cli-command                                                                                              | Enables logging to the System Log of all Command Line Interface (CLI) commands issued on the system. |
| logging console                                                                                                  | Enables logging of System log messages to the console.                                               |
| logging host                                                                                                    | Configures mirroring of System log messages to a syslog server.                                      |
| logging history  Specify which messages and how many are logged to SFTOS logging history table adn through SNMP. |                                                                                                    |
| show logging Displays buffered logging (the System log).                                                         |                                                                                                    |
|                                                                                                    |                                                                                                    |

# logging buffered wrap

This command enables wrapping of in-memory logging when full capacity is reached. Otherwise when full capacity is reached, logging stops.

Syntax logging buffered wrap

Use **no logging buffered wrap** to disable wrapping of in-memory logging and to configure logging to stop when full capacity is reached.

**Default** wrap

Mode Privileged Exec

# logging cli-command

This command enables logging to the System Log of all Command Line Interface (CLI) commands issued on the system.

Syntax [no] logging cli-command

**Default** enabled

Mode Privileged Exec

208 System Logs

# logging console

This command enables logging of System log messages to the console.

### Syntax logging console [severitylevel]

The *severitylevel* value is specified through one of the following keywords or the keyword's representative integer, as shown here: emergency (0), alert (1), critical (2), error (3), warning (4), notice (5), informational (6), debug (7). Note that the severity level set here does not change the severity level set for the System log messages saved in RAM.

Use **no logging console** to disable logging to the console.

**Default** disabled; severity = critical

Mode Global Config

# logging facility

Configure the facility type sent to Syslog servers.

### **Syntax logging facility** [facility-type]

To remove to the configured value, enter **no logging facility**.

| <b>Parameters</b> | facility-type | (OPTIONAL) Enter one of the following keywords. |
|-------------------|---------------|-------------------------------------------------|
|                   |               | • auth (authorization system)                   |
|                   |               | • cron (Cron/at facility)                       |
|                   |               | kern (kernel)                                   |
|                   |               | • local0 (local use)                            |
|                   |               | local1 (local use)                              |
|                   |               | • local2 (local use)                            |
|                   |               | • local3 (local use)                            |
|                   |               | local4 (local use)                              |
|                   |               | • local5 (local use)                            |
|                   |               | • local6 (local use)                            |
|                   |               | • local7 (local use)                            |
|                   |               | • <b>Ipr</b> (line printer system)              |
|                   |               | mail (mail system)                              |
|                   |               | <ul> <li>syslog (Syslog process)</li> </ul>     |
|                   |               | user (user process)                             |
|                   |               | • <b>uucp</b> (Unix to Unix copy process)       |
|                   |               | The default is local7.                          |

local7

**Defaults** 

### Mode CONFIGURATION

### Command History Related Commands

| Version 2.5.1        | Introduced                                                                                          |
|----------------------|----------------------------------------------------------------------------------------------------|
| logging buffered     | Enable logging to a Syslog server.                                                                  |
| logging history      | Specify which messages and how many are logged to the SFTOS logging history table adn through SNMP. |
| logging host         | Configure the mirroring of system log messages to a syslog server.                                  |
| show logging history | Show the messages stored in the buffered log                                                        |

# logging history

This command enables logging of system messages to the SFTOS logging history table. Optionally, specify how many messages are to be saved in the SFTOS logging history table before being overwritten. This log collects the same messages as the System log.

### Syntax logging history [size size]

To return to the default level, enter **no logging history**.

To return to the default size, enter **no logging history size**.

| Parameters           | size size       | Specify the number of messages stored in the SFTOS logging history table.                                                                    |
|----------------------|-----------------|----------------------------------------------------------------------------------------------------|
|                      |                 | Range: 0 to 500                                                                                                    |
|                      |                 | Default: 1 message                                                                                                    |
| Defaults             | 4 (level = warr | nings); size = 1 message                                                                                                    |
| Mode                 | CONFIGURA       | TION                                                                                                    |
| Command<br>History   | Version 2.5.1   | Introduced                                                                                                    |
| Usage<br>Information |                 | ber of messages reaches the limit you set with the <b>logging history size</b> er messages are deleted as newer ones are added to the table. |
| Related<br>Commands  | show logging h  | vistory View information logged to the SFTOS logging history table                                                                           |

210 System Logs

# logging host

Configure the mirroring of buffered log (also called a history table or system log) messages to a syslog host. Up to eight hosts can be configured. Also, use this command to modify the port or logging severity level to a configured host, or to revise or remove a host configuration.

### **Syntax**

logging host {ipaddress [port [severitylevel]] | reconfigure host-index hostaddress |
remove host-index}

#### **Parameters**

| ipaddress                                | Enter the IP address of the target host.                                                                                                    |
|------------------------------------------|----------------------------------------------------------------------------------------------------|
| [port                                    | (OPTIONAL) Enter the UDP port on the target host.                                                                                                    |
| [severitylevel]]                         | Default: Port = 514                                                                                                    |
|                                          | (OPTIONAL) Specify this value as either an integer from 0 to 7 or symbolically through one of the following keywords: <b>emergency</b> (0), <b>alert</b> (1), <b>critical</b> (2), <b>error</b> (3), <b>warning</b> (4), <b>notice</b> (5), <b>informational</b> (6), <b>debug</b> (7). Note that the severity level set here does not change the severity level for the system log messages saved in RAM. |
|                                          | Level = critical (2)                                                                                                    |
|                                          | <b>Note:</b> Consider entering a lower severity value, because the default of <b>critical</b> is a very tight filter, and your buffered log might remain empty.                                                                                                    |
| reconfigure<br>host-index<br>hostaddress | Revise the IP address of a configured syslog host. To learn the current association of <i>host-id</i> with <i>hostaddress</i> , use the show logging hosts command. The value for <i>host-index</i> is in the Index column of the output of that command.                                                                                                    |
| remove<br>host-index                     | Remove the identified host, using <i>host-index</i> the described above.                                                                                                    |

#### Default

UDP Port = 514; severity level = **critical** 

### Mode

Global Config

### Related Commands

| logging buffered     | Enables logging of the buffered log to RAM and any other enabled destination, including the console and any enabled syslog server. |
|----------------------|----------------------------------------------------------------------------------------------------|
| logging facility     | Configure the facility type sent to syslog servers.                                                                                |
| logging history      | Specify which messages and how many are logged to the SFTOS logging history table adn through SNMP.                                |
| show logging history | Show the messages stored in the buffered log.                                                                                      |
| show logging hosts   | Learn the association of the host ID with the host address.                                                                        |
|                      |                                                                                                    |

# logging persistent

# Command History

| Version 2.3 | Deprecated (The event log, also called the persistent log, is always enabled. |
|-------------|-------------------------------------------------------------------------------|
|             | See show logging eventlog on page 213.)                                       |

### logging port

### Command History

Version 2.3 Deprecated

### logging syslog

This command enables logging to any configured syslog server.

Command History

Version 2.5.1 Deprecated. Use **logging host**.

logging host Configure the mirroring of system log messages to a syslog server..

Related Commands

### show logging

This command displays the buffered log (the in-memory log).

Syntax show logging

Mode Privileged Exec

#### Example

```
Force10-S50 #show logging
Syslog Logging
                                     : enabled
CLI Command Logging
                                    : disabled
Console Logging
                                    : disabled
Buffered (In-Memory) Logging
                                      level debug, 305807 Messages Logged
Buffered Logging Wrapping Behavior : On
Logging Host List Empty
<189> DEC 08 16:39:59 10.11.130.247-1 TRAPMGR[194961496]: traputil.c(661) 305807
<189> DEC 08 16:39:59 10.11.130.247-1 TRAPMGR[194961496]: traputil.c(661) 305806
%% Link Down: LAG-
<189> DEC 08 16:39:59 10.11.130.247-1 TRAPMGR[194961496]: traputil.c(661) 305805
%% Link Down: LAG-
<189> DEC 08 16:39:59 10.11.130.247-1 TRAPMGR[194961496]: traputil.c(661) 305804
%% Link Down: LAG-
<189> DEC 08 16:39:57 10.11.130.247-1 TRAPMGR[194961496]: traputil.c(661) 305803
%% Link Up: 1/0/36
<189> DEC 08 16:39:56 10.11.130.247-1 TRAPMGR[194961496]: traputil.c(661) 305802
%% Link Up: 1/0/37
<189> DEC 08 16:39:56 10.11.130.247-1 TRAPMGR[194961496]: traputil.c(661) 305801
%% Link Up: 1/0/35
<190> DEC 08 16:39:22 10.11.130.247-1 UNKN[145334272]: dot3ad_lacp.c(901) 305800
%% received default event 8a99f48 
<190> DEC 08 16:39:22 10.11.130.247-1 UNKN[145334272]: dot3ad_lacp.c(901) 305799
```

Figure 61 Sample Output from the show logging Command

### **Report Fields**

Syslog Logging—The mode for logging to configured syslog hosts, whether enabled or disabled. If set to disabled, logging stops to all syslog hosts.

212 System Logs

CLI Command Logging—The mode for logging CLI commands, whether enabled or disabled

Console Logging—The mode for console logging, whether enabled or disabled

Buffered (In-Memory) Logging—The severity level for system logging and messages received

Buffered Logging Wrapping Behavior—The behavior of the in-memory log when faced with a log-full situation. "On" when wrapping is enabled, "Off" when not.

Logging Host List

The log messages follow the summary statistics. For details about the log message fields, see the section Displaying System Log Messages in the System Logs chapter of the SFTOS Configuration Guide.

### Command **History**

### Related **Commands**

| Version 2.5.1     | Revised. The command is revised from <b>show logging buffered</b> .                                                              |
|-------------------|----------------------------------------------------------------------------------------------------|
| logging buffered  | Enables logging of the system log to RAM and any other enabled destination, including the console and any enabled syslog server. |
| logging cli-comma | and Displays CLI activity in the log.                                                                                            |
| logging facility  | Configure the Syslog facility, used for error messages sent to Syslog servers.                                                   |
| show logging eve  | entlog Displays the persistent event log.                                                                                        |
| show logging trap | ologs Displays the SNMP trap log.                                                                                                |

# show logging eventlog

**History** 

This command displays the event log (persistent log, error log).

| Syntax | show logging eventlog [unit] |                                                                       |
|--------|------------------------------|-----------------------------------------------------------------------|
| neters | unit                         | (OPTIONAL) Specify a particular stack member.                         |
| efault | If the unit is no            | ot specified, the displayed event log is that of the management unit. |
| Mode   | Privileged Exe               | с                                                                     |
| mand   | Version 2.5.1                | Modified: This command is revised from <b>show eventlog</b> .         |

#### Example

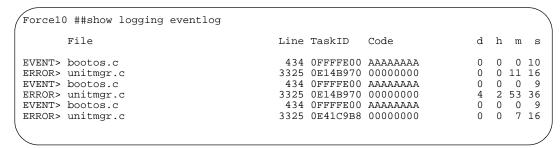

Figure 62 Sample Output from the show logging Command

### **Report Fields**

File—The file in which the event originated

Line—The line number of the event

Task ID—The task ID of the event

Code—The event code

Time—The time this event occurred. "d h m s" indicates the number of days (d), hours (h), minutes (m), and seconds (s) after the switch was booted that the event occurred.

# Related Commands

| logging buffered    | Enables logging of the system log to RAM and any other enabled destination, including the console and any enabled syslog server. |
|---------------------|----------------------------------------------------------------------------------------------------|
| logging cli-command | Displays CLI activity in the log.                                                                                                |
| logging facility    | Configure the Syslog facility, used for error messages sent to Syslog servers.                                                   |

# show logging history

**History** 

Show the messages stored in the buffered log — last logged, first displayed.

### Syntax show logging history size

| <b>Parameters</b> | size           | Indicate the number of messages to be displayed. |
|-------------------|----------------|--------------------------------------------------|
|                   |                | Range: 0 to 500                                  |
|                   |                | Default: 1 message                               |
| Defaults          | 1 message      |                                                  |
| Mode              | EXEC privilege |                                                  |
| Command           | Version 2.5.1  | Introduced                                       |

214 System Logs

### Usage Information

The output of this command is a copy of the buffered log saved locally, depending on the settings made by using the **logging host** and **logging facility** commands. Also, when the number of messages reaches the limit you set with the **logging history size** command, older messages are deleted from the buffered log as newer ones are added to it.

#### **Example**

```
Force10 #show logging history 3
Syslog History Table: 500 maximum table entries
SNMP notifications : Enabled
<45> DEC 10 15:54:23 10.16.128.16-1 TRAPMGR[192696176]: traputil.c(661) 30 %%
Failed User Login: Unit: 1 User ID: 123user
<46> DEC 10 15:54:23 10.16.128.16-1 UNKN[192696176]: user_mgr.c(1368) 29 %% User
Login Failed for 123user
<45> DEC 10 15:54:13 10.16.128.16-1 TRAPMGR[192696176]: traputil.c(661) 28 %%
Failed User Login: Unit: 1 User ID: user123
<46> DEC 10 15:54:13 10.16.128.16-1 UNKN[192696176]: user_mgr.c(1368) 27 %% User
Login Failed for user123
<46> DEC 10 15:53:49 10.16.128.16-1 UNITMGR[192696176]: unitmgr.c(3544) 26 %%
Configuration propagation successful
```

Figure 63 Sample Output from the show logging history Command

### Related Commands

| logging facility | Configure the facility type sent to Syslog servers                 |
|------------------|--------------------------------------------------------------------|
| logging host     | Configure the mirroring of system log messages to a syslog server. |
| logging history  | Set the amount of information to be logged to the syslog.          |

# show logging hosts

This command displays configured logging hosts.

### Syntax show logging hosts unit

The unit variable is the host index

#### Mode Privileged Exec

#### Example

Figure 64 Using the show logging hosts Command

#### **Report Fields**

Index—An integer from 1 to 8, used for identifying the desired syslog host

IP Address—IP Address of the configured syslog host

Severity—The minimum severity to log to the specified address

Port—Server Port Number. This is the port on the local host from which syslog messages are sent.

Status—The state of logging to configured syslog hosts. If the status is Active, logging occurs; if Disable, no logging occurs.

#### Related Commands

logging history

Set the amount of information to be logged to the syslog.

### show logging traplogs

This command displays the SNMP trap summary (number of traps since last reset and last view) and trap details.

#### **Syntax**

### show logging traplogs

#### Mode

Privileged Exec

### Command History

Version 2.3

Modified: Replaces the **show msglog** command with the use of the keyword **traplogs**, displaying the message log maintained by the switch, including system trace information.

### **Report Fields**

Number of Traps since last reset—The number of traps that have occurred since the last reset of this device

Number of Traps since log last displayed—The number of traps that have occurred since the traps were last displayed. Getting the traps by any method (terminal interface display, upload file from switch, etc.) will result in this counter being cleared to 0.

Log—The sequence number of this trap.

System Up Time—The relative time since the last reboot of the switch at which this trap occurred.

Trap—The relevant information of this trap.

The log messages appear after the summary statistics. The table consists of three columns — Log (sequential number), System Up Time, and Trap.

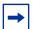

Note: Trap log information is not retained across a switch reset.

**Note:** Traps are replicated in the System log, denoted by the "TRAPMGR" component name and "traputil.c" as the file name.

216 System Logs

# **Chapter 9**

# **User Account Commands**

These commands manage user accounts. The commands are divided into two functional groups:

- Show commands display switch settings, statistics, and other information.
- Configuration commands configure features and options of the switch. For every
  configuration command, there is a show command that displays the configuration setting.

The user account commands are:

- disconnect on page 217
- show loginsession on page 218
- show users on page 218
- username passwd on page 219
- users snmpv3 accessmode on page 219
- users snmpv3 authentication on page 220
- users snmpv3 encryption on page 220

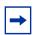

Note: See also Security Commands on page 223

## disconnect

This command closes a Telnet session. It can also close SSH sessions.

**Syntax disconnect** { sessionID | all}

Mode Privileged Exec

# show loginsession

This command displays current telnet and serial port connections to the switch. It also displays SSH sessions.

Syntax show loginsession

Mode Privileged Exec

ID Login Session ID

**Report Fields** 

User Name—The name the user will use to login using the serial port or Telnet. A new user may be added to the switch by entering a name in a blank entry. The user name may be up to 8 characters, and is not case sensitive. The Read/Write user 'admin' is the only factory default.

Connection From—IP address of the telnet client machine or EIA-232 for the serial port connection.

Idle Time—Time this session has been idle.

Session Time—Total time this session has been connected.

Session Type—Source of connection—serial port, Telnet, etc.

### show users

This command displays the configured user names and their settings. This command is only available for users with Read/Write privileges.

Syntax show users

Mode Privileged Exec

**Report Fields** 

User Name—The name the user will use to log in. A new user may be added to the switch by entering a name in a blank entry. The user name may be up to eight characters, and is not case sensitive. The Read/Write user 'admin' is the only factory default.

User Access Mode—Shows whether the operator is able to change parameters on the switch (Read/Write) or is only able to view them (Read Only). As a factory default, the 'admin' user has Read/Write access. There can only be one Read/Write user and up to five Read Only users.

SNMPv3 Access Mode—This field displays the SNMPv3 access mode. If the value is set to ReadWrite, the SNMPv3 user will be able to set and retrieve parameters on the system. If the value is set to ReadOnly, the SNMPv3 user will only be able to retrieve parameter information. The SNMPv3 access mode may be different than the CLI mode.

SNMPv3 Authentication—This field displays the authentication protocol to be used for the specified login user.

SNMPv3 Encryption—This field displays the encryption protocol to be used for the specified login user.

## username passwd

This command adds a new user (account) if space permits, along with the user's password. This command replaces the **users name** and **users passwd** commands, which have been removed from SFTOS.

### Syntax

### username user passwd password

To remove a user, use the **no username** *user* command.

To delete or change a password, remove and reenter the user with the new password.

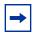

Note: The 'admin' user account cannot be deleted.

#### **Parameters**

| user              | Enter a string to represent the new user's name. The name can be up to eight characters in length. The name can be comprised of alphanumeric characters, as well as the dash ('-') and underscore ('_').                                                                                                    |
|-------------------|----------------------------------------------------------------------------------------------------|
| password password | Enter the keyword <b>password</b> , followed by a new password, which cannot be more than eight alphanumeric characters in length. Passwords can include special characters. As of SFTOS 2.5.1.3, the following characters are supported: , . { }  . (period, comma, open bracket, close bracket, bar) <b>Note:</b> If a user is authorized for authentication, or encryption is enabled, the password must be at least eight alphanumeric characters in length. |

**Default** 

no password

Mode

Global Config

### Command History

Version 2.5.1.0

Modified. Added support in password for some special characters.

### Usage Information

The username and password are not case-sensitive.

Six user names can be defined.

# users snmpv3 accessmode

This command specifies the SNMP v3 access privileges for the specified login user.

### **Syntax**

### [no] users snmpv3 accessmode username [readonly | readwrite]

The *username* is the login user name for which the specified access mode applies. The default is **readwrite** for 'admin' user; **readonly** for all other users.

The **no** version of this command sets the SNMP v3 access privileges for the specified login user as **readwrite** for the 'admin' user; **readonly** for all other users. The *username* is the login user name for which the specified access mode will apply.

**Default** admin -- readwrite; other -- readonly

Mode Global Config

## users snmpv3 authentication

This command specifies the authentication protocol to be used for the specified login user. The valid authentication protocols are **none**, **md5** or **sha**. If md5 or sha are specified, the user login password is also used as the snmpv3 authentication password and therefore must be at least eight characters in length. The *username* is the login user name associated with the authentication protocol.

The **no** version of this command sets the authentication protocol to be used for the specified login user to **none**. The *username* is the login user name for which the specified authentication protocol will be used.

**Default** no authentication

Syntax users snmpv3 authentication username [none | md5 | sha]

users snmpv3 authentication username

Mode Global Config

# users snmpv3 encryption

This command specifies the encryption protocol to be used for the specified login user. The valid encryption protocols are des or **none**.

If des is specified, the required key may be specified on the command line. The **key** may be up to 16 characters long. If the **des** protocol is specified but a key is not provided, the user will be prompted for the key. When using the des protocol, the user login password is also used as the snmpv3 encryption password and therefore must be at least eight characters in length.

If **none** is specified, a key must not be provided. The *username* is the login user name associated with the specified encryption.

The **no** version of this command sets the encryption protocol to **none**. The *username* is the login user name for which the specified encryption protocol will be used.

**Default** no encryption

Syntax [no] users snmpv3 encryption username none | des [key]

Mode Global Config

# Chapter 10

# **Security Commands**

This chapter provides a detailed explanation of the security commands available in SFTOS, presented in the following sections:

- Port Security Commands
- Port-Based Network Access (IEEE 802.1X) Commands on page 228
- RADIUS Commands on page 241
- TACACS+ Commands on page 248
- Secure Shell (SSH) Commands on page 253
- Hypertext Transfer Protocol (HTTP) Commands on page 256

## **Port Security Commands**

This section contains the following commands:

- port-security on page 224
- port-security mac-address on page 224
- port-security mac-address move on page 225
- port-security max-dynamic on page 225
- port-security max-static on page 226
- show port-security on page 226
- show port-security dynamic on page 227
- show port-security static on page 227
- show port-security violation on page 228

This section describes commands you use to configure port security on the switch. Port security, which is also known as port MAC locking, allows you to secure the network by locking allowable MAC addresses on a given port. Packets with a matching source MAC address are forwarded normally, and all other packets are discarded.

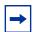

**Note:** To enable the SNMP trap specific to port security, see snmp-server enable trap violation on page 112.

# port-security

This command enables port locking at the system level (Global Config mode) or interface level (Interface Config mode, Interface Port Channel Config, or Interface Range modes).

The **no** version of this command disables port locking at the selected level.

**Syntax** [no] port-security

**Default** Disabled

Modes Global Config; Interface Config; Interface Port Channel Config; Interface Range, which is

indicated by the (conf-if-range-interface)# prompt, such as (conf-if-range-vlan 10-20)#.

Command History

Version 2.5.1 Modified: Added Interface Port Channel Config mode. Version 2.3 Added Interface VLAN and Interface Range modes. interface Identifies an interface and enters the Interface Config mode. interface range Defines an interface range and accesses the Interface Range mode

Related Commands

# port-security mac-address

This command adds a MAC address to the list of statically locked MAC addresses.

**Syntax** port-security mac-address mac-addr 1-3965

> The **no port-security mac-address** *mac-addr* 1-3965 command removes the MAC address from the list of statically locked MAC addresses

> The value represented by 1-3965 is a VLAN ID with a range of integers from 1 to 3965.

Mode

Interface Config; Interface Port Channel Config; Interface Range, which is indicated by the (conf-if-range-interface)# prompt, such as (conf-if-range-vlan 10-20)#.

Command History

| Version 2.5.1   | Modified: Added Interface Port Channel Config mode.              |
|-----------------|------------------------------------------------------------------|
| Version 2.3     | Added Interface Range mode.                                      |
| interface range | Defines an interface range and accesses the Interface Range mode |

Related Commands

# port-security mac-address move

This command converts dynamically locked MAC addresses to statically locked addresses.

Syntax port-security mac-address move

Mode Interface Config; Interface Port Channel Config; Interface Range, which is indicated by the

(conf-if-range-interface)# prompt, such as (conf-if-range-vlan 10-20)#.

Command History

 Version 2.5.1
 Modified: Added Interface Port Channel Config mode.

 Version 2.3
 Added Interface Range mode.

 interface range
 Defines an interface range and accesses the Interface Range mode

Related Commands

# port-security max-dynamic

This command sets the maximum of dynamically locked MAC addresses allowed on a selected interface.

### Syntax port-security max-dynamic maxvalue

The **no port-security max-dynamic** command resets the maximum of dynamically locked MAC addresses allowed on a selected interface to its default value.

The *maxvalue* range is from 0 to 600.

Default 600

Mode

Interface Config; Interface Port Channel Config; Interface Range, which is indicated by the

(conf-if-range-interface)# prompt, such as (conf-if-range-vlan 10-20)#.

Command History

| Version 2.5.1            | Modified: Added Interface Port Channel Config mode.                                        |
|--------------------------|--------------------------------------------------------------------------------------------|
| Version 2.3              | Added Interface Range mode.                                                                |
| interface range          | Define an interface range and access the Interface Range mode.                             |
| port-security max-static | Set the maximum number of statically locked MAC addresses allowed on a selected interface. |

# Related Commands

# port-security max-static

This command sets the maximum number of statically locked MAC addresses allowed on a selected interface.

### Syntax port-security max-static maxvalue

Use the **no port-security max-static** command to reset the maximum of statically locked MAC addresses allowed on a selected interface to its default value.

The maxvalue range is from 0 to 20.

Default 20

**Mode** Interface Config; Interface Port Channel Config; Interface Range, which is indicated by the

(conf-if-range-interface)# prompt, such as (conf-if-range-vlan 10-20)#.

Command History

| Version 2.5.1   | Modified: Added Interface Port Channel Config mode.              |
|-----------------|------------------------------------------------------------------|
| Version 2.3     | Added Interface Range mode                                       |
| interface range | Defines an interface range and accesses the Interface Range mode |

Related Commands

# show port-security

This command displays the port-security settings for a particular interface or for the entire system.

Syntax show port-security [unit/slot/port | all]

Mode Privileged Exec

**Report Fields** When no parameter is entered, the one report field is:

Port Security Administration Mode—Port-locking mode for the entire system

As shown in Figure 65 on page 227, when either the *unit/slot/port* or **all** parameter is entered, the report fields are:

Intf — Port number (unit/slot/port)

Admin Mode — Whether the interface is administratively Enabled or Disabled

Dynamic Limit—Maximum dynamically allocated MAC Addresses

Static Limit—Maximum statically allocated MAC Addresses

Violation Trap Mode—Whether violation traps are Enabled or Disabled

#### Example

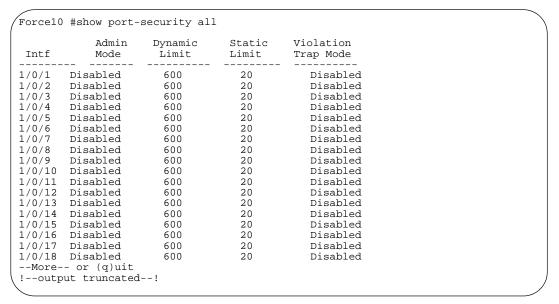

Figure 65 Example of show port-security all Command Output

# Related Commands

| show port-security dynamic   | Displays the dynamically locked MAC addresses for port                                 |
|------------------------------|----------------------------------------------------------------------------------------|
| show port-security static    | Displays the statically locked MAC addresses for port                                  |
| show port-security violation | Displays the source MAC address of the last packet that was discarded on a locked port |

# show port-security dynamic

This command displays the dynamically locked MAC addresses for the designated port.

Syntax show port-security dynamic unit/slot/port

Mode Privileged Exec

Report Field MAC Address — MAC address of the dynamically locked MAC

# show port-security static

This command displays the statically locked MAC addresses for the designated port.

Syntax show port-security static unit/slot/port

Mode Privileged Exec

Report Field MAC Address—MAC Address of statically locked MAC

# show port-security violation

This command displays the source MAC address of the last packet that was discarded on a locked port.

Syntax show port-security violation unit/slot/port

Mode Privileged Exec

Report Field MAC Address—MAC Address of discarded packet on locked port

## Port-Based Network Access (IEEE 802.1X) Commands

This section contains the following commands:

- authentication login on page 229
- clear dot1x statistics on page 230
- clear radius statistics on page 230
- dot1x defaultlogin on page 230
- dot1x initialize on page 231
- dot1x login on page 231
- dot1x max-req on page 231
- dot1x port-control on page 232
- dot1x port-control all on page 232
- dot1x re-authenticate on page 233
- dot1x re-authentication on page 233
- dot1x system-auth-control on page 234
- dot1x timeout on page 234
- dot1x user on page 235
- show authentication on page 235
- show authentication users on page 236
- show dot1x on page 236
- show dot1x users on page 240
- show users authentication on page 240
- users defaultlogin on page 241
- users login on page 241

# authentication login

This command defines a particular sequence of authentication methods to be used to allow user access and then assigns a list name to that sequence. To authenticate a user, the authentication methods will be attempted in the order specified by the list until an authentication attempt succeeds or fails.

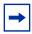

**Note:** The default log-in list, named "defaultList", included with the default configuration cannot be changed.

#### **Syntax**

authentication login listname [method1 [method2 [method3]]]

### no authentication login listname

The *listname* is up to 15 alphanumeric characters and is not case-sensitive. Up to 10 authentication log-in lists can be configured on the switch. When a list is created, the authentication method "local" is set as the first method by default.

When the optional parameters *method1*, and, optionally, *method2* and *method3* are used, an ordered list of the methods specified in those parameters is set in the authentication login list. If the authentication login list does not exist, a new authentication login list is first created and then the authentication methods are set in the list. The maximum number of authentication login methods is three. The possible method values are **local**, **radius**, **tacacs**, and **reject**:

- The **local** keyword indicates that the user's locally stored ID and password are used for authentication.
- The **radius** keyword indicates that the user's ID and password will be authenticated using a RADIUS server.
- The **tacacs** keyword indicates that the user's ID and password will be authenticated using a TACACS+ server.
- The **reject** keyword indicates the user is never authenticated.

The **no** version of this command deletes the specified authentication login list. The attempt to delete fails if any of the following conditions are true:

- The login list name is invalid or does not match an existing authentication login list
- The specified authentication login list is assigned to any user or to the non configured user for any component

The login list is the default login list included with the default configuration and was not created using 'authentication login'. The default login list cannot be deleted.

#### Mode

Global Config

# Related Commands

radius server host

Configure the RADIUS authentication and accounting server.

| tacacs-server host | Specify a TACACS+ server host.                                                                                |
|--------------------|----------------------------------------------------------------------------------------------------|
| users defaultlogin | Assign the authentication login list to use for non-configured users when attempting to log in to the system. |

### clear dot1x statistics

This command resets the 802.1x statistics for the specified port or for all ports.

Syntax clear dot1x statistics {unit/slot/port | all}

Mode Privileged Exec

### clear radius statistics

This command is used to clear all RADIUS statistics.

Syntax clear radius statistics

Mode Privileged Exec

# dot1x defaultlogin

This command assigns the authentication login list to use for non-configured users for 802.1x port security. This setting is over-ridden by the authentication login list assigned to a specific user if the user is configured locally. If this value is not configured, users will be authenticated using local authentication only.

Syntax dot1x defaultlogin listname

Mode Global Config

### dot1x initialize

This command begins the initialization sequence on the specified port. This command is only valid if the control mode for the specified port is 'auto'. If the control mode is not 'auto' an error will be returned.

Syntax dot1x initialize unit/slot/port

Mode Global Config

Version 2.3

Command History

Modified: Moved from Privileged Exec mode to Global Config mode.

## dot1x login

This command assigns the specified authentication login list to the specified user for 802.1x port security. The user parameter must be a configured user and the listname parameter must be a configured authentication login list.

Syntax dot1x login user listname

Mode Global Config

## dot1x max-req

This command sets the maximum number of times the authenticator state machine on this port will transmit an EAPOL EAP Request/Identity frame before timing out the supplicant.

### Syntax dot1x max-req count

The *count* value must be in the range 1 - 10.

The **no** version of this command sets the maximum number of times the authenticator state machine on this port will transmit an EAPOL EAP Request/Identity frame before timing out the supplicant.

Default 2

Mode Interface Config; Interface Range, which is indicated by the (conf-if-range-interface)#

prompt, such as (conf-if-range-vlan 10-20)#.

Command History

Version 2.3 Interface Range mode added

| ı   | Rela | ted |
|-----|------|-----|
| Com | mar  | nds |

| interface range Defines an interface range and accesses the Interface Range n | node |
|-------------------------------------------------------------------------------|------|
|-------------------------------------------------------------------------------|------|

## dot1x port-control

This command sets the authentication mode to be used on the specified port. The control mode may be one of the following.

Force-unauthorized—The authenticator PAE unconditionally sets the controlled port to unauthorized.

Force-authorized—The authenticator PAE unconditionally sets the controlled port to authorized.

Auto—The authenticator PAE sets the controlled port mode to reflect the outcome of the authentication exchanges between the supplicant, authenticator and the authentication server.

### Syntax dot1x port-control {force-unauthorized | force-authorized | auto}

Use **no dot1x port-control** to set the authentication mode to be used on the specified port to **auto**.

### Default auto

Mode

Interface Config; Interface Range, which is indicated by the (conf-if-range-interface)# prompt, such as (conf-if-range-vlan 10-20)#.

### Command History Related Commands

| Version 2.3     | Interface Range mode added                                       |
|-----------------|------------------------------------------------------------------|
| interface range | Defines an interface range and accesses the Interface Range mode |

# dot1x port-control all

This command sets the authentication mode to be used on all ports. The control mode may be one of the following.

Force-unauthorized—The authenticator PAE unconditionally sets the controlled port to unauthorized.

Force-authorized—The authenticator PAE unconditionally sets the controlled port to authorized.

Auto—The authenticator PAE sets the controlled port mode to reflect the outcome of the authentication exchanges between the supplicant, authenticator and the authentication server.

Syntax dot1x port-control all {force-unauthorized | force-authorized | auto}

no dot1x port-control all sets the authentication mode to be used on all ports to auto.

Default auto

Mode Global Config

### dot1x re-authenticate

This command begins the re-authentication sequence on the specified port. This command is only valid if the control mode for the specified port is 'auto'. If the control mode is not 'auto' an error will be returned.

Syntax dot1x re-authenticate unit/slot/port

Mode Global Config

Command History

Version 2.3 Modified: Moved from Privileged Exec mode to Global Config mode.

### dot1x re-authentication

This command enables re-authentication of the supplicant for the specified port.

The **no** version of this command disables re-authentication of the supplicant for the specified port.

Syntax dot1x re-authentication

Default disabled

**Mode** Interface Config; Interface Range, which is indicated by the (conf-if-range-interface)#

prompt, such as (conf-if-range-vlan 10-20)#.

Command History Related Commands

| Version 2.3     | Interface Range mode added                                       |
|-----------------|------------------------------------------------------------------|
| interface range | Defines an interface range and accesses the Interface Range mode |

# dot1x system-auth-control

This command is used to enable the dot1x authentication support on the switch. By default, the authentication support is disabled. While disabled, the dot1x configuration is retained and can be changed, but is not activated.

The **no** version of this command is used to disable the dot1x authentication support on the switch.

Syntax dot1x system-auth-control

**Default** disabled

Mode Global Config

### dot1x timeout

This command sets the value, in seconds, of the timer used by the authenticator state machine on this port. Depending on the keyword used and the value (in seconds) passed, various timeout configurable parameters are set.

#### **Syntax**

dot1x timeout {{reauth-period seconds} | {quiet-period seconds} | {tx-period
seconds} | {supp-timeout seconds} | {server-timeout seconds}}

The **no** version of this command sets the value, in seconds, of the specified timer to the its default value:

no dot1x timeout {reauth-period | quiet-period | tx-period | supp-timeout | server-timeout}

#### **Parameters**

reauth-period—Sets the value, in seconds, of the timer used by the authenticator state machine on this port to determine when re-authentication of the supplicant takes place. The reauth-period must be a value in the range 1 - 65535.

quiet-period—Sets the value, in seconds, of the timer used by the authenticator state machine on this port to define periods of time in which it will not attempt to acquire a supplicant. The quiet-period must be a value in the range 0 - 65535.

tx-period—Sets the value, in seconds, of the timer used by the authenticator state machine on this port to determine when to send an EAPOL EAP Request/Identity frame to the supplicant. The quiet-period must be a value in the range 1 - 65535.

supp-timeout—Sets the value, in seconds, of the timer used by the authenticator state machine on this port to timeout the supplicant. The supp-timeout must be a value in the range 1 - 65535.

server-timeout—Sets the value, in seconds, of the timer used by the authenticator state machine on this port to timeout the authentication server. The supp-timeout must be a value in the range 1 - 65535.

**Default** reauth-period: 3600 seconds

quiet-period: 60 seconds tx-period: 30 seconds

supp-timeout: 30 seconds server-timeout: 30 seconds

Mode

Interface Config; Interface Range, which is indicated by the (conf-if-range-interface)# prompt, such as (conf-if-range-vlan 10-20)#.

Command History Related Commands

| Version 2.3 | Interface Range mode added                                                  |
|-------------|-----------------------------------------------------------------------------|
| show dot1x  | Display data on the dot1x configuration, for a specified port or all ports, |

### dot1x user

This command adds the specified user to the list of users with access to the specified port or all ports. The *user* parameter must be a configured user.

The **no** version of this command removes the user from the list of users with access to the specified port or all ports.

Syntax dot1x user user {unit/slot/port | all}

Mode Global Config

show dot1x users

\_\_\_\_

Related Commands

Display 802.1x port security user information for locally configured users.

### show authentication

This command displays the ordered authentication methods for all authentication login lists.

Syntax show authentication

Mode Privileged Exec

#### Example

```
(Force10 ) #show authentication
Authentication Login List Method 1
                                      Method 2
                                                  Method 3
                                      undefined
                                                 undefined
defaultList
                          local
```

Figure 66 show authentication Command Example

### **Report Fields**

Authentication Login List—This displays the authentication methods log-in list names. Figure 66 shows only the default log-in authentication method list.

Method 1—This field displays the first method in the specified authentication login list.

Method 2—This field displays the second method in the specified authentication login list, if any.

Method 3—This field displays the third method in the specified authentication login list, if any.

### Related **Commands**

authentication login

Define authentication login lists.

### show authentication users

This command displays information about the users assigned to the specified authentication login list. If the login is assigned to non-configured users, the user "default" will appear in the user column.

#### **Syntax** show authentication users listname

#### Mode Privileged Exec

User—This field displays the user assigned to the specified authentication login list.

Component—This field displays the component (User or 802.1x) for which the authentication login list is assigned.

### show dot1x

This command is used to show a summary of the global dot1x configuration, summary information of the dot1x configuration for a specified port or all ports, the detailed dot1x configuration for a specified port and the dot1x statistics for a specified port - depending on the keywords used.

### **Syntax**

show dot1x [detail unit/slot/port | statistics unit/slot/port | summary {unit/slot/ port | all \}]

#### **Parameters**

| detail unit/slot/port              | (OPTIONAL) Display the details of the configuration for the specified port.             |
|------------------------------------|-----------------------------------------------------------------------------------------|
| statistics unit/slot/<br>port      | (OPTIONAL) Display the statistics for the specified port.                               |
| summary {unit/slot/<br>port   all} | Display the configuration summary for the specified port or all ports.                  |
| users                              | Display user information for locally configured users. See show dot1x users on page 240 |

#### Mode

Privileged Exec

### **Report Fields**

If none of the optional parameters are used, the global dot1x configuration summary is displayed, as follows:

Administrative mode—Indicates whether authentication control on the switch is enabled or disabled.

If the optional parameter **detail** *unit/slot/port* is used, the detailed dot1x configuration for the specified port are displayed, as follows:

#### **Example**

Figure 67 Example of Output from the show dot1x detail Command

Port—The interface whose configuration is displayed

Protocol Version—The protocol version associated with this port. The only possible value is 1, corresponding to the first version of the dot1x specification.

PAE Capabilities—The port access entity (PAE) functionality of this port. Possible values are Authenticator or Supplicant.

Authenticator PAE State—Current state of the authenticator PAE state machine. Possible values are Initialize, Disconnected, Connecting, Authenticating, Authenticated, Aborting, Held, ForceAuthorized, and ForceUnauthorized.

Backend Authentication State—Current state of the backend authentication state machine. Possible values are Request, Response, Success, Fail, Timeout, Idle, and Initialize.

Quiet Period—The timer used by the authenticator state machine on this port to define periods of time in which it will not attempt to acquire a supplicant. The value is expressed in seconds and will be in the range 0 and 65535.

Transmit Period—The timer used by the authenticator state machine on the specified port to determine when to send an EAPOL EAP Request/Identity frame to the supplicant. The value is expressed in seconds and will be in the range of 1 and 65535.

Supplicant Timeout—The timer used by the authenticator state machine on this port to timeout the supplicant. The value is expressed in seconds and will be in the range of 1 and 65535.

Server Timeout—The timer used by the authenticator on this port to timeout the authentication server. The value is expressed in seconds and will be in the range of 1 and 65535.

Maximum Requests—The maximum number of times the authenticator state machine on this port will retransmit an EAPOL EAP Request/Identity before timing out the supplicant. The value will be in the range of 1 and 10.

Reauthentication Period—The timer used by the authenticator state machine on this port to determine when reauthentication of the supplicant takes place. The value is expressed in seconds and will be in the range of 1 and 65535.

Reauthentication Enabled—Indicates if reauthentication is enabled on this port. Possible values are "True" or "False".

Key Transmission Enabled—Indicates if the key is transmitted to the supplicant for the specified port. Possible values are True or False.

Control Direction—Indicates the control direction for the specified port or ports. Possible values are both or in.

If the optional parameter **statistics** *unit/slot/port* is used, the dot1x statistics for the specified port are displayed, as follows:

#### Example

Figure 68 Example of Output from the show dot1x statistics Command

Port—The interface whose statistics are displayed

EAPOL Frames Received—The number of valid EAPOL frames of any type that have been received by this authenticator

EAPOL Frames Transmitted—The number of EAPOL frames of any type that have been transmitted by this authenticator

EAPOL Start Frames Received—The number of EAPOL start frames that have been received by this authenticator

EAPOL Logoff Frames Received—The number of EAPOL logoff frames that have been received by this authenticator

Last EAPOL Frame Version—The protocol version number carried in the most recently received EAPOL fram.

Last EAPOL Frame Source—The source MAC address carried in the most recently received EAPOL frame

EAP Response/Id Frames Received—The number of EAP response/identity frames that have been received by this authenticator

EAP Response Frames Received—The number of valid EAP response frames (other than resp/id frames) that have been received by this authenticator

EAP Request/Id Frames Transmitted—The number of EAP request/identity frames that have been transmitted by this authenticator

EAP Request Frames Transmitted—The number of EAP request frames (other than request/identity frames) that have been transmitted by this authenticator

Invalid EAPOL Frames Received—The number of EAPOL frames that have been received by this authenticator in which the frame type is not recognized

EAP Length Error Frames Received—The number of EAPOL frames that have been received by this authenticator in which the frame type is not recognized

If the optional parameter **summary**  $\{unit/slot/port \mid all\}$  is used, the dot1x configuration for the specified port or all ports are displayed, as follows:

#### Example

|                                 | Reauthentic  |              |                             |             |
|---------------------------------|--------------|--------------|-----------------------------|-------------|
| Interface                       | Control Mode | Control Mode | Enabled                     | Port Status |
| 1/0/1                           | auto         | auto         | FALSE                       | Authorized  |
| Force10 #show dot1x summary all |              |              |                             |             |
| Interface                       | Control Mode |              | Reauthentication<br>Enabled |             |
| 1/0/1                           | auto         | auto         | FALSE                       | Authorized  |
| 1/0/2                           | auto         | auto         | FALSE                       | Authorized  |
| 1/0/3                           | auto         | auto         | FALSE                       | Authorized  |
| 1/0/4                           | auto         | auto         | FALSE                       | Authorized  |
| 1/0/5                           | auto         | auto         | FALSE                       | Authorized  |
| 1/0/6                           | auto         | auto         | FALSE                       | Authorized  |
| 1/0/7                           | auto         | auto         | FALSE                       | Authorized  |
| 1/0/8                           | auto         | auto         | FALSE                       | Authorized  |
| 1/0/9                           | auto         | auto         | FALSE                       | Authorized  |
| 1/0/10                          | auto         | auto         | FALSE                       | Authorized  |
| 1/0/11                          | auto         | auto         | FALSE                       | Authorized  |

Figure 69 Example of Output from the show dot1x summary Command

Interface—The interface whose configuration is displayed.

Control Mode—The configured control mode for this port. Possible values are force-unauthorized | force-authorized | auto

Operating Control Mode—The control mode under which this port is operating. Possible values are authorized | unauthorized

Reauthentication Enabled—Indicates whether re-authentication is enabled on this port

Port Status—Indicates if the key is transmitted to the supplicant for the specified port

### show dot1x users

This command displays 802.1x port security user information for locally configured users.

Syntax show dot1x users unit/slot/port

Mode Privileged Exec

#### Example

```
Force10 #show dot1x users 1/0/1
Users
-----admin
```

Figure 70 Example of Output from the show dot1x users Command

User—Users configured locally to have access to the specified port.

# Related Commands

dot1x user

Add the specified user to the list of users with access to the specified port or all ports.

### show users authentication

This command displays all user and all authentication login information. It also displays the authentication login list assigned to the default user.

### Syntax show users authentication

Mode Privileged Exec

### Example

Figure 71 Example Output from the show users authentication Command

User—This field lists every user that has an authentication login list assigned.

System Login—This field displays the authentication login list assigned to the user for system login.

802.1x Port Security—This field displays the authentication login list assigned to the user for 802.1x port security.

# users defaultlogin

This command assigns the authentication login list to use for non-configured users when attempting to log in to the system. This setting is overridden by the authentication login list assigned to a specific user if the user is configured locally. If this value is not configured, users will be authenticated using local authentication only.

Syntax users defaultlogin listname

Mode Global Config

# users login

This command assigns the specified authentication login list to the specified user for system login. The *user* must be a configured *user* and the *listname* must be a configured login list.

If the user is assigned a login list that requires remote authentication, all user access (from all sessions) will be blocked until authentication is complete.

Note that the login list associated with the 'admin' user cannot be changed to prevent accidental lockout from the switch.

Syntax users login user listname

Mode Global Config

### **RADIUS Commands**

This section contains the following commands for the Remote Authentication Dial-In User Service (RADIUS), one method for validating administration access to the switch:

- radius accounting mode on page 242
- radius server host on page 242
- radius server key on page 243
- radius server msgauth on page 244

- radius server primary on page 244
- radius server retransmit on page 244
- radius server timeout on page 245
- show radius on page 245
- show radius accounting statistics on page 246
- show radius statistics (authentication) on page 247

# radius accounting mode

This command is used to enable the RADIUS accounting function.

The **no** version of this command is used to set the RADIUS accounting function to the default value - i.e. the RADIUS accounting function is disabled.

Syntax radius accounting mode

**Default** disabled

Mode Global Config

### radius server host

Configure the RADIUS authentication and accounting server connections.

**Syntax** 

radius server host {auth | acct} ipaddr [port]

no radius server host {auth | acct} ipaddr

### **Parameters**

| auth    | Use this keyword if you want to configure a connection to a RADIUS authentication server. See Usage, below.   |
|---------|----------------------------------------------------------------------------------------------------|
| acct    | Use this keyword if you want to configure a connection to a RADIUS accounting server. See Usage, below.       |
| ip-addr | Enter the IP address, in dotted decimal format, of the server host.                                           |
| port    | (Optional) Configure the UDP port number to use to connect to the configured RADIUS server. See Usage, below. |

### Usage

If the **auth** keyword is used, the command configures the IP address to use to connect to a RADIUS authentication server. Up to 3 servers can be configured per RADIUS client. If the maximum number of configured servers is reached, the command will fail until one of the servers is removed by executing the **no** form of the command.

If the optional *port* parameter is used with the **auth** keyword, the command will configure the UDP port number to use to connect to the configured RADIUS authentication server. In order to configure the UDP port number, the IP address must match that of a previously configured RADIUS authentication server. The port number must lie between 1 - 65535, with 1812 being the default value.

If the **acct** keyword is used, the command configures the IP address to use for the RADIUS accounting server. Only a single accounting server can be configured. If an accounting server is currently configured, it must be removed from the configuration using the **no** form of the command before this command succeeds. If the optional *port* parameter is used, the command will configure the UDP port to use to connect to the RADIUS accounting server. The IP address specified must match that of a previously configured accounting server. If a port is already configured for the accounting server, then the new port will replace the previously configured value. The port must be a value in the range 1 - 65535, with 1813 being the default value.

The **no** version of this command is used to remove the configured RADIUS authentication server or the RADIUS accounting server. If the **auth** keyword is used, the previously configured RADIUS authentication server is removed from the configuration. Similarly, if the **acct** keyword is used, the previously configured RADIUS accounting server is removed from the configuration. The *ipaddr* parameter must match the IP address of the previously configured RADIUS authentication / accounting server.

### Mode

Global Config

### Related Commands

| authentication login | Define an authentication login list.                                                                          |
|----------------------|----------------------------------------------------------------------------------------------------|
| show radius          | Display RADIUS servers.                                                                                       |
| users defaultlogin   | Assign the authentication login list to use for non-configured users when attempting to log in to the system. |

# radius server key

Configure the shared secret between the RADIUS client and the RADIUS accounting / authentication server.

### Syntax radius server key {auth | acct} ipaddr

Depending on whether the **auth** or **acct** keyword is used, the shared secret will be configured for the RADIUS authentication or RADIUS accounting server. The IP address provided must match a previously configured server. When this command is executed, the secret will be prompted. The secret must be an alphanumeric value not exceeding 16 characters.

#### Mode

Global Config

# radius server msgauth

This command enables the message authenticator attribute for a specified server.

Syntax radius server msgauth ipaddr

Mode Global Config

# radius server primary

This command is used to configure the primary RADIUS authentication server for this RADIUS client. The primary server is the one that is used by default for handling RADIUS requests. The remaining configured servers are only used if the primary server cannot be reached. A maximum of three servers can be configured on each client. Only one of these servers can be configured as the primary. If a primary server is already configured prior to this command being executed, the server specified by the IP address specified used in this command will become the new primary server. The IP address must match that of a previously configured RADIUS authentication server.

Syntax radius server primary ipaddr

Mode Global Config

### radius server retransmit

This command sets the maximum number of times a request packet is re-transmitted when no response is received from the RADIUS server. The retries value is an integer in the range of 1 to 15.

The **no** version of this command sets the maximum number of times a request packet is re-transmitted, when no response is received from the RADIUS server, to the default value, i.e. 10.

Syntax radius server retransmit retries

no radius server retransmit

Default 10

Mode Global Config

### radius server timeout

This command sets the timeout value (in seconds) after which a request must be retransmitted to the RADIUS server if no response is received. The timeout value is an integer in the range of 1 to 30.

Syntax radius server timeout seconds

The **no radius server timeout** command sets the timeout value to the default value, after which a request must be retransmitted to the RADIUS server if no response is received.

**Default** 6 seconds

Mode Global Config

### show radius

This command is used to display the various RADIUS configuration items for the switch, as well as the configured RADIUS servers.

Syntax show radius [servers]

Mode Privileged Exec

**Report Fields** If the optional keyword **servers** is not included, the following RADIUS configuration items

will be displayed:

Primary Server IP Address—Indicates the configured server currently in use for authentication

Number of configured servers—The configured IP address of the authentication server

Max number of retransmits—The configured value of the maximum number of times a request packet is retransmitted

Timeout Duration—The configured timeout value, in seconds, for request re-transmissions

Accounting Mode—Yes or No

If the optional keyword **servers** is included, the following information regarding configured RADIUS servers is displayed.

IP Address—IP Address of the configured RADIUS server

Port—The port in use by this server

Type—Primary or secondary

Secret Configured—Yes / No

# show radius accounting statistics

This command is used to display the configured RADIUS accounting mode, accounting server, and the statistics for the configured accounting server.

### Syntax show radius accounting [statistics IP address]

Mode Privileged Exec

#### Example

Figure 72 show radius accounting Command Example

#### **Report Fields**

If the optional keyword **statistics** *IP address* is not included, then only the accounting mode and the RADIUS accounting server details are displayed, as listed here:

Table 20 show radius accounting Command Example Fields

| Field                  | Description                                               |
|------------------------|-----------------------------------------------------------|
| RADIUS Accounting Mode | Enabled or disabled                                       |
| IP Address             | The configured IP address of the RADIUS accounting server |
| Port                   | The port in use by the RADIUS accounting server           |
| Secret Configured      | Yes or No                                                 |

If the optional keyword **statistics** *IP address* is included, the statistics for the configured RADIUS accounting server are displayed. The IP address parameter must match that of a previously configured RADIUS accounting server. The following information regarding the statistics of the RADIUS accounting server is displayed.

### Example

```
      (Force10_S50)
      #show radius accounting accounting statistics 1.1.1.1

      RADIUS Accounting Server IP Address
      1.1.1.1

      Round Trip Time
      0.00

      Requests
      0

      Retransmissions
      0

      Responses
      0

      Malformed Responses
      0

      Bad Authenticators
      0

      Pending Requests
      0

      Timeouts
      0

      Unknown Types
      0

      Packets Dropped
      0
```

Figure 73 show radius accounting statistics IP address Command Example

Table 21 show radius accounting Command Example Fields

| Field                                                      | Description                                                                                                    |  |
|------------------------------------------------------------|----------------------------------------------------------------------------------------------------|--|
| RADIUS Accounting Server IP Address                        | IP Address of the configured RADIUS accounting server                                                                                                    |  |
| Round Trip Time                                            | The time interval, in hundredths of a second, between the most recent Accounting-Response and the Accounting-Request that matched it from the RADIUS accounting server.                                                                  |  |
| Requests                                                   | The number of RADIUS Accounting-Request packets sent to this accounting server. This number does not include retransmissions.                                                                                                    |  |
| Retransmissions                                            | The number of RADIUS Accounting-Request packets retransmitted to this RADIUS accounting server.                                                                                                    |  |
| Responses                                                  | The number of RADIUS packets received on the accounting port from this server.                                                                                                    |  |
| Malformed Responses                                        | The number of malformed RADIUS Accounting-Response packets received from this server. Malformed packets include packets with an invalid length. Bad authenticators and unknown types are not included as malformed accounting responses. |  |
| Bad Authenticators                                         | The number of RADIUS Accounting-Response packets containing invalid authenticators received from this accounting server.                                                                                                    |  |
| Pending Requests                                           | The number of RADIUS Accounting-Request packets sent to this server that have not yet timed out or received a response.                                                                                                    |  |
| Timeouts The number of accounting timeouts to this server. |                                                                                                    |  |
| Unknown Types                                              | The number of RADIUS packets of unknown types, which were received from this server on the accounting port.                                                                                                    |  |
| Packets Dropped                                            | The number of RADIUS packets received from this server on the accounting port and dropped for some other reason.                                                                                                    |  |

# show radius statistics (authentication)

This command is used to display the statistics for RADIUS or configured server. To show the configured RADIUS server statistic, the IP Address specified must match that of a previously configured RADIUS server. On execution, the following fields are displayed.

Syntax show radius statistics [IP address]

Mode Privileged Exec

**Report Fields** If the IP address is not specified, then only the Invalid Server Address field is displayed. Otherwise all the following listed fields are displayed:

Invalid Server Addresses—The number of RADIUS Access-Response packets received from unknown addresses.

Server IP Address—IP address of the server.

Round Trip Time—The time interval, in hundredths of a second, between the most recent Access-Reply | Access-Challenge and the Access-Request that matched it from the RADIUS authentication server.

Access Requests—The number of RADIUS Access-Request packets sent to this server. This number does not include retransmissions.

Access Retransmission—The number of RADIUS Access-Request packets retransmitted to this RADIUS authentication server.

Access Accepts—The number of RADIUS Access-Accept packets, including both valid and invalid packets, which were received from this server.

Access Rejects—The number of RADIUS Access-Reject packets, including both valid and invalid packets, which were received from this server.

Access Challenges—The number of RADIUS Access-Challenge packets, including both valid and invalid packets, which were received from this server.

Malformed Access Responses—The number of malformed RADIUS Access-Response packets received from this server. Malformed packets include packets with an invalid length. Bad authenticators or signature attributes or unknown types are not included as malformed access responses.

Bad Authenticators—The number of RADIUS Access-Response packets containing invalid authenticators or signature attributes received from this server.

Pending Requests—The number of RADIUS Access-Request packets destined for this server that have not yet timed out or received a response.

Timeouts—The number of authentication timeouts to this server.

Unknown Types—The number of RADIUS packets of unknown types, which were received from this server on the authentication port.

Packets Dropped—The number of RADIUS packets received from this server on the authentication port and dropped for some other reason.

### **TACACS+ Commands**

SFTOS supports Terminal Access Controller Access Control System (TACACS+) as another method for administrator login authentication. This section contains these commands:

- tacacs-server host on page 249
- tacacs-server key on page 249
- tacacs-server timeout on page 250
- key on page 250
- port on page 251
- priority on page 251
- single-connection on page 252
- show tacacs on page 252
- timeout on page 252

## tacacs-server host

Configure a TACACS+ server and enter into TACACS+ Configuration mode.

### Syntax tacacs-server host ip-address

To remove a TACACS+ server host, use the **no tacacs-server host** { *hostname* | *ip-address*} command.

**Parameters** 

*ip-address* Enter the IP address, in dotted decimal format, of the TACACS+ server host.

Default

Not configured

Mode

CONFIGURATION

# Usage Information

In CONFIGURATION mode, you can set several global values for all TACACS+ servers, as listed below. Successful use of the **tacacs-server host** command to identify a particular host puts you into the TACACS configuration mode for that particular host. In that mode, you can override global and default settings of those parameters. In that TACACS configuration mode, you can also use the following commands for the particular TACACS host: key, port, priority, single-connection, and timeout

# Related Commands

| authentication login  | Specify the login authentication method.                                                                                  |  |
|-----------------------|----------------------------------------------------------------------------------------------------|--|
| tacacs-server key     | Configure a TACACS+ key for the TACACS server.                                                                            |  |
| tacacs-server timeout | Specify a global timeout value for all TACACS+ hosts.                                                                     |  |
| port                  | Specify a server port number for a particular TACACS host.                                                                |  |
| timeout               | Specify the timeout value for a particular TACACS host.                                                                   |  |
| key                   | Specify the authentication and encryption key for all communications between the client and the particular TACACS server. |  |
| priority              | Specify the priority value for a particular TACACS server.                                                                |  |
| show tacacs           | Display settings for all or a particular TACACS server.                                                                   |  |
|                       |                                                                                                    |  |

# tacacs-server key

Configure a key for communication between a TACACS+ server and client.

### Syntax tacacs-server key key

To delete a key, use the **no tacacs-server key** key

#### **Parameters**

| key | Enter a text string, up to 127 characters long, as the clear text password. |  |
|-----|-----------------------------------------------------------------------------|--|
|     | Leading spaces are ignored.                                                 |  |

**Default** Not configured.

Command Modes CONFIGURATION

Usage Information The key configured with this command must match the key configured on the TACACS+

daemon.

Related Commands

| tacacs-server host | Identify a TACACS server.  Specify the authentication and encryption key for all communications between the client and a particular TACACS server. |  |
|--------------------|----------------------------------------------------------------------------------------------------|--|
| key                |                                                                                                    |  |

### tacacs-server timeout

Specify a global timeout value for all TACACS+ hosts.

Syntax tacacs-server timeout timeout

To restore the default, enter **no tacacs-server timeout**.

Parameters timeout Range: 1 to 30 seconds

**Default** 5 seconds

Mode Global Config

Related Commands

| tacacs-server host                                                | Identify a TACACS server. |
|-------------------------------------------------------------------|---------------------------|
| timeout Specify the timeout value for a particular TACACS server. |                           |
| show tacacs Display TACACS+ settings.                             |                           |

## key

Specify the authentication and encryption key for all communications between the client and the particular TACACS server. This key must match the key configured on the server.

Syntax key key-string

Parameters key-string Range: 1 to 128 characters

**Default** If unspecified, the key-string defaults to the global value.

### **Command Mode** TACACS Configuration

### Related Commands

| tacacs-server host | Identify a TACACS server.                                                                                                 |
|--------------------|----------------------------------------------------------------------------------------------------|
| tacacs-server key  | Specify the authentication and encryption key at a global level for communications between the client and TACACS servers. |

# port

Specify a server port number for a particular TACACS host.

Syntax port port-number

Parameters port-number Range: zero (0) to 65535

**Default** If unspecified, the port number defaults to 49.

**Command Mode** TACACS Configuration

| tacacs-server host | Identify a TACACS server. |
|--------------------|---------------------------|
| show tacacs        | Display TACACS+ settings. |

# priority

Use the priority command to determine the order in which the servers will be used, with 0 being the highest priority.

Syntax priority priority

Parameters priority Range: zero (0) to 65535

**Default** If unspecified, the priority defaults to 0.

**Command Mode** TACACS Configuration

Related tacacs-server host Identify a TACACS server.

Show tacacs Display TACACS+ settings.

# single-connection

Configure the client to maintain a single open connection with the TACACS server.

Mode TACACS Configuration

Command History Related

Commands

| Version 2.5.1      | Deprecated and removed    |  |
|--------------------|---------------------------|--|
| tacacs-server host | Identify a TACACS server. |  |

### show tacacs

Display configuration and status for a particular TACACS server.

Syntax show tacacs [ip-address]

Parameters ip-address IP address of the server host, in dotted decimal format.

**Command Mode** Privileged Exec

Figure 74 Example of show tacacs Command Output

Command History Related Commands

| Version 2.5.1      | Modified: Removed fields from report output — Status, Single, Connection |
|--------------------|--------------------------------------------------------------------------|
| tacacs-server host | Identify a TACACS server.                                                |

## timeout

Specify the timeout value for a particular TACACS host.

Syntax timeout timeout

| Parameters   | timeout Ran            | ge: 1 to 30 seconds                                                                                                    |
|--------------|------------------------|----------------------------------------------------------------------------------------------------|
| Default      | If no timeout value is | specified, the global value is used.                                                                                      |
| Command Mode | TACACS Configuration   | on                                                                                                    |
| Related      | tacacs-server host     | Identify a TACACS server.                                                                                                 |
| Commands     | tacacs-server timeout  | Specify the authentication and encryption key for all communications between the client and the particular TACACS server. |
|              | show tacacs            | Display TACACS+ settings.                                                                                                 |

### Secure Shell (SSH) Commands

The commands in this section are:

- ip ssh maxsessions on page 253
- ip ssh protocol on page 254
- ip ssh server enable on page 254
- ip ssh timeout on page 255
- show ip ssh on page 255
- sshcon maxsessions on page 256
- sshcon timeout on page 256

This section provides a detailed explanation of the SSH commands. The commands are of two functional types:

- Configuration commands are used to configure features and options of the switch. For every configuration command there is a show command that will display the configuration setting.
- Show commands are used to display switch settings, statistics and other information.

### ip ssh maxsessions

This command specifies the maximum number of SSH connection sessions that can be established. A value of 0 indicates that no ssh connection can be established. The range is from 0 to 5.

#### Syntax ip ssh maxsessions 0-5

The command **no ip ssh maxsessions** sets the maximum number of SSH connection sessions that can be established to the default value.

Default 5

Mode Global Config

Command History

Version 2.3 Changed from **sshcon maxsessions** and moved from Privileged Exec mode to Global Config mode.

### ip ssh protocol

This command is used to set or remove protocol levels (or versions) for SSH. Either SSH1 (1), SSH2 (2), or both SSH 1 and SSH 2 (1 and 2) can be set.

Syntax ip ssh protocol [1] [2]

Version 2.3

Default 1 and 2

Mode Global Config

Command History

Modified: Moved from Privileged Exec mode to Global Config mode.

# ip ssh server enable

Enable SSH.

The **no** version of this command disables SSH..

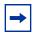

**Note:** Previous to SFTOS 2.5.1, this command required keys/certificates to be generated offline before the service starts. See *s50-secure-management.pdf* at: https://www.force10networks.com/csportal20/KnowledgeBase/Documentation.aspx

Syntax ip ssh server enable

no ip ssh server enable

**Default** disabled

Mode Global Config

Command History

| Version 2.5.1 | Modified: Removed requirement to generate keys offline.          |  |
|---------------|------------------------------------------------------------------|--|
| Version 2.3   | Modified: Moved from Privileged Exec mode to Global Config mode. |  |

254 Security Commands

#### Related Commands

| ip telnet server enable      | Enable/disable Telnet services. |
|------------------------------|---------------------------------|
| ip http secure-server enable | Enable/disable HTTPS services.  |

### ip ssh timeout

This command sets the SSH connection session timeout value, in minutes. A session is active as long as the session has been idle for the value set.

Changing the timeout value for active sessions does not become effective until the session is reaccessed. Any keystroke will also activate the new timeout duration.

Changing the timeout value for active sessions does not become effective until the session is reaccessed. Any keystroke will also activate the new timeout duration.

#### Syntax ip ssh timeout 1-160

The time is a decimal value from 1 to 160.

The **no ip ssh timeout** version of this command sets the SSH connection session timeout value, in minutes, to the default.

**Default** 5 (minutes)

Mode Global Config

Command History

Version 2.3 Changed from **sshcon timeout**and moved from Privileged Exec mode to Global Config.

Related Commands

show ip ssh This command displays the ssh settings.

### show ip ssh

This command displays the ssh settings.

Syntax show ip ssh

Mode Privileged Exec

Report Fields Administrative Mode—This field indicates whether the administrative mode of SSH is enabled or

disabled.

Protocol Levels—The protocol level may have the values of version 1, version 2 or both versions 1 and version 2.

Connections—This field specifies the current ssh connections.

SSH Sessions Currently Active

Max SSH Sessions Allowed

SSH Timeout—SSH login timeout configured by ip ssh timeout command

### sshcon maxsessions

Command History

Version 2.3

Replaced by ip ssh maxsessions.

### sshcon timeout

Command History

Version 2.3

Replaced by ip ssh timeout.

### **Hypertext Transfer Protocol (HTTP) Commands**

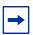

**Note:** The SFTOS Web UI is not supported in SFTOS v. 2.5.1 or 2.5.2, and the commands in this section were designed primarily to support the Web UI.

The commands in this section are:

- ip http javamode enable on page 257
- ip http secure-port on page 257
- ip http secure-protocol on page 258
- ip http secure-server enable on page 258
- ip http server enable on page 259
- show ip http on page 259

This section provides a detailed explanation of the HTTP commands. The commands are divided into the following groups:

 Configuration commands are used to configure features and options of the switch. For every configuration command there is a show command that will display the configuration setting.

256 Security Commands

• Show commands are used to display switch settings, statistics and other information.

# ip http javamode enable

Enable Java mode for the Web User interface (Web UI) to SFTOS.

Syntax ip http javamode enable

Use **no ip http javamode enable** to disable Java mode.

Default disabled

Mode Global Config

Command History

| Version 2.5.1 | Unsupported: The SFTOS Web UI is not supported in v. 2.5.1 or 2.5.2. |
|---------------|----------------------------------------------------------------------|
| Version 2.3   | Modified: Moved from Privileged Exec mode to Global Config mode.     |

# ip http secure-port

This command is used to set the SSLT port.

Syntax ip http secure-port portid

The **no ip http secure-port** command resets the SSLT port to the default value.

The portid value can be from 1 to 65535.

Default 443

Mode Global Config

Command History

| Version 2.5.1 | Unsupported: The SFTOS Web UI is not supported in v. 2.5.1 or 2.5.2. |
|---------------|----------------------------------------------------------------------|
| Version 2.3   | Modified: Moved from Privileged Exec mode to Global Config mode.     |

### ip http secure-protocol

This command is used to set protocol levels (versions). The protocol level can be set to TLS1,

SSL3 or to both TLS1 and SSL3.

Syntax ip http secure-protocol [SSL3] [TLS1]

**Default** SSL3 and TLS1

Mode Global Config

Command History

| Version 2.5.1 | Unsupported: The SFTOS Web UI is not supported in v. 2.5.1 or 2.5.2. |
|---------------|----------------------------------------------------------------------|
| Version 2.3   | Modified: Moved from Privileged Exec mode to Global Config mode.     |

# ip http secure-server enable

This command is used to enable the secure socket layer for secure HTTP.

The **no** version of this command is used to disable the secure socket layer for secure HTTP.

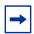

**Note:** This command requires keys/certificates to be generated offline before the service will start. See *s50-secure-management.pdf* at (log-in required): https://www.force10networks.com/csportal20/KnowledgeBase/Documentation.aspx

Syntax [no] ip http secure-server enable

**Default** disabled

Mode Global Config

Command History

| Version 2.5.1 | Unsupported: The SFTOS Web UI is not supported in v. 2.5.1 or 2.5.2.                                    |
|---------------|----------------------------------------------------------------------------------------------------|
| Version 2.3   | Modified: Moved from Privileged Exec mode to Global Config mode and added <b>enable</b> to the command. |

258 Security Commands

### ip http server enable

This command enables access to the switch through the Web User Interface (Web UI) of SFTOS. When access is enabled, the user can log in to the switch from the Web UI.

#### Syntax [no] ip http server enable

Use **no ip http server enable** to disable access to the switch through the Web UI. When access is disabled, the user cannot login to the switch's Web server. Disabling the Web UI takes effect immediately. All interfaces are affected.

**Default** enabled

Mode Global Config

Command History

| Version 2.5.1 | Unsupported: The SFTOS Web UI is not supported in v. 2.5.1 or 2.5.2.                                    |
|---------------|----------------------------------------------------------------------------------------------------|
| Version 2.3   | Modified: Moved from Privileged Exec mode to Global Config mode and added <b>enable</b> to the command. |

# Related Commands

| ip address (management)      | Configures the IP address of the management interface. |
|------------------------------|--------------------------------------------------------|
| ip http secure-server enable | Enable the secure socket layer for secure HTTP.        |
| show ip http                 | Displays the HTTP settings for the switch.             |

### show ip http

This command displays the HTTP settings for the switch.

Syntax show ip http

Mode Privileged Exec

Command History

Version 2.5.1 Unsupported: The SFTOS Web UI is not supported in v. 2.5.1 or 2.5.2.

**Report Fields** 

HTTP Mode (Unsecure) — This field indicates whether basic HTTP is enabled or disabled on the switch.

HTTP Mode (Secure) — This field indicates whether the administrative mode of secure HTTP (HTTPS) is enabled or disabled on the switch.

Java Mode — This field indicates whether Java mode is enabled or disabled on the switch.

Secure Port—This field specifies the port configured for SSLT.

Secure Protocol Level—The protocol level may have the values of SSL3, TSL1, or both SSL3 and TSL1.

#### Example

```
Force10 #show ip http

Java Mode: Disabled

HTTP Mode (Unsecure): Disabled

HTTP Mode (Secure): Disabled

Secure Port: 443

Secure Protocol Level(s): TLS1 SSL3

Force10#
```

Figure 75 Example of show ip http Command Output

260 Security Commands

# Chapter 11

# **Stacking Commands**

This chapter provides a detailed explanation of the stacking commands. The commands are listed under two headings:

- Stacking on page 261
- Slot and Card Commands on page 271

See also the copy and Dual Image Management Commands on page 153 in the System Configuration chapter.

### **Stacking**

This section provides detailed explanations of the commands that manage the stacking of S-Series switches into a single virtual switch:

- archive copy-sw on page 262
- archive download-sw on page 262
- on page 262
- movemanagement on page 263
- reload on page 263
- show stack-port on page 264
- show stack-port diag on page 265
- show switch on page 266
- show supported switchtype on page 268
- stack on page 269
- switch priority on page 270
- switch renumber on page 270

### archive copy-sw

This command replicates the SFTOS software image (.OPR file) from the management unit to the other switch(es) in the stack. The code is loaded on the destination system *unit*, if specified, otherwise the code is loaded on all switches in the stack. Switch(es) must be reset for the new code to start running.

Syntax archive copy-sw destination-system unit

**Mode** Stacking Config (prompt is "(config-stack)#")

**→** 

**Note:** This command must be executed only if the new unit is added to a stack that is running a different version than the management unit.

Command History

Related Commands

| Version | 2.5.1 Deprecated                                                |
|---------|-----------------------------------------------------------------|
|         |                                                                 |
| сору    | Copy software from the stack management unit to a stack member. |
|         | copy {image1   image2} unit://unit/{image1   image2}            |

### archive download-sw

This command downloads the SFTOS software image (.OPR file) to the switch. The *url* is the transfer mode. The switch must be reset for the new code to start running.

Syntax archive download-sw url

**Mode** Stacking Config (prompt is "(config-stack)#")

Command History

Copy Download software to the stack management unit.

Copy tftp://tftp\_server\_ip\_address/path/filename {image1 | image2}

Related Commands

### member

This command is optional. The command is executed on the management unit to pre-configure the stacking characteristics of a switch that will join the stack.

Syntax member unit switchindex

262 Stacking Commands

The *unit* is the stack ID (from 1 to 8) to which you want to assign the switch that you are adding to the stack. The ID must be a currently unused number.

The *switchindex* is the SID number of the supported switch type that is displayed by **show supported switchindex**, indicating the type of the switch being preconfigured.

Use **no member** *unit* to remove the specified switch from the stack.

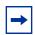

**Note:** The required switch index (SID) can be obtained by executing the **show supported switchtype** command in User Exec or Privileged Exec mode.

Mode

Stacking Config (prompt is "(config-stack)#")

# Related Commands

| show supported switchtype | Displays the switch index (SID) of supported switches |
|---------------------------|-------------------------------------------------------|
| stack                     | Accesses the Stacking Config mode                     |

### movemanagement

This command moves the management unit functionality from one switch to another. The *fromunit* is the switch identifier on the current Management Unit. The *tounit* is the switch identifier on the new management unit. Upon execution, the entire stack (including all interfaces in the stack) will be unconfigured and reconfigured with the configuration on the new management unit. After the reload is complete, all stack management capability must be performed on the new management unit. To preserve the current configuration across a stack move, save the current configuration before executing the command. A stack move will cause all routes and Layer 2 addresses to be lost. This command is executed on the management unit. The administrator is prompted to confirm the management move.

Syntax movemanagement fromunit tounit

Mode Stacking Config (prompt is "(config-stack)#")

### reload

This command resets the entire stack or the identified [unit]. The administrator is prompted to confirm that the reset should proceed.

Syntax reload [unit]

Mode Privileged Exec

### show stack-port

This command displays summary stack-port information.

Syntax show stack-port [counters]

Mode Privileged Exec

Example 2

The S50V has two expansion slots for up to four stacking ports, so this report is set up to display all four ports, as shown in Figure 76, whether or not all are installed (in this case, only a 10G CX4 module is installed in the left-hand slot and a 2-port stacking module is insta, but it is not linked). The ports are numbered left to right as you face them on the back of the chassis.

| nit | Interface | Configured<br>Stack<br>Mode | Running<br>Stack<br>Mode | Link<br>Status | Link<br>Speed (Gb/s) |
|-----|-----------|-----------------------------|--------------------------|----------------|----------------------|
|     | <br>0/49  | Stack                       | Stack                    | Link Down      | <br>12               |
|     | 0/50      | Stack                       | Stack                    | Link Down      | 12                   |
|     | 0/51      | Ethernet                    | Ethernet                 | Link Down      | 10                   |
|     | 0/52      | Ethernet                    | Ethernet                 | Link Down      | 10                   |

Figure 76 Example of Output from the show stack-port Command on an S50V

When the **counters** argument is not used, the report contains the following fields:

Unit—Unit

Interface—Stack port number (A or B)

Configured Stack Mode—Stack or Ethernet

Stack Mode—Stack or Ethernet

Link Status—Status of the link

Link Speed—Speed (Gb/s) of the stack port link

264 Stacking Commands

# Example 2 The S50V has two expansion slots for up to four stacking ports, so this report is set up to display all four ports, as shown in Figure 77, whether or not all are installed (in this case, only a 10G XFP module is installed, but it is not linked). The ports are numbered left to right as you face them on the back of the chassis.

| Jnit | Interface | Data<br>Rate<br>(Mb/s) | Error<br>Error<br>Rate<br>(Errors/s) | Total<br>Errors | Data<br>Rate<br>(Mb/s) | Error<br>Error<br>Rate<br>(Errors/s) | Total<br>Errors |
|------|-----------|------------------------|--------------------------------------|-----------------|------------------------|--------------------------------------|-----------------|
|      |           |                        |                                      |                 |                        |                                      |                 |
|      | 0/49      | 0                      | 0                                    | 0               | 0                      | 0                                    | 0               |
|      | 0/50      | 0                      | 0                                    | 0               | 0                      | 0                                    | 0               |
| L    | 0/51      | 0                      | 0                                    | 0               | 0                      | 0                                    | 0               |
| ı    | 0/52      | 0                      | 0                                    | 0               | 0                      | 0                                    | 0               |

Figure 77 Example of Output from the show stack-port counters Command on an S50V

When the **counters** argument is used, the report contains the following fields:

Unit-Unit

Interface—Stack port number (A or B)

Tx Data Rate—Transmit data rate in megabits per second on the stacking port

Tx Error Rate—Platform-specific number of transmit errors per second

Tx Total Errors—Platform-specific number of total transmit errors since power-up

Rx Data Rate—Receive data rate in megabits per second on the stacking port

Rx Error Rate—Platform-specific number of receive errors per second

Rx Total Errors—Platform-specific number of total receive errors since power-up

### show stack-port diag

This command shows stacking diagnostics for each port and is only intended for Field Application Engineers (FAEs) and developers. An FAE will advise on the necessity to run this command and capture this information.

#### Syntax show stack-port diag

Mode Privileged Exec

Unit-Unit

Interface—Stack port number (A or B)

Diagnostic Entry1—80 character string used for diagnostics.

Diagnostic Entry—80 character string used for diagnostics.

Diagnostic Entry3—80 character string used for diagnostics.

### show switch

This command displays information about all units in the stack or about a specified unit.

Syntax show switch [unit]

Mode User Exec; Privileged Exec

**Example 1** Figure 78 shows the output of both **show switch** and **show switch** *unit-id* for on an S50.

```
Force10 #show switch ?
                    Press enter to execute the command.
<cr>
<unit>
                    Enter switch ID in the range of 1 to 8.
Force10-S50 #show switch
      Management
                 Preconfig
                               Plugged-in
                                                           Code
                                             Switch
               Model ID
Switch
      Status
                              Model ID
                                             Status
                                                          Version
     Mgmt Switch SA-01-GE-48T SA-01-GE-48T OK
                                                          2.5.1.0
Force10-S50 #show switch 1
Management Status..... Management Switch
Hardware Management Preference.... Unassigned
Admin Management Preference..... Unassigned
Plugged-in Model Identifier..... SA-01-GE-48T
Switch Status..... OK
Switch Description..... Forcel0 48 port Gigabit S50
Expected Code Type..... 0x100b000
Detected Code Version..... F.9.15
Detected Code in Flash..... F.9.15
Serial Number..... DE4541040
Up Time..... 0 days 0 hrs 26 mins 37 secs
Force10-S50 #show switch 8
Switch 8 does not exist!
```

Figure 78 Example of Output from the show switch Command on an S50

266 Stacking Commands

#### **Example** Figure 79 shows the output of both **show switch** and **show switch** *unit-id* for on an S50V.

```
Force10-S50V>show switch
                                  Plugged-in
                                                 Switch
                                                               Code
       Management
                   Preconfig
Switch
                                                              Version
        Status
                   Model ID
                                  Model ID
                                                 Status
     Mgmt Switch S50-01-GE-48T-V S50-01-GE-48T-V OK
1
                                                             2.5.1.1
Force10 #show switch ?
<cr>
                      Press enter to execute the command.
<unit>
                      Enter switch ID in the range of 1 to 8.
Force10-S50V>show switch 1
Switch..... 1
Management Status..... Management Switch
Hardware Management Preference.... Unassigned
Admin Management Preference..... Unassigned
Switch Type...
                              0xe5040002
Preconfigured Model Identifier.... S50-01-GE-48T-V
Plugged-in Model Identifier..... S50-01-GE-48T-V
Switch Status..... OK
Switch Description..... Forcel0 S50V - 48 GE, 4 TENGIG POE
Expected Code Type...... 0x100b000
Detected Code Version.....
                              2.5.1
Detected Code in Flash.....
Serial Number..... DEF634014
Up Time...... 4 days 19 hrs 32 mins 13 secs
```

Figure 79 Example of Output from the show switch Command on an S50V

#### **Report Fields**

When a unit is not specified, the fields displayed are the following:

Switch—This field displays the unit identifier assigned to the switch.

Management Status—This field indicates whether the switch is the management unit, a stack member, or the status is unassigned.

Preconfigured Model Identifier—This field displays the model identifier of a preconfigured switch ready to join the stack. The Model Identifier is a 32-character field assigned by the device manufacturer to identify the device.

Plugged-In Model Identifier—This field displays the model identifier of the switch in the stack. Model Identifier is a 32-character field assigned by the device manufacturer to identify the device.

Switch Status—This field indicates the switch status. Possible values for this state are: OK, Unsupported, CodeMismatch, ConfigMismatch, or NotPresent.

Code Version—This field indicates the detected version of code on this switch.

When a unit is specified, the fields displayed are the following:

Switch—This field displays the unit identifier assigned to the switch.

Management Status—This field indicates whether the switch is the management unit a , stack member, or the status is unassigned.

Hardware Management Preference—This field indicates the hardware management preference of the switch. The hardware management preference can be disabled or unassigned.

Admin Management Preference—This field indicates the administrative management preference value assigned to the switch. This preference value indicates how likely the switch is to be chosen as the management unit.

Switch Type—This field displays the 32-bit numeric switch type.

Preconfigured Model Identifier—This field displays the preconfigured model identifier for this switch. A Model Identifier is a 32-character field assigned by the device manufacturer to identify the device.

Plugged-in Model Identifier—This field displays the plugged-in model identifier for this switch.

Switch Status—This field displays the switch status. Possible values are OK, Unsupported, Code Mismatch, Config Mismatch, or Not Present.

Switch Description—This field displays the switch description.

Expected Code Type—This field indicates the expected code type.

Detected Code Version—This field displays the version of code running on this switch. If the switch is not present and the data is from pre-configuration, then the code version is "None".

Detected Code in Flash—This field displays the version of code that is currently stored in FLASH memory on the switch. This code will execute after the switch is reset. If the switch is not present and the data is from pre-configuration, then the code version is "None".

Serial Number—Serial number of the switch.

Up Time—This field displays the system up time.

#### Related Commands

| show hardware     | Display inventory information for the switch.                  |  |  |
|-------------------|----------------------------------------------------------------|--|--|
| show sysinfo      | Display switch information.                                    |  |  |
| show tech-support | Display a compilation of many "show" commands.                 |  |  |
| show version      | Display details of the software/hardware present on the system |  |  |

### show supported switchtype

This command displays information about the switch types supported by the installed version of SFTOS.

#### Syntax show supported switchtype [switchindex]

The *switchindex* variable is the switch index of the switch model for which you want details. The ID is listed in the SID field of the **show supported switchtype** report, as shown in Figure 80.

#### Mode User Exec; Privileged Exec

#### Example 1

```
Force10-S50 #show supported switchtype
                                              Mamt.
                                                          Code
SID
             Switch Model ID
                                              Pref
                                                          Type
    S50-01-GE-48T-V
                                                        0x100b000
                                              1
2
    S50-01-GE-48T
                                              1
                                                        0 \times 100 b000
                                                        0x100b000
    S25-01-GE-24P
```

Figure 80 Sample Output from the show supported switchtype Command

268 Stacking Commands

#### **Report Fields**

When the *switchindex* variable is not entered, the report fields are as follows:

Switch Index (SID)—This field displays the index into the database of supported switch types. This index is used when preconfiguring a member to be added to the stack.

Switch Model ID—This field displays the model identifier for the supported switch type.

Management Pref—This field indicates the administrative management preference value assigned to the switch. This preference value indicates how likely the switch is to be chosen as the management unit.

Code Type—This field displays the code load target identifier of the switch type.

#### Example 2

Figure 81 Sample Output from the show supported switchtype Command

#### **Report Fields**

When the *switchindex* variable is entered, the report fields are as follows:

Switch Type—This field displays the 32-bit numeric switch type for the supported switch.

Model Identifier—This field displays the model identifier for the supported switch type.

Switch Description—This field displays the description for the supported switch type.

Management Preference—Priority of the switch in management sequence

Expected Code Type—This field indicates the expected code type

Supported Cards—Slot, Card Index (CID), Model Identifier

# Related Commands

| show supported cardtype | Displays information about all card types (expansion modules) |
|-------------------------|---------------------------------------------------------------|
|                         | supported in the system                                       |

### stack

This command enables the user to enter Stacking Config mode—"(config-stack)#".

Syntax stack

Mode Global Config

#### Related Commands

| сору           | Download files to the switch, upload files from the switch, or copy SFTOS images from the management unit to other members of its stack. |
|----------------|----------------------------------------------------------------------------------------------------|
| member         | Configure a switch as a member of the stack.                                                                                             |
| movemanagement | Moves the management unit functionality from one switch to another                                                                       |

# switch priority

This command configures the ability of a switch to become the management unit in a stack.

#### Syntax switch unit priority value

The unit is the switch identifier.

The *value* is the preference parameter that allows the user to specify the priority of one backup switch over another. The priority range is 0 to 15. The switch with the highest priority value will be chosen to become the management unit if the active management unit fails. The switch priority defaults to the hardware management preference value 1. Switches that do not have the hardware capability to become the management unit are not eligible for management. If priority is 0, then the unit is not considered as a potential candidate to become the management unit when the current management unit fails.

**Default** enable

Mode Global Config

### switch renumber

This command changes the switch ID for a switch in the stack.

#### Syntax switch oldunit renumber newunit

The *oldunit* is the current switch identifier on the switch whose identifier is to be changed. The *newunit* is the updated value of the switch identifier.

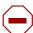

**Caution:** When you renumber the management unit, the current configuration is lost and default configuration is loaded.

#### Mode

Global Config

# Related Commands

| member         | Pre-configures a switch as a member of the stack                   |
|----------------|--------------------------------------------------------------------|
| movemanagement | Moves the management unit functionality from one switch to another |

270 Stacking Commands

### **Slot and Card Commands**

This section provides detailed explanations of the slot and card commands:

- set slot disable on page 271
- set slot power on page 271
- show slot on page 271
- show supported cardtype on page 273
- slot on page 274

### set slot disable

#### Command History

Version 2.3 Replaced by the slot command.

### set slot power

Command History

Version 2.3 Replaced by the slot command.

### show slot

This command displays information about all the slots in the system, or, when the unit/slot argument is included, this command displays information for the requested slot in the specified stack member. If that slot holds a card or module, information about the contents of the slot is also displayed.

**Syntax** 

show slot [unit/slot]

Mode

User Exec; Privileged Exec

Example

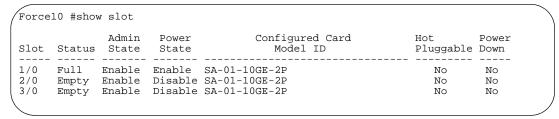

Figure 82 Using the show slot command

Figure 82 shows three S50 switches in a stack. "Slot" 1/0 indicates with "Full" in the Status column that the unit contains a 10Gb module.

#### **Report Fields**

Slot—This field displays the slot identifier in a *unit/slot* format.

Slot Status—This field indicates whether the slot is empty, full, or has encountered an error.

Admin State—This field displays the slot administrative mode as enabled or disabled.

Power State—This field displays the slot power mode as enabled or disabled.

Configured Card Model Identifier—This field displays the model identifier of the card preconfigured in the slot. Model Identifier is a 32-character field used to identify a card.

Pluggable—This field indicates whether cards are pluggable or non-pluggable in the slot.

Power Down—This field indicates whether the slot can be powered down.

When the **show slot** command includes the *unit/slot* argument, the report displays the following information for the requested slot if the slot holds a module.

#### **Report Fields**

Slot—This field displays the slot identifier. In a stacking environment this field is displayed in a *unit/slot* format.

Slot Status—This field indicates whether the slot is empty, full, or errored.

Admin State—This field displays the slot administrative mode as enabled or disabled.

Power State—This field displays the slot power mode as enabled or disabled.

Inserted Card Model Identifier—This field displays the model identifier of the card inserted in the slot. Model Identifier is a 32-character field used to identify a card. This field is displayed only if the slot is full.

Inserted Card Description—This field displays the card description. This field is displayed only if the slot is full.

Configured Card Model Identifier—This field displays the model identifier of the card preconfigured in the slot. Model Identifier is a 32-character field used to identify a card. This field is displayed only if the slot is preconfigured.

Configured Card Description—This field displays the card description. This field is displayed only if the slot is preconfigured.

Pluggable—This field indicates whether cards are pluggable or non-pluggable in the slot.

Power Down—This field indicates whether the slot can be powered down.

272 Stacking Commands

### show supported cardtype

This command displays information about all card types (expansion modules) supported in the system.

#### **Syntax show supported cardtype** [cardindex]

Mode User Exec; Privileged Exec

Figure 83 shows the output from an S50, while Figure 84 shows the output from an S50V.

#### Example 1

Figure 83 Using the show supported cardtype Command on an S50

#### Example 2

Figure 84 Using the show supported cardtype Command on an S50V

#### **Report Fields**

When *cardindex* is not specified, the fields are:

CID—CID stands for Card Index. This field displays the card index numbers of device types supported by the installed software. This index is used when preconfiguring a slot.

Card Model ID—This field displays the model ID for the supported device.

When *cardindex* is specified (not supported on the S50), the fields are:

Card Type—This field displays the 32-bit numeric card type for the supported device.

Model Identifier—This field displays the model identifier for the supported device.

Card Description—This field displays the description for the supported device.

# Related Commands

| _ | show supported switchtype | Displays the switch index (SID) of supported switches |  |  |
|---|---------------------------|-------------------------------------------------------|--|--|
|   | stack                     | Accesses the Stacking Config mode                     |  |  |

# slot

(This command is not usable for S-Series switches, because they do not have slots in the conventional sense.) This command configures a slot in a system.

#### Command History

| Version 2.3 | Modified: Added the <b>disable</b> and <b>power</b> options, replacing the set slot disable |
|-------------|---------------------------------------------------------------------------------------------|
|             | and set slot power commands.                                                                |

# Related Commands

| show slot               | Displays information about the expansion slots.                    |
|-------------------------|--------------------------------------------------------------------|
| show supported cardtype | Displays information about all card types supported in the system. |

274 Stacking Commands

# Chapter 12

# **DHCP Server Commands**

These commands configure the Dynamic Host Configuration Protocol (DHCP) server parameters and address pools. The following commands are covered in this chapter:

- bootfile on page 276
- clear ip dhcp binding on page 276
- clear ip dhcp server statistics on page 276
- clear ip dhcp conflict on page 277
- client-identifier on page 277
- client-name on page 277
- default-router on page 278
- dns-server on page 278
- domain-name on page 278
- hardware-address on page 279
- host on page 279
- ip dhcp bootp automatic on page 280
- ip dhcp conflict logging on page 280
- ip dhcp excluded-address on page 280
- ip dhcp filtering (global) on page 281
- ip dhcp filtering (interface) on page 281
- ip dhcp ping packets on page 281
- ip dhcp pool on page 282
- lease on page 282
- network on page 282
- netbios-name-server on page 283
- netbios-node-type on page 283
- next-server on page 284
- option on page 284
- service dhcp on page 285
- show ip dhcp binding on page 285
- show ip dhcp global configuration on page 286
- show ip dhcp pool configuration on page 286
- show ip dhcp server statistics on page 287
- show ip dhcp conflict on page 287

### bootfile

The command specifies the name of the default boot image for a DHCP client. The filename specifies the boot image file.

The **no** version of this command deletes the boot image name.

Syntax bootfile filename

no bootfile

Default none

Mode DHCP Pool Config

### clear ip dhcp binding

This command deletes an automatic address binding from the DHCP server database. If "\*" is specified, the bindings corresponding to all the addresses are deleted. address is a valid IP address made up of four decimal bytes ranging from 0 to 255. IP address 0.0.0.0 is invalid.

Syntax clear ip dhcp binding {address | \*}

**Default** none

Mode Privileged Exec

# clear ip dhcp server statistics

This command clears DHCP server statistics counters.

Syntax clear ip dhcp server statistics

Mode Privileged Exec

# clear ip dhcp conflict

The command is used to clear an address conflict from the DHCP Server database. The server detects conflicts using a ping. DHCP server clears all conflicts If the asterisk (\*) character is used as the address parameter.

Syntax clear ip dhcp conflict {address | \*}

**Default** none

Mode Privileged Exec

### client-identifier

This command specifies the unique identifier for a DHCP client. The unique identifier is a valid notation in hexadecimal format. In some systems, such as Microsoft DHCP clients, the client identifier is required instead of hardware addresses. The unique identifier is a concatenation of the media type and the MAC address. For example, the Microsoft client identifier for Ethernet address c819.2488.f177 is 01c8.1924.88f1.77 where 01 represents the Ethernet media type. Refer to the "Address Resolution Protocol Parameters" section of RFC 1700, Assigned Numbers for a list of media type codes.

The **no** version of this command deletes the client identifier.

Syntax [no] client-identifier uniqueidentifier

Default None

Mode DHCP Pool Config

### client-name

This command specifies the name for a DHCP client. The name is a string consisting of standard ASCII characters.

The **no** version of this command removes the client name.

Syntax client-name name

no client-name

Default None

### default-router

This command specifies the default router list for a DHCP client. { address1, address2... address8} are valid IP addresses, each made up of four decimal bytes ranging from 0 to 255. IP address 0.0.0.0 is invalid.

The **no** version of this command removes the default router list.

**Syntax default-router** *address1* [*address2....address8*]

no default-router

Default None

Mode DHCP Pool Config

### dns-server

This command specifies the IP servers available to a DHCP client. Address parameters are valid IP addresses; each made up of four decimal bytes ranging from 0 to 255. IP address 0.0.0.0 is invalid.

The **no** version of this command removes the DNS Server list.

**Syntax** dns-server address1 [address2....address8]

no dns-server

**Default** none

Mode DHCP Pool Config

### domain-name

This command specifies the domain name for a DHCP client. The domain specifies the domain name string of the client.

The **no** version of this command removes the domain name.

Syntax domain-name domain

**Default** none

### hardware-address

This command specifies the hardware address of a DHCP client.

The **hardware-address** is the MAC address of the hardware platform of the client consisting of 6 bytes in dotted hexadecimal format.

The *type* indicates the protocol of the hardware platform. It is 1 for 10 MB Ethernet and 6 for IEEE 802.

The **no** version of this command removes the hardware address of the DHCP client.

Syntax [no] hardware-address [type]

**Default** ethernet

Mode DHCP Pool Config

### host

This command specifies the IP address and network mask for a manual binding to a DHCP client. Address and Mask are valid IP addresses; each made up of four decimal bytes ranging from 0 to 255. IP address 0.0.0.0 is invalid.

The prefix-length is an integer from 0 to 32.

The **no** version of this command removes the IP address of the DHCP client.

Syntax host address [mask | prefix-length]

no host

**Default** none

### ip dhcp bootp automatic

This command enables the allocation of the addresses to the bootp client. The addresses are from the automatic address pool.

The **no** version of this command disables the allocation of the addresses to the bootp client. The address are from the automatic address pool.

Syntax ip dhcp bootp automatic

**Default** disable

Mode Global Config

# ip dhcp conflict logging

This command enables conflict logging on the DHCP server.

The **no** version of this command disables conflict logging on the DHCP server.

Syntax ip dhcp conflict logging

**Default** enabled

Mode Global Config

### ip dhcp excluded-address

This command specifies the IP addresses that a DHCP server should not assign to DHCP clients. Low-address and high-address are valid IP addresses; each made up of four decimal bytes ranging from 0 to 255. IP address 0.0.0.0 is invalid.

Syntax ip dhcp excluded-address lowaddress [highaddress]

The **no** version of this command removes the excluded IP addresses for a DHCP client.

**Default** none

Mode Global Config

# ip dhcp filtering (global)

This command enables DHCP filtering on all interfaces (globally). DHCP requests/replies will be blocked on all physical and VLAN interfaces.

Syntax [no]ip dhcp filtering

The **no** version of this command removes DHCP filtering globally.

**Default** no filtering

Mode Global Config

# ip dhcp filtering (interface)

This command specifies the selected interface as trusted/untrusted for DHCP filtering. DHCP requests/replies will be allowed on the selected interface, overriding the global setting.

Syntax [no] ip dhcp filtering trust

The **no** version of this command blocks DHCP messages on the selected port.

**Default** no filtering

**Mode** Interface Config

# ip dhcp ping packets

This command is used to specify the number in a range from 2-10, of packets a DHCP server sends to a pool address as part of a ping operation. Setting the number of ping packets to 0 is the same as 'no ip dhcp ping packets' and will prevent the server from pinging pool addresses.

Syntax ip dhcp ping packets 0,2-10

Use **no ip dhcp ping packets** to prevent the server from pinging pool addresses and will set the number of packets to 0.

Default 2

Mode Global Config

### ip dhcp pool

This command configures a DHCP address pool name on a DHCP server and enters DHCP Pool Config mode.

Syntax ip dhcp pool name

The **no** version of this command removes the DHCP address pool. The name should be a previously configured pool name.

**Default** none

Mode Global Config Mode

### lease

This command configures the duration of the lease for an IP address that is assigned from a DHCP server to a DHCP client.

The **no** version of this command restores the default value of the lease time for DHCP Server.

**Syntax lease** {[days [hours] [minutes]] | [infinite]}

The overall lease time should be between 1-86400 minutes. If **infinite** is specified, lease is set for 60 days. *Days* is an integer from 0 to 59. *Hours* is an integer from 0 to 1439. *Minutes* is an integer from 0 to 86399.

**Default** 1 (day)

Mode DHCP Pool Config

### network

This command is used to configure the subnet number and mask for a DHCP address pool on the server. Network-number is a valid IP address, made up of four decimal bytes ranging from 0 to 255. IP address 0.0.0.0 is invalid. Mask is the IP subnet mask for the specified address pool. The prefix-length is an integer from 0 to 32.

The **no** version of this command removes the subnet number and mask.

Syntax network networknumber [mask | prefixlength]

#### no network

**Default** none

Mode DHCP Pool Config

### netbios-name-server

This command configures Windows Internet Naming Service (WINS) name servers that are available to DHCP clients. WINS name servers map NetBIOS names to IP addresses on TCP/IP networks.

#### **Syntax** [no] netbios-name-server address [address2...address8]

One IP address is required, although one can specify up to eight addresses in one command line. Servers are listed in order of preference (*address1* is the most preferred server, *address2* is the next most preferred server, and so on).

Default none

Mode DHCP Pool Config

### netbios-node-type

The command configures the NetBIOS node type for Microsoft Dynamic Host Configuration Protocol (DHCP) clients.

The **no** version of this command removes the NetBIOS node type.

#### Syntax netbios-node-type type

The *type* variable specifies the NetBIOS node type. Valid types are:

- b-node—Broadcast
- p-node—Peer-to-peer
- m-node—Mixed
- h-node—Hybrid (recommended)

**Default** none

### next-server

This command configures the next server in the boot process of a DHCP client.

Address is the IP address of the next server in the boot process, which is typically a Trivial File Transfer Protocol (TFTP) server.

The **no** version of this command removes the boot server list.

Syntax next-server address

no next-server

**Default** If the **next-server** command is not used to configure a boot server list, the DHCP Server

uses inbound interface helper addresses as boot servers.

Mode DHCP Pool Config

### option

The command configures DHCP Server options. *Code* specifies the DHCP option code. Ascii string specifies an NVT ASCII character string. ASCII character strings that contain white space must be delimited by quotation marks. **Hex string** specifies hexadecimal data. in hexadecimal character strings is two hexadecimal digits—each byte can be separated by a period, colon, or white space.

Example: a3:4f:22:0c / a3 4f 22 0c / a34f.220c.9fed The address specifies an IP address.

The **no** version of this command removes the options.

Syntax option code {ascii string | hex string1 [string2...string8] | ip address1

[address2...address8]}

no option code

**Default** none

# service dhcp

This command enables the DHCP server and relay agent features on the router.

The **no** version of this command disables the DHCP server and relay agent features.

Syntax service dhcp

**Default** disabled

Mode Global Config

### show ip dhcp binding

This command displays address bindings for the specific IP address on the DHCP server. If no IP address is specified, the bindings corresponding to all the addresses are displayed.

Syntax show ip dhcp binding [address]

**Mode** Privileged Exec and User Exec

IP address—The IP address of the client.

Hardware Address—The MAC Address or the client identifier.

Lease expiration—The lease expiration time of the IP Address assigned to the client.

Type—The manner in which IP Address was assigned to the client.

# show ip dhcp global configuration

This command displays address bindings for the specific IP address on the DHCP server. If no IP address is specified, the bindings corresponding to all the addresses are displayed.

#### Syntax show ip dhcp global configuration

Mode Privileged Exec and User Exec

Service DHCP—The field to display the status of dhcp protocol.

Number of Ping Packets—The maximum number of Ping Packets that will be sent to verify that an ip address id not already assigned.

Excluded Address—The ranges of IP addresses that a DHCP server should not assign to DHCP clients.

### show ip dhcp pool configuration

This command displays pool configuration. If **all** is specified, configuration for all the pools is displayed.

#### Syntax show ip dhcp pool configuration {name | all}

**Mode** Privileged Exec and User Exec

Pool Name—The name of the configured pool.

Pool Type—The pool type.

Lease Time—The lease expiration time of the IP Address assigned to the client.

DNS Servers—The list of DNS servers available to the DHCP client

Default Routers—The list of the default routers available to the DHCP client

The following additional field is displayed for Dynamic pool type:

Network—The network number and the mask for the DHCP address pool.

The following additional fields are displayed for Manual pool type:

Client Name—The name of a DHCP client.

Client Identifier—The unique identifier of a DHCP client.

Hardware Address—The hardware address of a DHCP client.

Hardware Address Type—The protocol of the hardware platform.

Host—The IP address and the mask for a manual binding to a DHCP client.

# show ip dhcp server statistics

This command displays DHCP server statistics.

#### Syntax show ip dhcp server statistics

**Mode** Privileged Exec and User Exec

Address Pool—The number of configured address pools in the DHCP server.

Automatic Bindings—The number of IP addresses that have been automatically mapped to the MAC addresses of hosts that are found in the DHCP database.

Manual Bindings—The number of IP addresses that have been manually mapped to the MAC addresses of hosts that are found in the DHCP database.

Expired Bindings—The number of expired leases.

Malformed Bindings—The number of truncated or corrupted messages that were received by the DHCP server.

Messages Received

DHCPREQUEST—The number of DHCPREQUEST messages that were received by the server.

DHCPDECLINE—The number of DHCPDECLINE messages that were received by the server.

DHCPRELEASE—The number of DHCPRELEASE messages that were received by the server.

DHCPINFORM—The number of DHCPINFORM messages that were received by the server.

Messages Sent

DHCPOFFER— The number of DHCPOFFER messages that were sent by the server.

DHCPACK—The number of DHCPPACK messages that were sent by the server.

DHCPNACK—The number of DHCPNACK messages that were sent by the server.

### show ip dhcp conflict

This command displays address conflicts logged by the DHCP Server. If no IP address is specified, all the conflicting addresses are displayed.

#### Syntax show ip dhcp conflict [ip-address]

**Mode** Privileged Exec and User Exec

IP address—The IP address of the host as recorded on the DHCP server.

Detection Method—The manner in which the IP address of the hosts were found on the DHCP Server

Detection time—The time when the conflict was found.

288 DHCP Server Commands

# Chapter 13

### **Time Commands**

Use the commands in this chapter to configure and monitor time and date on the switch. You can manually set the system clock or use SNTP (see SNTP Commands on page 290).

- clock time on page 289
- show clock on page 290
- sntp broadcast client poll-interval on page 291
- sntp client mode on page 291
- sntp client port on page 292
- sntp unicast client poll-interval on page 292
- sntp unicast client poll-timeout on page 292
- sntp unicast client poll-retry on page 293
- sntp server on page 293
- show sntp on page 294
- show sntp client on page 294
- show sntp server on page 295

### **System Clock Commands**

### clock time

This command manually sets the system clock, configuring the date and/or time.

Syntax clock time { dd/mm/yyyy | hh:mm:ss}

Enter the date in dd/mm/yyyy format (for example, 10/01/2007 for October 1, 2007) or the time in hh:mm:ss format (for example, 22:45:00, for 10:45 P.M.).

**Default** If you enter only one parameter (either date or time), leaving the other parameter unchanged, the unchanged parameter continues to be based on the previous command execution.

| Mode               | Global Config   |            |  |
|--------------------|-----------------|------------|--|
| Command<br>History | Version 2.5.1.0 | Introduced |  |

### show clock

This command is used to display clock settings and status.

```
Syntax show clock

Mode Privileged Exec

Command History

Example

Force10# show clock FRI MAR 02 08:57:47 2006
```

Figure 85 Example of Output from show clock Command

### **SNTP Commands**

This section provides a detailed explanation of the Simple Network Time Protocol (SNTP) commands. The commands are comprised of two functional groups:

- Configuration Commands configure features and options of the switch.
- Show commands display settings, statistics, and other information. For every configuration command there is a show command that displays the configuration setting.

This section describes the following commands:

- sntp broadcast client poll-interval on page 291
- sntp client mode on page 291
- sntp client port on page 292
- sntp unicast client poll-interval on page 292
- sntp unicast client poll-timeout on page 292
- sntp unicast client poll-retry on page 293
- sntp server on page 293
- show sntp on page 294
- show sntp client on page 294
- show sntp server on page 295

290 Time Commands

### sntp broadcast client poll-interval

This command sets the poll interval for SNTP broadcast clients in seconds as a power of two where *poll-interval* can be a value from 6 to 16.

Syntax sntp broadcast client poll-interval poll-interval

Use the **no sntp broadcast client poll-interval** version of this command to reset the poll interval for SNTP broadcast client back to its default value.

Default 6

Mode Global Config

### sntp client mode

This command enables the Simple Network Time Protocol (SNTP) client, and optionally sets the mode to either broadcast or unicast.

Syntax sntp client mode [broadcast | unicast]

Use the **no sntp client mode** command to disable SNTP client mode.

| P | ar | ar | ne | te | 'S |
|---|----|----|----|----|----|
|   |    |    |    |    |    |

| broadcast | SNTP operates in the same manner as multicast mode but uses a local broadcast address instead of a multicast address. The broadcast address has a single subnet scope while a multicast address has Internet-wide scope.                                                |
|-----------|----------------------------------------------------------------------------------------------------|
| unicast   | SNTP operates in a point-to-point fashion. A unicast client sends a request to a designated server at its unicast address and expects a reply from which it can determine the time and, optionally, the round-trip delay and local clock offset relative to the server. |

**Default** 

Disabled (No SNTP requests are sent from the client, nor are any received SNTP messages processed.)

Mode Global Config

### sntp client port

**Parameters** 

This command sets the SNTP client port ID to a value from 1–65535.

| Syntax | <pre>sntp client port portid [poll-interval]</pre> |
|--------|----------------------------------------------------|
|--------|----------------------------------------------------|

| portid        | Specify the local UDP port to listen for responses/broadcasts. The allowed range is (1 to 65535). Default value is 123.                                                                                                    |
|---------------|----------------------------------------------------------------------------------------------------|
| poll-interval | Optionally, set the poll interval for the client in seconds, as a power of two, in the range from 6 to 10. Default value is 6. This setting is true for both unicast and broadcast poll requests. Broadcasts received prior to the expiry of this interval are discarded. |

Use the **no sntp client port** command to reset the SNTP client port to its default values.

Default 123

Usage You can also set the poll interval for a unicast client with the sntp unicast client

poll-interval command.

Mode Global Config

### sntp unicast client poll-interval

This command sets the poll interval for SNTP unicast clients in seconds as a power of two where *poll-interval* can be a value from 6 to 16.

Syntax sntp unicast client poll-interval poll-interval

Use the **no sntp unicast client poll-interval** command to reset the poll interval for SNTP unicast clients to its default.

**Usage** You can also set the poll interval for an SNTP client with the **sntp client port** command.

Default 6

Mode Global Config

### sntp unicast client poll-timeout

This command sets the number of seconds to wait for an SNTP response when the client is configured in unicast mode.

292 Time Commands

#### Syntax sntp unicast client poll-timeout poll-timeout

The *poll-timeout* range is 1 to 30 seconds.

Use the **no sntp unicast client poll-timeout** command to reset the poll timeout for SNTP unicast clients to its default value.

**Default** 5 seconds

Mode Global Config

### sntp unicast client poll-retry

This command sets the number of times to retry a request to an SNTP server after the first time-out before attempting to use the next configured server when configured in unicast mode.

#### Syntax sntp unicast client poll-retry poll-retry

The *poll-retry* for SNTP unicast clients is an integer from 0 to 10 retries.

Use the **no sntp unicast client poll-retry** version of this command to reset the poll retry for SNTP unicast clients to its default value.

**Default** 1 retry

Mode Global Config

### sntp server

This command configures an SNTP server connection (with a maximum of three).

#### **Syntax sntp server** *ipaddress* [*priority* [*version* [*portid*]]]

# Parameters Specify either the IPv4 address of the server or a DNS hostname. If DNS, then that hostname should be resolved into an IP address each time a SNTP request is sent to it. Priority Optionally, specify the priority of this server entry in determining the sequence of servers to which SNTP requests will be sent. The client continues sending requests to different servers until a successful response is received or all servers are exhausted. A server entry with a priority of 1 is queried before a server with a priority of 2, and then a server with a priority of 3. If more than one server has the

same priority then the requesting order follows the lexicographical ordering of the

entries in this table. Allowed range is 1 to 3. Default value is 1.

| version | If <i>priority</i> is specified, optionally identify the NTP version running on the server. Allowed range is (1 to 4). Default value is 4. |
|---------|----------------------------------------------------------------------------------------------------|
| portid  | The the port ID a value of 1–65535.                                                                                                    |

Use the **no sntp server remove** *ipaddress* command to delete the server from the list of SNTP servers.

Mode Global Config

### show sntp

This command is used to display SNTP settings and status.

Syntax show sntp

Mode Privileged Exec

#### Example

```
Force10# show sntp

Last Update Time:
Last Unicast Attempt Time:
Last Attempt Status:

Broadcast Count:

Force10#

AUG 20 09:04:15 2006
Success

0

Force10#
```

Figure 86 show sntp Command Example

### Field Descriptions

Last Update Time—Time of last clock update

Last Attempt Time—Time of last transmit query (in unicast mode).

Last Attempt Status—Status of the last SNTP request (in unicast mode) or unsolicited message (in broadcast mode).

Broadcast Count—Current number of unsolicited broadcast messages that have been received and processed by the SNTP client since last reboot.

Multicast Count—Current number of unsolicited multicast messages that have been received and processed by the SNTP client since last reboot

### show sntp client

This command is used to display SNTP client settings.

294 Time Commands

#### Syntax show sntp client

Mode Privileged Exec

#### **Example**

```
Force10# show sntp client

Client Supported Modes: unicast broadcast
SNTP Version: 4
Port: 123
Client Mode: disabled

Force10#
```

Figure 87 show sntp client Command Example

#### Field Descriptions

Client Supported Modes—Supported SNTP Modes (broadcast and/or unicast)

SNTP Version—The highest SNTP version the client supports

Port—SNTP Client Port

Client Mode—Configured SNTP Client Mode

Poll Interval—If enabled, the poll interval value for SNTP clients in seconds as a power of two

Poll Timeout—If enabled, the poll timeout value in seconds for SNTP clients

Poll Retry—If enabled, the poll retry value for SNTP clients

### show sntp server

This command is used to display SNTP server settings and configured servers.

#### Syntax show sntp server

Mode Privileged Exec

#### Example

```
Force10# show sntp server

Server IP Address:
Server Type: unknown
Server Stratum: 0
Server Reference Id:
Server Mode: Reserved
Server Maximum Entries: 3
Server Current Entries: 0

No SNTP Servers exist.

Force10#
```

Figure 88 show sntp server Command Example

#### Field Descriptions

Server IP Address—IP address of configured SNTP server

Server Type—Address type of server

Server Stratum—Claimed stratum of the server for the last received valid packet

Server Reference ID—Reference clock identifier of the server for the last received valid packet

Server Mode—SNTP server mode

Server Max Entries—Total number of SNTP Servers allowed

Server Current Entries—Total number of SNTP configured

For each configured server:

IP Address—IP Address of configured SNTP Server

Address Type—Address Type of configured SNTP server

Priority—IP priority type of the configured server

Version—SNTP version number of the server. The protocol version used to query the server in unicast mode

Port—Server port number

Last Attempt Time—Last server attempt time for the specified server

Last Attempt Status—Last server attempt status for the server

Total Unicast Requests—Number of requests to the server

Failed Unicast Requests—Number of failed requests from server

296 Time Commands

# Chapter 14

### **GARP Commands**

This chapter provides a detailed explanation of the General Attribute Registration Protocol (GARP) commands, including GVRP and GMRP commands. The commands are divided into two functional groups:

- Show commands display switch settings, statistics, and other information.
- Configuration commands configure features and options of the switch. For every configuration command, there is a show command that displays the configuration setting.

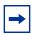

**Note:** The GARP and GVRP features were available in SFTOS before version 2.5.1, but the commands were not tested in either 2.5.1 or 2.5.2, so the commands in this chapter are not supported.

The sections in this chapter are:

- GARP Commands on page 297
- GARP VLAN Registration Protocol (GVRP) Commands on page 300
- GARP Multicast Registration Protocol (GMRP) Commands on page 304

### **GARP Commands**

The commands in this sections are:

- set garp timer join on page 298
- set garp timer leave on page 298
- set garp timer leaveall on page 299
- show garp on page 300

### set garp timer join

This command sets the GVRP join time per port and per GARP. Join time is the interval between the transmission of GARP Protocol Data Units (PDUs) registering (or re-registering) membership for a VLAN or multicast group.

This command has an effect only when GVRP is enabled. The time is from 10 to 100 (centiseconds), the value 20 centiseconds is 0.2 seconds.

Syntax set garp timer join 10-100

no set garp timer join

The **no** version of this command sets the GVRP join time per port and per GARP to 20 centiseconds (0.2 seconds). This command has an effect only when GVRP is enabled.

**Default** 20 centiseconds

Mode Interface Config, Global Config; Interface Port Channel Config; Interface Range, which is indicated by the (conf. if range interface)# prompt, such as (conf. if range ylan 10, 20)#

indicated by the (conf-if-range-interface)# prompt, such as (conf-if-range-vlan 10-20)#.

Command History

| interface range | Defines an interface range and accesses the Interface Range mode |
|-----------------|------------------------------------------------------------------|
| Version 2.3     | Interface Range mode added                                       |
|                 | Unsupported: not tested in 2.5.1                                 |
| Version 2.5.1   | Added Interface Port Channel Config mode                         |
| Version 2.5.2   | Unsupported: not tested in 2.5.2                                 |

Related Commands

### set garp timer leave

This command sets the GVRP leave time per port. Leave time is the time to wait after receiving an unregister request for a VLAN or a multicast group before deleting the VLAN entry. This can be considered a buffer time for another station to assert registration for the same attribute in order to maintain uninterrupted service.time is 20 to 600 (centiseconds). The value 60 centiseconds is 0.6 seconds.

#### Syntax set garp timer leave 20-600

Use **no set garp timer leave** to set the GVRP leave time per port to 60 centiseconds (0.6 seconds).

298 GARP Commands

#### **Default**

60

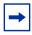

Note: This command has an effect only when GVRP is enabled.

#### Mode

Interface Config; Interface Port Channel Config; Interface Range, which is indicated by the (conf-if-range-interface)# prompt, such as (conf-if-range-vlan 10-20)#.

#### Command History

| Version 2.5.2   | Unsupported: not tested in 2.5.2                                 |
|-----------------|------------------------------------------------------------------|
| Version 2.5.1   | Added Interface Port Channel Config mode                         |
|                 | Unsupported: not tested in 2.5.1                                 |
| Version 2.3     | Interface Range mode added                                       |
| interface range | Defines an interface range and accesses the Interface Range mode |

### Related Commands

### set garp timer leaveall

This command sets how frequently *Leave All PDUs* are generated per port. A *Leave All PDU* indicates that all registrations will be unregistered. Participants would need to rejoin in order to maintain registration. The value applies per port and per GARP participation. The time may range from 200 to 6000 (centiseconds). The value 1000 centiseconds is 10 seconds.

#### Syntax

set garp timer leaveall 200-6000

Use **no set garp timer leaveall** to set how frequently *Leave All PDUs* are generated per port to 1000 centiseconds (10 seconds).

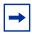

Note: This command has an effect only when GVRP is enabled.

#### Default

1000

#### Mode

Interface Config; Interface Port Channel Config; Interface Range, which is indicated by the (conf-if-range-interface)# prompt, such as (conf-if-range-vlan 10-20)#.

### Command History

| Version 2.5.2   | Unsupported: not tested in 2.5.2                                 |
|-----------------|------------------------------------------------------------------|
| Version 2.5.1   | Added Interface Port Channel Config mode                         |
|                 | Unsupported: not tested in 2.5.1                                 |
| Version 2.3     | Interface Range mode added                                       |
| interface range | Defines an interface range and accesses the Interface Range mode |

#### Related Commands

### show garp

This command displays Generic Attributes Registration Protocol (GARP) information.

Syntax show garp

Mode Privileged Exec; User Exec

#### Example

Figure 89 Example of Using show garp Command

### Field Descriptions

GMRP Admin Mode—The administrative mode of GARP Multicast Registration Protocol (GMRP) for the system.

GVRP Admin Mode—The administrative mode of GARP VLAN Registration Protocol (GVRP) for the system

### **GARP VLAN Registration Protocol (GVRP) Commands**

This section provides a detailed explanation of the GVRP commands:

- gvrp adminmode enable on page 300
- gvrp interfacemode enable on page 301]
- gvrp interfacemode enable all on page 301
- set gvrp adminmode on page 302
- set gvrp interfacemode on page 302
- set gvrp interfacemode all on page 302
- show gvrp configuration on page 302

### gvrp adminmode enable

This command enables GVRP globally.

Syntax gvrp adminmode enable

Use **no gvrp adminmode enable** to disable GVRP.

**Default** disabled

Mode Global Config

300 GARP Commands

### Command History

| Version 2.5.2 | Unsupported: not tested in v.2.5.2                   |
|---------------|------------------------------------------------------|
| Version 2.5.1 | Unsupported: not tested in v.2.5.1                   |
| Version 2.3   | Changed from set gvrp interfacemode; revised syntax. |

### gvrp interfacemode enable

This command enables GVRP (GARP VLAN Registration Protocol) for a specific port.

Syntax gvrp interfacemode enable

Use **no gvrp interfacemode enable** to disable GVRP (GARP VLAN Registration Protocol) for a specific port. If GVRP is disabled, Join Time, Leave Time and Leave All Time have no effect.

**Default** disabled

**Mode** Interface Config

Command History

| Version 2.5.2 | Unsupported: not tested in v.2.5.2  |
|---------------|-------------------------------------|
| Version 2.5.1 | Unsupported: not tested in v.2.5.1  |
| Version 2.3   | Changed from set gvrp interfacemode |

### gvrp interfacemode enable all

This command enables GVRP (GARP VLAN Registration Protocol) for all ports.

Syntax set gvrp interfacemode enable all

Use **no set gvrp interfacemode enable all** to disable GVRP for all ports. If GVRP is disabled, Join Time, Leave Time, and Leave All Time have no effect.

**Default** disabled

Mode Global Config

Command History

| Version 2.5.2 | Unsupported: not tested in v.2.5.2      |
|---------------|-----------------------------------------|
| Version 2.5.1 | Unsupported: not tested in v.2.5.1      |
| Version 2.3   | Changed from set gvrp interfacemode all |

### set gvrp adminmode

Command History

Version 2.3 Changed to **gvrp adminmode enable** 

### set gvrp interfacemode

This command enables GVRP (GARP VLAN Registration Protocol) for a specific port.

Mode

**Interface Config** 

Command History

Version 2.3 Changed to gvrp interfacemode enable

### set gvrp interfacemode all

Command History

Version 2.3 Changed to gvrp interfacemode enable all

# show gvrp configuration

This command displays Generic Attributes Registration Protocol (GARP) information for one or all interfaces.

**Syntax** 

show gvrp configuration {unit/slot/port | all}

Mode

Privileged Exec and User Exec

302 GARP Commands

#### Example

| (Force10_S50          | Join<br>Timer | configuration<br>Leave<br>Timer<br>(centisecs)  | LeaveAll<br>Timer |          |
|-----------------------|---------------|-------------------------------------------------|-------------------|----------|
| 1/0/1                 | 20            | 60                                              | 1000              | Disabled |
| Force10-S50 Interface | Join<br>Timer | onfiguration a<br>Leave<br>Timer<br>(centisecs) | LeaveAll<br>Timer |          |
| 1/0/1                 | 20            | 60                                              | 1000              | Disabled |
| 1/0/2                 |               | 60                                              | 1000              | Disabled |
| 1/0/3                 | 20            | 60                                              | 1000              | Disabled |
| 1/0/4                 | 20            | 60                                              | 1000              |          |
| 1/0/5                 | 20            | 60                                              | 1000              |          |
| 1/0/6                 | 20            | 60                                              | 1000              | Disabled |
| 1/0/7                 | 20            | 60                                              | 1000              |          |
| 1/0/8                 | 20            | 60                                              | 1000              |          |
|                       | 20            | 60                                              | 1000              | Disabled |
| 1/0/10                | 20            | 60                                              | 1000              | Disabled |
| !                     | utput truncat | .ed!                                            |                   |          |
|                       |               |                                                 |                   |          |
|                       |               |                                                 |                   |          |

Figure 90 Example of show gvrp configuration Command

#### Field Descriptions

Interface—Valid unit, slot and port number separated by forward slashes.

Join Timer—Specifies the interval between the transmission of GARP PDUs registering (or re-registering) membership for an attribute. Current attributes are a VLAN or multicast group. There is an instance of this timer on a per-Port, per-GARP participant basis. Permissible values are 10 to 100 centiseconds (0.1 to 1.0 seconds). The factory default is 20 centiseconds (0.2 seconds). The finest granularity of specification is 1 centisecond (0.01 seconds).

Leave Timer—Specifies the period of time to wait after receiving an unregister request for an attribute before deleting the attribute. Current attributes are a VLAN or multicast group. This may be considered a buffer time for another station to assert registration for the same attribute in order to maintain uninterrupted service. There is an instance of this timer on a per-Port, per-GARP participant basis. Permissible values are 20 to 600 centiseconds (0.2 to 6.0 seconds). The factory default is 60 centiseconds (0.6 seconds). The finest granularity of specification is 1 centisecond (0.01 seconds).

LeaveAll Timer—This Leave All Time controls how frequently LeaveAll PDUs are generated. A LeaveAll PDU indicates that all registrations will shortly be deregistered. Participants will need to rejoin in order to maintain registration. There is an instance of this timer on a per-Port, per-GARP participant basis. The Leave All Period Timer is set to a random value in the range of LeaveAllTime to 1.5\*LeaveAllTime. Permissible values are 200 to 6000 centiseconds (2 to 60 seconds). The factory default is 1000 centiseconds (10 seconds). The finest granularity of specification is 1 centisecond (0.01 seconds).

Port GMRP Mode—Indicates the GMRP administrative mode for the port. It may be enabled or disabled. If this parameter is disabled, Join Time, Leave Time and Leave All Time have no effect. The factory default is disabled.

Port GVRP Mode—Indicates the GVRP administrative mode for the port. It may be enabled or disabled. If this parameter is disabled, Join Time, Leave Time and Leave All Time have no effect. The factory default is disabled.

### **GARP Multicast Registration Protocol (GMRP) Commands**

This chapter provides a detailed explanation of the GMRP commands. The commands are divided into two functional groups:

- Show commands display switch settings, statistics, and other information.
- Configuration commands configure features and options of the switch. For every configuration command, there is a show command that displays the configuration setting.

The commands in this sections are:

- gmrp adminmode on page 304
- set gmrp adminmode on page 304
- gmrp interfacemode enable all on page 305
- set gmrp interfacemode all on page 306
- show gmrp configuration on page 306
- show mac-address-table gmrp on page 307

### gmrp adminmode

This command enables GARP Multicast Registration Protocol (GMRP) on the system. The default value is disable.

#### Syntax gmrp adminmode enable

Use **no gmrp adminmode enable** to disable GARP Multicast Registration Protocol (GMRP) on the system.

#### Mode

Global Config

#### Command History

| Version 2.5.2 | Unsupported: not tested in v.2.5.2                                                                                  |
|---------------|----------------------------------------------------------------------------------------------------|
| Version 2.5.1 | Unsupported: not tested in v.2.5.1                                                                                  |
| Version 2.3   | Changed from <b>set gmrp adminmode</b> . Modified syntax and moved to Global Config mode from Privileged Exec mode. |

### set gmrp adminmode

#### Command History

| Version 2.3 | Changed to gmrp adminmode. |  |
|-------------|----------------------------|--|
|-------------|----------------------------|--|

304 GARP Commands

### gmrp interfacemode enable all

This command enables GARP Multicast Registration Protocol (GMRP) on all interfaces. If an interface which has GARP enabled is enabled for routing or is enlisted as a member of a port-channel (LAG), GARP functionality will be disabled on that interface. GARP functionality will subsequently be re-enabled if routing is disabled and port-channel (LAG) membership is removed from an interface that has GARP enabled.

#### Syntax gmrp interfacemode enable all

Use **no gmrp interfacemode enable all** to disable GARP Multicast Registration Protocol on all interfaces.

**Default** disabled

Mode Global Config

Command History

| Version 2.5.2 | Unsupported: not tested in v.2.5.2                       |
|---------------|----------------------------------------------------------|
| Version 2.5.1 | Unsupported: not tested in v.2.5.1                       |
| Version 2.3   | Changed from set gmrp interfacemode all; revised syntax. |

#### Related Commands

| show gmrp configuration         | Display GARP Multicast Registration Protocol information for one or all interfaces. |
|---------------------------------|-------------------------------------------------------------------------------------|
| gmrp interfacemode enable (LAG) | Enable GMRP on the selected LAG.                                                    |

### set gmrp interfacemode

This command enables GARP Multicast Registration Protocol on a selected interface. If an interface which has GARP enabled is enabled for routing or is enlisted as a member of a port-channel (LAG), GARP functionality will be disabled on that interface. GARP functionality will subsequently be re-enabled if routing is disabled and port-channel (LAG) membership is removed from an interface that has GARP enabled.

**Default** disabled

Syntax set gmrp interfacemode

Use **no set gmrp interfacemode** to disable GARP Multicast Registration Protocol on a selected interface.

Mode Interface Config

Command History

| Version 2.5.2 | Unsupported: not tested in v.2.5.2 |
|---------------|------------------------------------|
| Version 2.5.1 | Unsupported: not tested in v.2.5.1 |

|     | Rela | ate | d |
|-----|------|-----|---|
| Con | nma  | ınd | s |

| show gmrp configuration | Display GARP Multicast Registration Protocol information for one or |
|-------------------------|---------------------------------------------------------------------|
|                         | all interfaces.                                                     |

### set gmrp interfacemode all

| Comma | nd |
|-------|----|
| Histo | ry |

Version 2.3 Changed to gmrp interfacemode enable all.

### show gmrp configuration

This command displays GARP Multicast Registration Protocol information for one or all interfaces.

**Syntax show gmrp configuration** {*unit/slot/port* | **all**}

**Mode** Privileged Exec and User Exec

#### Example

| Interface  | Timer         |    |      |          |
|------------|---------------|----|------|----------|
| /0/1       | 20            | 60 | 1000 | Disabled |
| orce10-S50 | #show gmrp co |    |      |          |
| Interface  | Timer         |    |      |          |
| /0/1       | 20            | 60 | 1000 | Disabled |
| /0/2       |               |    | 1000 |          |
| /0/3       |               | 60 | 1000 |          |
| /0/4       | 20            | 60 | 1000 |          |
| /0/5       | 20            | 60 | 1000 | Disabled |
| /0/6       | 20            | 60 | 1000 |          |
| /0/7       | 20            | 60 | 1000 | Disabled |
| /0/8       | 20            | 60 | 1000 | Disabled |

Figure 91 Example of show gmrp configuration Command

# Field Descriptions

Interface—This displays the *unit/slot/port* of the interface that is described in this row of the table.

Join Timer—Specifies the interval between the transmission of GARP PDUs registering (or re-registering) membership for an attribute. Current attributes are a VLAN or multicast group. There is an instance of this timer on a per-Port, per-GARP participant basis. Permissible values are 10 to 100 centiseconds (0.1 to 1.0 seconds). The factory default is 20 centiseconds (0.2 seconds). The finest granularity of specification is 1 centisecond (0.01 seconds).

306 GARP Commands

Leave Timer—Specifies the period of time to wait after receiving an unregister request for an attribute before deleting the attribute. Current attributes are a VLAN or multicast group. This may be considered a buffer time for another station to assert registration for the same attribute in order to maintain uninterrupted service. There is an instance of this timer on a per-Port, per-GARP participant basis. Permissible values are 20 to 600 centiseconds (0.2 to 6.0 seconds). The factory default is 60 centiseconds (0.6 seconds). The finest granularity of specification is 1 centisecond (0.01 seconds).

LeaveAll Timer—This Leave All Time controls how frequently LeaveAll PDUs are generated. A LeaveAll PDU indicates that all registrations will shortly be deregistered. Participants will need to rejoin in order to maintain registration. There is an instance of this timer on a per-Port, per-GARP participant basis. The Leave All Period Timer is set to a random value in the range of LeaveAllTime to 1.5\*LeaveAllTime. Permissible values are 200 to 6000 centiseconds (2 to 60 seconds). The factory default is 1000 centiseconds (10 seconds). The finest granularity of specification is 1 centisecond (0.01 seconds).

Port GMRP Mode—Indicates the GMRP administrative mode for the port. It may be enabled or disabled. If this parameter is disabled, Join Time, Leave Time and Leave All Time have no effect. The factory default is disabled.

Port GVRP Mode—Indicates the GVRP administrative mode for the port. It may be enabled or disabled. If this parameter is disabled, Join Time, Leave Time and Leave All Time have no effect. The factory default is disabled.

#### Related Commands

| set gmrp interfacemode        | Enable GARP Multicast Registration Protocol on a selected interface. |
|-------------------------------|----------------------------------------------------------------------|
| gmrp interfacemode enable all | Enable GARP Multicast Registration Protocol on all interfaces.       |

### show mac-address-table gmrp

This command displays the GARP Multicast Registration Protocol (GMRP) entries in the Multicast Forwarding Database (MFDB) table.

#### Syntax show mac-address-table gmrp

Mode Privileged Exec

#### Field Descriptions

Mac Address—A unicast MAC address for which the switch has forwarding and or filtering information. The format is 6 or 8 two-digit hexadecimal numbers that are separated by colons, for example 01:23:45:67:89:AB. In a system the MAC address will be displayed as 8 bytes.

Type—This displays the type of the entry. Static entries are those that are configured by the end user. Dynamic entries are added to the table as a result of a learning process or protocol.

Description—The text description of this multicast table entry

Interfaces—The list of interfaces that are designated for forwarding (Fwd:) and filtering (Flt:)

308 GARP Commands

# Chapter 18

### **RMON Commands**

This chapter contains syntax statements for the following commands:

- rmon alarm on page 310
- rmon collection history on page 311
- rmon collection statistics on page 312
- rmon event on page 313
- show rmon on page 314
- show rmon alarms on page 314
- show rmon alarms brief on page 315
- show rmon events on page 316
- show rmon events brief on page 316
- show rmon history on page 317
- show rmon history brief on page 318
- show rmon log on page 318
- show rmon log brief on page 319
- show rmon statistics on page 320
- show rmon statistics brief on page 320

SFTOS Remote Network Monitoring (RMON) is based on RFC standards providing both 32-bit and 64-bit monitoring of S-Series switches, along with long-term statistics collection. SFTOS RMON supports the following RMON groups, as defined in RFC-2819, RFC-3273, and RFC-3434:

| Ethernet Statistics Table               | RFC-2819          |
|-----------------------------------------|-------------------|
| Ethernet Statistics High-Capacity Table | RFC-3273, 64 bits |
| Ethernet History Control Table          | RFC-2819          |
| Ethernet History Table                  | RFC-2819          |
| Ethernet History High-Capacity Table    | RFC-3273, 64 bits |
| Alarm Table                             | RFC-2819          |
| High-Capacity Alarm Table (64 bits)     | RFC-3434, 64 bits |
| Event Table                             | RFC-2819          |
| Log Table                               | RFC-2819          |

### rmon alarm

Set an alarm on a MIB object.

#### **Syntax**

rmon alarm 1-65535 SNMP\_OID 5-3600 {delta | absolute} rising-threshold 0-4294967295 index falling-threshold 0-4294967295 index [owner string]

To disable the alarm, use the **no rmon alarm** 1-65535 command.

#### **Parameters**

| 1-65535                                    | An integer, from 1 to 65535 that uniquely identifies the alarm in the RMON Alarm Table.                                                                                                    |
|--------------------------------------------|----------------------------------------------------------------------------------------------------|
| SNMP_OID                                   | The MIB object to monitor. The variable must be in the SNMP OID format, for example, 1.3.6.1.2.1.1.3.                                                                                                    |
|                                            | For general MIB queries, the OIDs start from 1.3.6.1.2.1. For private MIB queries, the OIDs start from 1.3.6.1.4.1.6027.1, where 6027 is the Force10 Enterprise Number.                                                                                                    |
|                                            | The object type must be a 32-bit integer.                                                                                                    |
| 5-3600                                     | Sample interval, in seconds, with which the alarm monitors the MIB variables; this is the alarmSampleType in the RMON Alarm table.                                                                                                    |
|                                            | Range: 5 to 3600 seconds                                                                                                    |
| delta                                      | Enter the keyword <b>delta</b> to test the change between MIB variables. This is the alarmSampleType in the RMON Alarm table.                                                                                                    |
| absolute                                   | Enter the keyword <b>absolute</b> to test each MIB variable directly. This is the alarmSampleType in the RMON Alarm table.                                                                                                    |
| rising-threshold<br>0-4294967295<br>index  | Enter the keyword <b>rising-threshold</b> followed by the value (32-bit) at which the rising-threshold alarm is either triggered or reset — the minimum threshold for causing a rising alarm.  Range: 0-4294967295                                                                                |
|                                            | Then, in place of <i>event-number</i> , enter the event number to trigger when the rising threshold exceeds its limit. This value is the same as the alarmRisingEventIndex or alarmTable of the RMON MIB. If there is no corresponding rising-threshold event, the value is zero.  Range: 0-65535 |
| falling-threshold<br>0-4294967295<br>index | Enter the keyword <b>falling-threshold</b> followed by the value (32-bit) the falling-threshold alarm is either triggered or reset — the maximum threshold for causing a falling alarm.  Range: 0-4294967295                                                                                      |
|                                            | Then enter the event number to trigger (0-65535) when the falling threshold exceeds its limit. This value is the same as the alarmFallingEventIndex or the alarmTable of the RMON MIB. If there is no corresponding falling-threshold event, the value is zero.  Range: 0-65535                   |
| owner string                               | (OPTIONAL) Enter the keyword <b>owner</b> followed by a name to specify an owner for the alarm. This is the alarmOwner object in the alarmTable of the RMON MIB.                                                                                                    |
|                                            | Range: string of 127 characters maximum                                                                                                    |
|                                            |                                                                                                    |

#### **Defaults**

owner

Mode

Global Config

310 RMON Commands

#### Command History

Version 2.5.1.0 Introduced

#### Usage

A pair relationship exists between the *index* numbers entered here in **rising-threshold** *index* and **falling-threshold** *index* and *index* numbers defined by the command **rmon event** *index*.

For example, the following command sequence requires that RMON event 10 be triggered by RMON alarm 50 when the rising threshold of 200 is exceeded. RMON event 20 will be triggered by RMON alarm 50 when the falling threshold of 100 is passed.

#### Example

```
Force10# config
Force10 (config)#rmon event 10
Force10 (config)#rmon event 20
Force10 (config)#rmon alarm 50 1.3.6.1.4.1.6027.1.1.16.0.2 absolute
rising-threshold 200 10 falling-threshold 100 20
```

Figure 92 RMON configuration Example

### Related Commands

| show rmon alarms       | Display the contents of the RMON Alarm Table for a specific index number. |
|------------------------|---------------------------------------------------------------------------|
| show rmon alarms brief | Display a summary of the contents of the RMON Alarm Table.                |

### rmon collection history

Enable the RMON MIB history group of statistics collection on an interface.

#### **Syntax**

rmon collection history controlEntry 1-65535 [buckets number] [interval 5-3600] [owner name]

To remove a specified RMON history group of statistics collection, use the **no rmon collection history controlEntry** *1-65535* command.

#### **Parameters**

| buckets number (OPTIONAL) Enter the keyword buckets buckets for the RMON collection history gr Bucket Range: 1 to 1000 | specify the RMON group of integer value from 1 to 65535 ry Table, the RMON group of |
|----------------------------------------------------------------------------------------------------|-------------------------------------------------------------------------------------|
| Default: 50                                                                                                    |                                                                                     |

|               | interval 5-3600         | (OPTIONAL) Enter the keyword <b>interval</b> followed the number of seconds in each polling cycle.  Range: 5 to 3600 seconds |
|---------------|-------------------------|----------------------------------------------------------------------------------------------------|
|               |                         | Default: 1800 seconds                                                                                                    |
|               | owner name              | (OPTIONAL) Enter the keyword <b>owner</b> followed by the owner name to record the owner of the RMON group of statistics.    |
|               |                         | Range: 1–127 alphanumeric characters                                                                                         |
| iaults        | As described above      |                                                                                                    |
| Mode          | Interface Config        |                                                                                                    |
| mand<br>story | Version 2.5.1.0 Introd  | duced                                                                                                    |
| lated<br>ands | show rmon history       | Display the contents of the RMON Ethernet History table for a specific index number.                                         |
|               | show rmon history brief | Display the contents of RMON Log table for a specific index entry.                                                           |
|               |                         |                                                                                                    |

### rmon collection statistics

Enable RMON MIB statistics collection on an interface.

### **Syntax** rmon collection statistics controlEntry 1-65535 [owner name]

To remove RMON MIB statistics collection on an interface, use the **no rmon collection statistics controlEntry** *1-65535* command.

| Parameters | controlEntry 1-65535       | Enter the keyword <b>controlEntry</b> to specify the RMON group of statistics using a value. Then enter an integer value from 1 to 65535 that uniquely identifies the entry in the RMON Statistics Table. |
|------------|----------------------------|----------------------------------------------------------------------------------------------------|
|            | owner name                 | (OPTIONAL) Enter the keyword <b>owner</b> followed by the owner name to record the owner of the RMON group of statistics.                                                                                 |
|            |                            | Range: 1–127 alphanumeric characters                                                                                                    |
| Defaults   | No default behavior        |                                                                                                    |
| Mode       | Interface Config           |                                                                                                    |
| Command    |                            |                                                                                                    |
| History    | Version 2.5.1.0 Introduc   | ed                                                                                                    |
| Related    | show rmon statistics       | Display the contents of RMON Statistics table for a specific index entry.                                                                                                    |
| Commands   | show rmon statistics brief | Display a summary of the contents of the RMON Ethernet Statistics log.                                                                                                    |

312 RMON Commands

### rmon event

Add an event in the RMON event table.

#### **Syntax**

rmon event 1-65535 [log] [trap SNMP\_community] [description string] [ownername]

To remove an RMON event, use the **no rmon event** 1-65535 command.

#### **Parameters**

| 1-65535             | Assign an event number in integer format from 1 to 65535. The value must be unique in the RMON Event Table.                                                                                    |
|---------------------|----------------------------------------------------------------------------------------------------|
| log                 | (OPTIONAL) Enter the keyword <b>log</b> to generate an RMON log entry. The log entry is triggered and sets the eventType in the RMON MIB to log or log-and-trap.  Default: No log              |
| trap SNMP_community | (OPTIONAL) Enter the keyword <b>trap</b> followed by an SNMP community string to configure the eventType setting in the RMON MIB. This sets either snmp-trap or log-and-trap.  Default: public |
| description string  | (OPTIONAL) Enter the keyword <b>description</b> followed by a string describing the event.  Range: 1–127 alphanumeric characters                                                               |
| owner name          | (OPTIONAL) Enter the keyword <b>owner</b> followed by a name for the owner of this event.  Range: 1–127 alphanumeric characters                                                                |

#### **Defaults**

As described above

#### Mode

Global Config

# Command History

Version 2.5.1.0 Introduced

#### Usage

A pair relationship exists between the *index* number defined by this command and the *index* numbers used in the command **rmon alarm**. See the example in Figure 92 on page 311.

### Related Commands

| show rmon events       | Display the contents of RMON Event Table for a specific index entry. |
|------------------------|----------------------------------------------------------------------|
| show rmon events brief | Display a summary of the contents of the RMON Event Table.           |

### show rmon

Display the RMON running status, including the memory usage, and total RMON entries configured in the system.

Syntax show rmon

**Defaults** No default behavior

Mode Privileged Exec

Command History

Version 2.5.1.0 Introduced

#### **Example**

```
Force10# show rmon
RMON status

Total memory used ... 202260 bytes.

Ether statistics table ... 2 entries, 1184 bytes
Ether history table ... 9 entries, 198876 bytes
Alarm table ... 2 entries, 536 bytes
Event table ... 4 entries, 1664 bytes
Log table ... 0 entries, 0 bytes
Force10#
```

Figure 93 show rmon Command Example

#### Related Commands

| rmon alarm                 | Set an alarm on a MIB object.                                               |
|----------------------------|-----------------------------------------------------------------------------|
| rmon collection history    | Enable the RMON MIB history group of statistics collection on an interface. |
| rmon collection statistics | Enable RMON MIB statistics collection on an interface.                      |
| rmon event                 | Add an event in the RMON event table.                                       |

### show rmon alarms

Display the contents of the RMON Alarm Table for a specific index number.

Syntax show rmon alarms [index]

Parameters index (OPTIONAL) Enter the RMON table index number to display just that entry.

Range: 1-65535

**Defaults** No default behavior

Mode Privileged Exec

314 RMON Commands

#### Command History

#### Version 2.5.1.0 Introduced

#### **Example**

Figure 94 show rmon alarms index Command Example

# Related Commands

```
rmon alarm
```

Set an alarm on a MIB object..

### show rmon alarms brief

Display a summary of the contents of the RMON Alarm Table.

Syntax show rmon alarms brief

**Defaults** No default behavior

Mode Privileged Exec

Command History

Version 2.5.1.0 Introduced

#### Example

Figure 95 show rmon alarms brief Command Example

# Related Commands

rmon alarm

Set an alarm on a MIB object.

### show rmon events

Display the contents of RMON Event Table for a specific index entry.

Syntax show rmon events [index]

Parameters index (OPTIONAL) Enter the table index number to display just that entry.

Range: 1-65535

**Defaults** No default behavior

Mode Privileged Exec

Command History

Version 2.5.1.0 Introduced

Example

Figure 96 show rmon event index Command Example

Related Commands

rmon event Add an event in the RMON event table.

### show rmon events brief

Display a summary of the contents of the RMON Event Table.

Syntax show rmon events brief

**Defaults** No default behavior

Mode Privileged Exec

Command History

Version 2.5.1.0 Introduced

316 RMON Commands

#### Example

```
Force10#show rmon events brief index description

1 abc 2 rt
Force10#
```

Figure 97 show rmon event brief Command Example

# Related Commands

rmon event

Add an event in the RMON event table.

### show rmon history

Display the contents of the RMON Ethernet History table for a specific index number.

Syntax show rmon history [index]

**Parameters** 

index (OPTIONAL) Enter the table index number to display just that entry.

Range: 1-65535

**Defaults** No default behavior

Mode Privileged Exec

Command History

Version 2.5.1.0 Introduced

#### **Example**

Figure 98 show rmon history index Command Example

#### Related Commands

rmon collection history

Enable the RMON MIB history group of statistics collection on an interface.

# show rmon history brief

Display a summary of the contents of the RMON Ethernet History table.

Syntax show rmon history brief

**Defaults** No default behavior

Mode Privileged Exec

Command History

Version 2.5.1.0 Introduced

Example

Figure 99 show rmon history brief Command Example

Related Commands

rmon collection history

Enable the RMON MIB history group of statistics collection on an interface.

### show rmon log

Display the contents of RMON Log table for a specific index entry.

Syntax show rmon log [index]

Parameters index (OPTIONAL) Enter the log index number to display just that entry.

Range: 1-65535

**Defaults** No default behavior

Mode Privileged Exec

Command History Version 2.5.1.0 Introduced

318 RMON Commands

#### Example

```
Force10#show rmon log 1
RMON Log entry 1
Log event Index ... 5
Log time ... ...
Log Description ... xyz
Force10#
```

Figure 100 show rmon log index Command Example

#### Usage Information

The log table has a maximum of 500 entries. If the log exceeds that maximum, the oldest log entry is purged to allow room for the new entry.

# Related Commands

| rmon event              | Add an event in the RMON event table.                                       |
|-------------------------|-----------------------------------------------------------------------------|
| rmon collection history | Enable the RMON MIB history group of statistics collection on an interface. |

### show rmon log brief

Display a summary of the contents of the RMON Log table.

Syntax show rmon log brief

**Defaults** No default behavior

Mode Privileged Exec

### Command History

```
Version 2.5.1.0 Introduced
```

#### Example

```
Forcel0#show rmon log brief
Index Description
______
2 abs
4 ndf
Forcel0#
```

Figure 101 show rmon log brief Command Example

#### Usage Information

The log has a maximum of 500 entries. If the log exceeds that maximum, the oldest log entry is purged to allow room for the new entry.

### Related Commands

| rmon event              | Add an event in the RMON event table.                                       |
|-------------------------|-----------------------------------------------------------------------------|
| rmon collection history | Enable the RMON MIB history group of statistics collection on an interface. |

### show rmon statistics

Display the contents of RMON Statistics table for a specific index entry.

Syntax show rmon statistics [index]

Parameters index (OPTIONAL) Enter the index number to display just that entry.

Range: 1-65535

**Defaults** No default behavior

Mode Privileged Exec

Command History

Version 2.5.1.0 Introduced

Example

```
Force10#show rmon statistics 2
RMON statistics entry 2
  IfIndex ..... 1
  Packets dropped ..... 0
  Bytes received ...... 1682964573
  Broadcast packets ..... 0
  Multicast packets .....
  CRC error .....
  Under-size packets .....
  Over-size packets .....
  Fragment errors .....
  Jabber errors ......
  Collision .....
  64bytes packets .....
  65-127 bytes packets ..... 14785903
  128-255 bytes packets ...... 190
  256-511 bytes packets ...... 186041
  512-1023 bytes packets .....
  1024-1518 bytes packets ......
  Status .....
Force10#
```

Figure 102 show rmon statistics index Command Example

Related Commands

rmon collection statistics

Enable RMON MIB statistics collection on an interface.

### show rmon statistics brief

Display a summary of the contents of the RMON Ethernet Statistics table.

Syntax show rmon statistics brief

320 RMON Commands

**Defaults** No default behavior

Mode Privileged Exec

Command History

Version 2.5.1.0 Introduced

**Example** 

```
Force10#show rmon statistics brief
Index Interface
------4 0/1
5 0/3
Force10#
```

Figure 103 show rmon statistics brief Command Example

Related Commands

Enable RMON MIB statistics collection on an interface.

322 RMON Commands

# Chapter 19

# **IGMP Snooping Commands**

This chapter provides a detailed explanation of the IGMP (Internet Group Management Protocol) Snooping commands. The IGMP Snooping commands are:

- igmp enable (global) on page 324
- igmp enable (interface) on page 324
- igmp fast-leave on page 325
- igmp groupmembership-interval on page 325
- igmp interfacemode enable all on page 326
- igmp maxresponse on page 327
- igmp mcrtexpiretime (interface) on page 327
- igmp mrouter on page 328
- igmp mrouter interface enable on page 328
- set igmp (interface) on page 329
- set igmp (system) on page 329
- set igmp fast-leave on page 329
- set igmp groupmembership-interval (system level) on page 330
- set igmp groupmembership-interval (interface level) on page 330
- set igmp groupmembership-interval all on page 330
- set igmp interfacemode all on page 331
- set igmp maxresponse on page 331
- set igmp maxresponse on page 332
- set igmp maxresponse all on page 332
- set igmp mcrtrexpiretime (global) on page 333
- set igmp mcrtexpiretime (interface) on page 333
- set igmp mcrtexpiretime all on page 333
- set igmp mrouter interface on page 334
- set igmp mrouter on page 334
- show igmpsnooping on page 334
- show igmpsnooping fast-leave on page 336
- show igmpsnooping mrouter interface on page 336
- show mac-address-table igmpsnooping on page 337

See also the Layer 3 IGMP Commands on page 531 in the IP Multicast chapter.

### igmp enable (global)

This command enables IGMP Snooping on the system. The default value is disabled.

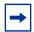

**Note:** The IGMP application supports the following:

- Global configuration or per interface configuration. Per VLAN configuration is unsupported in the IGMP snooping application.
- Validation of the IP header checksum (as well as the IGMP header checksum) and discarding of the frame upon checksum error.
- Maintenance of the forwarding table entries based on the MAC address versus the IP address.
- · Flooding of unregistered multicast data packets to all ports in the VLAN.

Syntax [no] igmp enable

Default disabled

Mode Global Config

Command History

Version 2.3 Changed from set igmp (system)

Related Commands

| igmp enable (interface) | This command enables IGMP Snooping on a selected interface. |
|-------------------------|-------------------------------------------------------------|
| show igmpsnooping       | Displays IGMP Snooping status.                              |

### igmp enable (interface)

This command enables IGMP Snooping on a selected interface, including VLANs and LAGs. If an interface that has IGMP Snooping enabled is enabled for routing or is enlisted as a member of a port channel (LAG), IGMP Snooping functionality will be disabled on that interface. IGMP Snooping functionality will subsequently be re-enabled if routing is disabled or port channel membership is removed from an interface that has IGMP Snooping enabled.

Syntax [no] igmp enable

**Default** disabled

**Mode** Interface Config; Interface Port Channel Config; Interface VLAN Config

Command History

| Version 2.5.1 | Added to the new Interface Port Channel Config mode                         |
|---------------|-----------------------------------------------------------------------------|
| Version 2.3   | Revised from <b>set igmp</b> . Added to the new Interface VLAN Config mode. |

### Related Commands

| - | igmp enable (global) | This command enables IGMP Snooping on the system. |
|---|----------------------|---------------------------------------------------|
|   | show igmpsnooping    | Displays IGMP Snooping status.                    |

### igmp fast-leave

This command enables or disables IGMP Snooping fast-leave admin mode on a selected interface. Enabling fast-leave allows the switch to immediately remove the Layer 2 LAN interface from its forwarding table entry upon receiving an IGMP leave message for that multicast group without first sending out MAC-based general queries to the interface.

Fast-leave admin mode should be enabled only on VLANs where only one host is connected to each Layer 2 LAN port, to prevent the inadverdent dropping of the other hosts that were connected to the same Layer 2 LAN port but were still interested in receiving multicast traffic directed to that group. Also, fast-leave processing is supported only with IGMP version 2 hosts.

#### Syntax [no] igmp fast-leave

The **no** version of this command disables IGMP Snooping fast-leave admin mode on a selected interface.

**Default** disable

Mode Interface Config; Interface Port Channel Config

Command History

| Version 2.5.1 | Added to the new Interface Port Channel Config mode |
|---------------|-----------------------------------------------------|
| Version 2.3   | Revised from set igmp fast-leave.                   |

### Related Commands

| igmp enable (global) | Enables IGMP Snooping on the system.       |
|----------------------|--------------------------------------------|
| show igmpsnooping    | Displays IGMP Snooping status information. |

### igmp groupmembership-interval

This command sets the IGMP Group Membership Interval time of the selected interface or LAG (port channel). The group membership interval time is the amount of time in seconds that a switch will wait for a report from a particular group on a particular interface before deleting the interface from the entry.

Syntax igmp groupmembership-interval 2-3600

The variable must be greater than the IGMPv3 maximum response time value. The range is 2 to 3600 seconds.

The **no igmp groupmembership-interval** command sets the IGMP v3 group membership interval time on the interface to the default value.

**Default** 260 seconds

Mode Interface Config; Interface Port Channel Config; Interface Range, which is indicated by the

(conf-if-range-interface)# prompt, such as (conf-if-range-vlan 10-20)#.

Command History

| Version 2.3   | Modified: Revised from <b>set igmp groupmembership-interval</b> . Added Interface Range mode. |
|---------------|-----------------------------------------------------------------------------------------------|
| Version 2.5.1 | Added Interface Port Channel Config mode                                                      |

Related Commands

| igmp enable<br>(interface) | Enables IGMP Snooping on a selected interface.                   |
|----------------------------|------------------------------------------------------------------|
| interface range            | Defines an interface range and accesses the Interface Range mode |
| interface                  | Identifies an interface and enters the Interface Config mode.    |
| show igmpsnooping          | Displays IGMP Snooping status information.                       |

### igmp interfacemode enable all

This command enables IGMP Snooping on all interfaces. If an interface that has IGMP Snooping enabled is enabled for routing or is enlisted as a member of a port channel (LAG), IGMP Snooping functionality will be disabled on that interface. IGMP Snooping functionality will besubsequently subsequently re-enabled if routing is disabled or port-channel (LAG) membership is removed from an interface that has IGMP Snooping enabled.

#### Syntax [no] igmp interfacemode enable all

The **no** version of this command disables IGMP Snooping on all interfaces.

**Default** disabled

Mode Global Config

Command History

Related Commands

| Version 2.3         | Changed from set igmp interfacemode all                          |
|---------------------|------------------------------------------------------------------|
|                     |                                                                  |
| igmp enable (interf | ace) This command enables IGMP Snooping on a selected interface. |
| show igmpsnoopin    | Displays IGMP Snooping status.                                   |

### igmp maxresponse

This command sets the IGMP maximum response time on a selected interface, including VLAN and LAG interfaces. The maximum response time is the amount of time in seconds that a switch will wait after sending a query on an interface because it did not receive a report for a particular group in that interface.

#### Syntax igmp maxresponse 1-3599

The variable must be less than the IGMP query interval time value. The range is 1 to 3599 seconds.

The **no igmp maxresponse** command sets the IGMP maximum response time on the interface to the default value.

#### Default

10 seconds

#### Mode

Interface Config;Interface Port Channel Config; Interface Vlan Config; Interface Range, which is indicated by the (conf-if-range-interface)# prompt, such as (conf-if-range-vlan 10-20)#.

#### Command History

| Version 2.5.1 | Modified: Added Interface Port Channel Config mode.                                                         |
|---------------|----------------------------------------------------------------------------------------------------|
| Version 2.3   | Modified: Revised from <b>set igmp maxresponse</b> . Added Interface Range and Interface Vlan Config modes. |

### Related Commands

| igmp enable (interface) | Enables IGMP Snooping on a selected interface.                   |
|-------------------------|------------------------------------------------------------------|
| interface range         | Defines an interface range and accesses the Interface Range mode |
| interface               | Identifies an interface and enters the Interface Config mode.    |
| show igmpsnooping       | Displays IGMP Snooping status information.                       |

### igmp mcrtexpiretime (interface)

This command sets the Multicast Router Present Expiration time on a selected interface.

#### Syntax igmp mcrtexpiretime 0-3600

The variable is the amount of time in seconds that a switch will wait for a query to be received on an interface before the interface is removed from the list of interfaces with multicast routers attached. The range is 0 to 3600 seconds. A value of 0 indicates an infinite timeout, i.e. no expiration.

The **no igmp mcrtexpiretime** command sets the Multicast Router Present Expiration time on the interface to 0. A value of 0 indicates an infinite timeout, i.e. no expiration.

Default

0

Mode

Interface Config; Interface Port Channel Config; Interface Range, which is indicated by the (conf-if-range-interface)# prompt, such as (conf-if-range-vlan 10-20)#.

Command History

| Version 2.5.1 | Modified: Added Interface Port Channel Config mode.                                                                |
|---------------|----------------------------------------------------------------------------------------------------|
| Version 2.3   | Modified: Revised from <b>set igmp mcrtexpiretime</b> . Added Interface Range mode and Interface VLAN Config mode. |
|               |                                                                                                    |

### Related Commands

| igmp enable<br>(interface) | Enables IGMP Snooping on a selected interface.                   |
|----------------------------|------------------------------------------------------------------|
| interface range            | Defines an interface range and accesses the Interface Range mode |
| show igmpsnooping          | Displays IGMP Snooping status information.                       |

### igmp mrouter

This command configures the VLAN ID (vlanId) that has the multicast router mode enabled.

#### Syntax [no] igmp mrouter vlanld

The **no** version of this command disables multicast router mode for a particular VLAN ID (*vlanId*).

Mode

Interface Config; Interface Port Channel Config; Interface Range, which is indicated by the (conf-if-range-interface)# prompt, such as (conf-if-range-vlan 10-20)#.

### Command History

| Version 2.5.1              | Modified: Added Interface Port Channel Config mode.                          |
|----------------------------|------------------------------------------------------------------------------|
| Version 2.3                | Modified: Revised from <b>set igmp mrouter</b> . Added Interface Range mode. |
| igmp enable<br>(interface) | Enables IGMP Snooping on a selected interface.                               |
| interface range            | Defines an interface range and accesses the Interface Range mode             |
| interface                  | Identifies an interface and enters the Interface Config mode.                |

### Related Commands

### igmp mrouter interface enable

This command configures a selected interface as a multicast router interface. When configured as a multicast router interface, the interface is treated as a multicast router interface in all VLANs.

#### Syntax [no] igmp mrouter interface enable

The **no** version of this command disables the status of the interface as a statically configured multicast router interface.

| Default            | disable             |                                                         |  |
|--------------------|---------------------|---------------------------------------------------------|--|
| Mode               | Interface Config    | g; Interface Port Channel Config                        |  |
| Command<br>History | Version 2.5.1       | Modified: Added Interface Port Channel Config mode.     |  |
| riistory           | Version 2.3         | Revised from set igmp mrouter interface.                |  |
| Related            | igmp enable (in     | terface) Enables IGMP Snooping on a selected interface. |  |
| ommands            | igitip etiable (iti | Enables Idivir Shooping on a selected interface.        |  |

# set igmp (interface)

Commands

| Command<br>History  | Version 2.3     | Revised to <b>igmp</b> (interface).                       |  |
|---------------------|-----------------|-----------------------------------------------------------|--|
| Related<br>Commands | igmp enable (ir | interface) Enables IGMP Snooping on a selected interface. |  |

# set igmp (system)

| Command<br>History  | Version 2.3             | Changed to igmp enable (global)                |  |  |
|---------------------|-------------------------|------------------------------------------------|--|--|
| Related<br>Commands | igmp enable (global)    | Enables IGMP Snooping on the system.           |  |  |
| Communus            | igmp enable (interface) | Enables IGMP Snooping on a selected interface. |  |  |

## set igmp fast-leave

| Command History  Version 2.3 Revised to igmp fast-leave. |                   | Revised to igmp fast-leave.                                                      |
|----------------------------------------------------------|-------------------|----------------------------------------------------------------------------------|
| Related<br>Commands                                      | igmp fast-leave   | Enables or disables IGMP Snooping fast-leave admin mode on a selected interface. |
|                                                          | igmp enable (glob | eal) Enables IGMP Snooping on the system.                                        |

### set igmp groupmembership-interval (system level)

This command sets the IGMP Group Membership Interval time on the system. The Group Membership Interval time is the amount of time in seconds that a switch will wait for a report from a particular group on a particular interface before deleting the interface from the entry. This value must be greater than the IGMP Maximum Response time value.

#### Syntax [no] set igmp groupmembership-interval 2-3600

The range is 2 to 3600 seconds.

The **no** version of this command sets the IGMP Group Membership Interval time on the system to 260 seconds.

Default 260

Mode Global Config

Related Commands

| igmp enable (global) | Enables IGMP Snooping on the system.       |
|----------------------|--------------------------------------------|
| show igmpsnooping    | Displays IGMP Snooping status information. |

### set igmp groupmembership-interval (interface level)

| Command<br>History  | Version 2.3 Revised to <b>igmp groupmembership-interval</b> (interface level). |                   |                                                                         |
|---------------------|--------------------------------------------------------------------------------|-------------------|-------------------------------------------------------------------------|
| Related<br>Commands | igmp groupme                                                                   | mbership-interval | Sets the IGMP Group Membership Interval time on a particular interface. |

### set igmp groupmembership-interval all

igmp enable (interface)

This command sets the IGMP Group Membership Interval time on the system for all the interfaces. The Group Membership Interval time is the amount of time in seconds that a switch will wait for a report from a particular group on a particular interface before deleting the interface from the entry.

Enables IGMP Snooping on a selected interface.

Syntax set igmp groupmembership-interval all 2-3600

This variable must be greater than the IGMP Maximum Response time value. The range is 2 to 3600 seconds.

The **no set igmp groupmembership-interval all** command sets the IGMP Group Membership Interval time on all interfaces to the default value.

**Default** 260 seconds

Mode Global Config

Related Commands

| igmp enable (interface) | Enables IGMP Snooping on a selected interface. |
|-------------------------|------------------------------------------------|
| show igmpsnooping       | Displays IGMP Snooping status information.     |

### set igmp interfacemode all

Command History

Related Commands

| Version 2.3     | Changed to igmp interfacemode enable all |                                                                         |
|-----------------|------------------------------------------|-------------------------------------------------------------------------|
| igmp interfacem | ode enable all                           | Sets the IGMP Group Membership Interval time on a particular interface. |
| igmp enable (in | terface)                                 | Enables IGMP Snooping on a selected interface.                          |

### set igmp maxresponse

This command sets the IGMP Maximum Response time on the system. The Maximum Response time is the amount of time in seconds that a switch will wait after sending a query on an interface because it did not receive a report for a particular group in that interface. This value must be less than the IGMP Query Interval time value. The range is 1 to 3599 seconds.

The **no** version of this command sets the IGMP Maximum Response time on the system to 10 seconds.

Syntax set igmp maxresponse 1-3599

no set igmp maxresponse

Default 10

Mode Global Config

### Related Commands

| igmp e<br>(interfa |             | Enables IGMP Snooping on a selected interface. |
|--------------------|-------------|------------------------------------------------|
| show i             | gmpsnooping | Displays IGMP Snooping status information.     |

### set igmp maxresponse

| Command |
|---------|
| History |

Related Commands

| Version 2.3  | Revised to <b>igmp maxresponse</b> .                               |
|--------------|--------------------------------------------------------------------|
|              |                                                                    |
| iamp mayreen | onse Sets the IGMP Maximum Response time on a particular interface |

### set igmp maxresponse all

This command sets the IGMP Maximum Response time on the system for all the interfaces. The Maximum Response time is the amount of time in seconds that a switch will wait after sending a query on an interface because it did not receive a report for a particular group in that interface. This value must be less than the IGMP Query Interval time value. The range is 1 to 3599 seconds.

The **no** version of this command sets the IGMP Maximum Response time on all interfaces to the default value.

**Syntax** 

set igmp maxresponse all <1-3599>

no set igmp maxresponse all

Default

10 seconds

Mode

Global Config

### Related Commands

| igmp enable<br>(interface) | Enables IGMP Snooping on a selected interface. |
|----------------------------|------------------------------------------------|
| show igmpsnooping          | Displays IGMP Snooping status information.     |

### set igmp mcrtrexpiretime (global)

This command sets the Multicast Router Present Expiration time on the system. This is the amount of time in seconds that a switch will wait for a query to be received on an interface before the interface is removed from the list of interfaces with multicast routers attached. The range is 0 to 3600 seconds. A value of 0 indicates an infinite timeout, i.e. no expiration.

The **no** version of this command sets the Multicast Router Present Expiration time on the system to 0. A value of 0 indicates an infinite timeout, i.e. no expiration.

**Syntax** 

set igmp mcrtrexpiretime 0-3600

no set igmp mcrtrexpiretime

Default

0

Mode

Global Config

#### Related Commands

| igmp enable (interface)           | Enables IGMP Snooping on a selected interface.                                          |  |
|-----------------------------------|-----------------------------------------------------------------------------------------|--|
| set igmp mcrtrexpiretime (global) | Sets the Multicast Router Present Expiration time on the system for all the interfaces. |  |
| show igmpsnooping                 | Displays IGMP Snooping status information.                                              |  |

### set igmp mcrtexpiretime (interface)

Command History

Related Commands

| Version 2.3                | Revised to <b>igmp mcrtexpiretime</b> .        |  |
|----------------------------|------------------------------------------------|--|
| igmp enable<br>(interface) | Enables IGMP Snooping on a selected interface. |  |
| show igmpsnoopi            | ng Displays IGMP Snooping status information.  |  |

### set igmp mcrtexpiretime all

This command sets the Multicast Router Present Expiration time on the system for all the interfaces. This is the amount of time in seconds that a switch will wait for a query to be received on an interface before the interface is removed from the list of interfaces with multicast routers attached. The range is 0 to 3600 seconds. A value of 0 indicates an infinite timeout, i.e. no expiration.

The **no** version of this command sets the Multicast Router Present Expiration time on all interfaces to 0. A value of 0 indicates an infinite timeout, i.e. no expiration.

Syntax set igmp mcrtexpiretime all 0-3600

no set igmp mcrtexpiretime all

Default ()

Mode Global Config

Related Commands

| igmp enable<br>(interface) | Enables IGMP Snooping on a selected interface. |
|----------------------------|------------------------------------------------|
| show igmpsnooping          | Displays IGMP Snooping status information.     |

### set igmp mrouter interface

Command History

Related Commands

| Version 2.3                  | Revised to <b>igmp mrouter interface</b> .                            |
|------------------------------|-----------------------------------------------------------------------|
| igmp enable (interface)      | Enables IGMP Snooping on a selected interface.                        |
| igmp mrouter inter<br>enable | face Configures a selected interface as a multicast router interface. |

### set igmp mrouter

Command History

| Version 2.3  | Revised to <b>igmp mrouter</b> .              |
|--------------|-----------------------------------------------|
|              |                                               |
| iamp mrouter | Enables IGMP Snooping on a selected interface |

Related Commands

| igmp mrouter         | Enables IGMP Snooping on a selected interface. |
|----------------------|------------------------------------------------|
| igmp enable (global) | Enables IGMP Snooping.                         |

### show igmpsnooping

This command displays IGMP Snooping information. Configured information is displayed whether or not IGMP Snooping is enabled.

#### Syntax show igmpsnooping [unit/slot/port | 1-3965 | mrouter interface unit/slot/port]

#### **Parameters**

| unit/slot/port                                     | (OPTIONAL) Display ports on which Multicast routers are detected.<br>Enter interface in unit/slot/port format. |
|----------------------------------------------------|----------------------------------------------------------------------------------------------------|
| 1-3965                                             | (OPTIONAL) Display VLANs for the specified interface on which Multicast routers are detected.                  |
| mrouter interface {unit/<br>slot/port vlan 1-3965} | (OPTIONAL) See show igmpsnooping mrouter interface on page 336.                                                |

#### Mode

Privileged Exec

### Command History

Version 2.3 Modified: 1-3965 option added (VLAN ID).

### Example

```
Force10#show igmpsnooping
Interfaces Enabled for IGMP Snooping....1/0/10
Vlans enabled for IGMP snooping......20
Force10-S50 #show igmpsnooping 1/0/1
IGMP Snooping Admin Mode..... Disable
Fast Leave Mode..... Disable
Group Membership Interval..... 260
Max Response Time.....
Multicast Router Present Expiration Time..... 0
Force10-S50 #show igmpsnooping 3965
Vlan ID.....
IGMP Snooping Admin Mode...... Disabled
Fast Leave Mode..... Disabled
Group Membership Interval..... 260
Maximum Response Time...
Multicast Router Expiry Time..... 0
```

Figure 104 Output of the show igmpsnooping Command

#### **Report Fields**

When **no parameter** is specified, the response contains the following fields:

Admin Mode—Enabled or Disabled

Multicast Control Frame Count—The number of multicast control frames that are processed by the CPU

Interfaces Enabled for IGMP Snooping—The list of interfaces on which IGMP Snooping is enabled

Vlans enabled for IGMP snooping—The number of VLANs on which IGMP Snooping is enabled

When the **optional argument** *unit/slot/port* is used, the response is as follows:

IGMP Snooping Admin Mode—This indicates whether or not IGMP Snooping is active on the interface.

Fast Leave Mode—Disable or Enabled

Group Membership Interval—This is the amount of time a switch will wait for a report for a particular group on a particular interface before it sends a query on that interface. This value may be configured

Max Response Time—This displays the amount of time the switch will wait after sending a query on an interface because it did not receive a report for a particular group on that interface. This value may be configured.

Multicast Router Present Expiration Time—If a query is not received on an interface within this amount of time, the interface is removed from the list of interfaces with multicast routers attached. This value may be configured.

When the **optional argument** 1-3965 is used, the response is the same as for *unit/slot/port*, except that one more report field is added:

Vlan ID—This echoes the number of the VLAN specified in the parameter.

### show igmpsnooping fast-leave

#### Command History

Version 2.3 Deprecated: Use show igmpsnooping to display whether or not IGMP Snooping is enabled on the designated interface.

### show igmpsnooping mrouter interface

This command displays information about statically configured ports.

#### **Syntax**

show igmpsnooping mrouter interface {unit/slot/port | vlan 1-3965}

#### **Parameters**

| unit/slot/port | Display ports on which Multicast Routers are detected. Enter interface in unit/slot/port format.                                                                             |
|----------------|----------------------------------------------------------------------------------------------------|
| vlan 1-3965    | Display VLANS for the specified interface on which Multicast Routers are detected. Routing must be enabled on the VLAN in order for the VLAN to be reported by this command. |

#### Mode

Privileged Exec

#### **Example**

Figure 105 Output of the show igmpsnooping Command

#### **Report Fields**

Slot/Port—The port on which multicast router information is being displayed

Multicast Router Attached—Whether or not multicast router is statically enabled on the interface

VLAN ID—(only for the **vlan** 1-3965 option) The list of VLANs in which the interface is a member

### show mac-address-table igmpsnooping

This command displays the IGMP Snooping entries in the Multicast Forwarding Database (MFDB) table.

**Syntax** 

show mac-address-table igmpsnooping

Mode

Privileged Exec

#### Example

Figure 106 Output of the show mac-address-table igmpsnooping Command

#### **Report Fields**

Mac Address—A multicast MAC address for which the switch has forwarding and or filtering information. The format is two-digit hexadecimal numbers that are separated by colons, for example 01:23:45:67:89:AB. In a system the MAC address will be displayed as a MAC address and VLAN ID combination of 8 bytes.

Type—This displays the type of the entry. Static entries are those that are configured by the end user. Dynamic entries are added to the table as a result of a learning process or protocol.

Description—The text description of this multicast table entry.

Interfaces—The list of interfaces that are designated for forwarding (Fwd:) and filtering (Flt:).

#### Related Commands

| show mac-address-table | Depending on selected display parameters, displays various Multicast Forwarding Database (MFDB) information. |
|------------------------|----------------------------------------------------------------------------------------------------|
| show mac-addr-table    | Displays forwarding database entries                                                                         |

# **Chapter 20 LAG/Port Channel Commands**

This chapter provides syntax details of the Link Aggregation Group (LAG) commands (802.3ad), also called port channel, port trunking, and other terms. The commands in this chapter are:

- addport on page 341
- channel-member on page 341
- clear port-channel on page 342
- cos-queue min-bandwidth on page 343
- cos-queue strict on page 343
- deleteport (interface config) on page 343
- deleteport (global config) on page 343
- description (port channel) on page 344
- dot1p-priority on page 344
- gmrp interfacemode enable (LAG) on page 345
- igmp enable on page 345
- igmp fast-leave on page 345
- igmp groupmembership-interval on page 346
- igmp mcrtexpiretime (interface) on page 346
- igmp mrouter on page 346
- igmp mrouter interface on page 346
- interface port-channel on page 346 (create LAG and/or access Interface Port Channel Config mode)
- ip access-group (port channel) on page 347
- mac access-group (port channel) on page 348
- mode dvlan-tunnel on page 349
- mtu (LAG) on page 349
- port-channel on page 349
- port-channel enable all (global) on page 350
- port-channel enable (interface) on page 350
- port-channel linktrap on page 350
- port-channel name on page 351
- port-channel static capability on page 351
- port lacpmode enable on page 351

- port lacpmode enable all on page 352
- port lacptimeout (global) on page 352
- port lacptimeout (interface) on page 352
- port-security on page 353
- port-security mac-address on page 353
- port-security mac-address move on page 353
- port-security max-dynamic on page 354
- port-security max-static on page 354
- protocol lacp on page 354
- protocol static on page 354
- rate-interval on page 355
- service-policy on page 355
- set garp timer join on page 355
- set garp timer leave on page 355
- set garp timer leaveall on page 356
- show interfaces port-channel on page 356
- show port-channel on page 357
- show port-channel brief on page 358
- shutdown (port channel) on page 358
- snmp-server enable trap violation on page 358
- snmp trap link-status (port channel) on page 359
- spanning-tree (LAG) on page 359
- spanning-tree 0 cost (LAG) on page 360
- spanning-tree 0 priority (LAG) on page 360
- spanning-tree MSTi cost (LAG) on page 360
- spanning-tree MSTi priority (LAG) on page 361
- spanning-tree mstp edge-port (LAG) on page 361

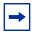

**Note:** SFTOS 2.5.1 introduces the Interface Port Channel Config mode, which contains new commands and some commands that are versions of previous commands. Some of the previous commands are deprecated, while some remain, providing alternative ways to accomplish a task.

SFTOS 2.5.1 discontinues the logical interface identifier (0/1/xx) for a LAG (port channel). Instead, the ID is an integer, as exemplified in Figure 109 on page 357 and Figure 108 on page 356.

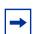

**Note:** An IP address is not supported on a LAG interface.

### addport

In Interface Config mode, this command adds the selected port to the designated LAG (port channel ).

Mode

Interface Config; Interface Range, which is indicated by the (conf-if-range-interface)# prompt, such as (conf-if-range-vlan 10-20)#.

#### Command History

### Related Commands

| Version 2.5.1          | Deprecated. Removed from CLI                                                                                                    |
|------------------------|----------------------------------------------------------------------------------------------------|
| Version 2.3            | Added Interface Range mode                                                                                                    |
| channel-member         | Adds/deletes the specified range of ports to the LAG selected by the interface port-channel command.                                                                                  |
| interface range        | Defines an interface range and accesses the Interface Range mode                                                                                                    |
| interface port-channel | Creates the port channel (LAG) and invokes the Interface Port Channel Config mode. Or, if the port channel is already created, simply invokes the Interface Port Channel Config mode. |

### channel-member

This command adds/deletes the specified range of ports to the LAG (port channel ) selected by the **interface port-channel** command.

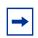

**Note:** Before adding a port to a port channel, set the physical mode of the port. See the speed command.

#### **Syntax**

[no] channel-member unit/slot/port\_unit/slot/port,unit/slot/port

Enter the ports that are to be members of the selected port channel. You enter port IDs in *unit/slot/port* format. You can enter a single port or multiple ports. To enter a non-sequential list of ports, separate two port numbers with a comma (no spaces before or after the comma). To enter a sequential range of ports, use a hyphen to designate between the low and high port number in the range.

#### Mode

Interface Port Channel Config

### Command History

| Version 2.5.1 | Introduced in the new Interface Port Channel Config mode |
|---------------|----------------------------------------------------------|

#### **Example**

Figure 107 Example of Configuring a Port Channel

### Related Commands

| interface port-channel       | Creates the port channel (LAG) or, if the port channel is already created, invokes the Interface Port Channel Config mode. |
|------------------------------|----------------------------------------------------------------------------------------------------|
| show interfaces port-channel | Displays an overview of all port channels (LAGs) on the switch or details on the selected LAG.                             |

### classofservice dot1p-mapping

See classofservice dot1p-mapping on page 382 in the QoS chapter.

### clear port-channel

This command removes all currently configured port-channels (LAGs).

Syntax clear port-channel

Mode Privileged Exec

Related Commands

| cos-queue min-bandwidth         | Deletes the selected port from the specified logical interface.                                                            |
|---------------------------------|----------------------------------------------------------------------------------------------------|
| interface port-channel          | Creates the port channel (LAG) or, if the port channel is already created, invokes the Interface Port Channel Config mode. |
| show interfaces<br>port-channel | Displays an overview of all port channels (LAGs) on the switch or details on the selected LAG.                             |

### cos-queue min-bandwidth

See cos-queue min-bandwidth on page 384 in the QoS chapter.

### cos-queue strict

See cos-queue strict on page 385 in the QoS chapter.

### deleteport (interface config)

This command deletes the selected port from the specified logical interface (port-channel (LAG) or VLAN) or, in Interface Range mode, from the selected range of interfaces.

Mode

Interface Config; Interface Range, which is indicated by the (conf-if-range-interface)# prompt, such as (conf-if-range-vlan 10-20)#.

### Command History

### Related Commands

| Deprecated. Removed from CLI                                                                                                    |
|----------------------------------------------------------------------------------------------------|
| Interface Range mode added                                                                                                    |
| Adds/deletes the specified range of ports to the LAG selected by the <b>interface port-channel</b> command.                                                                           |
| Removes all port-channels (LAGs).                                                                                                    |
| Defines an interface range and accesses the Interface Range mode                                                                                                    |
| Creates the port channel (LAG) and invokes the Interface Port Channel Config mode. Or, if the port channel is already created, simply invokes the Interface Port Channel Config mode. |
| Displays an overview of all port channels (LAGs) on the switch or details on the selected LAG.                                                                                        |
|                                                                                                    |

### deleteport (global config)

This command deletes a specific port channel (LAG) or all port channels.

Mode

Global Config

### Command History

| Version 2.5.1 | Deprecated. Removed from CLI |  |
|---------------|------------------------------|--|
| Version 2.3   | Interface Range mode added   |  |

#### Related Commands

| addport                      | In Interface Config mode, adds a port to the port-channel (LAG), or, in Interface Range mode, the selected range of interfaces                                                        |
|------------------------------|----------------------------------------------------------------------------------------------------|
| channel-member               | Adds/deletes the specified range of ports to the LAG selected by the interface port-channel command.                                                                                  |
| clear port-channel           | Removes all port-channels (LAGs).                                                                                                    |
| interface port-channel       | Creates the port channel (LAG) and invokes the Interface Port Channel Config mode. Or, if the port channel is already created, simply invokes the Interface Port Channel Config mode. |
| show interfaces port-channel | Displays an overview of all port channels (LAGs) on the switch or details on the selected LAG.                                                                                        |

### description (port channel)

Enter a description for the selected port channel.

#### Syntax [no] description line

The *line* field if for a textual description; it allows spaces if you surround the statement with single or double quotes.

**Default** none

**Mode** Interface Port Channel Config

Command History

Related Commands

| Version 2.5.1          | Introduced in the new Interface Port Channel Config mode. Replaces the <b>port channel name</b> command.                   |
|------------------------|----------------------------------------------------------------------------------------------------|
| interface port-channel | Creates the port channel (LAG) or, if the port channel is already created, invokes the Interface Port Channel Config mode. |
| description (VLAN)     | Enter a description for the selected VLAN.                                                                                 |

### dot1p-priority

This command configures the priority for untagged frames.

#### Syntax dot1p-priority 0-7

The 0-7 field is an integer that sets the priority value for untagged frames received.

Mode Interface Port Channel Config

Command
History

Version 2.5.1 Introduced in the new Interface Port Channel Config mode.

### Related Commands

| channel-member               | Add a port or range of ports to the selected LAG. LAG ports must be physical ports, not other LAGs.                        |
|------------------------------|----------------------------------------------------------------------------------------------------|
| interface<br>port-channel    | Creates the port channel (LAG) or, if the port channel is already created, invokes the Interface Port Channel Config mode. |
| show interfaces port-channel | Displays an overview of all port channels (LAGs) on the switch or details on the selected LAG.                             |

### gmrp interfacemode enable (LAG)

This command enables GARP Multicast Registration Protocol (GMRP) on the selected LAG. If an interface with GARP enabled is enabled for routing or is enlisted as a member of the LAG (port channel), GARP functionality will be disabled on that interface. GARP functionality will subsequently be re-enabled on that interface if routing is disabled and port-channel (LAG) membership is removed from the interface.

#### Syntax gmrp interfacemode enable

Use **no gmrp interfacemode enable** to disable GMRP on the LAG.

**Default** disabled

**Mode** Interface Port Channel Config

Command History Related

Commands

| Version 2.5.1     | Introduced    | in the new Interface Port Channel Config mode       |  |
|-------------------|---------------|-----------------------------------------------------|--|
| gmrp interfacemod | de enable all | Enable GMRP on all interfaces.                      |  |
| show gmrp config  | uration       | Display GMRP information for one or all interfaces. |  |

### igmp enable

This command is available in the Interface Port Channel Config mode. See igmp enable (interface) on page 324 in the IGMP chapter.

### igmp fast-leave

This command is available in the Interface Port Channel Config mode. See igmp fast-leave on page 325 in the IGMP chapter.

### igmp groupmembership-interval

This command is available in the Interface Port Channel Config mode. See igmp groupmembership-interval on page 325 in the IGMP chapter.

### igmp mcrtexpiretime (interface)

This command is available in the Interface Port Channel Config mode. See igmp groupmembership-interval on page 325 in the IGMP chapter.

### igmp mrouter

This command is available in the Interface Port Channel Config mode. See igmp mrouter on page 328 in the IGMP chapter.

### igmp mrouter interface

This command is available in the Interface Port Channel Config mode. See igmp mrouter interface enable on page 328 in the IGMP chapter.

### interface port-channel

This command invokes the Interface Port Channel Config mode, along with creating a port channel (LAG) if one with the designated number does not exist.

The **no** version of this command deletes a port channel (LAG).

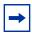

**Note:** Before including a port in a port channel, set the physical mode of the port. See the speed command.

**Syntax** 

[no] interface port-channel 1-128

The 1-128 field is an integer that uniquely identifies the port channel. The maximum number of supported port channels is 128, out of which, at most, six dynamic port channels are recommended.

Mode

Global Config

#### Command History

Related Commands

| Version 2.5.1.0              | Modified: Before 2.5.1, the command syntax was <b>port-channel</b> <i>name</i> . The previous number of supported port channels was 32. |
|------------------------------|----------------------------------------------------------------------------------------------------|
| channel-member               | Add a port or range of ports to the selected LAG. LAG ports must be physical ports, not other LAGs.                                     |
| show interfaces port-channel | Displays an overview of all port channels (LAGs) on the switch or details on the selected LAG.                                          |
| speed                        | Set the physical mode of the port.                                                                                                    |

### ip access-group (port channel)

This command attaches a specified access control list (ACL) to the port channel selected by the **interface port-channel** command.

**Syntax** 

ip access-group 1-199 [1-4294967295]

#### **Parameters**

| 1-199        | Enter the number of the ACL, which was assigned using the access-list command.                                                                                                    |
|--------------|----------------------------------------------------------------------------------------------------|
| 1-4294967295 | (OPTIONAL) Enter a sequence number that indicates the desired order of this ACL relative to other ACLs already assigned to this LAG. A lower number indicates higher precedence order. If the number is already in use for this LAG, this ACL replaces the currently attached ACL using that sequence number. If you do not specify a number with this command, a number that is one greater than the highest sequence number currently in use for this LAG is used for this ACL. |

**Default** 

none

Mode

Interface Port Channel Config

#### Command History Related Commands

| Version 2.5.1          | Introduced in the new Interface Port Channel Config mode                  |
|------------------------|---------------------------------------------------------------------------|
| access-list            | Creates an IP access control list                                         |
| interface range        | Defines an interface range and accesses the Interface Range mode          |
| interface port-channel | Defines a port channel and invokes the Interface Port Channel Config mode |

| ip access-group (Interface) | Attaches an ACL to the selected interface (Interface Config or Interface Range modes)                                                                   |
|-----------------------------|----------------------------------------------------------------------------------------------------|
| show ip access-lists        | Displays an IP Access Control List (ACL) and all of the rules that are defined for the ACL. The accesslistnumber is the number used to identify the ACL |

### mac access-group (port channel)

This command attaches a specified MAC Access Control List (ACL) identified by *name* to the selected port channel in the ingress direction.

#### Syntax mac access-group name [1-4294967295]

The **no mac access-group** *name* command removes the specified MAC ACL from the port channel.

#### **Parameters**

| name         | Enter the name assigned by the mac access-list extended command.                                                                                                    |
|--------------|----------------------------------------------------------------------------------------------------|
| 1-4294967295 | (OPTIONAL) This is a sequence number that will indicate the order of application of this ACL relative to other ACLs assigned to this port channel. A lower sequence number indicates higher precedence order. If the number you select is already in use for this port channel, this ACL replaces the currently attached ACL using that sequence number. If you do not specify a number with this command, a number that is one greater than the highest sequence number currently in use for this port channel is used for this ACL. |

#### Modes

Interface Port Channel Config

#### Command History Related Commands

| Version 2.5.1            | Introduced, along with its Interface Port Channel Config mode                                                                                        |
|--------------------------|----------------------------------------------------------------------------------------------------|
| interface port-channel   | Defines a port channel and invokes the Interface Port Channel Config mode                                                                            |
| interface range          | Defines an interface range and accesses the Interface Range mode                                                                                     |
| mac access-group         | In the Global Config, Interface Config, or Interface Range modes, attaches a MAC ACL to the selected interface.                                      |
| mac access-list extended | Creates a MAC Access Control List (ACL) identified by name, consisting of classification fields defined for the Layer 2 header of an Ethernet frame. |
| show mac access-lists    | Displays the rules defined for the MAC access list specified by <i>name</i> .                                                                        |
| show ip access-lists     | Displays an IP Access Control List (ACL) and all of the rules that are defined for the ACL.                                                          |

### mode dvlan-tunnel

This command is available in the Interface Port Channel Config mode. See mode dvlan-tunnel on page 190 in the VLAN chapter.

### mtu (LAG)

This command sets the maximum transmission unit (MTU) size (in bytes) for the selected LAG (port channel).

The **no** version of this command resets the MTU to the default for the port channel.

Syntax mtu 1518-9216

For the standard implementation, the range is a valid integer between 1518–9216.

Default 1518

Mode Interface Port Channel Config

Command History Related Commands

| Version 2.5.1 | Introduced in the new Interface Port Channel Config mode.           |
|---------------|---------------------------------------------------------------------|
| mtu (port)    | Sets the MTU for a selected interface (Interface Config mode)       |
| mtu (VLAN)    | Sets the MTU for a selected VLAN (VLAN mode)                        |
| ip mtu        | Sets the MTU on a routing interface (Interface Config or VLAN mode) |

### port-channel

This command configures a new port channel (LAG) and generates a logical *unit/slot/port* number for the port channel.

Command History

| Version 2.5.1.0              | Modified: In 2.5.1, the command syntax is changed to Interface port-channel 1-128.             |
|------------------------------|------------------------------------------------------------------------------------------------|
| show interfaces port-channel | Displays an overview of all port channels (LAGs) on the switch or details on the selected LAG. |
| addport                      | Add a port to a LAG. LAG ports must be physical ports, not other LAGs.                         |

# Related Commands

### port-channel enable all (global)

This command enables the administrative mode for all port channel (LAGs).

The **no** version of this command disables all port channels (LAGs).

Syntax port-channel enable all

Mode Global Config

Command History

Version 2.3 Replaced **adminmode** with **enable**.

### port-channel enable (interface)

This command enables the selected port channel (LAG).

The **no** version of this command disables the selected port channel (LAG).

Syntax [no] port-channel enable

Mode Interface Config

Command History Related Commands

| Version 2.3 | Replaced <b>adminmode</b> with <b>enable</b> .                          |
|-------------|-------------------------------------------------------------------------|
| interface   | Accesses the Interface Config mode for the selected port channel (LAG). |

### port-channel linktrap

This command enables link trap notifications for all port channels (LAGs) or for a selected port channel.

The **no** version of this command disables link trap notifications for the selected port channel.

Syntax [no] port-channel linktrap {unit/slot/port | all}

The interface is a logical *unit/slot/port* for a configured port channel.

The option **all** sets every configured port channel with the same administrative mode setting.

**Default** enabled

Mode Global Config

### port-channel name

This command defines a name for the port channel (LAG).

Mode

Global Config

Command History

| Version 2.5.1 | Deprecated: Replaced by description (port channel), which adds a text            |
|---------------|----------------------------------------------------------------------------------|
|               | description of the port channel from the new Interface Port Channel Config mode. |

### port-channel staticcapability

This command enables the support of port channels (static link aggregations - LAGs) on the device. By default, the static capability for all port channels is disabled.

Command History

Version 2.5.1 Replaced by protocol static, in the new Interface Port Channel Config mode.

### port lacpmode enable

This command enables Link Aggregation Control Protocol (LACP) on a port.

The **no** version of this command disables LACP on a port.

Syntax [no] port lacpmode enable

**Default** disabled

**Mode** Interface Config; Interface Range, which is indicated by the (conf-if-range-interface)#

prompt, such as (conf-if-range-vlan 10-20)#.

Command History

| Version 2.5     | Deprecated. Use <b>protocol lacp</b> and <b>protocol static</b> . |
|-----------------|-------------------------------------------------------------------|
| Version 2.3     | Added Interface VLAN and Interface Range modes.                   |
| interface range | Defines an interface range and accesses the Interface Range mode  |
| protocol lacp   | Reenables LACP on a LAG.                                          |
| protocol static | Converts a LAG from LACP to static.                               |

## Related Commands

### port lacpmode enable all

This command enables Link Aggregation Control Protocol (LACP) on all ports.

The **no** version of this command disables Link Aggregation Control Protocol (LACP) on all

ports.

Syntax [no] port lacpmode enable all

Mode Global Config

Command History

| Version 2.5     | Deprecated. Use <b>protocol lacp</b> and <b>protocol static</b> . |
|-----------------|-------------------------------------------------------------------|
| Version 2.3     | Revised from [no] port lacpmode all                               |
| interface range | Defines an interface range and accesses the Interface Range mode  |
| protocol lacp   | Reenables LACP on a LAG.                                          |
| protocol static | Converts a LAG from LACP to static.                               |

Related Commands

### port lacptimeout (global)

This command sets the Link Aggregation Control Protocol (LACP) timeout on all ports.

The **no** version of this command removes the Link Aggregation Control Protocol (LACP) timeout on all ports.

Syntax [no] port lacptimeout {short all | long all}

short all Enter short all to select the short timeout setting (3 seconds) for all ports.
 long all Enter long all to select the long timeout setting (90 seconds) for all ports.

Set the LACP timeout on the selected port(s).

\_\_\_\_\_

Related Commands

**Parameters** 

Mode

### port lacptimeout (interface)

Global Config

port lacptimeout (interface)

This command sets the Link Aggregation Control Protocol (LACP) timeout on the selected port(s).

The **no** version of this command removes the Link Aggregation Control Protocol (LACP) timeout on the selected port(s).

**Syntax** 

[no] port lacptimeout {short | long}

**Parameters** 

| short | Enter <b>short</b> to select the short timeout setting (3 seconds) for the selected ports. |
|-------|--------------------------------------------------------------------------------------------|
| long  | Enter <b>long</b> to select the long timeout setting (90 seconds) for the selected ports.  |

Mode

Interface Config; Interface Range

#### Command History Related Commands

| Version 2.3               | Added Interface Range mode.                                        |
|---------------------------|--------------------------------------------------------------------|
| interface                 | Accesses the Interface Config mode for the selected interface.     |
| interface range           | Defines an interface range and accesses the Interface Range mode   |
| port lacptimeout (global) | Set the Link Aggregation Control Protocol (LACP) timeout on ports. |

### port-security

This command is available in the Interface Port Channel Config mode. See port-security on page 224 in the Security Commands chapter.

### port-security mac-address

This command is available in the Interface Port Channel Config mode. See port-security mac-address on page 224 in the Security Commands chapter.

### port-security mac-address move

This command is available in the Interface Port Channel Config mode. See port-security mac-address move on page 225 in the Security Commands chapter.

### port-security max-dynamic

This command is available in the Interface Port Channel Config mode. See port-security max-dynamic on page 225 in the Security Commands chapter.

### port-security max-static

This command is available in the Interface Port Channel Config mode. See port-security max-static on page 226 in the Security Commands chapter.

### protocol lacp

This command reenables the LACP on the selected LAG.

Syntax protocol lacp

**Default** enabled

Mode Interface Port Channel Config

**Usage** By default, LACP is enabled, but, if the LAG has been converted to static, you can use this

command to revert the LAG to LACP mode.

Command History

| Version 2.5.1          | Introduced, in the new Interface Port Channel Config mode, to replace port-channel staticcapability. |
|------------------------|----------------------------------------------------------------------------------------------------|
| interface port-channel | Accesses the Interface Port Channel Config mode for the selected port channel.                       |

Related Commands

|                 | port channel.                                                    |
|-----------------|------------------------------------------------------------------|
| interface range | Defines an interface range and accesses the Interface Range mode |
| protocol static | Convert the LAG to static mode.                                  |

### protocol static

This command converts the selected LAG (port channel) from LACP mode to static.

Syntax protocol static

**Default** disabled

Mode

Interface Port Channel Config

Usage

LAGs are in LACP mode by default. After you use this command to convert a LAG to static, if you want to revert the LAG to LACP mode, you would use the **protocol lacp** command.

#### Command History

Related Commands

| Version 2.5.1          | Introduced, in the new Interface Port Channel Config mode, to replace port-channel staticcapability. |
|------------------------|----------------------------------------------------------------------------------------------------|
| interface port-channel | Accesses the Interface Port Channel Config mode for the selected port channel.                       |
| interface range        | Defines an interface range and accesses the Interface Range mode                                     |
| protocol lacp          | Revert the LAG to LACP mode.                                                                         |

### rate-interval

This command is available in the Interface Port Channel Config mode. See rate-interval on page 129 in the System Configuration chapter.

### service-policy

This command is available in the Interface Port Channel Config mode. See service-policy on page 409 in the System Configuration chapter.

### set garp timer join

This command is available in the Interface Port Channel Config mode. See set garp timer join on page 298 in the GARP Commands chapter.

### set garp timer leave

This command is available in the Interface Port Channel Config mode. See set garp timer leaveall on page 299 in the GARP Commands chapter.

### set garp timer leaveall

This command is available in the Interface Port Channel Config mode. See set garp timer leaveall on page 299 in the GARP Commands chapter.

### show interfaces port-channel

This command displays details about the designated LAG (port channel) or a summary of all LAGs.

Syntax show interfaces port-channel {1-128 | brief}

#### **Parameters**

| 1-128 | Enter the number of the port channel, as defined in interface port-channel on page 346.                                                 |
|-------|----------------------------------------------------------------------------------------------------|
| brief | Enter <b>brief</b> to display the static capability of all port channels (LAGs) on the device, as well as a summary of individual LAGs. |

#### Mode

Privileged Exec

#### Command History

Version 2.5.1 Introduced, replacing show port-channel

#### Example 1

Figure 108 Example of Output from show interface port-channel brief Command

#### **Report Fields**

LAG — port channel number

Status — enabled/disabled

Ports — member ports

#### Example 2

```
Force10#show interface port-channel 1
Description..... wills_po20-21-22
Packets RX and TX 64 Octets..... 0
Packets RX and TX 65-127 Octets.....
Packets RX and TX 128-255 Octets.....
Packets RX and TX 256-511 Octets..... 0
Packets RX and TX 512-1023 Octets.....
Packets RX and TX 1024-1518 Octets.....
Packets RX and TX 1519-1522 Octets.....
Packets RX and TX 1523-2047 Octets.....
Packets RX and TX 2048-4095 Octets.....
Packets RX and TX 4096-9216 Octets..... 0
Jabbers Received...... 0
Fragments Received.....
Undersize Received.....
Alignment Errors.....
FCS Errors....
Overruns.....
Unicast Packets Received.....
--More-- or (q)uit
Multicast Packets Received.....
Broadcast Packets Received.....
Single Collision Frames.....
Multiple Collision Frames.....
Excessive Collision Frames.....
Port Membership Discards..... 0
Time Since Counters Last Cleared...... 0 day 0 hr 46 min 38 sec
          Link
       Adm. Trap
              STP
                        Mbr
                             Port
                                   Port
LAG Link Mode Mode Mode
                  Type
                        Ports
                             Speed
                                   Active
  Down En. En. Dis. Static
                        1/0/20 Auto
                                   False
                        1/0/21 Auto
                                   False
                        1/0/22 Auto
                                   False
```

Figure 109 Example of Output from show interface port-channel Command

#### Related Commands

| interface range        | Defines an interface range and accesses the Interface Range mode          |
|------------------------|---------------------------------------------------------------------------|
| interface port-channel | Defines a port channel and invokes the Interface Port Channel Config mode |

### show port-channel

This command displays an overview of all port channels (LAGs) on the switch.

Syntax show port-channel {logical\_unit/slot/port | all}

Mode Privileged Exec

Command History

Version 2.5.1 Modified to show interfaces port-channel.

### show port-channel brief

This command displays the static capability of all port channels (LAGs) on the device as well as a summary of individual port channels.

Syntax show port-channel brief

Mode Privileged Exec and User Exec

Command History

Version 2.5.1 Modified to show interfaces port-channel.

### shutdown (port channel)

This command enables or disables the port channel selected by the **interface port-channel** command. The port channel is enabled by default. Alternatively, the **no** version of this command enables the port channel.

Syntax [no] shutdown

**Default** enabled

Mode Interface Port Channel Config

Command History Related Commands

| Version 2.5.1 Introdu  | on 2.5.1 Introduced in the new Interface Port Channel Config mode         |  |
|------------------------|---------------------------------------------------------------------------|--|
| interface range        | Defines an interface range and accesses the Interface Range mode          |  |
| interface port-channel | Defines a port channel and invokes the Interface Port Channel Config mode |  |
| shutdown (port)        | Enables or disables the selected port.                                    |  |

### snmp-server enable trap violation

This command is available in the Interface Port Channel Config mode. See snmp-server enable trap violation on page 112 in the System Management Commands chapter.

### snmp trap link-status (port channel)

This command enables link status traps for the port channel selected by the **interface port-channel** command.

#### Syntax [no] snmp trap link-status

The **no** version of this command disables link status traps by interface.

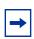

**Note:** This command is valid only when the Link Up/Down Flag is enabled. See **snmp-server enable traps linkmode** command.

#### Mode

Interface Port Channel Config

#### Command History Related Commands

| Version 2.5.1 Introdu                | sion 2.5.1 Introduced in the new Interface Port Channel Config mode       |  |
|--------------------------------------|---------------------------------------------------------------------------|--|
| interface range                      | Defines an interface range and accesses the Interface Range mode          |  |
| interface port-channel               | Defines a port channel and invokes the Interface Port Channel Config mode |  |
| snmp trap link-status<br>(interface) | Enables link status traps by selected interface                           |  |

### spanning-tree (LAG)

This command sets the spanning-tree operational mode on the selected LAG (port channel).

The **no** version of this command sets the spanning-tree operational mode to disabled. While disabled, the spanning-tree configuration is retained and can be changed, but is not activated.

#### Syntax [no] spanning-tree

Default disabled

Mode Interface Port Channel Config

#### Command History Related Commands

| Version 2.5.1 Introdu             | iced in the new Interface Port Channel Config mode                        |
|-----------------------------------|---------------------------------------------------------------------------|
| interface range                   | Defines an interface range and accesses the Interface Range mode          |
| interface port-channel            | Defines a port channel and invokes the Interface Port Channel Config mode |
| snmp trap link-status (interface) | Enables link status traps by selected interface                           |
| spanning-tree                     | Sets the spanning-tree operational mode to enabled at the global level.   |

### spanning-tree 0 cost (LAG)

This command sets/clears the CST cost for the port channel.

Syntax [no] spanning-tree 0 cost 1-65535

**Defaults** auto-calculated cost

Mode Interface Port Channel Config

Command History Related Commands

| Version 2.5.1 Introd  | luced in the new Interface Port Channel Config mode                       |
|-----------------------|---------------------------------------------------------------------------|
| spanning-tree (LAG)   | Sets the spanning-tree operational mode on the selected port channel      |
| interface port-channe | Defines a port channel and invokes the Interface Port Channel Config mode |

### spanning-tree 0 priority (LAG)

This command sets/clears the CST priority for the port channel.

Syntax [no] spanning-tree 0 priority 0-15

Default 8

**Mode** Interface Port Channel Config

Command History Related Commands

| Version 2.5.1 Introdu  | Version 2.5.1 Introduced in the new Interface Port Channel Config mode    |  |
|------------------------|---------------------------------------------------------------------------|--|
| spanning-tree (LAG)    | Sets the spanning-tree operational mode on the selected port channel      |  |
| interface port-channel | Defines a port channel and invokes the Interface Port Channel Config mode |  |
| spanning-tree          | Sets the spanning-tree operational mode to enabled at the global level.   |  |

### spanning-tree MSTi cost (LAG)

This command associates/disassociates a multiple spanning tree instance with cost to the LAG (port channel).

Syntax [no] spanning-tree MSTi 0-63 cost 1-2000000

The **MSTi** number is an MST instance within a range of 0 to 63, corresponding to the new instance ID to be added.

Note that the maximum cost value is 10 times less than the maximum cost value in FTOS.

The no version of this command removes the multiple spanning tree instance from the port channel.

**Defaults** auto-calculated cost

Mode Interface Port Channel Config

Command History Related Commands

| Version 2.5.1 Introduced in the new Interface Port Channel Config mode |                                                                           |  |
|------------------------------------------------------------------------|---------------------------------------------------------------------------|--|
| -                                                                      |                                                                           |  |
| spanning-tree (LAG)                                                    | Sets the spanning-tree operational mode on the selected port channel      |  |
| interface port-channel                                                 | Defines a port channel and invokes the Interface Port Channel Config mode |  |
| spanning-tree                                                          | Sets the spanning-tree operational mode to enabled at the global level.   |  |
| spanning-tree msti                                                     |                                                                           |  |

# spanning-tree MSTi priority (LAG)

This command is used to set/clear the priority associated with the multiple spanning tree instance for the port channel.

Syntax [no] spanning-tree MSTi 0-63 priority 0-240

The **MSTi** number is an MST instance within a range of 0 to 63.

**Defaults** 128 (priority)

**Mode** Interface Port Channel Config

Command History Related Commands

| Version 2.5.1 Introdu  | uced in the new Interface Port Channel Config mode                        |
|------------------------|---------------------------------------------------------------------------|
| interface port-channel | Defines a port channel and invokes the Interface Port Channel Config mode |
| spanning-tree (LAG)    | Sets the spanning-tree operational mode on the selected port channel      |
| spanning-tree          | Sets the spanning-tree operational mode to enabled at the global level.   |

# spanning-tree mstp edge-port (LAG)

This command enables/disables spanning-tree MSTP edge-port mode.

Syntax [no] spanning-tree mstp edge-port

**Defaults** disabled

Mode Interface Port Channel Config

Command History Related Commands

| Version 2.5.1   | n 2.5.1 Introduced in the new Interface Port Channel Config mode |                                                                         |
|-----------------|------------------------------------------------------------------|-------------------------------------------------------------------------|
| spanning-tree ( | (LAG)                                                            | Sets the spanning-tree operational mode on the selected port channel    |
| spanning-tree   |                                                                  | Sets the spanning-tree operational mode to enabled at the global level. |

# Chapter 21

# Spanning Tree (STP) Commands

This chapter provides a detailed explanation of the Spanning Tree commands. The commands are divided into two functional groups:

- Show commands display switch settings, statistics, and other information.
- Configuration commands configure features and options of the switch. For every configuration command, there is a show command that displays the configuration setting.

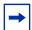

**Note:** The SFTOS software platform STP default mode is IEEE 802.1s, but the legacy IEEE 802.1D mode is available. To change to the legacy IEEE 802.1D mode, set the STP operational mode to disabled, then enable the IEEE 802.1D mode. With the IEEE 802.1D mode operationally enabled, the rapid configuration and multiple instances features are not available. If the rapid configuration and multiple instances capabilities are required, use the IEEE 802.1s mode, which is compatible with the legacy IEEE 802.1D standard.

The chapter describes the following commands:

- show spanning-tree on page 364
- show spanning-tree interface on page 366
- show spanning-tree mst detailed on page 367
- show spanning-tree mst port detailed on page 367
- show spanning-tree mst port summary on page 369
- show spanning-tree mst summary on page 369
- show spanning-tree summary on page 370
- show spanning-tree vlan on page 370
- spanning-tree on page 371
- spanning-tree bpdumigrationcheck on page 371
- spanning-tree configuration name on page 371
- spanning-tree configuration revision on page 372
- spanning-tree edgeport on page 372
- spanning-tree forceversion on page 373
- spanning-tree forward-time on page 373
- spanning-tree hello-time on page 373

- spanning-tree max-age on page 374
- spanning-tree max-hops on page 375
- spanning-tree msti on page 375
- spanning-tree msti instance on page 376
- spanning-tree msti priority on page 377
- spanning-tree msti vlan on page 377
- spanning-tree port mode enable on page 378
- spanning-tree port mode enable all on page 379

# show spanning-tree

This command displays spanning tree settings for the common and internal spanning tree.

## Syntax show spanning-tree [brief]

**Mode** Privileged Exec and User Exec

## Example 1

```
Force10#show spanning-tree
Bridge Priority.....
Time Since Topology Change...... 0 day 0 hr 46 min 23 sec
Topology Change in progress..... FALSE
Root Path Cost..
Bridge Max Age.....
Bridge Max Hops.....
Bridge Forwarding Delay.....
Hello Time.....
Bridge Hold Time.....
Regional Root Path Cost............0
 Associated FIDs
            Associated VLANs
```

Figure 110 Example Output from show spanning-tree Command

When the optional keyword **brief** is not included in the command, the following details are displayed:

## **Report Fields**

Bridge Priority—Specifies the bridge priority for the spanning tree.

Bridge Identifier—The bridge identifier for the selected instance.

Time Since Topology Change—The time in seconds since the topology last changed.

Topology Change Count—Number of times the topology has changed.

Topology Change in progress—Boolean value of the Topology Change parameter for the switch indicating if a topology change is in progress on any port assigned to the common and internal spanning tree.

Designated Root—The bridge identifier of the root bridge. It is derived from the bridge priority and the base MAC address of the bridge.

Root Path Cost—Value of the Root Path Cost parameter for the common and internal spanning tree.

Root Port Identifier—Port to access the Designated Root.

Bridge Max Age—Specifies the bridge maximum age for the spanning tree.

Bridge Forwarding Delay—Specifies the time spent in "Listening and Learning" mode before forwarding packets. Bridge Forwarding Delay must be greater or equal to "(Bridge Max Age/2) + 1". The time range is from 4 seconds to 30 seconds. The default value is 15.

Hello Time—Configured value of the parameter for common spanning tree.

Bridge Hold Time—Minimum time between transmission of Configuration Bridge Protocol Data Units (BPDUs)

CST Regional Root—Bridge Identifier of the common spanning tree regional root. It is derived using the bridge priority and the base MAC address of the bridge.

Regional Root Path Cost—Path cost to the common spanning tree Regional Root.

Associated FIDs—List of forwarding database identifiers currently associated with this instance.

Associated VLANs—List of VLAN IDs currently associated with this instance.

## Example 2

Figure 111 Example of Output from show spanning-tree brief Command

When the **brief** optional keyword is included, this command displays spanning tree settings for the bridge. In this case, the following details are displayed:

#### **Report Fields**

Bridge Priority—Specifies the bridge priority for the spanning tree.

Bridge Identifier—The bridge identifier for the selected instance.

Bridge Max Age—Specifies the bridge maximum age for the spanning tree.

Hello Time—Configured value of the parameter for the common spanning tree.

Bridge Forward Delay—Specifies the time spent in "Listening and Learning" mode before forwarding packets. Bridge Forward Delay must be greater or equal to "(Bridge Max Age/2) + 1". The time range is from 4 seconds to 30 seconds. The default value is 15.

Bridge Hold Time—Minimum time between transmission of Configuration Bridge Protocol Data Units (BPDUs).

## Related Commands

spanning-tree hello-time

Sets the Admin Hello Time for the selected port in the common and internal spanning tree.

# show spanning-tree interface

This command displays the settings and parameters for a specific switch port within the common and internal spanning tree. The *unit/slot/port* is the desired switch port. The following details are displayed on execution of the command.

Syntax show spanning-tree interface unit/slot/port

**Mode** Privileged Exec and User Exec

**Report Fields** Port mode—Enabled or disabled.

Port Up Time Since Counters Last Cleared—Time since port was reset, displayed in days, hours, minutes, and seconds.

Hello Time—Configured value of the parameter for common spanning tree.

STP BPDUs Transmitted—Spanning Tree Protocol Bridge Protocol Data Units sent

STP BPDUs Received—Spanning Tree Protocol Bridge Protocol Data Units received.

RST BPDUs Transmitted—Rapid Spanning Tree Protocol Bridge Protocol Data Units sent

RST BPDUs Received—Rapid Spanning Tree Protocol Bridge Protocol Data Units received.

MSTP BPDUs Transmitted—Multiple Spanning Tree Protocol Bridge Protocol Data Units sent

MSTP BPDUs Received—Multiple Spanning Tree Protocol Bridge Protocol Data Units received

## Related Commands

spanning-tree hello-time

Sets the Admin Hello Time for the selected port in the common and internal spanning tree.

# show spanning-tree mst detailed

This command displays settings and parameters for the specified multiple spanning tree instance.

## Syntax show spanning-tree mst detailed mstid

The instance *mstid* is a number that corresponds to the desired existing multiple spanning tree instance ID.

## Mode Privileged Exec and User Exec

## **Report Fields** MST Instance ID—The ID of the MST being created.

MST Bridge Priority—The bridge priority for the MST instance selected.

Time Since Topology Change—The time since the topology changed.

Topology Change Count—Number of times the topology has changed for this multiple spanning tree instance.

Topology Change in Progress—Value of the Topology Change parameter for the multiple spanning tree instance.

Designated Root—Identifier of the Regional Root for this multiple spanning tree instance.

Root Path Cost—Path Cost to the Designated Root for this multiple spanning tree instance.

Root Port Identifier—Port to access the Designated Root for this multiple spanning tree instance.

Associated FIDs—List of forwarding database identifiers associated with this instance.

Associated VLANs—List of VLAN IDs associated with this instance.

# show spanning-tree mst port detailed

This command displays the detailed settings and parameters for a specific port within a particular multiple spanning tree instance.

## Syntax show spanning-tree mst port detailed mstid unit/slot/port

The instance *mstid* is a number that corresponds to the desired existing multiple spanning tree instance.

The unit/slot/port is the desired switch port.

**Mode** Privileged Exec and User Exec

Report Fields MST Instance ID—The ID of the MST instance.

Port Identifier—The port identifier for the specified port within the spanning tree.

Port Priority—The priority for a particular port within the selected MST instance.

Port Forwarding State—Current spanning tree state of this port

Port Role—Each MST Bridge Port that is enabled is assigned a Port Role for each spanning tree.

Port Path Cost—Configured value of the Internal Port Path Cost parameter

Designated Root—The Identifier of the designated root for this port.

Designated Port Cost—Path Cost offered to the LAN by the Designated Port

Designated Bridge—Bridge Identifier of the bridge with the Designated Port.

Designated Port Identifier—Port on the Designated Bridge that offers the lowest cost to the LAN.

If 0 (defined as the default CIST ID) is passed as the *mstid*, then this command displays the settings and parameters for a specific switch port within the common and internal spanning tree. The *unit/slot/port* is the desired switch port. In this case, the following are displayed.

Port Identifier—The port identifier for this port within the CST.

Port Priority—The priority of the port within the CST.

Port Forwarding State—The forwarding state of the port within the CST.

Port Role—The role of the specified interface within the CST.

Port Path Cost—The configured path cost for the specified interface.

Designated Root—Identifier of the designated root for this port within the CST.

Designated Port Cost—Path Cost offered to the LAN by the Designated Port.

Designated Bridge—The bridge containing the designated port

Designated Port Identifier—Port on the Designated Bridge that offers the lowest cost to the LAN

Topology Change Acknowledgement—Value of flag in next Configuration Bridge Protocol Data Unit (BPDU) transmission indicating if a topology change is in progress for this port.

Hello Time—The hello time in use for this port.

Edge Port—The configured value indicating if this port is an edge port.

Edge Port Status—The derived value of the edge port status. True if operating as an edge port; false otherwise.

Point To Point MAC Status—Derived value indicating if this port is part of a point to point link

CST Regional Root—The regional root identifier in use for this port

CST Port Cost—The configured path cost for this port

# Related Commands

| spanning-tree hello-time | Sets the Admin Hello Time for the selected port in the common and internal spanning tree. |
|--------------------------|-------------------------------------------------------------------------------------------|
| spanning-tree edgeport   | Designates the selected port as an edge port.                                             |

# show spanning-tree mst port summary

This command displays the settings of one or all ports within the specified multiple spanning tree instance. The parameter *mstid* indicates a particular MST instance. The parameter { *unit/slot/port* | **all**} indicates the desired switch port or all ports.

If 0 (defined as the default CIST ID) is passed as the *mstid*, then the status summary is displayed for one or all ports within the common and internal spanning tree.

Syntax show spanning-tree mst port summary mstid {unit/slot/port | all}

**Mode** Privileged Exec and User Exec

**Report Fields** Unit/Slot/Port—Valid unit, slot and port number separated by forward slashes.

Type—Currently not used.

STP State—The forwarding state of the port in the specified spanning tree instance

Port Role—The role of the specified port within the spanning tree.

# show spanning-tree mst summary

This command displays summary information about all multiple spanning tree instances in the switch. On execution, the following details are displayed.

Syntax show spanning-tree mst summary

**Mode** Privileged Exec and User Exec

Report Fields MST Instance ID List

List of multiple spanning trees IDs currently configured.

For each MSTID:

Associated FIDs—List of forwarding database identifiers associated with this instance.

Associated VLANs—List of VLAN IDs associated with this instance.

# show spanning-tree summary

This command displays spanning tree settings and parameters for the switch. The following details are displayed on execution of the command.

Syntax show spanning-tree summary

**Mode** Privileged Exec and User Exec

**Report Fields** Spanning Tree Adminmode—Enabled or disabled.

Spanning Tree Version—Version of 802.1 currently supported (IEEE 802.1s, IEEE 802.1w, or IEEE 802.1D) based upon the Force Protocol Version parameter

Configuration Name—Identifier used to identify the configuration currently being used.

Configuration Revision Level—Identifier used to identify the configuration currently being used.

Configuration Digest Key—Identifier used to identify the configuration currently being used.

MST Instances—List of all multiple spanning tree instances configured on the switch

# show spanning-tree vlan

This command displays the association between a VLAN and a multiple spanning tree instance. The *vlanid* corresponds to an existing VLAN ID.

Syntax show spanning-tree vlan vlanid

**Mode** Privileged Exec and User Exec

Report Fields VLAN Identifier—The VLANs associated with the selected MST instance.

Associated Instance—Identifier for the associated multiple spanning tree instance or "CST" if associated with the common and internal spanning tree

# spanning-tree

This command sets the spanning-tree operational mode to enabled.

The **no** version of this command sets the spanning-tree operational mode to disabled. While disabled, the spanning-tree configuration is retained and can be changed, but is not activated.

Syntax [no] spanning-tree

**Default** disabled

Mode Global Config

Related Commands

spanning-tree (LAG)

Sets the spanning-tree operational mode on the selected port channel

spanning-tree port mode enable all

# spanning-tree bpdumigrationcheck

Use this command to force a transmission of rapid spanning tree (RSTP) and multiple spanning tree (MSTP) BPDUs.

Syntax spanning-tree bpdumigrationcheck {unit/slot/port | all}

To transmit a BPDU from a specified interface, use its *unit/slot/port*.

To transmit BPDUs from all interfaces, use the **all** keyword.

This command forces the BPDU transmission when you execute it, so the command does not change the system configuration or have a **no** version.

Mode Global Config

Command History

Version 2.3

Modified: Moved from Privileged Exec mode to Global Config mode.

# spanning-tree configuration name

This command sets the Configuration Identifier Name for use in identifying the configuration that this switch is currently using. The *name* is a string of at most 32 characters.

The **no** version of this command resets the Configuration Identifier Name to its default.

**Syntax** [no] spanning-tree configuration name name

Default The base MAC address displayed using hexadecimal notation as specified in IEEE 802

standard.

Mode Global Config

# spanning-tree configuration revision

This command sets the Configuration Identifier Revision Level for use in identifying the configuration that this switch is currently using. The Configuration Identifier Revision Level is a number in the range of 0 to 65535.

The **no** version of this command sets the Configuration Identifier Revision Level for use in identifying the configuration that this switch is currently using to the default value, in other words, 0.

**Syntax** spanning-tree configuration revision 0-65535

**Default** 0

> Mode Global Config

# spanning-tree edgeport

This command specifies that this port is an edge port (portfast) within the common and internal spanning tree, allowing this port to transition to forwarding state without delay.

The **no** version of this command specifies that this port is not an edge port within the common and internal spanning tree.

**Syntax** [no] spanning-tree edgeport

> Interface Config; Interface Range, which is indicated by the (conf-if-range-interface)# prompt, such as (conf-if-range-vlan 10-20)#.

Command **History** 

Mode

Related **Commands** 

| Version 2.3     | Added Interface Range mode.                                      |
|-----------------|------------------------------------------------------------------|
| interface       | Identifies an interface and enters the Interface Config mode.    |
| interface range | Defines an interface range and accesses the Interface Range mode |

# spanning-tree forceversion

This command sets the Force Protocol Version parameter to a new value.

The **no** version of this command sets the Force Protocol Version parameter to the default value, in other words, 802.1s.

Syntax [no] spanning-tree forceversion {802.1d | 802.1w | 802.1s}

The Force Protocol Version can be one of the following:

- **802.1d** STP BPDUs are transmitted rather than MST BPDUs (IEEE 802.1D functionality supported)
- **802.1w** RST BPDUs are transmitted rather than MST BPDUs (IEEE 802.1w functionality supported)
- **802.1s** MST BPDUs are transmitted (IEEE 802.1s functionality supported)

Default 802.1s

Mode Global Config

# spanning-tree forward-time

This command sets the Bridge Forward Delay parameter to a new value for the common and internal spanning tree. The forward-time value is in seconds within a range of 4 to 30, with the value being greater than or equal to "(Bridge Max Age / 2) + 1".

The **no** version of this command sets the Bridge Forward Delay parameter for the common and internal spanning tree to the default value, in other words, 15.

Syntax [no] spanning-tree forward-time 4-30

Default 15

Mode Global Config

# spanning-tree hello-time

This command sets the Admin Hello Time parameter to a new value for the common and internal spanning tree.

Syntax spanning-tree hello-time 1-10

The hello time value is in whole seconds within a range of 1 to 10 with the value being less than or equal to "(Bridge Max Age / 2) - 1".

The **no spanning-tree hello-time** command sets the admin Hello Time parameter for the common and internal spanning tree to the default value.

Default

2

Mode

Interface Config; Interface Range, which is indicated by the (conf-if-range-interface)# prompt, such as (conf-if-range-vlan 10-20)#.

## Command History Related Commands

| Version 2.3 Adde             | ed Interface Range mode.                                                                                     |
|------------------------------|----------------------------------------------------------------------------------------------------|
| interface                    | Identifies an interface and enters the Interface Config mode.                                                |
| interface range              | Defines an interface range and accesses the Interface Range mode                                             |
| show spanning-tree interface | Displays the settings and parameters for a specific switch port within the common and internal spanning tree |
| show spanning-tree           |                                                                                                    |

# spanning-tree max-age

This command sets the Bridge Max Age parameter to a new value for the common and internal spanning tree. The max-age value is in seconds within a range of 6 to 40, with the value being less than or equal to "2 times (Bridge Forward Delay - 1)".

The **no** version of this command sets the Bridge Max Age parameter for the common and internal spanning tree to the default value, in other words, 20.

Syntax spanning-tree max-age 6-40

no spanning-tree max-age

Default 20

Mode Global Config

# spanning-tree max-hops

This command sets the MSTP Max Hops parameter to a new value for the common and internal spanning tree. The max-hops value is in a range of 1 to 127.

The **no** version of this command sets the Bridge Max Hops parameter for the common and internal spanning tree to the default value.

Syntax spanning-tree max-hops 1-127

[no] spanning-tree max-hops

Default 20

Mode Global Config

# spanning-tree msti

This command sets the path cost or port priority for this port within the multiple spanning tree instance (MSTi) or in the common and internal spanning tree.

**Syntax** 

spanning-tree msti {0 {cost 1-200000000 | external-cost 1-200000000 | priority 0-240} | 1-63 {cost 1-200000000 | priority 0-240}}

## **Parameters**

| <b>0</b> or <i>1-63</i>                                               | Enter an integer between 0 and 63 to specify an instance.                                                                                                    |
|-----------------------------------------------------------------------|----------------------------------------------------------------------------------------------------|
| {cost 1-200000000  <br>external-cost 1-200000000  <br>priority 0-240} | Specify a value for either <b>cost</b> (port cost), <b>external-cost</b> (external port cost for port used by a MST), or <b>priority</b> (port priority value, in increments of 16 (default = 128). See below. |
|                                                                       | Note that the $external\text{-}cost$ parameter is only an option for the $0$ keyword.                                                                                                    |

**no spanning-tree msti** sets the value of the selected option to its default.

If the *msti* parameter corresponds to an existing multiple spanning tree instance, then the configurations are done for that MSTi. If, however, 0 (defined as the default CIST ID) is passed as the *msti*, then the configurations are performed for the common and internal spanning tree instance.

If the **cost** token is specified, this command sets the path cost for this port within a multiple spanning tree instance or the common and internal spanning tree instance, depending on the *msti* parameter. The path cost is specified as a number in the range of 1 to 200000000.

If the **external-cost** token is specified, this command sets the external-path cost for MST instance "0" (in other words, the CIST instance). The external-path cost is specified as a number in the range of 1 to 200000000.

If the **priority** token is specified, this command sets the priority for this port within a specific multiple spanning tree instance or the common and internal spanning tree instance, depending on the *msti* parameter. The **priority** value is a number in the range of 0 to 240, in increments of 16.

**Default** 

cost, external-cost: based on link speed; priority: 128

Mode

**Interface Config** 

## Command History

| Version 2.5.1       | 1 Modified: Revised syntax from <b>spanning-tree mst</b> <i>mstid</i> {{ <b>cost</b> 1-200000000   <b>auto</b> }   <b>port-priority</b> 0-240} |                                                                                                    |
|---------------------|----------------------------------------------------------------------------------------------------|----------------------------------------------------------------------------------------------------|
|                     |                                                                                                    |                                                                                                    |
| interface           |                                                                                                    | Identifies an interface and enters the Interface Config mode.                                              |
| interface range     | 9                                                                                                    | Defines an interface range and accesses the Interface Range mode                                           |
| spanning-tree (LAG) | MSTi cost                                                                                                    | Associates or disassociates a multiple spanning tree instance with cost to the selected LAG (port channel) |

# Related Commands

# spanning-tree msti instance

This command adds a multiple spanning tree instance to the switch.

## Syntax

spanning-tree msti instance mstid

[no] spanning-tree msti instance mstid

The instance *mstid* is a number within a range of 0 to 63, corresponding to the new instance ID to be added. The maximum number of multiple instances supported by SFTOS is 4.

The no version of this command removes a multiple spanning tree instance from the switch and reallocates all VLANs allocated to the deleted instance to the common and internal spanning tree. The instance *mstid* is a number that corresponds to the desired existing multiple spanning tree instance to be removed.

Mode

Global Config

## Command History

Version 2.5.1 Modified: Revised syntax from spanning-tree mst instance mstid

# spanning-tree msti priority

This command sets the bridge priority for a specific multiple spanning tree instance.

## Syntax spanning-tree msti priority mstid 0-61440

## no spanning-tree msti priority mstid

The instance *mstid* is a number in the range *0-63* that corresponds to the desired existing multiple spanning tree instance.

0-61440 is the priority value, representing a range of 0 to 61440 in increments of 4096.

If 0 (defined as the default CIST ID) is passed as the *mstid*, this command sets the bridge priority parameter to a new value for the common and internal spanning tree. The bridge priority value is a number within a range of 0 to 61440. The twelve least significant bits will be masked, in accordance with the 802.1s specification. This causes the priority to be rounded down to the next lower valid priority.

The **no** version of this command sets the bridge priority for a specific multiple spanning tree instance to the default value, in other words, 32768.

#### Default

32768

#### Mode

Global Config; Interface Range, which is indicated by the (conf-if-range-interface)# prompt, such as (conf-if-range-vlan 10-20)#.

## Command History

| Version 2.5.1   | Modified: Revised syntax from <b>spanning-tree mst priority</b> <i>mstid</i> ; changed the range. |
|-----------------|---------------------------------------------------------------------------------------------------|
| Version 2.3     | Added Interface Range mode.                                                                       |
| interface       | Identifies an interface and enters the Interface Config mode.                                     |
| interface range | Defines an interface range and accesses the Interface Range mode                                  |

## Related Commands

# spanning-tree msti vlan

This command adds an association between a multiple spanning tree instance and a VLAN. The VLAN will no longer be associated with the common and internal spanning tree.

## Syntax [no] spanning-tree msti vlan msti vlanid

The *mstid* is a number that corresponds to the desired existing multiple spanning tree instance. The *vlanid* corresponds to an existing VLAN ID.

The **no** version of this command removes an association between a multiple spanning tree instance and a VLAN. The VLAN will again be associated with the common and internal spanning tree. The instance *mstid* is a number that corresponds to the desired existing multiple spanning tree instance. The *vlanid* corresponds to an existing VLAN ID.

Mode

Global Config

Command History

Version 2.5.1 Modified: Revised syntax from **spanning-tree mst vlan** *mstid vlanid* 

# spanning-tree port mode enable

This command sets the Administrative Switch Port State for this port to enabled.

The **no** version of this command sets the Administrative Switch Port State for this port to disabled.

Syntax

[no] spanning-tree port mode enable

Default

disabled

Version 2.3

Mode

Interface Config; Interface Range, which is indicated by the (conf-if-range-interface)# prompt, such as (conf-if-range-vlan 10-20)#.

## Command History

| modes                              | 5.                                                               |
|------------------------------------|------------------------------------------------------------------|
| interface                          | Identifies an interface and enters the Interface Config mode.    |
| interface range                    | Defines an interface range and accesses the Interface Range mode |
| spanning-tree (LAG)                | Sets the spanning-tree operational mode on the selected LAG.     |
| spanning-tree                      | Enable spanning tree on the switch.                              |
| spanning-tree port mode enable all | Enable spanning tree on all ports.                               |

Modified: Added enable keyword. Added Interface Range and Interface VLAN

# Related Commands

# spanning-tree port mode enable all

This command sets the Administrative Switch Port State for all ports to enabled.

Syntax [no] spanning-tree port mode enable all

The **no** version of this command sets the Administrative Switch Port State for all ports to

disabled.

**Default** disabled

Mode Global Config

Command History

Version 2.3 Modified: Added **enable** keyword.

Related Commands

spanning-tree Enable spanning tree on the switch.

spanning-tree port mode enable Enable spanning tree on the selected port.

# Chapter 22

# Quality of Service (QoS) Commands

This chapter provides a detailed explanation of Quality of Service (QoS) commands. The chapter is divided into the following sections:

- Class of Service (CoS) Commands
- Differentiated Services (DiffServ) Commands on page 389
- Provisioning (IEEE 802.1p) Commands on page 417
- Buffer Carving on page 420

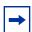

**Note:** Access Control Lists (ACLs) also factor into quality of service. For ACL commands, see ACL Commands on page 427.

For details on using QoS and ACL commands, see the QoS and Access Control chapters in the SFTOS Configuration Guide.

# Class of Service (CoS) Commands

This section provides a detailed explanation of the QoS CoS commands:

- classofservice dot1p-mapping on page 382
- classofservice ip-dscp-mapping on page 383
- classofservice ip-precedence-mapping on page 383
- classofservice trust on page 384
- cos-queue min-bandwidth on page 384
- cos-queue strict on page 385
- traffic-shape on page 385
- show classofservice dot1p-mapping on page 386
- show classofservice ip-dscp-mapping on page 386
- show classofservice ip-precedence-mapping on page 387
- show classofservice trust on page 388
- show interfaces cos-queue on page 389

By default, bandwidth is divided into 28 slices (we get 28 by adding 1 through 7 — representing seven priority queues), and then it is allocated so that the highest priority queue gets the most bandwidth. When you use a CoS command to assign a priority queue, you set the priority from 0 to 6 (highest priority).

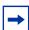

**Note:** Honoring 802.1p bits is enabled by default. 802.1p honoring can be disabled with **no classofservice trust** (in either Global Config and Interface Config modes).

 Table 22
 Default CoS Queue Prioritization

| Queue | Fraction (%) of Total Bandwidth |
|-------|---------------------------------|
| 0     | 1/28 (3.57%)                    |
| 1     | 2/28 (7.14%)                    |
| 2     | 3/28 (10.71%)                   |
| 3     | 4/28 (14.28%)                   |
| 4     | 5/28 (17.86%)                   |
| 5     | 6/28 (21.43%)                   |
| 6     | 7/28 (25%)                      |

# classofservice dot1p-mapping

This command maps an 802.1p priority to an internal traffic class.

## Syntax classofservice dot1p-mapping userpriority trafficclass

The *userpriority* value can range from 0-7 and *trafficclass* can range from 0-6.

The **no** form of this command is not supported.

## Modes

Global Config; Interface Config; Interface Port Channel Config; Interface Range, which is indicated by the (conf-if-range-*interface*)# prompt, such as (conf-if-range-vlan 10-20)#.

## Command History

| Version 2.3   | Interface Range mode added               |
|---------------|------------------------------------------|
| Version 2.5.1 | Interface Port Channel Config mode added |

# Related Command

| classofservice dot1pmapping       | Maps an 802.1p priority to an internal traffic class.                                                     |
|-----------------------------------|----------------------------------------------------------------------------------------------------|
| interface range                   | Defines an interface range and accesses the Interface Range mode                                          |
| show classofservice dot1p-mapping | Displays the current Dot1p (802.1p) priority mapping to internal traffic classes for a specific interface |

# classofservice ip-dscp-mapping

This command maps an IP DSCP value to an internal traffic class.

## Syntax classofservice ip-dscp-mapping ipdscp trafficclass

The *ipdscp* range is from 0-63 and the *trafficclass* range is from 0-6, although the actual number of available traffic classes depends on the platform. The **no** form of this command is not supported.

## Modes

Global Config; Interface Config; Interface Range, which is indicated by the (conf-if-range-*interface*)# prompt, such as (conf-if-range-vlan 10-20)#.

## Command History

Related Commands

| Version 2.3                     | Interface Range mode added                                       |
|---------------------------------|------------------------------------------------------------------|
|                                 |                                                                  |
| classofservice<br>dot1p-mapping | Maps an 802.1p priority to an internal traffic class.            |
| interface range                 | Defines an interface range and accesses the Interface Range mode |

# classofservice ip-precedence-mapping

This command maps an IP precedence value to an internal traffic class.

## Syntax classofservice ip-precedence-mapping ipprecedence trafficclass

The *ipprecedence* and *trafficclass* can both range from 0-6, although the actual number of available traffic classes depends on the platform. The **no**' form of this command is not supported.

#### Modes

Global Config; Interface Config; Interface Range, which is indicated by the (conf-if-range-*interface*)# prompt, such as (conf-if-range-vlan 10-20)#.

## Command History

# Related Commands

| Version 2.3                         | Interface Range mode added                                                                                        |
|-------------------------------------|----------------------------------------------------------------------------------------------------|
|                                     |                                                                                                    |
| classofservice<br>dot1p-mapping     | Maps an 802.1p priority to an internal traffic class.                                                             |
| interface range                     | Defines an interface range and accesses the Interface Range mode                                                  |
| show classofservice ip-dscp-mapping | Displays the current IP precedence mapping to internal traffic classes for a specific interface or for the switch |

## classofservice trust

Set the class of service trust mode of all interfaces or a selected interface. The mode can be set to trust one of the Dot1p (802.1p), IP Precedence, or IP DSCP packet markings.

## **Syntax**

[no] classofservice trust {dot1p | ip-precedence | ip-dscp | untrusted}

The **no** version of this command sets the selected interface mode to untrusted.

### **Parameters**

| dot1p         | dot1p Sets the Class of Service Trust Mode to 802.1p.  |  |
|---------------|--------------------------------------------------------|--|
| ip-precedence | Sets the Class of Service Trust Mode to IP DSCP.       |  |
| ip-dscp       | Sets the Class of Service Trust Mode to IP Precedence. |  |
| untrusted     | Sets the Class of Service Trust Mode to Untrusted.     |  |

#### Modes

Global Config; Interface Config; Interface Range, which is indicated by the (conf-if-range-*interface*)# prompt, such as (conf-if-range-vlan 10-20)#.

## Command History

Version 2.3 Interface Range mode added

interface range Defines an interface range and accesses the Interface Range mode

# Related Commands

# cos-queue min-bandwidth

This command specifies the minimum transmission bandwidth guarantee for each interface queue.

## **Syntax**

cos-queue min-bandwidth bw-0 bw-1 ... bw-n

The **no cos-queue min-bandwidth** command restores the default for each queue's minimum bandwidth value.

A value from 0-100 (percentage of link rate) must be specified for each queue, with 0, for example, indicating no guaranteed minimum bandwidth. The sum of all values entered must not exceed 100.

## Command History

| version 2.5.1 Interface Fort Charmer Coming mode added | Version 2.5.1 | Interface Port Channel Config mode added |  |
|--------------------------------------------------------|---------------|------------------------------------------|--|
|--------------------------------------------------------|---------------|------------------------------------------|--|

#### Modes

Global Config; Interface Config; Interface Port Channel Config

# cos-queue strict

This command activates the strict priority scheduler mode for each specified queue.

The **no** version of this command restores the default weighted scheduler mode for each specified queue.

Syntax [no] cos-queue strict queue-id-1 [queue-id-2 ... queue-id-n>

Modes Global Config; Interface Config; Interface Port Channel Config

Command History

Version 2.5.1 Interface Port Channel Config mode added

# traffic-shape

This command specifies the maximum transmission bandwidth limit for the interface as a whole. Also known as rate shaping, this has the effect of smoothing temporary traffic bursts over time so that the transmitted traffic rate is bounded.

| Syntax | traffic-shape | bw |
|--------|---------------|----|
|--------|---------------|----|

## **Parameters**

bw Enter the rate shaping bandwidth percentage from 0 to 100 in increments of 5.

Use the **no traffic-shape** command to restore the default interface rate-shaping value.

Modes

Global Config; Interface Config; Interface Range, which is indicated by the (conf-if-range-*interface*)# prompt, such as (conf-if-range-vlan 10-20)#.

## Command History

| Version 2.3   | Added Interface Range mode.                                  |
|---------------|--------------------------------------------------------------|
|               |                                                              |
|               |                                                              |
| nolice-simple | Establish the traffic policing style for the specified class |

# Related Commands

| police-simple   | Establish the traffic policing style for the specified class.    |
|-----------------|------------------------------------------------------------------|
| interface range | Defines an interface range and accesses the Interface Range mode |

## Usage Information

This command is only for egress (output) rate shaping. Input rate limiting is configured using a using a combination of **class-map**, **policy-map**, and **police-simple** commands. See class-map match-all on page 393, policy-map on page 407, and police-simple on page 406.

# show classofservice dot1p-mapping

This command displays the current Dot1p (802.1p) priority mapping to internal traffic classes for a specific interface.

## Syntax show classofservice dot1p-mapping [unit/slot/port]

The *unit/slot/port* parameter is optional and is only valid on platforms that support independent per-port class of service mappings. If specified, the 802.1p mapping table of the interface is displayed. If omitted, the most recent global configuration settings are displayed.

## Mode Privileged Exec

## Example

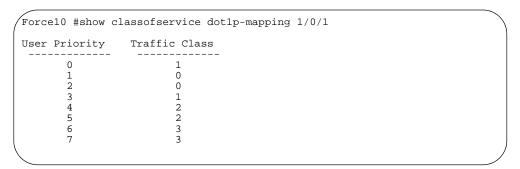

Figure 112 Example of show classofservice dot1p-mapping Command

The following information is repeated for each user priority.

User Priority—The 802.1p user priority value

Traffic Class—The traffic class internal queue identifier to which the user priority value is mapped

## Related Commands

| classofservice<br>dot1p-mapping | Maps an 802.1p priority to an internal traffic class             |
|---------------------------------|------------------------------------------------------------------|
| interface range                 | Defines an interface range and accesses the Interface Range mode |

# show classofservice ip-dscp-mapping

This command displays the current Differentiated Services Code Point (DSCP) mapping to internal traffic classes for the global configuration settings.

## **Syntax show classofservice ip-dscp-mapping** [unit/slot/port]

The *unit/slot/port* parameter is optional. If specified, the IP Precedence mapping table of the interface is displayed. If omitted, the most recent global configuration settings are displayed.

#### Mode

Privileged Exec

## Example

Figure 113 Example of show classofservice ip-dscp-mapping Command

The following information is repeated for each user priority:

IP DSCP—The IP DSCP value

Traffic Class—The traffic class internal queue identifier to which the IP Precedence value is mapped.

# Related Commands

| classofservice        | Maps an IP precedence value to an internal traffic class |
|-----------------------|----------------------------------------------------------|
| ip-precedence-mapping |                                                          |

# show classofservice ip-precedence-mapping

This command displays the current IP precedence mapping to internal traffic classes for all interfaces or a specific interface.

## **Syntax show classofservice ip-precedence-mapping** [unit/slot/port]

The *unit/slot/port* parameter is optional. If specified, the IP Precedence mapping table of the interface is displayed. If omitted, the most recent global configuration settings are displayed.

## Mode Privileged Exec

## Example

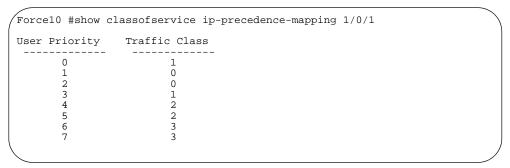

Figure 114 Example of show classofservice ip-precedence-mapping Command

The following information is repeated for each user priority:

IP Precedence—The IP Precedence value.

Traffic Class—The traffic class internal queue identifier to which the IP Precedence value is mapped.

# Related Commands

| classofservice        | Maps an IP precedence value to an internal traffic class |
|-----------------------|----------------------------------------------------------|
| ip-precedence-mapping |                                                          |

## show classofservice trust

This command displays the current trust mode setting for a specific interface.

## **Syntax show classofservice trust** [unit/slot/port]

The *unit/slot/port* parameter is optional and is only valid on platforms that support independent per-port class of service mappings. If specified, the port trust mode of the interface is displayed. If omitted, the port trust mode of each interface in the system is shown.

## Mode Privileged Exec

## Example

```
Force10 #show classofservice trust
Class of Service Trust Mode: Dot1P
```

Figure 115 Example of show classofservice trust Command

Non-IP Traffic Class—The traffic class used for non-IP traffic. This is only displayed when the COS trust mode is set to trust IP Precedence or IP DSCP (on platforms that support IP DSCP)—either 'trust ip-dscp' or 'trust ip-precedence'.

Untrusted Traffic Class—The traffic class used for all untrusted traffic. This is only displayed when the COS trust mode is set to 'untrusted'.

# show interfaces cos-queue

This command displays the class-of-service queue configuration for the specified interface.

## Syntax show interfaces cos-queue [unit/slot/port]

The *unit/slot/port* parameter is optional and is only valid on platforms that support independent per-port class of service mappings. If specified, the class-of-service queue configuration of the interface is displayed. If omitted, the most recent global configuration settings are displayed.

## Mode Privileged Exec

## Field Descriptions

Interface—This displays the *unit/slot/port* of the interface. If displaying the global configuration, this output line is replaced with a "Global Configuration" indication.

Interface Shaping Rate—The maximum transmission bandwidth limit for the interface as a whole. It is independent of any per-queue maximum bandwidth value(s) in effect for the interface.

The following information is repeated for each queue on the interface:

Queue ID—Queue identification number

An interface supports n queues numbered 0 to (n-1). The specific n value is platform dependent.

Min. Bandwidth—The minimum transmission bandwidth guarantee for the queue, expressed as a percentage. A value of 0 means bandwidth is not guaranteed and the queue operates using best-effort.

Scheduler Type—Indicates whether this queue is scheduled for transmission using a strict priority or a weighted scheme.

Queue Management Type—The queue depth management technique used for all queues on this interface.

## Differentiated Services (DiffServ) Commands

The commands in this section are:

diffserv on page 392

Class Commands on page 392:

- class-map match-all on page 393
- class-map rename on page 394
- match ethertype on page 395
- match any on page 395
- match class-map on page 395
- match cos on page 396
- match destination-address mac on page 396

- match dstip on page 397
- match dstl4port on page 397
- match ip dscp on page 398
- match ip precedence on page 398
- match ip tos on page 399
- match protocol on page 399
- match source-address mac on page 400
- match srcip on page 400
- match srcl4port on page 401
- match vlan on page 401

## Policy Commands on page 402:

- assign-queue on page 403
- class on page 403
- conform-color on page 403
- drop on page 404
- mark cos on page 404
- mark ip-dscp on page 404
- mark ip-precedence on page 406
- police-simple on page 406
- policy-map on page 407
- policy-map rename on page 408
- redirect on page 408

## Service Commands on page 408:

• service-policy on page 409

## Show Commands on page 410:

- show class-map on page 410
- show diffsery on page 411
- show diffserv service on page 412
- show diffserv service brief on page 413
- show policy-map on page 414
- show policy-map interface on page 416
- show service-policy on page 417

For examples of using these commands, see the DiffServ chapter in the SFTOS Configuration Guide.

The user configures DiffServ in several stages by specifying:

Class:

Creating and deleting classes

Defining match criteria for a class. Note: The only way to remove an individual match criterion from an existing class definition is to delete the class and re-create it.

• Policy:

Creating and deleting policies

Associating classes with a policy

Defining policy statements for a policy/class combination

• Service: Adding and removing a policy to/from a directional (i.e., inbound, outbound) interface

Packets are filtered and processed based on defined criteria. The filtering criteria is defined by a class. The processing is defined by a policy's attributes. Policy attributes may be defined on a per-class instance basis, and it is these attributes that are applied when a match occurs.

Packet processing begins by testing the match criteria for a packet. A policy is applied to a packet when a class match within that policy is found.

Note that the type of class—all, any, or acl—has a bearing on the validity of match criteria specified when defining the class. A class type of 'any' processes its match rules in an ordered sequence; additional rules specified for such a class simply extend this list. A class type of 'acl' obtains its rule list by interpreting each ACL rule definition at the time the Diffserv class is created. Differences arise when specifying match criteria for a class type 'all', since only one value for each non-excluded match field is allowed within a class definition. If a field is already specified for a class, all subsequent attempts to specify the same field fail, including the cases where a field can be specified multiple ways through alternative formats. The exception to this is when the 'exclude' option is specified, in which case this restriction does not apply to the excluded fields.

The following class restrictions are imposed by the SFTOS DiffServ design:

- Nested class support limited to:
  - 'all' within 'all'
  - no nested 'not' conditions
  - no nested 'acl' class types
  - each class contains at most one referenced class
- Hierarchical service policies not supported in a class definition
- Access list matched by reference only, and must be sole criterion in a class
  - implicit ACL 'deny all' rule also copied
  - no nesting of class type 'acl'

Regarding nested classes, referred to here as class references, a given class definition can contain at most one reference to another class, which can be combined with other match criteria. The referenced class is truly a reference and not a copy, since additions to a referenced class affect all classes that reference it. Changes to any class definition currently

referenced by any other class must result in valid class definitions for all derived classes otherwise the change is rejected. A class reference may be removed from a class definition.

The user can display summary and detailed information for classes, policies and services. All configuration information is accessible via the CLI and SNMP user interfaces.

## diffserv

This command sets the DiffServ operational mode to active. While disabled, the DiffServ configuration is retained and can be changed, but it is not activated. When enabled, Diffserv services are activated.

The **no** version of this command sets the DiffServ operational mode to inactive.

Syntax [no] diffserv

Mode Global Config

## Class Commands

The commands in this section are:

- class-map match-all on page 393
- class-map rename on page 394
- match ethertype on page 395
- match any on page 395
- match class-map on page 395
- match cos on page 396
- match destination-address mac on page 396
- match dstip on page 397
- match dstl4port on page 397
- match ip dscp on page 398
- match ip precedence on page 398
- match ip tos on page 399
- match protocol on page 399
- match source-address mac on page 400
- match srcip on page 400
- match srcl4port on page 401
- match vlan on page 401

The **class** command set is used in DiffServ to define:

• Traffic Classification—Specify Behavior Aggregate (BA), based on DSCP, and Multi-Field (MF) classes of traffic (name, match criteria)

• Service Levels—Specify the BA forwarding classes / service levels. Conceptually, DiffServ is a two-level hierarchy of classes: 1. Service/PHB, 2. Traffic Class

This set of commands consists of class creation/deletion and matching, with the class match commands specifying Layer 3, Layer 2, and general match criteria. The class match criteria are also known as class rules, with a class definition consisting of one or more rules to identify the traffic belonging to the class. Note that once a class match criterion is created for a class, it cannot be changed or deleted - the entire class must be deleted and re-created.

The CLI command root is **class-map**.

# class-map match-all

This command defines a new DiffServ class of type **match-all**. The **match-all** class type indicates that all of the individual match conditions must be true for a packet to be considered a member of the class.

## Syntax

class-map match-all classmapname

class-map existing\_classmapname

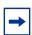

**Note:** The CLI mode is changed to Class Map Config when either of these commands is successfully executed. Use this mode to define or edit the class.

## no class-map existing\_classmapname

The **no** version of this command eliminates an existing DiffServ class. This command may be issued at any tim. If the class is currently referenced by one or more policies or by any other class, this deletion attempt shall fail.

## **Parameters**

| classmapname          | The <i>classmapname</i> parameter is a case-sensitive alphanumeric string from 1 to 31 characters that uniquely identifies the class. |
|-----------------------|----------------------------------------------------------------------------------------------------|
| existing_classmapname | An existing <i>classmapname</i>                                                                                                    |

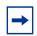

**Note:** The class name "default" is reserved and is not available to be defined or deleted.

## Mode

Global Config

# Usage Information

Packets arriving at the input interface are checked against the match criteria, configured using this command, to determine if the packet belongs to that class. This command enables the Class Map Config mode "(Config-classmap)#".

The command defines how matching in the policy works. Policy statements describe what to match in the packet. For example, "class-map match-all Dallas" means "Create a policy named 'Dallas' that must match all statements in the policy."

## Example

```
|Create "Dallas" class map!
(Force10) (Config)#class-map match-all Dallas
(Force10) (Config-classmap)#match any
(Force10) (Config-classmap)#exit

!Further define "Dallas"!
(Force10) (Config)#class-map Dallas
(Force10) (Config-classmap)#match ip precedence 6
(Force10) (Config-classmap)#exit
```

Figure 116 Creating a Class Map

# Related Commands

| match any           | This command adds a match condition whereby all packets are considered to belong to the class. |
|---------------------|------------------------------------------------------------------------------------------------|
| match ip dscp       | Configure the match criteria based on the DSCP value.                                          |
| match ip precedence | Identify IP precedence values as match criteria.                                               |
| match ip tos        | This command adds a match condition based on the value of the IP TOS field in a packet         |
| match vlan          | This command adds a match condition based on the value of the Layer 2 VLAN Identifier field.   |
| traffic-shape       | ingress rate limiting                                                                          |

See also Policy Commands on page 402.

# class-map rename

This command changes the name of a DiffServ class. The *classname* is the name of an existing DiffServ class. The *newclassname* parameter is a case-sensitive alphanumeric string from 1 to 31 characters uniquely identifying the class (Note: the class name 'default' is reserved and must not be used here).

Syntax class-map rename classname newclassname

Default none

Mode Global Config

# match ethertype

This command adds to the specified class definition a match condition based on the value of the ethertype. The ethertype value is specified as one of the following keywords: appletalk, arp, ibmsna, ipv4, ipv6, ipx, mplsmcast, mplsucast, netbios, novell, pppoe, rarp or as a custom ethertype value in the range of 0x0600–0xFFFF.

**Syntax** match ethertype {keyword | custom 0x0600-0xFFFF}

Mode Class Map (The prompt is "(Config-classmap)#".)

# match any

This command adds to the specified class definition a match condition whereby all packets are considered to belong to the class.

**Syntax** match any

Default none

Mode Class Map (The prompt is "(Config-classmap)#".)

## match class-map

This command adds to the specified class definition the set of match conditions defined for another class.

The **no** version of this command removes from the specified class definition the set of match conditions defined for another class.

**Syntax** [no] match class-map refclassname

> The refclassname is the name of an existing DiffServ class whose match conditions are being referenced by the specified class definition.

**Default** none

> Mode Class Map (The prompt is "(Config-classmap)#".)

Restrictions The class types of both *classname* and *refclassname* must be identical (i.e., any vs. any, or all vs.

all). A class type of acl is not supported by this command.

Cannot specify *refclassname* the same as *classname* (i.e., self-referencing of class name not allowed).

At most, one other class may be referenced by a class.

An attempt to delete the *refclassname* class while still referenced by a *classname* will fail.

The combined match criteria of *classname* and *refclassname* must be an allowed combination based on the class type. Any subsequent changes to the *refclassname* class match criteria must maintain this validity, or the change attempt shall fail.

The total number of class rules formed by the complete reference class chain (includes both predecessor and successor classes) must not exceed a platform-specific maximum.

In some cases, each removal of a refclass rule reduces the maximum number of available rules in the class definition by one.

## match cos

This command adds to the specified class definition a match condition for the Class of Service value (the only tag in a single tagged packet or the first or outer 802.1Q tag of a double VLAN tagged packet). The value may be from 0 to 7.

Syntax match cos 0-7

**Default** none

**Mode** Class Map (The prompt is "(Config-classmap)#".)

## match destination-address mac

This command adds to the specified class definition a match condition based on the destination MAC address of a packet.

## Syntax match destination-address mac macaddr macmask

The *macaddr* parameter is any Layer 2 MAC address formatted as six, two-digit hexadecimal numbers separated by colons (e.g., 00:11:22:dd:ee:ff). The *macmask* parameter is a Layer 2 MAC address bit mask, which need not be contiguous, and is formatted as six, two-digit hexadecimal numbers separated by colons (e.g., ff:07:23:ff:fe:dc).

Default none

**Mode** Class Map (The prompt is "(Config-classmap)#".)

## match dstip

This command adds to the specified class definition a match condition based on the destination IP address of a packet.

Syntax match dstip ipaddr ipmask

The *ipaddr* parameter specifies an IP address. The *ipmask* parameter specifies an IP address bit mask; note that although similar to a standard subnet mask, this bit mask need not be contiguous.

**Default** none

**Mode** Class Map (The prompt is "(Config-classmap)#".)

## match dstl4port

This command adds to the specified class definition a match condition based on the destination Layer 4 port of a packet using a single keyword or numeric notation or a numeric range notation.

**Syntax** match dstl4port { portkey | 0-65535} [0-65535]

To specify the match condition as a single keyword, the value for *portkey* is one of the supported port name keywords. The currently supported *portkey* values are: **domain, echo, ftp, ftpdata, http, smtp, snmp, telnet, tftp, www**. Each of these translates into its equivalent port number, which is used as both the start and end of a port range.

To specify the match condition using a numeric notation, one Layer 4 port number is required. The port number is an integer from 0 to 65535.

To specify the match condition using a numeric range notation, two Layer 4 port numbers are required and together they specify a contiguous port range. Each port number is an integer from 0 to 65535, but with the added requirement that the second number be equal to or greater than the first.

**Default** none

**Mode** Class Map (The prompt is "(Config-classmap)#".)

## match ip dscp

This command adds to the specified class definition a match condition based on the value of the IP DiffServ Code Point (DSCP) field in a packet, which is defined as the high-order six bits of the Service Type octet in the IP header (the low-order two bits are not checked).

### Syntax match ip dscp dscpval

The *dscpval* value is specified as either an integer from 0 to 63, or symbolically through one of the following keywords: af11, af12, af13, af21, af22, af23, af31, af32, af33, af41, af42, af43, be, cs0, cs1, cs2, cs3, cs4, cs5, cs6, cs7, ef, as described in mark ip-dscp on page 404

**Note**: The IP DSCP, IP precedence, and IP TOS match conditions are alternative ways to specify a match criterion for the same Service Type field in the IP header, but with a slightly different user notation.

Default none

**Mode** Class Map (The prompt is "(Config-classmap)#".)

## match ip precedence

This command adds to the specified class definition a match condition based on the value of the IP Precedence field in a packet, which is defined as the high-order three bits of the Service Type octet in the IP header (the low-order five bits are not checked).

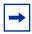

**Note:** The IP DSCP, IP precedence, and IP TOS match conditions are alternative ways to specify a match criterion for the same Service Type field in the IP header, but with a slightly different user notation.

### Syntax match ip precedence 0-6

The **precedence** value is an integer from 0 to 6.

Default none

**Mode** Class Map (The prompt is "(Config-classmap)#".)

## match ip tos

This command adds to the specified class definition a match condition based on the value of the IP TOS field in a packet, which is defined as all eight bits of the Service Type octet in the IP header.

### Syntax match ip tos tosbits tosmask

The value of *tosbits* is a two-digit hexadecimal number from 00 to ff. The value of *tosmask* is a two-digit hexadecimal number from 00 to ff.

The *tosmask* denotes the bit positions in *tosbits* that are used for comparison against the IP TOS field in a packet. For example, to check for an IP TOS value having bits 7 and 5 set and bit 1 clear, where bit 7 is most significant, use a *tosbits* value of a0 (hex) and a *tosmask* of a2 (hex).

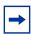

**Note:** The IP DSCP, IP precedence, and IP TOS match conditions are alternative ways to specify a match criterion for the same Service Type field in the IP header, but with a slightly different user notation.

**Note:** In essence, this the "free form" version of the IP DSCP/Precedence/TOS match specification in that the user has complete control of specifying which bits of the IP Service Type field are checked.

**Default** none

Mode Class Map (The prompt is "(Config-classmap)#".)

## match protocol

This command adds to the specified class definition a match condition based on the value of the IP Protocol field in a packet using a single keyword notation or a numeric value notation.

### **Syntax** match protocol {protocol-name | 0-255}

To specify the match condition using a single keyword notation, the value for *protocol-name* is one of the supported protocol name keywords. The currently supported values are: **icmp**, **igmp**, **ip**, **tcp**, **udp**. Note that a value of **ip** is interpreted to match all protocol number values.

To specify the match condition using a numeric value notation, the protocol number is a standard value assigned by IANA and is interpreted as an integer from 0 to 255. Note: This command does not validate the protocol number value against the current list defined by IANA.

Default

none

**Mode** Class Map (The prompt is "(Config-classmap)#".)

### match source-address mac

This command adds to the specified class definition a match condition based on the source MAC address of a packet.

### Syntax match source-address mac address macmask

The *address* parameter is any Layer 2 MAC address formatted as six, two-digit hexadecimal numbers separated by colons (e.g., 00:11:22:dd:ee:ff).

The *macmask* parameter is a Layer 2 MAC address bit mask, which need not be contiguous, and is formatted as six, two-digit hexadecimal numbers separated by colons (e.g., ff:07:23:ff:fe:dc).

**Default** none

**Mode** Class Map (The prompt is "(Config-classmap)#".)

## match srcip

This command adds to the specified class definition a match condition based on the source IP address of a packet.

### Syntax match srcip ipaddr ipmask

The *ipaddr* parameter specifies an IP address.

The *ipmask* parameter specifies an IP address bit mask; note that although it resembles a standard subnet mask, this bit mask need not be contiguous.

Default none

**Mode** Class Map (The prompt is "(Config-classmap)#".)

## match srcl4port

This command adds to the specified class definition a match condition based on the source Layer 4 port of a packet using a single keyword or numeric notation or a numeric range notation.

**Syntax** match srcl4port {portkey | 0-65535} [0-65535]

To specify the match condition as a single keyword notation, the value for *portkey* is one of the supported port name keywords. The currently supported *portkey* values are: **domain**, **echo**, **ftp**, **ftpdata**, **http**, **smtp**, **snmp**, **telnet**, **tftp**, **www**. Each of these translates into its equivalent port number, which is used as both the start and end of a port range.

To specify the match condition as a numeric value, one Layer 4 port number is required. The port number is an integer from 0 to 65535.

To specify the match condition as a range, two Layer 4 port numbers are required, and together they specify a contiguous port range. Each port number is an integer from 0 to 65535, but with the added requirement that the second number be equal to or greater than the first.

Default None

**Mode** Class Map (The prompt is "(Config-classmap)#".)

### match vlan

This command adds to the specified class definition a match condition based on the value of the Layer 2 VLAN Identifier field (the only tag in a single tagged packet or the first or outer tag of a double VLAN tagged packet).

Syntax match vlan 1-3965

The VLAN ID is an integer from 1 to 3965.

Default None

**Mode** Class Map (The prompt is "(Config-classmap)#".)

### **Policy Commands**

The commands described in this section are:

- assign-queue on page 403
- class on page 403
- conform-color on page 403
- drop on page 404
- mark cos on page 404
- mark ip-dscp on page 404
- mark ip-precedence on page 406
- police-simple on page 406
- policy-map on page 407
- policy-map rename on page 408
- redirect on page 408

The **policy** command set is used in DiffServ to define:

- Traffic Conditioning—Specify traffic conditioning actions (policing, marking, shaping) to apply to traffic classes.
- Service Provisioning—Specify bandwidth and queue depth management requirements of service levels (EF, AF, etc.).

The policy commands are used to associate a traffic class, which was defined by the class command set, with one or more QoS policy attributes. This association is then assigned to an interface to form a service. The user specifies the policy name when the policy is created.

The DiffServ CLI does not necessarily require that users associate only one traffic class to one policy. In fact, multiple traffic classes can be associated with a single policy, each defining a particular treatment for packets that match the class definition. When a packet satisfies the conditions of more than one class, preference is based on the order in which the classes were added to the policy, with the foremost class taking highest precedence.

This set of commands consists of policy creation/deletion, class addition/removal, and individual policy attributes. Note that the only way to remove an individual policy attribute from a class instance within a policy is to remove the class instance and re-add it to the policy. The values associated with an existing policy attribute can be changed without removing the class instance.

Class instances are always added to the end of an existing policy. While existing class instances may be removed, their previous location in the policy is not reused, so the number of class instance additions/removals is limited. In general, significant changes to a policy definition require that the entire policy be deleted and re-created with the desired configuration.

The CLI command root is **policy-classmap**.

## assign-queue

This command modifies the queue ID to which the associated traffic stream is assigned.

### Syntax assign-queue queueid

The *queueid* is an integer from 0 to n-1, where n is the number of egress queues supported by the device.

**Mode** Policy Class (The prompt is "(Policy-classmap Config)#".)

### class

This command creates an instance of a class definition within the specified policy for the purpose of defining treatment of the traffic class through subsequent policy attribute statements. Note that this command causes the specified policy to create a reference to the class definition.

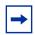

**Note:** The CLI mode is changed to Policy Class mode ("Policy-classmap Config") when this command is successfully executed.

The **no** version of this command deletes the instance of a particular class and its defined treatment from the specified policy. Note that this command removes the reference to the class definition for the specified policy.

### Syntax [no] class classname

The *classname* is the name of an existing DiffServ class.

**Mode** Policy Map (The prompt is "(Config-policy-map)#")

### conform-color

This command is used to enable color-aware traffic policing and define the conform-color and exceed-color class maps used. Use in conjunction with the **police-simple** command where the fields for the conform level are specified.

The **no** version of this command disables the color-aware traffic policing and mapping.

Syntax conform-color class-map-name [exceed-color class-map-name]

no conform-color

The *class-map-name* parameter is the name of an existing Diffserv class map, where different ones must be used for the conform and exceed colors.

**Mode** Policy Class (The prompt is "(Policy-classmap Config)#".)

## drop

This command specifies that all packets for the associated traffic stream are to be dropped at ingress.

Syntax drop

**Mode** Policy Class (The prompt is "(Policy-classmap Config)#".)

### mark cos

This command marks all packets for the associated traffic stream with the specified class of service value in the priority field of the 802.1p header. If the packet does not already contain this header, one is inserted.

Syntax mark cos 0-7

The **cos** value is an integer from 0 to 7.

Default 1

**Mode** Policy Class (The prompt is "(Config-policy-classmap)#")

Policy Type In

## mark ip-dscp

This command marks all packets for the associated traffic stream with the specified IP DSCP value.

Syntax mark ip-dscp dscpval

The *dscpval* value is specified as either an integer from 0 to 63, or symbolically through one of the following keywords: af11, af12, af13, af21, af22, af23, af31, af32, af33, af41, af42, af43, be, cs0, cs1, cs2, cs3, cs4, cs5, cs6, cs7, ef.

The Assured Forwarding (AF) and Best Effort (BE) codepoints are described in RFC 2597. The Class Selector (CS) code points are defined in RFC 2474. The Expedited Forwarding (EF) codepoint is described in RFC 2598.

Class selector DSCPs (CS0 through CS7) are values that are backward-compatible with IP precedence. When converting between IP precedence and DSCP, match the three most significant bits. For example cs5 is 101000, which is 0x28 (40 decimal in the table below.

Table 23 on page 405 shows an example of the mapping of numeric values to keywords. Note that these numbers are base 10 while the RFC refers to these in binary. For example, ef is shown below as 46, which the RFC specifies as 101110.

Table 23 Mapping of DSCP Keywords to Numerical Codepoints

| DSCP Keywords | Numeric Codepoints |
|---------------|--------------------|
| AF11          | 10                 |
| AF12          | 12                 |
| AF13          | 14                 |
| AF21          | 18                 |
| AF22          | 20                 |
| AF23          | 22                 |
| AF31          | 26                 |
| AF32          | 28                 |
| AF33          | 30                 |
| AF41          | 34                 |
| AF42          | 36                 |
| AF43          | 38                 |
| BE            | 0                  |
| CS0           | 0                  |
| CS1           | 8                  |
| CS2           | 16                 |
| CS3           | 24                 |
| CS4           | 32                 |
| CS5           | 40                 |
| CS6           | 48                 |
| CS7           | 56                 |
| EF            | 46                 |

**Mode** Policy Class (The prompt is "(Config-policy-classmap)#")

Incompatibilities

Policy Type In

Mark IP Precedence, Police (all forms)

## mark ip-precedence

This command marks all packets for the associated traffic stream with the specified IP Precedence value.

Syntax mark ip-precedence 0-7

The IP Precedence value is an integer from 0 to 7.

**Mode** Policy Class (The prompt is "(Config-policy-classmap)#")

Policy Type In

**Incompatibilities** Mark IP DSCP, Police (all forms)

## police-simple

This command establishes the traffic policing style for the specified class.

**Syntax** 

police-simple { $1-4294967295\ 1-128$  conform-action {drop | set-prec-transmit 0-7 | set-dscp-transmit 0-63 | set-cos-transmit 0-7 | set-secondary-cos-transmit 0-7 | transmit} [violate-action drop]}

The simple form of the command uses a single data rate and burst size, resulting in two outcomes: conform and nonconform.

The conforming data rate is specified in kilobits-per-second (Kbps) and is an integer from 1 to 4294967295. The conforming burst size is specified in kilobytes (KB) and is an integer from 1 to 128.

For each conforming outcome (**conform-action**), the possible actions are **drop**, **set-cos-transmit**, **set-sec-cos-transmit**, **set-dscp-transmit**, **set-prec-transmit**, or **transmit**.

For **set-dscp-transmit**, a *dscpval* value is required and is specified as either an integer from 0 to 63, or symbolically through one of the following keywords: **af11**, **af12**, **af13**, **af21**, **af22**, **af23**, **af31**, **af32**, **af33**, **af41**, **af42**, **af43**, **be**, **cs0**, **cs1**, **cs2**, **cs3**, **cs4**, **cs5**, **cs6**, **cs7**, **ef**, as described in mark ip-dscp on page 404.

For **set-prec-transmit**, an IP Precedence value is required and is specified as an integer from 0-7.

In this version of SFTOS, the **violate-action** is limited to **drop**.

**Defaults** 

In this simple form of the **police** command, the conform action defaults to **transmit** and the violate action defaults to **drop**. These actions can be set with this command once the style has been configured.

Mode

Policy Class (The prompt is "(Config-policy-classmap)#")

Restrictions

Only one style of the **police** command (**police-simple**) is allowed for a given class instance in a particular policy.

**Policy Type** 

In

Incompatibilities

Mark IP DSCP, Mark IP Precedence

### Related Commands

| class-map match-all | Defines a new DiffServ class of type match-all.                                                                                                    |  |
|---------------------|----------------------------------------------------------------------------------------------------|--|
| class               | Creates an instance of a class definition within the specified policy for the purpose of defining treatment of the traffic class through subsequent policy attribute statements. |  |
| traffic-shape       | Specifies the maximum transmission bandwidth limit for the interface as a whole. Used for egress rate shaping only.                                                              |  |

## policy-map

This command establishes a new DiffServ policy.

### **Syntax**

### policy-map policyname in

The *policyname* parameter is a case-sensitive alphanumeric string from 1 to 31 characters uniquely identifying the policy. The type of policy is specific to the inbound direction.

The **in** parameter is required. SFTOS supports only the ingress direction.

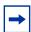

**Note:** The policy type dictates which of the individual policy attribute commands are valid within the policy definition.

**Note:** The CLI mode is changed to Policy Map when this command is successfully executed.

The **no policy-map** *policyname* command eliminates an existing DiffServ policy. The *policyname* parameter is the name of an existing DiffServ policy. This command may be issued at any time; if the policy is currently referenced by one or more interface service attachments, this deletion attempt shall fail.

| Mode               | Mode Global Config |                                                                                            |
|--------------------|--------------------|--------------------------------------------------------------------------------------------|
| Command<br>History | Version 2.5.1.0    | Modified: The maximum number of policies that can be configured is changed from 64 to 128. |

## policy-map rename

This command changes the name of a DiffServ policy.

Syntax policy-map rename policyname newpolicyname

The *policyname* is the name of an existing DiffServ class. The *newpolicyname* parameter is a case-sensitive alphanumeric string from 1 to 31 characters uniquely identifying the policy.

Mode Global Config

### redirect

This command specifies that all incoming packets for the associated traffic stream are redirected to a specific egress interface (physical port or port channel).

Syntax redirect unit/slot/port

**Mode** Policy Class (The prompt is "(Policy-classmap Config)#".)

### **Service Commands**

The **service** command set consists of **service-policy** and **show service**. The **service-policy** command assigns a DiffServ traffic conditioning policy (as specified by the policy commands) to an interface in the incoming direction. Only one policy may be assigned at any one time to an interface.

## service-policy

This command attaches a policy to an interface in a particular direction. However, this version of SFTOS limits the direction to ingress. The command can be used in the Interface Config mode to attach a policy to a specific interface. Alternatively, the command can be used in the Global Config mode to attach the policy to all system interfaces.

Note that this command causes a service to create a reference to the policy.

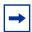

**Note:** This command effectively enables DiffServ on an interface (in a particular direction). There is no separate interface administrative 'mode' command for DiffServ. **Note:** This command fails if any attributes within the policy definition exceed the capabilities of the interface. Once a policy is successfully attached to an interface, any attempt to change the policy definition such that it would result in a violation of the interface capabilities will cause the policy change attempt to fail.

#### **Syntax**

[no] service-policy in policy-map-name

The **in** parameter is required. SFTOS supports only the ingress direction.

The *policy-map-name* parameter is the name of an existing DiffServ policy.

The **no** version of this command detaches a policy from an interface in the ingress direction. The command can be used in the Interface Config mode to detach a policy from a specific interface. Alternatively, the command can be used in the Global Config mode to detach this policy from all system interfaces to which it is currently attached. Note that this command causes a service to remove its reference to the policy.

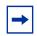

**Note:** This command effectively disables DiffServ on an interface (in a particular direction). There is no separate interface administrative 'mode' command for DiffServ.

#### Modes

Global Config (for all system interfaces); Interface Config (for a specific interface); Interface Port Channel Config; Interface Range Port Channel; Interface Range Ethernet

### Command History

| Version 2.5.1   | Added Interface Port Channel Config mode                                        |
|-----------------|---------------------------------------------------------------------------------|
|                 |                                                                                 |
| interface       | Selects an interface and accesses the Interface Config mode                     |
| policy-map      | Establishes a new DiffServ policy                                               |
| show service-po | Display a summary of policy-oriented statistics information for all interfaces. |

### **Show Commands**

The commands in this section are:

- show class-map on page 410
- show diffserv on page 411
- show policy-map on page 414
- show diffserv service on page 412
- show diffserv service brief on page 413
- show policy-map interface on page 416
- show service-policy on page 417

The DiffServ **show** commands display configuration and status information for:

- Classes
- Policies
- Services

This information can be displayed in either summary or detailed formats. The status information is only shown when the DiffServ administrative mode is enabled; it is suppressed otherwise.

There is also a **show** command for general DiffServ information that is available at any time.

## show class-map

This command displays all configuration information for the specified class.

| Syntax     | show class-map [classname]    |                                                                                                    |  |
|------------|-------------------------------|----------------------------------------------------------------------------------------------------|--|
| Parameters | classname                     | (Optional) Enter an existing DiffServ class name. Class names must be composed of alphanumeric characters. |  |
| Mode       | Privileged Exec and User Exec |                                                                                                    |  |
| Example    | Force10 #show clas            | s-map                                                                                                    |  |

Force10 #show class-map

Class

Class Name

Type

Reference Class Name

Figure 117 Example of show class-map Command

# Field Descriptions

If a class name is specified, the following fields are displayed:

Class Name—The name of this class

Class Type—The class type (all, any, or acl) indicating how the match criteria are evaluated for this class. A class type of all means every match criterion defined for the class is evaluated simultaneously they must all be true to indicate a class match. For a type of any each match criterion is evaluated sequentially and only one need be true to indicate a class match. Class type acl rules are evaluated in a hybrid manner, with those derived from each ACL Rule grouped and evaluated simultaneously, while each such grouping is evaluated sequentially.

Match Criteria—The Match Criteria fields are only be displayed if they have been configured. They are displayed in the order entered by the user. The fields are evaluated in accordance with the class type. The possible Match Criteria fields are: Class of Service, Destination IP Address, Destination Layer 4 Port, Destination MAC Address, Every, IP DSCP, IP Precedence, IP TOS, Protocol Keyword, Reference Class, Source IP Address, Source Layer 4 Port, Source MAC Address, COS, **Secondary COS**, and VLAN, **Secondary VLAN**, and Ethertype.

Values—This field displays the values of the Match Criteria.

Excluded—This field indicates whether or not this Match Criteria is excluded.

If the Class Name is *not* specified, this command displays a list of all defined DiffServ classes. The following fields are displayed:

Class Name—The name of this class. (Note that the order in which classes are displayed is not necessarily the same order in which they were created.)

Class Type—The class type (all, any, or acl) indicating how the match criteria are evaluated for this class. A class type of all means every match criterion defined for the class is evaluated simultaneously they must all be true to indicate a class match. For a type of any each match criterion is evaluated sequentially and only one need be true to indicate a class match. Class type acl rules are evaluated in a hybrid manner, with those derived from each ACL Rule grouped and evaluated simultaneously, while each such grouping is evaluated sequentially.

ACL Number—The ACL number used to define the class match conditions at the time the class was created. This field is only meaningful if the class type is **acl**. (Note that the contents of the ACL may have changed since this class was created.)

Ref Class Name—The name of an existing DiffServ class whose match conditions are being referenced by the specified class definition.

### show diffserv

This command displays the DiffServ General Status Group information, which includes the current administrative mode setting as well as the current and maximum number of rows in each of the main DiffServ private MIB tables. This command takes no options.

Syntax show diffserv

Mode Privileged Exec

### Example

Figure 118 Example of Output from the show diffserv Command

# Field Descriptions

DiffServ Admin mode —The current value of the DiffServ administrative mode

Class Table Size Current — The current number of entries (rows) in the Class Table

Class Table Max — The maximum allowed entries (rows) for the Class Table

Class Rule Table Size Current — The current number of entries (rows) in the Class Rule Table

Class Rule Table Max — The maximum allowed entries (rows) for the Class Rule Table

Policy Table Size Current — The current number of entries (rows) in the Policy Table

Policy Table Max — The maximum allowed entries (rows) for the Policy Table

Policy Instance Table Size Current — The current number of entries (rows) in the Policy Instance Table

Policy Instance Table Max — The maximum allowed entries (rows) for the Policy Instance Table

Policy Attribute Table Size Current — The current number of entries (rows) in the Policy Attribute Table

Policy Attribute Table Max — The maximum allowed entries (rows) for the Policy Attribute Table

Service Table Size Current — The current number of entries (rows) in the Service Table

Service Table Max — The maximum allowed entries (rows) for the Service Table

## show diffserv service

This command displays policy service information for the specified interface and direction.

### Syntax show diffserv service {unit/slot/port | 1-3965 | brief} in

The *unit/slot/port* parameter specifies a valid port number for the system.

For 1-3965, enter an integer between 1 and 3965, representing a valid VLAN ID. Routing must be enabled on the VLAN.

The **in** parameter indicates the ingress direction of the interface.

### Mode Privileged Exec

### Example

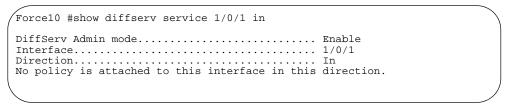

Figure 119 Example of Output from the show diffserv service Command

#### **Report Fields**

When a policy is attached to the designated interface, the fields in the report are:

DiffServ Admin Mode—The current setting of the DiffServ administrative mode. An attached policy is only in effect on an interface while DiffServ is in an enabled mode.

Interface—Valid unit, slot and port number separated by forward slashes.

Direction—The traffic direction of this interface service, either in or out

Operational Status—The current operational status of this DiffServ service interface

Policy Name—The name of the policy attached to the interface in the indicated direction

Policy Details—Attached policy details, whose content is identical to that described for the show policy-map *policymapname* command (content not repeated here for brevity)

### show diffsery service brief

This command displays all interfaces in the system to which a DiffServ policy has been attached.

### Syntax show diffserv service brief [in]

This version of SFTOS only supports the ingress direction, so the report lists the same information whether or not the **in** direction parameter is specified.

### Mode Privileged Exec

### **Report Fields**

DiffServ Mode—The current setting of the DiffServ administrative mode. An attached policy is only active on an interface while DiffServ is in an enabled mode.

The following information is repeated for interface and direction (only those interfaces configured with an attached policy are shown):

Interface—Valid unit, slot and port number separated by forward slashes.

Direction—The traffic direction of this interface service, either in or out

OperStatus—The current operational status of this DiffServ service interface

Policy Name—The name of the policy attached to the interface in the indicated direction

## show policy-map

This command displays all configuration information for the specified policy.

Syntax show policy-map [policyname]

The *policyname* is the name of an existing DiffServ policy.

Mode EXEC privilege

**Report Fields** Conform COS—The action to be taken on conforming packets per the policing metrics.

Conform Secondary COS—The action to be taken on packets conforming with the secondary class of service value per the policing metrics.

Exceed COS—The action to be taken on excess packets per the policing metrics.

Exceed Secondary COS—The action to be taken on excess packets conforming with the secondary class of service value per the policing metrics.

Non-Conform COS—The action to be taken on violating packets per the policing metric.

Non-Conform Secondary COS—The action to be taken on violating packets conforming with the secondary class of service per the policing metric.

Assign Queue—Directs traffic stream to the specified QoS queue. This allows a traffic classifier to specify which one of the supported hardware queues are used for handling packets belonging to the class.

Drop—Drop a packet upon arrival. This is useful for emulating access control list operation using DiffServ, especially when DiffServ and ACL cannot co-exist on the same interface.

Redirect—Forces a classified traffic stream to a specified egress port (physical or LAG). This can occur in addition to any marking or policing action. It may also be specified along with a QoS queue assignment.

If the policy name is specified, the following fields are displayed:

Policy Name—The name of this policy

Policy Type—The policy type, namely whether it is an inbound or outbound policy definition

Class Name—The name of this class. The following information is repeated for each class associated with this policy (only those policy attributes actually configured are displayed):

Mark CoS—Denotes the class of service value that is set in the 802.1p header of outbound packets. This is not displayed if the mark cos was not specified.

Mark IP DSCP—Denotes the mark/re-mark value used as the DSCP for traffic matching this class. This is not displayed if policing is in use for the class under this policy.

Mark IP Precedence—Denotes the mark/re-mark value used as the IP Precedence for traffic matching this class. This is not displayed if either mark DSCP or policing is in use for the class under this policy.

Policing Style—This field denotes the style of policing, if any, used (police-simple).

Committed Rate (Kbps)—This field displays the committed rate, used in simple policing.

Committed Burst Size (KB)—This field displays the committed burst size, used in simple policing.

Conform Action—The current setting for the action taken on a packet considered to conform to the policing parameters. This is not displayed if policing is not in use for the class under this policy.

Conform DSCP Value—This field shows the DSCP mark value if the conform action is markdscp.

Conform IP Precedence Value—This field shows the IP Precedence mark value if the conform action is markprec.

Exceed Action—The current setting for the action taken on a packet considered to exceed to the policing parameters. This is not displayed if policing not in use for the class under this policy.

Exceed DSCP Value—This field shows the DSCP mark value if this action is markdscp.

Exceed IP Precedence Value—This field shows the IP Precedence mark value if this action is markprec.

Non-Conform Action—The current setting for the action taken on a packet considered to not conform to the policing parameters. This is not displayed if policing not in use for the class under this policy.

Non-Conform DSCP Value—This field displays the DSCP mark value if this action is markdscp.

Non-Conform IP Precedence Value—This field displays the IP Precedence mark value if this action is markprec.

Bandwidth—This field displays the minimum amount of bandwidth reserved in either percent or kilobits-per-second.

Expedite Burst Size (KBytes)—This field displays the maximum guaranteed amount of bandwidth reserved in either percent or kilobits-per-second format.

Shaping Average—This field is displayed if average shaping is in use. Indicates whether average or peak rate shaping is in use, along with the parameters used to form the traffic shaping criteria, such as CIR and PIR. This is not displayed if shaping is not configured for the class under this policy.

Shape Committed Rate (Kbps)—This field is displayed if average or peak rate shaping is in use. It displays the shaping committed rate in kilobits-per-second.

Shape Peak Rate (Kbps)—This field is displayed if peak rate shaping is in use. It displays the shaping peak rate in kilobits-per-second.

If the policy name is not specified, this command displays a list of all defined DiffServ policies. The following fields are displayed:

Policy Name—The name of this policy. (Note that the order in which the policies are displayed is not necessarily the same order in which they were created.)

Policy Type—The policy type, namely whether it is an inbound or outbound policy definition.

Class Members—List of all class names associated with this policy.

## show policy-map interface

This command displays policy-oriented statistics information for the specified interface and direction.

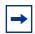

**Note:** This command is only allowed while the DiffServ administrative mode is enabled.

### Syntax show policy-map interface unit/slot/port in

The *unit/slot/port* parameter specifies a valid interface for the system. The direction parameter indicates the interface direction of interest.

### **Report Fields**

Interface—Valid unit, slot and port number separated by forward slashes.

Direction—The traffic direction of this interface service, either in or out. **Note**: SFTOS only supports a policy-map in the "in" direction.

Operational Status—The current operational status of this DiffServ service interface.

Policy Name—The name of the policy attached to the interface in the indicated direction.

Interface Offered Octets/Packets—A cumulative count of the octets/packets offered to this service interface in the specified direction before the defined DiffServ treatment is applied.

Interface Discarded Octets/Packets—A cumulative count of the octets/packets discarded by this service interface in the specified direction for any reason due to DiffServ treatment.

Interface Sent Octets/Packets—A cumulative count of the octets/packets forwarded by this service interface in the specified direction after the defined DiffServ treatment was applied. In this case, forwarding means the traffic stream was passed to the next functional element in the data path, such as the switching or routing function or an outbound link transmission element.

The following information is repeated for each class instance within this policy:

Class Name—The name of this class instance.

In Offered Octets/Packets—A count of the octets/packets offered to this class instance before the defined DiffServ treatment is applied. Only displayed for the 'in' direction.

In Discarded Octets/Packets—A count of the octets/packets discarded for this class instance for any

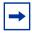

**Note:** None of the counters listed here are guaranteed to be supported on all platforms. Only supported counters are shown in the display output.

## show service-policy

This command displays a summary of policy-oriented statistics information for all interfaces in the specified direction (SFTOS currently only supports the ingress direction.) This command enables or disables the route reflector client. A route reflector client relies on a route reflector to re-advertise its routes to the entire AS. The possible values for this field are **enable** and **disable**.

### Syntax show service-policy in

Mode Privileged Exec

The following information is repeated for each interface (only those interfaces configured with an attached policy are shown):

#### **Report Fields** Intf—Interface: Valid unit, slot and port number separated by forward slashes.

Oper Stat—Operational Status: The current operational status of this DiffServ service interface.

Offered Packets—A count of the total number of packets offered to all class instances in this service before their defined DiffServ treatment is applied. These are overall per-interface per-direction counts.

Discarded Packets—A count of the total number of packets discarded for all class instances in this service for any reason due to DiffServ treatment. These are overall per-interface per-direction counts.

Sent Packets—A count of the total number of packets forwarded for all class instances in this service after their defined DiffServ treatments were applied. In this case, forwarding means the traffic stream was passed to the next functional element in the data path, such as the switching or routing function or an outbound link transmission element. These are overall per-interface per-direction counts.

Policy Name—The name of the policy attached to the interface.

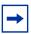

**Note:** None of the counters listed here are guaranteed to be supported on all platforms. Only supported counters are shown in the display output.

## **Provisioning (IEEE 802.1p) Commands**

The commands described in this section are:

- classofservice dot1pmapping on page 418
- dot1p-priority on page 418
- show classofservice dot1pmapping on page 418
- vlan port priority all on page 419
- vlan priority on page 419

## classofservice dot1pmapping

This command maps an 802.1p priority to an internal traffic class for a device when in Global Config mode. The number of available traffic classes may vary with the platform.

Syntax classofservice dot1pmapping userpriority trafficclass

The userpriority and trafficclass can both be in the 0–6 range.

Mode Global Config or Interface Config

**Mode** Interface Config; Interface Range, which is indicated by the (conf-if-range-interface)#

prompt, such as (conf-if-range-vlan 10-20)#.

Command History

Version 2.3 Interface Range mode added

classofservice Maps an 802.1p priority to an internal traffic class.

dot1p-mapping

Defines an interface range and accesses the Interface Range mode

### Related Commands

# dot1p-priority

This command configures the 802.1p port priority, from 0 to 7, assigned to untagged packets for a specific interface.

Syntax dot1p-priority 0-7

interface range

Default ()

**Mode** Interface Port Channel Config

Command History

Version 2.5 Introduced. Replaces vlan priority for port channel ports (LAG ports)

## show classofservice dot1pmapping

This command displays the current 802.1p priority mapping to internal traffic classes for all or specific interfaces.

Syntax show classofservice dot1pmapping [unit/slot/port]

**Mode** Privileged Exec and User Exec

## vlan port priority all

This command configures the port priority assigned for untagged packets for all ports presently plugged into the device.

Syntax vlan port priority all priority

The range for *priority* is 0-6. Any subsequent per port configuration will override this configuration setting.

Mode Global Config

# vlan priority

This command configures the default 802.1p port priority assigned for untagged packets for a specific interface.

Syntax vlan priority priority

The range for *priority* is 0-6.

Default ()

Mode Interface Config

Command

**History** Version 2.5 Replaced, in part, by dot1p-priority, for port channel ports.

### **Buffer Carving**

The commands in this section are:

- buffer dedicated (1G and stacking ports) on page 421
- buffer dedicated interface (10G ports) on page 422
- buffer dynamic (1G and stack ports) on page 423
- buffer dynamic interface (S25P) on page 424
- buffer dynamic interface system-downlink on page 424
- buffer packets interface on page 425

Buffer carving (also called buffer tuning, which is manual allocation of the memory in the switch ASICs) is new in SFTOS 2.5.1. It enables the S-Series user to override the settings of the hardware dynamic and static buffers (also called dedicated buffers or fixed buffers) on a per-port and a per-queue, per-port basis. Configuration is allowed for all physical ports — 1G, 10G, and stack ports.

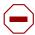

**Caution:** Changing the buffer settings from their defaults can yield unpredictable results, because Force10 has not tested the many combinations of possible values and port configurations. If you are using these features for the first time, contact Force10 TAC (Technical Assistance Center) for assistance:

E-mail Direct Support: support@Force10networks.com

Web: www.force10networks.com/support/

Telephone support:

US and Canada customers: 866-965-5800 International customers: 408-965-5800

Hardware memory in the S-Series is, by default, allocated primarily to dynamic buffers, which provides for maximum flexibility in supporting all traffic. You can use the buffer carving commands to reallocate more of that memory on certain ports to static buffers, enabling you to give higher priority to traffic on those ports. Buffer carving is especially useful to users who know their applications well and want to use S-Series switches in places where bursty traffic is common and well understood.

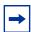

**Note:** Buffer carving should be done before other configuration to ensure that no traffic is running on the stack. Buffer carving involves changing of hardware buffer settings, so a reboot (**reload** command) is required for changes to take effect.

# buffer dedicated (1G and stacking ports)

This command sets buffer sizes per port and per queue for the ASICs controlling ports 1-48 and the stack port on the S50, and ports 1-52 and the stack port on the S50V.

### **Syntax**

[no] buffer dedicated {interface unit/slot/port | system-uplink unit} Queue-0\_buffer Queue-1\_buffer Queue-2\_buffer Queue-3\_buffer Queue-4\_buffer Queue-5\_buffer Queue-6\_buffer

To return buffers to their default values, use the **no buffer dedicated interface** *unit/slot/port* or **no buffer dedicated system-uplink** *unit* command syntax, depending on the target port.

#### **Parameters**

| interface unit/slot/port                             | Enter the keyword <b>interface</b> followed by the port that you want to configure.                                                                                                 |  |
|------------------------------------------------------|----------------------------------------------------------------------------------------------------|--|
|                                                      | The possible ports vary by platform:                                                                                                    |  |
|                                                      | <ul> <li>S50: The 1Gb ports (1 – 48) (Use buffer dedicated interface<br/>(10G ports) for ports 49 and 50.)</li> </ul>                                                               |  |
|                                                      | • S50V: 1 – 52                                                                                                    |  |
| system-uplink unit                                   | Enter the keyword <b>system-uplink</b> followed by the stack member number containing the stack port that you want to configure.                                                    |  |
|                                                      | Note: There is no system-uplink in the S25P.                                                                                                    |  |
| Queue-0_buffer ,<br>Queue-1_buffer<br>Queue-6_buffer | For each of the seven queues, in sequence, enter a number indicating its desired buffer size, in 1KB increments (for example, 100 for 100KB).                                       |  |
| Queue o_buller                                       | Each queue can be assigned from 0KB to any portion of the remaining total memory. Queue 7 is unavailable for buffer carving, inheriting any of the total buffer size not allocated. |  |
|                                                      | The total buffer size varies by platform:                                                                                                    |  |
|                                                      | • S50: 988KB                                                                                                    |  |
|                                                      | • S50V: 2013KB                                                                                                    |  |
|                                                      | Memory measurement is the total combined dedicated and dynamic memory per 12-port group.                                                                                            |  |

### **Defaults**

Equal allocation per queue

#### Mode

Global Config

### Command History

Version 2.5.1 Introduced

### Usage Information

For example, to set the buffer to 50k in each buffer on port 1/0/1 in unit 1 in an S50 stack, the command would be **buffer dedicated interface** 1/0/1 50 50 50 50 50 50 50.

| buffer dedicated interface (10G ports) | Set buffer sizes per port and per queue for ASICs controlling the optional 10GB ports 49 and 50 on the S50 and the 10Gb ports on the S25P. |
|----------------------------------------|----------------------------------------------------------------------------------------------------|
| buffer dynamic (1G and stack ports)    | Set dynamic buffer sizes per port for ports $1-48$ and the stack port on the S50, and ports $1-52$ and the stack port on the S50V.         |

## buffer dedicated interface (10G ports)

This command sets buffer sizes per port and per queue for ASICs controlling the optional 10Gb ports 49 and 50 on the S50 and the 10Gb ports on the S25P.

### **Syntax**

[no] buffer dedicated interface unit/slot/port Queue-0\_buffer Queue-1\_buffer Queue-2\_buffer Queue-3\_buffer Queue-4\_buffer Queue-5\_buffer Queue-6\_buffer

Use the **no buffer dedicated interface** *unit/slot/port* command syntax to return buffers to their default values.

#### **Parameters**

| interface unit/slot/port                             | Enter the keyword <b>interface</b> followed by the port that you want to configure, in unit/slot/port format.                                                                       |  |
|------------------------------------------------------|----------------------------------------------------------------------------------------------------|--|
|                                                      | The only ports that this command configures are ports 49 and 50 or the S50. Use buffer dedicated (1G and stacking ports) for the other ports.                                       |  |
|                                                      | The possible ports vary by platform:                                                                                                    |  |
|                                                      | S50: The optional 10Gb ports — 49 and 50 (Use buffer dedicated (1G and stacking ports) for ports 1 – 48.) S25P: 1 through 25                                                        |  |
| Queue-0_buffer ,<br>Queue-1_buffer<br>Queue-6_buffer | For each of the seven queues, in sequence, enter a number indicating its desired buffer size, in 1KB increments (for example, 100 for 100KB).                                       |  |
| Queue o_buffer                                       | Each queue can be assigned from 0KB to any portion of the remaining total memory. Queue 7 is unavailable for buffer carving, inheriting any of the total buffer size not allocated. |  |
|                                                      | The total buffer size varies by platform:                                                                                                    |  |
|                                                      | • S50: 342KB                                                                                                    |  |
|                                                      | • S50V: 2013KB                                                                                                    |  |
|                                                      | Memory measurement is the total combined dedicated and dynamic memory per 12-port group.                                                                                            |  |

### Defaults

Equal allocation per queue

### Mode

Global Config

### Command History

Version 2.5.1 Introduced

### Usage Information

For example, to set the buffer to 20k in each buffer on port 1/0/1 in unit 1 in an S50 stack, the command would be **buffer dedicated interface** 1/0/1 20 20 20 20 20 20 20.

There is no dynamic buffering on these ports.

| buffer dedicated (1G and stacking ports) | Set buffer sizes per port and per queue for ports $1-48$ and the stack port on the S50, and ports $1-52$ and the stack port on the S50V. |
|------------------------------------------|----------------------------------------------------------------------------------------------------|
| buffer dynamic (1G and stack ports)      | Set dynamic buffer sizes per port for ports $1-48$ and the stack port on the S50, and ports $1-52$ and the stack port on the S50V.       |

# buffer dynamic (1G and stack ports)

This command sets dynamic buffer sizes per port for ports 1-48 and the stack port on the S50, and ports 1-52 and the stack port on the S50V.

### **Syntax**

[no] buffer dynamic {interface unit/slot/port | system-uplink unit} buffer

To return buffers to their default values, use the **no buffer dynamic interface** *unit/slot/port* or **no buffer dynamic system-uplink** *unit* command syntax, depending on the target port.

### **Parameters**

| interface unit/slot/<br>port | Enter the keyword <b>interface</b> followed by the port that you want to configure.                                                                                                    |  |
|------------------------------|----------------------------------------------------------------------------------------------------|--|
|                              | The possible ports vary by platform:                                                                                                    |  |
|                              | <ul> <li>S50: The 1Gb ports (ports 1 – 48) (Dynamic buffering is not<br/>supported for the optional 10Gb ports 49 and 50. The dynamic buffer<br/>is sufficiently oversubscribed by default.)</li> </ul> |  |
|                              | • S50V: 1 – 52                                                                                                    |  |
| system-uplink <i>unit</i>    | Enter the keyword <b>system-uplink</b> followed by the stack member number containing the stack port that you want to configure.                                                                        |  |
|                              | <b>Note:</b> There is no <b>system-uplink</b> in the S25P.                                                                                                    |  |
| buffer                       | Enter the desired buffer size, in 1KB increments (for example, 100 for 100KB).                                                                                                    |  |
|                              | The available buffer size varies by platform:                                                                                                    |  |
|                              | • \$50: 1024KB                                                                                                    |  |
|                              | • S50V: 2013KB                                                                                                    |  |

### **Defaults**

S50: 286KB for 1Gb ports, 431KB for stack ports

S50V: 257KB for 1Gb ports, 385KB for stack ports and 10G ports

S25P: There is no switch fabric in this switch, so, therefore, there is no system-downlink.

#### Mode

Global Config

### Command History

| Version 2.5.1 | Introduced |  |
|---------------|------------|--|
|               |            |  |

### Usage Information

Dynamic buffer limits can be oversubscribed; oversubscription ratio: eight times for 1Gb ports and 13 times for stack ports.

| buffer dedicated (1G and stacking ports) | Set buffer sizes per port and per queue for the ASICs controlling ports 1–48 and the stack port on the S50, and ports 1 – 52 and the stack port on the S50V |
|------------------------------------------|----------------------------------------------------------------------------------------------------|
| buffer dedicated interface (10G ports)   | Set buffer sizes per port and per queue for ASICs controlling the optional 10Gb ports 49 and 50 on the S50 and the 10Gb ports on the S25P.                  |

## buffer dynamic interface (S25P)

This command sets the dynamic buffer size for S25P ports.

**Syntax** [no] buffer dynamic interface unit/slot/port buffer

To return buffers to their default values, use the **no buffer dynamic interface** unit/slot/

port command syntax.

**Parameters** 

unit/slot/port buffer Enter the S25P port to configure (ports 1 - 28) in *unit/slot/port* format, followed by a number indicating the desired dynamic buffer size, in 1KB increments (for example, 100 for 100KB). Range: 0-2013KB

**Defaults** 

257KB for SFP ports, 385k for stack and 10G ports; oversubscription ratio: eight times for

SFP ports, 12 times for stack and 10G ports

Mode Global Config

Command History

Version 2.5.1 Introduced

Related **Commands** 

buffer dedicated interface Set buffer sizes per port and per queue for ASICs controlling the optional 10GB ports 49 and 50 on the S50 and the 10Gb ports on the S25P. (10G ports)

## buffer dynamic interface system-downlink

This command sets the downlink buffer size for the S50 switch fabric.

**Syntax** [no] buffer dynamic interface system-downlink Queue-1\_buffer Queue-2\_buffer Queue-3\_buffer Queue-4\_buffer Queue-5\_buffer Queue-6\_buffer

To return buffers to their default values, use the **no buffer dynamic interface** 

system-downlink command.

**Parameters** 

Queue-1\_buffer For each of the six queues, in sequence, enter a number indicating its desired buffer size, in 1KB increments (for example, 10 for 10KB). Queue-2\_buffer... ...Queue-6\_buffer Range: 0 - 128KB

128KB is available per interface.

**Defaults** Equal allocation per queue.

| No  | static | buffering | on           | the | switch     | fabric |
|-----|--------|-----------|--------------|-----|------------|--------|
| 110 | Blutte | Duilding  | $_{\rm OII}$ | uic | D W I LCII | Idonic |

#### Mode

Global Config

### Command History

Related **Commands** 

| Version 2.5.1 Introdu                  | ced                                                                                                    |
|----------------------------------------|----------------------------------------------------------------------------------------------------|
| buffer dynamic (1G and stack ports)    | Set dynamic buffer sizes per port for ports 1 – 48 and the stack port on the S50, and ports 1 – 52 and the stack port on the S50V.         |
| buffer dedicated interface (10G ports) | Set buffer sizes per port and per queue for ASICs controlling the optional 10GB ports 49 and 50 on the S50 and the 10Gb ports on the S25P. |

## buffer packets interface

This command sets packet limits per-port/per-queue on ports 1-48 and the stack port on the S50, ports 1 - 52 and the stack port on the S50V, and ports 1 - 28 on the S25P.

### **Syntax**

[no] buffer packets interface { unit/slot/port | system-uplink | system-downlink } Queue-0\_buffer Queue-1\_buffer Queue-2\_buffer Queue-3\_buffer Queue-4\_buffer Queue-5\_buffer Queue-6\_buffer

To return buffers to their default values, use the **no buffer packets interface** unit/slot/ port, no buffer packets system-uplink, or no buffer packets system-downlink command syntax, depending on the target port.

### **Parameters**

| unit/slot/port                                     | Enter the port that you want to configure, in unit/slot/port format.                                                                                                    |  |  |  |
|----------------------------------------------------|----------------------------------------------------------------------------------------------------|--|--|--|
|                                                    | The possible ports vary by platform:                                                                                                    |  |  |  |
|                                                    | <ul> <li>S50: The 1Gb ports — 1 – 48 (Use buffer dedicated interface (10G ports) for ports 49 and 50.)</li> </ul>                                                                                                 |  |  |  |
|                                                    | • S50V: 1 – 52                                                                                                    |  |  |  |
|                                                    | • S25P: 1 – 28                                                                                                    |  |  |  |
| system-uplink                                      | For the S50 and S50V only, enter the keyword <b>system-uplink</b> to configure the stack ports of all stack members.                                                                                              |  |  |  |
| system-downlink                                    | For the S50 only, enter the keyword <b>system-downlink</b> to configure the output from the switch fabric buffer.                                                                                                 |  |  |  |
| Queue-0_buffer<br>Queue-1_buffer<br>Queue-6_buffer | For each of the seven queues, in sequence, enter a number indicating its desired buffer size, in 1KB increments (for example, 100 for 100KB).  All S50, S50V, and S25P queues have a 2047 packet limit. The total |  |  |  |
|                                                    | number of packets cannot exceed 2047 per port. It is possible to reduce the packet limit of Queue 7 to 0 by allocating the total of 2047 packets to the other queues.                                             |  |  |  |

### **Defaults**

Mode

Global Config

| Command              | <del></del>                         |                                                                                                    |
|----------------------|-------------------------------------|----------------------------------------------------------------------------------------------------|
| History              | Version 2.5.1                       | Introduced                                                                                                    |
| Usage<br>Information | The total number of                 | of packets cannot exceed 2047 per port.                                                                                                    |
| Related              |                                     |                                                                                                    |
| Commands             | buffer dedicated (1 stacking ports) | Sets buffer sizes per port and per queue for the ASICs controlling ports 1 – 48 and the stack port on the S50, and ports 1 – 52 and the stack port on the S50V |
|                      | buffer dedicated in (10G ports)     | Set buffer sizes per port and per queue for ASICs controlling the optional 10Gb ports 49 and 50 on the S50 and the 10Gb ports on the S25P.                     |

# Chapter 23

## **ACL Commands**

SFTOS supports the following types of Access Control Lists (ACLs):

- IP Access Control List (IP ACL) Commands
- MAC Access Control List (ACL) Commands on page 432
- Broadcast Storm Control Commands on page 438

An Access Control List (ACL) ensures that only authorized users and types of traffic have access to specific resources, while blocking unwarranted attempts to reach network resources.

The following conditions pertain to ACLs in SFTOS:

- ACL configuration for IP packet fragments is not supported.
- The maximum number of rules per ACL translates into the number of hardware classifier
  entries used when an ACL is attached to an interface. Increasing these values in the
  SFTOS software increases the RAM and NVSTORE usage.
- ACLs are configured separately for Layer 2 and Layer 3. Both types of ACL can be applied to the same interface.
- Wildcard masking for ACLs operates differently from a subnet mask. A wildcard mask is in essence the inverse of a subnet mask. With a subnet mask, the mask has ones (1's) in the bit positions that are used for the network address, and has zeros (0's) for the bit positions that are not used. In contrast, a wildcard mask has (0's) in a bit position that must be checked. A '1' in a bit position of the ACL mask indicates the corresponding bit can be ignored.

For details on using access control commands, see the Access Control chapter in the *SFTOS Configuration Guide*. ACLs factor into quality of service. For more on quality of service (QoS), see Quality of Service (QoS) Commands on page 381.

## **IP Access Control List (IP ACL) Commands**

- access-list on page 428
- ip access-group (Interface) on page 430
- ip access-group all on page 430
- show ip access-lists on page 431

### access-list

This command creates a rule for an IP access control list (ACL). The ACL is identified by the ACL number, represented in the syntax statement as 1-99 (IP Standard ACL) or 100-199 (IP Extended ACL).

### **Syntax**

IP Standard ACL:

access-list 1-99 {deny | permit} {every | srcip srcmask} [log] [assign-queue queue-id] [{mirror | redirect} unit/slot/port]

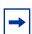

**Note:** The **mirror** option is supported in the S50V and S25P models only.

### IP Extended ACL:

access-list 100-199 {deny | permit} {every | icmp | igmp | ip | tcp | udp | protocol\_number} {any | srcip srcmask} {any | eq {portkey | 0-65535} {any | dstip dstmask} [eq {portkey | 0-65535}] [precedence precedence | tos tos tosmask | dscp dscp] [log] [assign-queue queue-id] [redirect unit/slot/port]

Use the **no access-list** *ACLnumber* version of this command to delete an ACL (identified by a number in the range *1-199*).

#### **Parameters**

| 1-99 and 100-199                                | Assign an integer in the range 1 to 99 to an access list for an IP standard ACL. Use an integer in the range 100 to 199 for an IP extended ACL.                                                                                                    |
|-------------------------------------------------|----------------------------------------------------------------------------------------------------|
| deny   permit                                   | Specify whether the IP ACL rule permits or denies an action.                                                                                                    |
| every   srcip<br>srcmask                        | For an <b>IP Standard ACL</b> , select the source to filter. Enter either the keyword <b>every</b> , to match every packet, or use the <i>srcip</i> and <i>srcmask</i> parameters to specify a source IP address and source mask for a match condition of the ACL rule ( <i>srcmask</i> is an inverse mask, also called a wildcard mask, as described at the beginning of this chapter). |
| every   icmp                                    | For an IP Extended ACL, you have three choices for the source to filter:                                                                                                    |
| igmp   ip   tcp                                 | <ul> <li>As above, the keyword every matches every packet.</li> </ul>                                                                                                    |
| udp  <br>protocol_number                        | <ul> <li>The other keywords specify the protocol to filter— ICMP, IGMP, IP,<br/>TCP, or UDP.</li> </ul>                                                                                                    |
| , <u>-</u>                                      | <ul> <li>Otherwise, enter the protocol number to match, from 1 to 255.</li> </ul>                                                                                                    |
| <b>any</b>   <i>srcip</i> and<br><i>srcmask</i> | Enter either <b>any</b> , to match any source IP address, or use the <i>srcip</i> and <i>srcmask</i> parameters to specify a source IP address and source mask for a match condition of the ACL rule ( <i>srcmask</i> is an inverse mask, also called a wildcard mask, as described at the beginning of this chapter).                                                                   |

428 ACL Commands

| {any eq {portkey   0-65535}]                          | For an <b>IP Extended ACL</b> , specify the source Layer 4 port match condition for the IP ACL rule. You can enter:                                                                                                    |
|-------------------------------------------------------|----------------------------------------------------------------------------------------------------|
|                                                       | • the keyword <b>any</b> , to accept any Layer 4 port ID                                                                                                    |
|                                                       | • the keyword <b>eq</b> and then enter either:                                                                                                    |
|                                                       | <ul> <li>the portkey, which can be one of the following keywords:<br/>domain, echo, ftp, ftpdata, http, smtp, snmp,<br/>telnet, tftp, or www. Each of these values translates into its<br/>equivalent port number, which is used as both the start and end of<br/>a port range.</li> </ul>    |
|                                                       | the Layer 4 port number, which ranges from 0-65535                                                                                                    |
| { <b>any</b>   <i>dstip</i><br><i>dstmask</i> }       | For an <b>IP Extended ACL</b> , specify a destination IP address and destination mask for the match condition of the ACL rule ( <i>dstmask</i> is an inverse mask, as above).                                                                                                    |
| <b>eq</b> { <i>portkey</i>   0-65535}                 | This option is available for both <b>any</b> and <i>dstip dstmask</i> , and the variables are as defined above.                                                                                                    |
| [precedence precedence   tos tos tosmask   dscp dscp] | (OPTIONAL) For an <b>IP Extended ACL</b> , specifies the type of service (TOS for an IP ACL rule depending on a match of precedence or DSCP values using the parameters <b>precedence</b> , <b>tos/tosmask</b> , <b>dscp</b> .                                                                |
| log                                                   | (OPTIONAL) Specifies that hits on this rule are to be logged (For details, see the System Logs chapter in the <i>SFTOS Configuration Guide</i> ). The <b>log</b> attribute is only for <b>deny</b> rules.                                                                                     |
| assign-queue<br>queue-id                              | (OPTIONAL) The assign-queue ID is the queue identifier to which packets matching this rule are assigned.                                                                                                    |
| {mirror redirect}<br>unit/slot/port                   | (OPTIONAL) Specify whether the packets matching this rule are mirrored or redirected through the specified port. A redirected packet carries the same MAC address as it would have if it had not been redirected (the MAC address of the next hop defined in the routing table).              |
|                                                       | <b>Note:</b> These options are only for a <b>permit</b> rule. The <b>mirror</b> option is supported in the S50V and S25P models only; it is not available on S50 switches, nor for extended access lists (100–199). Source, destination, and monitor/redirect ports must be in the same VLAN. |
| none                                                  |                                                                                                    |
| Global Config                                         |                                                                                                    |
| Version 2.5.1                                         | Modified to include <b>log</b> and <b>mirror</b> options.                                                                                                    |
| {deny permit}                                         | Creates a new rule for the current MAC access list.                                                                                                    |
| interface loopback                                    | Configures a loopback interface.                                                                                                    |
|                                                       |                                                                                                    |
| ip access-group (Interface                            | e) Attaches a specified ACL to the selected interface.                                                                                                    |
| ip access-group (Interface<br>show ip access-lists    | <ul> <li>Attaches a specified ACL to the selected interface.</li> <li>Displays an IP Access Control List (ACL) and all of the rules that are defined for the ACL.</li> </ul>                                                                                                    |

Default

Mode

Command History Related Commands

# ip access-group (Interface)

This command attaches a specified IP access-control list (ACL) to an interface.

### **Syntax**

### ip access-group ACLnumber [1-4294967295] in

### **Parameters**

| ACLnumber    | Enter the ACL ID, which is an integer with a range of 1–199 assigned using the access-list command                                                                                                    |
|--------------|----------------------------------------------------------------------------------------------------|
| 1-4294967295 | (OPTIONAL) Enter an integer that indicates the order of this ACL relative to other ACLs assigned to this port channel. A lower sequence number indicates higher precedence order. If the selected number is already in use for this port channel, this ACL replaces the currently attached ACL using that sequence number. If you do not specify a number with this command, a number that is one greater than the highest sequence number currently in use for this port channel is used for this ACL. |
| in           | The in parameter is required. SFTOS supports only the ingress direction.                                                                                                    |

### Default

none

#### Mode

Interface Config (including Interface Loopback Config) and Interface Range, which is indicated by the (conf-if-range-interface)# prompt, such as (conf-if-range-vlan 10-20)#.

### Command History

## Related Commands

| Version 2.3                    | Interface Range mode added                                                                  |
|--------------------------------|---------------------------------------------------------------------------------------------|
|                                |                                                                                             |
| interface range                | Defines an interface range and accesses the Interface Range mode.                           |
| access-list                    | Creates an IP access control list.                                                          |
| ip address (routed)            | configures an IP address on a routed interface.                                             |
| ip access-group (port channel) | Attaches an ACL to the selected port channel.                                               |
| show ip access-lists           | Displays an IP Access Control List (ACL) and all of the rules that are defined for the ACL. |

# ip access-group all

This command attaches a specified IP access control list to all interfaces.

Syntax ip access-group all ACLnumber [1 - 4294967295] in

Default none

Mode Global Config

430 ACL Commands

## show ip access-lists

This command displays an IP Access Control List (ACL) and all of the rules that are defined for the ACL. The *ACLnumber* is the number used to identify the ACL.

**Syntax** 

show ip access-lists [ACLnumber]

#### **Parameters**

**ACLnumber** 

Enter the ACL ID in the range of 1 to 199.

### Mode

Privileged Exec and User Exec

### Example

```
Force10-S50 #show ip access-lists

Current number of ACLs: 3 Maximum number of ACLs: 100

ACL ID Rules Direction Interface(s)

1 3 inbound 1/0/48
2 1
3 1
```

Figure 120 Command Example: show ip access-lists

### Example

```
,
Force10-S50 #show ip access-lists 1
ACL ID: 1
Interface :1/0/48
Rule Number: 1
Action..... permit
Match All..... FALSE
Rule Number: 2
Action..... permit
Match All FALSE Source IP Address 2.2.2
Source IP Mask...... 255.255.255.0
Rule Number: 3
Action.....
Match All...
      ..... FALSE
Source IP Address.....
                        2.2.2.3
Source IP Mask...... 255.255.255.0
```

Figure 121 Command Example specifying ACL number: show ip access-lists

# Field Descriptions

Rule Number—This displays the number identifier for each rule that is defined for the ACL.

Action—This displays the action associated with each rule. The possible values are Permit or Deny.

Match all—TRUE or FALSE

Protocol—This displays the protocol to filter for this rule.

Source IP Address—This displays the source IP address for this rule.

Source IP Mask—This field displays the source IP Mask for this rule.

Source Ports—This field displays the source port range for this rule, if any.

Destination IP Address—This displays the destination IP address for this rule, if any.

Destination IP Mask—This field displays the destination IP Mask for this rule, if any.

Destination Ports—This field displays the destination port range for this rule, if any.

Service Type Field Match—This field indicates whether an IP DSCP, IP Precedence, or IP TOS match condition is specified for this rule, if any.

Service Type Field Value—This field indicates the value specified for the Service Type Field Match (IP DSCP, IP Precedence, or IP TOS), if any.

## Related Commands

| interface range                | Defines an interface range and accesses the Interface Range mode. |
|--------------------------------|-------------------------------------------------------------------|
| access-list                    | Creates an IP access control list.                                |
| ip access-group (port channel) | Attaches an ACL to the selected port channel.                     |
| ip access-group (Interface)    | Attaches an ACL to the selected interface.                        |

## **MAC Access Control List (ACL) Commands**

The commands in this section are:

- {deny|permit} on page 432
- mac access-list extended on page 434
- mac access-list extended rename on page 435
- mac access-group on page 436
- show mac access-lists on page 437

# {deny|permit}

This command creates a new rule for the selected MAC access list. Each rule is appended to the list of configured rules for the list. Note that an implicit "deny all" MAC rule always terminates the access list.

### **Syntax**

{deny|permit} {srcmac | any} {dstmac} | any} [assign-queue queue-id\_0-6] [cos 0-7] [ethertypekey] [0x0600-0xFFFF] [redirect unit/slot/port] [vlan {eq 0-4095}]

432 ACL Commands

#### **Parameters**

| deny   permit | A rule may either deny or permit traffic according to the specified classification fields. At a minimum, the source ( <i>srcmac</i>   <b>any</b> ) and destination ( <i>dstmac</i> }   <b>any</b> ) MAC value and mask pairs must be specified, each of which may be substituted using the keyword <b>any</b>                                                                                                    |
|---------------|----------------------------------------------------------------------------------------------------|
|               | to indicate a match on any value in that field. The BPDU keyword may be specified for the destination MAC value/mask pair indicating a well-known BPDU MAC value of 01-80-c2-xx-xx-xx (hex), where 'xx' indicates a don't care. The remaining command parameters are all optional.                                                                                                    |
| assign-queue  | (Optional) The <b>assign-queue</b> parameter allows specification of a particular hardware queue for handling traffic that matches this rule. The allowed <i>queue-id</i> value is 0-(n-1), where n is the number of user configurable queues available for the hardware platform.                                                                                                    |
| ethertypekey  | (Optional) The Ethertype (ethertypekey) may be specified as either a keyword or a four-digit hexadecimal value from 0x0600 to 0xFFFF. The currently supported ethertypekey keyword values are: appletalk, arp, ibmsna, ipv4, ipv6, ipx, mplsmcast, mplsucast, netbios, novell, pppoe, rarp. Each of these translates into its equivalent Ethertype value(s).                                                                                    |
| redirect      | (Optional) The <b>redirect</b> parameter redirects traffic matching this rule to the specified egress port. The redirected packet carries the same MAC address as it would have if it had not been redirected (the MAC address of the next hop defined in the routing table). Basically, it looks like a mirrored packet on the redirect port.  The <b>assign-queue</b> and <b>redirect</b> parameters are only valid for a <b>permit</b> rule. |

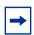

**Note:** The special command form {**deny**|**permit**} **any any** is used to match all Ethernet Layer 2 packets, and is the equivalent of the IP access list "match every" rule.

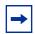

**Note:** The 'no' form of this command is not supported, as the rules within an ACL cannot be deleted individually. Rather, the entire ACL must be deleted and re-specified.

A rule may either deny or permit traffic according to the specified classification fields. At a minimum, the source and destination MAC value must be specified, each of which may be substituted using the keyword **any** to indicate a match on any value in that field. The remaining command parameters are all optional, but the most frequently used parameters appear in the same relative order as shown in the command format.

The Ethertype (*ethertypekey*) may be specified as either a keyword or a four-digit hexadecimal value from 0x0600-0xFFFF. The currently supported *ethertypekey* values are: appletalk, arp, ibmsna, ipv4, ipv6, ipx, mplsmcast, mplsucast, netbios, novell,

**pppoe**, and **rarp**. Each of these translates into its equivalent Ethertype value(s), as shown in Table 24.

Table 24 Ethertype Keyword and 4-digit Hexadecimal Value

| Ethertype Keyword | Corresponding Value |
|-------------------|---------------------|
| appletalk         | 0x809B              |
| arp               | 0x0806              |
| ibmsna            | 0x80D5              |
| ipv4              | 0x0800              |
| ipv6              | 0x86DD              |
| ipx               | 0x8037              |
| mplsmcast         | 0x8848              |
| mplsucast         | 0x8847              |
| netbios           | 0x8191              |
| novell            | 0x8137, 0x8138      |
| pppoe             | 0x8863, 0x8864      |
| rarp              | 0x8035              |

#### Mode

Mac Access List Config

## Related Commands

| interface range                 | Defines an interface range and accesses the Interface Range mode                                                 |
|---------------------------------|----------------------------------------------------------------------------------------------------|
| mac access-group (port channel) | In the Interface Port Channel Config mode, attaches a MAC ACL to the selected port channel                       |
| mac access-group                | Attaches a specific MAC Access Control List (ACL) identified by<br>name to an interface in the ingress direction |
| mac access-list extended        | Creates a MAC ACL.                                                                                               |
| show mac access-lists           | Displays the rules defined for the MAC access list specified by <i>name</i> .                                    |

#### mac access-list extended

This command creates a MAC Access Control List (ACL) identified by *name*, consisting of classification fields defined for the Layer 2 header of an Ethernet frame.

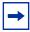

**Note:** The CLI mode is changed to Mac Access List Config (prompt is "hostname (Mac-Access-List Config)#") when this command is successfully executed. If a MAC ACL by this name already exists, this command simply invokes the mode.

The **no** version of this command deletes a MAC ACL identified by *name* from the system.

#### **Syntax**

mac access-list extended name

434 ACL Commands

| Parameters | name                            | Case-sensitive alphanumeric string from 1 to 31 characters uniquely identifying the MAC access list. The string may include alphabetic, numeric, dash, dot or underscore characters only. The string must start with a letter. |
|------------|---------------------------------|----------------------------------------------------------------------------------------------------|
| Mode       | Global Config                   |                                                                                                    |
| Related    |                                 |                                                                                                    |
| ommands    | {deny permit}                   | Creates a new rule for the MAC access list selected by the <b>mac</b> access-list extended command.                                                                                                    |
|            | interface range                 | Defines an interface range and accesses the Interface Range mode                                                                                                    |
|            | mac access-group (port channel) | In the Interface Port Channel Config mode, attaches a MAC ACL to the selected port channel                                                                                                    |
|            | mac access-group                | Attaches a specific MAC Access Control List (ACL) identified by<br>name to an interface in the ingress direction                                                                                                    |
|            | mac access-list extended rename | Changes the name of an existing MAC ACL.                                                                                                    |
|            | show mac access-lists           | Displays the rules defined for the MAC access list specified by name                                                                                                    |

### mac access-list extended rename

This command changes the name of an existing MAC ACL. The *name* parameter is the name of an existing MAC ACL. The newname parameter is a case-sensitive alphanumeric string from 1 to 31 characters uniquely identifying the MAC access list.

This command fails if a MAC ACL by the name *newname* already exists.

| Syntax | mac access-list extended rename name newname |
|--------|----------------------------------------------|
|        |                                              |

| Parameters | name    | The ACL name assigned during the creation of the ACL by using the <b>mac</b> access-list extended command                                                                                                    |
|------------|---------|----------------------------------------------------------------------------------------------------|
|            | newname | Case-sensitive alphanumeric string from 1 to 31 characters uniquely identifying the MAC access list. The string may include alphabetic, numeric, dash, dot or underscore characters only. The string must start |

| umeric, dash, dot or underscore characters only. The string must start<br>rith a letter. |
|------------------------------------------------------------------------------------------|
|                                                                                          |

| Related  |                                 |                                                                                                    |
|----------|---------------------------------|----------------------------------------------------------------------------------------------------|
| Commands | {deny permit}                   | Creates a new rule for the MAC access list selected by the <b>mac</b> access-list extended command. |
|          | interface range                 | Defines an interface range and accesses the Interface Range mode                                    |
|          | mac access-group (port channel) | In the Interface Port Channel Config mode, attaches a MAC ACL to the selected port channel          |

Mode

| mac access-group         | Attaches a specific MAC Access Control List (ACL) identified by<br>name to an interface in the ingress direction |
|--------------------------|----------------------------------------------------------------------------------------------------|
| mac access-list extended | Creates a MAC Access Control List (ACL)                                                                          |
| show mac access-lists    | Displays the rules defined for the MAC access list specified by name                                             |

#### mac access-group

This command attaches a specific MAC Access Control List (ACL) identified by *name* to an interface in the ingress direction. This command, when used in Interface Config mode, only affects a single interface, whereas the Global Config mode setting is applied to all interfaces.

#### Syntax mac access-group name in [1-4294967295]

The **no mac access-group** *name* command removes the MAC ACL identified by *name* from the interface in the ingress direction.

#### **Parameters**

| name         | The <i>name</i> must be the name of an existing MAC ACL.                                                                                                    |
|--------------|----------------------------------------------------------------------------------------------------|
| 1-4294967295 | (OPTIONAL) Enter a sequence number that indicates the order of this ACL relative to other ACLs already assigned to this port channel. A lower sequence number indicates higher precedence order. If the selected number is already in use for this port channel, this ACL replaces the currently attached ACL using that sequence number. If you do not specify a number with this command, a number that is one greater than the highest sequence number currently in use for this port channel is used for this ACL. |
| in           | This keyword is required. SFTOS supports only the ingress direction.                                                                                                    |

#### Modes

Global Config, Interface Config; Interface Range, which is indicated by the (conf-if-range-interface)# prompt, such as (conf-if-range-vlan 10-20)#.

#### Command History

Version 2.5.1

|                                 | All policies are ingress only.                                                                                                    |
|---------------------------------|----------------------------------------------------------------------------------------------------|
| Version 2.3                     | Added Interface VLAN and Interface Range modes.                                                                                                    |
|                                 |                                                                                                    |
| interface range                 | Defines an interface range and accesses the Interface Range mode                                                                                     |
| mac access-group (port channel) | In the Interface Port Channel Config mode, attaches a MAC ACL to the selected port channel                                                           |
| mac access-list extended        | Creates a MAC Access Control List (ACL) identified by name, consisting of classification fields defined for the Layer 2 header of an Ethernet frame. |
| show mac access-lists           | Displays the rules defined for the MAC access list specified by <i>name</i> .                                                                        |

Modified: Added the sequence option, and removed the **in** keyword.

### Related Commands

436 ACL Commands

#### show mac access-lists

This command displays the rules defined for all MAC ACLs or the MAC ACL specified by *name*.

#### Syntax show mac access-lists [name]

#### Mode Privileged Exec

When the command is used with the *name* option, the report displays details for the identified MAC access list, in the following fields:

#### Field Descriptions

Rule Number—The ordered rule number identifier defined within the ACL.

Action—Displays the action associated with each rule. The possible values are Permit or Deny.

Match all—TRUE OR FALSE

Source MAC Address—Displays the source MAC address for this rule.

Source MAC Mask—Displays the source MAC mask for this rule.

Destination MAC Address—Displays the destination MAC address for this rule.

Destination MAC Mask—Displays the destination MAC mask for this rule.

Ethertype—Displays the Ethertype keyword or custom value for this rule.

VLAN ID—Displays the VLAN identifier value or range for this rule.

COS—Displays the COS (802.1p) value for this rule.

Secondary VLAN ID—Displays the Secondary VLAN identifier value or range for this rule.

Secondary COS—Displays the Secondary COS (802.1p) value for this rule.

Assign Queue—Displays the queue identifier to which packets matching this rule are assigned.

Redirect Interface—Displays the *unit/slot/port* to which packets matching this rule are forwarded.

When the command is used without the *name* option, the report displays a summary of all defined MAC access lists in the system, in the following fields:

### Field Descriptions

Name—The name of the MAC access list

Number of Rules—The number of user-configured rules defined for this ACL

This does not include the implicit 'deny all' rule defined at the end of every MAC ACL

Interfaces—The list of interfaces (unit/slot/port) to which the MAC ACL is attached in a given direction

Direction—Denotes the direction in which the MAC ACL is attached to the set of interfaces listed. The only current possible value is Inbound.

### Related Commands

mac access-list extended

Creates a MAC Access Control List (ACL) identified by name, consisting of classification fields defined for the Layer 2 header of an Ethernet frame.

#### **Broadcast Storm Control Commands**

This section contains the following commands:

- show storm-control
- storm-control broadcast on page 439
- storm-control flowcontrol on page 439

#### show storm-control

This command displays switch configuration information.

Syntax show storm-control [unit/slot/port | all]

Mode Privileged Exec

**Defaults** Broadcast Storm Recovery Mode—May be enabled or disabled. The factory default is disabled.

802.3x Flow Control Mode—May be enabled or disabled. The factory default is disabled.

#### Example

```
Force10-S50 #show storm-control
802.3x Flow Control Mode..... Disable
Force10-S50 #show storm-control 1/0/1
        Bcast
                 Bcast
                         Mcast
                                  Mcast
                                           Ucast
                                                   Ucast
 Intf
        Mode
                 Level
                         Mode
                                  Level
                                           Mode
                                                   Level
1/0/1 Disable 5
                        Disable 5
                                          Disable
Force10-S50 #show storm-control all ?
<cr>
                           Press enter to execute the command.
Force10-S50 #show storm-control all
        Bcast
                 Bcast
                         Mcast
                                  Mcast
                                           Ucast
                                                    Ucast
 Intf Mode
                Level
                        Mode
                                  Level
                                          Mode
                                                   Level
1/0/1 Disable 5
1/0/2 Disable 5
1/0/3 Disable 5
1/0/4 Disable 5
1/0/5 Disable 5
1/0/6 Disable 5
1/0/7 Disable 5
1/0/8 Disable 5
                        Disable 5
                                          Disable
                        Disable
                                          Disable
                        Disable
                                          Disable
                        Disable
                                          Disable
                        Disable 5
                                          Disable
                        Disable
                                          Disable
                        Disable
                                          Disable
1/0/8
       Disable
                         Disable
                                          Disable
      Disable
                        Disable
                                          Disable
          ---output truncated-----
```

Figure 122 Command Example: show storm-control

## Related Commands

| storm-control broadcast | Configure storm control.                                                                                |
|-------------------------|----------------------------------------------------------------------------------------------------|
| show interface ethernet | The report generated by the <b>show interface ethernet</b> command contains broadcast storm statistics. |

438 ACL Commands

#### storm-control broadcast

This command enables broadcast storm recovery mode. If the mode is enabled, broadcast storm recovery with high and low thresholds is implemented.

#### Syntax [no] storm-control broadcast

The **no** version of this command disables broadcast storm recovery mode.

The threshold implementation follows a percentage pattern. If the broadcast traffic on any Ethernet port exceeds the high threshold percentage (as represented in the Table 25) of the link speed, the switch discards the broadcast's traffic until the traffic returns to the low threshold percentage or less. The full implementation is depicted in the table below.

Table 25 Broadcast Storm Recovery Thresholds

| Link Speed | High | Low |
|------------|------|-----|
| 10M        | 20   | 10  |
| 100M       | 5    | 2   |
| 1000M      | 5    | 2   |

#### **Default** disabled

#### Mode Global Config

## Related Commands

| show storm-control      | Shows the storm control configuration.                                                                  |
|-------------------------|----------------------------------------------------------------------------------------------------|
| show interface ethernet | The report generated by the <b>show interface ethernet</b> command contains broadcast storm statistics. |

#### storm-control flowcontrol

This command enables 802.3x flow control for the switch.

#### Syntax [no] storm-control flowcontrol

The **no** version of this command disables 802.3x flow control for the switch.

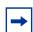

**Note:** This command only applies to full-duplex mode ports.

**Note:** 802.3x flow control works by pausing a port when the port becomes oversubscribed and dropping all traffic for small bursts of time during the congestion condition. This can lead to high-priority and/or network control traffic loss.

**Default** disabled

Mode Global Config

440 ACL Commands

# Chapter 24

## **Routing Commands**

This chapter provides a detailed explanation of routing commands, in the following sections:

- Address Resolution Protocol (ARP) Commands on page 441
- IP Routing on page 448
- Bootp/DHCP Relay Commands on page 458
- Router Discovery Protocol Commands on page 461 (IRDP/ICMP)
- Virtual LAN Routing Commands on page 465
- Virtual Router Redundancy Protocol (VRRP) Commands on page 466

### **Address Resolution Protocol (ARP) Commands**

This section provides a detailed explanation of the ARP commands. The commands are divided by functionality into the following different groups:

- Show commands are used to display switch settings, statistics and other information.
- Configuration Commands are used to configure features and options of the switch. For every configuration command there is a show command that will display the configuration setting.
- Copy commands are used to transfer configuration and informational files to and from the switch.

The commands in this section are, in order:

- arp on page 442
- arp cachesize on page 442
- arp dynamicrenew on page 442
- arp purge on page 443
- arp resptime on page 443
- arp retries on page 444
- arp timeout on page 444
- clear arp-cache on page 444
- ip proxy-arp on page 445
- show arp on page 445
- show arp brief on page 446

#### arp

This command creates an ARP entry.

Syntax [no] arp ipaddress macaddr

The value for *ipaddress* is the IP address of a device on a subnet attached to an existing routing interface. *macaddr* is a unicast MAC address for that device. The format is 6 two-digit hexadecimal numbers that are separated by colons, for example 00:06:29:32:81:40.

The **no** version of this command deletes an ARP entry.

Mode Global Config

### arp cachesize

This command configures the ARP cache size. The value for **cachesize** is a platform specific integer value.

**Syntax** [no] arp cachesize Platform\_specific\_integer\_value

Mode Global Config

### arp dynamicrenew

This command enables the ARP component to automatically renew ARP entries of type dynamic when they age out.

The **no** version of this command disables ARP component from automatically renewing ARP entries of type dynamic when they age out.

Syntax [no] arp dynamicrenew

Mode Global Config

Command History Version 2.

Version 2.3 Modified: Moved from Privileged Exec mode to Global Config mode.

### arp purge

This command causes the specified IP address to be removed from the ARP cache. Only entries of type dynamic or gateway are affected by this command.

Syntax arp purge ipaddr

Mode Privileged Exec

### arp resptime

This command configures the ARP request response timeout.

The value for *seconds* is a valid positive integer, which represents the IP ARP entry response timeout time in seconds. The range for *seconds* is between 1-10 seconds.

The **no** version of this command configures the default ARP request response timeout.

Syntax arp resptime 1-10

no arp resptime

Default 1

Mode Global Config

### arp retries

This command configures the ARP count of maximum request for retries.

The value for *retries* is an integer, which represents the maximum number of request for retries. The range for *retries* is an integer between 0-10 retries.

The **no** version of this command configures the default ARP count of maximum request for retries.

Syntax arp retries 0-10

no arp retries

Default 4

Mode Global Config

#### arp timeout

This command configures the ARP entry ageout time.

The value for *seconds* is a valid positive integer, which represents the IP ARP entry ageout time in seconds. The range for *seconds* is between 15-21600 seconds.

The **no** version of this command configures the default ARP entry ageout time.

Syntax arp timeout 15-21600

Default 1200

Mode Global Config

### clear arp-cache

This command causes all ARP entries of type dynamic to be removed from the ARP cache. If the *gateway* parameter is specified, the dynamic entries of type gateway are purged as well.

Syntax clear arp-cache [gateway]

Mode Privileged Exec

### ip proxy-arp

This command enables proxy ARP on a router interface.

Without proxy ARP, a device only responds to an ARP request if the target IP address is an address configured on the interface where the ARP request arrived. With proxy ARP, the device may also respond if the target IP address is reachable. The device only responds if all next hops in its route to the destination are through interfaces other than the interface that received the ARP request.

#### Syntax [no] ip proxy-arp

The **no** version of this command disables proxy ARP on a router interface.

**Default** enabled

Mode Interface Config or Interface VLAN

Command History

Version 2.3 Modified: Added Interface VLAN as a mode.

### show arp

This command is only available for the Layer 3 software package. It displays the Address Resolution Protocol (ARP) cache, all the ARP entries learned through the routing engine.

The displayed results are not the total ARP entries. To view the total ARP entries, combine the **show arp** results with the **show arp switch** results (That command is available in the base Layer 2 software package.)

#### Syntax show arp

Mode Privileged Exec

#### **Example**

Figure 123 show arp Command Example

#### **Report Fields**

Age Time (seconds)—The time, in seconds, for an ARP entry to age out, as configured into the unit.

Response Time (seconds)—The time, in seconds, it takes for an ARP request timeout, as configured into the unit

Retries—The maximum number of times an ARP request is retried, as configured into the unit

Cache Size—The maximum number of entries in the ARP table. This value was configured into the unit

Dynamic Renew Mode—Displays whether the ARP component automatically attempts to renew dynamic ARP entries when they age out

Total Entry Count Current / Peak—The total entries in the ARP table and the peak entry count in the ARP table

Static Entry Count Current / Max—The static entry count in the ARP table and maximum static entry count in the ARP table

The following are displayed for each ARP entry:

IP Address—The IP address of a device on a subnet attached to an existing routing interface

MAC Address—The hardware MAC address of that device

Interface—The routing unit/slot/port associated with the device ARP entry

Type—The type that was configured into the unit. The possible values are Local, Gateway, Dynamic and Static.

Age—The current age of the ARP entry since last refresh (in hh:mm:ss format)

#### Related Commands

| show arp brief  | Displays summary Address Resolution Protocol (ARP) information |
|-----------------|----------------------------------------------------------------|
| show arp switch | Displays connectivity between the switch and other devices     |

### show arp brief

This command displays the brief Address Resolution Protocol (ARP) table information.

Syntax show arp brief

Mode Privileged Exec

#### Example

Figure 124 show arp Command Example

#### **Report Fields**

Age Time (seconds)—The time, in seconds, for an ARP entry to age out, as configured into the unit

Response Time (seconds)—The time, in seconds, it takes for an ARP request timeout, as configured into the unit

Retries—The maximum number of times an ARP request is retried, as configured into the unit

Cache Size—The maximum number of entries in the ARP table, as configured into the unit

Dynamic Renew Mode—Displays whether the ARP component automatically attempts to renew dynamic ARP entries when they age out.

Total Entry Count Current / Peak—The total entries in the ARP table and the peak entry count in the ARP table.

Static Entry Count Current / Max—The static entry count in the ARP table and maximum static entry count in the ARP table.

## Related Commands

| show arp        | Displays detailed Address Resolution Protocol (ARP) information |
|-----------------|-----------------------------------------------------------------|
| show arp switch | Displays connectivity between the switch and other devices      |

### **IP Routing**

This section provides a detailed explanation of the IP Routing commands. The commands are divided by functionality into the following different groups:

- Show commands are used to display switch settings, statistics and other information.
- Configuration Commands are used to configure features and options of the switch. For every configuration command there is a show command that will display the configuration setting.

The commands in this section are, in order:

- encapsulation (interface) on page 449
- ip address (routed) on page 449
- ip forwarding on page 450
- ip mtu on page 450
- ip netdirbcast on page 451
- ip route on page 451
- ip route default on page 451
- ip route distance on page 452
- ip routing on page 452
- routing on page 453
- show ip interface on page 453
- show ip route on page 455
- show ip route bestroutes on page 456
- show ip route entry on page 456
- show ip route preferences on page 457
- show ip stats on page 457

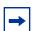

**Note:** For **ip irdp** commands, see Router Discovery Protocol Commands on page 461 later in this chapter.

For **ip igmp** commands, see the chapter IGMP Snooping Commands on page 323 and IGMP Commands on page 531 in the IP Multicast chapter.

For the **ip mcast** (multicast) command, see the chapter IP Multicast Commands on page 515.

For the **ip ospf** commands, see the chapter OSPF Commands on page 475.

### encapsulation (interface)

This command configures the link layer encapsulation type for the packet. Acceptable *encapstype* values are **ethernet** and **snap**.

Syntax encapsulation {ethernet | snap}

Restrictions—Routed frames are always Ethernet encapsulated when a frame is routed to a VLAN.

Default Ethernet

**Mode** Interface Config; Interface Range, which is indicated by the (conf-if-range-interface)#

prompt, such as (conf-if-range-vlan 10-20)#.

Command History Related Commands

| Version 2.3     | Interface Range mode added                                       |
|-----------------|------------------------------------------------------------------|
| interface range | Defines an interface range and accesses the Interface Range mode |

### ip address (routed)

This command configures an IP address on a routed interface. The IP address may be a secondary IP address.

#### **Syntax** [no] ip address ipaddr subnetmask [secondary]

The value for *ipaddr* is the IP address of the interface.

The value for *subnetmask* is a 4-digit dotted-decimal number which represents the subnet mask of the interface.

The **no** version of this command deletes an IP address from an interface.

#### **Mode** Interface Config (including Interface Loopback Config)

Related Commands

| ip address (management) | Configures the IP address of the management interface.                                 |
|-------------------------|----------------------------------------------------------------------------------------|
| ip address (VLAN)       | Assigns an IP address and subnet mask to the selected VLAN to support Layer 3 routing. |

### ip forwarding

This command enables forwarding of IP frames.

The **no** version of this command disables forwarding of IP frames.

Syntax [no] ip forwarding

**Default** enabled

Mode Global Config

#### ip mtu

This command sets the IP Maximum Transmission Unit (MTU) on a routing interface. The IP MTU is the size of the largest IP packet that can be transmitted on the interface without fragmentation. However, SFTOS currently does not fragment IP packets.

- Packets forwarded in hardware ignore the IP MTU.
- Packets forwarded in software are dropped if they exceed the IP MTU of the outgoing interface.

Packets originated on the router, such as OSPF packets, may be fragmented by the IP stack. The IP stack uses its default IP MTU and ignores the value set using the **ip mtu** command.

OSPF advertises the IP MTU in the Database Description packets it sends to its neighbors during database exchange. If two OSPF neighbors advertise different IP MTUs, they will not form an adjacency unless OSPF has been instructed to ignore differences in IP MTU with the **ip ospf mtu-ignore** command.

Syntax [no] ip mtu mtu

The **no** version of this command resets the IP MTU to the default value.

The mtu range is 68 bytes to 1500 bytes.

Default 1500 bytes

Mode Interface Config or Interface VLAN

Command History

Version 2.3 Modified: Added Interface VLAN as a mode.

### ip netdirbcast

This command enables the forwarding of network-directed broadcasts. When enabled, network directed broadcasts are forwarded. When disabled, they are dropped.

Syntax [no] ip netdirbcast

The **no** version of this command disables the forwarding of network-directed broadcasts.

**Default** disabled

Mode Interface Config or Interface VLAN

Command History

Version 2.3

Modified: Added Interface VLAN as a mode.

### ip route

This command configures a static route. The *ip\_addr* is a valid ip address. The *subnet\_mask* is a valid subnet mask. The *nextHopRtr* is a valid IP address of the next hop router. The *preference* is an integer value from 1 to 255.

The **no** version of this command deletes all next hops to a destination static route. If the optional *nextHopRtr* parameter is designated, the next hop is deleted and if the optional preference value is designated, the preference value of the static route is reset to its default.

**Syntax ip route** *ip\_addr subnet\_mask nextHopRtr* [*preference*]

no ip route ip\_addr subnet\_mask [ {nextHopRtr | preference} ]

**Default** preference - 1

Mode Global Config

### ip route default

This command configures the default route. The value for *nextHopRtr* is a valid IP address of the next hop router. The *preference* is an integer value from 1 to 255.

The **no** version of this command deletes all configured default routes. If the optional *nextHopRtr* parameter is designated, the specific next hop is deleted from the configured default route and if the optional preference value is designated, the preference of the configured default route is reset to its default.

**Syntax** ip route default nextHopRtr [preference]

no ip route default [ {nextHopRtr | preference} ]

**Default** preference - 1

Mode Global Config

### ip route distance

This command sets the default distance for static routes. Lower route preference values are preferred when determining the best route. The "ip route" and "ip route default" commands allow you to optionally set the distance of an individual static route. The default distance is used when no distance is specified in these commands. Changing the default distance does not update the distance of existing static routes, even if they were assigned the original default distance. The new default distance will only be applied to static routes created after invoking the "ip route distance" command.

The **no** version of this command sets the default static route preference value in the router. Lower route preference values are preferred when determining the best route.

Syntax ip route distance 1-255

no ip route distance

Default 1

Mode Global Config

### ip routing

This command enables the IP Router Admin Mode for the switch.

Syntax [no] ip routing

The **no** version of this command disables the IP Router Admin Mode for the switch.

Mode Global Config

### routing

This command enables routing for the selected interface.

Syntax [no] routing

The **no** version of this command disables routing for an interface. The current value for this function is displayed under **show ip interface** labeled as "Routing Mode".

**Default** disabled

**Mode** Interface Config

Related Commands

| show ip interface (see below) | Sets the IP gateway of the switch.                 |
|-------------------------------|----------------------------------------------------|
| interface                     | Invokes the Interface ManagementEthernet mode, the |
|                               | (Config-if-ma)# prompt.                            |

### show ip interface

This command displays summary information about IP configuration settings for all ports in the router. This command takes no options.

**Syntax show ip interface** {**brief** | *unit/slot/port* | **vlan** 1-3965}

Mode Privileged Exec, User Exec

#### Example 1

Figure 125 show ip interface brief output Command Example

#### **Report Fields**

Interface—Valid unit, slot, and port number separated by forward slashes

IP Address—The IP address of the routing interface in 32-bit dotted decimal format

IP Mask—The IP mask of the routing interface in 32-bit dotted decimal format

Netdir Bcast—Indicates if IP forwards net-directed broadcasts on this interface. Possible values are Enable or Disable.

MultiCast Fwd—Indicates the multicast forwarding administrative mode on the interface. Possible values are Enable or Disable.

#### Example 2

Figure 126 show ip interface output Command Example

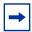

**Note:** Example 2 (Figure 126 on page 454) shows the output of the command when routing is disabled.

Example 3 (Figure 127 on page 454) shows the output when routing is enabled.

#### Example 3

Figure 127 show ip interface output with Routing Enabled

#### **Report Fields**

Primary IP Address—Displays the primary IP address and subnet masks for the interface. This value appears only if you configure it.

Secondary IP Address—Displays one or more secondary IP addresses and subnet masks for the interface. This value appears only if you configure it.

Routing Mode—Is the administrative mode of router interface participation. The possible values are Enable or Disable. This value is configured.

Administrative Mode—Is the administrative mode of the specified interface. The possible values of this field are Enable or Disable. This value is configured.

Routing Configuration—Displays whether Routing Configuration is enabled or disabled on the system.

Interface Configuration—Status Displays whether the Interface Configuration is enabled or disabled on the system.

Forward Net Directed Broadcasts—Displays whether forwarding of network-directed broadcasts is enabled or disabled. This value was configured into the unit.

Proxy ARP—Displays whether Proxy ARP is enabled or disabled on the system.

Local Proxy ARP—Displays whether Local Proxy ARP is enabled or disabled on the interface.

Active State—Displays whether the interface is active or inactive. An interface is considered active if its link is up and in forwarding state.

Link Speed Data Rate—Is an integer representing the physical link data rate of the specified interface. This is measured in megabits per second (Mbps).

MAC Address—Is the burned-in physical address of the specified interface. The format is six two-digit hexadecimal numbers separated by colons.

Encapsulation Type—Is the encapsulation type for the specified interface. The types are Ethernet or SNAP.

IP MTU—Displays the maximum transmission unit (MTU) size of a frame, in bytes.

## Related Commands

| description         | Provide a description of the selected interface. |
|---------------------|--------------------------------------------------|
| routing             | Enables routing for the selected interface       |
| ip address (routed) | Configures an IP address on a routed interface   |

### show ip route

This command displays the entire route table. This command takes no options.

Syntax show ip route

Mode Privileged Exec

Report Fields Network Address—Is an IP address identifying the network on the specified interface.

Subnet Mask—Is a mask of the network and host portion of the IP address for the router interface.

Protocol—Tells which protocol added the specified route. The possibilities are: local, static, OSPF or RIP.

Total Number of Routes—The total number of routes.

For each Next Hop:

Next Hop Intf—The outgoing router interface to use when forwarding traffic to the next destination.

Next Hop IP Address—The outgoing router IP address to use when forwarding traffic to the next router (if any) in the path toward the destination.

#### Related Commands

| ip routing          | Enables the IP Router Admin Mode for the switch |
|---------------------|-------------------------------------------------|
| ip address (routed) | Configures an IP address on a routed interface  |

### show ip route bestroutes

This command causes the entire route table to be displayed. This command takes no options.

Syntax show ip route bestroutes

Mode Privileged Exec

**Report Fields** Network Address—Is an IP route prefix for the destination.

Subnet Mask—Is a mask of the network and host portion of the IP address for the specified interface.

Protocol—Tells which protocol added the specified route. The possibilities are: local, static, OSPF or

Total Number of Routes—The total number of routes in the route table.

For each Next Hop:

Next Hop Intf—The outgoing router interface to use when forwarding traffic to the next destination.

Next Hop IP Address—The outgoing router IP address to use when forwarding traffic to the next router (if any) in the path toward the destination. The next router will always be one of the adjacent neighbors or the IP address of the local interface for a directly attached network.

#### show ip route entry

This command displays the route table for the specified network.

Syntax show ip route entry network\_address

Mode Privileged Exec

**Report Fields** Network Address—Is a valid network address identifying the network on the specified interface.

Subnet Mask—Is a mask of the network and host portion of the IP address for the attached network.

Protocol—Tells which protocol added the specified route. The possibilities are: local, static, OSPF or RIP.

For each Next Hop:

Next Hop Interface—The outgoing router interface to use when forwarding traffic to the next destination.

Next Hop IP Address—The outgoing router IP address to use when forwarding traffic to the next router (if any) in the path toward the destination.

Preference—The metric value that is used for this route entry.

### show ip route preferences

This command displays detailed information about the route preferences. Route preferences are used in determining the best route. Lower router preference values are preferred over higher router preference values.

Syntax show ip route preferences

**Mode** Privileged Exec and User Exec

Report Fields Local—This field displays the local route preference value.

Static—This field displays the static route preference value.

OSPF Intra—This field displays the OSPF Intra route preference value.

OSPF Inter—This field displays the OSPF Inter route preference value.

OSPF Type-1—This field displays the OSPF Type-1 route preference value.

OSPF Type-2—This field displays the OSPF Type-2 route preference value.

RIP—This field displays the RIP route preference value.

### show ip stats

This command displays IP statistical information. Refer to RFC 1213 for more information about the fields that are displayed. This command takes no options.

Syntax show ip stats

**Mode** Privileged Exec and User Exec

#### **Bootp/DHCP Relay Commands**

This section provides a detailed explanation of the BootP/DHCP Relay commands. The commands are divided by functionality into the following different groups:

- Show commands are used to display switch settings, statistics and other information.
- Configuration Commands are used to configure features and options of the switch. For every configuration command there is a show command that will display the configuration setting.
- Copy commands are used to transfer configuration and informational files to and from the switch.

The commands in this section are, in order:

- bootpdhcprelay cidoptmode on page 458
- bootpdhcprelay enable on page 458
- bootpdhcprelay maxhopcount on page 459
- bootpdhcprelay minwaittime on page 459
- bootpdhcprelay serverip on page 459
- show bootpdhcprelay on page 460

### bootpdhcprelay cidoptmode

This command enables the circuit ID option mode for BootP/DHCP Relay on the system.

The **no** version of this command disables the circuit ID option mode for BootP/DHCP Relay on the system.

Syntax [no] bootpdhcprelay cidoptmode

**Default** disabled

Mode Global Config

## bootpdhcprelay enable

This command enables the forwarding of BootP/DHCP relay requests by the switch.

The **no** version of this command disables the forwarding of relay requests.

Syntax [no] bootpdhcprelay enable

Default disabled

Mode Global Config

### bootpdhcprelay maxhopcount

This command configures the maximum allowable relay agent hops. The parameter has a range of 1 to 16.

The **no** version of this command sets the maximum allowable hops to the default.

Syntax bootpdhcprelay maxhopcount 1-16

no bootpdhcprelay maxhopcount

Default 4

Mode Global Config

### bootpdhcprelay minwaittime

This command configures the minimum wait time in seconds for BootP/DHCP Relay on the system. When the BOOTP relay agent receives a BOOTREQUEST message, it MAY use the seconds-since-client-began-booting field of the request as a factor in deciding whether to relay the request or not. The parameter has a range of 0 to 100 seconds.

The **no** version of this command configures the default minimum wait time in seconds for BootP/DHCP Relay on the system.

Syntax bootpdhcprelay minwaittime 0-100

no bootpdhcprelay minwaittime

Default 0

Mode Global Config

### bootpdhcprelay serverip

This commandconfigures the server IP address of the DHCP server. The *ipaddr* parameter is an IP address in a 4-digit dotted decimal format.

The **no** version of this command configures the default server IP Address for BootP/DHCP Relay on the system.

Syntax bootpdhcprelay serverip *ipaddr* 

no bootpdhcprelay serverip

**Default** 0.0.0.0

Mode Global Config

### show bootpdhcprelay

This command displays the BootP/DHCP Relay information.

Syntax show bootpdhcprelay

**Mode** Privileged Exec and User Exec

#### **Example**

Figure 128 show bootpdhcprelay Command Example

#### **Report Fields**

Maximum Hop Count—Is the maximum allowable relay agent hops.

Minimum Wait Time (Seconds)—Is the minimum wait time.

Admin Mode—Represents whether relaying of requests is enabled or disabled.

Server IP Address—Is the IP Address for the BootP/DHCP Relay server.

Circuit Id Option Mode—Is the DHCP circuit Id option which may be enabled or disabled.

Requests Received—Is the number or requests received.

Requests Relayed—Is the number of requests relayed.

Packets Discarded—Is the number of packets discarded.

### **Router Discovery Protocol Commands**

This section provides a detailed explanation of router discovery commands using IRDP (ICMP Router Discovery Protocol) (ICMP is Internet Control Message Protocol).

The commands in this section are, in order:

- ip irdp on page 461
- ip irdp address on page 461
- ip irdp holdtime on page 462
- ip irdp maxadvertinterval on page 462
- ip irdp minadvertinterval on page 463
- ip irdp preference on page 463
- show ip irdp on page 464

### ip irdp

This command enables router discovery from a selected interface or VLAN.

The **no** version of this command disables Router Discovery on an interface.

Syntax [no] ip irdp

Default enabled

Mode Interface Config or Interface VLAN; Interface Range, which is indicated by the

(conf-if-range-interface)# prompt, such as (conf-if-range-vlan 10-20)#.

#### Command History Related Commands

| Version 2.3     | Added Interface VLAN and Interface Range modes.                  |
|-----------------|------------------------------------------------------------------|
| interface range | Defines an interface range and accesses the Interface Range mode |
| interface vlan  | Defines a VLAN and accesses the Interface VLAN mode              |

### ip irdp address

This command configures the address to be used to advertise the router for the interface or VLAN. The valid values for ipaddr are 224.0.0.1 and 255.255.255.

The **no** version of this command configures the default address to be used to advertise the router for the interface.

Syntax ip irdp address ipaddr

no ip irdp address

**Default** 224.0.0.1

Mode Interface Config or Interface VLAN

Command History

Version 2.3 Modified: Added Interface VLAN as a mode.

### ip irdp holdtime

This command configures the value, in seconds, of the holdtime field of the router advertisement sent from this interface or VLAN.

Syntax ip irdp holdtime maxadvertinterval-9000

The range is the maxadvertinterval to 9000 seconds.

The **no ip irdp holdtime** command configures the default value, in seconds, of the holdtime field of the router advertisement sent from this interface.

**Default** 3 \* maxinterval

Mode Interface Config or Interface VLAN

Command History

Version 2.3 Modified: Added Interface VLAN as a mode.

### ip irdp maxadvertinterval

This command configures the maximum time, in seconds, allowed between sending router advertisements from the interface or VLAN.

Syntax ip irdp maxadvertinterval 4-1800

The range for maxadvertinterval is 4 to 1800 seconds.

The **no ip irdp maxadvertinterval** command reverts the maximum time to the default, in seconds.

Default 600

Mode Interface Config or Interface VLAN

Command
History

Version 2.3 Modified: Added Interface VLAN as a mode.

## ip irdp minadvertinterval

This command configures the minimum time, in seconds, allowed between sending router advertisements from the interface or VLAN.

Syntax ip irdp minadvertinterval 3-maxadvertinterval

The range for minadvertinterval is 3 to the value of maxadvertinterval.

The **no ip irdp minadvertinterval** command reverts the minimum time to the default time, in seconds.

**Default** 0.75 \* maxadvertinterval

Mode Interface Config or Interface VLAN

Command History

Version 2.3 Modified: Added Interface VLAN as a mode.

### ip irdp preference

This command configures the preferability of the address as a default router address, relative to other router addresses on the same subnet.

**Syntax** ip irdp preference -2147483648-2147483647

The range is -2147483648 to -1 to 0 to 1 to 2147483647.

The **no ip irdp preference** command configures the default preferability of the address as a default router address, relative to other router addresses on the same subnet.

Default ()

**Mode** Interface Config or Interface VLAN

Command History

Version 2.3 Modified: Added Interface VLAN as a mode.

### show ip irdp

This command displays the router discovery information for all interfaces, or a specified interface.

Syntax show ip irdp {unit/slot/port | all}

**Mode** Privileged Exec and User Exec

#### **Report Fields**

Interface — Shows the port number (*unit/slot/port*) that matches the rest of the information in the row.

Ad Mode—Displays the advertise mode which indicates whether router discovery is enabled or disabled on this interface.

Advertise Address — Displays the IP address to which the interface sends the advertisement.

Max Int—Displays the maximum advertise interval which is the maximum time allowed between sending router advertisements from the interface in seconds.

Min Int—Displays the minimum advertise interval which is the minimum time allowed between sending router advertisements from the interface in seconds.

Adv Life—Displays advertise lifetime which is the value of the lifetime field of the router advertisement sent from the interface in seconds.

Preferences—Displays the preference of the address as a default router address, relative to other router addresses on the same subnet.

#### Example

```
Force10 #show ip irdp 1/0/1

Interface Ad Mode Advertise Address Max Int Min Int Hold Time Preference

1/0/1 Disable 224.0.0.1 600 450 1800 0

Force10#
```

Figure 129 Example of show ip irdp Command Output

### **Virtual LAN Routing Commands**

This section contains the Virtual LAN Routing (VLAN Routing) commands:

- ip address (VLAN) on page 465
- show ip vlan on page 465
- vlan routing on page 466

### ip address (VLAN)

This command assigns an IP address and subnet mask to the selected VLAN to support Layer 3 routing.

Syntax ip address ip\_address subnet\_mask

The **no** version of this command deletes routing on the selected VLAN.

Mode Interface VLAN

Command History

Commands

Related

Version 2.3 Introduced. Replaces **vlan routing**.

interface vlan

Creates a VLAN and assigns it an ID, and then enters the Interface VLAN mode, which provides access to VLAN configuration commands for the specified VLAN.

### show ip vlan

This command displays the VLAN routing information for all VLANs with routing enabled in the system.

Syntax show ip vlan

**Mode** Privileged Exec and User Exec

**Report Fields** MAC Address used by Routing VLANs—Is the MAC Address associated with the internal bridge-router interface (IBRI). The same MAC Address is used by all VLAN routing interfaces. It will be displayed

above the per-VLAN information.

VLAN ID—Is the identifier of the VLAN.

Logical Interface—Indicates the logical unit/slot/port associated with the VLAN routing interface.

IP Address—Displays the IP Address associated with this VLAN.

Subnet Mask—Indicates the subnet mask that is associated with this VLAN.

### vlan routing

Command History

Version 2.3 Deprecated. Replaced by ip address (VLAN).

Related Commands

ip address (VLAN) Assigns an IP address and subnet mask to the selected VLAN.

#### Virtual Router Redundancy Protocol (VRRP) Commands

This section provides a detailed explanation of the VRRP commands. The commands are divided by functionality into the following different groups:

- Show commands are used to display switch settings, statistics and other information.
- Configuration Commands are used to configure features and options of the switch. For every configuration command there is a **show** command that will display the configuration setting.

The commands in this section are, in order:

- ip vrrp (global) on page 466
- ip vrrp <vrID> on page 467
- ip vrrp authentication on page 467
- ip vrrp ip on page 468
- ip vrrp mode on page 469
- ip vrrp preempt on page 469
- ip vrrp priority on page 470
- ip vrrp timers advertise on page 471
- show ip vrrp interface stats on page 471
- show ip vrrp on page 472
- show ip vrrp interface on page 473
- show ip vrrp interface brief on page 473

## ip vrrp (global)

This command enables the administrative mode of VRRP in the router. This command also designates the configured virtual router IP address as a secondary IP address on an interface.

The **no** version of this command disables the default administrative mode of VRRP in the router.

Syntax [no] ip vrrp

**Default** enabled

Mode Global Config

### ip vrrp <vrID>

This command sets the VRID (virtual router ID) on an interface for virtual router configuration in the router. This command also has options, detailed below, to designate the configured virtual router IP address, set the mode, and set authentication.

#### Syntax [no] ip vrrp vrlD

The *vrID* parameter is the virtual router ID; it is an integer value with a range from 1 to 255. Pressing Enter without including a value for *ipaddress* creates the VRID on the interface.

The no version of this command removes all VRRP configuration details of the virtual router configured on a specific interface.

**Default** none

Mode Interface Config or Interface VLAN

Command History

## Related Commands

| Version 2.3               | Modified. Added Interface VLAN mode.                                                                                                    |
|---------------------------|----------------------------------------------------------------------------------------------------|
| interface vlan            | Creates a VLAN and assigns it an ID, and then enters the Interface VLAN mode, which provides access to VLAN configuration commands for the specified VLAN |
| ip vrrp<br>authentication | Sets the authorization details value for the virtual router configured on a specified interface                                                           |
| ip vrrp ip                | Sets the IP address value for a virtual router                                                                                                    |
| ip vrrp mode              | Enables the virtual router configured on the specified interface. Enabling the status field starts a virtual router.                                      |
| ip vrrp preempt           | Sets the preemption mode value for the virtual router configured on a specified interface                                                                 |
| ip vrrp priority          | Sets the priority value for the virtual router configured on a specified interface                                                                        |
| ip vrrp timers advertise  | Sets the advertisement value for a virtual router                                                                                                    |

### ip vrrp authentication

This command sets the authorization details value for the virtual router configured on a specified interface.

#### Syntax [no] ip vrrp vrlD authentication {none | simple [key ]}

The parameter *vrID* is the virtual router ID, which has an integer value that ranges from 1 to 255.

The parameter {none | simple} specifies the authorization type for virtual router configured on the specified interface. The *key* is optional, only required when the authorization type is **simple** (text password).

The **no ip vrrp vrID authentication** command sets the default authorization details value for the virtual router configured on a specified interface.

Default

no authorization

Mode

Interface Config; Interface VLAN; Interface Range, which is indicated by the (conf-if-range-interface)# prompt, such as (conf-if-range-vlan 10-20)#.

#### Command History Related Commands

| Version 2.3           | Added Interface Range and Interface VLAN modes.                                                                                                    |
|-----------------------|----------------------------------------------------------------------------------------------------|
| interface range       | Defines an interface range and accesses the Interface Range mode                                                                                               |
| interface vlan        | Creates a new VLAN and assigns it an ID, and then enters the Interface VLAN mode, which provides access to VLAN configuration commands for the specified VLAN. |
| ip vrrp <vrld></vrld> | Sets the VRID (virtual router ID) on an interface for virtual router configuration in the router. This command also has options.                               |

## ip vrrp ip

This command sets the IP address value for a virtual router.

#### **Syntax**

#### ip vrrp vrID ip addr [secondary]

The parameter *vrID* is the virtual router ID which has an integer value range from 1 to 255.

The value for *addr* is the IP address to be configured on that interface for VRRP.

(OPTIONAL) The keyword **secondary** designates that the IP address is a secondary address on this interface.

Default

none

Mode

Interface Config; Interface VLAN; Interface Range, which is indicated by the (conf-if-range-interface)# prompt, such as (conf-if-range-vlan 10-20)#.

#### Command History Related Commands

| Version 2.3     | Added Interface Range and Interface VLAN modes.                  |
|-----------------|------------------------------------------------------------------|
| interface range | Defines an interface range and accesses the Interface Range mode |

| interface vlan        | Creates a new VLAN and assigns it an ID, and then enters the Interface VLAN mode, which provides access to VLAN configuration commands for the specified VLAN. |  |
|-----------------------|----------------------------------------------------------------------------------------------------|--|
| ip vrrp <vrid></vrid> | Sets the VRID (virtual router ID) on an interface for virtual router configuration in the router. This command also has options.                               |  |

### ip vrrp mode

This command enables the virtual router configured on the specified interface. Enabling the status field starts a virtual router.

#### Syntax [no] ip vrrp vrlD mode

The parameter *vrID* is the virtual router ID, which has an integer value ranging from 1 to 255.

The **no** version of this command disables the virtual router configured on the specified interface. Disabling the status field stops a virtual router.

#### **Default** disabled

# Mode Interface Config; Interface VLAN; Interface Range, which is indicated by the (conf-if-range-interface)# prompt, such as (conf-if-range-vlan 10-20)#.

#### Command History Related Commands

| Version 2.3           | Added Interface Range and Interface VLAN modes.                                                                                                    |  |
|-----------------------|----------------------------------------------------------------------------------------------------|--|
| interface range       | Defines an interface range and accesses the Interface Range mode                                                                                           |  |
| interface vlan        | Creates a VLAN and assigns it an ID, and then enters the Interface VLAN mode, which provides access to VLAN configuration commands for the specified VLAN. |  |
| ip vrrp <vrid></vrid> | Sets the VRID (virtual router ID) on an interface for virtual router configuration in the router. This command also has options.                           |  |

### ip vrrp preempt

This command sets the preemption mode value for the virtual router configured on a specified interface.

#### Syntax [no] ip vrrp *vrID* preempt

The parameter *vrID* is the virtual router ID which has an integer value range from 1 to 255.

The **no** version of this command sets the default preemption mode value for the virtual router configured on a specified interface.

Default

enabled

Mode

Interface Config; Interface VLAN; Interface Range, which is indicated by the (conf-if-range-interface)# prompt, such as (conf-if-range-vlan 10-20)#.

#### Command History Related Commands

| Version 2.3           | Added Interface Range and Interface VLAN modes.                                                                                                    |  |
|-----------------------|----------------------------------------------------------------------------------------------------|--|
| interface range       | Defines an interface range and accesses the Interface Range mode                                                                                           |  |
| interface vlan        | Creates a VLAN and assigns it an ID, and then enters the Interface VLAN mode, which provides access to VLAN configuration commands for the specified VLAN. |  |
| ip vrrp <vrld></vrld> | Sets the VRID (virtual router ID) on an interface for virtual router configuration in the router. This command also has options.                           |  |

## ip vrrp priority

This command sets the priority value for the virtual router configured on a specified interface.

#### Syntax

ip vrrp vrID priority 1-254

The parameter *vrID* is the virtual router ID, which is an integer that ranges from 1 to 255.

The priority of the interface is an integer from 1 to 254.

The **no ip vrrp** *vrlD* **priority** command sets the default priority value for the virtual router configured on a specified interface.

**Default** 

100

Mode

Interface Config; Interface VLAN; Interface Range, which is indicated by the (conf-if-range-interface)# prompt, such as (conf-if-range-vlan 10-20)#.

#### Command History Related Commands

| Version 2.3           | Added Interface Range and Interface VLAN modes.                                                                                                    |  |
|-----------------------|----------------------------------------------------------------------------------------------------|--|
| interface range       | Defines an interface range and accesses the Interface Range mode                                                                                           |  |
| interface vlan        | Creates a VLAN and assigns it an ID, and then enters the Interface VLAN mode, which provides access to VLAN configuration commands for the specified VLAN. |  |
| ip vrrp <vrid></vrid> | Sets the VRID (virtual router ID) on an interface for virtual router configuration in the router. This command also has options.                           |  |

470 Routing Commands

## ip vrrp timers advertise

This command sets the advertisement value for a virtual router.

#### Syntax ip vrrp vrlD timers advertise 1-255

The parameter *vrID* is the virtual router ID, which is an integer that ranges from 1 to 255.

The value for **advertise** interval is the time used for VRRP advertisements in seconds.

The **no ip vrrp** *vrlD* **timers advertise** command sets the default advertisement value for a virtual router.

#### Default 1

Mode

Interface Config; Interface VLAN; Interface Range, which is indicated by the (conf-if-range-interface)# prompt, such as (conf-if-range-vlan 10-20)#.

#### Command History Related Commands

| Version 2.3           | Added Interface Range and Interface VLAN modes.                                                                                                    |  |
|-----------------------|----------------------------------------------------------------------------------------------------|--|
| interface range       | Defines an interface range and accesses the Interface Range mode                                                                                           |  |
| interface vlan        | Creates a VLAN and assigns it an ID, and then enters the Interface VLAN mode, which provides access to VLAN configuration commands for the specified VLAN. |  |
| ip vrrp <vrid></vrid> | Sets the VRID (virtual router ID) on an interface for virtual router configuration in the router. This command also has options.                           |  |

### show ip vrrp interface stats

This command displays the statistical information about each virtual router configured on the SFTOS switch.

#### Syntax show ip vrrp interface stats unit/slot/port vrID

**Mode** Privileged Exec and User Exec

Is the time that the virtual router has been up, in days, hours, minutes and seconds.

### **Report Fields** State Transitioned to Master—Represents the total number of times virtual router state has changed to MASTER.

Advertisement Received—Represents the total number of VRRP advertisements received by this virtual router.

Advertisement Interval Errors—Represents the total number of VRRP advertisements received for which advertisement interval is different than the configured value for this virtual router.

Authentication Failure—Represents the total number of VRRP packets received that don't pass the authentication check.

IP TTL errors—Represents the total number of VRRP packets received by the virtual router with IP TTL (time to live) not equal to 255.

Zero Priority Packets Received—Represents the total number of VRRP packets received by virtual router with a priority of '0'.

Zero Priority Packets Sent—Represents the total number of VRRP packets sent by the virtual router with a priority of '0'

Invalid Type Packets Received—Represents the total number of VRRP packets received by the virtual router with invalid 'type' field.

Address List Errors—Represents the total number of VRRP packets received for which address list does not match the locally configured list for the virtual router.

Invalid Authentication Type—Represents the total number of VRRP packets received with unknown authentication type.

Authentication Type Mismatch—Represents the total number of VRRP advertisements received for which 'auth type' not equal to locally configured one for this virtual router.

Packet Length Errors—Represents the total number of VRRP packets received with packet length less than length of VRRP header

### show ip vrrp

This command displays whether VRRP functionality is enabled or disabled on the SFTOS switch. It also displays some global parameters which are required for monitoring This command takes no options.

Syntax show ip vrrp

Mode Privileged Exec and User Exec

**Report Fields** VRRP Admin Mode—Displays the administrative mode for VRRP functionality on the switch.

Router Checksum Errors—Represents the total number of VRRP packets received with an invalid VRRP checksum value.

Router Version Errors—Represents the total number of VRRP packets received with Unknown or unsupported version number.

Router VRID Errors—Represents the total number of VRRP packets received with invalid VRID for this virtual router.

472 Routing Commands

### show ip vrrp interface

This command displays all configuration information and VRRP router statistics of a virtual router configured on a specific interface.

Syntax show ip vrrp interface unit/slot/port vrID

**Mode** Privileged Exec and User Exec

**Report Fields** IP Address—This field represents the configured IP Address for the Virtual router.

VMAC address—Represents the VMAC address of the specified router.

Authentication type—Represents the authentication type for the specific virtual router.

Priority—Represents the priority value for the specific virtual router.

Advertisement interval—Represents the advertisement interval for the specific virtual router.

Pre-Empt Mode—Is the preemption mode configured on the specified virtual router.

Administrative Mode—Represents the status (Enable or Disable) of the specific router.

State—Represents the state (Master/backup) of the specific virtual

### show ip vrrp interface brief

This command displays information about each virtual router configured on the SFTOS switch. This command takes no options. It displays information about each virtual router.

Syntax show ip vrrp interface brief

**Mode** Privileged Exec and User Exec

**Report Fields** Unit/Slot/Port—Valid unit, slot and port number separated by forward slashes.

VRID—Represents the router ID of the virtual router.

IP Address—Is the IP Address that was configured on the virtual router

Mode—Represents whether the virtual router is enabled or disabled.

State—Represents the state (Master/backup) of the virtual router.

Routing Commands

# Chapter 25

## **OSPF Commands**

This chapter provides a detailed explanation of the Open Shortest Path First (OSPF) commands. The commands are divided by functionality into the following groups:

- Show commands are used to display switch settings, statistics and other information.
- Configuration Commands are used to configure features and options of the switch. For every configuration command there is a show command that will display the configuration setting.

This chapter provides detail on the following commands:

- 1583compatibility on page 476
- area authentication on page 477
- area default-cost on page 477
- area nssa on page 477
- area nssa default-info-originate on page 477
- area nssa no-redistribute (OSPF) on page 478
- area nssa no-summary (OSPF) on page 478
- area nssa translator-role (OSPF) on page 478
- area nssa translator-stab-intv on page 479
- area range on page 479
- area stub on page 479
- area stub summarylsa on page 480
- area virtual-link on page 480
- area virtual-link authentication on page 480
- area virtual-link dead-interval on page 481
- area virtual-link hello-interval on page 481
- area virtual-link retransmit-interval on page 482
- area virtual-link transmit-delay on page 482
- default-information originate (OSPF) on page 483
- default-metric (OSPF) on page 483
- distance ospf on page 483
- distribute-list out on page 484
- enable (OSPF) on page 484
- exit-overflow-interval on page 485
- external-lsdb-limit on page 485
- ip ospf on page 486
- show ip ospf abr on page 495

- ip ospf areaid on page 486
- ip ospf authentication on page 487
- ip ospf authentication-key on page 487
- ip ospf cost on page 488
- ip ospf dead-interval on page 488
- ip ospf hello-interval on page 489
- ip ospf mtu-ignore on page 490
- ip ospf priority on page 490
- ip ospf retransmit-interval on page 491
- ip ospf transmit-delay on page 491
- maximum-paths on page 492
- router-id on page 492
- router-id on page 492
- redistribute on page 493
- show ip ospf on page 493
- show ip ospf abr on page 495
- show ip ospf area on page 495
- show ip ospf database on page 496
- show ip ospf interface on page 496
- show ip ospf interface brief on page 498
- show ip ospf interface stats on page 499
- show ip ospf neighbor on page 499
- show ip ospf range on page 501
- show ip ospf stub table on page 502
- show ip ospf virtual-link on page 502
- show ip ospf virtual-link brief on page 503
- trapflags on page 503

### 1583compatibility

This command enables OSPF 1583 compatibility.

The **no** version of this command disables OSPF 1583 compatibility.

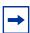

**Note:** 1583 compatibility mode is enabled by default. If all OSPF routers in the routing domain are capable of operating according to RFC 2328, OSPF 1583 compatibility mode should be disabled.

Syntax [no]

[no] 1583compatibility

**Default** enabled

Mode Router OSPF Config

### area authentication

Command History

Version 2.3 Deprecated

### area default-cost

This command configures the monetary default cost for the stub area. The operator must specify the area ID and an integer value between 1-16777215.

Syntax area areaid default-cost 1-16777215

Mode Router OSPF Config

#### area nssa

This command configures the specified areaid to function as an NSSA (Not So Stubby Area).

The **no** version of this command disables nssa from the specified area ID.

Syntax [no] area areaid nssa

Mode Router OSPF Config

## area nssa default-info-originate

This command configures the metric value and type for the default route advertised into the NSSA.

Syntax area areaid nssa default-info-originate [metric] [{comparable | non-comparable}]

The optional *metric* parameter specifies the metric of the default route and is to be in a range of 1-16777215. If no metric is specified, the default value is \*\*\*\*. The metric type can be **comparable** (nssa-external 1) or **non-comparable** (nssa-external 2).

Mode Router OSPF Config

### area nssa no-redistribute (OSPF)

This command configures the NSSA ABR (Area Border Router) so that learned external routes will not be redistributed to the NSSA.

Syntax area areaid nssa no-redistribute

Mode Router OSPF Config

## area nssa no-summary (OSPF)

This command configures the NSSA so that summary Link State Advertisements (LSAs) are not advertised into the NSSA.

Syntax area areaid nssa no-summary

Mode Router OSPF Config

## area nssa translator-role (OSPF)

This command configures the translator role of the NSSA. A value of *always* will cause the router to assume the role of the translator the instant it becomes a border router and a value of *candidate* will cause the router to participate in the translator election process when it attains border router status

Syntax area areaid nssa translator-role {always | candidate}

Mode Router OSPF Config

#### area nssa translator-stab-intv

This command configures the translator stability interval of the NSSA. The stability interval is the period of time that an elected translator continues to perform its duties after it determines that its translator status has been deposed by another router.

Syntax area areaid nssa translator-stab-intv stabilityinterval

Mode Router OSPF Config

#### area range

This command creates a specified area range for a specified NSSA.

Syntax area areaid range ipaddr subnetmask {summarylink | nssaexternallink} [advertise | not-advertise]

The *ipaddr* is a valid IP address. The *subnetmask* is a valid subnet mask. The Link-State Database (LSDB) type must be specified by either **summarylink** or **nssaexternallink**, and the advertising of the area range can be optionally allowed or suppressed.

The **no area** areaid range ipaddr subnetmask version of this command deletes a specified area range.

Mode Router OSPF Config

### area stub

This command creates a stub area for the specified area ID. A stub area is characterized by the fact that AS External LSAs are not propagated into the area. Removing AS External LSAs and Summary LSAs can significantly reduce the link state database of routers within the stub area.

The **no** version of this command deletes a stub area for the specified area ID.

Syntax area areaid stub

Mode Router OSPF Config

### area stub summarylsa

This command configures the Summary LSA mode for the stub area identified by *areaid*. The Summary LSA mode is configured as enabled.

The **no** version of this command configures the default Summary LSA mode for the stub area identified by *areaid*.

Syntax [no] area areaid stub summarylsa

**Default** disabled

Mode Router OSPF Config

#### area virtual-link

This command creates the OSPF virtual interface for the specified *areaid* and *neighbor*. The *neighbor* parameter is the Router ID of the neighbor.

The **no** version of this command deletes the OSPF virtual interface from the given interface, identified by *areaid* and *neighbor*. The *neighbor* parameter is the Router ID of the neighbor.

Syntax [no] area areaid virtual-link neighbor

Mode Router OSPF Config

#### area virtual-link authentication

This command configures the authentication type and key for the OSPF virtual interface identified by *areaid* and *neighbor*.

Syntax area areaid virtual-link neighbor authentication {none | {simple key} | {encrypt key keyid}}

The *neighbor* parameter is the Router ID of the neighbor.

The **authentication** type is either **none** (the default), **simple**, or **encrypt**.

If the authentication type is **simple**, the authentication key must be 8 bytes or less. If the type is **encrypt**, the key may be up to 256 bytes. The *key* is composed of standard displayable, non-control keystrokes from a Standard 101/102-key keyboard.

If the type is **encrypt**, a key ID in the range of 0 and 255 must be specified for *keyid*.

Neither the default password key nor the default key ID are configured.

Unauthenticated interfaces do not need an authentication key.

The **no area** areaid **virtual-link** neighbor authentication command configures the default authentication type for the OSPF virtual interface identified by areaid and neighbor.

Default none

Mode Router OSPF Config

### area virtual-link dead-interval

This command configures the dead interval for the OSPF virtual interface on the virtual interface identified by *areaid* and *neighbor*. The *neighbor* parameter is the Router ID of the neighbor. The range for *seconds* is 1 to 65535.

The **no** version of this command configures the default dead interval for the OSPF virtual interface on the virtual interface identified by *areaid* and *neighbor*. The *neighbor* parameter is the Router ID of the neighbor.

Syntax area areaid virtual-link neighbor dead-interval 1-65535

no area areaid virtual-link neighbor dead-interval

Default 40

Mode Router OSPF Config

#### area virtual-link hello-interval

This command configures the hello interval for the OSPF virtual interface on the virtual interface identified by *areaid* and *neighbor*.

Syntax area areaid virtual-link neighbor hello-interval 1-65535

The *neighbor* parameter is the Router ID of the neighbor.

The 1-65535 parameter is the hello interval in seconds, specified as an integer.

Range: 1 to 65535

The **no area** areaid **virtual-link** neighbor **hello-interval** command invokes the default hello interval for the OSPF virtual interface on the virtual interface identified by areaid and neighbor.

Default 10

Mode Router OSPF Config

Related Commands

show ip ospf interface

Displays the information for the IFO object or virtual interface tables

#### area virtual-link retransmit-interval

This command configures the retransmit interval for the OSPF virtual interface on the virtual interface identified by *areaid* and *neighbor*. The *neighbor* parameter is the Router ID of the neighbor. The range for *seconds* is 0 to 3600.

The **no** version of this command configures the default retransmit interval for the OSPF virtual interface on the virtual interface identified by *areaid* and *neighbor*. The *neighbor* parameter is the Router ID of the neighbor.

Syntax area areaid virtual-link neighbor retransmit-interval 0-3600

no area areaid virtual-link neighbor retransmit-interval

Default 5

Mode Router OSPF Config

### area virtual-link transmit-delay

This command configures the transmit delay for the OSPF virtual interface on the virtual interface identified by *areaid* and *neighbor*. The *neighbor* parameter is the Router ID of the neighbor. The range for *seconds* is 0 to 3600 (1 hour).

The **no** version of this command configures the default transmit delay for the OSPF virtual interface on the virtual interface identified by *areaid* and *neighbor*. The *neighbor* parameter is the Router ID of the neighbor.

Syntax area areaid virtual-link neighbor transmit-delay 0-3600

#### no area areaid virtual-link neighbor transmit-delay

Default

Mode Router OSPF Config

1

## default-information originate (OSPF)

This command is used to control the advertisement of default routes.

Syntax default-information originate [always] [metric 0-16777215] [metric-type {1 | 2}]

The no default-information originate [metric] [metric-type] command sets the

advertisement of routes to the default.

**Default** metric—unspecified; type—2

Mode Router OSPF Config

### default-metric (OSPF)

This command is used to set a default for the metric of distributed routes.

Syntax default-metric 1-16777215

The **no default-metric** command sets a default for the metric of distributed routes.

Mode Router OSPF Config

### distance ospf

This command sets the route preference value of OSPF in the router. Lower route preference values are preferred when determining the best route.

Syntax distance ospf {intra | inter | type1 | type2} 0-255

The type of OSPF can be **intra**, **inter**, **type1**, or **type2**. The OSPF specification (RFC 2328) requires that preferences must be given to the routes learned via OSPF in the following order: **intra** < **inter** < **type1** < **type2**.

The route preference range is 0 to 255.

The **no distance ospf {intra | inter | type1 | type2}** command sets the default route preference value of OSPF in the router.

**Default** intra = 8; inter = 10; type1 = 13; type2 = 150

Mode Router OSPF Config

### distribute-list out

This command is used to specify the access list to filter routes received from the source protocol.

Syntax [no] distribute-list 1-199 out {rip | static | connected}

The **no** version of this command is used to specify the access list to filter routes received from the source protocol.

Mode Router OSPF Config

### enable (OSPF)

This command resets the default administrative mode of OSPF in the router (active).

The **no** version of this command sets the administrative mode of OSPF in the router to inactive.

Syntax [no] enable

**Default** enabled

Mode Router OSPF Config

### exit-overflow-interval

This command configures the exit overflow interval for OSPF. It describes the number of seconds after entering overflow state that a router will wait before attempting to leave the overflow state. This allows the router to again originate non-default AS-external-LSAs. When set to 0, the router will not leave overflow state until restarted.

#### Syntax exit-overflow-interval 0-2147483647

The range for *seconds* is 0 to 2147483647 seconds.

The **no** version of this command sets the exit overflow interval for OSPF to the default.

Default ()

Mode Router OSPF Config

### external-Isdb-limit

This command configures the external LSDB limit for OSPF. When the number of non-default AS-external-LSAs in a router's LSDB reaches the external LSDB limit, the router enters overflow state. The router never holds more than the external LSDB limit non-default AS-external-LSAs in its database. The external LSDB limit MUST be set identically in all routers attached to the OSPF backbone and/or any regular OSPF area.

The **no** version of this command configures the default external LSDB limit for OSPF.

#### Syntax external-Isdb-limit limit

#### no external-Isdb-limit

If the value of *limit* is -1, then there is no limit. The range for *limit* is -1 to 2147483647.

#### Default -1

Router OSPF Config

### ip ospf

This command enables OSPF on a router interface.

Syntax [no] ip ospf

The **no** version of this command disables OSPF on a router interface.

**Default** disabled

Mode Interface Config (including Interface Loopback Config mode) or Interface VLAN; Interface

Range, which is indicated by the (conf-if-range-interface)# prompt, such as

(conf-if-range-vlan 10-20)#.

Command History Related Commands

| Version 2.3     | Added Interface Range and Interface VLAN modes.                  |  |
|-----------------|------------------------------------------------------------------|--|
| interface range | Defines an interface range and accesses the Interface Range mode |  |

#### Command History

| Version | 2.5 Mod | dified: Added Interface Loopback Config mode. |
|---------|---------|-----------------------------------------------|
| Version | 2.3 Mod | dified: Added Interface VLAN as a mode.       |

### ip ospf areaid

This command sets the OSPF area to which the specified router interface belongs.

#### Syntax ip ospf areaid areaid

The value for *areaid* is an IP address, formatted as a 4-digit dotted-decimal number that uniquely identifies the area to which the interface connects. Assigning an area ID that does not exist on an interface causes the area to be created with default values.

Mode

Interface Config or Interface VLAN; Interface Range, which is indicated by the (conf-if-range-interface)# prompt, such as (conf-if-range-vlan 10-20)#.

#### Command History Related Commands

| Version 2.3     | Added Interface Range and Interface VLAN modes.                               |  |
|-----------------|-------------------------------------------------------------------------------|--|
| interface range | ace range Defines an interface range and accesses the Interface Range mode    |  |
| interface vlan  | Creates a VLAN or selects an existing one and enters the Interface VLAN mode. |  |

## ip ospf authentication

This command enables you to select either no or simple OSPF authentication for the specified interface. If simple authentication is selected, you then select a plain-text key.

#### Syntax ip ospf authentication {none | simple *key*}

The type is either **none** or **simple**. The *key* is composed of standard displayable, non-control keystrokes from a standard 101/102-key keyboard and must be 8 bytes or less.

The **no ip ospf authentication** command sets the OSPF authentication type for the specified interface to the default.

**Default** The default authentication type is **none**.

**Default** The default password *key* is not configured. Unauthenticated interfaces do not need an authentication key.

Interface Config; Interface VLAN; Interface Range, which is indicated by the (conf-if-range-interface)# prompt, such as (conf-if-range-vlan 10-20)#.

Command
History

Version 2.3

Added Interface Range and Interface VLAN modes.

Modified: Separated ip ospf authentication into two commands—ip ospf
authentication and ip ospf authentication-key, and removed encrypt
as a parameter.

Related Commands

Mode

| interface range            | Defines an interface range and accesses the Interface Range mode              |
|----------------------------|-------------------------------------------------------------------------------|
| interface vlan             | Creates a VLAN or selects an existing one and enters the Interface VLAN mode. |
| ip ospf authentication-key | Sets the OSPF authentication key for the specified interface.                 |

### ip ospf authentication-key

This command sets the OSPF MD5 authentication key and key ID for the specified interface.

#### Syntax ip ospf authentication-key key keyid

The *key* is the MD5 authentication key, which must be 8 bytes or less and composed of standard displayable, non-control keystrokes from a standard 101/102-key keyboard.

The *keyid* range is 0 to 255.

To set the OSPF MD5 authentication key for the specified interface to the default of none, use the **no ip ospf authentication-key** command.

**Default** The default password *key* is not configured. Unauthenticated interfaces do not need an authentication key.

| Default             | The default <i>keyid</i> is not a key ID. | configured. Unauthenticated interfaces do not need an authentication                                                                                                    |
|---------------------|-------------------------------------------|----------------------------------------------------------------------------------------------------|
| Mode                | <b>O</b> ·                                | ce VLAN; Interface Range, which is indicated by the # prompt, such as (conf-if-range-vlan 10-20)#.                                                                                                    |
| Command<br>History  | Version 2.3                               | Added Interface Range and Interface VLAN modes.  Modified: Separated ip ospf authentication into two commands—ip ospf authentication and ip ospf authentication-key, and removed encrypt as a parameter. |
| Related<br>Commands | interface range interface vlan            | Defines an interface range and accesses the Interface Range mode  Creates a VLAN or selects an existing one and enters the Interface VLAN mode.                                                          |
|                     | ip ospf authentication                    | Sets the OSPF Authentication Type and Key for the specified interface.                                                                                                    |

## ip ospf cost

This command configures the cost on an OSPF interface.

Syntax ip ospf cost 1-65535

1-65535 represents the cost for the specified interface or VLAN.

The **no ip ospf cost** command configures the cost on an OSPF interface to the default.

Default 10

Mode Interface Config; Interface VLAN; Interface Range, which is indicated by the

(conf-if-range-interface)# prompt, such as (conf-if-range-vlan 10-20)#.

Command History Related Commands

| Version 2.3 Added Interface Range and Interface VLAN modes. |                                                                              |
|-------------------------------------------------------------|------------------------------------------------------------------------------|
| interface range                                             | Defines an interface range and accesses the Interface Range mode             |
| interface vlan                                              | Creates a VLAN or selects an existing one and enters the Interface VLAN mode |

## ip ospf dead-interval

This command sets the OSPF dead interval for the specified interface.

Syntax ip ospf dead-interval seconds

The *seconds* parameter is a valid positive integer, which represents the length of time in seconds that a router's Hello packets have not been seen before its neighbor routers should declare that the router is down. The value for the length of time must be the same for all routers attached to a common network. This value should be some multiple of the Hello interval.

Range: 1 to 2147483647

The **no ip ospf dead-interval** command sets the OSPF dead interval for the specified interface to the default.

Default

40 seconds

Mode

Interface Config; Interface VLAN; Interface Range, which is indicated by the (conf-if-range-interface)# prompt, such as (conf-if-range-vlan 10-20)#.

#### Command History Related Commands

| Version 2.3               | Added Interface Range and Interface VLAN modes.                               |
|---------------------------|-------------------------------------------------------------------------------|
| interface range           | Defines an interface range and accesses the Interface Range mode              |
| interface vlan            | Creates a VLAN or selects an existing one and enters the Interface VLAN mode. |
| ip ospf<br>hello-interval | Sets the OSPF hello interval for the specified interface                      |
| show ip ospf<br>neighbor  | Displays the OSPF neighbor table list                                         |
| show ip ospf interface    | Displays the information for the IFO object or virtual interface tables       |

### ip ospf hello-interval

This command sets the OSPF hello interval for the specified interface.

#### Syntax ip ospf hello-interval seconds

The value for *seconds* is a valid positive integer, which represents the length of time in seconds. The value for the length of time must be the same for all routers attached to a network.

Range: 1 to 65535

The **no ip ospf hello-interval** command sets the OSPF hello interval for the specified interface to the default.

Default 10

Mode

Interface Config; Interface VLAN; Interface Range, which is indicated by the (conf-if-range-interface)# prompt, such as (conf-if-range-vlan 10-20)#.

#### Command **History** Related **Commands**

| Version 2.3              | Added Interface Range and Interface VLAN modes.                               |
|--------------------------|-------------------------------------------------------------------------------|
| interface range          | Defines an interface range and accesses the Interface Range mode              |
| interface vlan           | Creates a VLAN or selects an existing one and enters the Interface VLAN mode. |
| ip ospf<br>dead-interval | Sets the OSPF dead interval for the specified interface                       |
| show ip ospf interface   | Displays the information for the IFO object or virtual interface tables       |

## ip ospf mtu-ignore

This command disables OSPF maximum transmission unit (MTU) mismatch detection. OSPF Database Description packets specify the size of the largest IP packet that can be sent without fragmentation on the interface. When a router receives a Database Description packet, it examines the MTU advertised by the neighbor. By default, if the MTU is larger than the router can accept, the Database Description packet is rejected and the OSPF adjacency is not established.

#### **Syntax** [no] ip ospf mtu-ignore

The **no** version of this command enables the OSPF MTU mismatch detection.

**Default** Enabled

Mode Interface Config; Interface VLAN; Interface Range, which is indicated by the

(conf-if-range-interface)# prompt, such as (conf-if-range-vlan 10-20)#.

#### Command History Related **Commands**

| Version 2.3     | Added Interface Range and Interface VLAN modes.                               |
|-----------------|-------------------------------------------------------------------------------|
| interface range | Defines an interface range and accesses the Interface Range mode              |
| interface vlan  | Creates a VLAN or selects an existing one and enters the Interface VLAN mode. |

## ip ospf priority

This command sets the OSPF priority for the specified router interface.

#### **Syntax** ip ospf priority 0-255

The priority of the interface is an integer from 0 to 255. A value of 0 indicates that the router is not eligible to become the designated router on this network.

The **no ip ospf priority** command sets the OSPF priority to the default for the specified router interface.

| Default | 1 | (which is th | ne highest rout | er priority) |
|---------|---|--------------|-----------------|--------------|
|         |   |              |                 |              |

**Mode** Interface Config; Interface VLAN; Interface Range, which is indicated by the

(conf-if-range-interface)# prompt, such as (conf-if-range-vlan 10-20)#.

Command History Related Commands

| Version 2.3     | Added Interface Range and Interface VLAN modes.                               |
|-----------------|-------------------------------------------------------------------------------|
| interface range | Defines an interface range and accesses the Interface Range mode              |
| interface vlan  | Creates a VLAN or selects an existing one and enters the Interface VLAN mode. |

## ip ospf retransmit-interval

This command sets the OSPF retransmit interval for the specified interface. The retransmit interval is specified in seconds.

#### Syntax ip ospf retransmit-interval seconds

The value for *seconds* is the number of seconds between link-state advertisement retransmissions for adjacencies belonging to this router interface. This value is also used when retransmitting database and link-state request packets.

Range: 0 to 3600 seconds (1 hour)

The **no ip ospf retransmit-interval** command sets the OSPF retransmit interval for the specified interface to the default.

Default 5 (seconds)

Mode Interface Config; Interface VLAN; Interface Range, which is indicated by the

(conf-if-range-interface)# prompt, such as (conf-if-range-vlan 10-20)#.

Command History Related Commands

| Version 2.3     | Version 2.3 Added Interface Range and Interface VLAN modes.                   |  |
|-----------------|-------------------------------------------------------------------------------|--|
| interface range | Defines an interface range and accesses the Interface Range mode              |  |
| interface vlan  | Creates a VLAN or selects an existing one and enters the Interface VLAN mode. |  |

# ip ospf transmit-delay

This command sets the OSPF transit delay for the specified interface.

Syntax ip ospf transmit-delay seconds

The transmit delay is specified in seconds. In addition, it sets the estimated number of seconds it takes to transmit a link state update packet over this interface.

Range: 1 to 3600 (1 hour)

The **no ip ospf transmit-delay** command sets the OSPF Transit Delay for the specified interface to the default.

Default 1

Mode Interface Config; Interface VLAN; Interface Range, which is indicated by the (conf-if-range-interface)# prompt, such as (conf-if-range-vlan 10-20)#.

Command History Related Commands

| Version 2.3     | Added Interface Range and Interface VLAN modes.                              |
|-----------------|------------------------------------------------------------------------------|
| interface range | Defines an interface range and accesses the Interface Range mode             |
| interface vlan  | Creates a VLAN or selects an existing one and enters the Interface VLAN mode |

### maximum-paths

This command sets the number of paths that OSPF can report for a given destination where maxpaths is platform dependent.

The **no** version of this command resets the number of paths that OSPF can report for a given destination back to its default value.

Syntax maximum-paths maxpaths

no maximum-paths

Default 4

Mode OSPF Router Config

### router-id

This command sets a 4-digit dotted-decimal number uniquely identifying the router ospf ID. The *ipaddress* is a configured value.

Syntax router-id ipaddress

Mode Router OSPF Config

### router ospf

In the Global Config mode, enter the **router ospf** command to access Router OSPF Config mode. To exit to the Global Config mode from the Router OSPF Config mode, enter the **exit** command.

#### redistribute

This command configures OSPF protocol to redistribute routes from the specified source protocol/routers.

The **no** version of this command configures OSPF protocol to redistribute routes from the specified source protocol/routers.

Syntax redistribute {rip | static | connected} [metric 0-16777215] [metric-type {1 | 2}] [tag 0-4294967295] [subnets]

no redistribute {rip | static | connected} [metric] [metric-type] [tag] [subnets]

**Default** metric—unspecified; type—2; tag—0

Mode Router OSPF Config

### show ip ospf

This command displays information relevant to the OSPF router. This command takes no options.

Syntax show ip ospf

Mode Privileged Exec

#### **Example**

Figure 130 Example Output from the show ip ospf Command

#### **Report Fields**

Router ID—Is a 32-bit integer in dotted decimal format identifying the router, about which information is displayed. This is a configured value.

OSPF Admin Mode—The administrative mode of OSPF in the router. This is a configured value.

ASBR Mode—Reflects whether the ASBR mode is enabled or disabled. Enable implies that the router is an autonomous system border router. Router automatically becomes an ASBR when it is configured to redistribute routes learnt from other protocol. The possible values for the ASBR status is enabled (if the router is configured to re-distribute routes learnt by other protocols) or disabled (if the router is not configured for the same).

RFC 1583 Compatibility—Reflects whether 1583 compatibility is enabled or disabled. This is a configured value.

The information below is only displayed if OSPF is enabled:

ABR Status—Reflects the whether or not the router is an OSPF Area Border Router

Exit Overflow Interval—The number of seconds that, after entering OverflowState, a router will attempt to leave OverflowState

External LSA count—The number of external (LS type 5) link-state advertisements in the link-state database

External LSA Checksum—A number representing the sum of the LS checksums of external link-state advertisements contained in the link-state database

New LSAs Originated—The number of new link-state advertisements that have been originated

LSAs Received—The number of link-state advertisements received determined to be new instantiations

External LSDB Limit—The maximum number of non-default AS-external-LSAs entries that can be stored in the link-state database

Default-metric—Default value for redistributed routes

Source—Source protocol/routes that are being redistributed

Metric-value—Metric of the routes being redistributed

Type-value—External Type 1 or External Type 2 routes

Tag-value—Decimal value attached to each external route

Subnets—For redistributing routes into OSPF, the scope of redistribution for the specified protocol

Distribute-list—The access list used to filter redistributed routes

Default-info originate—Indicates whether the default routes received from other source protocols are advertised or not

Max Paths—Maximum number of paths that OSPF can report for a given destination

## show ip ospf abr

This command displays the internal OSPF routing table entries to Area Border Routers (ABR).

Syntax show ip ospf abr

**Mode** Privileged Exec and User Exec

**Report Fields** Type—The type of the route to the destination. It can be either:

• intra — Intra-area route

inter — Inter-area route

Router ID—Router ID of the destination

Cost—Cost of using this route

Area ID—The area ID of the area from which this route is learned

Next Hop—Next hop toward the destination

Next Hop Intf—The outgoing router interface to use when forwarding traffic to the next hop

## show ip ospf area

This command displays information about the area. The *areaid* identifies the OSPF area that is being displayed.

Syntax show ip ospf area areaid

**Mode** Privileged Exec and User Exec

Report Fields AreaID—The area ID of the requested OSPF area

Aging Interval—A number representing the aging interval for this area

External Routing—A number representing the external routing capabilities for this area

Authentication Type—The configured authentication type to use for this area

Spf Runs—Number of times that the intra-area route table has been calculated using this area's link-state database

Area Border Router Count—Total number of area border routers reachable within this area

Area LSA Count—Total number of link-state advertisements in this area's link-state database, excluding AS External LSA's.

Area LSA Checksum—A number representing the Area LSA Checksum for the specified AreaID excluding the external (LS type 5) link-state advertisements.

Stub Mode—Represents whether the specified Area is a stub area or not. The possible values are enabled and disabled. This is a configured value.

#### Import Summary LSAs

Metric Value—A number representing the Metric Value for the specified area

Metric Type—The Default Metric Type for the specified area

### show ip ospf database

This command displays the link state database. This command takes no options. The information below will only be displayed if OSPF is enabled.

Syntax show ip ospf database

**Mode** Privileged Exec and User Exec

**Report Fields** Router ID—Is a 32 bit dotted decimal number representing the LSDB interface.

Area ID—Is the IP address identifying the router ID.

LSA Type—The types are: router, network, ipnet sum, asbr sum, as external, group member, tmp 1, tmp 2, opaque link, opaque area.

LS ID—Is a number that "uniquely identifies an LSA that a router originates from all other self originated LSA's of the same LS type."

Age—Is a number representing the age of the link state advertisement in seconds.

Sequence—Is a number that represents which LSA is more recent.

Checksum—Is to total number LSA checksum.

Options—This is an integer. It indicates that the LSA receives special handling during routing calculations.

### show ip ospf interface

This command displays the information for the IFO object or virtual interface tables.

Syntax show ip ospf interface unit/slot/port

Mode Privileged Exec and User Exec

```
S50V-1#show ip ospf interface 1/0/24
IP Address..... 10.168.3.2
OSPF Admin Mode..... Enable
OSPF Area ID..... 0.0.0.0
Router Priority...... 1
Retransmit Interval.....
Dead Interval..... 40
Authentication Type..... None
Metric Cost...... 1 (computed)
OSPF Mtu-ignore..... Disable
OSPF Interface Type..... broadcast
State...... designated-router
Designated Router..... 10.168.3.2
Backup Designated Router..... 10.168.2.1
Number of Link Events..... 2
```

Figure 131 Example of Output from the show ip ospf interface Command on an S50V

#### **Report Fields**

IP Address—Represents the IP address for the specified interface. This is a configured value.

Subnet Mask—Is a mask of the network and host portion of the IP address for the OSPF interface. This value was configured into the unit. This is a configured value.

OSPF Admin Mode—States whether OSPF is enabled or disabled on a router interface. This is a configured value.

OSPF Area ID—Represents the OSPF Area Id for the specified interface. This is a configured value.

Router Priority—A number representing the OSPF Priority for the specified interface. This is a configured value.

Retransmit Interval—A number representing the OSPF Retransmit Interval for the specified interface. This is a configured value.

Hello Interval—A number representing the OSPF Hello Interval for the specified interface. This is a configured value.

Dead Interval—A number representing the OSPF Dead Interval for the specified interface. This is a configured value.

LSA Ack Interval—A number representing the OSPF LSA Acknowledgement Interval for the specified interface

Transit Delay Interval—A number representing the OSPF Transit Delay for the specified interface. This is a configured value.

Authentication Type—The OSPF Authentication Type for the specified interface are: none, simple, and encrypt. This is a configured value.

The information below will only be displayed if OSPF is enabled.

OSPF Interface Type—Broadcast LANs, such as Ethernet and IEEE 802.5, take the value 'broadcast'. The OSPF Interface Type will be 'broadcast'.

State—The OSPF Interface States are: down, loopback, waiting, point-to-point, designated router, and backup designated router. This is the state of the OSPF interface.

Designated Router—Is the router ID representing the designated router.

Backup Designated Router—Is the router ID representing the backup designated router.

Number of Link Event—The number of link events.

Metric Cost—Is the cost of the ospf interface. This is a configured value.

### show ip ospf interface brief

This command displays brief information for the IFO object or virtual interface tables. This command takes no options.

#### Syntax show ip ospf interface brief

**Mode** Privileged Exec and User Exec

#### **Report Fields**

Unit/Slot/Port—Valid unit, slot and port number separated by forward slashes.

OSPF Admin Mode—States whether OSPF is enabled or disabled on a router interface. This is a configured value.

OSPF Area ID—Represents the OSPF Area Id for the specified interface. This is a configured value.

Router Priority—A number representing the OSPF Priority for the specified interface. This is a configured value.

Hello Interval—A number representing the OSPF Hello Interval for the specified interface. This is a configured value.

Dead Interval—A number representing the OSPF Dead Interval for the specified interface. This is a configured value.

Retransmit Interval—A number representing the OSPF Retransmit Interval for the specified interface. This is a configured value.

Transit Delay Interval—A number representing the OSPF Transit Delay for the specified interface. This is a configured value.

LSA Ack Interval—A number representing the OSPF LSA Acknowledgement Interval for the specified interface.

### show ip ospf interface stats

This command displays the statistics for a specific interface. The information below will only be displayed if OSPF is enabled.

Syntax show ip ospf interface stats unit/slot/port

Mode Privileged Exec and User Exec

Spf Runs—The number of times that the intra-area route table has been calculated using this area's link-state database.

Area Border Router Count—The total number of area border routers reachable within this area. This is initially zero, and is calculated in each SPF pass.

AS Border Router Count—The total number of Autonomous System border routers reachable within this area.

Area LSA Count—The total number of link-state advertisements in this area's link-state database, excluding AS External LSAs.

IP Address—The IP address associated with this OSPF interface.

OSPF Interface Events—The number of times the specified OSPF interface has changed its state, or an error has occurred.

Virtual Events—The number of state changes or errors that occurred on this virtual link.

Neighbor Events—The number of times this neighbor relationship has changed state, or an error has occurred.

External LSA Count—The number of external (LS type 5) link-state advertisements in the link-state database.

LSAs Received—The number of LSAs received.

Originate New LSAs—The number of LSAs originated.

### show ip ospf neighbor

This command displays the OSPF neighbor table list.

**Syntax show ip ospf neighbor** [interface unit/slot/port [0-7]] [ip-addr [0-7]]

When no options are specified, this command displays the OSPF neighbor table list.

When a particular port is identified by **interface** *unit/slot/port*, detailed information about its neighbor is given, but only if OSPF is enabled and the interface has a neighbor.

Alternatively, if the optional *ip-addr* is used, for a neighbor's Router ID, detailed information about the neighbor displays.

For either the switch interface or the neighbor's Router ID, you can also specify a VLAN ID, represented by 0-7.

#### Mode

Privileged Exec and User Exec

#### Example

```
S50V-1#show ip ospf neighbor interface 1/0/24

Router ID Priority IP Address Interface State Dead Time
192.168.2.1 1 192.168.3.1 1/0/24 Full/BACKUP-DR 31
```

Figure 132 Example Output from the show ip ospf neighbor interface Command

#### **Report Fields**

If you do not specify an IP address, a table with the following columns displays for all neighbors or the neighbor associated with the interface that you specify:

Interface—Valid unit, slot and port number separated by forward slashes.

Router Id—Is a 4-digit dotted-decimal number identifying neighbor router.

Priority—Displays the OSPF priority for the specified interface. The priority of an interface is a priority integer from 0 to 255. A value of '0' indicates that the router is not eligible to become the designated router on this network.

State—The types are:

- Down—initial state of the neighbor conversation no recent information has been received from the neighbor.
- Attempt—no recent information has been received from the neighbor but a more concerted effort should be made to contact the neighbor.
- Init—an Hello packet has recently been seen from the neighbor, but bi-directional communication has not yet been established.
- 2 way—communication between the two routers is bi-directional.
- Exchange start—the first step in creating an adjacency between the two neighboring routers, the goal is to decide which router is the master and to decide upon the initial DD sequence number.
- Exchange—the router is describing its entire link state database by sending Database Description packets to the neighbor.
- Full—the neighboring routers are fully adjacent and they will now appear in router-LSAs and network-LSAs.
- Loading—Link State Request packets are sent to the neighbor asking for the more recent LSAs that have been discovered (but not yet received) in the Exchange state.

Dead Time—The amount of time, in seconds, to wait before the router assumes the neighbor is unreachable.

If you specify an IP address for the neighbor router, the following fields display:

Interface—Valid unit, slot, and port number separated by forward slashes

Neighbor IP Address—The IP address of the neighbor router

Interface Index—The interface ID of the neighbor router

Area ID-The area ID of the OSPF area associated with the interface

Options—An integer value that indicates the optional OSPF capabilities supported by the neighbor. The neighbor's optional OSPF capabilities are also listed in its Hello packets. This enables received Hello Packets to be rejected (i.e., neighbor relationships will not even start to form) if there is a mismatch in certain crucial OSPF capabilities.

Router Priority—The OSPF priority for the specified interface. The priority of an interface is a priority integer from 0 to 255. A value of '0' indicates that the router is not eligible to become the designated router on this network.

Dead Timer Due—The amount of time, in seconds, to wait before the router assumes the neighbor is unreachable

State—The state of the neighboring routers

Events—The number of times this neighbor relationship has changed state, or an error has occurred

Retransmission Queue Length—An integer representing the current length of the retransmission queue of the specified neighbor router Id of the specified interface

## show ip ospf range

This command displays information about the area ranges for the specified areaid.

Syntax show ip ospf range areaid

The *areaid* identifies the OSPF area whose ranges are being displayed.

**Mode** Privileged Exec and User Exec

Report Fields Area ID—The area ID of the requested OSPF area

IP Address—An IP Address which represents this area range

Subnet Mask—A valid subnet mask for this area range

Lsdb Type—The type of link advertisement associated with this area range

Advertisement—The status of the advertisement. Advertisement has two possible settings: enabled or disabled.

### show ip ospf stub table

This command displays the OSPF stub table. The information below will only be displayed if OSPF is initialized on the switch.

Syntax show ip ospf stub table

Mode Privileged Exec and User Exec

**Report Fields** Area ID—Is a 32-bit identifier for the created stub area.

Type of Service—Is the type of service associated with the stub metric. SFTOS only supports Normal TOS.

Metric Val—The metric value is applied based on the TOS. It defaults to the least metric of the type of service among the interfaces to other areas. The OSPF cost for a route is a function of the metric value.

Metric Type—Is the type of metric advertised as the default route.

Import Summary LSA—Controls the import of summary LSAs into stub areas.

### show ip ospf virtual-link

This command displays the OSPF Virtual Interface information for a specific area and neighbor. The *areaid* parameter identifies the area and the *neighbor* parameter identifies the neighbor's Router ID.

Syntax show ip ospf virtual-link areaid neighbor

**Mode** Privileged Exec and User Exec

**Report Fields** Area ID—The area ID of the requested OSPF area.

Neighbor Router ID—The input neighbor Router ID.

Hello Interval—The configured hello interval for the OSPF virtual interface.

Dead Interval—The configured dead interval for the OSPF virtual interface.

Iftransit Delay Interval—The configured transit delay for the OSPF virtual interface.

Retransmit Interval—The configured retransmit interval for the OSPF virtual interface.

Authentication Type—The configured authentication type of the OSPF virtual interface.

State—The OSPF Interface States are: down, loopback, waiting, point-to-point, designated router, and backup designated router. This is the state of the OSPF interface.

Neighbor State—The neighbor state.

## show ip ospf virtual-link brief

This command displays the OSPF Virtual Interface information for all areas in the system.

**Syntax** show ip ospf virtual-link brief

Mode Privileged Exec and User Exec

**Report Fields** Area Id—Is the area ID of the requested OSPF area.

Neighbor—Is the neighbor interface of the OSPF virtual interface.

Hello Interval—Is the configured hello interval for the OSPF virtual interface.

Dead Interval—Is the configured dead interval for the OSPF virtual interface.

Retransmit Interval—Is the configured retransmit interval for the OSPF virtual interface.

Transit Delay—Is the configured transit delay for the OSPF virtual interface.

## trapflags

This command enables and disables OSPF traps.

**Syntax** [no] trapflags

The **no trapflags** command disables OSPF traps.

Default enabled

Mode Router OSPF Config

Usage Use this command in conjunction with other SNMP management commands, described in Information

SNMP Management Commands on page 105.

# Chapter 26

### **RIP Commands**

This chapter provides a detailed explanation of the Routing Information Protocol (RIP) commands. The commands are divided by functionality into the following different groups:

- Show commands are used to display switch settings, statistics and other information.
- Configuration Commands are used to configure features and options of the switch. For every configuration command there is a show command that will display the configuration setting.

This chapter provides details on the following commands:

- auto-summary on page 505
- default-information originate (RIP) on page 506
- default-metric (RIP) on page 506
- distance rip on page 506
- distribute-list out on page 507
- enable (RIP) on page 507
- ip rip on page 507
- ip rip authentication on page 508
- ip rip receive version on page 509
- ip rip send version on page 509
- hostroutesaccept on page 510
- split-horizon on page 510
- redistribute on page 510
- show ip rip on page 511
- show ip rip interface brief on page 512
- show ip rip interface on page 512

### auto-summary

This command enables the RIP auto-summarization mode.

Syntax [no] auto-summary

The **no** version of this command disables the RIP auto-summarization mode.

**Default** enabled

Mode Router RIP Config

# default-information originate (RIP)

This command is used to control the advertisement of default routes.

The **no** version of this command is used to control the advertisement of default routes.

Syntax [no] default-information originate

Mode Router RIP Config

## default-metric (RIP)

This command is used to set a default for the metric of distributed routes.

The **no** version of this command is used to reset the default metric of distributed routes to its default value.

Syntax default-metric <0-15>

no default-metric

Mode Router RIP Config

### distance rip

This command sets the route preference value of RIP in the router. Lower route preference values are preferred when determining the best route.

The **no** version of this command sets the default route preference value of RIP in the router.

Syntax distance rip <0-255>

no distance rip

Default 15

Mode Router RIP Config

506 RIP Commands

### distribute-list out

This command is used to specify the access list to filter routes received from the source protocol.

The **no** version of this command is used to specify the access list to filter routes received from the source protocol.

Syntax [no] distribute-list < 1-199> out {ospf | static | connected}

Default ()

Mode Router RIP Config

## enable (RIP)

This command resets the default administrative mode of RIP in the router (active).

The **no** version of this command sets the administrative mode of RIP in the router to inactive.

Syntax [no] enable

**Default** enabled

Mode Router RIP Config

### ip rip

This command enables RIP on a router interface.

The **no** version of this command disables RIP on a router interface.

Syntax [no] ip rip

**Default** disabled

**Mode** Interface Config; Interface VLAN; Interface Range, which is indicated by the

(conf-if-range-interface)# prompt, such as (conf-if-range-vlan 10-20)#.

Command History

Version 2.3 Added Interface Range and Interface VLAN modes.

#### Related Commands

| interface range | Defines an interface range and accesses the Interface Range mode              |
|-----------------|-------------------------------------------------------------------------------|
| interface vlan  | Creates a VLAN or selects an existing one and enters the Interface VLAN mode. |

## ip rip authentication

This command sets the RIP Version 2 authentication type and key for the specified interface or VLAN.

#### **Syntax**

ip rip authentication {none | simple key | encrypt key keyid}

The type is either none, simple, or encrypt.

The value for the authentication *key* must be 16 bytes or less. The *key* is composed of standard displayable, non-control keystrokes from a Standard 101/102-key keyboard. If the type is encrypt, a *keyid* in the range of 0 and 255 must be specified to be used for MD5 encryption.

The **no ip rip authentication** command sets the default RIP Version 2 Authentication Type.

Default

The default authentication type is none.

Default

The default password key is an empty string. Unauthenticated interfaces do not need an authentication key.

**Default** 

The default *keyid* is not defined. Unauthenticated interfaces do not need an authentication key ID.

Mode

Interface Config; Interface VLAN; Interface Range, which is indicated by the (conf-if-range-interface)# prompt, such as (conf-if-range-vlan 10-20)#.

### Command History Related Commands

| Version 2.3     | Added Interface Range and Interface VLAN modes.                               |  |  |
|-----------------|-------------------------------------------------------------------------------|--|--|
| interface range | Defines an interface range and accesses the Interface Range mode              |  |  |
| interface vlan  | Creates a VLAN or selects an existing one and enters the Interface VLAN mode. |  |  |

508 RIP Commands

# ip rip receive version

This command configures the interface to allow RIP control packets of the specified version(s) to be received.

### Syntax ip rip receive version {1 | 2 | both | none}

The mode is either 1 to receive only RIP version 1 formatted packets, 2 for RIP version 2, **both** to receive packets from either format, or **none** to not allow any RIP control packets to be received.

To revert to the default of allowing RIP control packets of both version(s) to be received, use the **no ip rip receive version** command.

| Default            | both                                                                                                    |                                                                               |  |
|--------------------|----------------------------------------------------------------------------------------------------|-------------------------------------------------------------------------------|--|
| Mode               | Interface Config; Interface VLAN; Interface Range, which is indicated by the (conf-if-range-interface)# prompt, such as (conf-if-range-vlan 10-20)#. |                                                                               |  |
| Command<br>History | Version 2.3 Added Interface Range and Interface VLAN modes.  Modified: Replaced rip1   rip2 keywords with 1 2.                                       |                                                                               |  |
| Related            | interface range                                                                                                    | Defines an interface range and accesses the Interface Range mode              |  |
| Commands           | interface vlan                                                                                                    | Creates a VLAN or selects an existing one and enters the Interface VLAN mode. |  |

### ip rip send version

This command configures the interface to allow RIP control packets of the specified version to be sent.

The mode is either 1 to broadcast RIP version 1 formatted packets, **rip1c** (RIP version 1 compatibility mode) to send RIP version 2 formatted packets using broadcast, 2 to send RIP version 2 using multicast, or **none** to not allow any RIP control packets to be sent.

### Syntax ip rip send version {1 | rip1c | 2 | none}

To revert to the default of sending RIP version 2 using multicast, use the **no ip rip send version** command.

### Default 2

Mode Interface Config; Interface VLAN; Interface Range, which is indicated by the (conf-if-range-interface)# prompt, such as (conf-if-range-vlan 10-20)#.

| Command<br>History | Version 2.3     | Added Interface Range and Interface VLAN modes.  Modified: Replaced rip1   rip2 keywords with 1 2. |
|--------------------|-----------------|----------------------------------------------------------------------------------------------------|
| Related            | interface range | Defines an interface range and accesses the Interface Range mode                                   |
| Commands           | interface vlan  | Creates a VLAN or selects an existing one and enters the Interface VLAN mode.                      |

### hostroutesaccept

This command enables the RIP hostroutesaccept mode.

The **no** version of this command disables the RIP hostroutesaccept mode.

Syntax [no] hostroutesaccept

**Default** enabled

Mode Router RIP Config

### split-horizon

This command sets the RIP split horizon mode.

The **no** version of this command sets the default RIP split horizon mode.

Syntax [no] split-horizon {none | simple | poison}

**Default** simple

Mode Router RIP Config

### redistribute

This command configures RIP protocol to redistribute routes from the specified source protocol/routers. There are five possible match options. When you submit the command redistribute ospf match <match-type> the match-type or types specified are added to any match types presently being redistributed. Internal routes are redistributed by default.

The **no** version of this command de-configures RIP protocol to redistribute routes from the specified source protocol/routers.

Syntax for OSPF as source protocol redistribute ospf [metric <0-15>] [match [internal] [external 1] [external 2] [nssa-external 1] [nssa-external-2]]

510 RIP Commands

no redistribute {ospf | static | connected} [metric] [match [internal] [external 1] [external 2] [nssa-external 1] [nssa-external-2]]

Syntax for other source protocol redistribute {static | connected} [metric < 0-15>]

**Default** 

metric-not-configured; match-internal

Mode Router RIP Config

### show ip rip

This command displays information relevant to the RIP router.

The **no** version of this command

**Syntax** show ip rip

Mode Privileged Exec and User Exec

> RIP Admin Mode—Select enable or disable from the pulldown menu. If you select enable RIP will be enabled for the switch. The default is disable.

Split Horizon Mode—Select none, simple or poison reverse from the pulldown menu. Split horizon is a technique for avoiding problems caused by including routes in updates sent to the router from which the route was originally learned. The options are: None - no special processing for this case. Simple - a route will not be included in updates sent to the router from which it was learned. Poisoned reverse - a route will be included in updates sent to the router from which it was learned, but the metric will be set to infinity. The default is simple

Auto Summary Mode—Select enable or disable from the pulldown menu. If you select enable groups of adjacent routes will be summarized into single entries, in order to reduce the total number of entries The default is enable.

Host Routes Accept Mode—Select enable or disable from the pulldown menu. If you select enable the router will be accept host routes. The default is enable.

Global Route Changes—The number of route changes made to the IP Route Database by RIP. This does not include the refresh of a route's age.

Global queries—The number of responses sent to RIP queries from other systems. Default Metric

Sets a default for the metric of redistributed routes. This field displays the default metric if one has already been set or blank if not configured earlier. The valid values are (1 to 15)

Default Metric—Sets a default for the metric of redistributed routes. This field displays the default metric if one has already been set or blank if not configured earlier. The valid values are (1 to 15)

Default Route Advertise—The default route.

### show ip rip interface brief

This command displays general information for each RIP interface. For this command to display successful results routing must be enabled per interface (i.e. ip rip).

### Syntax show ip rip interface brief

### Mode Privileged Exec and User Exec

Unit/Slot/Port—Valid unit, slot and port number separated by forward slashes.

IP Address—The IP source address used by the specified RIP interface.

Send Version—The RIP version(s) used when sending updates on the specified interface. The types are none, RIP-1, RIP-1c, RIP-2.

Receive Version—The RIP version(s) allowed when receiving updates from the specified interface. The types are none, RIP-1, RIP-2, Both

RIP Mode—RIP administrative mode of router RIP operation; enable activates, disable de-activates it.

Link State—The mode of the interface (up or down).

# show ip rip interface

This command displays information related to a particular RIP interface.

### Syntax show ip rip interface <unit/slot/port>

### **Mode** Privileged Exec and User Exec

Interface—Valid unit, slot and port number separated by forward slashes. This is a configured value.

IP Address—The IP source address used by the specified RIP interface. This is a configured value.

Send version—The RIP version(s) used when sending updates on the specified interface. The types are none, RIP-1, RIP-1c, RIP-2. This is a configured value.

Receive version—The RIP version(s) allowed when receiving updates from the specified interface. The types are none, RIP-1, RIP-2, Both. This is a configured value.

Both RIP Admin Mode—RIP administrative mode of router RIP operation; enable activates, disable de-activates it. This is a configured value.

Link State—Indicates whether the RIP interface is up or down. This is a configured value.

Authentication Type—The RIP Authentication Type for the specified interface. The types are none, simple, and encrypt. This is a configured value.

512 RIP Commands

Default Metric—A number which represents the metric used for default routes in RIP updates originated on the specified interface. This is a configured value.

The following information will be invalid if the link state is down.

Bad Packets Received—The number of RIP response packets received by the RIP process which were subsequently discarded for any reason.

Bad Routes Received—The number of routes contained in valid RIP packets that were ignored for any reason.

Updates Sent—The number of triggered RIP updates actually sent on this interface.

514 RIP Commands

# Chapter 27

# **IP Multicast Commands**

This chapter provides a detailed explanation of the IP Multicast commands that are available in the SFTOS Layer 3 software IP Multicast module. The chapter contains three sections:

- Basic IP Multicast Commands on page 515
- Distance Vector Multicast Routing Protocol (DVMRP) on page 525
- IGMP Commands on page 531

### **Basic IP Multicast Commands**

This section contains the following commands:

- ip mcast boundary on page 516
- ip multicast on page 516
- ip multicast staticroute on page 517
- ip multicast ttl-threshold on page 517
- disable ip multicast mdebug mtrace on page 518
- mrinfo on page 518
- mstat on page 518
- mtrace on page 519
- no ip meast mroute on page 519
- show ip meast on page 520
- show ip meast boundary on page 521
- show ip meast interface on page 521
- show ip mcast mroute on page 521
- show ip mcast mroute group on page 522
- show ip meast mroute source on page 522
- show ip meast mroute static on page 523
- show mrinfo on page 524
- show mstat on page 524
- show mtrace on page 524

### ip mcast boundary

This command adds an administrative scope multicast boundary specified by *groupipaddr* and *mask* for which this multicast administrative boundary is applicable.

Syntax ip mcast boundary groupipaddr mask

groupipaddr is a group IP address and mask is a group IP mask.

The **no ip mcast boundary** *groupipaddr mask* command deletes an administrative scope multicast boundary specified by *groupipaddr* and *mask* for which this multicast administrative boundary is applicable.

Mode Interface Config or Interface VLAN

Command History

Related Commands

| Version 2.3 | Modified. Added Interface VLAN mode.                                              |
|-------------|-----------------------------------------------------------------------------------|
| interface   | Creates a new VLAN and assigns it an ID, and then enters the Interface VLAN mode, |
| vlan        | which provides access to VLAN configuration commands for the specified VLAN.      |

### ip multicast

This command sets the administrative mode of the IP multicast forwarder in the router to active . For multicast routing to become operational, IGMP must be currently enabled. An error message will be displayed on the CLI if multicast routing is enabled while IGMP is disabled. However, the IP multicast mode configuration is stored in the multicast configuration file and is automatically enabled once IGMP is enabled.

The **no** version of this command sets the administrative mode of the IP multicast forwarder in the router to inactive . For multicast routing to become operational, IGMP must be currently enabled. An error message will be displayed on the CLI if multicast routing is enabled while IGMP is disabled. However, the IP multicast mode configuration is stored in the multicast configuration file and is automatically enabled once IGMP is enabled.

**Default** disabled

Syntax [no] ip multicast

Mode Global Config

### ip multicast staticroute

This command creates a static route which is used to perform RPF checking in multicast packet forwarding.

### Syntax ip multicast staticroute sourceipaddr mask rpfipaddr metric unit/slot/port

The combination of the *sourceipaddr* and the *mask* fields specify the network IP address of the multicast packet source. The *groupipaddr* is the IP address of the next hop toward the source. The *metric* is the cost of the route entry for comparison with other routes to the source network and is a value in the range of 0 and 255. The *current* incoming interface is used for RPF checking for multicast packets matching this multicast static route entry.

The **no ip multicast staticroute sourceipaddr** command deletes a static route in the static meast table. The *sourceipaddr* is the IP address of the multicast packet source.

**Default** none

Mode Global Config

### ip multicast ttl-threshold

This command applies the given *ttlthreshold* to a routing interface.

### Syntax ip multicast ttl-threshold ttlvalue

The *ttlthreshold* is the TTL threshold which is to be applied to the multicast Data packets which are to be forwarded from the interface. The value for *ttlthreshold* has range from 0 to 255.

The **no ip multicast ttl-threshold** command applies the default *ttlthreshold* to a routing interface. The *ttlthreshold* is the TTL threshold which is to be applied to the multicast Data packets which are to be forwarded from the interface.

Default 1

1

Mode

Interface Config

### disable ip multicast mdebug mtrace

This command is used to disable the processing capability of mtrace query on this router. If the mode is enable, the mtrace queries received by the router are processed and forwarded appropriately by the router. If the mode is disable, this router does not respond to the mtrace queries it receives from other router devices.

### Syntax [no] disable ip multicast mdebug mtrace

The **no** version of this command is used to enable the processing capability of mtrace query on this router. If the mode is enable, the mtrace queries received by the router are processed and forwarded appropriately by the router. If the mode is disable, this router does not respond to the mtrace queries it receives from other router devices.

**Default** none

Mode Global Config

### mrinfo

This command is used to query the neighbor information of a multicast-capable router specified by [*ipaddr*]. The default value is the IP address of the system at which the command is issued. The mrinfo command can take up to 2 minutes to complete. Only one mrinfo command may be in process at a time. The results of this command will be available in the results bufferpool which can be displayed by using **show mrinfo**.

Syntax mrinfo [ipaddr]

**Default** none

Mode Privileged Exec

### mstat

This command is used to find the packet rate and loss information path from a source to a receiver (unicast router id of the host running mstat). The results of this command will be available in the results bufferpool which can be displayed by using **show mstat**. If a debug command is already in progress, a message is displayed and the new request fails.

**Syntax** mstat source [group] [receiver]

The *source* is the IP Address of the remote multicast-capable source. The *receiver* is the IP address of the receiver. The default value is the IP address of system at which the command is issued. The *group* is a multicast address of the group to be displayed.

**Default** none

**Default** The default value of *group* is 224.2.0.1

Mode Privileged Exec

### mtrace

This command is used to find the multicast path from a source to a receiver (unicast router ID of the host running mtrace). A trace query is passed hop-by-hop along the reverse path from the receiver to the source, collecting hop addresses, packet counts, and routing error conditions along the path, and then the response is returned to the requestor. The results of this command will be available in the results buffer pool, which can be displayed by using **show mtrace**.

If a debug command is already in execution, a message is displayed and the new request fails.

**Syntax** mtrace sourceipaddr [destination] [group]

The *sourceipaddr* is the IP Address of the remote multicast-capable source. The *receiver* is the IP address of the receiver. The default value is the IP address of system at which the command is issued. The *group* is the multicast address of the group to be displayed.

Default none

The default value of *group* is 224.2.0.1.

Mode Privileged Exec

### no ip mcast mroute

This command is used to clear entries in the mroute table. The all parameters is used to clear all entries.

Syntax no ip mcast mroute {group groupipaddr | source sourceipaddr [groupipaddr] | all}

The **source** parameter is used to clear the routes in the mroute table entries containing the specified *sourceipaddr* or *sourceipaddr* [ *groupipaddr*] pair. The source address is the source IP address of the multicast packet. The group address is the Group Destination IP address of the multicast packet.

The group parameter is used to clear the routes in the mroute table entries containing the specified *groupipaddr*. The group address is the Group Destination IP address of the multicast packet.

**Default** none

Mode Global Config

# show ip mcast

This command displays the system-wide multicast information.

Syntax show ip mcast

Mode Privileged Exec and User Exec

**Report Fields** Admin Mode—This field displays the administrative status of multicast. This is a configured value.

Protocol State—This field indicates the current state of the multicast protocol. Possible values are Operational or Non-Operational.

Table Max Size—This field displays the maximum number of entries allowed in the multicast table.

Number Of Packets For Which Source Not Found—This displays the number of packets for which the source is not found.

Number Of Packets For Which Group Not Found—This displays the number of packets for which the group is not found.

Protocol—This field displays the multicast protocol running on the router. Possible values are PIMDM, PIMSM, or DVMRP.

Entry Count—This field displays the number of entries in the multicast table.

Highest Entry Count—This field displays the highest entry count in the multicast table.

# show ip mcast boundary

This command displays all the configured administrative scoped multicast boundaries.

Syntax show ip mcast boundary {unit/slot/port | all}

**Mode** Privileged Exec and User Exec

**Report Fields** Unit/Slot/Port—Valid unit, slot and port number separated by forward slashes.

Group Ip—The group IP address

Mask—The group IP mask

### show ip mcast interface

This command displays the multicast information for the specified interface.

Syntax show ip mcast interface unit/slot/port

**Mode** Privileged Exec and User Exec

**Report Fields** Unit/Slot/Port—Valid unit, slot and port number separated by forward slashes.

TTL—This field displays the time-to-live value for this interface.

### show ip mcast mroute

This command displays a summary or all the details of the multicast table.

Syntax show ip mcast mroute {detail | summary}

**Mode** Privileged Exec and User Exec

**Report Fields** If the "detail" parameter is specified, the following fields are displayed:

Source IP Addr—This field displays the IP address of the multicast data source.

Group IP Addr—This field displays the IP address of the destination of the multicast packet.

Expiry Time—This field displays the time of expiry of this entry in seconds.

Up Time—This field displays the time elapsed since the entry was created in seconds.

RPF Neighbor—This field displays the IP address of the RPF neighbor.

Flags—This field displays the flags associated with this entry.

If the "summary" parameter is specified, the following fields are displayed:

Source IP Addr—This field displays the IP address of the multicast data source.

Group IP Addr—This field displays the IP address of the destination of the multicast packet.

Protocol—This field displays the multicast routing protocol by which this entry was created.

Incoming Interface—This field displays the interface on which the packet for this source/group arrives.

Outgoing Interface List—This field displays the list of outgoing interfaces on which this packet is forwarded.

### show ip mcast mroute group

This command displays the multicast configuration settings such as flags, timer settings, incoming and outgoing interfaces, RPF neighboring routers, and expiration times of all the entries in the multicast mroute table containing the given *groupipaddr*.

Syntax show ip mcast mroute group groupipaddr {detail |summary}

**Mode** Privileged Exec and User Exec

**Report Fields** Source IP Addr—This field displays the IP address of the multicast data source.

Group IP Addr—This field displays the IP address of the destination of the multicast packet.

Protocol—This field displays the multicast routing protocol by which this entry was created.

Incoming Interface—This field displays the interface on which the packet for this group arrives.

Outgoing Interface List—This field displays the list of outgoing interfaces on which this packet is forwarded.

### show ip mcast mroute source

This command displays the multicast configuration settings such as flags, timer settings, incoming and outgoing interfaces, RPF neighboring routers, and expiration times of all the entries in the multicast mroute table containing the given *sourceipaddr* or *sourceipaddr* [ *groupipaddr*] pair.

Syntax show ip mcast mroute source sourceipaddr {summary | groupipaddr}

**Mode** Privileged Exec and User Exec

#### **Report Fields**

If the detail parameter is specified the follow fields are displayed:

Source IP Addr—This field displays the IP address of the multicast data source.

Group IP Addr—This field displays the IP address of the destination of the multicast packet.

Expiry Time—This field displays the time of expiry of this entry in seconds.

Up Time—This field displays the time elapsed since the entry was created in seconds.

RPF Neighbor—This field displays the IP address of the RPF neighbor.

Flags—This field displays the flags associated with this entry.

If the summary parameter is specified the follow fields are displayed:

Source IP Addr—This field displays the IP address of the multicast data source.

Group IP Addr—This field displays the IP address of the destination of the multicast packet.

Protocol—This field displays the multicast routing protocol by which this entry was created.

Incoming Interface—This field displays the interface on which the packet for this source arrives.

Outgoing Interface List—This field displays the list of outgoing interfaces on which this packet is forwarded.

### show ip mcast mroute static

This command displays all the static routes configured in the static meast table if is specified or displays the static route associated with the particular *sourceipaddr*.

#### **Syntax**

### **show ip mcast mroute static** [sourceipaddr]

#### Mode

Privileged Exec and User Exec

#### **Report Fields**

Source Address—This field displays the IP address of the multicast packet source.

Source Mask—This field displays the mask applied to the IP address of the multicast packet source.

RPF Address—This field displays the IP address to be used as RPF for the given source and mask.

Metric—This field displays the metric value corresponding to the source address.

Unit/Slot/Port—Valid unit, slot and port number separated by forward slashes.

### show mrinfo

This command is used to display the neighbor information of a multicast-capable router from the results buffer pool of the router subsequent to the execution/completion of a **mrinfo** [*ipaddr*] command. The results subsequent to the completion of the latest **mrinfo** will be available in the bufferpool after a maximum duration of two minutes after the completion of the 'show mrinfo' command. A subsequent issue 'mrinfo' will overwrite the contents of the buffer pool with fresh results.

Syntax show mrinfo

Mode Privileged Exec

Report Fields Router Interface—The IP address of this neighbor

Neighbor—The neighbor associated with the router interface

Metric—The metric value associated with this neighbor

TTL—The TTL threshold associated with this neighbor

Flags—Status of the neighbor

### show mstat

This command is used to display the results of packet rate and loss information from the results buffer pool of the router, subsequent to the execution/completion of a **mstat** *source* [*group*] [*receiver*] command. Within two minutes of the completion of the **mstat** command, the results will be available in the buffer pool. The next issuing of **mstat** would overwrite the buffer pool with fresh results.

Syntax show mstat

Mode Privileged Exec

### show mtrace

This command is used to display results of multicast trace path from the results buffer pool of the router, subsequent to the execution/completion of an **mtrace** *source* [*group*] [receiver] command. The results subsequent to the completion of the **mtrace** will be available in the buffer pool within two minutes and thereafter. A subsequent **mtrace** command would overwrite the results in the buffer pool.

Syntax show mtrace

Default none

**Mode** Privileged Exec and User Exec

**Report Fields** Hops Away From Destination—The ordering of intermediate routers between the source and the destination

Intermediate Router Address—The address of the intermediate router at the specified hop distance

Mcast Protocol In Use—The multicast routing protocol used for the out interface of the specified intermediate router.

TTL Threshold—The Time-To-Live threshold of the out interface on the specified intermediate router.

Time Elapsed Between Hops (msecs)—The time between arrival at one intermediate router to the arrival at the next.

### **Distance Vector Multicast Routing Protocol (DVMRP)**

This section provides a detailed explanation of the DVMRP commands. The commands are divided into the following different groups:

- Show commands are used to display device settings, statistics and other information.
- Configuration commands are used to configure features and options of the switch. For every configuration command there is a show command that will display the configuration setting.

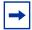

**Note:** The DVMRP feature was available in SFTOS before version 2.5.1, but the commands were not tested in either 2.5.1 or 2.5.2, so the commands in this section are not supported.

This section contains the following commands:

- ip dvmrp (global) on page 526
- ip dvmrp (interface) on page 526
- ip dvmrp metric on page 526
- ip dvmrp trapflags on page 527
- show ip dvmrp on page 527
- show ip dvmrp interface on page 528
- show ip dvmrp neighbor on page 528
- show ip dvmrp nexthop on page 529
- show ip dvmrp prune on page 530
- show ip dvmrp route on page 530

# ip dvmrp (global)

This command sets administrative mode of DVMRP in the router to active. IGMP must be enabled before DVMRP can be enabled.

Syntax [no] ip dvmrp

The **no** version of this command sets the administrative mode of DVMRP in the router to inactive. IGMP must be enabled before DVMRP can be enabled.

**Default** disabled

Mode Global Config

Command History

| Version 2.5.2 | Unsupported: not tested in 2.5.2 |
|---------------|----------------------------------|
| Version 2.5.1 | Unsupported: not tested in 2.5.1 |

### ip dvmrp (interface)

This command sets administrative mode of DVMRP on an interface to active.

Syntax [no] ip dvmrp

The **no** version of this command sets administrative mode of DVMRP on an interface to inactive.

**Default** disabled

Mode Interface Config

Command History

| Version 2.5.2 | Unsupported: not tested in 2.5.2 |
|---------------|----------------------------------|
| Version 2.5.1 | Unsupported: not tested in 2.5.1 |

### ip dvmrp metric

This command configures the value used in DVMRP messages as the cost to reach this network or selected VLAN.

Syntax ip dvmrp metric value

The *value* field has a range of 1 to 63 for a selected interface, 1 to 31 for the selected VLAN.

The **no** version of this command resets the metric for an interface to the default value. This value is used in the DVMRP messages as the cost to reach this network.

Default 1

Mode Interface Config or Interface VLAN

Command History

| Version 2.5.2 | Unsupported: not tested in 2.5.2 |
|---------------|----------------------------------|
| Version 2.5.1 | Unsupported: not tested in 2.5.1 |

## ip dvmrp trapflags

This command enables the DVMRP trap mode.

The **no** version of this command disables the DVMRP trap mode.

Syntax [no] ip dvmrp trapflags

**Default** disabled

Mode Global Config

Command History

| \ | Version 2.5.2 | Unsupported: not tested in 2.5.2 |
|---|---------------|----------------------------------|
| \ | Version 2.5.1 | Unsupported: not tested in 2.5.1 |

Usage Information Use this command in conjunction with other SNMP management commands, described in SNMP Management Commands on page 105.

# show ip dvmrp

This command displays the system-wide information for DVMRP.

Syntax show ip dvmrp

**Mode** Privileged Exec and User Exec

**Report Fields** Admin Mode—This field indicates whether DVMRP is enabled or disabled. This is a configured value.

Version String—This field indicates the version of DVMRP being used.

Number of Routes—This field indicates the number of routes in the DVMRP routing table.

Reachable Routes—This field indicates the number of entries in the routing table with non-infinite metrics.

The following fields are displayed for each interface.

Unit/Slot/Port—Valid unit, slot and port number separated by forward slashes.

Interface Mode—This field indicates the mode of this interface. Possible values are Enabled and Disabled.

State—This field indicates the current state of DVMRP on this interface. Possible values are Operational or Non-Operational.

# show ip dvmrp interface

This command displays the interface information for DVMRP on the specified interface.

Syntax show ip dvmrp interface unit/slot/port

**Mode** Privileged Exec and User Exec

**Report Fields** Interface Mode—This field indicates whether DVMRP is enabled or disabled on the specified interface. This is a configured value.

Metric—This field indicates the metric of this interface. This is a configured value.

Local Address—This is the IP Address of the interface.

This Field is displayed only when DVMRP is operational on the interface.

Generation ID—This is the Generation ID value for the interface. This is used by the neighboring routers to detect that the DVMRP table should be resent.

The following fields are displayed only if DVMRP is enabled on this interface.

Received Bad Packets—This is the number of invalid packets received.

Received Bad Routes—This is the number of invalid routes received.

Sent Routes—This is the number of routes that have been sent on this interface.

### show ip dvmrp neighbor

This command displays the neighbor information for DVMRP.

Syntax show ip dvmrp neighbor

**Mode** Privileged Exec and User Exec

**Report Fields** IfIndex—This field displays the value of the interface used to reach the neighbor.

Nbr IP Addr—This field indicates the IP Address of the DVMRP neighbor for which this entry contains information.

State—This field displays the state of the neighboring router. The possible value for this field are ACTIVE or DOWN.

Up Time—This field indicates the time since this neighboring router was learned.

Expiry Time—This field indicates the time remaining for the neighbor to age out. This field is not applicable if the State is DOWN.

Generation ID—This is the Generation ID value for the neighbor.

Major Version—This shows the major version of DVMRP protocol of neighbor.

Minor Version—This shows the minor version of DVMRP protocol of neighbor.

Capabilities—This shows the capabilities of neighbor.

Received Routes—This shows the number of routes received from the neighbor.

Rcvd Bad Pkts—This field displays the number of invalid packets received from this neighbor.

Rcvd Bad Routes—This field displays the number of correct packets received with invalid routes.

## show ip dvmrp nexthop

This command displays the next hop information on outgoing interfaces for routing multicast datagrams.

Syntax show ip dvmrp nexthop

**Mode** Privileged Exec and User Exec

**Report Fields** Source IP—This field displays the sources for which this entry specifies a next hop on an outgoing interface.

Source Mask—This field displays the IP Mask for the sources for which this entry specifies a next hop on an outgoing interface.

Next Hop Interface—This field displays the interface in *unit/slot/port* format for the outgoing interface for this next hop.

Type—This field states whether the network is a LEAF or a BRANCH.

### show ip dvmrp prune

This command displays the table listing the router's upstream prune information.

Syntax show ip dvmrp prune

**Mode** Privileged Exec and User Exec

**Report Fields** Group IP—This field identifies the multicast Address that is pruned.

Source IP—This field displays the IP Address of the source that has pruned.

Source Mask—This field displays the network Mask for the prune source. It should be all 1s or both the prune source and prune mask must match.

Expiry Time (secs)—This field indicates the expiry time in seconds. This is the time remaining for this prune to age out.

### show ip dvmrp route

This command displays the multicast routing information for DVMRP.

Syntax show ip dvmrp route

**Mode** Privileged Exec and User Exec

**Report Fields** Source Address—This field displays the multicast address of the source group.

Source Mask—This field displays the IP Mask for the source group.

Upstream Neighbor—This field indicates the IP Address of the neighbor which is the source for the packets for a specified multicast address.

Interface—This field displays the interface used to receive the packets sent by the sources.

Metric—This field displays the distance in hops to the source subnet. This field has a different meaning than the Interface Metric field.

Expiry Time(secs)—This field indicates the expiry time in seconds. This is the time remaining for this route to age out.

Up Time(secs)—This field indicates the time when a specified route was learnt, in seconds.

### **IGMP Commands**

This section provides a detailed explanation of the Internet Group Management Protocol (IGMP) commands available in the Layer 3 package.

This section contains the following commands:

- ip igmp (global) on page 531
- ip igmp last-member-query-count on page 532
- ip igmp last-member-query-interval on page 532
- ip igmp-proxy on page 533
- ip igmp query-interval on page 534
- ip igmp query-max-resp-time on page 534
- ip igmp robustness on page 535
- ip igmp startup-query-count on page 535
- ip igmp startup-query-interval on page 536
- ip igmp version on page 536
- show ip igmp on page 536
- show ip igmp groups on page 537
- show ip igmp interface on page 538
- show ip igmp interface membership on page 540
- show ip igmp interface stats on page 541
- show ip igmp-proxy on page 542
- show ip igmp-proxy interface on page 542
- show ip igmp-proxy groups on page 543
- show ip igmp-proxy groups detail on page 544

See also the IGMP Snooping commands in IGMP Snooping Commands on page 323.

# ip igmp (global)

This command enables IGMP on the router.

Syntax ip igmp

Use **no ip igmp** to set the administrative mode of IGMP in the router to inactive.

**Default** disabled

Mode Global Config

# ip igmp (VLAN)

This command sets the administrative mode of IGMP for the selected VLAN to active.

Syntax ip igmp

Use **no ip igmp** to set the administrative mode of IGMP for the selected VLAN to inactive.

**Default** disabled

Mode Interface VLAN

Command History

Version 2.3 Introduced

# ip igmp last-member-query-count

This command sets the number of group-specific queries sent before the router assumes that there are no local members on the interface or VLAN.

The **no** version of this command resets the number of Group-Specific Queries to the default value.

Syntax ip igmp last-member-query-count count

no ip igmp last-member-query-count

The range for *count* is 1 to 20.

Mode Interface Config or Interface VLAN

Command History

Version 2.3 Modified: Added Interface VLAN mode.

## ip igmp last-member-query-interval

This command configures the Maximum Response Time being inserted into group-specific queries sent in response to Leave Group messages on the interface or VLAN.

The **no** version of this command resets the Maximum Response Time being inserted into Group-Specific Queries sent in response to Leave Group messages on the interface to the default value.

Syntax ip igmp last-member-query-interval seconds

no ip igmp last-member-query-interval

The range for *seconds* is 0 to 255 tenths of a second.

**Default** 10 tenths of a second (1 second)

**Mode** Interface Config or Interface VLAN

Command History

Version 2.3 Modified: Added Interface VLAN mode.

# ip igmp-proxy

When used without parameters, this Layer 3 command enables/disables the IGMP Proxy feature on the selected port. To enable the feature, you must also enable multicast forwarding. Also, make sure that there are no multicast routing protocols enabled on the router.

IGMP Proxy is used by the IGMP router to enable the system to issue IGMP host messages on behalf of hosts that the system discovered through standard IGMP router interfaces. These commands are valid only when you first enable IGMP Proxy on the interface. With IGMP Proxy enabled, the system acts as proxy to all the hosts residing on its router interfaces.

Syntax [no] ip igmp-proxy [reset-status] [unsolicit-report-interval 1-260]

**Parameters** 

| reset-status                       | (OPTIONAL) When used with this keyword, the command resets the host interface status parameters of the IGMP Proxy router.                |
|------------------------------------|----------------------------------------------------------------------------------------------------|
| unsolicit-report-interval<br>1-260 | (OPTIONAL) When used with this keyword, the command sets the unsolicited report interval for the IGMP Proxy router. Range: 1-260 seconds |

**Default** 

Mode Interface Config; Interface VLAN

Command History

Related Commands

| Version 2.5.1                    | Introduced                                                                    |
|----------------------------------|-------------------------------------------------------------------------------|
| show ip igmp                     | Displays system-wide IGMP information.                                        |
| show ip igmp-proxy               | Displays a summary of the host interface status parameters.                   |
| show ip igmp-proxy interface     | Displays a detailed list of the host interface status parameters.             |
| show ip igmp-proxy groups detail | Displays complete information about multicast groups that IGMP Proxy reported |

# ip igmp query-interval

This command configures the query interval for the specified interface or VLAN. This is the frequency at which IGMP Host-Query packets are transmitted on this interface or VLAN.

Syntax ip igmp query-interval seconds

no ip igmp query-interval

The range for *seconds* is 1 to 3600 seconds.

The **no** version of this command resets the query interval for the specified interface to the default value.

**Default** 125 seconds

Mode Interface Config; Interface VLAN

Command History

Version 2.3 Modified: Added Interface VLAN mode.

## ip igmp query-max-resp-time

This command configures the maximum response time interval for the specified interface or VLAN, which is the maximum query response time advertised in IGMPv2 queries on this interface or VLAN.

Syntax ip igmp query-max-response-time 0-255

| Parameters | 0-255 | Specify the maximum response time interval in tenths of a second. |
|------------|-------|-------------------------------------------------------------------|
|            |       | Range: 0 to 255 tenths of a second                                |

To reset the maximum response time interval for the specified interface to the default value of 100 tenths of a second, use the **no ip igmp query-max-response-time** command.

**Default** 100 tenths of a second

Mode Interface Config; Interface VLAN

Command
History

Version 2.3

Modified: Changed from ip igmp query-max-response-time to ip igmp query-max-response-time and added Interface VLAN mode.

# ip igmp robustness

This command configures the robustness that allows tuning of the interface or VLAN. The robustness is the tuning for the expected packet loss on a subnet. If a subnet is expected to have a lot of loss, the *robustness* variable may be increased for the interface or VLAN.

Syntax ip igmp robustness robustness

The range for *robustness* is 1 to 255.

The **no ip igmp robustness** command sets the robustness value to the default.

Default 2

Mode Interface Config; Interface VLAN

Command History

Version 2.3 Modified: Added Interface VLAN mode.

## ip igmp startup-query-count

This command sets the number of Queries sent out on startup, separated by the Startup Query Interval on the interface or VLAN.

Syntax ip igmp startup-query-count count

The range for *count* is 1 to 20.

The **no ip igmp startup-query-count** command resets the number of Queries sent out on startup, separated by the Startup Query Interval on the interface to the default value.

Default 2

Mode Interface Config; Interface VLAN

Command History

Version 2.3 Modified: Added Interface VLAN mode.

# ip igmp startup-query-interval

This command sets the interval between general queries sent by a querier on startup on the interface or VLAN.

Syntax ip igmp startup-query-interval interval

The range for *interval* is 1 to 300 seconds.

The **no ip igmp startup-query-interval** command resets the interval between general queries sent by a querier on startup on the interface to the default value.

Default 31

Mode Interface Config; Interface VLAN

Command History

Version 2.3 Modified: Added Interface VLAN mode.

# ip igmp version

This command configures the version of IGMP for an interface or VLAN.

Syntax [no] ip igmp version version

The value for *version* is either 1, 2 or 3 (for IGMP version 1, 2, or 3, respectively)

The **no** version of this command resets the version of IGMP for this interface. The version is reset to the default value.

Default 3

Mode Interface Config; Interface VLAN

Command History

Version 2.3 Mod

Modified: Added Interface VLAN mode.

# show ip igmp

This command displays the system-wide IGMP information.

Syntax show ip igmp

#### Mode

Privileged Exec and User Exec

### **Example**

Figure 133 Example of show ip igmp Command Output

#### **Report Fields**

Admin Mode — This field displays the administrative status of IGMP. This is a configured value. If this field lists "Disable", then the interface-specific fields are empty.

Interface — (Unit/Slot/Port) Valid unit, slot and port number separated by forward slashes.

Interface Mode — This field indicates whether IGMP is enabled or disabled on the interface listed on the left. This is a configured value.

Protocol State — This field indicates the current state of IGMP on this interface. Possible values are Operational or Non-Operational. For Operational to be displayed:

- The **ip igmp** command must be configured globally and at the interface.
- IP routing must be enabled globally and at the interface level.
- If IP IGMP is enabled on a VLAN interface, then at least one of the member ports of that VLAN must be active.

### Related Commands

| ip igmp (global) | Sets the administrative mode of IGMP in the router to active.                                                                                                    |
|------------------|----------------------------------------------------------------------------------------------------|
| ip igmp (VLAN)   | Sets the administrative mode of IGMP for the selected VLAN to active                                                                                                    |
| ip igmp-proxy    | When used without parameters, this command enables/disables the IGMP Proxy on the router. When used with the <b>reset-status</b> keyword, this command resets the host interface status parameters of the IGMP Proxy router. When used with <b>unsolicit-report-interval</b> , this command sets the unsolicited report interval for the IGMP Proxy router. |

### show ip igmp groups

This command displays the registered multicast groups on the interface. If "detail" is specified this command displays the registered multicast groups on the interface in detail.

#### Syntax show ip igmp groups {unit/slot/port [detail] | 1-3965 [detail]}

Designate either a port (*unit/slot/port*) or VLAN number (1-3965), and then, optionally, enter **detail**.

**Mode** Privileged Exec and User Exec

#### **Report Fields**

If **detail** is not specified for a specified interface, the following fields are displayed:

IP Address—This displays the IP address of the interface participating in the multicast group.

Subnet Mask—This displays the subnet mask of the interface participating in the multicast group.

Interface Mode—This displays whether IGMP is enabled or disabled on this interface.

The following fields are not displayed if the interface is not enabled.

Querier Status—This displays whether the interface has IGMP in querier mode or non-querier mode.

Groups—This displays the list of multicast groups that are registered on this interface.

If **detail** is specified, the following fields are displayed:

Multicast IP Address—This displays the IP Address of the registered multicast group on this interface.

Last Reporter—This displays the IP Address of the source of the last membership report received for the specified multicast group address on this interface.

Up Time—This displays the time elapsed since the entry was created for the specified multicast group address on this interface.

Expiry Time—This displays the amount of time remaining to remove this entry before it is aged out.

Version 1 Host Timer—This displays the time remaining until the local router will assume that there are no longer any IGMP version 1 multicast members on the IP subnet attached to this interface.

### Related Commands

| ip igmp (global) | Sets the administrative mode of IGMP in the router to active.                                                                                                    |
|------------------|----------------------------------------------------------------------------------------------------|
| ip igmp (VLAN)   | Sets the administrative mode of IGMP for the selected VLAN to active                                                                                                    |
| ip igmp-proxy    | When used without parameters, this command enables/disables the IGMP Proxy on the router. When used with the <b>reset-status</b> keyword, this command resets the host interface status parameters of the IGMP Proxy router. When used with <b>unsolicit-report-interval</b> , this command sets the unsolicited report interval for the IGMP Proxy router. |

# show ip igmp interface

This command displays the IGMP information for the specified interface.

**Syntax show ip igmp interface** { unit/slot/port | vlan 1-3965}

Designate a port number or a VLAN number.

#### Mode

Privileged Exec and User Exec

#### Example

Figure 134 Example of show ip igmp interface Command Output

#### **Report Fields**

Unit/Slot/Port—Valid unit, slot and port number separated by forward slashes.

IGMP Admin Mode—This field displays the administrative status of IGMP. This is a configured value.

Interface Mode—This field indicates whether IGMP is enabled or disabled on the interface. This is a configured value.

IGMP Version—This field indicates the version of IGMP running on the interface. This value can be configured to create a router capable of running either IGMP version 1 or 2.

Query Interval—This field indicates the frequency at which IGMP Host-Query packets are transmitted on this interface. This is a configured value.

Query Max Response Time—This field indicates the maximum query response time advertised in IGMPv2 queries on this interface. This is a configured value.

Robustness—This field displays the tuning for the expected packet loss on a subnet. If a subnet is expected to be have a lot of loss, the Robustness variable may be increased for that interface. This is a configured value.

Startup Query Interval—This value indicates the interval between general queries sent by a querier on startup. This is a configured value.

Startup Query Count—This value is the number of Queries sent out on startup, separated by the Startup Query Interval. This is a configured value.

Last Member Query Interval—This value indicates the Maximum Response Time inserted into Group-Specific Queries sent in response to Leave Group messages. This is a configured value.

Last Member Query Count—This value is the number of Group-Specific Queries sent before the router assumes that there are no local members. This is a configured value.

# Related Commands

| ip igmp (global) | Set the administrative mode of IGMP in the router to active. |
|------------------|--------------------------------------------------------------|
| ip igmp version  | Set the version of IGMP for an interface or VLAN.            |

| ip igmp (VLAN) | Sets the administrative mode of IGMP for the selected VLAN to active                                                                                                    |
|----------------|----------------------------------------------------------------------------------------------------|
| ip igmp-proxy  | When used without parameters, this command enables/disables the IGMP Proxy on the router. When used with the <b>reset-status</b> keyword, this command resets the host interface status parameters of the IGMP Proxy router. When used with <b>unsolicit-report-interval</b> , this command sets the unsolicited report interval for the IGMP Proxy router. |

### show ip igmp interface membership

This command displays the list of interfaces that have registered in the specified multicast group.

### Syntax show ip igmp interface membership multiipaddr [detail]

Mode Privileged Exec

### Report Fields Interface—Valid unit, slot and port number separated by forward slashes.

Interface IP—This displays the IP address of the interface participating in the multicast group.

State—This displays whether the interface has IGMP in querier mode or non-querier mode.

Group Compatibility Mode—The group compatibility mode (v1, v2 or v3) for the specified group on this interface.

Source Filter Mode—The source filter mode (Include/Exclude) for the specified group on this interface. This is "-----" for IGMPv1 and IGMPv2 Membership Reports.

If **detail** is specified, the following fields are displayed:

Interface—Valid unit, slot and port number separated by forward slashes.

Group Compatibility Mode—The group compatibility mode (v1, v2 or v3) for the specified group on this interface.

Source Filter Mode—The source filter mode (Include/Exclude) for the specified group on this interface. This is "----" for IGMPv1 and IGMPv2 Membership Reports.

Source Hosts—This displays the list of unicast source IP Addresses in the group record of the IGMPv3 Membership Report with the specified multicast group IP Address. This is "----" for IGMPv1 and IGMPv2 Membership Reports.

Expiry Time—This displays the amount of time remaining to remove this entry before it is aged out. This is "----" for IGMPv1 and IGMPv2 Membership Reports.

| Related  |
|----------|
| Commands |

ip igmp (global) Sets the administrative mode of IGMP in the router to active.

| ip igmp (VLAN) | Sets the administrative mode of IGMP for the selected VLAN to active                                                                                                    |
|----------------|----------------------------------------------------------------------------------------------------|
| ip igmp-proxy  | When used without parameters, this command enables/disables the IGMP Proxy on the router. When used with the <b>reset-status</b> keyword, this command resets the host interface status parameters of the IGMP Proxy router. When used with <b>unsolicit-report-interval</b> , this command sets the unsolicited report interval for the IGMP Proxy router. |

### show ip igmp interface stats

This command displays the IGMP statistical information for the given interface. The statistics are only displayed when the interface is enabled for IGMP.

#### Syntax show ip igmp interface stats unit/slot/port

Mode Privileged Exec and User Exec

#### **Report Fields**

Querier Status—This field indicates the status of the IGMP router, whether it is running in querier mode or non-querier mode.

Querier IP Address—This field displays the IP Address of the IGMP querier on the IP subnet to which this interface is attached.

Querier Up Time—This field indicates the time since the interface querier was last changed.

Querier Expiry Time—This field displays the amount of time remaining before the Other Querier Present Timer expires. If the local system is the querier, the value of this object is zero.

Wrong Version Queries—This field indicates the number of queries received whose IGMP version does not match the IGMP version of the interface.

Number of Joins—This field displays the number of times a group membership has been added on this interface.

Number of Groups—This field indicates the current number of membership entries for this interface.

#### Related Commands

| ip igmp (global) | Sets the administrative mode of IGMP in the router to active.                                                                                                    |
|------------------|----------------------------------------------------------------------------------------------------|
| ip igmp (VLAN)   | Sets the administrative mode of IGMP for the selected VLAN to active                                                                                                    |
| ip igmp-proxy    | When used without parameters, this command enables/disables the IGMP Proxy on the router. When used with the <b>reset-status</b> keyword, this command resets the host interface status parameters of the IGMP Proxy router. When used with <b>unsolicit-report-interval</b> , this command sets the unsolicited report interval for the IGMP Proxy router. |

### show ip igmp-proxy

If you first you enable IGMP Proxy, this command displays a summary of the host interface status parameters.

#### Syntax show ip igmp-proxy

Mode Privileged Exec and User Exec

#### Command History

Version 2.5.1 Introduced

#### **Report Fields**

Interface index — The interface number of the IGMP Proxy.

Admin Mode — Displays the IGMP administrative status (enabled/disabled). This is a configured value. If this field lists "Disable", then the interface-specific fields are empty.

Operational Mode — States whether the IGMP Proxy is operationally enabled or not. This is a status parameter.

Version — The present IGMP host version that is operational on the proxy interface.

Number of Multicast Groups — States the number of multicast groups that are associated with the IGMP Proxy interface.

Unsolicited Report Interval — The time interval at which the IGMP Proxy interface sends unsolicited group membership report.

Querier IP Address on Proxy Interface — The IP address of the querier, if any, in the network attached to the upstream interface (IGMP-Proxy interface).

Older Version 1 Querier Timeout — The interval used to time out the older version 1 queriers.

Older Version 2 Querier Timeout — The interval used to time out the older version 2 queriers.

Proxy Start Frequency — The number of times the IGMP Proxy has been stopped and started.

### Related Commands

| ip igmp (global) | Sets the administrative mode of IGMP in the router to active.                                                                                                    |
|------------------|----------------------------------------------------------------------------------------------------|
| ip igmp (VLAN)   | Sets the administrative mode of IGMP for the selected VLAN to active                                                                                                    |
| ip igmp-proxy    | When used without parameters, this command enables/disables the IGMP Proxy on the router. When used with the <b>reset-status</b> keyword, this command resets the host interface status parameters of the IGMP Proxy router. When used with <b>unsolicit-report-interval</b> , this command sets the unsolicited report interval for the IGMP Proxy router. |

### show ip igmp-proxy interface

If you first you enable IGMP Proxy, this command displays a detailed list of the host interface status parameters.

542 IP Multicast Commands

Syntax show ip igmp-proxy interface

**Mode** Privileged Exec and User Exec

Command History

Version 2.5.1 Introduced

Report Fields Interface index — The unit/slot/port of the IGMP proxy

The column headings of the table associated with the interface are as follows:

Ver — IGMP version

Query Rcvd — Number of IGMP queries received

Report Rcvd — Number of IGMP reports received

Report Sent — Number of IGMP reports sent

Leaves Rcvd — Number of IGMP leaves received

Leaves Sent — Number of IGMP leaves sent

#### Related Commands

| ip igmp (global) | Sets the administrative mode of IGMP in the router to active.                                                                                                    |
|------------------|----------------------------------------------------------------------------------------------------|
| ip igmp (VLAN)   | Sets the administrative mode of IGMP for the selected VLAN to active                                                                                                    |
| ip igmp-proxy    | When used without parameters, this command enables/disables the IGMP Proxy on the router. When used with the <b>reset-status</b> keyword, this command resets the host interface status parameters of the IGMP Proxy router. When used with <b>unsolicit-report-interval</b> , this command sets the unsolicited report interval for the IGMP Proxy router. |

### show ip igmp-proxy groups

This command displays information about the subscribed multicast groups that IGMP Proxy reported.

Syntax show ip igmp-proxy groups

**Mode** Privileged Exec and User Exec

Command History

Version 2.5.1 Introduced

**Report Fields** Interface index — The interface number of the IGMP Proxy

Group Address — The IP address of the multicast group

Last Reporter — The IP address of host that last sent a membership report

Up Time (in secs) — The time elapsed since last created

Member State — The status of the entry. Possible values are:

IDLE\_MEMBER — The interface has responded to the latest group membership query for this group.

DELAY\_MEMBER — The interface is going to send a group membership report to respond to a group membership query for this group.

Filter Mode — The possible values are Include or Exclude.

Sources — The number of sources attached to the multicast group

### Related Commands

| ip igmp (global) | Sets the administrative mode of IGMP in the router to active.                                                                                                    |
|------------------|----------------------------------------------------------------------------------------------------|
| ip igmp (VLAN)   | Sets the administrative mode of IGMP for the selected VLAN to active                                                                                                    |
| ip igmp-proxy    | When used without parameters, this command enables/disables the IGMP Proxy on the router. When used with the <b>reset-status</b> keyword, this command resets the host interface status parameters of the IGMP Proxy router. When used with <b>unsolicit-report-interval</b> , this command sets the unsolicited report interval for the IGMP Proxy router. |

### show ip igmp-proxy groups detail

This command displays complete information about multicast groups that IGMP Proxy reported.

#### Syntax show ip igmp-proxy groups detail

**Mode** Privileged Exec and User Exec

#### Command History

| VEISION Z.J. I IIII OUUCEU | Version 2.5.1 | Introduced |
|----------------------------|---------------|------------|
|----------------------------|---------------|------------|

#### **Report Fields**

Interface index — The interface number of the IGMP Proxy

Group Address — The IP address of the multicast group

Last Reporter — The IP address of host that last sent a membership report for the current group, on the network attached to the IGMP-Proxy interface (upstream interface)

Up Time (in secs) — The time elapsed since last created

Member State — The status of the entry. Possible values are:

IDLE\_MEMBER — The interface has responded to the latest group membership query for this group.

DELAY\_MEMBER — The interface is going to send a group membership report to respond to a group membership query for this group.

Filter Mode — The possible values are Include or Exclude.

Sources — The number of sources attached to the multicast group

Group Source List — The list of IP addresses of the sources attached to the multicast group

Expiry Time — Time left before a source is deleted

## Related Commands

| ip igmp (global) | Sets the administrative mode of IGMP in the router to active.                                                                                                    |
|------------------|----------------------------------------------------------------------------------------------------|
| ip igmp (VLAN)   | Sets the administrative mode of IGMP for the selected VLAN to active                                                                                                    |
| ip igmp-proxy    | When used without parameters, this command enables/disables the IGMP Proxy on the router. When used with the <b>reset-status</b> keyword, this command resets the host interface status parameters of the IGMP Proxy router. When used with <b>unsolicit-report-interval</b> , this command sets the unsolicited report interval for the IGMP Proxy router. |

546 IP Multicast Commands

# Chapter 28

## **PIM Commands**

This chapter contains the following major sections:

- PIM-DM Commands on page 547
- PIM-SM Commands on page 550

### **PIM-DM Commands**

This section provides Protocol Independent Multicast–Dense Mode (PIM-DM) command syntax. The commands are:

- ip pimdm on page 547
- ip pimdm mode on page 548
- ip pimdm query-interval on page 548
- show ip pimdm on page 549
- show ip pimdm interface on page 549
- show ip pimdm interface stats on page 550
- show ip pimdm neighbor on page 550

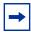

**Note:** The PIM-DM feature was available in SFTOS before version 2.5.1, but the commands were not tested in either 2.5.1 or 2.5.2, so the commands in this section are not supported.

### ip pimdm

This command enables the administrative mode of PIM-DM in the router.

#### Syntax [no] ip pimdm

The **no** version of this command disables the administrative mode of PIM-DM in the router. IGMP must be enabled before PIM-DM can be enabled.

**Default** disabled

Mode Global Config

Command History

| Version 2.5.2 | Unsupported: not tested in 2.5.2 |
|---------------|----------------------------------|
| Version 2.5.1 | Unsupported: not tested in 2.5.1 |

### ip pimdm mode

This command sets administrative mode of PIM-DM on an interface to enabled.

Syntax [no] ip pimdm mode unit/slot/port

The **no** version of this command sets administrative mode of PIM-DM on an interface to disabled.

**Default** disabled

**Mode** Interface Config or Interface VLAN; Interface Range, which is indicated by the

(conf-if-range-interface)# prompt, such as (conf-if-range-vlan 10-20)#.

Command History

| Version 2.5.2   | Unsupported: not tested in 2.5.2                                              |
|-----------------|-------------------------------------------------------------------------------|
| Version 2.5.1   | Unsupported: not tested in 2.5.1                                              |
| Version 2.3     | Added Interface Range and Interface VLAN modes.                               |
| interface range | Defines an interface range and accesses the Interface Range mode              |
| interface vlan  | Creates a VLAN or selects an existing one and enters the Interface VLAN mode. |

# Related Commands

## ip pimdm query-interval

This command configures the transmission frequency of hello messages between PIM enabled neighbors. This field has a range of 10 to 3600 seconds.

Syntax ip pimdm query-interval seconds

no ip pimdm query-interval

The **no** version of this command resets the transmission frequency of hello messages between PIM enabled neighbors to the default value.

Default 30

#### Mode

Interface Config or Interface VLAN; Interface Range, which is indicated by the (conf-if-range-interface)# prompt, such as (conf-if-range-vlan 10-20)#.

#### Command History

| Version 2.5.2   | Unsupported: not tested in 2.5.2                                              |
|-----------------|-------------------------------------------------------------------------------|
| Version 2.5.1   | Unsupported: not tested in 2.5.1                                              |
| Version 2.3     | Added Interface Range and Interface VLAN modes.                               |
| interface range | Defines an interface range and accesses the Interface Range mode              |
| interface vlan  | Creates a VLAN or selects an existing one and enters the Interface VLAN mode. |

## Related Commands

### show ip pimdm

This command displays the system-wide information for PIM-DM.

### Syntax show ip pimdm

#### Mode Privileged Exec and User Exec

PIM-DM Admin Mode—This field indicates whether PIM-DM is enabled or disabled. This is a configured value.

Unit/Slot/Port—Valid unit, slot and port number separated by forward slashes.

Interface Mode—This field indicates whether PIM-DM is enabled or disabled on this interface. This is a configured value.

State—This field indicates the current state of PIM-DM on this interface. Possible values are Operational or Non-Operational.

### show ip pimdm interface

This command displays the interface information for PIM-DM on the specified interface.

#### Syntax show ip pimdm interface unit/slot/port

The **no** version of this command

#### **Mode** Privileged Exec and User Exec

Interface Mode—This field indicates whether PIM-DM is enabled or disabled on the specified interface. This is a configured value.

PIM-DM Interface Hello Interval—This field indicates the frequency at which PIM hello messages are transmitted on this interface. By default, the value is 30 seconds.

### show ip pimdm interface stats

This command displays the statistical information for PIM-DM on the specified interface.

#### **Syntax show ip pimdm interface stats** {*unit/slot/port* | **all**}

The **no** version of this command

#### **Mode** Privileged Exec and User Exec

Interface—Valid unit, slot and port number separated by forward slashes.

IP Address—This field indicates the IP Address that represents the PIM-DM interface.

Nbr Count—This field displays the neighbor count for the PIM-DM interface.

Hello Interval—This field indicates the time interval between two hello messages sent from the router on the given interface.

Designated Router—This indicates the IP Address of the Designated Router for this interface.

### show ip pimdm neighbor

This command displays the neighbor information for PIM-DM on the specified interface.

#### **Syntax show ip pimdm neighbor** {*unit/slot/port* | **all**}

The **no** version of this command

#### **Mode** Privileged Exec and User Exec

Neighbor Address—This field displays the IP Address of the neighbor on an interface.

Interface—Valid unit, slot and port number separated by forward slashes.

Up Time—This field indicates the time since this neighbor has become active on this interface.

Expiry Time—This field indicates the expiry time of the neighbor on this interface.

### **PIM-SM Commands**

This section provides a detailed explanation of the Protocol Independent Multicast - Sparse Mode (PIM-SM) commands in SFTOS. The commands are:

- ip pimsm cbsrpreference on page 551
- ip pimsm cbsrhashmasklength on page 552

- ip pimsm crppreference on page 552
- ip pimsm datathreshrate on page 553
- ip pimsm message-interval on page 553
- ip pimsm on page 554
- ip pimsm mode on page 554
- ip pimsm query-interval on page 554
- ip pimsm spt-threshold on page 555
- ip pim-trapflags on page 555
- ip pimsm staticrp on page 556
- show ip pimsm rphash on page 556
- show ip pimsm staticrp on page 556
- show ip pimsm on page 557
- show ip pimsm candrptable on page 557
- show ip pimsm componenttable on page 558
- show ip pimsm interface on page 558
- show ip pimsm interface stats on page 559
- show ip pimsm neighbor on page 559
- show ip pimsm rp on page 560
- show ip pimsm rphash on page 560

### ip pimsm cbsrpreference

This command is used to configure the CBSR preference for a particular PIM-SM interface. The range of CBSR preference is –1 to 255.

#### Syntax ip pimsm cbsrpreference 1-255

#### no ip pimsm cbsrpreference

The **no** version of this command is used to reset the CBSR preference for a particular PIM-SM interface to the default value.

#### Default ()

Mode

Interface Config or Interface VLAN; Interface Range, which is indicated by the (conf-if-range-interface)# prompt, such as (conf-if-range-vlan 10-20)#.

#### Command History Related Commands

| Version 2.3     | Added Interface Range and Interface VLAN modes.                               |
|-----------------|-------------------------------------------------------------------------------|
| interface range | Defines an interface range and accesses the Interface Range mode              |
| interface vlan  | Creates a VLAN or selects an existing one and enters the Interface VLAN mode. |

### ip pimsm cbsrhashmasklength

This command is used to configure the CBSR hash mask length to be advertised in bootstrap messages for a particular PIM-SM interface. This hash mask length will be used in the hash algorithm for selecting the RP for a particular group. The valid range is 0 - 32. The default value is 30.

#### **Syntax**

#### ip pimsm cbsrhashmasklength 0-32

#### no ip pimsm cbsrhashmasklength

The **no** version of this command is used to reset the CBSR hash mask length for a particular PIM-SM interface to the default value.

#### Default

30

#### Mode

Interface Config or Interface VLAN; Interface Range, which is indicated by the (conf-if-range-interface)# prompt, such as (conf-if-range-vlan 10-20)#.

#### Command History Related Commands

| Version 2.3     | Added Interface Range and Interface VLAN modes.                               |
|-----------------|-------------------------------------------------------------------------------|
| interface range | Defines an interface range and accesses the Interface Range mode              |
| interface vlan  | Creates a VLAN or selects an existing one and enters the Interface VLAN mode. |

## ip pimsm crppreference

This command is used to configure the Candidate Rendezvous Point (CRP) for a particular PIM-SM interface. The valid values are from (1 to 255), and the value of -1 is used to indicate that the local interface is not a Candidate RP interface.

The active router interface, with the highest IP Address and crippreference greater than -1, is chosen as the CRP for the router. The default value is 0.

In the CRP advertisements sent to the bootstrap router (BSR), the router interface advertises itself as the CRP for the group range 224.0.0.0 mask 240.0.0.0.

#### **Syntax**

#### ip pimsm crppreference -1-255

#### no ip pimsm crppreference

The **no** version of this command is used to reset the Candidate Rendezvous Point (CRP) for a particular PIM-SM interface to the default value.

#### **Default**

0

#### Mode

Interface Config or Interface VLAN; Interface Range, which is indicated by the (conf-if-range-interface)# prompt, such as (conf-if-range-vlan 10-20)#.

#### Command History Related Commands

| Version 2.3     | Added Interface Range and Interface VLAN modes.                               |
|-----------------|-------------------------------------------------------------------------------|
| interface range | Defines an interface range and accesses the Interface Range mode              |
| interface vlan  | Creates a VLAN or selects an existing one and enters the Interface VLAN mode. |

### ip pimsm datathreshrate

This command is used to configure the data Threshold rate for the PIM-SM router. The rate is specified in Kilobytes per second. The possible values are 0 to 2000.

### Syntax ip pimsm datathreshrate 0-2000

no ip pimsm datathreshrate

The **no** version of this command is used to reset the data Threshold rate for the PIM-SM router to the defaule value.

Default 50

Mode Global Config

### ip pimsm message-interval

This command is used to configure the global join/prune interval for PIM-SM router.

#### Syntax ip pimsm message-interval 10-3600

The join/prune interval is specified in seconds. This parameter can be configured to a value from 10 to 3600.

The **no ip pimsm message-interval** command resets the global join/prune interval for PIM-SM router to the default value.

Default 60

Mode Global Config

### ip pimsm

This command sets administrative mode of PIM-SM multicast routing across the router to enabled. IGMP must be enabled before PIM-SM can be enabled.

Syntax [no] ip pimsm

The **no** version of this command sets administrative mode of PIM-SM multicast routing across the router to disabled. IGMP must be enabled before PIM-SM can be enabled.

**Default** disabled

Mode Global Config

### ip pimsm mode

This command sets administrative mode of PIM-SM multicast routing on a routing interface to enabled.

Syntax [no] ip pimsm mode

The **no** version of this command sets administrative mode of PIM-SM multicast routing on a routing interface to disabled.

**Default** disabled

Mode Interface Config or Interface VLAN; Interface Range, which is indicated by the

(conf-if-range-interface)# prompt, such as (conf-if-range-vlan 10-20)#.

Command History Related Commands

| Version 2.3     | Added Interface Range and Interface VLAN modes.                               |
|-----------------|-------------------------------------------------------------------------------|
| interface range | Defines an interface range and accesses the Interface Range mode              |
| interface vlan  | Creates a VLAN or selects an existing one and enters the Interface VLAN mode. |

### ip pimsm query-interval

This command configures the transmission frequency of hello messages in seconds between PIM enabled neighbors. This field has a range of 10 to 3600 seconds.

Syntax ip pimsm query-interval 10-3600

The **no ip pimsm query-interval** command resets the transmission frequency of hello messages between PIM enabled neighbors to the default value.

Default 30

Mode Interface Config or Interface VLAN; Interface Range, which is indicated by the

(conf-if-range-interface)# prompt, such as (conf-if-range-vlan 10-20)#.

Command History Related Commands

| Version 2.3     | Added Interface Range and Interface VLAN modes.                               |
|-----------------|-------------------------------------------------------------------------------|
| interface range | Defines an interface range and accesses the Interface Range mode              |
| interface vlan  | Creates a VLAN or selects an existing one and enters the Interface VLAN mode. |

### ip pimsm spt-threshold

This command is used to configure the Threshold rate for the RP router to switch to the shortest path. The rate is specified in Kilobytes per second. The possible values are 0 to 2000.

Syntax ip pimsm spt-threshold 0-2000

The **no ip pimsm spt-threshold** command is used to reset the Threshold rate for the RP router to switch to the shortest path to the default value.

Default 50

Mode Global Config

### ip pim-trapflags

This command enables the PIM trap mode for both Sparse Mode (SM) and Dense Mode. (DM).

Syntax [no] ip pim-trapflags

The **no** version of this command disables the PIM trap mode.

**Default** disabled

Mode Global Config

Usage Use this command in conjunction with other SNMP management commands, described in SNMP Management Commands on page 105.

### ip pimsm staticrp

This command is used to create the RP IP address for the PIM-SM router.

Syntax [no] ip pimsm staticrp ipaddress groupaddress groupmask

The *ipaddress* is the IP address of the RP. The *groupaddress* is the group address supported by the RP. The *groupmask* is the group mask (regular form) for the group address.

The **no** version of this command is used to delete the RP IP address for the PIM-SM router.

**Default** disabled

Mode Global Config

### show ip pimsm rphash

This command displays the RP router that will be selected from the set of active RP routers. The RP router, for the group, is selected by using the hash algorithm defined in RFC 2362.

Syntax show ip pimsm rphash groupaddress

**Mode** Privileged Exec and User Exec

RP IP Address—This field displays the IP address of the RP.

Group Mask—This field displays the group mask for the group address.

## show ip pimsm staticrp

This command displays the static RP information for the PIM-SM router.

Syntax show ip pimsm staticrp

**Mode** Privileged Exec and User Exec

RP IP Address—This field displays the IP address of the RP.

Group Address—This field displays the group address supported by the RP.

Group Mask—This field displays the group mask for the group address.

# show ip pimsm

This command displays the system-wide information for PIM-SM.

### Syntax show ip pimsm

The **no** version of this command

#### **Mode** Privileged Exec and User Exec

PIM-SM Admin Mode—This field indicates whether PIM-SM is enabled or disabled. This is a configured value.

Join/Prune Interval (secs)—This field shows the interval at which periodic PIM-SM Join/Prune messages are to be sent. This is a configured value.

Data Threshold Rate (K bits/sec)—This field shows the data threshold rate for the PIM-SM router. This is a configured value.

Register Threshold Rate (K bits/sec)—This field indicates the threshold rate for the RP router to switch to the shortest path. This is a configured value.

Unit/Slot/Port—Valid unit, slot and port number separated by forward slashes.

Interface Mode—This field indicates whether PIM-SM is enabled or disabled on the interface. This is a configured value.

Protocol State—This field indicates the current state of the PIM-SM protocol on the interface. Possible values are Operational or Non-Operational.

### show ip pimsm candrptable

This command displays the IP multicast groups for which the local router is to advertise itself as a Candidate-RP when the value of hold time is non-zero.

#### Syntax show ip pimsm candrptable

### **Mode** Privileged Exec and User Exec

Group Address—This field specifies the IP multicast group address.

Group Mask—This field specifies the multicast group address subnet mask.

Address—This field specifies the unicast address of the interface that will be advertised as a Candidate-RP.

### show ip pimsm componenttable

This command displays the table containing objects specific to a PIM domain. One row exists for each domain to which the router is connected.

#### Syntax show ip pimsm componenttable

#### **Mode** Privileged Exec and User Exec

Component Index—This field displays a number which uniquely identifies the component.

Component BSR Address—This field displays the IP address of the bootstrap router (BSR) for the local PIM region.

Component BSR Expiry Time—This field displays the minimum time remaining before the BSR in the local domain will be declared down.

Component CRP Hold Time—This field displays the hold time of the component when it is a candidate.

### show ip pimsm interface

This command displays the interface information for PIM-SM on the specified interface.

### Syntax show ip pimsm interface unit/slot/port

#### Mode Privileged Exec and User Exec

Unit/Slot/Port—Valid unit, slot and port number separated by forward slashes.

IP Address—This field indicates the IP address of the specified interface.

Subnet Mask—This field indicates the Subnet Mask for the IP address of the PIM interface.

Mode—This field indicates whether PIM-SM is enabled or disabled on the specified interface. This is a configured value. By default it is disabled.

Hello Interval—This field indicates the frequency at which PIM hello messages are transmitted on this interface. This is a configured value. By default, the value is 30 seconds.

CBSR Preference—This field shows the preference value for the local interface as a candidate bootstrap router. This is a configured value.

CRP Preference—This field shows the preference value as a candidate rendezvous point on this interface.

CBSR Hash Mask Length—This field shows the hash mask length to be advertised in bootstrap messages if this interface is elected as the bootstrap router. The value is used in the hash algorithm for selecting the RP for a particular group.

### show ip pimsm interface stats

This command displays the statistical information for PIM-SM on the specified interface.

**Syntax show ip pimsm interface stats** {*unit/slot/port* | **all**}

The **no** version of this command

**Mode** Privileged Exec and User Exec

Unit/Slot/Port—Valid unit, slot and port number separated by forward slashes.

IP Address—This field indicates the IP Address that represents the PIM-SM interface.

Subnet Mask—This field indicates the Subnet Mask of this PIM-SM interface.

Designated Router—This indicates the IP Address of the Designated Router for this interface.

Neighbor Count—This field displays the number of neighbors on the PIM-SM interface.

### show ip pimsm neighbor

This command displays the neighbor information for PIM-SM on the specified interface.

Syntax show ip pimsm neighbor {unit/slot/port | all}

**Mode** Privileged Exec and User Exec

Unit/Slot/Port—Valid unit, slot and port number separated by forward slashes.

IP Address—This field displays the IP Address of the neighbor on an interface.

Up Time—This field indicates the time since this neighbor has become active on this interface.

Expiry Time—This field indicates the expiry time of the neighbor on this interface.

### show ip pimsm rp

This command displays the PIM information for candidate Rendezvous Points (RPs) for all IP multicast groups or for the specific *groupaddress groupmask* provided in the command. The information in the table is displayed for each IP multicast group.

**Syntax show ip pimsm rp** { groupaddress groupmask | **candidate** | **all**}

**Mode** Privileged Exec and User Exec

Group Address—This field specifies the IP multicast group address.

Group Mask—This field specifies the multicast group address subnet mask.

Address—This field displays the IP address of the Candidate-RP.

Hold Time—This field displays the hold time of a Candidate-RP.

Expiry Time—This field displays the minimum time remaining before the Candidate-RP will be declared down.

Component—This field displays a number which uniquely identifies the component. Each protocol instance connected to a separate domain should have a different index value.

### show ip pimsm rphash

This command displays the RP router that will be selected from the set of active RP routers. The RP router, for the group, is selected by using the hash algorithm defined in RFC 2362.

Syntax show ip pimsm rphash groupaddress

Mode Privileged Exec and User Exec

RP IP Address—This field displays the IP address of the RP.

Group Mask—This field displays the group mask for the group address.

| Numerics  Numerics  1583compatibility 476  802.1p 382, 386  802.1p priority 382  A  ABR (OSPF Area Border Router) 478  Access Control Lists (ACLs) 427  accessing DHCP Pool Config mode 282  access-list 428  ACL Commands 427  ACL wildcard masks 427  active image 153  active image 153  active copy-sw 262  archive copy-sw 262  archive download-sw 262  archive download-sw 262  archive download-sw 262  area authentication 130  bonde (Broadcast) 283  boot system 153  archive download-sw 262  area authentication 477  area nssa 477  area nssa 477  area nssa default-info-originate 477  area nssa default-info-originate 477  area nssa no-redistribute (OSPF) 478  area nssa translator-role (OSPF) 478  area nssa translator-role (OSPF) 478  area nssa translator-role (OSPF) 478  area nssa translator-role (OSPF) 478  area nssa translator-role (OSPF) 478  area insum 444  assign-queue 403  audience 34  authentication  OSPF MD5 487  authentication  OSPF MD5 487  authentication  OSPF 478  authentication  OSPF 478  authentication  OSPF 478  authentication  OSPF 478  authentication  OSPF 478   |
|----------------------------------------------------------------------------------------------------|
| Numerics  1583compatibility 476  802.1p 382, 386  802.1p priority 382  A  ABR (OSPF Area Border Router) 478 Access Control Lists (ACLs) 427 accessing DHCP Pool Config mode 282 access-list 428 ACL Commands 427 ACL wildcard masks 427 active image 153 addport 341 Address Aging Timeout 130 archive copy-sw 262 arceive download-sw 262 area authentication 130 archive download-sw 262 area authentication traps 113 auto-negotiate 118 auto-negotiate all 119 auto-summary 505  B  B  B  B  B  B  B  B  B  B  B  B  B                                                                                                    |
| 1583compatibility 476 802.1p 382, 386 802.1p priority 382  A ABR (OSPF Area Border Router) 478 Access Control Lists (ACLs) 427 accessing DHCP Pool Config mode 282 access-list 428 ACL Commands 427 ACL wildcard masks 427 active image 153 addport 341 Address Aging Timeout 130 archive copy-sw 262 archive download-sw 262 area authentication 179 area nssa default-cost 477 area nssa default-info-originate 477 area nssa default-info-originate 477 area nssa no-summary (OSPF) 478 authentication OSPF MD5 487 OSPF simple 487 authentication login 229 Authentication login 229 Authentication traps 113 auto-negotiate 111 auto-negotiate all 119 auto-summary 505  B B B B B CKSP ACL wildcard masks 427 B B B B B B CKSP ACL wildcard masks 427 B B B B B B B B B B B B B B B B B B B                                                                                                    |
| 802.1p 382, 386 802.1p priority 382  A  ABR (OSPF Area Border Router) 478 Access Control Lists (ACLs) 427 accessing DHCP Pool Config mode 282 access-list 428 ACL Commands 427 ACL wildcard masks 427 active image 153 addport 341 Address Aging Timeout 130 archive copy-sw 262 archive download-sw 262 area authentication 477 area nssa 477 area nssa 477 area nssa default-info-originate 477 area nssa no-sedistribute (OSPF) 478 area nssa translator-role (OSPF) 478 area nssa translator-role (OSPF) 478 area nssa translator-role (OSPF) 478 area nssa translator-role (OSPF) 478 area nssa translator-role (OSPF) 478  BAuthentication login 229 Authentication login 229 Authentication login 22 Authentication login 229 Authentication login 229 Authentication login 229 Authentication login 229 Authentication login 229 Authentication login 248 auto-negotiate 118 auto-negotiate 118 a |
| 802.1p 382, 386 802.1p priority 382  A ABR (OSPF Area Border Router) 478 Access Control Lists (ACLs) 427 accessing DHCP Pool Config mode 282 access-list 428 ACL Commands 427 ACL wildcard masks 427 active image 153 addport 341 Address Aging Timeout 130 archive copy-sw 262 archive download-sw 262 area authentication 477 area nssa default-info-originate 477 area nssa default-info-originate 477 area nssa no-summary (OSPF) 478 area nssa translator-role (OSPF) 478 aruthentication login 229 Authentication traps 113 authentication traps 113 auto-negotiate all 119 auto-negotiate all 119 auto-negotiate all 119 auto-negotiate all 119 auto-negotiate all 119 auto-negotiate 118 auto-negotiate 118 auto-negotiate 118 auto-negotiate 118 auto-negotiate 118 auto-negotiate 118 auto-negotiate 118 auto-negotiate 118 auto-negotiate 118 auto-negotiate 118 auto-negotiate 118 auto-negotiate 118 auto-negotiate 118 auto-negotiate 118 auto-negotiate 118 auto-negotiate all 119 auto-summary 505   B Backspace 53 bockup image 140–141 backup image 140–141 backup image 140–141 b |
| A A Authentication login 229 Authentication login 229 Authentication traps 113 auto-negotiate 118 auto-negotiate all 119 accessing DHCP Pool Config mode 282 access-list 428 ACL Commands 427 ACL wildcard masks 427 active image 153 addport 341 Address Aging Timeout 130 archive copy-sw 262 archive download-sw 262 area authentication 477 area nesa default-cost 477 area nesa default-info-originate 477 area nesa no-redistribute (OSPF) 478 area nesa no-summary (OSPF) 478 area nesa no-summary (OSPF) 478 area nesa translator-role (OSPF) 478 area nesa no-redistribore in the formula of the first part of the first part of the fi |
| A AUthentication login 229 Authentication traps 113 ABR (OSPF Area Border Router) 478 Access Control Lists (ACLs) 427 accessing DHCP Pool Config mode 282 access-list 428 ACL Commands 427 ACL wildcard masks 427 active image 153 addport 341 Address Aging Timeout 130 archive copy-sw 262 archive download-sw 262 area authentication traps 113 auto-negotiate 1119 auto-summary 505  B Backspace 53 backup image 140–141 bandwidth division 382 b-node (Broadcast) 283 boot system 153 bootfile 276 bootpdhcprelay cidoptmode 458 bootpdhcprelay enable 458 bootpdhcprelay enable 458 bootpdhcprelay maxhopcount 459 broad ansa 477 area nssa 477 area nssa default-info-originate 477 area nssa default-info-originate 477 area nssa no-redistribute (OSPF) 478 area nssa ro-summary (OSPF) 478 area nssa translator-role (OSPF) 478 bpdumigrationcheck, spanning-tree 371                                                                                                    |
| ABR (OSPF Area Border Router) 478  Access Control Lists (ACLs) 427  accessing DHCP Pool Config mode 282  access-list 428  ACL Commands 427  ACL wildcard masks 427  active image 153  addport 341  Address Aging Timeout 130  archive copy-sw 262  archive download-sw 262  area authentication 477  area nssa 477  area nssa 477  area nssa default-info-originate 477  area nssa no-redistribute (OSPF) 478  auto-negotiate 118  auto-negotiate 118  auto-negotiate all 119  auto-summary 505    B  Backspace 53  backup image 140–141  bandwidth division 382  b-node (Broadcast) 283  boot system 153  boot system 153  bootphcprelay cidoptmode 458  bootpdhcprelay maxhopcount 459  bootpdhcprelay minwaittime 459  bootpdhcprelay serverip 459  BPDU tunneling 188  area nssa ro-summary (OSPF) 478  bpdumigrationcheck, spanning-tree 371                                                                                                    |
| Access Control Lists (ACLs) 427 accessing DHCP Pool Config mode 282 access-list 428 ACL Commands 427 ACL wildcard masks 427 Backspace 53 backup image 140–141 bandwidth division 382 b-node (Broadcast) 283 boot system 153 archive copy-sw 262 archive download-sw 262 area authentication 477 area nssa 477 area nssa default-cost 477 area nssa default-info-originate 477 area nssa no-redistribute (OSPF) 478 area nssa translator-role (OSPF) 478 area nssa translator-role (OSPF) 478 area nssa translator-role (OSPF) 478 area nssa translator-role (OSPF) 478 auto-negotiate all 119 auto-negotiate all 119 auto-summary 505  B B B C B B C B B B C B B B C B B B B                                                                                                    |
| Access Control Lists (ACLs) 427 accessing DHCP Pool Config mode 282 access-list 428 ACL Commands 427 ACL wildcard masks 427 active image 153 addport 341 Address Aging Timeout 130 archive copy-sw 262 archive download-sw 262 area authentication 477 area nssa 477 area nssa default-info-originate 477 area nssa no-redistribute (OSPF) 478 area nssa translator-role (OSPF) 478 area nssa translator-role (OSPF) 478 area nssa translator-role (OSPF) 478 area nssa translator-role (OSPF) 478 area nssa translator-role (OSPF) 478  B B B B B B B B B B B B B B B B B B                                                                                                    |
| access-list 428 ACL Commands 427 ACL wildcard masks 427 active image 153 addport 341 Address Aging Timeout 130 archive copy-sw 262 archive download-sw 262 area authentication 477 area nssa 477 area nssa default-info-originate 477 area nssa no-redistribute (OSPF) 478 area nssa translator-role (OSPF) 478  area nssa translator-role (OSPF) 478  B B Backspace 53 backup image 140–141 bandwidth division 382 b-node (Broadcast) 283 boot system 153 bootfile 276 bootpdhcprelay cidoptmode 458 bootpdhcprelay enable 458 bootpdhcprelay maxhopcount 459 bootpdhcprelay minwaittime 459 bootpdhcprelay serverip 459 BPDU tunneling 188 bpdumigrationcheck, spanning-tree 371                                                                                                    |
| access-list 428 ACL Commands 427 ACL wildcard masks 427 active image 153 addport 341 Address Aging Timeout 130 archive copy-sw 262 archive download-sw 262 area authentication 477 area nssa 477 area nssa default-info-originate 477 area nssa no-redistribute (OSPF) 478 area nssa translator-role (OSPF) 478  B Backspace 53 backup image 140–141 bandwidth division 382 b-node (Broadcast) 283 boot system 153 boottile 276 bootpdhcprelay cidoptmode 458 bootpdhcprelay enable 458 bootpdhcprelay maxhopcount 459 bootpdhcprelay minwaittime 459 bootpdhcprelay serverip 459 BPDU tunneling 188 bpdumigrationcheck, spanning-tree 371                                                                                                    |
| ACL wildcard masks 427  active image 153  addport 341  Address Aging Timeout 130  archive copy-sw 262  archive download-sw 262  area authentication 477  area default-cost 477  area nssa 477  area nssa default-info-originate 477  area nssa no-redistribute (OSPF) 478  area nssa translator-role (OSPF) 478  area nssa translator-role (OSPF) 478  Backspace 53  backup image 140–141  bandwidth division 382  b-node (Broadcast) 283  boott system 153  boottfile 276  bootpdhcprelay cidoptmode 458  bootpdhcprelay enable 458  bootpdhcprelay maxhopcount 459  bootpdhcprelay minwaittime 459  bootpdhcprelay serverip 459  BPDU tunneling 188  bpdumigrationcheck, spanning-tree 371                                                                                                    |
| active image 153 addport 341 bandwidth division 382 b-node (Broadcast) 283 boot system 153 bootfile 276 bootpdhcprelay cidoptmode 458 bootpdhcprelay enable 458 bootpdhcprelay maxhopcount 459 brootpdhcprelay minwaittime 459 area nssa 477 area nssa default-info-originate 477 area nssa no-redistribute (OSPF) 478 area nssa translator-role (OSPF) 478 bootpdmid 188 bodumigrationcheck, spanning-tree 371                                                                                                    |
| addport 341  Address Aging Timeout 130  archive copy-sw 262  archive download-sw 262  area authentication 477  area default-cost 477  area nssa 477  area nssa default-info-originate 477  area nssa no-redistribute (OSPF) 478  area nssa translator-role (OSPF) 478  bandwidth division 382  b-node (Broadcast) 283  boot system 153  bootfile 276  bootpdhcprelay cidoptmode 458  bootpdhcprelay enable 458  bootpdhcprelay maxhopcount 459  bootpdhcprelay minwaittime 459  bootpdhcprelay serverip 459  BPDU tunneling 188  bpdumigrationcheck, spanning-tree 371                                                                                                    |
| Address Aging Timeout 130 archive copy-sw 262 archive download-sw 262 area authentication 477 area default-cost 477 area nssa 477 area nssa default-info-originate 477 area nssa no-redistribute (OSPF) 478 area nssa translator-role (OSPF) 478 area nssa translator-role (OSPF) 478 boot system 153 boot system 153 bootfile 276 bootpdhcprelay cidoptmode 458 bootpdhcprelay enable 458 bootpdhcprelay maxhopcount 459 bootpdhcprelay minwaittime 459 bootpdhcprelay serverip 459 BPDU tunneling 188 bpdumigrationcheck, spanning-tree 371                                                                                                    |
| archive copy-sw 262 archive download-sw 262 area authentication 477 area default-cost 477 area nssa 477 area nssa default-info-originate 477 area nssa no-redistribute (OSPF) 478 area nssa translator-role (OSPF) 478 area nssa translator-role (OSPF) 478 boot system 153 bootfile 276 bootpdhcprelay cidoptmode 458 bootpdhcprelay enable 458 bootpdhcprelay maxhopcount 459 bootpdhcprelay minwaittime 459 bootpdhcprelay serverip 459 BPDU tunneling 188 bpdumigrationcheck, spanning-tree 371                                                                                                    |
| archive download-sw 262 area authentication 477 area default-cost 477 area nssa 477 area nssa default-info-originate 477 area nssa no-redistribute (OSPF) 478 area nssa translator-role (OSPF) 478 bootfile 276 bootpdhcprelay cidoptmode 458 bootpdhcprelay enable 458 bootpdhcprelay maxhopcount 459 bootpdhcprelay minwaittime 459 bootpdhcprelay serverip 459 BPDU tunneling 188 bpdumigrationcheck, spanning-tree 371                                                                                                    |
| area authentication 477  area default-cost 477  area nssa 477  area nssa default-info-originate 477  area nssa no-redistribute (OSPF) 478  area nssa translator-role (OSPF) 478  bootpdhcprelay enable 458  bootpdhcprelay maxhopcount 459  bootpdhcprelay minwaittime 459  bootpdhcprelay serverip 459  BPDU tunneling 188  bpdumigrationcheck, spanning-tree 371                                                                                                    |
| area default-cost 477  area nssa 477  bootpdhcprelay enable 458  bootpdhcprelay maxhopcount 459  bootpdhcprelay minwaittime 459  bootpdhcprelay minwaittime 459  bootpdhcprelay serverip 459  area nssa no-summary (OSPF) 478  area nssa translator-role (OSPF) 478  bootpdhcprelay serverip 459  BPDU tunneling 188  bpdumigrationcheck, spanning-tree 371                                                                                                    |
| area nssa 477 area nssa default-info-originate 477 area nssa no-redistribute (OSPF) 478 area nssa no-summary (OSPF) 478 area nssa translator-role (OSPF) 478 bootpdhcprelay minwaittime 459 bootpdhcprelay serverip 459 BPDU tunneling 188 bpdumigrationcheck, spanning-tree 371                                                                                                    |
| area nssa default-info-originate 477 area nssa no-redistribute (OSPF) 478 area nssa no-summary (OSPF) 478 area nssa translator-role (OSPF) 478 bootpdhcprelay minwaittime 459 bootpdhcprelay serverip 459 BPDU tunneling 188 bpdumigrationcheck, spanning-tree 371                                                                                                    |
| area nssa no-redistribute (OSPF) 478 area nssa no-summary (OSPF) 478 area nssa translator-role (OSPF) 478 bootpdhcprelay serverip 459 BPDU tunneling 188 bpdumigrationcheck, spanning-tree 371                                                                                                    |
| area nssa no-summary (OSPF) 478  area nssa translator-role (OSPF) 478  BPDU tunneling 188  bpdumigrationcheck, spanning-tree 371                                                                                                    |
| area nssa translator-role (OSPF) 478 bpdumigrationcheck, spanning-tree 371                                                                                                    |
|                                                                                                    |
| bridge eging time 110                                                                                                    |
| area nssa translator-stab-intv 479 bridge aging-time 119 broadcasts                                                                                                    |
| area range 479                                                                                                    |
| breedest to me tree 507 555                                                                                                    |
| L # 1 L                                                                                                    |
| 1 " 1 " (100 ) (100 ) (100 ) (100 )                                                                                                    |
| buffer dunamic (4C) and steeling north (422)                                                                                                    |
| L (fact Leave to take a (005D) 424                                                                                                    |
| area virtual-link hello-interval 481 buffer dynamic interface (\$25P) 424 area virtual-link retransmit-interval 482 buffer dynamic interface system-downlink 424                                                                                                    |
| L. Was and at 2 to face 105                                                                                                    |
| area virtual-link transmit-delay 482 buffer packets interface 425 buffer tuning 420                                                                                                    |
| ARP buffered log 211                                                                                                    |
| aging 276–280, 283–287, 444 bulk configuration. See interface range. 122                                                                                                    |
| cache, displaying 445–446                                                                                                    |
| response time 443                                                                                                    |
| retries 444 card types 273                                                                                                    |
| arp 442 class 403                                                                                                    |
| arp cachesize 442 class command 57, 59                                                                                                    |
| arp dynamicrenew 442 Class Commands, DiffServ 392                                                                                                    |
| arp purge 443 Class Map Mode 59                                                                                                    |
| arp resptime 443 Class Map mode 56                                                                                                    |
| class-map 393                                                                                                    |

| config vlan garp gvarp 300                       |
|--------------------------------------------------|
| config vlan garp jointime 298                    |
| config vlan garp leavealltime 299                |
| config vlan garp leavetime 298                   |
| config vlan interface acceptframe 176, 180       |
| config vlan makestatic 164, 465                  |
| config vlan name 165                             |
| config vlan participation 179                    |
| config vlan ports gvrp 301–302                   |
| config vlan ports ingressfilter 177–180          |
| config vlan ports pvid 180, 183                  |
| config vlan ports tagging 174–175, 181, 183–184  |
| Config Interface Vlan mode 59                    |
| Config router ospf area externrouting 477        |
| Config router rip interface version receive 507  |
| config users delete 219                          |
| config users passwd 219                          |
| config vlan ports ingressfilter 180              |
| configuration guide 35                           |
| configuration reset 138                          |
| Configuration Scripting 156                      |
| configure 120                                    |
| configure command 56                             |
| conform-color 403                                |
| Contact and Patents Information 36               |
| control characters 53                            |
| copy 47–48, 139                                  |
| copy (clibanner) 142                             |
| copy system 45                                   |
| Copyright 2                                      |
| CoS Queue Prioritization 382                     |
| cos-queue min-bandwidth 343, 384                 |
| cos-queue strict 343, 385                        |
| cqueue min-bandwidth 343                         |
| Ctrl characters 53                               |
|                                                  |
| current-active 155                               |
| CX4 cable length 62                              |
| <b>D</b>                                         |
| D                                                |
| dedicated buffers 420                            |
| default-information originate (OSPF) 483, 506    |
| default-information originate (RIP) 506          |
| defaultList (default log-in list) 229            |
| default-metric (OSPF) 483                        |
| default-metric (RIP) 506                         |
| Delete 53                                        |
| delete (software image) 154                      |
| deleteport (global config) 343                   |
| deleteport (interface config) 343                |
| description (port channel) 344                   |
| description (port or VLAN) 162                   |
| description (VLAN) 162                           |
| destination port 127                             |
| device configuration commands 131-132, 299, 307, |
|                                                  |

| 536–540                                        | encapsulation 485                                  |
|------------------------------------------------|----------------------------------------------------|
| DHCP client 277                                | encapsulation (interface) 449                      |
| DHCP Pool Config 277                           | encapsulation (VLAN) 163                           |
| DHCP Pool Config mode 56                       | Encapsulation Type 455                             |
| DHCP Pool Config mode, accessing 282           | encrypted OSPF authentication 487                  |
| DHCP Pool Configuration Mode 58                | error log 213                                      |
| DHCP Server 275                                | EtherChannel 339                                   |
| Differentiated Services Code Point (DSCP) 386  | Ethernet Encapsulation Type 455                    |
| diffserv 392                                   | Ethernet Range mode 57, 122                        |
| DiffServ Code Point (DSCP) 398                 | Ethernet Range mode prompt 125                     |
| dir 63                                         | Ethernet trunk 339                                 |
| disable ip multicast mdebug mtrace 518         | event log 213                                      |
| disconnect 217                                 | Exit 53                                            |
| distance ospf 483                              | exit-overflow-interval 485                         |
| distance rip 506                               | expansion modules 273                              |
| distribute-list out 484, 507                   | external-Isdb-limit 485                            |
| dns-server 278                                 | Oxformat load limit 103                            |
| document conventions 49                        | F                                                  |
| domain-name 278                                | -                                                  |
| Dot1p (802.1p) 382, 384, 386                   | filedescr (software image) 154                     |
| dot1p-priority 344, 418                        | fixed buffers 420                                  |
| dot1x defaultlogin 230                         | flow control 439                                   |
| dot1x deraditiogil 230<br>dot1x initialize 231 | Force10 Networks TAC 420                           |
| dot1x initialize 231<br>dot1x login 231        | frame acceptance mode 176, 180                     |
|                                                |                                                    |
| dot1x max-req 231                              | G                                                  |
| dot1x port-control 232                         | GARP commands 297                                  |
| dot1x port-control all 232                     | General Attribute Registration Protocol (GARP) 297 |
| dot1x re-authenticate 233                      | Global Config Mode 58                              |
| dot1x re-authentication 233                    | Global Config mode 56                              |
| dot1x system-auth-control 234                  | gmrp adminmode 304                                 |
| dot1x timeout 234                              | GMRP commands 297                                  |
| dot1x user 235                                 | gmrp interfacemode all 305                         |
| Double VLAN tagging 187                        | gmrp interfacemode enable (LAG) 345                |
| drop 404                                       | GVRP                                               |
| DSCP 398                                       | enabling or disabling 300-302                      |
| DSCP (Differentiated Services Code Point) 386  | join time 298                                      |
| Dual Image Commands 153                        | leave time 298                                     |
| Dual Image Support 41                          | gvrp adminmode enable 300                          |
| duplex settings 136–137                        | GVRP command 297                                   |
| dvlan-tunnel etherType 189                     | gvrp interfacemode enable 301                      |
| dvlan-tunnel l2pdu-forwarding enable 188       |                                                    |
| dvlan-tunnel l2pdu-forwarding mac-address 188  | Н                                                  |
| dynamic buffers 420                            | hardware installation guide 35                     |
| Dynamic Host Configuration Protocol (DHCP) 275 | Hardware installation guides 35                    |
|                                                | hardware-address 279                               |
| E                                              | history table 211                                  |
| ECMP 42                                        | h-node (hybrid) 283                                |
| edge port, STP 372                             | host 279                                           |
| egress rate shaping 385                        | hostname 64                                        |
| enable 120                                     | hostname, setting 64                               |
| enable (OSPF) 484                              | · · · · · · · · · · · · · · · · · · ·              |
| enable (RIP) 507                               | hostroutesaccept 510<br>how router route table 466 |
| enable command 56                              |                                                    |
| enable passwd 143                              | How to Use This Document 34                        |

| 1                                               | classofservice ip-dscp-mapping 383                              |
|-------------------------------------------------|-----------------------------------------------------------------|
| ICMP 461                                        | classofservice ip-precedence-mapping 383                        |
| IEEE 802.1Q 176, 180                            | classofservice trust 384                                        |
| IEEE 802.1x 41                                  | deleteport 343                                                  |
| IfIndex 89                                      | dot1x max-req 231                                               |
| IGMP (Internet Group Management Protocol) com-  | dot1x port-control 232                                          |
| mands 323                                       | dot1x re-authentication 233                                     |
| igmp enable 324, 345                            | dot1x timeout 235                                               |
| igmp enable (interface) 324                     | dvlan-tunnel ethertype 189                                      |
| igmp fast-leave 325, 345                        | encapsulation 449                                               |
| igmp groupmembership-interval 346               | igmp groupmembership-interval 326                               |
| igmp groupmembership-interval (interface) 325   | igmp maxresponse 327                                            |
| igmp interfacemode enable all 326               | igmp mcrtexpiretime 328                                         |
| igmp maxresponse 327, 332                       | igmp mrouter 328                                                |
| igmp mcrtexpiretime 327                         | ip access-group 430                                             |
| igmp mcrtexpiretime (interface) 346             | ip irdp 461                                                     |
| igmp mrouter 328, 346                           | ip ospf 486                                                     |
| igmp mrouter interface 346                      | ip ospf areaid 486, 548–549, 551–555                            |
| igmp mrouter interface enable 328               | ip ospf authentication 487                                      |
| IGMP Proxy 42                                   | ip ospf authentication-key 488                                  |
| IGMP Snooping 41                                | ip ospf cost 488                                                |
| IGMP Snooping commands 323, 531                 | ip ospf dead-interval 489                                       |
| IGMP v1/v2 (RFC 1112, 2236) 42                  | ip ospf hello-interval 489                                      |
| IGMP v3 (RFC 3376) 42                           | ip ospf mtu-ignore 490                                          |
| image1 155                                      | ip ospf priority 491                                            |
| image 1 155                                     | ip ospf retransmit-interval 491                                 |
| ingress filtering 177–180                       | ip ospf transmit-delay 492                                      |
| inlinepower 147                                 | ip rip 507                                                      |
| inlinepower admin 148                           | ip rip authentication 508                                       |
| inlinepower limit 149                           | ip rip receive version 385, 509                                 |
| inlinepower priority 149                        | ip rip send version 183, 509                                    |
| inlinepower threshold 148                       | ip vrrp ip 468                                                  |
| inlinepower type 150                            | ip vrrp mode 469                                                |
| input rate limiting 393                         | ip vrrp preempt 470                                             |
| interface 121                                   | ip vrrp priority 470                                            |
| interface (access Interface Config mode) 121    | ip vrrp timers advertise 471                                    |
| interface command 56–58                         | ip vrrp vrID authentication 468                                 |
| Interface Config Mode 58                        | mac access-group 436                                            |
| Interface Config mode 56–57                     | no port-security max-dynamic 225                                |
| interface config fliode 30–37                   | port lacpmode 351                                               |
| Interface Loopback Config mode 114, 449         | port-security 224                                               |
| interface managementethernet 46, 65             | port-security mac-address 224                                   |
| interface managementethernet command 57         | port-security mac-address move 225                              |
| Interface ManagementEthernet mode 57, 65–66     | port-security max-static 226                                    |
| Interface Port Channel Config mode 58, 348–349, | protocol vlan group 168                                         |
| 358–361, 418                                    | shutdown 135                                                    |
| interface port-channel 346                      | snmp trap link-status 114                                       |
| interface range 122                             | snmp-server enable trap violation 112                           |
|                                                 | spanning-tree edgeport 372                                      |
| interface range command 122                     | spanning-tree edgeport 372                                      |
| Interface Range mode command                    | spanning-tree metro-time 374 spanning-tree mst priority 377     |
| Interface Range mode command                    | spanning-tree mst phonty 377 spanning-tree port mode enable 378 |
| auto-negotiate 119                              | speed 136                                                       |
| classofservice dot1p-mapping 382                | vlan acceptframe 176                                            |
| classofservice dot1pmapping 418                 | vian accepinante 170                                            |

vlan ingressfilter 179 ip mtu 450 vlan pvid 183 ip multicast 516 interface vlan 54, 56, 163, 175 ip multicast staticroute 517 interface vlan command 57, 164 ip multicast ttl-threshold 517 Interface VLAN mode 159, 163 ip netdirbcast 451 Internet Group Management Protocol (IGMP) 531 ip ospf 486 inventory 131-132, 135, 229, 266, 271, 300, 302, ip ospf areaid 486 306–307, 431, 517–524, 526–532, 534–538, ip ospf authentication 487 540-541, 548-551, 553-555, 557-560 ip ospf authentication-key 487 inverse mask 428-429 ip ospf cost 488 ip ospf dead-interval 488 ip access-group (Interface) 430 ip access-group (port channel) 347 ip ospf hello-interval 489 ip access-group all 430 ip ospf mtu-ignore 490 ip address 46 ip ospf priority 490 ip address (management) 65 ip ospf retransmit-interval 491 ip address (routed) 449 ip ospf transmit-delay 491 ip address (VLAN) 465 ip pimdm 547 IP Address, Management 45 ip pimdm mode 548 ip dhcp bootp automatic 280 ip pimdm query-interval 548 ip dhcp conflict logging 280 ip pimsm 554 ip dhcp excluded-address 280 ip pimsm cbsrhashmasklength 552 ip pimsm cbsrpreference 551 ip dhcp filtering (global) 281 ip dhcp filtering (interface) 281 ip pimsm crppreference 552 ip dhcp filtering trust 281 ip pimsm datathreshrate 553 ip dhcp ping packets 281 ip pimsm message-interval 553 ip dhcp pool 282 ip pimsm mode 554 ip dhcp pool command 56 ip pimsm query-interval 554 ip dvmrp 526 ip pimsm spt-threshold 555 ip dvmrp metric 526 ip pimsm staticrp 556 ip dvmrp trapflags 106, 527 ip pim-trapflags 106, 555 ip forwarding 450 ip proxy-arp 445 ip http javamode enable 257 ip rip 507 ip http secure-port 257 ip rip authentication 508 ip http secure-protocol 258 ip rip receive version 509 ip http secure-server enable 258 ip rip send version 509 ip http server enable 259 ip route 451 ip igmp 531-532 ip route default 451–452 ip igmp last-member-query-count 532 ip route distance 452 ip igmp last-member-query-interval 532 ip routing 452 ip igmp query-interval 534 ip ssh maxsessions 253 ip igmp query-max-resp-time 534 ip ssh protocol 254 ip igmp robustness 535 ip ssh server enable 254 ip igmp startup-query-count 535 ip ssh timeout 255 ip igmp startup-query-interval 536 ip telnet maxsessions 99 ip igmp version 536 ip telnet server enable 100 ip igmp-proxy 533 ip telnet timeout 100 ip irdp 461 ip vrrp 466–467 ip irdp address 461 ip vrrp authentication 467 ip irdp holdtime 462 ip vrrp ip 468 ip irdp maxadvertinterval 462 ip vrrp mode 469 ip irdp minadvertinterval 463 ip vrrp preempt 469 ip vrrp priority 470 ip irdp preference 463 ip mcast boundary 516 ip vrrp timers advertise 471 **IP MTU 455** ipaddr 51

| IPv4 (RFC 1812) 42                                | logging buffered 207                    |
|---------------------------------------------------|-----------------------------------------|
| IPv4 Router Discovery (RFC 1256) 42               | logging buffered wrap 208               |
| IRDP 461                                          | logging cli-command 208                 |
| iSupport 35                                       | logging console 209                     |
|                                                   | logging facility 209                    |
| J                                                 | logging history 210                     |
| join time 298                                     | logging host 211                        |
| <b>J</b>                                          | logging persistent 211                  |
| K                                                 | logging port 212                        |
| key 250                                           | logging syslog 212                      |
| key, tacacs-server 249                            | show eventlog 213                       |
| Keyboard Shortcuts 53                             | show logging 212                        |
| Reyboard Shortcuts 55                             | show logging eventlog 213               |
| 1                                                 | show logging history 214                |
| L                                                 | show logging hosts 215                  |
| LAG (802.3ad) 339                                 | show logging traplogs 216               |
| LAG in VLAN 171                                   | logging history command 210             |
| LAG ports 418                                     | logging history size command 215        |
| LAGs                                              | logging host reconfigure 211            |
| configuring 344, 346, 349                         | logging host remove 211                 |
| deleting ports from 343                           | logical slot/port 51                    |
| enabling or disabling 350                         | logout 45, 143                          |
| link traps 350                                    | logout commands 143–144                 |
| name 351                                          | loopback interface 126                  |
| summary information 356–357                       | LSA 478                                 |
| Layer 4 397                                       | LSDB 479                                |
| lease 282                                         | LODD 417                                |
| leave time 298–299                                | М                                       |
| Line Config Mode 59                               |                                         |
| Line Config mode 57                               | Mac Access List Config mode 57, 59, 434 |
| lineconfig command 57                             | mac access-group 436                    |
| lineconfig command, using 103                     | mac access-group (port channel) 348     |
| link aggregate group (LAG) 339                    | mac access-list extended 434            |
| link aggregations. See LAGs                       | mac access-list extended command 57     |
| Link Layer Discovery Protocol (LLDP) IEEE 802.1AB | mac access-list extended rename 435     |
| 195                                               | MAC Batalagae Commanda 119              |
| Link State Advertisements (LSAs) 478              | MAC Database Commands 118               |
| link traps                                        | mac-access-list extended command 59     |
| interface 114–115, 359                            | macaddr 51                              |
| LAG 350                                           | mac-address (managment VLAN) 66         |
| Link-State Database (LSDB) 479                    | mac-type (managment VLAN) 66            |
| LLDP (Link Layer Discovery Protocol) 195          | makestatic 164                          |
| lldp hello 198                                    | management commands 99                  |
| lldp mode (global) 199                            | Management IP Address 45                |
| Ildp mode (interface) 199                         | management route default 46, 67         |
| Ildp multiplier 200                               | mark cos 404                            |
| Ildp notification 200                             | mark ip-dscp 404                        |
| Ildp notification-interval 200                    | mark ip-precedence 406                  |
| LLDP packet 196                                   | mask 279                                |
| Ildp timers-reinit 201                            | match any 395                           |
| Ildp transmit-mgmt 202                            | match class-map 395                     |
| Ildp transmit-tlv 202                             | match cos 396                           |
| LLDPDU 198                                        | match destination-address mac 396       |
| Logging                                           | match dstip 397                         |
|                                                   | match dstl4port 397                     |

| match ethertype 395                              | network mac-address 68                       |
|--------------------------------------------------|----------------------------------------------|
| match ip dscp 398                                | network mac-type 68                          |
| match ip precedence 398                          | network mgmt_vlan 166                        |
| match ip tos 399                                 | network mgmt_vlan. See vlan participation.   |
| match protocol 399                               | network parms 69                             |
| match secondary-cos 395                          | network protocol 69                          |
| match source-address mac 400                     | next-active 155                              |
| match srcip 400                                  | next-server 284                              |
| match srcl4port 401                              | NIC bonding 339                              |
| match vlan 401                                   | NIC teaming 339                              |
| max-hops, spanning-tree 375                      | no ip mcast mroute 519                       |
| maximum-paths 492                                | no monitor 129                               |
| MD5 OSPF authentication 487                      | no monitor session 1 129                     |
| member 262                                       | Node Manager 33                              |
| Microsoft client identifier 277                  | NSSA (Not So Stubby Area) 477                |
| mirrored port 127, 133                           | NOOA (NOT SO Stubby Area) +11                |
| m-node (mixed) 283                               | •                                            |
|                                                  | 0                                            |
| mode                                             | objectives 33                                |
| Ethernet Range 57                                | Open Shortest Path First (OSPF) commands 475 |
| Interface Port Channel Config 348–349, 358–361   | option 284                                   |
| Policy Class 402                                 | OSPF                                         |
| Port Channel 57                                  | hello interval 481                           |
| VLAN Range 57                                    | OSPF (Open Shortest Path First) commands 475 |
| mode access 56                                   | OSPF authentication                          |
| mode dvlan-tunnel 190, 349                       | MD5 487                                      |
| Mode-based Topology 55                           | simple 487                                   |
| modes 56–57, 114, 449, 493                       | OSPF commands 475                            |
| Interface Port Channel Config 58, 325, 327, 341, | OSPF MTU 490                                 |
| 344–345, 347                                     | OSPF priority 490                            |
| Router OSPF Config 493                           | OSPF retransmit interval 491                 |
| monitor session 127                              | OSPF specification 483                       |
| monitor session 1 mode 127                       | OSPF timers 479, 481, 489, 491               |
| monitored port 133                               | OSPF transit delay 491                       |
| movemanagement 263                               | •                                            |
| mrinfo 518                                       | P                                            |
| mstat 518                                        | participation (VLAN) 166                     |
| mtrace 519                                       | passwords                                    |
| mtu (LAG) 349                                    | changing user 219                            |
| mtu (port) 128                                   | resetting all 139, 143                       |
| mtu (VLAN) 165                                   | setting user 45, 219                         |
| MTU, IP 455                                      | special characters 45, 219                   |
| Multicast 547                                    | user 219                                     |
| Multi-Link Trunking (MLT) 339                    |                                              |
| multiple spanning tree instance (MSTi) 375       | patents 36                                   |
| maniple opaniming the metallice (ine tr) eve     | PDUs 298–299                                 |
| N                                                | persistent log 213                           |
| name (VLAN) 165                                  | PIM-DM commands 547                          |
| native 174–175                                   | PIM-SM commands 550                          |
|                                                  | PIM-SM-edge 42                               |
| NetBIOS mapping 283                              | ping 144                                     |
| NetBIOS node type 283                            | p-node (peer-to-peer) 283                    |
| netbios-name-server 283                          | PoE (Power over Ethernet) 147                |
| netbios-node-type 283                            | PoE Commands 147                             |
| network 282                                      | PoE status 151                               |
| network configuration commands 99                |                                              |

| PoE status types 152                                                             | priority (TACACS+) 251                             |
|----------------------------------------------------------------------------------|----------------------------------------------------|
| police-simple 406                                                                | priority (VLAN) 166                                |
| Policy Class Mode 59                                                             | Private Edge VLAN 184                              |
| Policy Class mode 57                                                             | Privileged Exec Mode 58                            |
| Policy Commands, DiffServ 402                                                    | Privileged Exec mode 56                            |
| policy map command 59                                                            | probe port 127                                     |
| Policy Map Mode 59                                                               | Products and Services Liability 35                 |
| Policy Map mode 57                                                               | prompt, Interface VLAN mode 163                    |
| policy-classmap 402                                                              | protected VLAN (PVLAN) 184                         |
| policy-map 407                                                                   | protocol (management VLAN) 69                      |
| policy-map command 57                                                            | Protocol Data Units. See PDUs                      |
| policy-map rename 408                                                            | protocol group 167                                 |
| port (for TACACS+) 251                                                           | Protocol Independent Multicast - Sparse Mode       |
| port channel 339                                                                 | (PIM-SM) commands 550                              |
| port channel in VLAN 171                                                         | Protocol Independent Multicast-Dense Mode (PIM-DM) |
| Port Channel mode 57                                                             | commands 547                                       |
| port channel ports 418                                                           | protocol lacp 354                                  |
| Port Channel Range mode 122, 124                                                 | protocol static 354                                |
| port lacpmode enable 351                                                         | protocol vlan group 167                            |
| port lacpmode enable all 352                                                     | protocol vian group all 168                        |
| port lacpmode enable all 332 port lacpmode lacptimeout (global) 352              | Proxy ARP (RFC 1027) 42                            |
| port lacpmode lacptimeout (global) 332 port lacpmode lacptimeout (interface) 352 | pvid (VLAN) 168                                    |
| port MAC locking 223                                                             | PVLAN 184                                          |
| •                                                                                | FVLAIN 104                                         |
| port mirroring 127, 133                                                          | 0                                                  |
| port mode, spanning-tree 379                                                     | Q<br>0: 0.197                                      |
| port monitoring 133                                                              | QinQ 187                                           |
| port teaming 339                                                                 | QoS commands 381                                   |
| port trunking 339                                                                | Quality of Service (QoS) commands 381              |
| port-channel 349                                                                 | Quick Reference 35                                 |
| port-channel enable all (global) 350                                             | quit 144                                           |
| port-channel enable all (interface) 350                                          |                                                    |
| port-channel linktrap 350                                                        | R                                                  |
| port-channel name 351                                                            | radius accounting mode 242                         |
| port-channel staticcapability 351                                                | radius server host 242                             |
| portfast 372                                                                     | radius server key 243                              |
| ports                                                                            | radius server msgauth 244                          |
| administrative mode 135–136, 358                                                 | radius server primary 244                          |
| deleting from LAGs 343                                                           | radius server retransmit 244                       |
| frame acceptance mode 176, 180                                                   | radius server timeout 245                          |
| GVRP 301–302                                                                     | rate 129                                           |
| information 133                                                                  | rate limiting 385                                  |
| ingress filtering 177–180                                                        | rate shaping 385                                   |
| link traps 114–115, 359                                                          | rate-interval 129, 355                             |
| physical mode 136–137                                                            | rate-limiting 406                                  |
| tagging 174–175, 181, 183–184                                                    | redirect 408                                       |
| VLAN IDs 180, 183                                                                | redistribute 493, 510                              |
| port-security 224, 353                                                           | Related Documents 35                               |
| port-security mac-address 224, 353                                               | release notes 35                                   |
| port-security mac-address move 225, 353                                          | reload 48, 144                                     |
| port-security max-dynamic 225, 354                                               | reload command 420                                 |
| port-security max-static 225, 354                                                | remotecon maxsessions 103                          |
| Power over Ethernet (PoE) 147                                                    | reset system command 144                           |
| preemphasis, CX4 cable length 62                                                 | response time 443                                  |
| priority 251                                                                     | reaponed unite TTO                                 |

| retries 444                                               | set igmp (system) 329                                |
|-----------------------------------------------------------|------------------------------------------------------|
| RFC 1700 277                                              | set igmp fast-leave 329                              |
| RFC 2328 483                                              | set igmp groupmembership-interval (interface level   |
| Router Config OSPF Mode 59                                | 330                                                  |
| Router Config RIP Mode 59                                 | set igmp groupmembership-interval (system level) 330 |
| router ospf 492–493                                       | set igmp groupmembership-interval all 330            |
| router ospf command 57, 59                                | set igmp interfacemode all 331                       |
| Router OSPF Config mode 57, 493                           | set igmp maxresponse 331                             |
| router ospf interface stats 498–499                       | set igmp mcrtexpiretime (interface) 333              |
| router rip command 57, 59                                 | set igmp mcrtexpiretime all 334                      |
| Router RIP Config mode 57                                 | set igmp mcrtrexpiretime 333                         |
| router-id 492                                             | set igmp mrouter 334                                 |
| routerid 51                                               | set igmp mrouter interface 334                       |
| routing 453                                               | set prompt 64                                        |
| RSMLT 339                                                 | set slot disable 271                                 |
|                                                           | set slot power 271                                   |
| S                                                         | setting the hostname 64                              |
| S2410 documentation 33                                    | SFTOS Command Reference 35                           |
| S25-01-GE-24P (S25P model switch) 273                     | SFTOS Configuration Guide 35                         |
| S25P 33                                                   | show accounting 246                                  |
| S25P-DC 33                                                | show arp 445                                         |
| S50 33                                                    | show arp brief 446                                   |
| S50-01-10GE-2C (10G CX4 module) 273                       | show arp switch 70                                   |
| S50-01-10GE-2C (10G CX4 module) 273                       | show authentication 235                              |
| S50-01-10G2-2F (10G XFF Infoddle) 273                     | show authentication users 236                        |
| S50-01-120-28 (120 stacking module) 273                   | show bootpdhcprelay 460                              |
| S50-01-24-0-16 (24-0 stacking module) 273                 | show bootvar 155, 264–267                            |
| S50N 33                                                   | show class-map 410                                   |
| S50N-DC 33                                                | show classofservice dot1p-mapping 386                |
| S50V 33                                                   | show classofservice ip-dscp-mapping 386              |
| script apply 157                                          | show classofservice ip-precedence-mapping 387        |
| script delete 157                                         | show classofservice trust 388                        |
| script list 157                                           | show clock 290                                       |
| script show 158                                           | show commands                                        |
| script validate 158                                       | inventory 130, 132, 135, 266, 271, 300, 302          |
| serial baudrate 103                                       | 306–307, 431, 560                                    |
| serial timeout 104                                        | show arp table 445–446                               |
| service dhcp 285                                          | show inventory 131, 229, 271, 517–524                |
| service-policy 355, 409                                   | 526–532, 534–538, 540–541, 548–551                   |
| session-limit 101                                         | 553–555, 557–559                                     |
| sessions                                                  | show lags summary 356–357                            |
| closing 143–144, 217                                      | show loginsession 218                                |
| displaying 218                                            | show port 133                                        |
| session-timeout 101                                       | show stats switch detailed 75, 78, 80, 85–87         |
| set garp timer join 298, 355                              | show switchconfig 438                                |
| set garp timer leave 298, 355                             | show tacacs 252                                      |
| set garp timer leave 276, 333                             | show terminal 145                                    |
| set gmrp adminmode 304                                    | show users 218                                       |
| • •                                                       | show vlan detailed 87, 169, 171–172                  |
| set gmrp interfacemode 305 set gmrp interfacemode all 306 | show cx4-cable-length 70                             |
| set griff interfacemode all 300 set gyrp adminmode 302    | show diffserv 411–412                                |
| · ·                                                       | show diffserv service 412–413                        |
| set gyrp interfacemode 302                                | show diffserv service brief 413                      |
| set gyrp interfacemode all 302                            | show dot1q-tunnel 191                                |
| set igmp (interface) 329                                  | onow dotry turnor 171                                |

| show dot1x 236                                                                                                    | show ip dvmrp prune 530                                                                                                    |
|----------------------------------------------------------------------------------------------------|----------------------------------------------------------------------------------------------------|
| show dot1x all 236                                                                                                    | show ip dvmrp route 530                                                                                                    |
| show dot1x detail 236–237                                                                                                    | show ip http 259–260                                                                                                    |
| show dot1x statistics 236                                                                                                    | show ip igmp 536                                                                                                    |
| show dot1x summary 236                                                                                                    | show ip igmp groups 537                                                                                                    |
| show dot1x users 240                                                                                                    | show ip igmp interface 538–539                                                                                                    |
| show dylan-tunnel 192                                                                                                    | show ip igmp interface membership 540                                                                                                    |
| show dvlan-tunnel I2pdu-forwarding 193                                                                                                    | show ip igmp interface stats 541                                                                                                    |
| show ethernet 71                                                                                                    | show ip igmp-proxy 542                                                                                                    |
| show eventlog command 96                                                                                                    | show ip igmp-proxy groups 543                                                                                                    |
| show forwardingdb agetime 130                                                                                                    | show ip igmp-proxy groups detail 544                                                                                                    |
| show garp 300                                                                                                    | show ip igmp-proxy interface 542                                                                                                    |
| show gmrp configuration 306                                                                                                    | show ip interface 453                                                                                                    |
| show gvrp configuration 302                                                                                                    | show ip irdp 464                                                                                                    |
| show hardware 44, 73                                                                                                    | show ip mast 520                                                                                                    |
| show hardware Command 73                                                                                                    | show ip meast 520 show ip meast boundary 521                                                                                                    |
| show igmpsnooping 335                                                                                                    | show ip meast interface 521                                                                                                    |
|                                                                                                    | ·                                                                                                    |
| show igmpsnooping command example 335–336                                                                                                    | show in moset mroute 521                                                                                                    |
| show igmpsnooping fast-leave 336                                                                                                    | show in moset mroute group 522                                                                                                    |
| show igmpsnooping interface command example 335                                                                                                    | show in meast provide static 522                                                                                                    |
| show igmpsnooping mrouter interface 336                                                                                                    | show ip meast mroute static 523                                                                                                    |
| show igmpsnooping vlan command example 335                                                                                                    | show ip ospf 493                                                                                                    |
| show inlinepower 151                                                                                                    | show ip ospf abr 495                                                                                                    |
| show inlinepower (stack) 150                                                                                                    | show ip ospf area 495                                                                                                    |
| show inlinepower all example 152                                                                                                    | show ip ospf command output 493                                                                                                    |
| show interface 74, 85–86                                                                                                    | show ip ospf database 496                                                                                                    |
| show interface ethernet 77                                                                                                    | show ip ospf interface 496                                                                                                    |
| show interface ethernet switchport sample output 78                                                                                                    | show ip ospf interface brief 498                                                                                                    |
| show interface ethernet unit/slot/port command 76                                                                                                    | show ip ospf interface command output 497, 500                                                                                                    |
| show interface ethernet unit/slot/port sample output 79                                                                                                    | show ip ospf interface stats 499                                                                                                    |
| show interface loopback 130                                                                                                    | show ip ospf neighbor 499                                                                                                    |
| show interface managementethernet 46                                                                                                    | show ip ospf range 501                                                                                                    |
| show interface port-channel 357                                                                                                    | show ip ospf stub table 502                                                                                                    |
| show interface port-channel brief 342, 356                                                                                                    | show ip ospf virtual-link 502                                                                                                    |
|                                                                                                    | ·                                                                                                    |
| show interface port-channel brief command 356                                                                                                    | show ip ospf virtual-link brief 503                                                                                                    |
| show interface port-channel command 357                                                                                                    | show ip ospf virtual-link brief 503 show ip pimdm 549, 557                                                                                                    |
| show interface port-channel command 357 show interface sample output (S50V) 76                                                                                                    | show ip ospf virtual-link brief 503                                                                                                    |
| show interface port-channel command 357 show interface sample output (S50V) 76 show interface unit/slot/port sample output 75–76                                                                                                    | show ip ospf virtual-link brief 503 show ip pimdm 549, 557 show ip pimdm interface 549 show ip pimdm interface stats 550                                                                                                    |
| show interface port-channel command 357 show interface sample output (S50V) 76 show interface unit/slot/port sample output 75–76 show interfaces 87                                                                                                    | show ip ospf virtual-link brief 503 show ip pimdm 549, 557 show ip pimdm interface 549                                                                                                    |
| show interface port-channel command 357 show interface sample output (S50V) 76 show interface unit/slot/port sample output 75–76                                                                                                    | show ip ospf virtual-link brief 503 show ip pimdm 549, 557 show ip pimdm interface 549 show ip pimdm interface stats 550                                                                                                    |
| show interface port-channel command 357 show interface sample output (S50V) 76 show interface unit/slot/port sample output 75–76 show interfaces 87                                                                                                    | show ip ospf virtual-link brief 503<br>show ip pimdm 549, 557<br>show ip pimdm interface 549<br>show ip pimdm interface stats 550<br>show ip pimdm neighbor 550                                                                                                    |
| show interface port-channel command 357 show interface sample output (S50V) 76 show interface unit/slot/port sample output 75–76 show interfaces 87 show interfaces cos-queue 389                                                                                                    | show ip ospf virtual-link brief 503<br>show ip pimdm 549, 557<br>show ip pimdm interface 549<br>show ip pimdm interface stats 550<br>show ip pimdm neighbor 550<br>show ip pimsm 557                                                                                                    |
| show interface port-channel command 357 show interface sample output (S50V) 76 show interface unit/slot/port sample output 75–76 show interfaces 87 show interfaces cos-queue 389 show interfaces description 87, 162                                                                                                    | show ip ospf virtual-link brief 503 show ip pimdm 549, 557 show ip pimdm interface 549 show ip pimdm interface stats 550 show ip pimdm neighbor 550 show ip pimsm 557 show ip pimsm candrptable 557                                                                                                    |
| show interface port-channel command 357 show interface sample output (S50V) 76 show interface unit/slot/port sample output 75–76 show interfaces 87 show interfaces cos-queue 389 show interfaces description 87, 162 show interfaces description sample output 87                                                                                                    | show ip ospf virtual-link brief 503 show ip pimdm 549, 557 show ip pimdm interface 549 show ip pimdm interface stats 550 show ip pimdm neighbor 550 show ip pimsm 557 show ip pimsm candrptable 557 show ip pimsm componenttable 558                                                                                                    |
| show interface port-channel command 357 show interface sample output (\$50V) 76 show interface unit/slot/port sample output 75–76 show interfaces 87 show interfaces cos-queue 389 show interfaces description 87, 162 show interfaces description sample output 87 show interfaces port-channel 356                                                                                                    | show ip ospf virtual-link brief 503 show ip pimdm 549, 557 show ip pimdm interface 549 show ip pimdm interface stats 550 show ip pimdm neighbor 550 show ip pimsm 557 show ip pimsm candrptable 557 show ip pimsm componenttable 558 show ip pimsm interface 558                                                                                                    |
| show interface port-channel command 357 show interface sample output (S50V) 76 show interface unit/slot/port sample output 75–76 show interfaces 87 show interfaces cos-queue 389 show interfaces description 87, 162 show interfaces description sample output 87 show interfaces port-channel 356 show interfaces switchport 184                                                                                                    | show ip ospf virtual-link brief 503 show ip pimdm 549, 557 show ip pimdm interface 549 show ip pimdm interface stats 550 show ip pimdm neighbor 550 show ip pimsm 557 show ip pimsm candrptable 557 show ip pimsm componenttable 558 show ip pimsm interface 558 show ip pimsm interface stats 559                                                                                                    |
| show interface port-channel command 357 show interface sample output (S50V) 76 show interface unit/slot/port sample output 75–76 show interfaces 87 show interfaces cos-queue 389 show interfaces description 87, 162 show interfaces description sample output 87 show interfaces port-channel 356 show interfaces switchport 184 show ip access-lists 431                                                                                                    | show ip ospf virtual-link brief 503 show ip pimdm 549, 557 show ip pimdm interface 549 show ip pimdm interface stats 550 show ip pimdm neighbor 550 show ip pimsm 557 show ip pimsm candrptable 557 show ip pimsm componenttable 558 show ip pimsm interface 558 show ip pimsm interface stats 559 show ip pimsm neighbor 559                                                                                                    |
| show interface port-channel command 357 show interface sample output (S50V) 76 show interface unit/slot/port sample output 75–76 show interfaces 87 show interfaces cos-queue 389 show interfaces description 87, 162 show interfaces description sample output 87 show interfaces port-channel 356 show interfaces switchport 184 show ip access-lists 431 show ip dhcp binding 285                                                                                                    | show ip ospf virtual-link brief 503 show ip pimdm 549, 557 show ip pimdm interface 549 show ip pimdm interface stats 550 show ip pimdm neighbor 550 show ip pimsm 557 show ip pimsm candrptable 557 show ip pimsm componenttable 558 show ip pimsm interface 558 show ip pimsm interface stats 559 show ip pimsm neighbor 559 show ip pimsm rp 560                                                                                                    |
| show interface port-channel command 357 show interface sample output (S50V) 76 show interface unit/slot/port sample output 75–76 show interfaces 87 show interfaces cos-queue 389 show interfaces description 87, 162 show interfaces description sample output 87 show interfaces port-channel 356 show interfaces switchport 184 show ip access-lists 431 show ip dhcp binding 285 show ip dhcp conflict 287                                                                                                    | show ip ospf virtual-link brief 503 show ip pimdm 549, 557 show ip pimdm interface 549 show ip pimdm interface stats 550 show ip pimdm neighbor 550 show ip pimsm 557 show ip pimsm candrptable 557 show ip pimsm componenttable 558 show ip pimsm interface 558 show ip pimsm interface stats 559 show ip pimsm neighbor 559 show ip pimsm rp 560 show ip pimsm rphash 556, 560                                                                        |
| show interface port-channel command 357 show interface sample output (\$50V) 76 show interface unit/slot/port sample output 75–76 show interfaces 87 show interfaces cos-queue 389 show interfaces description 87, 162 show interfaces description sample output 87 show interfaces port-channel 356 show interfaces switchport 184 show ip access-lists 431 show ip dhcp binding 285 show ip dhcp conflict 287 show ip dhcp global configuration 286                                                                                                    | show ip ospf virtual-link brief 503 show ip pimdm 549, 557 show ip pimdm interface 549 show ip pimdm interface stats 550 show ip pimdm neighbor 550 show ip pimsm 557 show ip pimsm candrptable 557 show ip pimsm componenttable 558 show ip pimsm interface 558 show ip pimsm interface stats 559 show ip pimsm neighbor 559 show ip pimsm rp 560 show ip pimsm rphash 556, 560 show ip pimsm staticrp 556                                             |
| show interface port-channel command 357 show interface sample output (S50V) 76 show interface unit/slot/port sample output 75–76 show interfaces 87 show interfaces cos-queue 389 show interfaces description 87, 162 show interfaces description sample output 87 show interfaces port-channel 356 show interfaces switchport 184 show ip access-lists 431 show ip dhcp binding 285 show ip dhcp conflict 287 show ip dhcp global configuration 286 show ip dhcp pool configuration 286 show ip dhcp server statistics 287                                               | show ip ospf virtual-link brief 503 show ip pimdm 549, 557 show ip pimdm interface 549 show ip pimdm interface stats 550 show ip pimdm neighbor 550 show ip pimsm 557 show ip pimsm candrptable 557 show ip pimsm componenttable 558 show ip pimsm interface 558 show ip pimsm interface stats 559 show ip pimsm neighbor 559 show ip pimsm rp 560 show ip pimsm staticrp 556 show ip rip 511 show ip rip interface 512                                 |
| show interface port-channel command 357 show interface sample output (S50V) 76 show interface unit/slot/port sample output 75–76 show interfaces 87 show interfaces cos-queue 389 show interfaces description 87, 162 show interfaces description sample output 87 show interfaces port-channel 356 show interfaces switchport 184 show ip access-lists 431 show ip dhcp binding 285 show ip dhcp conflict 287 show ip dhcp global configuration 286 show ip dhcp pool configuration 286 show ip dhcp server statistics 287 show ip dvmrp 527                             | show ip ospf virtual-link brief 503 show ip pimdm 549, 557 show ip pimdm interface 549 show ip pimdm interface stats 550 show ip pimdm neighbor 550 show ip pimsm 557 show ip pimsm candrptable 557 show ip pimsm componenttable 558 show ip pimsm interface 558 show ip pimsm interface stats 559 show ip pimsm neighbor 559 show ip pimsm rp 560 show ip pimsm staticrp 556 show ip rip 511 show ip rip interface 512 show ip rip interface brief 512 |
| show interface port-channel command 357 show interface sample output (S50V) 76 show interface unit/slot/port sample output 75–76 show interfaces 87 show interfaces cos-queue 389 show interfaces description 87, 162 show interfaces description sample output 87 show interfaces port-channel 356 show interfaces switchport 184 show ip access-lists 431 show ip dhcp binding 285 show ip dhcp conflict 287 show ip dhcp global configuration 286 show ip dhcp pool configuration 286 show ip dhcp server statistics 287 show ip dvmrp 527 show ip dvmrp interface 528 | show ip ospf virtual-link brief 503 show ip pimdm 549, 557 show ip pimdm interface 549 show ip pimdm interface stats 550 show ip pimdm neighbor 550 show ip pimsm 557 show ip pimsm candrptable 557 show ip pimsm componenttable 558 show ip pimsm interface 558 show ip pimsm interface stats 559 show ip pimsm neighbor 559 show ip pimsm rp 560 show ip pimsm staticrp 556 show ip rip 511 show ip rip interface 512 show ip route 455               |
| show interface port-channel command 357 show interface sample output (S50V) 76 show interface unit/slot/port sample output 75–76 show interfaces 87 show interfaces cos-queue 389 show interfaces description 87, 162 show interfaces description sample output 87 show interfaces port-channel 356 show interfaces switchport 184 show ip access-lists 431 show ip dhcp binding 285 show ip dhcp conflict 287 show ip dhcp global configuration 286 show ip dhcp pool configuration 286 show ip dhcp server statistics 287 show ip dvmrp 527                             | show ip ospf virtual-link brief 503 show ip pimdm 549, 557 show ip pimdm interface 549 show ip pimdm interface stats 550 show ip pimdm neighbor 550 show ip pimsm 557 show ip pimsm candrptable 557 show ip pimsm componenttable 558 show ip pimsm interface 558 show ip pimsm interface stats 559 show ip pimsm neighbor 559 show ip pimsm rp 560 show ip pimsm staticrp 556 show ip rip 511 show ip rip interface 512 show ip rip interface brief 512 |

| show ip route preferences 457               | show process cpu command 96                                                                                                    |
|---------------------------------------------|----------------------------------------------------------------------------------------------------|
| show ip ssh 255                             | show process cpu sample output 92                                                                                                    |
| show ip stats 457                           | show radius 245                                                                                                    |
| show ip vlan 465                            | show radius accounting statistics 246                                                                                                    |
| show ip vrrp 472                            | show radius statistics (authentication) 247                                                                                                    |
| show ip vrrp interface 473                  | show running-config 93                                                                                                    |
| show ip vrrp interface brief 473            | show running-config command 96                                                                                                    |
| show ip vrrp interface stats 471            | show running-config sample output 93                                                                                                    |
| show lldp interface 203–205                 | show serial 104                                                                                                    |
| show lldp neighbors 204–205                 | show serial buffer unit 426                                                                                                    |
| show lldp statistics 205                    | show serial sample output 104                                                                                                    |
| show logging 88                             | show service-policy 417                                                                                                    |
| show logging buffered 213                   | show slot 271                                                                                                    |
| show logging command 96                     | show snmpcommunity 106                                                                                                    |
| show logging history 214                    | show snmptrap 107                                                                                                    |
| show logging hosts 215                      | show sntp 294                                                                                                    |
| show logging hosts example 215              | show sntp client 294                                                                                                    |
| show logging traplogs 216                   | show sntp server 295                                                                                                    |
| show loginsession 45, 218, 221              | show spanning-tree 364                                                                                                    |
| show mac access-lists 437                   | show spanning-tree brief 364–365                                                                                                    |
| show mac-address-table 130                  | show spanning-tree interface 366                                                                                                    |
| show mac-address-table gmrp 307             | show spanning-tree mst detailed 367                                                                                                    |
| show mac-address-table igmpsnooping 337     | show spanning-tree mst port detailed 367                                                                                                    |
| show mac-address-table multicast 131–132    | show spanning-tree mst port summary 369                                                                                                    |
| show mac-address-table stats 132            | show spanning-tree mst summary 369                                                                                                    |
| show mac-addr-table 88                      | show spanning-tree summary 370                                                                                                    |
| show mac-addr-table all 89–92, 185          | show spanning-tree vlan 370                                                                                                    |
| show mac-addr-table all sample output 89    | show stack-port 264                                                                                                    |
| show mac-addr-table count 90, 155, 266–267, | show stack-port diag 265                                                                                                    |
| 386–388, 410, 412                           | show storm-control 438                                                                                                    |
| show mac-addr-table count sample output 90  | show supported cardtype 273                                                                                                    |
| show mac-addr-table vlan 90                 | show supported switchtype 268                                                                                                    |
| show memory 90                              | show switch 266                                                                                                    |
| show memory command 96                      | show switchport protected 185                                                                                                    |
| show memory sample output 91                | show sysinfo 95, 190, 418–419                                                                                                    |
| show monitor session 133                    | show sysinfo sample output 95                                                                                                    |
| show mrinfo 524                             | show tacacs 252                                                                                                    |
| show msglog 91                              | show tech-support 96                                                                                                    |
| show mstat 524                              | show telnet 101                                                                                                    |
| show mtrace 524                             | show terminal 145                                                                                                    |
| show network 91                             | show terminal length 145                                                                                                    |
| show policy-map 414                         | show trapflags 107                                                                                                    |
| show policy-map interface 416               | show users 45, 218                                                                                                    |
| show port 133                               | show users authentication 240                                                                                                    |
| show port all 44                            | show version 97                                                                                                    |
| show port all command 96                    | show version command 96                                                                                                    |
| show port protocol 135                      | show version sample output 97                                                                                                    |
| show port-channel 357                       | show vian 169                                                                                                    |
| show port-channel brief 358                 | show vian 109<br>show vian association 169                                                                                                    |
| show port-security 226                      | show vian association subnet 171–172                                                                                                    |
| show port-security dynamic 227              | show vlan brief 170                                                                                                    |
| show port-security static 227               | show vlan id 171                                                                                                    |
| show port-security violation 228            | show vlan port 173, 184                                                                                                    |
| show process cpu 92                         | shutdown (port channel) 358                                                                                                    |
|                                             | The state of the state of the s |

| shutdown (port) 135                                      | spanning-tree max-hops 375                          |
|----------------------------------------------------------|-----------------------------------------------------|
| shutdown (port) 136                                      | spanning-tree mst 376                               |
| Simple Network Time Protocol (SNTP) commands 290         | spanning-tree mst instance 376–377                  |
| simple OSPF authentication 487                           | spanning-tree mst mst vlan 378                      |
| single-connection 252                                    | spanning-tree mst priority 377                      |
| slot 274                                                 | spanning-tree mst profity 377 spanning-tree mst 375 |
| SMLT 339                                                 |                                                     |
|                                                          | spanning-tree MSTi cost (LAG) 360                   |
| SNAP Encapsulation Type 455 SNMP management commands 527 | spanning-tree msti cost command 375                 |
|                                                          | spanning-tree msti external-cost command 375        |
| SNMP system management commands 105                      | spanning-tree msti instance 376                     |
| snmp trap link-status 114, 359                           | spanning-tree MSTi priority (LAG) 361               |
| snmp trap link-status (Interface) 114                    | spanning-tree msti priority command 375             |
| snmp trap link-status all 114                            | spanning-tree msti vlan 377                         |
| SNMP trap summary and trap details 216                   | spanning-tree mstp edge-port (LAG) 361              |
| SNMP v3 access privileges 219                            | spanning-tree port mode enable 378                  |
| snmp-server 108                                          | spanning-tree port mode enable all 379              |
| snmp-server community 108                                | special characters 53                               |
| snmp-server community ipaddr 109                         | speed 136                                           |
| snmp-server community ipmask 109                         | speed all 137                                       |
| snmp-server community mode 110                           | speedkeys 53                                        |
| snmp-server community ro 110                             | speeds 136–137                                      |
| snmp-server community rw 110                             | split-horizon 510                                   |
| snmp-server enable trap violation 112, 358               | S-Series switches 33                                |
| snmp-server enable traps bcaststorm 111                  | SSH, enable/disable 254                             |
| snmp-server enable traps linkmode 111                    | SSH2 Server 41                                      |
| snmp-server enable traps multiusers 111                  | sshcon maxsessions. See ip ssh maxsessions.         |
| snmp-server enable traps stpmode 112                     | sshcon timeout. See ip ssh timeout.                 |
| snmp-server traps enable 113                             | stack 269                                           |
| snmptrap 113                                             | stack command 57                                    |
| snmptrap ipaddr 113                                      | Stack Config Mode 59                                |
| snmptrap mode 114                                        | stacking commands 261                               |
| snmptrap snmpversion 115                                 | Stacking Config mode 57                             |
| SNTP 4                                                   | static buffers 420                                  |
| sntp broadcast client poll-interval 291                  | statistics                                          |
| sntp client mode 291                                     | switch, related 201 commands 75, 78, 80, 85–86      |
| sntp client port 292                                     | storm-control broadcast 439                         |
| SNTP Commands 290                                        | storm-control flowcontrol 439                       |
| sntp server 293                                          | switch 438                                          |
| sntp unicast client poll-interval 292                    | inventory 130–132, 135, 229, 266, 271, 300,         |
| sntp unicast client poll-retry 293                       | 302, 306–307, 431, 517–524, 526–532                 |
| sntp unicast client poll-timeout 292                     | 534–538, 540–541, 548–551, 553–555,                 |
| source port 127, 133                                     | 557–560                                             |
| spanning-tree 371                                        | resetting 144                                       |
| spanning-tree (LAG) 359                                  | statistics, related 201 commands 75, 78, 80,        |
| spanning-tree 0 cost (LAG) 360                           | 85–86                                               |
| spanning-tree 0 priority (LAG) 360                       | switch priority 270                                 |
| spanning-tree bpdumigrationcheck 371                     | switch renumber 270                                 |
| spanning-tree configuration name 371                     | switchport protected (Global Config) 186            |
| spanning-tree configuration revision 372                 | switchport protected (Interface Config) 187         |
| spanning-tree edgeport 372                               | syntax conventions 49                               |
| spanning-tree forceversion 373                           | syslog servers 88, 91                               |
| spanning-tree forward-time 373                           | system information and statistics commands          |
| spanning-tree hello-time 373                             | 201 commands 108                                    |
| spanning-tree max-age 374                                | system log 211                                      |
| spanning-nee max-age 31+                                 | System by 411                                       |

| system utilities ??–144261                         | type of service (TOS) 429                  |
|----------------------------------------------------|--------------------------------------------|
| System Utility Commands 137                        |                                            |
| <b>-</b>                                           | U                                          |
| T                                                  | unique identifier for a DHCP client 277    |
| Tab 53                                             | show switch 267                            |
| TAC (Technical Assistance Center) contact info 420 | untagged 174–175                           |
| TACACS                                             | update bootcode 156                        |
| key 250                                            | User Account Management Commands 217       |
| port 251                                           | user account management commands           |
| priority 251                                       | 201 commands 217                           |
| show tacacs 252                                    | User Exec Mode 58                          |
| single-connection 252                              | User Exec mode 56                          |
| timeout 252                                        | user, new 219                              |
| TACACS Config Mode 59                              | username 45, 219                           |
| TACACS Config mode 55, 57                          | users                                      |
| tacacs-server host 249                             | adding 45, 219                             |
| tacacs-server host ip-address command 57           | displaying 218                             |
| tacacs-server key 249                              | passwords 45, 139, 143, 219                |
| tacacs-server timeout 250                          | users defaultlogin 241                     |
| tagged 174                                         | users login 241                            |
| tagged native command 175                          | users snmpv3 accessmode 219                |
| tagged port-channel 175                            | users snmpv3 authentication 220            |
| tagging 174–175, 181, 183–184                      | users snmpv3 encryption 220                |
| Tech Tips and FAQ, S-Series 35                     | Using Command Modes 54                     |
| Technical Assistance Center (TAC) 420              | ••                                         |
| telnet 102                                         | V                                          |
| enable or disable 100                              | vlan 176                                   |
| sessions, closing 143–144, 217                     | vlan acceptframe 176                       |
| sessions, displaying 218                           | vlan association mac 177                   |
| telnetcon maxsessions 102                          | vlan association subnet 178                |
| telnetcon maxsessions. See ip telnet maxsessions.  | vlan commands (Global Config) 179–182      |
| telnetcon timeout. See ip telnet timeout.          | vlan ingressfilter 179                     |
| terminal length 145                                | VLAN Mode 59                               |
| terminal length command 96, 145                    | VLAN mode 57                               |
| ARP 276–280, 283–287, 444                          | vlan name. See name.                       |
| TACACS 252                                         | vlan participation (interface) 179         |
| TLV header 196                                     | vlan participation (management) 98         |
| TLV information string 196                         | vlan participation all 179                 |
|                                                    | vlan port acceptframe all 180              |
| TLV Length 196 TLV Type 196                        | vlan port ingressfilter all 180            |
| Topology, Mode-based 55                            | vlan port priority all 419                 |
| TOS (type of service) 429                          | vlan port pvid all 180                     |
| traceroute 146                                     | vlan port tagging all 181                  |
| traffic policing 406                               | vlan port untagging all 181                |
| traffic-shape 385                                  | vlan priority 419                          |
| trap flags, broadcast storm 527, 555               | vlan protocol group add protocol 182       |
| trap log, clearing 138                             | vlan protocol group add protocol 182       |
| trapflags 503                                      | vlan protocol group remove 182             |
| trapflags (OSPF) 106                               | vlan pvid 183                              |
| TRAPMGR 216                                        | VLAN Range mode 57, 122                    |
| traputil.c 216                                     | vlan routing 466                           |
| trunks. See LAGs                                   | VLAN Routing commands 465 vlan tagging 183 |
| type 279                                           | vian tayging 103                           |

VLAN tunneling 187
vlan untagging 184
VLANs
 adding 121
 changing the name of 165
 deleting 121, 163
 details 87, 169, 171–172
 frame acceptance mode 176, 180
 GVRP 300–302
 IDs 180, 183
 ingress filtering 177–180
 jointime 298
 leave all time 299
 leave time 298
 making static 164, 465

participation in 179
resetting parameters 161
tagging 174–175, 181, 183–184
VRID (virtual router ID) 467
VRRP (RFC 2338) 42
VRRP commands 466

#### W

Web connections, displaying 218 wildcard mask 428 wildcard masks, ACL 427 Windows Internet Naming Service (WINS) 283 WINS 283 write 146 write memory 146